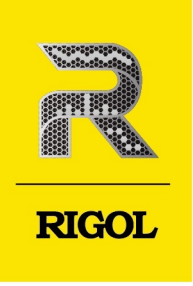

# **DHO800/DHO900** Series

## **Digital Oscilloscope**

**Programming Guide** Jan.2024

## **Guaranty and Declaration**

## **Copyright**

© 2023 RIGOL TECHNOLOGIES CO., LTD. All Rights Reserved.

## **Trademark Information**

RIGOL®is the trademark of RIGOL TECHNOLOGIES CO., LTD.

## **Notices**

- **•** RIGOL products are covered by P.R.C. and foreign patents, issued and pending.
- **•** RIGOL reserves the right to modify or change parts of or all the specifications and pricing policies at the company's sole decision.
- **•** Information in this publication replaces all previously released materials.
- **•** Information in this publication is subject to change without notice.
- **•** RIGOL shall not be liable for either incidental or consequential losses in connection with the furnishing, use, or performance of this manual, as well as any information contained.
- **•** Any part of this document is forbidden to be copied, photocopied, or rearranged without prior written approval of RIGOL.

## **Product Certification**

RIGOL guarantees that this product conforms to the national and industrial standards in China as well as the ISO9001:2015 standard and the ISO14001:2015 standard. Other international standard conformance certifications are in progress.

## **Contact Us**

If you have any problem or requirement when using our products or this manual, please contact RIGOL.

E-mail: service@rigol.com

Website: <http://www.rigol.com>

#### **Section Description**

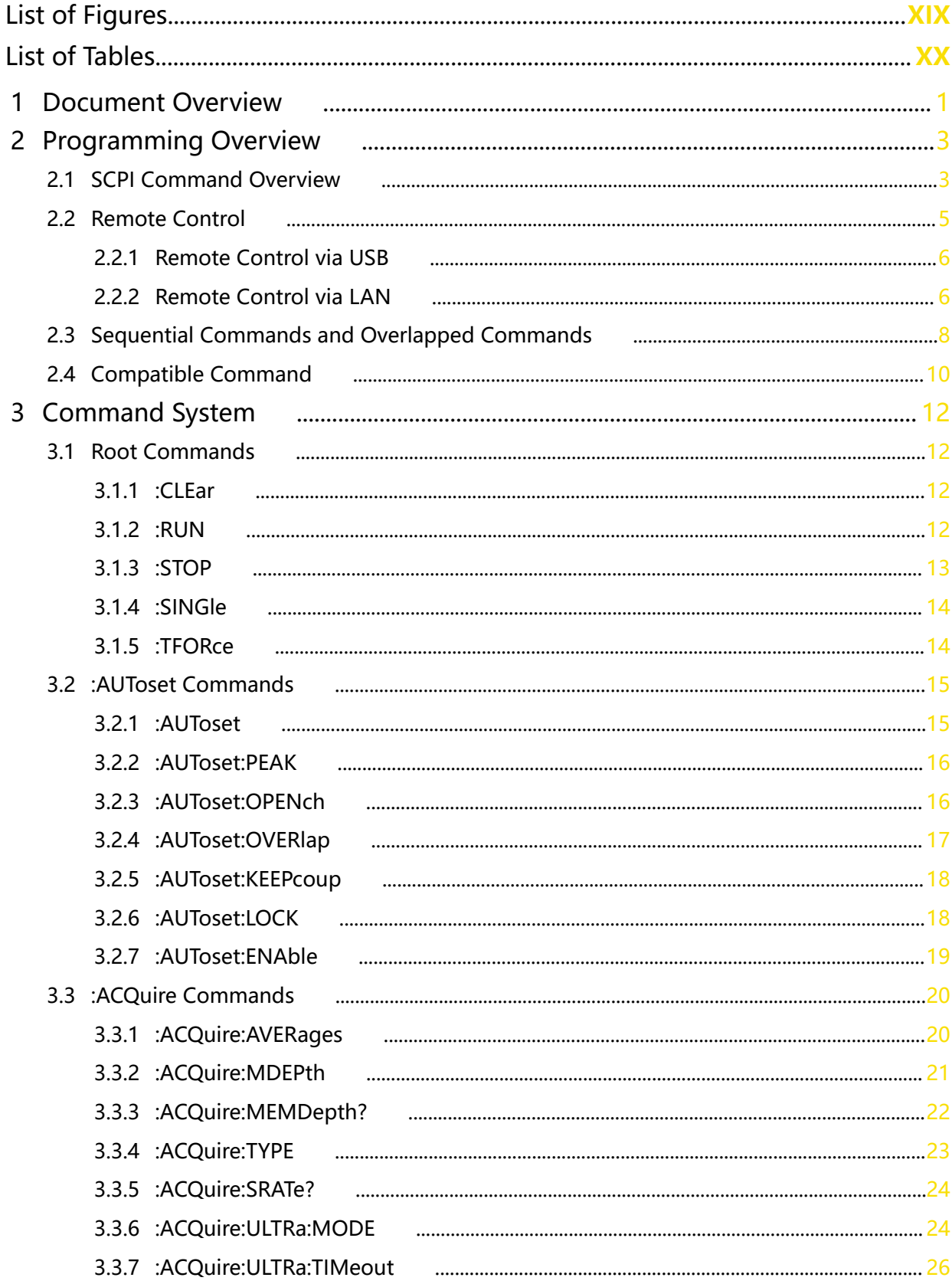

 $\overline{\phantom{a}}$ 

**Page** 

EN

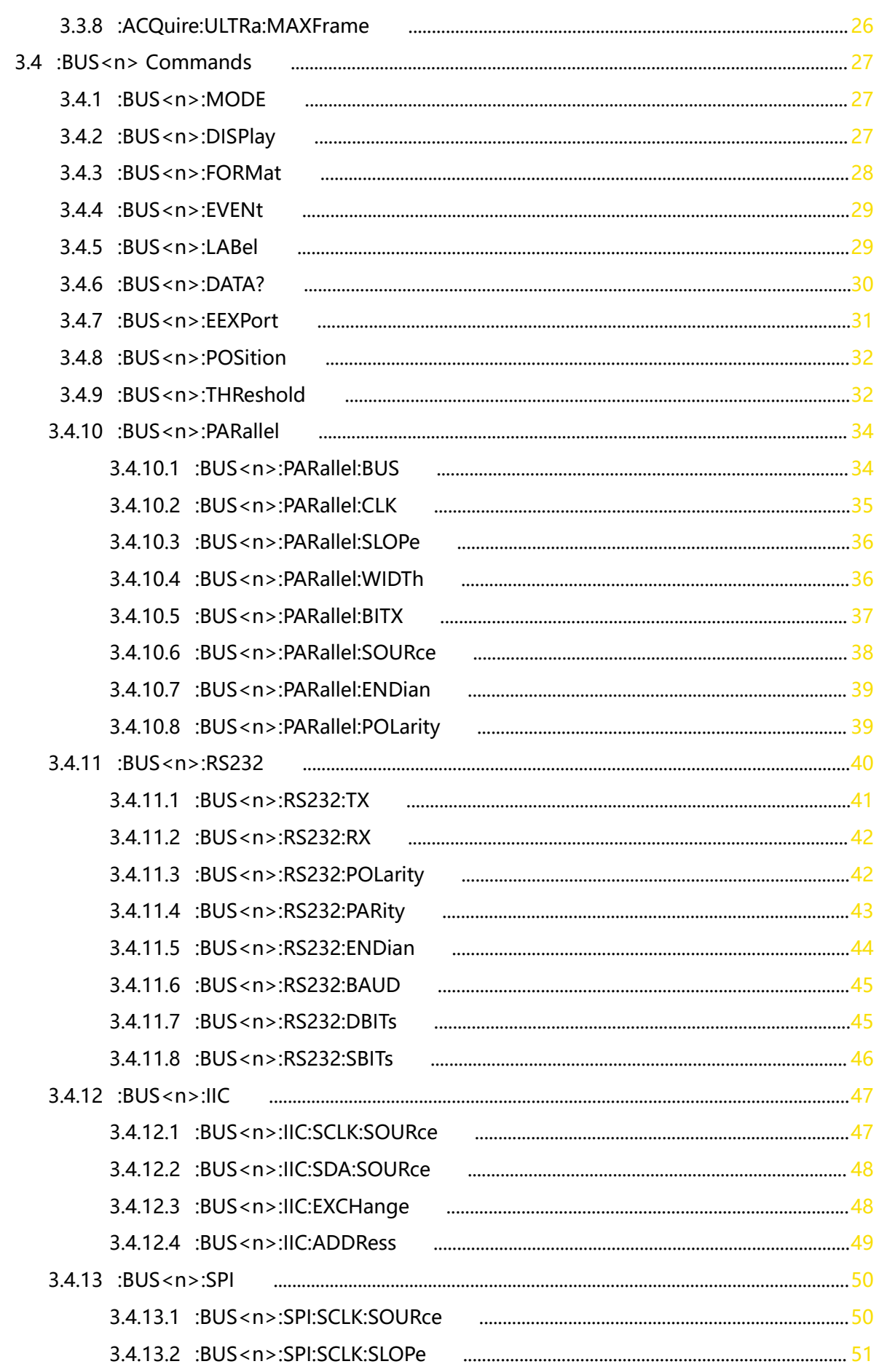

 $\bar{\mathbf{H}}$ 

—<br>—<br>—

 $\equiv$ 

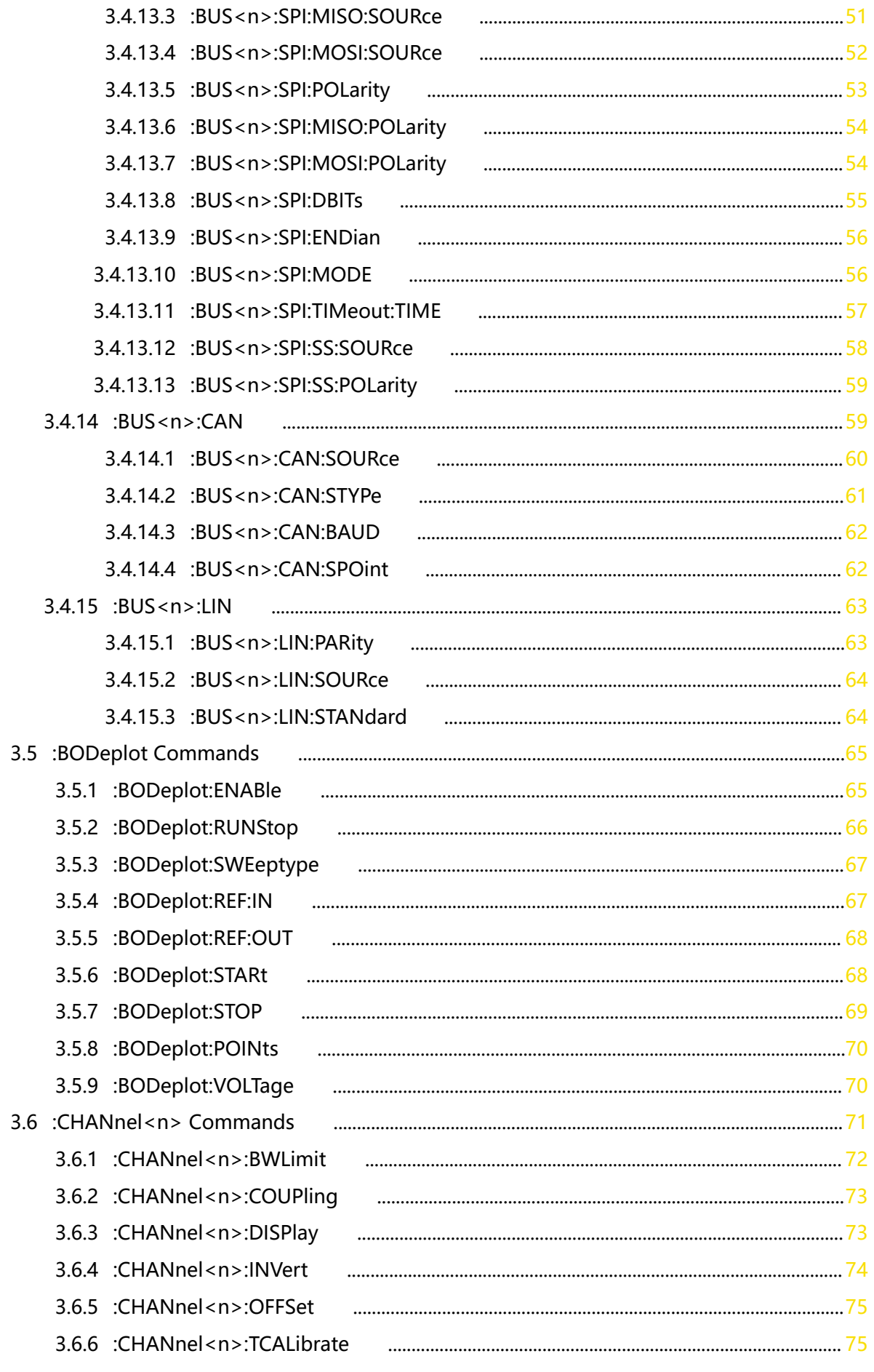

 $\overline{\phantom{a}}$  $\square$ 

 $\ddot{\phantom{a}}$ 

EN

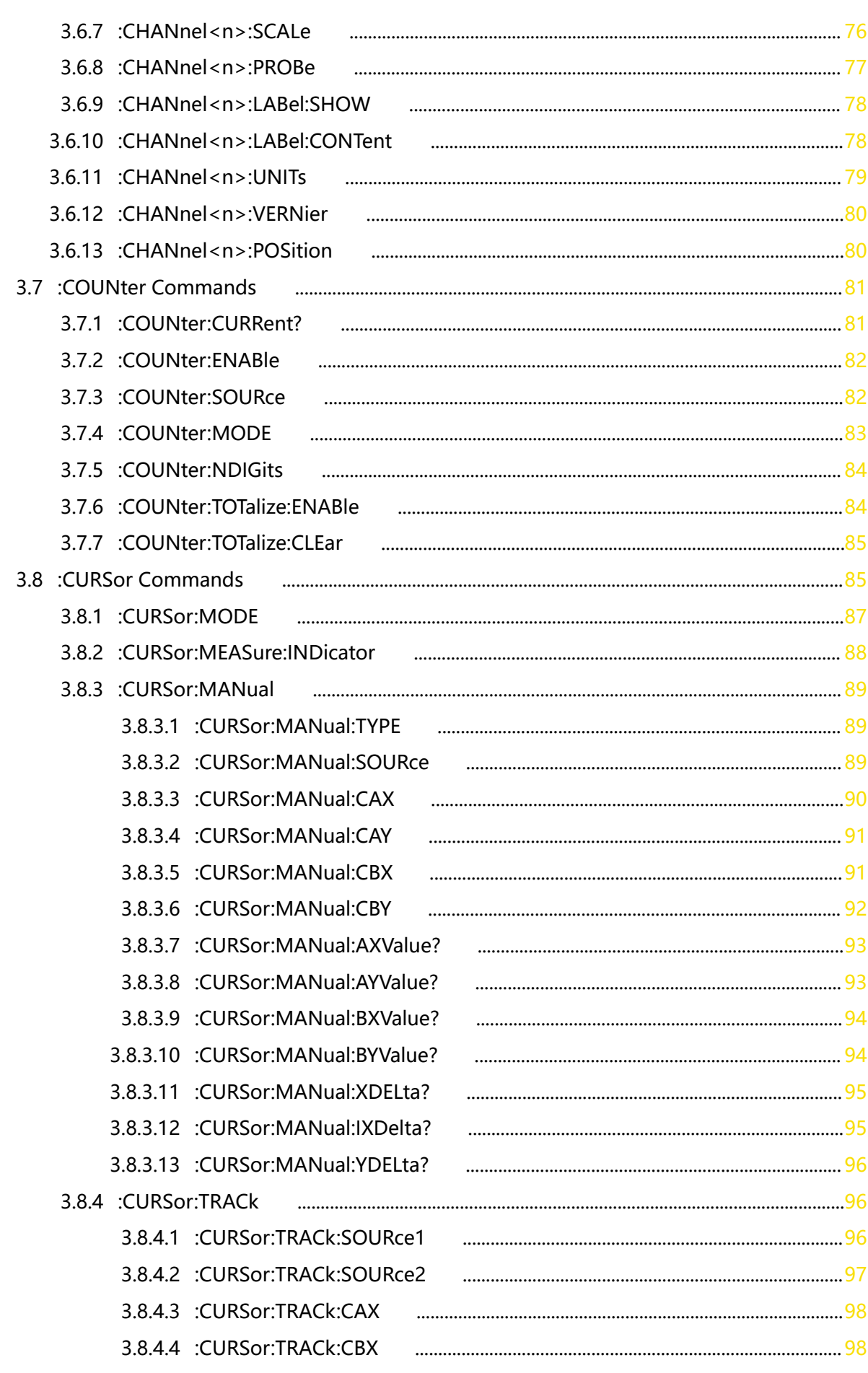

—<br>—<br>—

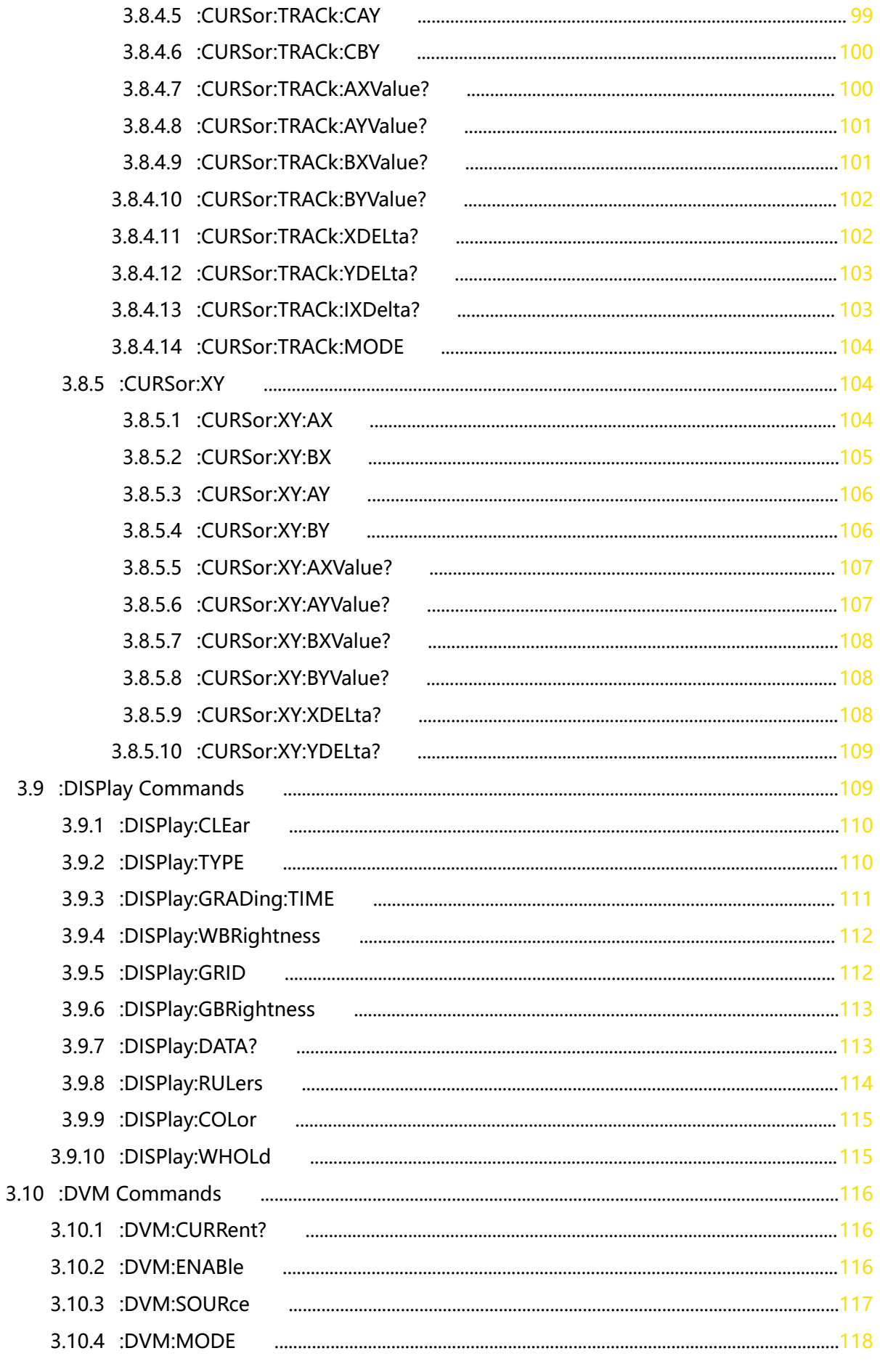

 $\overline{\phantom{a}}$ 

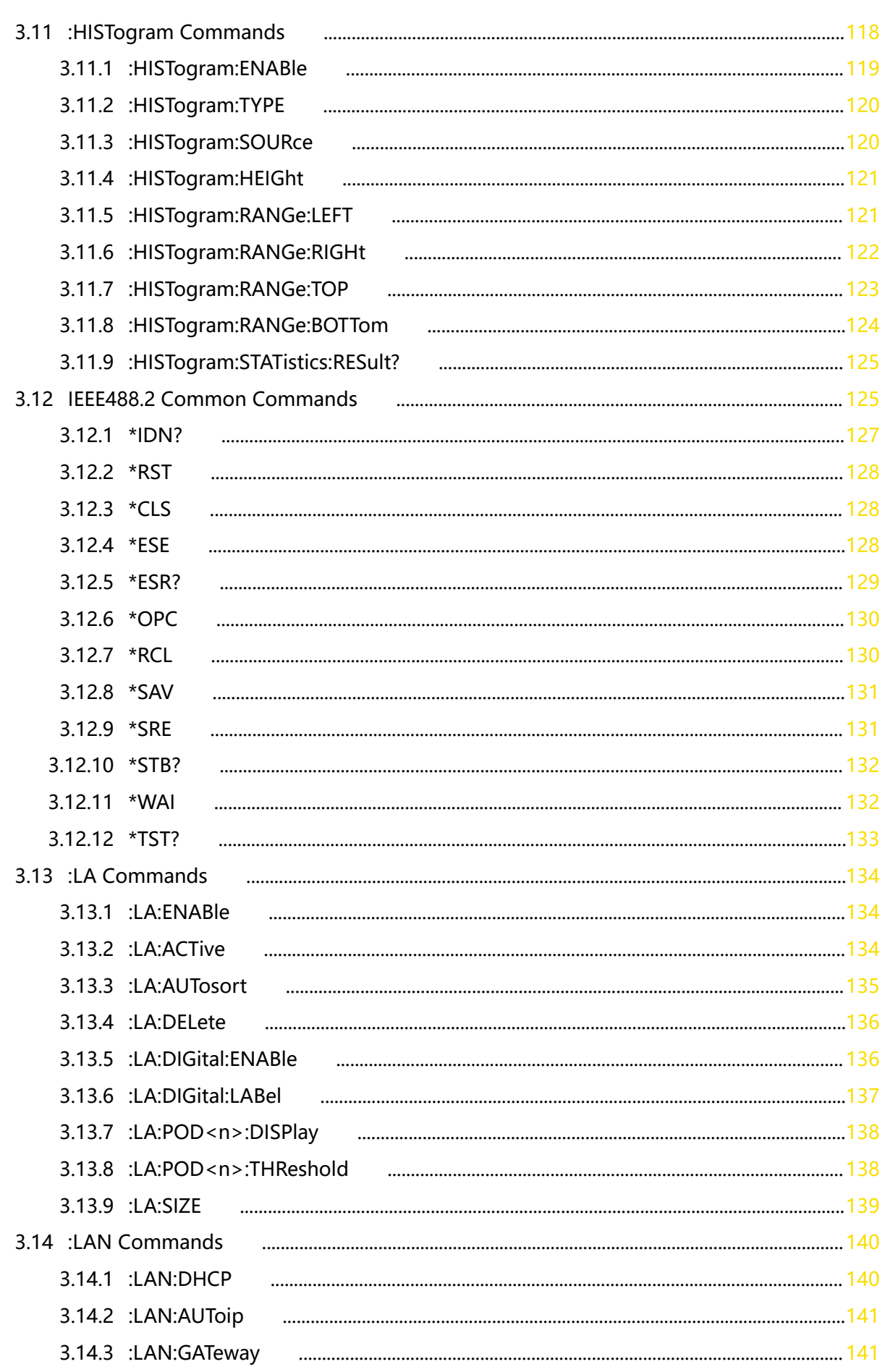

—<br>—<br>—

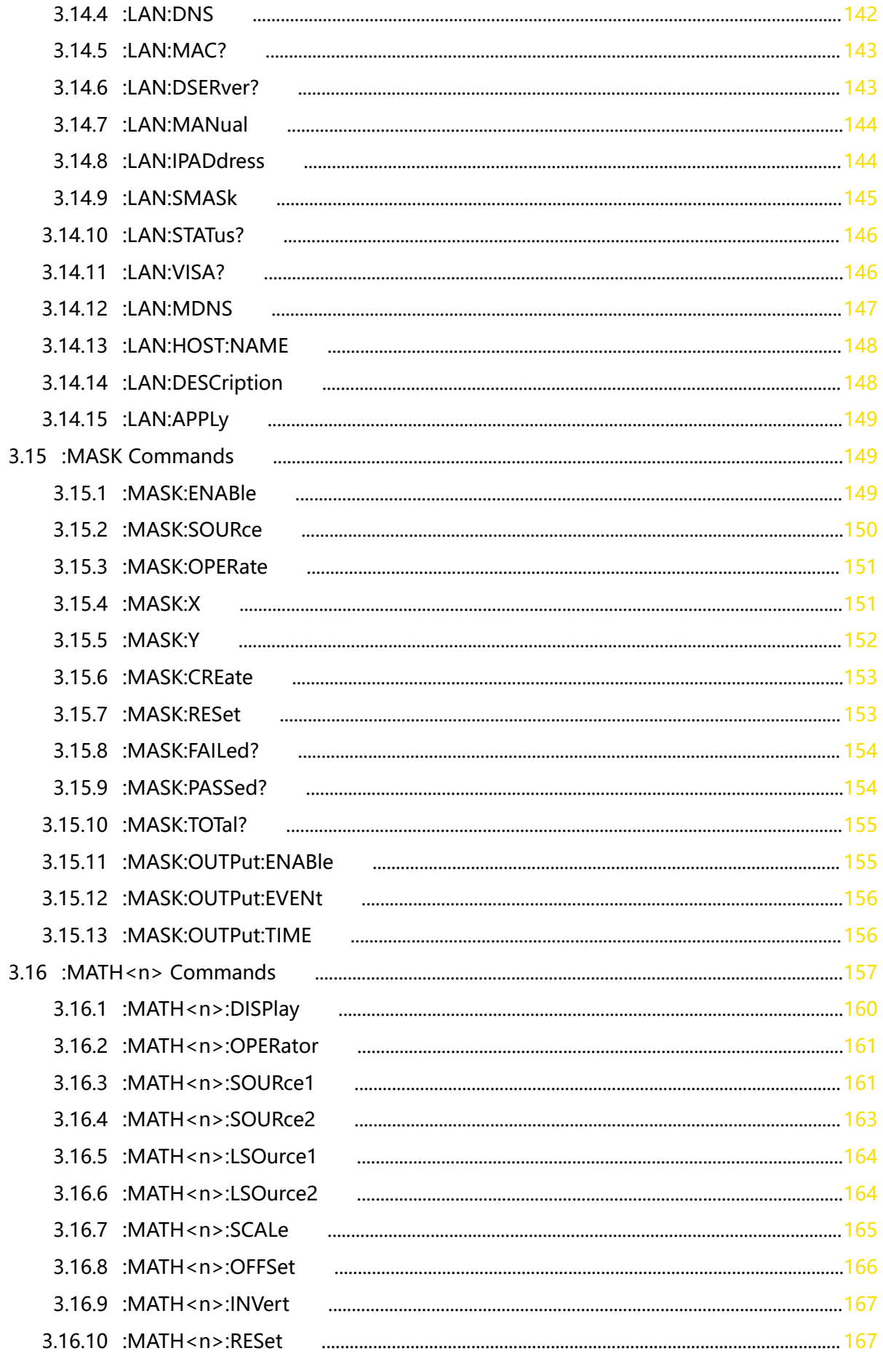

Copyright ©RIGOL TECHNOLOGIES CO., LTD. All rights reserved.

DHO800/DHO900 Programming Guide  $\overline{\phantom{a}}$ 

 $\ddot{\phantom{a}}$ 

#### 3.16.11 MATH<n>GRID  $168$ 3.16.12 :MATH<n>:EXPand 3.16.13 :MATH<n>:WAVetype 3.16.14 :MATH<n>:FFT:SOURce 3.16.15 :MATH<n>:FFT:WINDow 3 16 16 · MATH<n>·FFT·UNIT  $171$ 3.16.17 :MATH<n>:FFT:SCALe 3.16.18 :MATH<n>:FFT:OFFSet 3.16.19 :MATH<n>:FFT:HSCale 3.16.20 :MATH<n>:FFT:HCENter 3.16.21 :MATH<n>:FFT:FREQuency:STARt 3.16.22 :MATH<n>:FFT:FREQuency:END 3.16.23 :MATH<n>:FFT:SEARch:ENABle 3.16.24 :MATH<n>:FFT:SEARch:NUM 3.16.25 :MATH<n>:FFT:SEARch:THReshold 3.16.26 :MATH<n>:FFT:SEARch:EXCursion 3.16.27 :MATH<n>:FFT:SEARch:ORDer 3.16.28 :MATH<n>:FFT:SEARch:RES? 3.16.29 :MATH<n>:FILTer:TYPE 3.16.30 :MATH<n>:FILTer:W1 3.16.31 :MATH<n>:FILTer:W2 3.16.32 :MATH<n>:SENSitivity 3.16.33 MATH<n>DISTance  $184$ 3.16.34 :MATH<n>:THReshold1 3.16.35 :MATH<n>:THReshold2 3.16.36 :MATH<n>:THReshold3 3 16 37 MATH<n>THReshold4 3.16.38 :MATH<n>:WINDow:TITLe? 3 16 39 MATH<n> LABel SHOW  $188$ 3.17 :MEASure Commands 3.17.1 :MEASure:SOURce 3172 MFASure ITFM  $\sim$  1960  $\sim$  1970  $\sim$  1970  $\sim$  1970  $\sim$  1970  $\sim$  1970  $\sim$  1970  $\sim$  1970  $\sim$  1970  $\sim$  1970  $\sim$  1970  $\sim$  1970  $\sim$  1970  $\sim$  1970  $\sim$  1970  $\sim$  1970  $\sim$  1970  $\sim$  1970  $\sim$  1970  $\sim$  1970  $\sim$  1970  $\sim$  1970 3.17.3 :MEASure:CLEar 3.17.4 :MEASure:AMSource 3.17.5 :MEASure:STATistic:COUNt 3.17.6 :MEASure:STATistic:DISPlav  $\sim$  1990  $\sim$  1990  $\sim$  1990  $\sim$  1990  $\sim$  1990  $\sim$  1990  $\sim$  1990  $\sim$ 3.17.7 :MEASure:STATistic:RESet

VIII

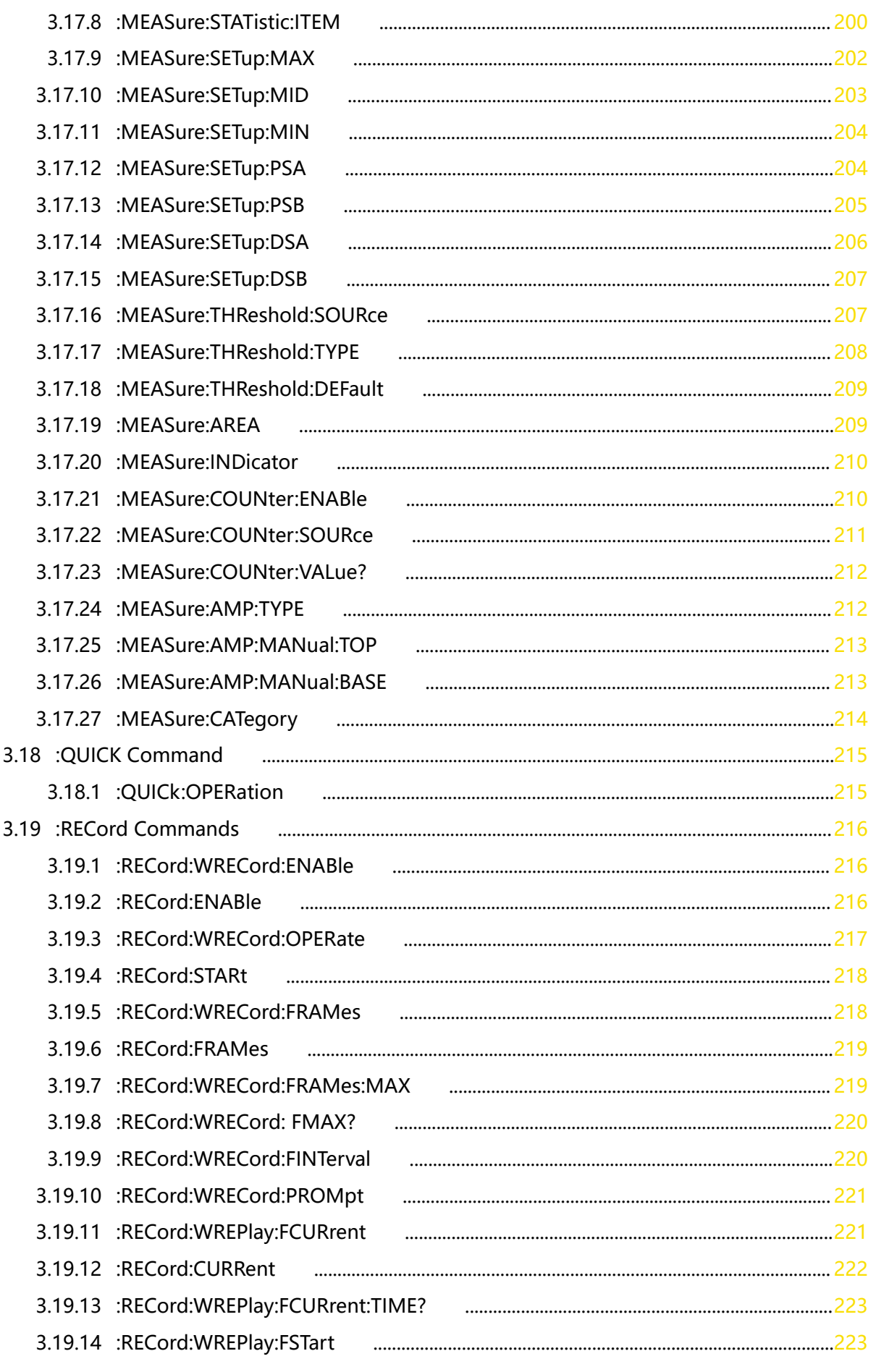

 $\mathcal{L}$ Z

 $\ddot{\phantom{a}}$ 

3.19.15 :RECord:WREPlay:FEND  $224$ 3.19.16 :RECord:WREPlay:FMAX? 3.19.17 :RECord:WREPlay:FINTerval 3.19.18 :RECord:WREPlay:MODE 3.19.19 :RECord:WREPlay:DIRection 3.19.20 :RECord:WREPlay:OPERate  $227$ 3.19.21 :RECord:PLAY 3.19.22 :RECord:WREPlay:BACK 3.19.23 :RECord:WREPlay:NEXT 3.19.24 :RECord:WREPlay:PLAY 3.20 :REFerence Commands 3.20.1 :REFerence:SOURce 3.20.2 :REFerence:VSCale 3.20.3 :REFerence:VOFFset 3.20.4 :REFerence:RESet 3.20.5 :REFerence:CURRent 3.20.6 :REFerence:SAVE 3.20.7 :REFerence:COLor 3.20.8 :REFerence:LABel:ENABle 3.20.9 :REFerence:LABel:CONTent 3.21 :SAVE Commands 3.21.1 :SAVE:IMAGe:INVert 3.21.2 :SAVE:IMAGe:COLor 3.21.3 :SAVE:IMAGe:FORMat 3.21.4 :SAVE:IMAGe:HEADer 3.21.5 :SAVE:IMAGe:DATA? 3.21.6 :SAVE:IMAGe 1000년 1월 1일 - 대한민국의 대한민국의 대한민국의 대한민국의 대한민국의 대한민국의 대한민국의 대한민국의 대한민국의 대한민국의 대한민국의 대한민국의 대한민국의 대한민국의 대한민국의 대한민국의 3.21.7 :SAVE:SETup 3.21.8 :SAVE:WAVeform 3.21.9 :SAVE:MEMory:WAVeform 3.21.10 :SAVE:STATus? 3.21.11 :SAVE:OVERlap  $242$ 3.21.12 :SAVE:PREFix 242 3.21.13 :LOAD:SETup 3.22 :SEARch Commands 3.22.1 · SEARch·COLINt?  $244$ 3.22.2 :SEARch:STATe 

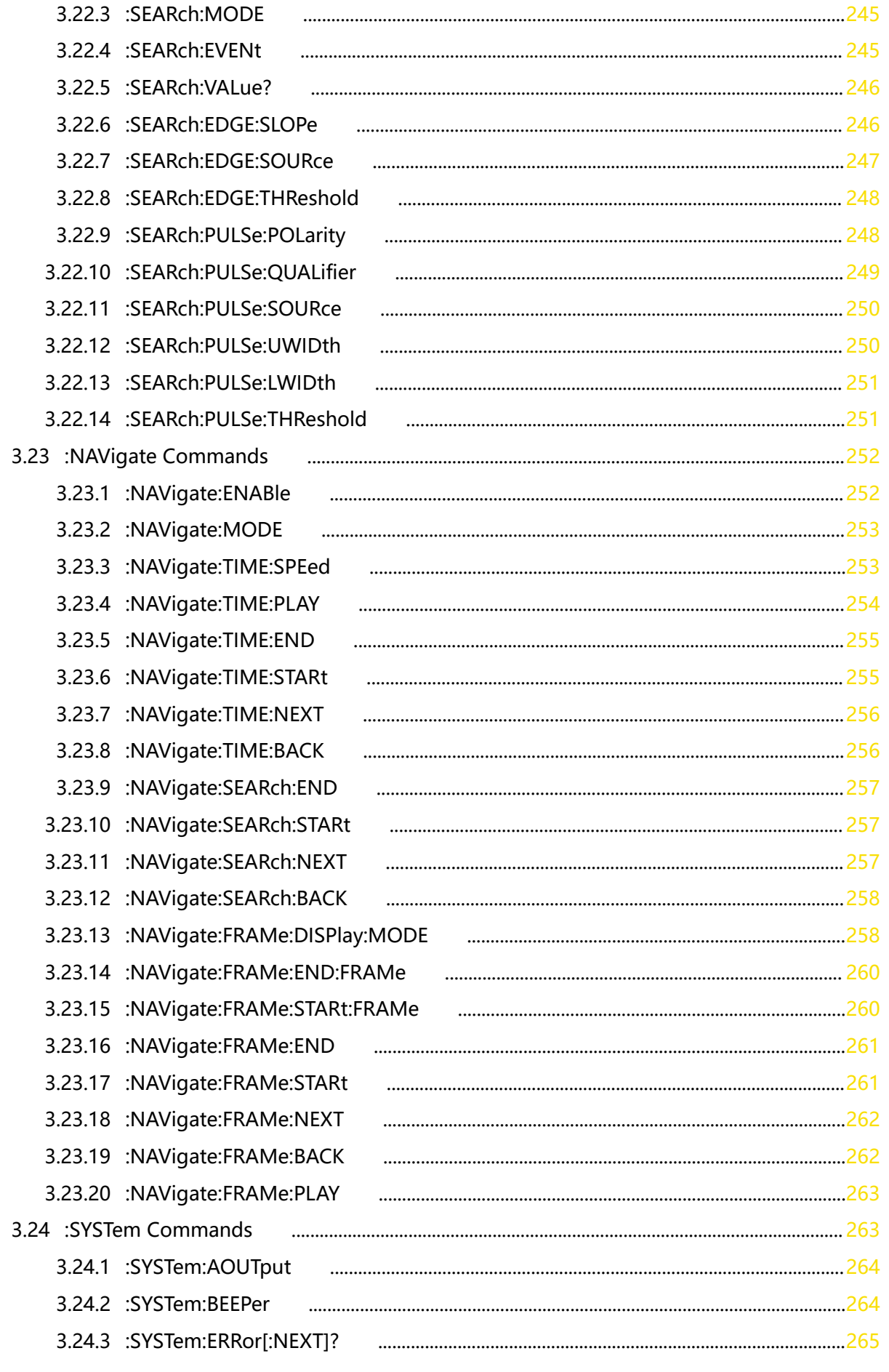

 $\overline{\phantom{a}}$ Z

 $\ddot{\phantom{a}}$ 

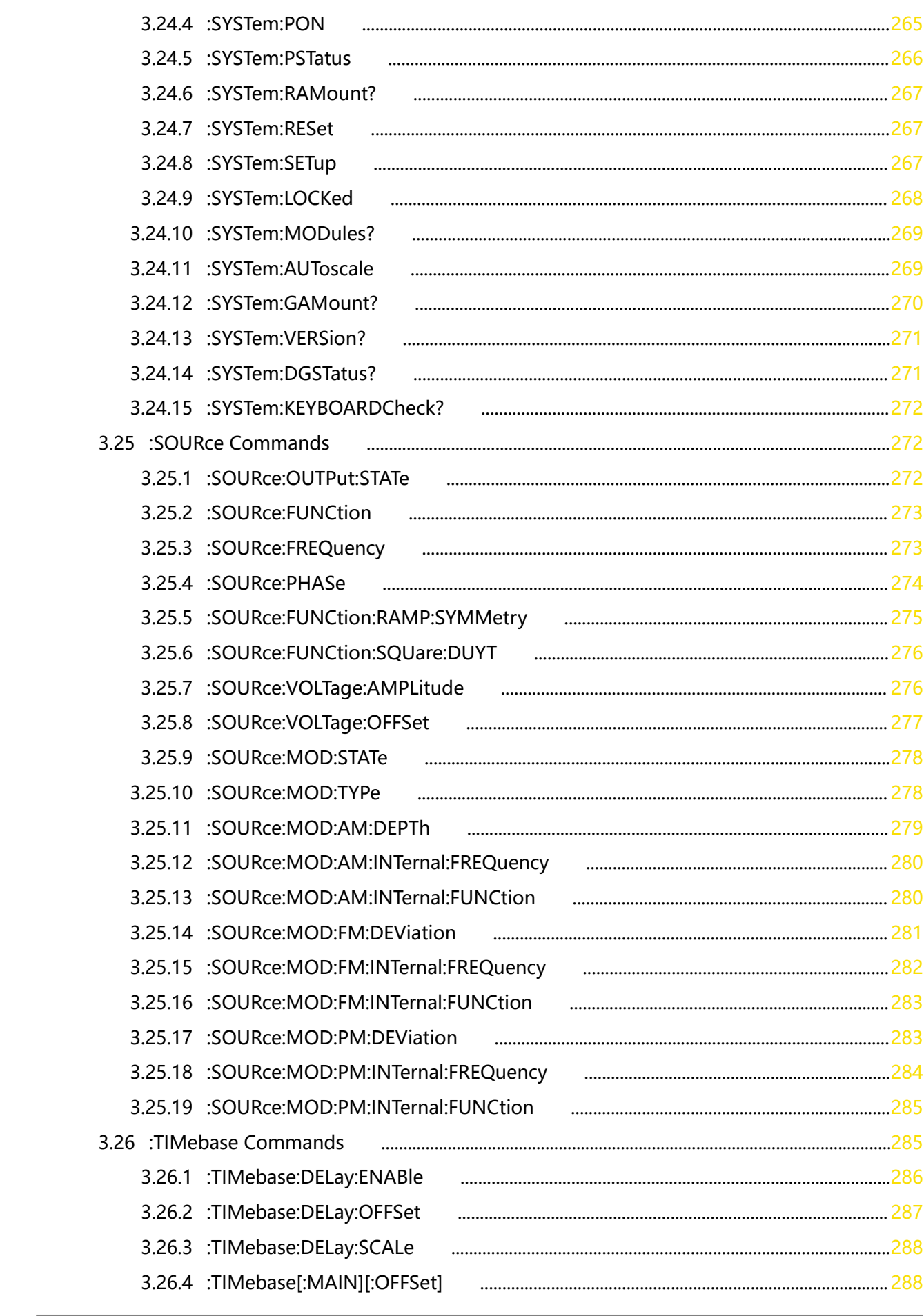

 $XII$ 

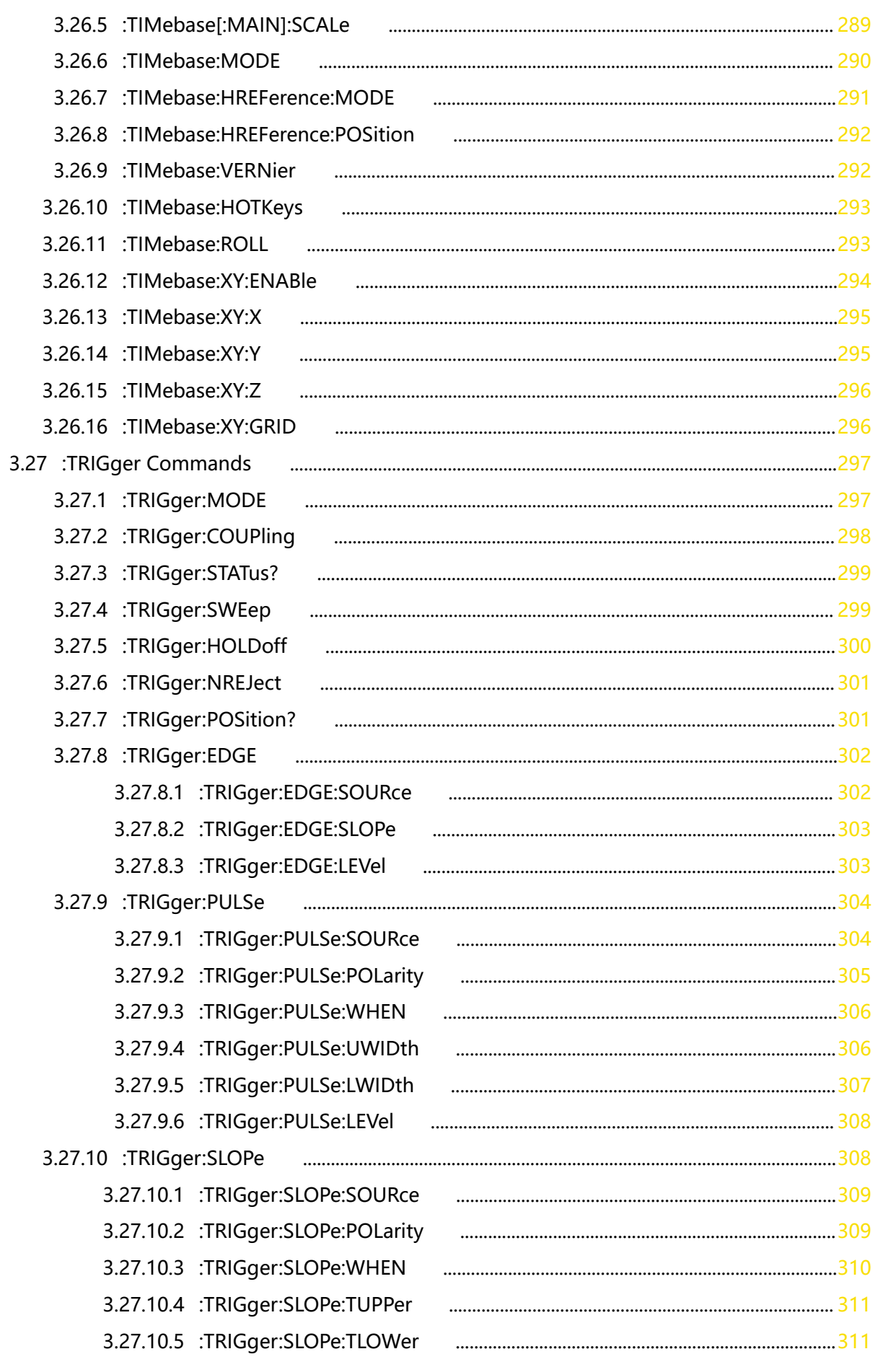

 $\mathcal{L}$ 

 $\frac{1}{\sqrt{1-\frac{1}{2}}}$ 

EN

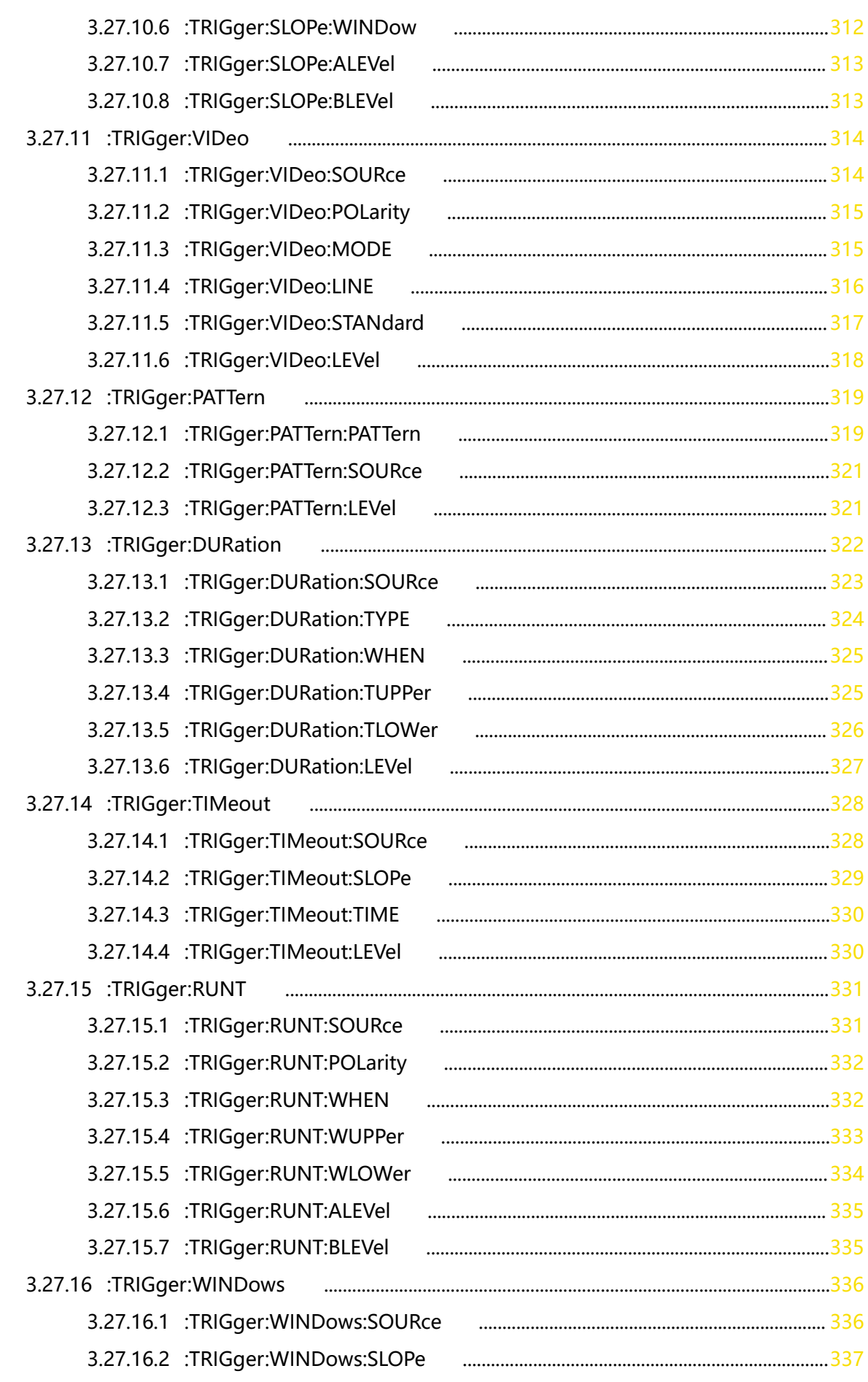

—<br>—<br>—

f

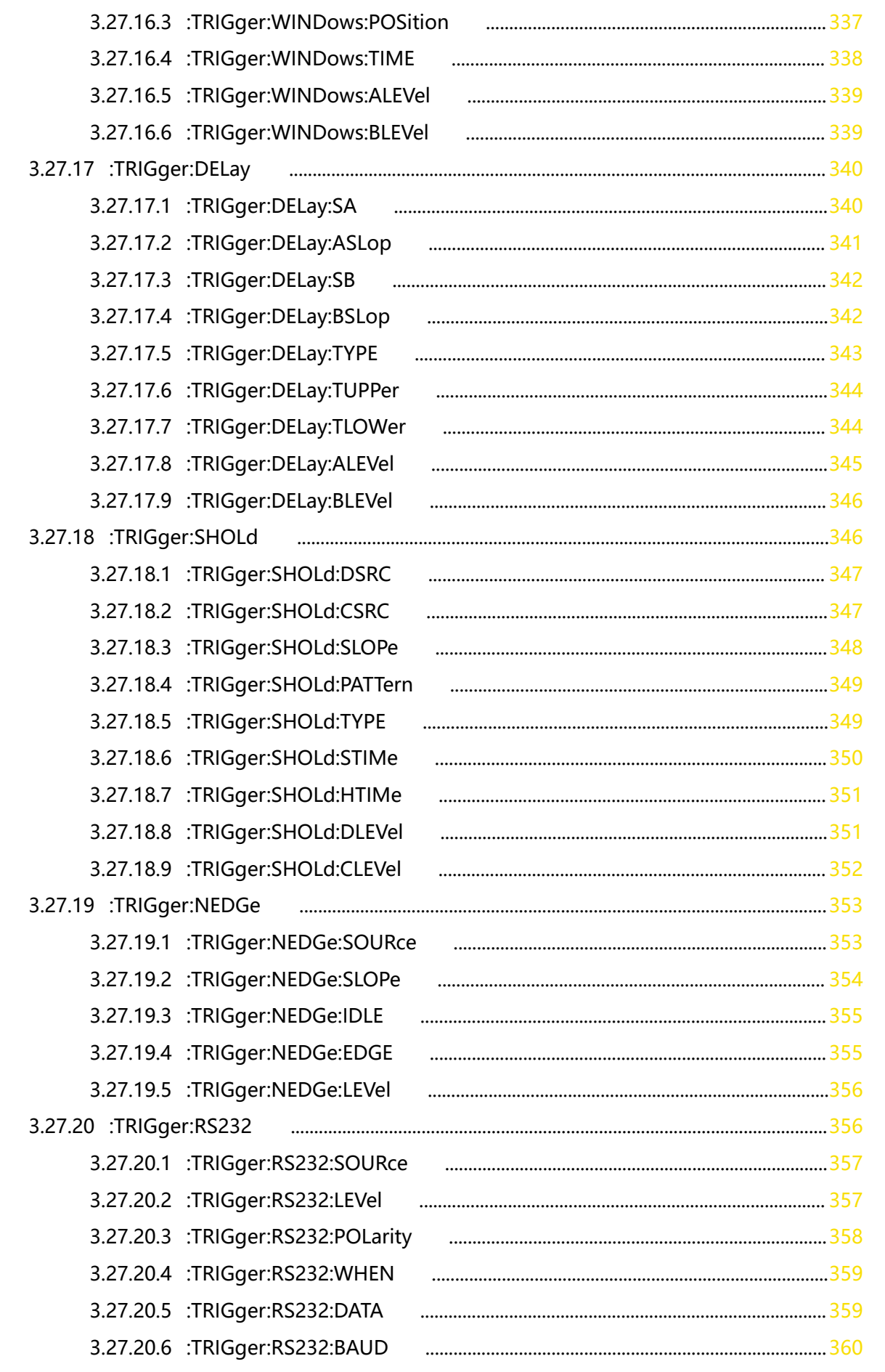

 $\mathcal{L}$ 

 $\ddot{\phantom{a}}$ 

3.27.20.7 :TRIGger:RS232:WIDTh 3.27.20.8 :TRIGger:RS232:STOP 3.27.20.9 :TRIGger:RS232:PARity 3.27.21 :TRIGger:IIC 3.27.21.1 :TRIGger:IIC:SCL 3.27.21.2 :TRIGger:IIC:CLEVel  $363$ 3.27.21.3 :TRIGger:IIC:SDA 3.27.21.4 :TRIGger:IIC:DLEVel 3.27.21.5 :TRIGger:IIC:WHEN 3.27.21.6 :TRIGger:IIC:AWIDth 3.27.21.7 :TRIGger:IIC:ADDRess 3.27.21.8 :TRIGger:IIC:DIRection 3.27.21.9 :TRIGger:IIC:DBYTes 3.27.21.10 :TRIGger:IIC:DATA 3.27.21.11 :TRIGger:IIC:CURRbit 3.27.21.12 :TRIGger:IIC:CODE 3.27.22 :TRIGger:SPI 3.27.22.1 :TRIGger:SPI:CLK 3.27.22.2 :TRIGger:SPI:SCL 3.27.22.3 :TRIGger:SPI:CLEVel 3.27.22.4 :TRIGger:SPI:SLOPe 3.27.22.5 :TRIGger:SPI:MISO 3.27.22.6 :TRIGger:SPI:SDA 3.27.22.7 :TRIGger:SPI:DLEVel 3.27.22.8 :TRIGger:SPI:WHEN 3.27.22.9 :TRIGger:SPI:CS 3.27.22.10 :TRIGger:SPI:SLEVel 3.27.22.11 :TRIGger:SPI:MODE 3.27.22.12 :TRIGger:SPI:TIMeout 3.27.22.13 :TRIGger:SPI:WIDTh 3.27.22.14 :TRIGger:SPI:DATA 3.27.22.15 :TRIGger:SPI:CURRbit 3.27.22.16 :TRIGaer:SPI:CODE 3.27.23 :TRIGger:CAN 3.27.23.1 :TRIGger:CAN:BAUD 3.27.23.2 :TRIGger:CAN:SOURce  $\sim$  383  $\sim$  383  $\sim$  383  $\sim$  383  $\sim$  383  $\sim$ 3.27.23.3 :TRIGger:CAN:STYPe 

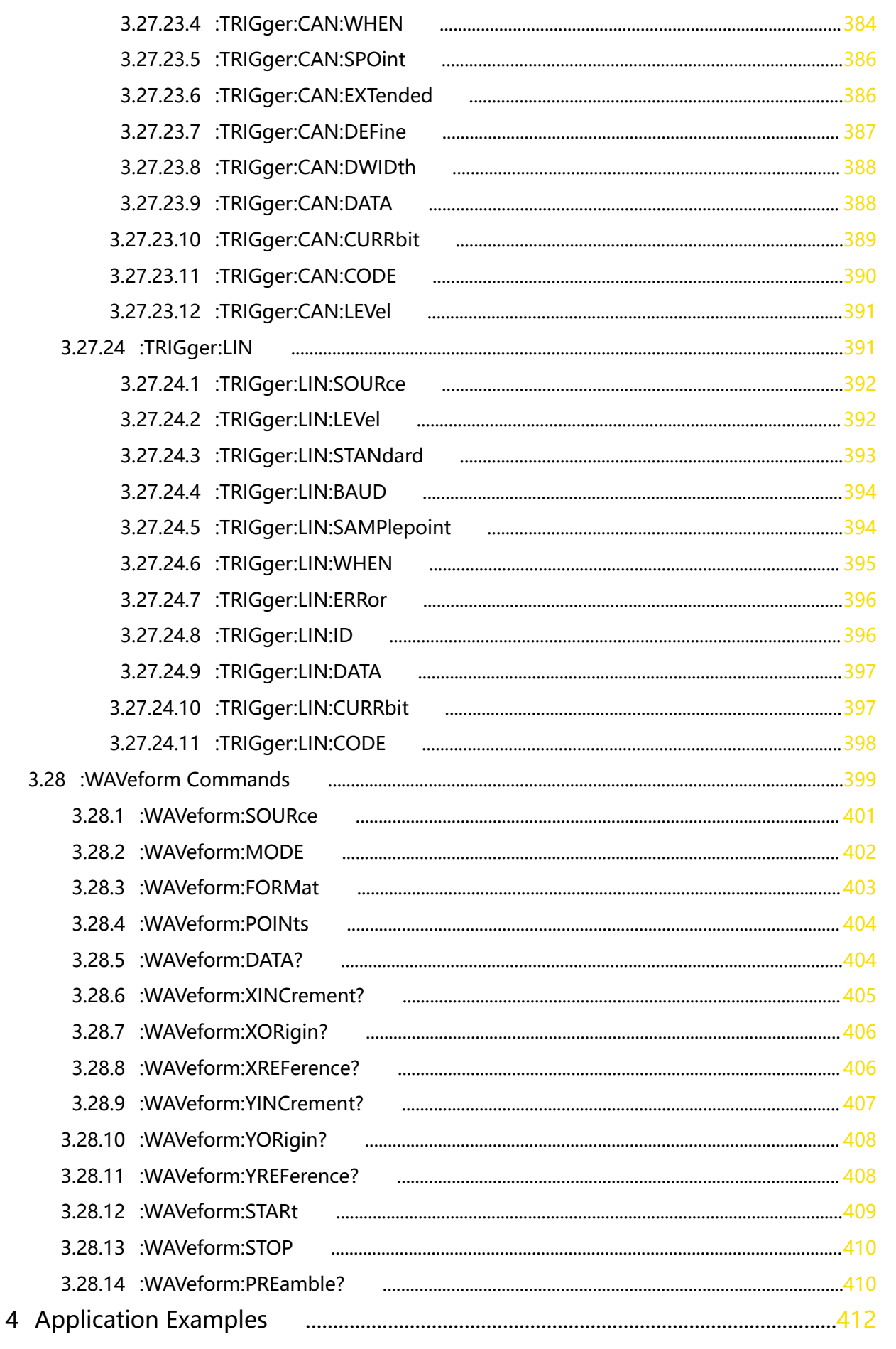

 $\overline{\phantom{a}}$ 

 $\overline{\phantom{0}}$ 

 $\frac{1}{\sqrt{1-\frac{1}{2}}}$ 

4.1 To Configure Basic Parameters 4.2 To Set Measurements 4.3 To Read the Waveform 5 Programming Examples 5.1 Programming Preparations 5.2 LabVIEW Programming Example 5.3 Visual Basic Programming Example 5.4 Visual C++ Programming Example 

## <span id="page-20-0"></span>**List of Figures**

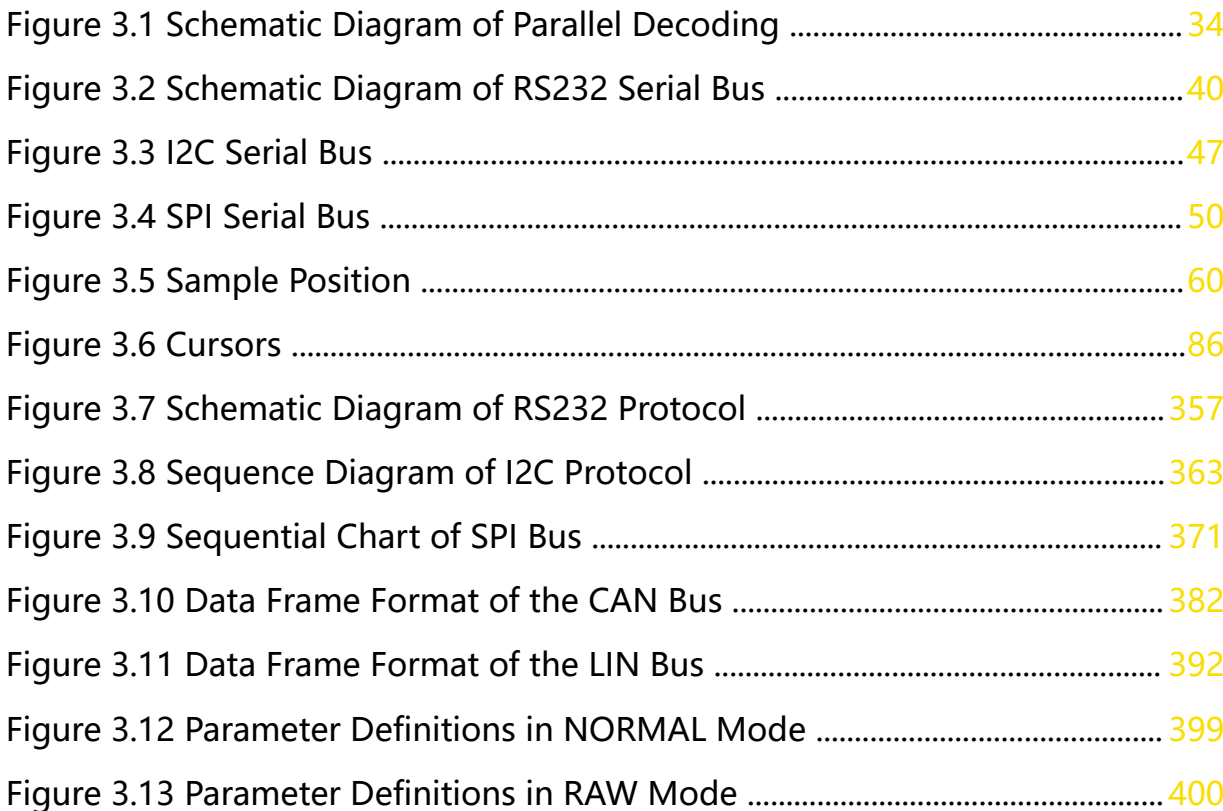

 $\overline{\phantom{a}}$ 

 $\equiv$ 

 $\overline{\phantom{a}}$ 

 $\frac{1}{\sqrt{1-\frac{1}{2}}}$  $\overline{\phantom{0}}$ 

<u>e a s</u>

 $\frac{1}{\sqrt{1-\frac{1}{2}}}$ 

## <span id="page-21-0"></span>**List of Tables**

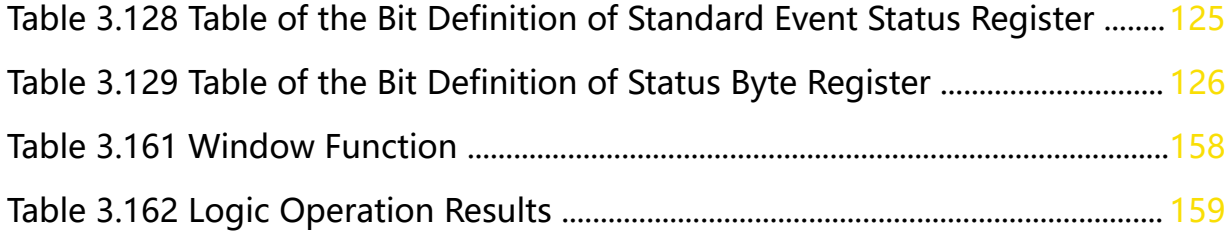

## <span id="page-22-0"></span>**1 Document Overview**

This manual introduces how to program and control DHO800 and DHO900 series via the remote interface by using the SCPI (Standard Commands for Programmable Instruments) commands. DHO800 and DHO900 series can communicate with PC via USB and LAN interfaces.

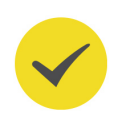

## **TIP**

For the latest version of this manual, download it from RIGOL official website ([http://](http://www.rigol.com) [www.rigol.com](http://www.rigol.com)).

## **Publication Number**

PGA39102-1110

## **Software Version**

00.01.00

Software upgrade might change or add product features. Please acquire the latest version of the manual from RIGOL website or contact RIGOL to upgrade the software.

## **Format Conventions in this Manual**

## **1. Key**

DEFAULT

The front panel key is denoted by the menu key icon. For example, indicates the "Default" key.

## **2. Menu**

The menu item is denoted by the format of "Menu Name (Bold) + Character Shading" in the manual. For example, **Setup** indicates the "Setup" sub-menu under the "Utility" function menu. You can click or tap **Setup** to access the "Setup" menu.

## **3. Operation Procedures**

The next step of the operation is denoted by "**>**" in the manual. For example,

**> Storage** indicates first clicking or tapping and then clicking or tapping **Storage**.

## **4. Connector**

The front/rear panel connector is denoted by "Brackets + Connector Name (Bold)", for example, **[AUX OUT]**.

## **Content Conventions in this Manual**

DHO800 series digital oscilloscope includes the following models. Four-channel models and two-channel models share the same operation method. Unless otherwise specified, this manual takes the four-channel model DHO814 as an example to illustrate the operation methods of DHO800 series oscilloscope.

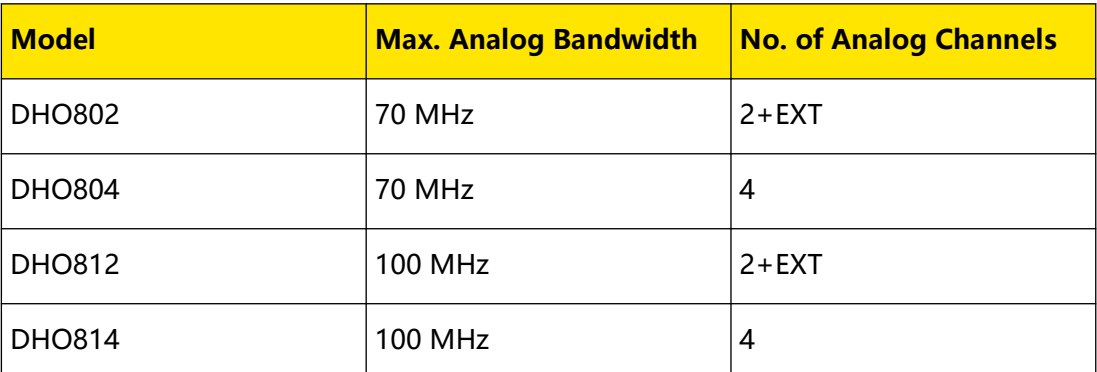

DHO900 series digital oscilloscope includes the following models. Unless otherwise specified, this manual takes DHO924S as an example to illustrate the operation methods of DHO900 series.

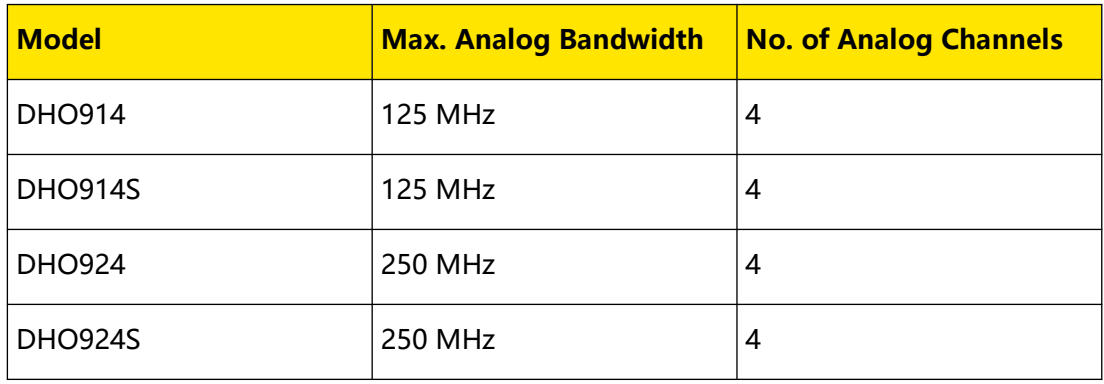

## **2 Programming Overview**

## **2.1 SCPI Command Overview**

SCPI (Standard Commands for Programmable Instruments) is a standardized instrument programming language that is built upon the existing standard IEEE 488.1 and IEEE 488.2 and conforms to various standards, such as the floating point operation rule in IEEE 754 standard, ISO 646 7-bit coded character set for information interchange (equivalent to ASCII programming). The SCPI commands provide a hierarchical tree structure, and consist of multiple subsystems. Each command subsystem consists of one root keyword and one or more sub-keywords.

## **Syntax**

<span id="page-24-0"></span>EN

The command line usually starts with a colon; the keywords are separated by colons, and following the keywords are the parameter settings available. The command ending with a quotation mark indicates querying a certain function and returns the query results. The keywords of the command and the first parameter are separated by a space.

For example,

**:ACQuire:TYPE** <type>

**:ACQuire:TYPE?**

**ACQuire** is the root keyword of the command, **TYPE** is the second-level keyword. The command line starts with a colon "**:**", and different levels of keywords are also separated by colons.  $\langle type \rangle$  indicates a settable parameter. The command ending with a quotation mark "**?**" indicates querying a certain function. The command keywords : ACQuire: TYPE and the parameter < type> are separated by a space.

In some commands with parameters, "**,**" is often used to separate multiple parameters. For example,

**:SYSTem:DATE** <year>,<month>,<day>

## **Symbol Description**

The following symbols are not sent with the commands.

**1. Braces { }**

The contents in the braces can contain one or multiple parameters. These parameters can be omitted or used for several times. Parameters are usually separated by the vertical bar "|". When using the command, you must select one of the parameters.

**2. Vertical Bar |**

EN

The vertical bar is used to separate multiple parameters. When using the command, you must select one of the parameters.

## **3. Square Brackets [ ]**

The contents in the square brackets can be omitted.

### **4. Angle Brackets < >**

The parameter enclosed in the angle brackets must be replaced by an effective value.

#### **Parameter Type**

#### **1. Bool**

The parameter can be set to ON, OFF, 1, or 0. For example,

: SYSTem: BEEPer < bool>

**:SYSTem:BEEPer?**

Wherein, <br/>bool> can be set to {{1|ON}|{0|OFF}}. The query returns 1 or 0.

#### **2. Discrete**

The parameter can be any of the values listed. For example,

:SYSTem:PSTatus < Sat>

```
:SYSTem:PSTatus?
```
Wherein,

- < sat> can be set to DEFault|OPEN.
- **-** The query returns an abbreviated form: DEF or OPEN.

#### **3. Integer**

Unless otherwise specified, the parameter can be any integer (NR1 format) within the effective value range.

### **CAUTION**

**Do not set the parameter to a decimal, otherwise, errors will occur.**

For example,

**:DISPlay:GBRightness** <brightness>

**:DISPlay:GBRightness?**

Wherein, < brightness> can be set to an integer ranging from 1 to 100. The query returns an integer ranging from 1 to 100.

**4. Real**

<span id="page-26-0"></span>The parameter can be any real number within the effective value range, and this command accepts parameter input in decimal (NR2 format) and scientific notation (NR3 format). For example,

```
:TRIGger:TIMeout:TIME <time>
```
**:TRIGger:TIMeout:TIME?**

Wherein,  $\langle$  time  $\rangle$  can be set to any real number ranging from 1.6E-8 (16 ns) to 1E +1 (10 s). The query returns a real number in scientific notation.

## **5. ASCII String**

The parameter can be the combinations of ASCII characters. For example,

**:LAN:GATeway** <string>

Wherein,  $\langle$  string  $\rangle$  can be set to

192.168.1.1

## **Command Abbreviation**

The keywords of all the commands are case-insensitive. They can all be in upper case or in lower case. If an abbreviation is used, you must input all the capital letters in the command. For example,

```
:DISPlay:GBRightness?
```
can be abbreviated as

**:DISP:GBR?**

## **2.2 Remote Control**

This instrument can be connected to the PC via the USB, or LAN interface to set up communication and realize remote control through the PC. The remote control can be realized by using SCPI (Standard Commands for Programmable Instruments) commands.

## **PC Software**

Users usually need to use the PC software to send commands to control the instrument remotely. RIGOL Ultra Sigma is recommended. When the instrument is connected to the PC via the USB, or LAN interface, the Ultra Sigma software can search for instrument resources and enable command interaction.

Log in to the RIGOL official website. Click **Support** and select **Soft/Firmware** to obtain the Ultra Sigma software package and help documentation.

## **Web Control**

When the instrument is connected to the PC via the LAN interface, you can use Web Control to send SCPI commands from the PC to the instrument.

<span id="page-27-0"></span>The operation procedures are as follows:

- **1.** Obtain the instrument's IP address and input it in the browser address bar to log in to the Web Control page.
- **2.** After you enter the Web Control interface, click the "SCPI Panel Control" button to enter the SCPI Command interface.
- **3.** Input the specified SCPI command and then click **Send & Read** to send the command. The operation process and the returned value will be displayed in the current interface.

## **2.2.1 Remote Control via USB**

## **1. Connect the device**

Use the USB cable to connect the rear-panel USB DEVICE interface of the instrument to the USB HOST interface of the PC.

## **2. Search for the device resource**

Start up Ultra Sigma and the software will automatically search for the resource currently connected to the PC via the USB interface. You can also click **USB-TMC** to search for the resource.

## **3. View the device resource**

The resources found will appear under the "RIGOL Online Resource" directory, and the model number and USB interface information of the instrument will also be displayed.

## **4. Control the instrument remotely**

Right-click the device resource name and select "SCPI Panel Control" to open the remotely command control panel. Then you can send commands and read data through the panel. For details about the SCPI commands and programming, refer to the Programming Guide of this instrument.

## **2.2.2 Remote Control via LAN**

## **1. Connect the device**

Use the network cable to connect the instrument to your local area network (LAN).

## **2. Configure network parameters**

Configure the network parameters of the instrument in **Utility>IO** menu.

Click or tap the Notification Area at the lower-right corner of the screen, then the **Utility** menu is displayed. Click or tap **IO**, and then click or tap the input field of **GPIB** to input the GPIB address with the pop-up numeric keypad.

## **3. Search for Search device resource**

Start up Ultra Sigma and click **LAN** to open the panel as shown in the figure below. Click **Search** and the software searches for the instrument resources currently connected to the LAN and the resources found are displayed at the right section of the window as shown in the figure below. Click **OK** to add it.

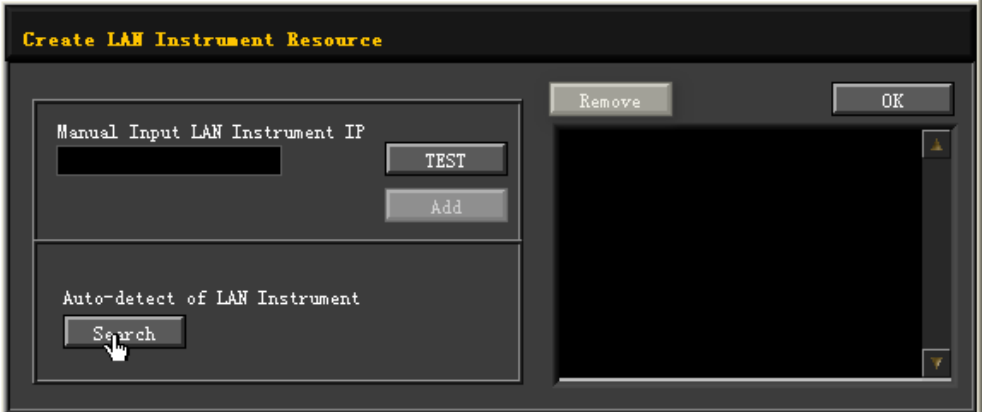

Besides, you can input the IP address of the instrument manually into the text field under "Manual Input LAN Instrument IP", then click **TEST**. If the instrument passes the test, click **Add** to add the instrument to the LAN instrument resource list in the right section; if the instrument fails the test, please check whether the IP address that you input is correct, or use the auto search method to add the instrument resource.

## **4. View the device resource**

The resources found will appear under the "RIGOL Online Resource" directory.

## **5. Control the instrument remotely**

Right-click the device resource name and select "SCPI Panel Control" to open the remotely command control panel. Then you can send commands and read data through the panel.

## **6. Load LXI webpage**

As this instrument conforms to LXI CORE 2011 DEVICE standards, you can load LXI web page through Ultra Sigma (right-click the instrument resource name and select "LXI-Web"). Various important information about the instrument (including the model, manufacturer, serial number, description, MAC address, and IP address) will be displayed on the web page. You can also directly input the IP address of the instrument in the address bar of the PC browser to load the LXI web page.

## <span id="page-29-0"></span>**2.3 Sequential Commands and Overlapped Commands**

IEEE488.2 defines the differentiation between the Sequential commands and the Overlapped commands.

## **• Sequential Commands**

Commands that shall be executed in sequence. Before completing the execution of one sequential command, another command shall not be executed. A command is a Sequential Command when Execution Control waits for the resulting device action to complete before it initiates the next device action.

The following figure shows the example of the sequence order for the sequential command.

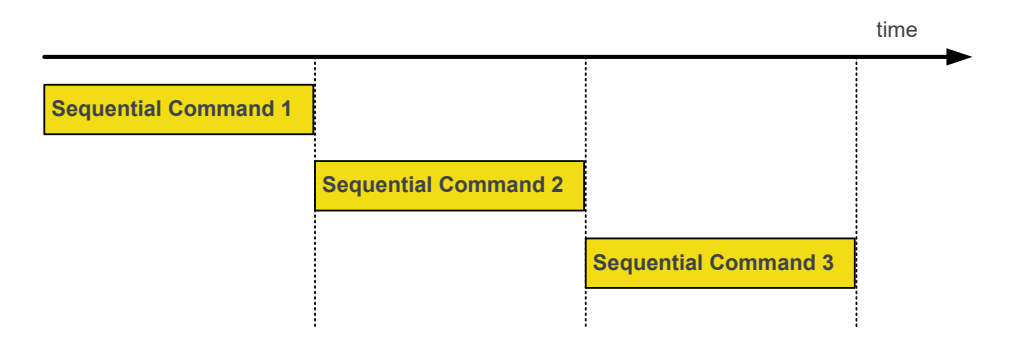

## **• Overlapped Commands**

Commands that can be executed with several other commands being executed in parallel. During the execution process, several commands may be overlapped with each other. An overlapped command is a command that allows execution of subsequent commands while the device operations initiated by that overlapped command are still in progress.

The following figure shows the example of the sequence order for the overlapped command.

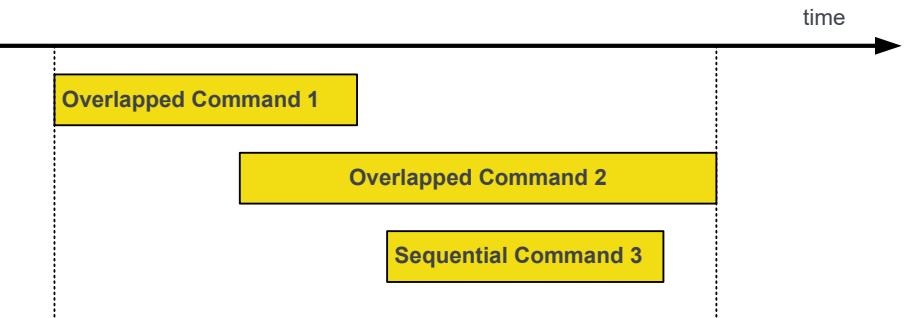

To ensure that the instrument functions can be synchronized through the commands executed in the specified order and query the command execution status, IEEE488.2

defines three general commands ( $*WAI$ ,  $*OPC$ , and  $*OPC2$  to check the operation complete (OPC) function of the instrument.

**• \*WAI**: The \*WAI command shall prevent the instrument from executing further commands or queries until all the received commands have been completely executed. The \*WAI command will not operate on the register.

If you want the overlapped commands to be executed in sequence just like the sequential commands, you can send the \*WAI command before or after the specified overlapped command. For example,

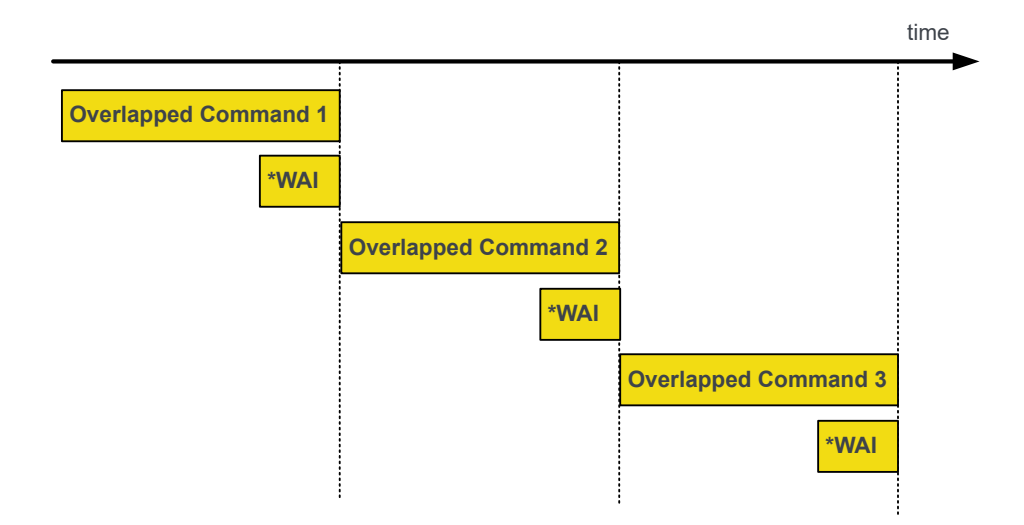

- **\*OPC**: Upon receiving the \*OPC command, the instrument will wait until all the previously received commands have been completely executed. Meanwhile, it will set Bit 0 in the *[Standard Event Register](#page-146-0)* to 1, and then execute the following commands.
- **\*OPC?**: Upon receiving the \*OPC? Command, the instrument will query whether all the previous received commands have been completely executed. If completed, the query returns 1; if not, it will wait until all the pending operations have been completed and then returns 1. The \*OPC? command shall not operate on the register.

If you want to query the execution status of a series of commands and control the execution sequence of the command, send the \*OPC? Command. For example,

<span id="page-31-0"></span>Programming Overview

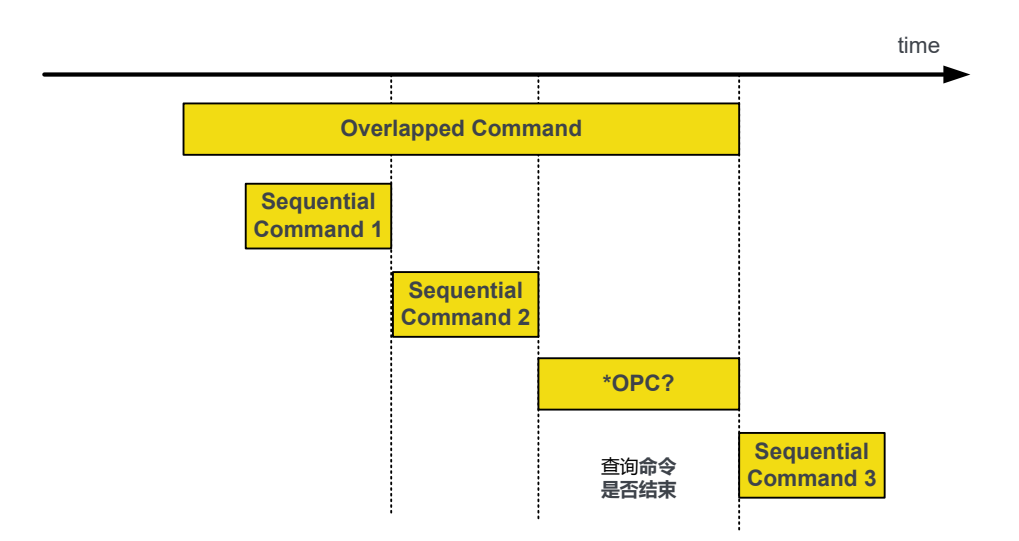

The following table lists the overlapped commands that support the Operation Complete (OPC) function. While using the overlapped commands, pay attention to the execution order of the command to avoid causing any abnormalities to the results.

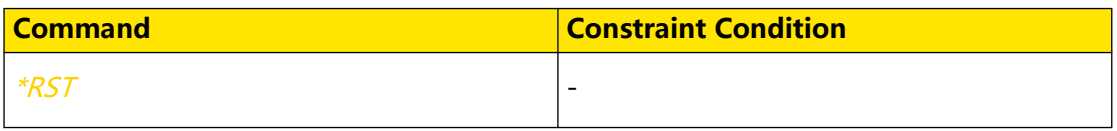

## **2.4 Compatible Command**

The compatible command in this manual refers to the backward compatible command. After the command has been updated to the new version, the old one can still be used and executed.

The following table lists the backward compatible command and its current new command.

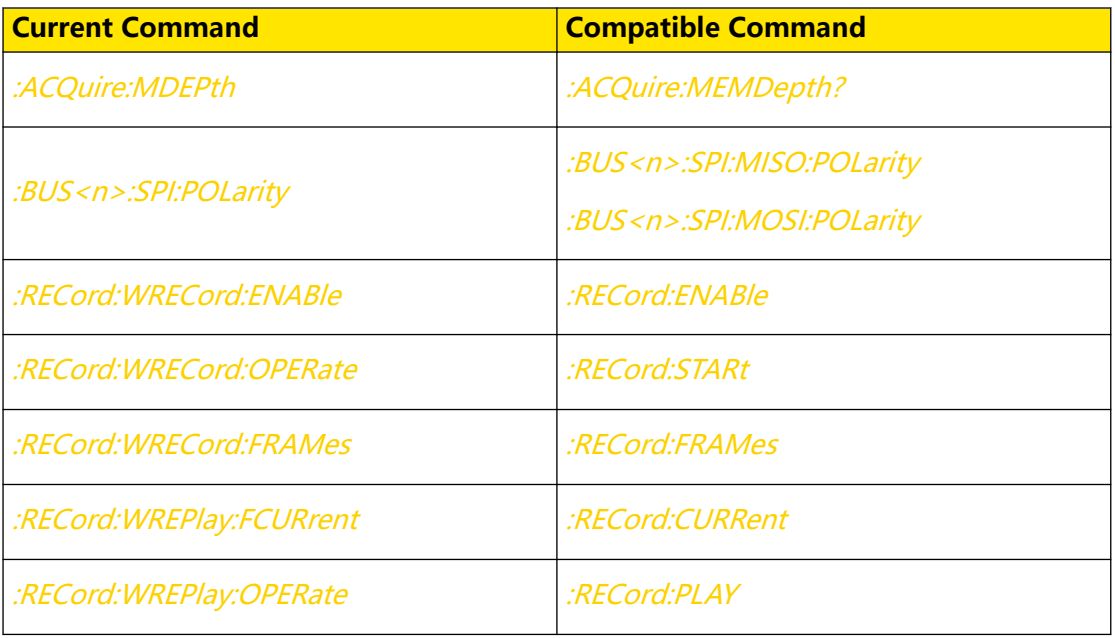

 $\equiv$ 

 $\overline{\phantom{a}}$  $\overline{\phantom{a}}$ 

 $\equiv$ 

 $\frac{1}{\sqrt{1-\frac{1}{2}}}$  $\overline{\phantom{0}}$ 

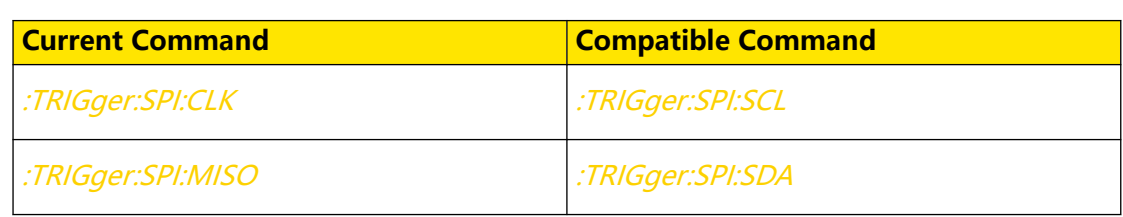

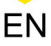

## <span id="page-33-0"></span>**3 Command System**

This chapter introduces the syntax, functions, parameters, and usage of each command. By default, only CH1 is enabled.

## **NOTE**

For the parameter setting command (time, frequency, amplitude, etc.), the digital oscilloscope can only recognize the numbers, unable to recognize the unit sent together with them. The unit of the parameter is a default one. For the default units of various parameters, refer to the descriptions for the specified command.

## **3.1 Root Commands**

Root level commands only have the root keywords, without the next level keywords. They control many of the basic operations of the instrument.

## **3.1.1 :CLEar**

**Syntax**

**:CLEar**

### **Description**

Clears all the waveforms on the screen.

This command functions the same as the front-panel key  $\sqrt{\text{CLEAR}}$ 

#### **Parameter**

N/A

**Remarks**

N/A

**Return Format**

N/A

**Example**

N/A

## **3.1.2 :RUN**

**Syntax**

**:RUN**

 $\overline{\phantom{a}}$ 

<span id="page-34-0"></span>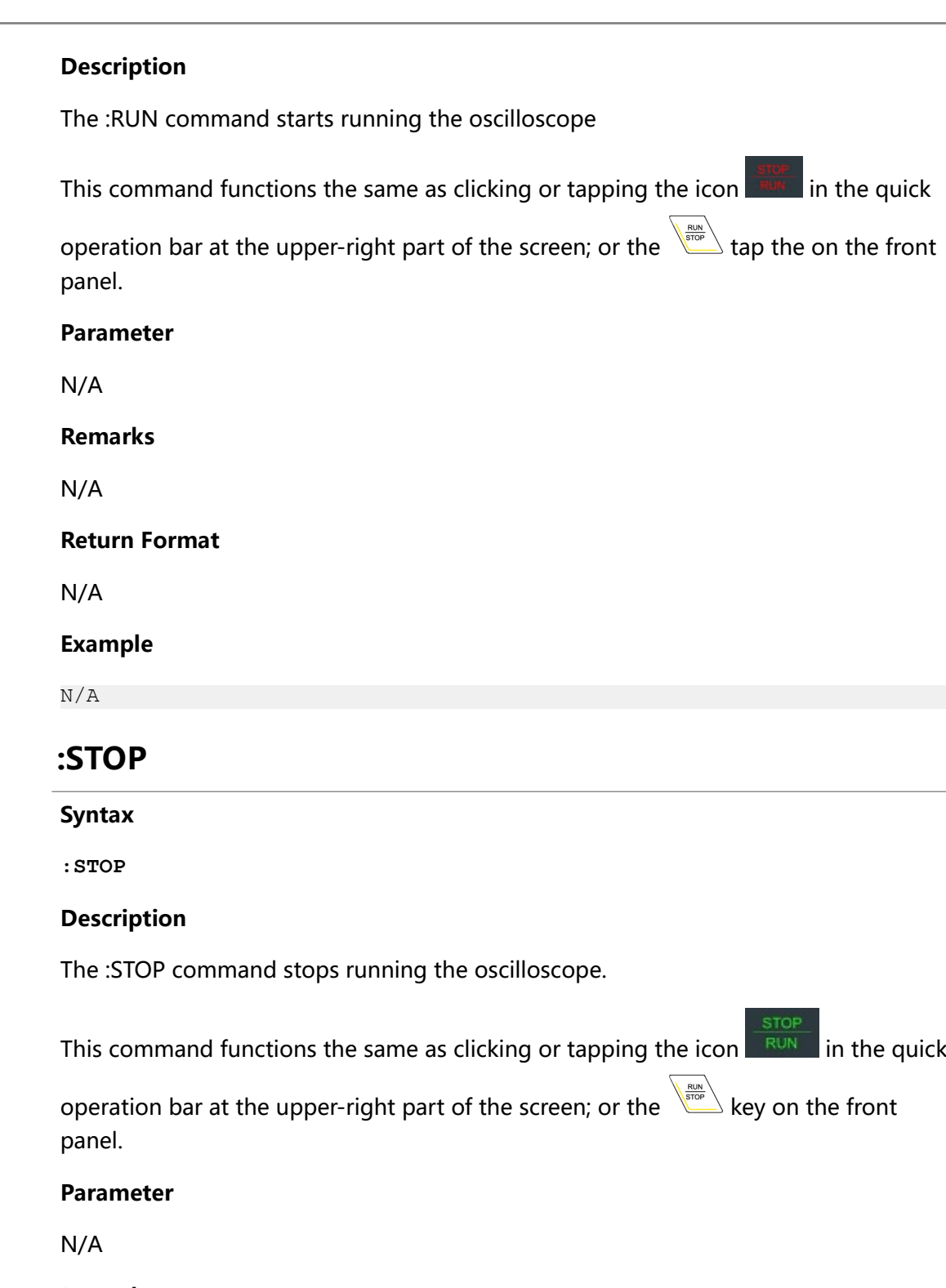

**Remarks**

N/A

**Return Format**

N/A

**Example**

N/A

**3.1.3** 

## <span id="page-35-0"></span>**3.1.4 :SINGle**

#### **Syntax**

**:SINGle**

### **Description**

Performs a single trigger. Sets the trigger mode of the oscilloscope to "Single". This command functions the same as sending the : TRIGger: SWEep SINGle command.

This command functions the same as the front-panel key  $\overline{\mathcal{L}}$ .

#### **Parameter**

N/A

### **Remarks**

- **•** In the single trigger mode, the oscilloscope performs a single trigger when the trigger conditions are met and then it stops.
- **•** When the waveform recording function is enabled or the recorded waveforms are played back, this command is invalid.
- For the single trigger, you can use the *:TFORce* command to generate one trigger by force.

## **Return Format**

N/A

#### **Example**

N/A

## **3.1.5 :TFORce**

**Syntax**

**:TFORce**

## **Description**

Generates a trigger signal forcefully. This command is only applicable to the normal and single trigger modes. Refer to the : TRIGger: SWEep command).

This command functions the same as the  $\lfloor \frac{F^{\text{force}}}{F^{\text{core}}} \rfloor$  key in the trigger control area of the front panel.
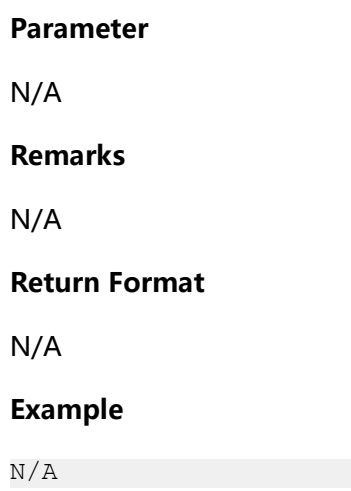

# **3.2 :AUToset Commands**

The **:AUToset** commands are used to perform waveform auto setting operations.

# **3.2.1 :AUToset**

EN

**Syntax**

**:AUToset**

# **Description**

Enables the waveform auto setting function. The oscilloscope will automatically adjust the vertical scale, horizontal time base, and trigger mode according to the input signal to realize optimal waveform display.

This command functions the same as the front-panel key  $\triangle^{\text{auto}}$ 

# **Parameter**

N/A

# **Remarks**

- **•** When the AUTO function is disabled, this command is invalid. For details, refer to [:SYSTem:AUToscale](#page-290-0).
- **•** When the pass/fail test is enabled, the AUTO function runs normally, but the pass/fail test function is forced to be disabled.
- **•** When the waveform recording function is enabled, the AUTO function runs normally, but the recording or playing function is forced to be disabled.

Command System

EN

# **Return Format**

N/A

**Example**

N/A

# **3.2.2 :AUToset:PEAK**

## **Syntax**

 $:$  AUToset: PEAK  $\leq$  $\leq$  $\leq$  $\leq$ 

**:AUToset:PEAK?**

# **Description**

Sets or queries whether the peak-peak priority setting is enabled.

# **Parameter**

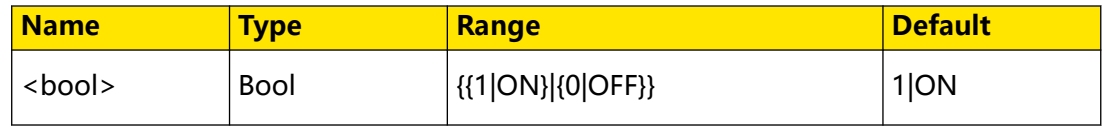

# **Remarks**

This function is intended for the shifted signal. If there is a large deviation, you can view the signal waveform in priority when you enable the function.

# **Return Format**

The query returns 0 or 1.

# **Example**

```
:AUToset:PEAK OFF /*Disables the peak-peak priority setting.*/
:AUToset:PEAK? /*The query returns 0.*/
```
# **3.2.3 :AUToset:OPENch**

# **Syntax**

: AUToset: OPENch <  $bool$ 

**:AUToset:OPENch?**

# **Description**

Sets or queries whether to only test the enabled channel when performing the AUTO operation.

# **Parameter**

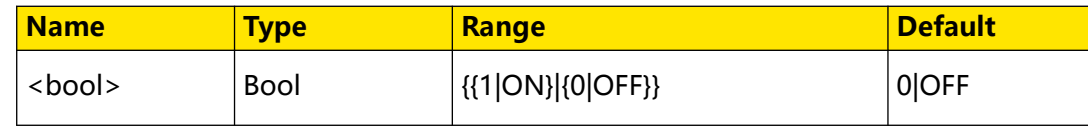

# **Remarks**

- **•** If you select "0|OFF", the system will test the four analog channels (CH1-CH4) in sequence when performing the AUTO operation. If no signal is found on the channel, then the channel is disabled. If a signal is found on the channel, adjust the channel to an optimal scale to show the signal.
- **•** If you select "1|ON", the system will only test the enabled channels when performing the AUTO operation.

# **Return Format**

The query returns 0 or 1.

# **Example**

```
:AUToset:OPENch ON /*Sets to test only the enabled channel(s) for 
AUTO operation.*/
:AUToset:OPENch? /*The query returns 1.*/
```
# **3.2.4 :AUToset:OVERlap**

### **Syntax**

: AUToset: OVERlap < bool>

```
:AUToset:OVERlap?
```
# **Description**

Sets or queries the waveform display mode.

# **Parameter**

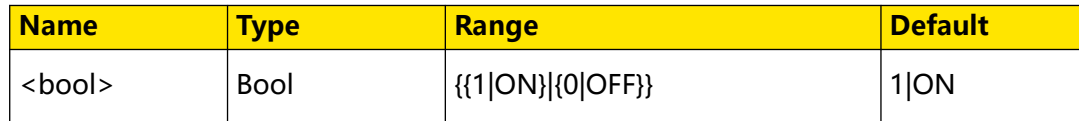

### **Remarks**

**• 1|ON:** enables the waveform overlay display. Waveforms of different channels will be displayed in the same position of the screen.

<span id="page-39-0"></span>**• 0|OFF:** disables the waveform overlay display. Waveforms of different channels

will be displayed on the screen from top to bottom in sequence.

### **Return Format**

The query returns 0 or 1.

### **Example**

```
:AUToset:OVERlap OFF /*Disables the waveform overlay display.*/
:AUToset:OVERlap? /*The query returns 0.*/
```
# **3.2.5 :AUToset:KEEPcoup**

### **Syntax**

: AUToset: KEEPcoup < bool>

**:AUToset:KEEPcoup?**

## **Description**

Sets or queries whether to enable keeping coupling.

### **Parameter**

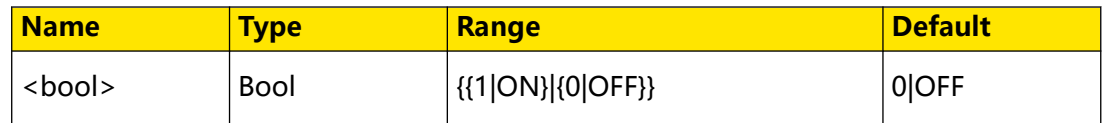

### **Remarks**

**• 1|ON:** Enables keeping coupling. When enabled, the system performs auto

setting operation. The settings for the channel coupling remain unchanged.

**• 0|OFF:** Disables keeping coupling. When disabled, the channel is, by default, DC coupled.

# **Return Format**

The query returns 0 or 1.

# **Example**

```
:AUToset:KEEPcoup ON /*Sets to enable keeping coupling.*/
:AUToset:KEEPcoup? /*The query returns 1.*/
```
# **3.2.6 :AUToset:LOCK**

# **Syntax**

 $: AUToset: LOCK < bool$ 

## **:AUToset:LOCK?**

# **Description**

Sets or queries the on/off status of the AUTO function.

## **Parameter**

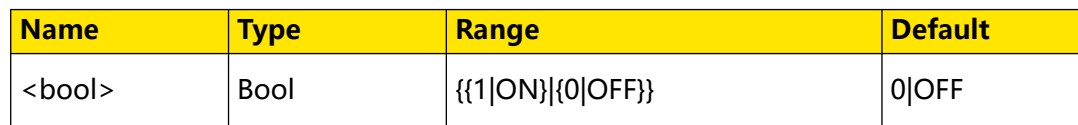

## **Remarks**

- **1|ON:** locks the AUTO key; disables the AUTO function.
- **0|OFF:** unlocks the AUTO key; enables the AUTO function.

You can also send the :*AUToset:ENAble* command to enable or disable the AUTO function.

# **Return Format**

The query returns 0 or 1.

# **Example**

```
:AUToset:LOCK ON /*Locks the AUTO key; disables the AUTO 
function.*/ 
:AUToset:LOCK? /*The query returns 1.*/
```
# **3.2.7 :AUToset:ENAble**

# **Syntax**

```
:AUToset:ENAble < bool>
```

```
:AUToset:ENAble?
```
# **Description**

Sets or queries whether to enable the AUTO function.

# **Parameter**

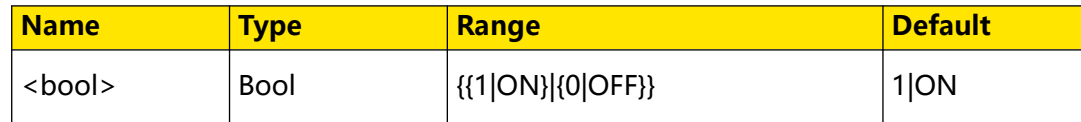

**Remarks**

**• 1|ON:** enables the AUTO function. It functions the same as enabling the front-

panel key  $\left(\begin{smallmatrix} 4 & \sqrt{10} \\ 0 & \sqrt{10} \\ \sqrt{10} & \sqrt{10} \\ \sqrt{10} & \sqrt{10} \\ \sqrt{10} & \sqrt{10} \\ \sqrt{10} & \sqrt{10} \\ \sqrt{10} & \sqrt{10} \\ \sqrt{10} & \sqrt{10} \\ \sqrt{10} & \sqrt{10} \\ \sqrt{10} & \sqrt{10} \\ \sqrt{10} & \sqrt{10} \\ \sqrt{10} & \sqrt{10} \\ \sqrt{10} & \sqrt{10} \\ \sqrt{10} & \sqrt{10} \\ \sqrt{10} & \sqrt{10} \\$ 

**• 0|OFF:** disables the AUTO function. It functions the same as disabling the front-

panel key $\left(\begin{smallmatrix} 2\sqrt{3} & 1\ 1 & 0 & 0 \end{smallmatrix}\right)$ 

You can also send the :*AUToset:LOCK* command to enable or disable the AUTO function.

## **Return Format**

The query returns 0 or 1.

### **Example**

```
:AUToset:ENAble OFF /*Disables the AUTO function.*/
:AUToset:ENAble? /*The query returns 0.*/
```
# **3.3 :ACQuire Commands**

The **:ACQuire** commands are used to set the memory depth of the oscilloscope, the acquisition mode, the average times, as well as query the current sample rate.

# **3.3.1 :ACQuire:AVERages**

### **Syntax**

**:ACQuire:AVERages** <count>

**:ACQuire:AVERages?**

# **Description**

Sets or queries the number of averages in the average acquisition mode.

# **Parameter**

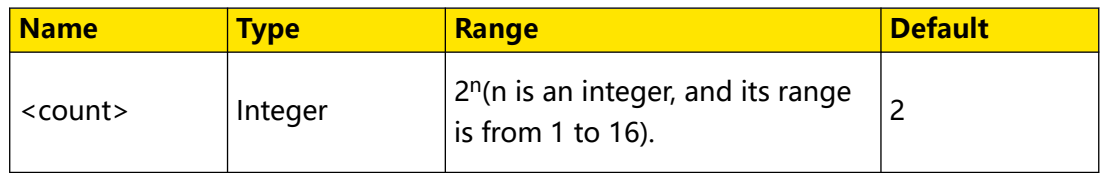

### **Remarks**

- You can send the :*ACQuire:TYPE* command to set the acquisition mode.
- **•** In the average acquisition mode, greater number of averages can lower the noise and increase the vertical resolution; but will also slow the response of the displayed waveform to the waveform changes.
- **•** The number of averages must be in the Nth power of 2. When the value is not in the Nth power of 2, a value that is smaller than the one you input and the closest

<span id="page-42-0"></span>to the N power-of-2 increments will be input automatically. For example, if you

input 9 with the numeric keypad, the average count will be input 8 automatically.

# **Return Format**

The query returns an integer ranging from 2 to 65536.

## **Example**

:ACQuire:AVERages 128 /\*Sets the average times to 128.\*/<br>:ACQuire:AVERages? /\*The query returns 128.\*/ /\*The query returns 128.\*/

# **3.3.2 :ACQuire:MDEPth**

### **Syntax**

: ACQuire: MDEPth < mdep>

**:ACQuire:MDEPth?**

## **Description**

Sets or queries the memory depth of the oscilloscope (i.g. the number of waveform points that can be stored through the sampling in a single trigger). The default unit is pts.

## **Parameter**

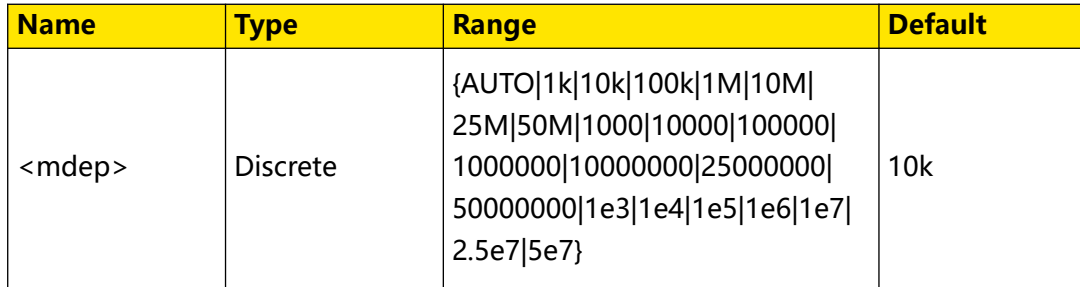

### **Remarks**

When you select the "Auto" mode, the oscilloscope selects the memory depth automatically according to the current sample rate.

- **•** When only one of the four channels is enabled:
	- **-** For DHO800 series, the available memory depths are AUTO, 1k, 10k, 100k,

1M, 10M, and 25M.

**-** For DHO900 series, the available memory depths are AUTO, 1k, 10k, 100k,

1M, 10M, 25M, and 50M.

**•** When any two of the four channels are enabled:

- **-** For DHO800 series, the available memory depths are AUTO, 1k, 10k, 100k, 1M, and 10M.
- **-** For DHO900 series, the available memory depths are AUTO, 1k, 10k, 100k, 1M, 10M, and 25M.
- **•** When three channels or four channels are enabled (only applicable to fourchannel models):
	- **-** For DHO800 series, the available memory depths are AUTO, 1k, 10k, 100k, and 1M.
	- **-** For DHO900 series, the available memory depths are AUTO, 1k, 10k, 100k,

1M, and 10M.

Modifying the memory depth will affect the sample rate. To query the current sample rate, run the :ACQuire: SRATe? command.

### **Return Format**

The query returns the memory depth in scientific notation.

### **Example**

:ACQuire:MDEPth 1M /\*Sets the memory depth to 1M.\*/<br>:ACQuire:MDEPth? /\*The query returns 1.000E+6.\*/ /\*The query returns 1.000E+6.\*/

# **3.3.3 :ACQuire:MEMDepth?**

**Syntax**

**:ACQuire:MEMDepth?**

**Description**

Queries the memory depth of the oscillscope.

### **Parameter**

N/A

### **Remarks**

This command exists for backwards compatibility. Use the command [:ACQuire:MDEPth](#page-42-0).

### **Return Format**

The query returns the memory depth in strings.

# **Example**

:ACQuire:MDEPth? /\*The query returns 1.000E+6.\*/

# <span id="page-44-0"></span>**3.3.4 :ACQuire:TYPE**

# **Syntax**

**:ACQuire:TYPE** <type>

**:ACQuire:TYPE?**

# **Description**

Sets or queries the acquisition mode of the oscilloscope.

# **Parameter**

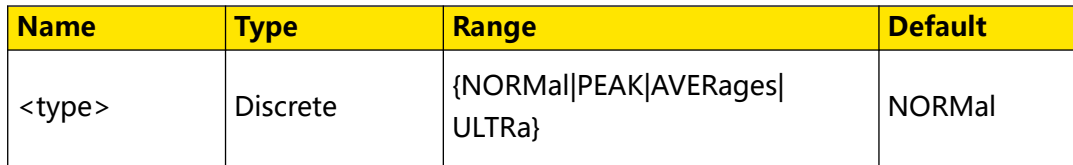

# **Remarks**

- **NORMal:** In this mode, the oscilloscope samples the signal at a specified fixed time interval to rebuild the waveform. For most of the waveforms, using this mode can produce the optimal display effects.
- **AVERages:** In this mode, the oscilloscope averages the waveforms from multiple samples to reduce the random noise of the input signal and improve the vertical resolution. The greater the number of averages, the lower the noise and the higher the vertical resolution. Meanwhile this will slow the response of the displayed waveform to the waveform changes.
- **PEAK:** indicates the peak detection. In this mode, the oscilloscope samples the maximum and minimum value of the signal at the fixed sampling interval to acquire the signal envelope or the narrow pulses that might be lost. In this mode, signal aliasing can be prevented, but the noise displayed would be larger.
- **ULTRa (UltraAcquire):** divides the oscilloscope's memory into segments and fills a memory segment for each individual trigger event. In this mode, it provides a high waveform capture rate and minimizes the dead time between trigger events.

# EN

### <span id="page-45-0"></span>**Return Format**

The query returns NORM, PEAK, AVER, or ULTR.

#### **Example**

```
:ACQuire:TYPE AVERages /*Sets the acquisition mode to 
AVERages.*/<br>:ACOuire:TYPE?
                               /*The query returns AVER.*/
```
# **3.3.5 :ACQuire:SRATe?**

#### **Syntax**

**:ACQuire:SRATe?**

#### **Description**

Queries the current sample rate. The default unit is Sa/s.

### **Parameter**

N/A

### **Remarks**

- **•** Sample rate indicates the frequency of the signal sampling, that is, the number of waveform points sampled per second.
- **•** The sample rate and memory depth will change accordingly in accordance with the horizontal time base. To set the memory depth, send the [:ACQuire:MDEPth](#page-42-0) command. To set the horizontal time base, send the : TIMebase[:MAIN]:SCALe command.

### **Return Format**

The query returns the sample rate in scientific notation.

#### **Example**

:ACQuire:SRATe? /\*The query returns 1.00000E+6.\*/

# **3.3.6 :ACQuire:ULTRa:MODE**

### **Syntax**

: ACQuire: ULTRa: MODE < mode>

**:ACQuire:ULTRa:MODE?**

#### **Description**

Sets or queries the display mode of Ultra Acquire.

## **Parameter**

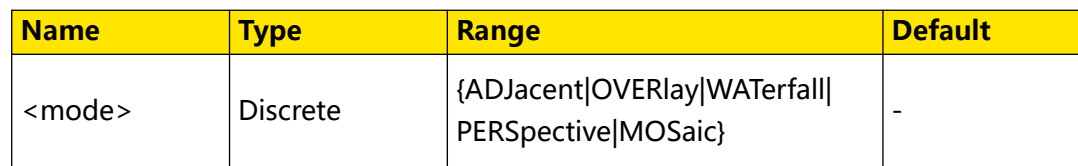

## **Remarks**

- **ADJacent:** indicates the adjacent display. Waveform segments are shown in adjacent display, with each segment shown next to the previous segment. In this mode, a maximum of 100 frames of waveforms can be displayed on the screen at a time.
- **OVERlay:** indicates the overlay display. All the captured waveform segments are overwritten to display as one single segment of the waveform. In this mode, a maximum of 100 frames of waveforms can be displayed on the screen at a time.
- **WATerfall:** indicates the waterfall display. It displays the captured waveform segments in a cascaded display order. In this mode, a maximum of 100 frames of waveforms can be displayed on the screen at a time.
- **PERSpective:** indicates the perspective display. The waveform segments are displayed in the ladder-like form, with each segment being arranged above another with a certain perspective (angle), moving up like a rising slope. In this mode, a maximum of 100 frames of waveforms can be displayed on the screen at a time.
- **MOSaic:** indicates the mosaic display. The whole waveform view is divided into several blocks, and each waveform segment is displayed in each block in sequence. In this mode, a maximum of 80 frames of waveforms can be displayed on the screen at a time.

# **Return Format**

The query returns ADJ, OVER, WAT, PERS, or MOS.

# **Example**

:ACQuire:ULTRa:MODE ADJacent /\*Sets the Ultra Acquire display mode to ADJacent.\*/<br>:ACQuire:ULTRa:MODE? /\*The query returns ADJ.\*/

# **3.3.7 :ACQuire:ULTRa:TIMeout**

# **Syntax**

**:ACQuire:ULTRa:TIMeout** <tmo>

**:ACQuire:ULTRa:TIMeout?**

# **Description**

Sets or queries the timeout value of Ultra Acquire.

# **Parameter**

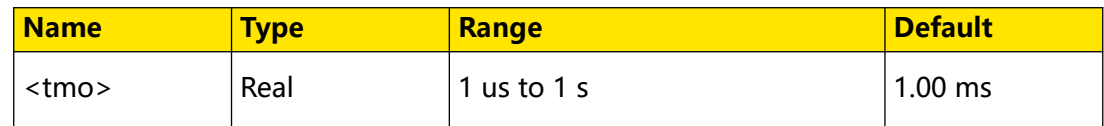

# **Remarks**

N/A

# **Return Format**

The query returns a real number in scientific notation.

# **Example**

```
:ACQuire:ULTRa:TIMeout 0.1 /*Sets the Ultra Acquire timeout 
value to 0.1 s.*/<br>:ACQuire:ULTRa:TIMeout?
                                        /*The query returns 1E-1.*/
```
# **3.3.8 :ACQuire:ULTRa:MAXFrame**

# **Syntax**

```
:ACQuire:ULTRa:MAXFrame <frame>
```

```
:ACQuire:ULTRa:MAXFrame?
```
# **Description**

Sets or queries the maximum number of frames that can be set for Ultra Acquire sampling mode.

# **Parameter**

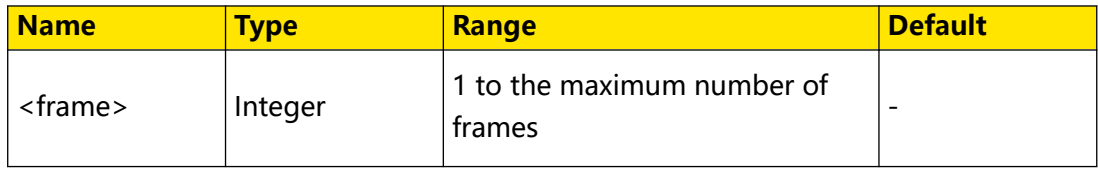

# **Remarks**

N/A

# **Return Format**

The query returns the maximum number of frames in integer.

### **Example**

EN

```
:ACQuire:ULTRa:MAXFrame 100 /*Sets the maximum number of frames 
to 100.*/
:ACQuire:ULTRa:MAXFrame? /*The query returns 100.*/
```
# **3.4 :BUS<n> Commands**

The **:BUS<n>** commands are used to execute the decoding-related settings and operations.

# **3.4.1 :BUS<n>:MODE**

# **Syntax**

 $:$  BUS  $\leq$   $n$  $>$   $:$  MODE  $\leq$  mode>

**:BUS**<n>**:MODE?**

### **Description**

Sets or queries the decoding type of the specified decoding bus.

### **Parameter**

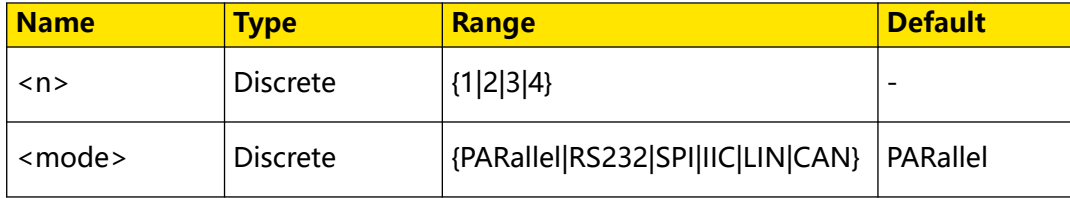

# **Remarks**

Only the DHO900 series supports LIN decodings.

### **Return Format**

The query returns PAR, RS232, SPI, IIC, LIN, or CAN.

### **Example**

```
:BUS1:MODE SPI /*Sets the decoding type to SPI.*/<br>:BUS1:MODE? /*The query returns SPI.*/
                          /*The query returns SPI.*/
```
# **3.4.2 :BUS<n>:DISPlay**

# **Syntax**

**:BUS**<n>**:DISPlay** <bool>

**:BUS**<n>**:DISPlay?**

Command System

# **Description**

Enables or disables the specified decoding bus; or queries the on/off display status of the specified decoding bus.

### **Parameter**

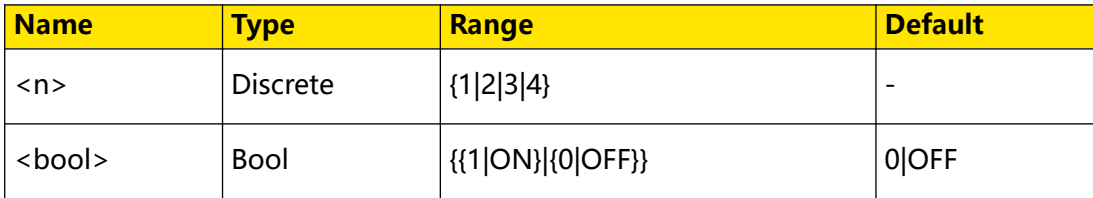

### **Remarks**

N/A

## **Return Format**

The query returns 1 or 0.

### **Example**

:BUS1:DISPlay ON /\*Enables the decoding bus.\*/ :BUS1:DISPlay? /\*The query returns 1.\*/

# **3.4.3 :BUS<n>:FORMat**

### **Syntax**

**:BUS**<n>**:FORMat** <format>

**:BUS**<n>**:FORMat?**

### **Description**

Sets or queries the format of decoding data on the specified decoding bus.

### **Parameter**

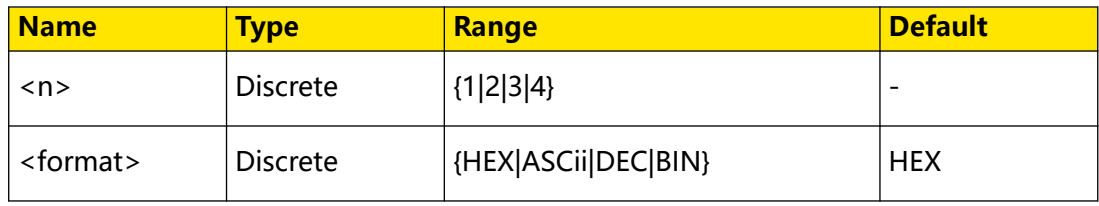

### **Remarks**

- **Hex:** indicates Hexadecimal;
- **ASCii:** indicates ASCII;
- **DEC:** indicates Decimal;
- **BIN:** indicates Binary.

# <span id="page-50-0"></span>**Return Format**

The query returns HEX, ASC, DEC, or BIN.

### **Example**

:BUS1:FORMat HEX /\*Sets the display format of the bus to HEX.\*/<br>:BUS1:FORMat? /\*The query returns HEX.\*/ /\*The query returns HEX.\*/

# **3.4.4 :BUS<n>:EVENt**

# **Syntax**

:BUS< $n$ >:EVENt <br/> $\leq$ 

**:BUS**<n>**:EVENt?**

### **Description**

Enables or disables the event table of the specified decoding bus; or queries the on/off status of the specified decoding bus event table.

### **Parameter**

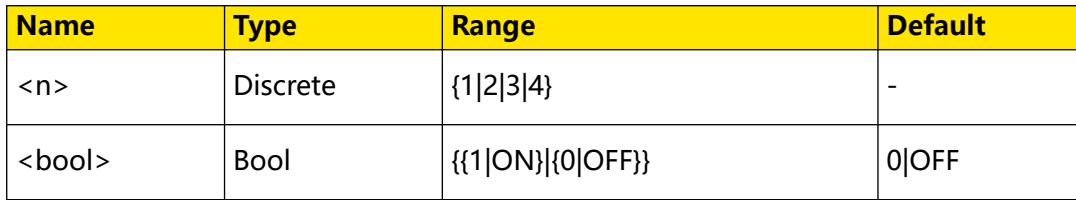

### **Remarks**

Before using the command, enable the specified decoding bus.

### **Return Format**

The query returns 1 or 0.

### **Example**

```
:BUS1:EVENt ON /*Enables the event table of the specified 
decoding bus.*/<br>:BUS1:EVENt?
                  /*The query returns 1.*/
```
# **3.4.5 :BUS<n>:LABel**

## **Syntax**

 $:$ *BUS* $\leq$ *n* $>$  $:$ *LABel*  $\leq$ *bool* $>$ 

**:BUS**<n>**:LABel?**

### **Description**

Enables or disables the label of the specified decoding bus; or queries the on/off display status of the label of the specified decoding bus.

# EN

### **Parameter**

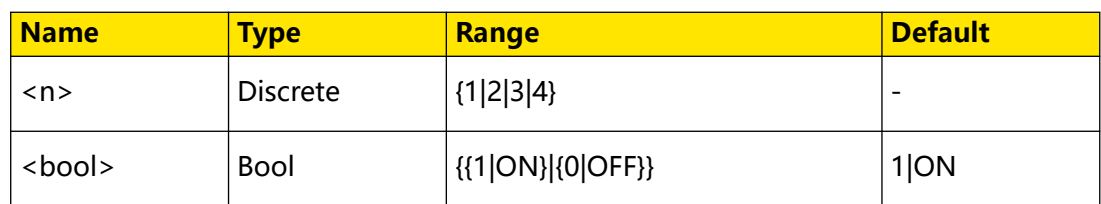

### **Remarks**

Before using the command, enable the specified decoding bus.

# **Return Format**

The query returns 1 or 0.

## **Example**

```
:BUS1:LABel ON /*Enables the label of the specified decoding bus.*/
:BUS1:LABel? /*The query returns 1.*/
```
# **3.4.6 :BUS<n>:DATA?**

### **Syntax**

**:BUS**<n>**:DATA?**

### **Description**

Reads the data from the decoding event table.

### **Parameter**

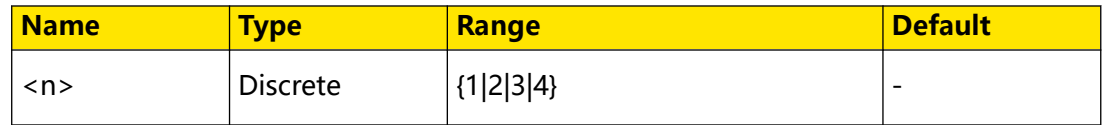

### **Remarks**

N/A

### **Return Format**

The query returns the data in the decoding event table with the following formats.

```
#9000000086PARALLEL
Time, Data,
-2.47us,0,-2.444us,1,
-1.448us,0,
-446ns, 1,551.6ns,0,
1.554us,1,
```
Wherein, "#9000000086" is the TMC data block header, which is followed by the data in the event table. The 9-digit data following #9 in the data block header indicates the number of bytes of the effective data. "PARALLEL" indicates the decoding type. The

available decoding type can also be RS232, I2C, SPI, LIN, and etc. The data are separated by a comma, and will automatically switch to the next line according to the data information in the decoding list. The data value is related to the numeral system that you have set.

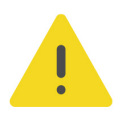

EN

# **CAUTION**

**You can save all the data (except TMC data block header and decoding type, e.g. #9000000086PARALLEL) as the "\*.csv" file and view the data in the form of a list.**

## **Example**

N/A

# **3.4.7 :BUS<n>:EEXPort**

## **Syntax**

:BUS< $n$ >:EEXPort <path>

# **Description**

Exports the decoding information from the specified decoding bus event table in CSV form.

## **Parameter**

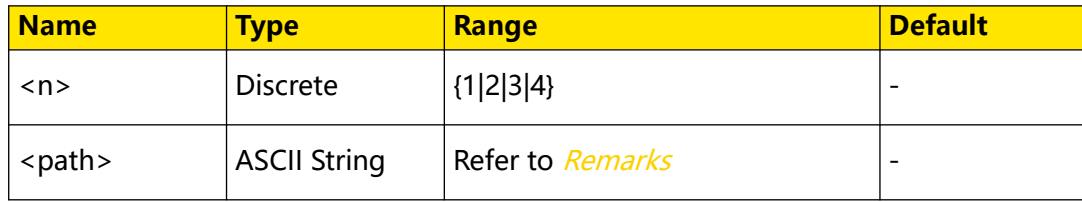

# **Remarks**

- **•** <path> includes the file storage location and the filename with a suffix. If the specified storage location already contains a file with the same filename, the original file will be overwritten.
- **When the operating status of the instrument is STOP (set it by sending the [:STOP](#page-34-0)** command), you can export the time and corresponding decoding data from the current event table.
- **•** This command is valid when the display of the event table is enabled. You can enable the display of the event table by sending the  $BUS \leq n$ >:EVENt command.
- **•** The stored "\*.csv" file can be opened and edited in Excel.

**31**

Command System

### **Return Format**

N/A

### **Example**

```
:BUS1:EEXPort C:/123.csv /*Exports the decoding information from 
the bus event table and saves it to the local Disk C, with the 
filename 123.csv.*/
```
# **3.4.8 :BUS<n>:POSition**

#### **Syntax**

:BUS< $n$ >:POSition< $pos$ 

**:BUS**<n>**:POSition?**

### **Description**

Sets or queries the vertical position of the bus on the screen.

#### **Parameter**

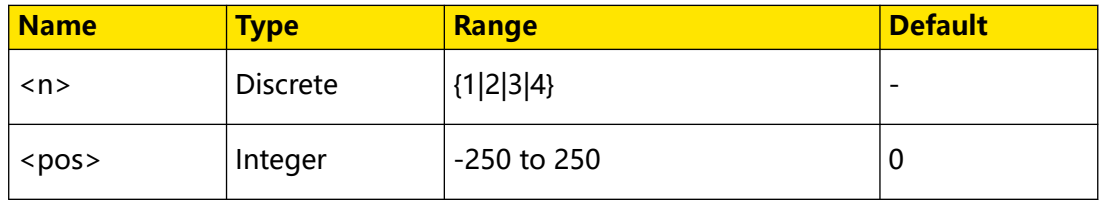

### **Remarks**

N/A

### **Return Format**

The query returns an integer ranging from -250 to 250.

### **Example**

```
:BUS1:POSition 200 /*Sets the vertical position of the bus to 
200.*/<br>:BUS1:POSition?
                      /*The query returns 200.*/
```
# **3.4.9 :BUS<n>:THReshold**

#### **Syntax**

:BUS< $n$ >:THReshold <value>,<type>

:BUS< $n$ >:THReshold? <type>

### **Description**

Sets or queries the threshold of the specified decoding source on the specified decoding bus.

# **Parameter**

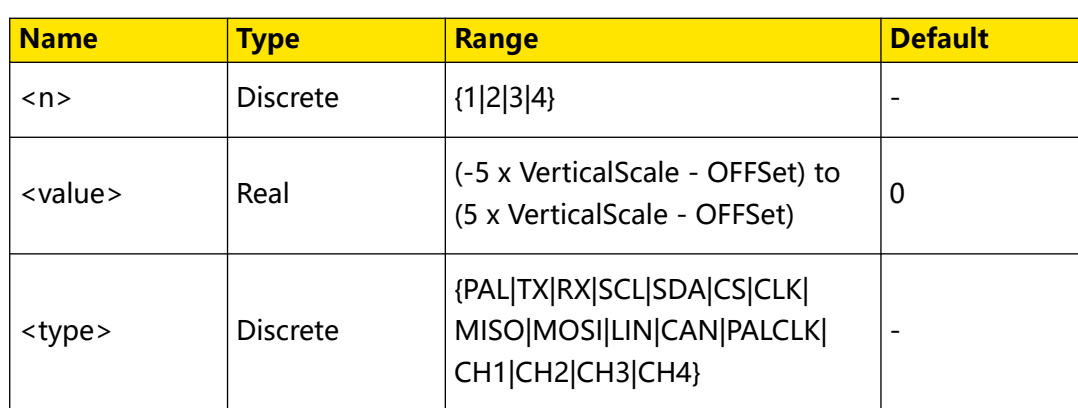

# **Remarks**

For VerticalScale, refer to the : CHANnel<n>: SCALe command. For OFFSet, refer to the [:CHANnel<n>:OFFSet](#page-96-0) command.

- **PAL:** indicates the bus source of Parallel decoding.
- **PALCLK:** indicates the clock source of Parallel decoding. Only when the source is enabled, can you set the threshold.
- **TX:** indicates the TX channel source of RS232 decoding.
- **RX:** indicates the RX channel source of RS232 decoding. Only when the RX source is enabled, can you set the threshold.
- **SCL:** indicates the clock source of I2C decoding.
- **SDA:** indicates the clock source of I2C decoding.
- **CS:** indicates the source of the CS line of SPI decoding.
- **CLK:** indicates the clock source of SPI decoding.
- **MISO:** indicates the MISO data source of SPI decoding.
- **MOSI:** indicates the MOSI data source of SPI decoding.
- **LIN:** indicates the bus source of LIN decoding.
- **CAN:** indicates the source of CAN decoding.
- **CH1|CH2|CH3|CH4:** CH1-CH4, available for all the decoding types.

Only the DHO900 series supports LIN decodings.

For the DHO800 series, only the 4-channel model supports CS in SPI decoding.

## <span id="page-55-0"></span>**Return Format**

The query returns the threshold of the specified decoding source in scientific notation.

### **Example**

```
:BUS1:THReshold 2.4,PAL /*Sets the threshold of the Parallel 
decoding source to 2.4 V.*/<br>:BUS1:THReshold? PAL
                                /*The query returns 2.400000E0.*/
```
# **3.4.10 :BUS<n>:PARallel**

:BUS<n>:PARallel commands are used to set relevant parameters for parallel decoding.

Parallel bus consists of clock line and data line. As shown in the figure below, CLK is the clock line, whereas Bit0 and Bit1 are the 0 bit and 1st bit on the data line respectively. The oscilloscope will sample the channel data on the rising edge, falling edge, or the rising/falling edge of the clock and judge each data point (logic "1" or logic "0") according to the preset threshold level.

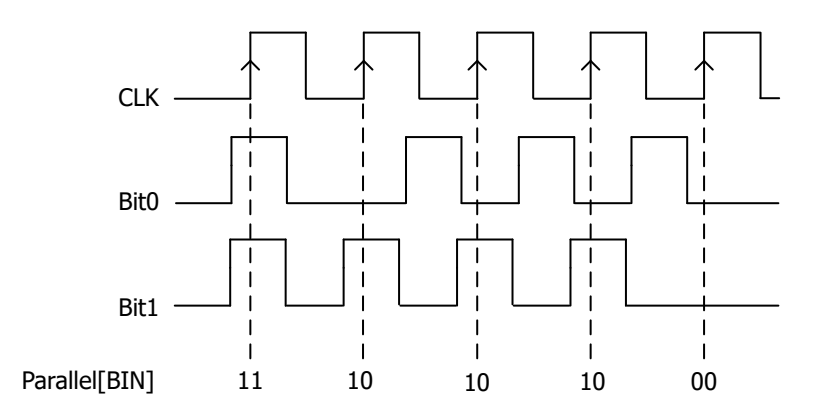

**Figure 3.1 Schematic Diagram of Parallel Decoding**

# **3.4.10.1 :BUS<n>:PARallel:BUS**

### **Syntax**

:BUS< $n$ >:PARallel:BUS<*SOUICe*>

**:BUS**<n>**:PARallel:BUS?**

### **Description**

Sets or queries the source of Parallel decoding on the specific bus.

# **Parameter**

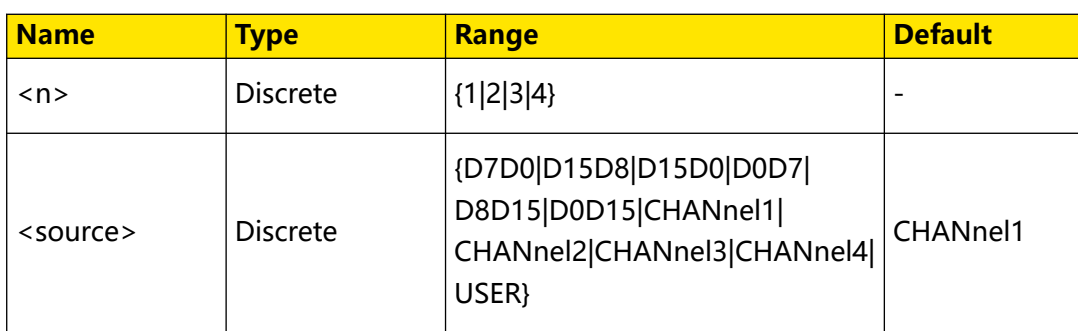

# **Remarks**

Digital channels (D0 to D15) are only supported by the DHO900 series.

# **Return Format**

The query returns D7D0, D15D8, D15D0, D0D7, D8D15, D0D15, CHAN1, CHAN3, CHAN4, or USER.

# **Example**

```
:BUS1:PARallel:BUS CHANnel1 /*Sets the source of Parallel 
decoding to CHANnel1.*/<br>:BUS1:PARallel:BUS?
                              /*The query returns CHAN1.*/
```
# **3.4.10.2 :BUS<n>:PARallel:CLK**

# **Syntax**

:BUS< $n$ >:PARallel:CLK <source>

**:BUS**<n>**:PARallel:CLK?**

# **Description**

Sets or queries the clock source of Parallel decoding on the specified bus.

# **Parameter**

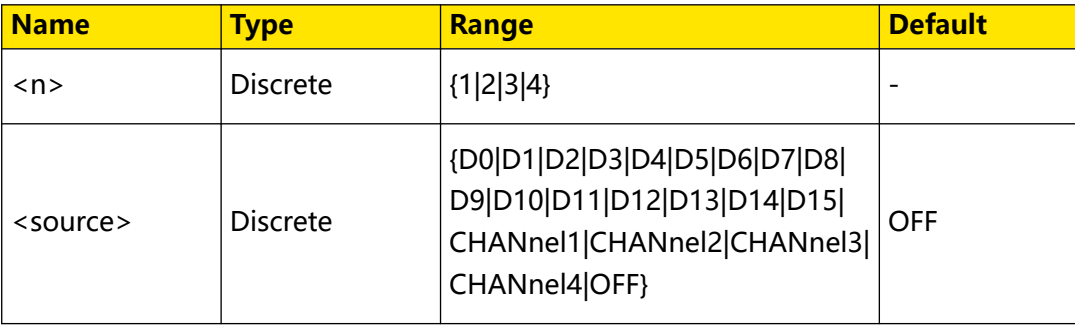

# **Remarks**

N/A

Digital channels (D0 to D15) are only supported by the DHO900 series.

### <span id="page-57-0"></span>**Return Format**

The query returns D0, D1, D2, D3, D4, D5, D6, D7, D8, D9, D10, D11, D12, D13, D14, D15, CHAN1, CHAN2, CHAN3, CHAN4, or OFF.

### **Example**

:BUS1:PARallel:CLK CHANnel2 /\*Sets the clock source of Parallel decoding to CHANnel2.\*/<br>:BUS1:PARallel:CLK? /\*The query returns CHAN2.\*/

### **3.4.10.3 :BUS<n>:PARallel:SLOPe**

### **Syntax**

**:BUS**<n>**:PARallel:SLOPe** <slope>

**:BUS**<n>**:PARallel:SLOPe?**

### **Description**

Sets or queries the edge type of the clock channel when being sampled by Parallel decoding on the data channel.

### **Parameter**

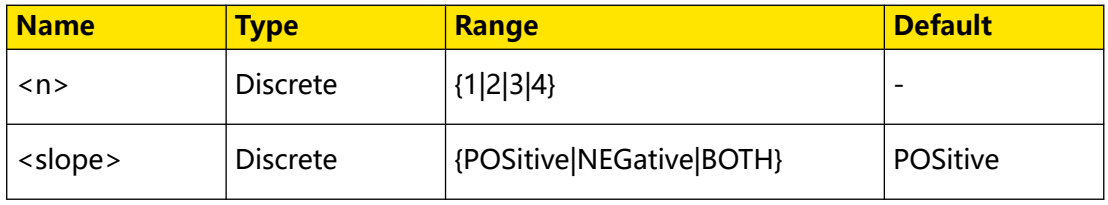

### **Remarks**

If no clock channel is selected, the instrument will sample when the channel data hopping occurs during the decoding.

### **Return Format**

The query returns POS, NEG, or BOTH.

### **Example**

```
:BUS1:PARallel:SLOPe BOTH /*Sets the Parallel decoding to 
sample on any edge of the clock channel.*/
:BUS1:PARallel:SLOPe? /*The query returns BOTH.*/
```
### **3.4.10.4 :BUS<n>:PARallel:WIDTh**

### **Syntax**

**:BUS**<n>**:PARallel:WIDTh** <wid>

**:BUS**<n>**:PARallel:WIDTh?**

# <span id="page-58-0"></span>**Description**

Sets or queries the data width (number of bits per frame) of Parallel decoding on the specified bus.

### **Parameter**

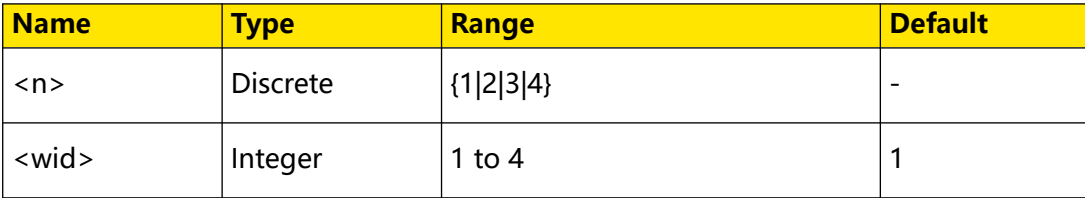

### **Remarks**

- Only when the data source is set to User (*[BUS<n>:PARallel:BUS USER](#page-55-0)*), can this command be available to use.
- **•** After you send this command to set the data width of the bus, send

the :BUS<n>:PARallel:BITX and [:BUS<n>:PARallel:SOURce](#page-59-0) commands to select

the bit respectively and set the channel source for the bit.

# **Return Format**

The query returns an integer ranging from 1 to 4.

# **Example**

```
:BUS1:PARallel:WIDTh 4 /*Sets the data width of Parallel 
decoding to 4.*/<br>:BUS1:PARallel:WIDTh?
                               /*The query returns 4.*/
```
# **3.4.10.5 :BUS<n>:PARallel:BITX**

### **Syntax**

```
:BUS<n>:PARallel:BITX < bit>
```
**:BUS**<n>**:PARallel:BITX?**

# **Description**

Sets or queries the data bit that the parallel bus requires to set for the channel source.

# **Parameter**

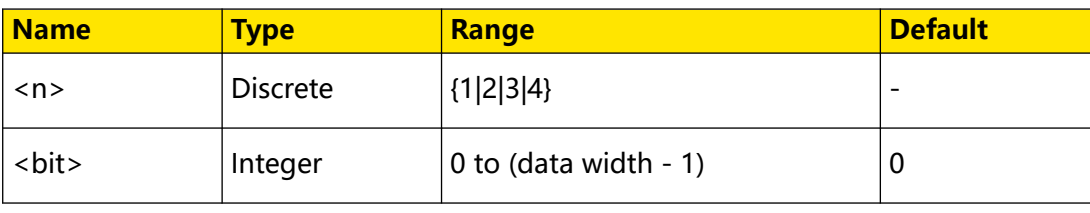

### <span id="page-59-0"></span>**Remarks**

- Only when the bus source is set to User (*[BUS<n>:PARallel:BUS USER](#page-55-0)*), can this command be valid.
- The data width is set by the :*BUS<n>:PARallel:WIDTh* command.
- **•** After selecting the desired bit, send the :BUS<n>:PARallel:SOURce command to set the channel source for the bit.

## **Return Format**

The query returns the current data bits in integer. Its unit is Hz.

### **Example**

:BUS1:PARallel:BITX 2 /\*Sets the current bit to 2.\*/ :BUS1:PARallel:BITX? /\*The query returns 2.\*/

# **3.4.10.6 :BUS<n>:PARallel:SOURce**

## **Syntax**

:BUS< $n$ >:PARallel:SOURce<br/>  $\leq$  SCO

**:BUS**<n>**:PARallel:SOURce?**

# **Description**

Sets or queries the channel source of the currently selected data bit.

# **Parameter**

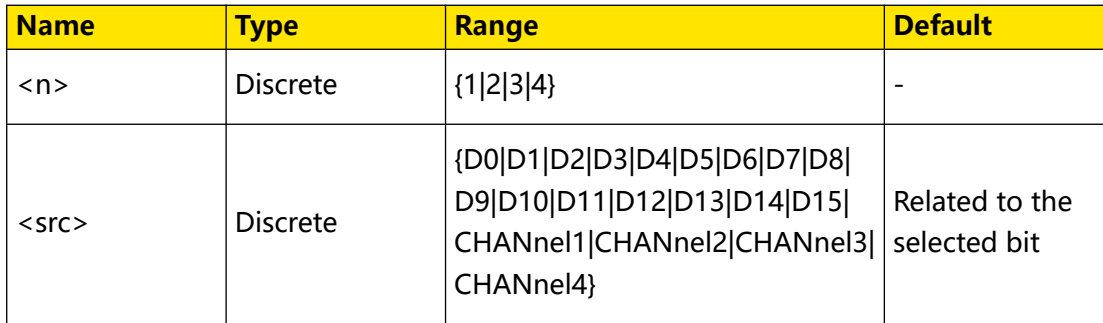

# **Remarks**

- Only when the bus source is set to User ([BUS<n>:PARallel:BUS USER](#page-55-0)), can this command be valid.
- **Before sending this command, send the [:BUS<n>:PARallel:BITX](#page-58-0) command to** select the desired data bit.
- **•** D0-D15 are only available for the DHO900 series.

### **Return Format**

The query returns D0, D1, D2, D3, D4, D5, D6, D7, D8, D9, D10, D11, D12, D13, D14, D15, CHAN1, CHAN2, CHAN3, or CHAN4.

### **Example**

:BUS1:PARallel:SOURce CHANnel2 /\*Sets the channel source of the current bit to CHANnel2.\*/<br>:BUS1:PARallel:SOURce? /\*The query returns CHAN2.\*/

### **3.4.10.7 :BUS<n>:PARallel:ENDian**

### **Syntax**

**:BUS** <n>**:PARallel:ENDian** <endian>

**:BUS** <n>**:PARallel:ENDian?**

### **Description**

Sets or queries the endian of Parallel decoding on the specified decoding bus.

### **Parameter**

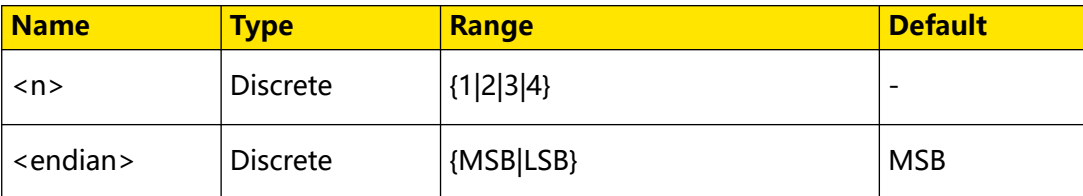

## **Remarks**

- **MSB:** indicates Most Significant Bit transmission sequence, i.g. the highest bit of the data is transmitted first.
- **LSB:** indicates Least Significant Bit transmission sequence, i.g. the lowest bit of the data is transmitted first.

### **Return Format**

The query returns MSB or LSB.

### **Example**

```
:BUS1:PARallel:ENDian LSB /*Sets the endian of Parallel decoding 
to LSB.*/
:BUS1:PARallel:ENDian? /*The query returns LSB.*/
```
### **3.4.10.8 :BUS<n>:PARallel:POLarity**

### **Syntax**

:BUS< $n$ >:PARallel:POLarity <pol>

### **:BUS**<n>**:PARallel:POLarity?**

### **Description**

Sets or queries the data polarity of Parallel decoding.

### **Parameter**

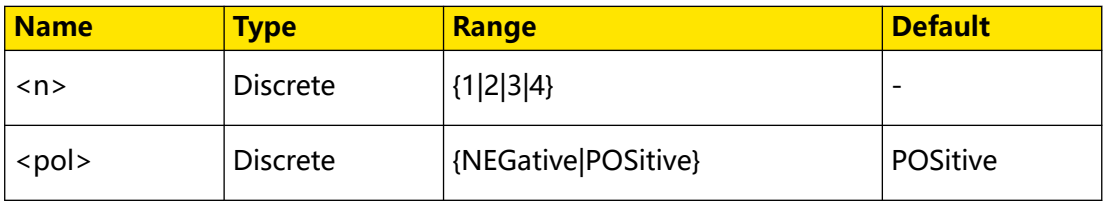

### **Remarks**

- **NEGative:** indicates negative polarity.
- **POSitive:** indicates positive polarity.

### **Return Format**

The query returns NEG or POS.

## **Example**

```
:BUS1:PARallel:POLarity NEGative /*Sets the data polarity of 
Parallel decoding to Negative.*/
:BUS1:PARallel:POLarity? /*The query returns NEG.*/
```
# **3.4.11 :BUS<n>:RS232**

The :BUS<n>:RS232 commands are used to set relevant parameters for RS232 decoding.

RS232 serial bus consists of the transmitting data line (TX) and the receiving data line (RX).

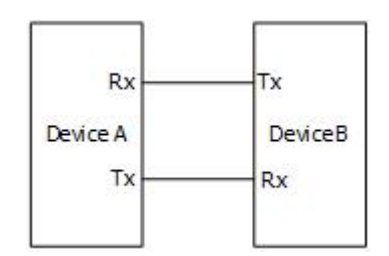

# **Figure 3.2 Schematic Diagram of RS232 Serial Bus**

In RS232, baud rate is used to represent the transmission rate (namely bits per second) of the data. In RS232, you need to set the start bit, data bits, check bit (optional), and stop bit for each frame of data.

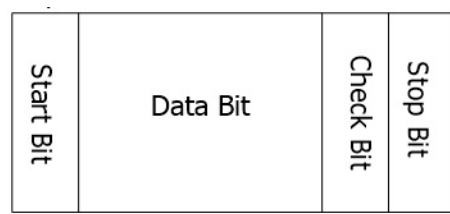

- **Start Bit:** indicates when to output data.
- **Data Bits:** indicates the number of data bits actually contained in each frame of data.
- **Check Bit:** used to check whether the data are properly transmitted.
- **Stop Bit:** indicates when to stop outputting data.

# **3.4.11.1 :BUS<n>:RS232:TX**

<span id="page-62-0"></span>EN

# **Syntax**

**:BUS**<n>**:RS232:TX** <source>

**:BUS**<n>**:RS232:TX?**

# **Description**

Sets or queries the Tx source of RS232 decoding on the specific bus.

# **Parameter**

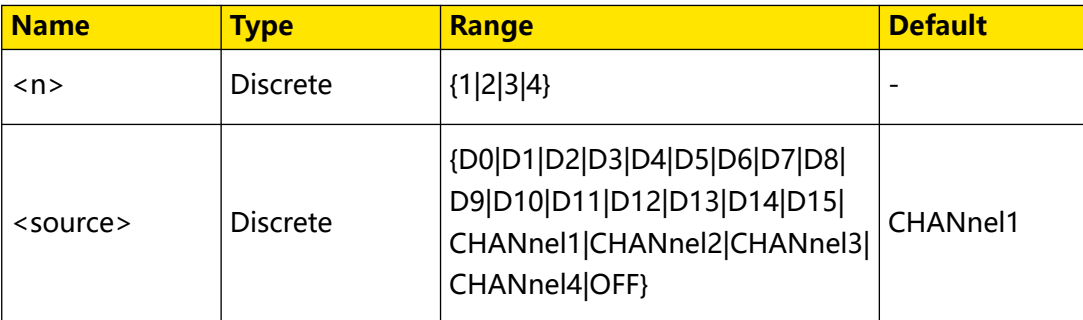

# **Remarks**

The Tx and Rx sources cannot be set to OFF at the same time. The Rx source can be set by using the :*BUS<n>:RS232:RX* command.

D0-D15 are only available for the DHO900 series.

# **Return Format**

The query returns D0, D1, D2, D3, D4, D5, D6, D7, D8, D9, D10, D11, D12, D13, D14, D15, CHAN1, CHAN2, CHAN3, CHAN4, or OFF.

### <span id="page-63-0"></span>**Example**

```
:BUS1:RS232:TX CHANnel2 /*Sets the Tx source of RS232 decoding 
to CHANnel2.*/<br>:BUS1:RS232:TX?
                       /*The query returns CHAN2.*/
```
### **3.4.11.2 :BUS<n>:RS232:RX**

### **Syntax**

**:BUS**<n>**:RS232:RX** <source>

**:BUS**<n>**:RS232:RX?**

#### **Description**

Sets or queries the Rx source of RS232 decoding on the specific bus.

#### **Parameter**

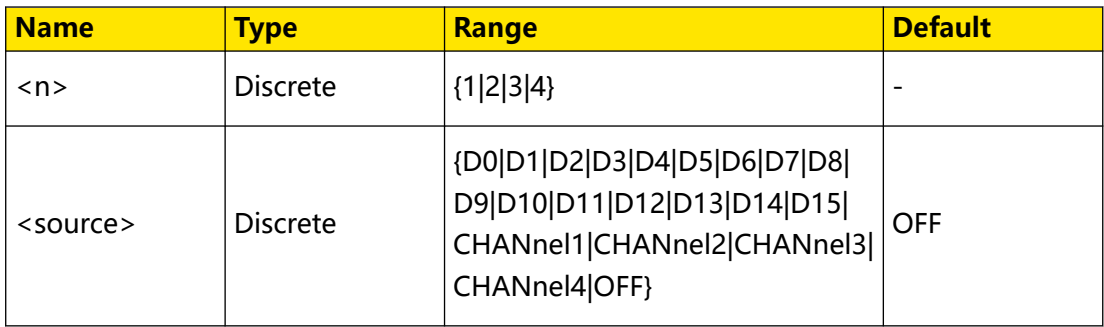

### **Remarks**

The Tx and Rx sources cannot be set to OFF at the same time. The Tx source can be set by using the :*BUS<n>:RS232:TX* command.

D0-D15 are only available for the DHO900 series.

### **Return Format**

The query returns D0, D1, D2, D3, D4, D5, D6, D7, D8, D9, D10, D11, D12, D13, D14, D15, CHAN1, CHAN2, CHAN3, CHAN4, or OFF.

### **Example**

```
:BUS1:RS232:RX CHANnel2 /*Sets the Rx source of RS232 decoding 
to CHANnel2.*/<br>:BUS1:RS232:RX?
                       /*The query returns CHAN2.*/
```
### **3.4.11.3 :BUS<n>:RS232:POLarity**

### **Syntax**

:BUS< $n$ >:RS232:POLarity <pol>

**:BUS**<n>**:RS232:POLarity?**

# **Description**

Sets or queries the polarity of RS232 decoding on the specified bus.

# **Parameter**

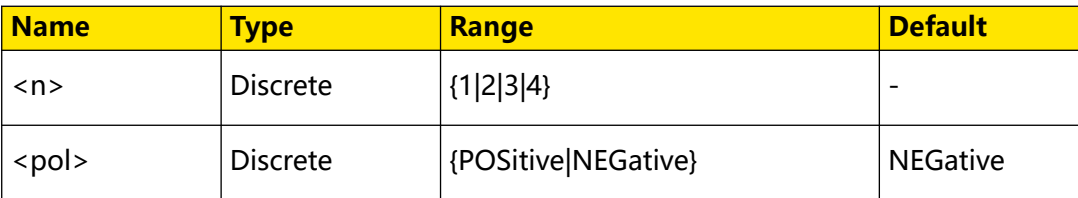

## **Remarks**

- **POSitive:** indicates positive polarity. High level is logic "1" and low level is logic "0".
- **NEGative:** indicates negative polarity. High level is logic "0" and low level is logic "1".

# **Return Format**

The query returns POS or NEG.

# **Example**

```
:BUS1:RS232:POLarity POSitive /*Sets the polarity of RS232 
decoding to POSitive.*/<br>:BUS1:RS232:POLarity?
                                    /*The query returns POS.*/
```
# **3.4.11.4 :BUS<n>:RS232:PARity**

# **Syntax**

```
:BUS<n>:RS232:PARity <parity
```

```
:BUS<n>:RS232:PARity?
```
# **Description**

Sets or queries the odd-even check mode of data transmission in RS232 decoding.

# **Parameter**

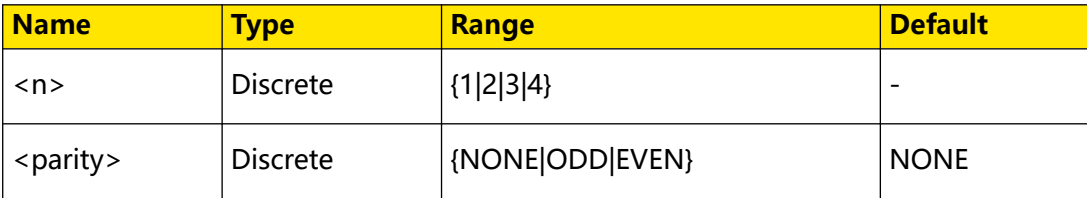

# **Remarks**

**• None:** indicates that there is no parity bit in data transmission.

**43**

- **ODD:** indicates the odd parity bit. The total count of occurrences of 1 in the data bit and check bit is an odd number. For example, if 0x55 (01010101) is transmitted, 1 shall be added to the check bit.
- **Even:** indicates the even parity bit. The total count of occurrences of 1 in the data bit and check bit is an even number. For example, if 0x55 (01010101) is transmitted, 0 shall be added to the check bit.

### **Return Format**

The query returns NONE, ODD, or EVEN.

### **Example**

```
:BUS1:RS232:PARity ODD /*Sets the odd-even check mode of 
data transmission in RS232 decoding to ODD.*/
:BUS1:RS232:PARity? /*The query returns ODD.*/
```
# **3.4.11.5 :BUS<n>:RS232:ENDian**

### **Syntax**

**:BUS**<n>**:RS232:ENDian** <endian>

**:BUS**<n>**:RS232:ENDian?**

### **Description**

Sets or queries the endian of data transmission in RS232 decoding.

### **Parameter**

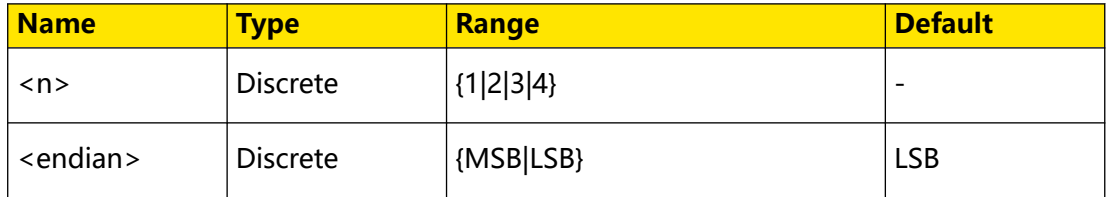

### **Remarks**

- **LSB:** indicates Least Significant Bit transmission sequence, that is, the lowest bit of the data is transmitted first.
- **MSB:** indicates Most Significant Bit transmission sequence, that is, the highest bit of the data is transmitted first.

### **Return Format**

The query returns LSB or MSB.

### **Example**

```
RS232 decoding to MSB.*/<br>:BUS1:RS232:ENDian?
```

```
:BUS1:RS232:ENDian MSB /*Sets the transmission order of 
                             /*The query returns MSB.*/
```
### **3.4.11.6 :BUS<n>:RS232:BAUD**

### **Syntax**

:BUS< $n$ >:RS232:BAUD < baud>

**:BUS**<n>**:RS232:BAUD?**

### **Description**

Sets or queries the baud rate of data transmission in RS232 decoding. The default unit is bps.

### **Parameter**

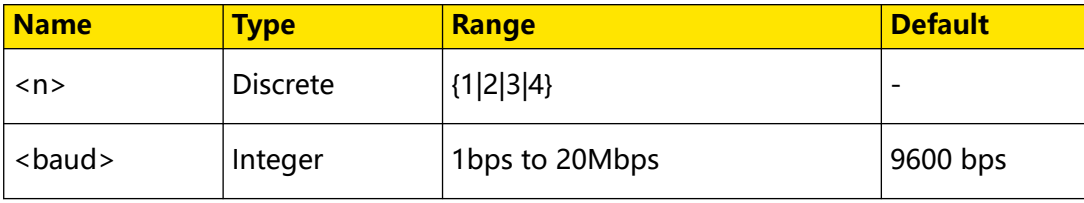

### **Remarks**

If the baud rate is set to a value with "M", then "A" should be added at the end of the value. For example, if you send 5M, you need to send 5MA.

### **Return Format**

The query returns an integer ranging from 1 to 20M.

### **Example**

```
:BUS1:RS232:BAUD 4800 /*Sets the baud rate of data 
transmission in RS232 decoding to 4800 bps.*/
                            \sqrt{\pi} The query returns 4800.*/
```
## **3.4.11.7 :BUS<n>:RS232:DBITs**

### **Syntax**

**:BUS**<n>**:RS232:DBITs** <bits>

**:BUS**<n>**:RS232:DBITs?**

### **Description**

Sets or queries the data width of RS232 decoding.

```
EN
```
**45**

### **Parameter**

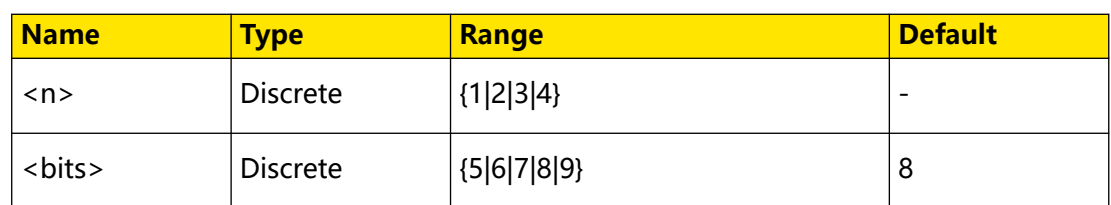

### **Remarks**

N/A

### **Return Format**

The query returns 5, 6, 7, 8, or 9.

### **Example**

```
:BUS1:RS232:DBITs 7 /*Sets the data width of RS232 decoding to 
7.*/
:BUS1:RS232:DBITs? /*The query returns 7.*/
```
## **3.4.11.8 :BUS<n>:RS232:SBITs**

### **Syntax**

**:BUS**<n>**:RS232:SBITs** <stop bits>

**:BUS**<n>**:RS232:SBITs?**

### **Description**

Sets or queries the stop bits of each frame of data in RS232 decoding.

### **Parameter**

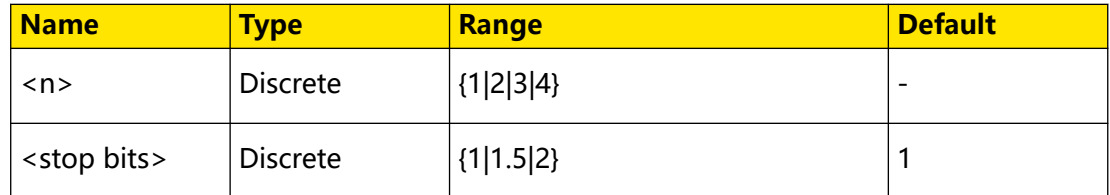

### **Remarks**

N/A

### **Return Format**

The query returns 1, 1.5, or 2.

### **Example**

```
:BUS1:RS232:SBITs 2 /*Sets the stop bits of RS232 decoding to 
2. * /:BUS1:RS232:SBITs? /*The query returns 2.*/
```
# **3.4.12 :BUS<n>:IIC**

The :BUS<n>:IIC commands are used to set relevant parameters for I2C decoding.

I2C serial bus consists of the clock line (SCL) and the data line (SDA).

- **SCL:** samples SDA on the of rising or falling edge of the clock.
- **SDA:** indicates the data channel.

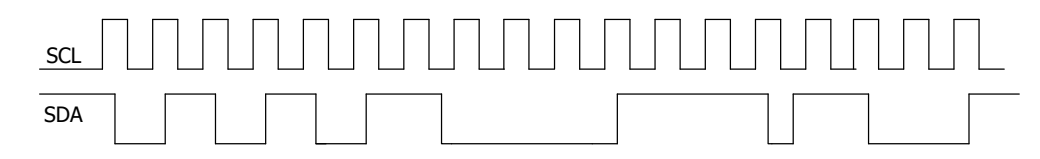

# **Figure 3.3 I2C Serial Bus**

# **3.4.12.1 :BUS<n>:IIC:SCLK:SOURce**

### **Syntax**

**:BUS**<n>**:IIC:SCLK:SOURce** <source>

**:BUS**<n>**:IIC:SCLK:SOURce?**

## **Description**

Sets or queries the clock source of I2C decoding.

# **Parameter**

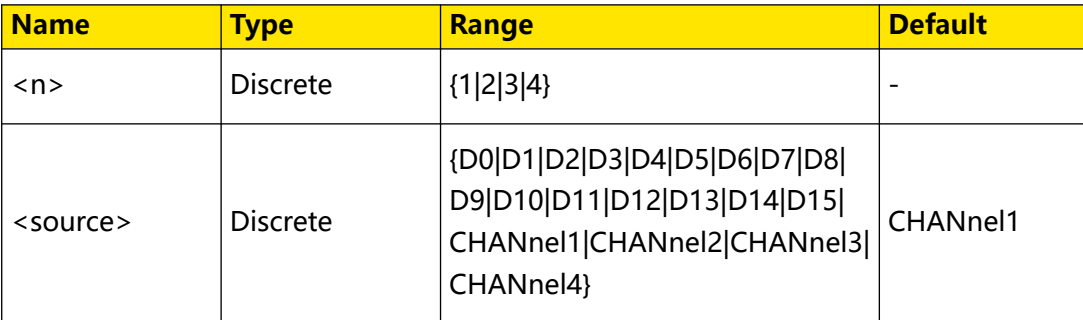

# **Remarks**

Digital channels (D0 to D15) are only supported by the DHO900 series.

# **Return Format**

The query returns D0, D1, D2, D3, D4, D5, D6, D7, D8, D9, D10, D11, D12, D13, D14, D15, CHAN1, CHAN2, CHAN3, or CHAN4.

# **Example**

```
:BUS1:IIC:SCLK:SOURce CHANnel2 /*Sets the clock source of I2C 
decoding to CHANnel2.*/<br>:BUS1:IIC:SCLK:SOURce?
                                /*The query returns CHAN2.*/
```
## **3.4.12.2 :BUS<n>:IIC:SDA:SOURce**

### **Syntax**

**:BUS**<n>**:IIC:SDA:SOURce** <source>

**:BUS**<n>**:IIC:SDA:SOURce?**

### **Description**

Sets or queries the data source of the I2C decoding on the specified bus.

### **Parameter**

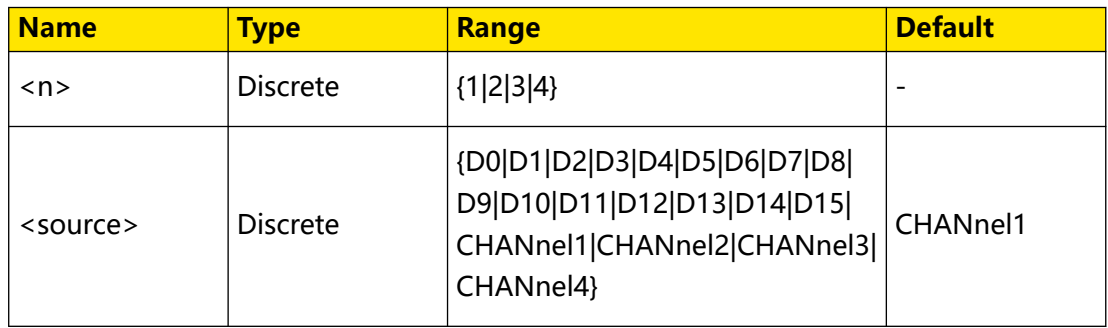

### **Remarks**

Digital channels (D0 to D15) are only supported by the DHO900 series.

## **Return Format**

The query returns D0, D1, D2, D3, D4, D5, D6, D7, D8, D9, D10, D11, D12, D13, D14, D15, CHAN1, CHAN2, CHAN3, or CHAN4.

### **Example**

```
:BUS1:IIC:SDA:SOURce CHANnel2 /*Sets the data source of I2C 
decoding to CHANnel2.*/<br>:BUS1:IIC:SDA:SOURce?
                                /*The query returns CHAN2.*/
```
# **3.4.12.3 :BUS<n>:IIC:EXCHange**

### **Syntax**

:BUS<*n*>:IIC:EXCHange <br/> <br/>bool>

**:BUS**<n>**:IIC:EXCHange?**

### **Description**

Sets to exchange the clock channel source and the data channel source of I2C decoding on the specified bus; queries whether the clock channel source and the data channel source of I2C decoding on the specified bus have been exchanged.

### **Parameter**

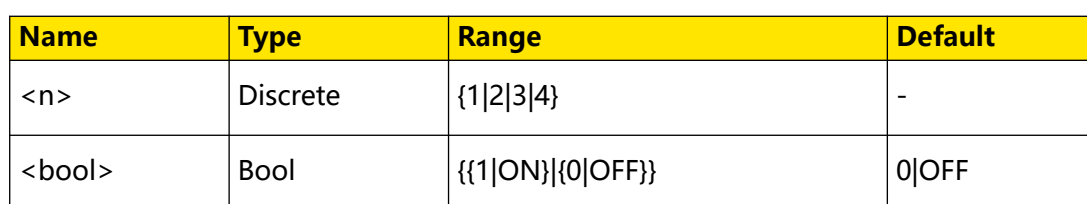

### **Remarks**

N/A

### **Return Format**

The query returns 0 or 1.

### **Example**

:BUS1:IIC:EXCHange ON /\*Sets to exchange the clock channel source and the data channel source.\*/ :BUS1:IIC:EXCHange? /\*The query returns 1.\*/

## **3.4.12.4 :BUS<n>:IIC:ADDRess**

### **Syntax**

**:BUS**<n>**:IIC:ADDRess** <addr>

**:BUS**<n>**:IIC:ADDRess?**

### **Description**

Sets or queries the address mode of I2C decoding.

### **Parameter**

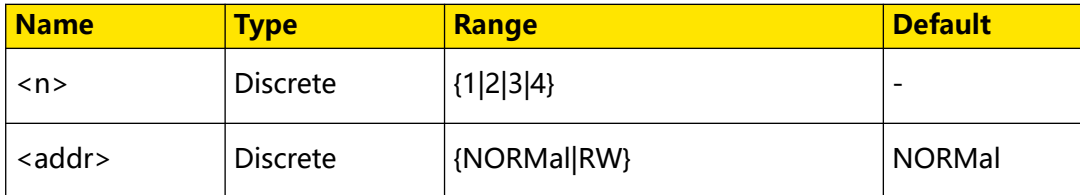

### **Remarks**

- **NORMal:** indicates that the address width does not include the R/W bit.
- **RW:** indicates that the address width includes the R/W bit.

### **Return Format**

The query returns NORM or RW.

### **Example**

```
:BUS1:IIC:ADDRess RW /*Sets the address of I2C decoding to 
include the R/W bit.*/<br>:BUS1:IIC:ADDRess?
                       /*The query returns RW.*/
```
**49**

# **3.4.13 :BUS<n>:SPI**

The :BUS<n>:SPI commands are used to set relevant parameters for SPI decoding.

SPI bus is based on the master-slave configuration and usually consists of chip select line (CS), clock line (CLK), and data line (SDA). Wherein, the data lines include the master input/slave output (MISO) data line and master output/slave input (MOSI) data line. The oscilloscope will sample the channel data on the rising edge, falling edge, or the rising/falling edge of the clock and judge each data point (logic "1" or logic "0") according to the preset threshold level).

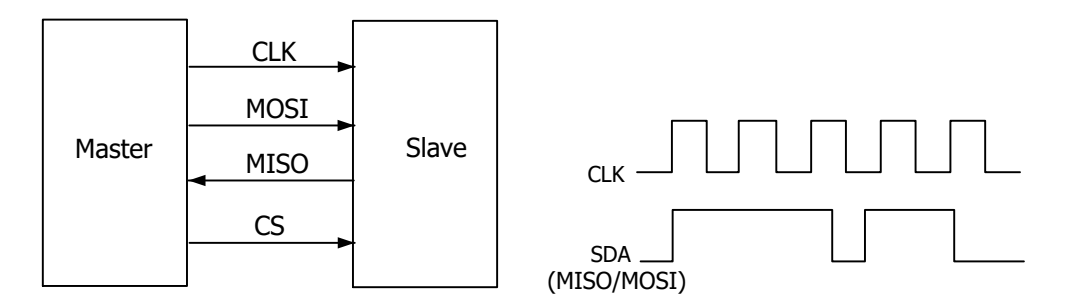

**Figure 3.4 SPI Serial Bus**

# **3.4.13.1 :BUS<n>:SPI:SCLK:SOURce**

### **Syntax**

**:BUS**<n>**:SPI:SCLK:SOURce** <source>

**:BUS**<n>**:SPI:SCLK:SOURce?**

### **Description**

Sets or queries the clock source of SPI decoding on the specified bus.

# **Parameter**

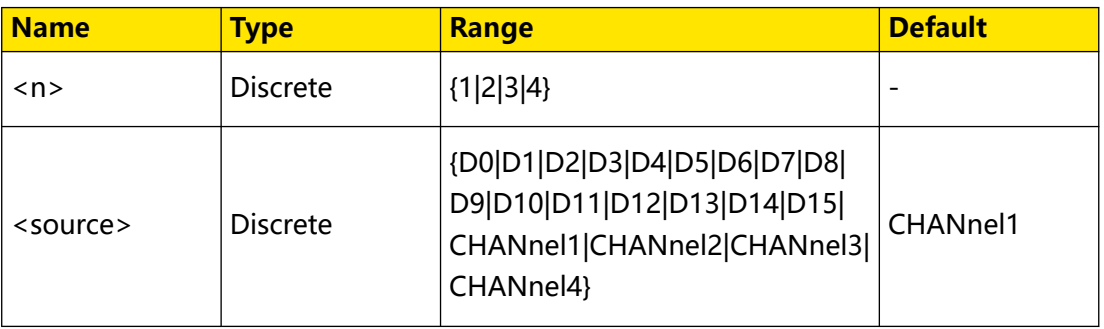

### **Remarks**

Digital channels (D0 to D15) are only supported by the DHO900 series.

EN
## **Return Format**

The query returns D0, D1, D2, D3, D4, D5, D6, D7, D8, D9, D10, D11, D12, D13, D14, D15, CHAN1, CHAN2, CHAN3, or CHAN4.

#### **Example**

:BUS1:SPI:SCLK:SOURce CHANnel2 /\*Sets the clock source of SPI decoding to CHANnel2.\*/<br>:BUS1:SPI:SCLK:SOURce? /\*The query returns CHAN2.\*/

### **3.4.13.2 :BUS<n>:SPI:SCLK:SLOPe**

#### **Syntax**

**:BUS**<n>**:SPI:SCLK:SLOPe** <slope>

**:BUS**<n>**:SPI:SCLK:SLOPe?**

#### **Description**

Sets or queries the clock edge type of the SPI decoding.

#### **Parameter**

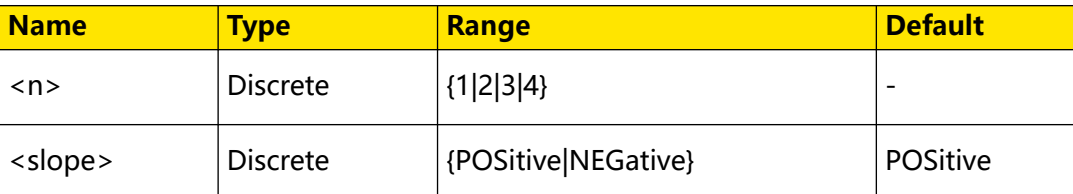

### **Remarks**

N/A

### **Return Format**

The query returns POS or NEG.

#### **Example**

```
:BUS1:SPI:SCLK:SLOPe NEGative /*Sets the clock edge type of SPI 
decoding to Negative.*/<br>:BUS1:SPI:SCLK:SLOPe?
                                        /*The query returns NEG.*/
```
## **3.4.13.3 :BUS<n>:SPI:MISO:SOURce**

#### **Syntax**

**:BUS**<n>**:SPI:MISO:SOURce** <source>

**:BUS**<n>**:SPI:MISO:SOURce?**

#### **Description**

Sets or queries the MISO data source of SPI decoding on the specified bus.

<span id="page-72-0"></span>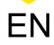

Command System

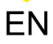

## **Parameter**

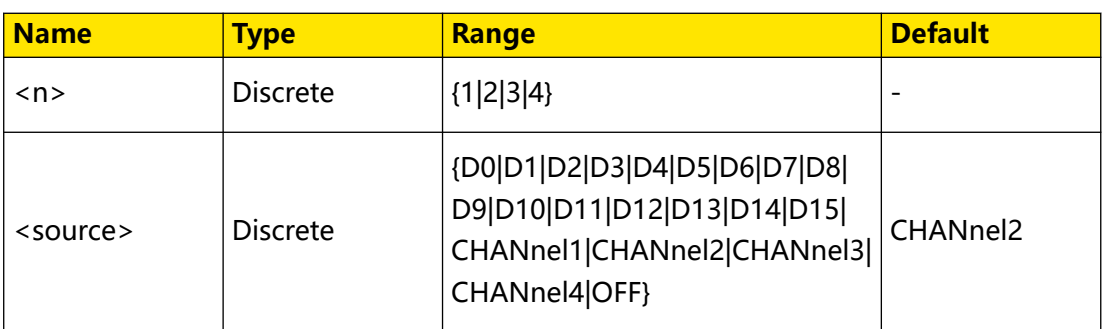

## **Remarks**

The source specified in this command and the :BUS<n>:SPI:MOSI:SOURce command cannot be set to OFF at the same time.

D0-D15 are only available for the DHO900 series.

## **Return Format**

The query returns D0, D1, D2, D3, D4, D5, D6, D7, D8, D9, D10, D11, D12, D13, D14, D15, CHAN1, CHAN2, CHAN3, CHAN4, or OFF.

## **Example**

```
:BUS1:SPI:MISO:SOURce CHANnel2 /*Sets the MISO data source of 
SPI decoding to CHANnel2.*/<br>:BUS1:SPI:MISO:SOURce?
                                 /*The query returns CHAN2.*/
```
## **3.4.13.4 :BUS<n>:SPI:MOSI:SOURce**

## **Syntax**

**:BUS**<n>**:SPI:MOSI:SOURce** <source>

```
:BUS<n>:SPI:MOSI:SOURce?
```
## **Description**

Sets or queries the MOSI data source of SPI decoding on the specified bus.

## **Parameter**

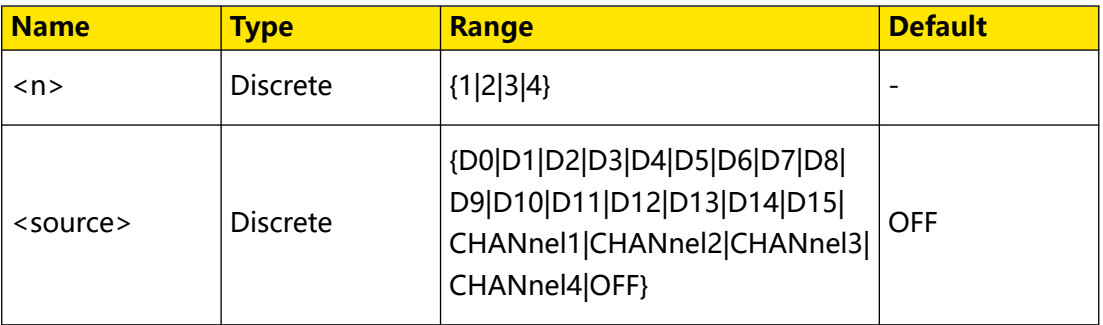

## **Remarks**

<span id="page-74-0"></span>EN

The source specified in this command and the [:BUS<n>:SPI:MISO:SOURce](#page-72-0) command cannot be set to OFF at the same time.

D0-D15 are only available for the DHO900 series.

## **Return Format**

The query returns D0, D1, D2, D3, D4, D5, D6, D7, D8, D9, D10, D11, D12, D13, D14, D15, CHAN1, CHAN2, CHAN3, CHAN4, or OFF.

## **Example**

```
:BUS1:SPI:MOSI:SOURce CHANnel2 /*Sets the MOSI data source of 
SPI decoding to CHANnel2.*/<br>:BUS1:SPI:MOSI:SOURce?
                                  /*The query returns CHAN2.*/
```
## **3.4.13.5 :BUS<n>:SPI:POLarity**

### **Syntax**

:BUS< $n$ >:SPI:POLarity<polarity>

```
:BUS<n>:SPI:POLarity?
```
## **Description**

Sets or queries the polarity of the SPI decoding on the specified decoding bus.

## **Parameter**

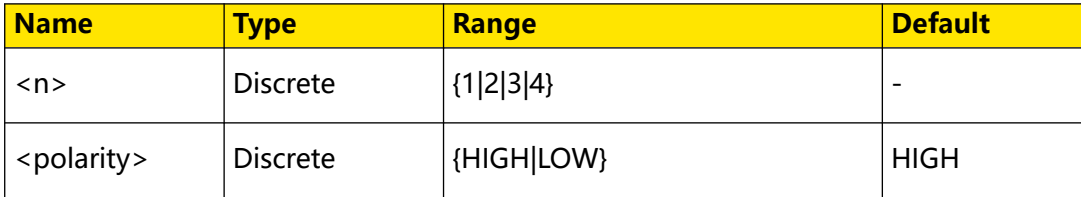

## **Remarks**

- **HIGH:** indicates positive polarity. The high level is 1, and low level is 0.
- **LOW:** indicates negative polarity. The high level is 0, and low level is 1.

## **Return Format**

The query returns HIGH or LOW.

## **Example**

```
:BUS1:SPI:POLarity HIGH /*Sets the polarity of the SPI 
decoding to Positive.*/<br>:BUS1:SPI:POLarity?
                                  /*The query returns HIGH.*/
```
# **3.4.13.6 :BUS<n>:SPI:MISO:POLarity**

# **Syntax**

```
:BUS<n>:SPI:MISO:POLarity<polarity>
```

```
:BUS<n>:SPI:MISO:POLarity?
```
# **Description**

Sets or queries the polarity of MISO data line of SPI decoding.

# **Parameter**

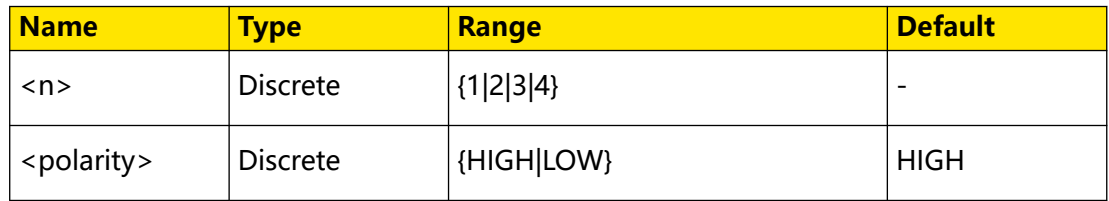

## **Remarks**

- **HIGH:** positive polarity. It indicates that high level is 1, and low level is 0.
- **LOW:** negative polarity. It indicates that low level is 1, and high level is 0.

This command exists for backwards compatibility. Use the command [:BUS<n>:SPI:POLarity](#page-74-0).

# **Return Format**

The query returns HIGH or LOW.

## **Example**

```
:BUS1:SPI:MISO:POLarity HIGH /*Sets the polarity of MISO data 
line to Positive.*/<br>:BUS1:SPI:MISO:POLarity?
                                      /*The query returns HIGH.*/
```
# **3.4.13.7 :BUS<n>:SPI:MOSI:POLarity**

## **Syntax**

```
:BUS<n>:SPI:MOSI:POLarity<polarity>
```

```
:BUS<n>:SPI:MOSI:POLarity?
```
## **Description**

Sets or queries the polarity of MOSI data line of SPI decoding.

## **Parameter**

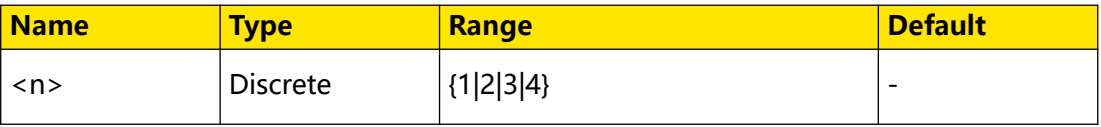

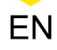

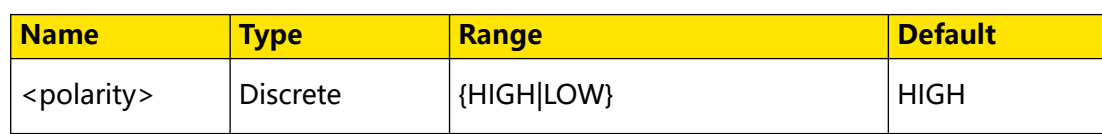

## **Remarks**

- **HIGH:** positive polarity. It indicates that high level is 1, and low level is 0.
- **LOW:** negative polarity. It indicates that low level is 1, and high level is 0.

## **Return Format**

The query returns HIGH or LOW.

## **Example**

```
:BUS1:SPI:MOSI:POLarity HIGH /*Sets the polarity of MOSI data 
line to HIGH.*/<br>:BUS1:SPI:MOSI:POLarity?
                                     /*The query returns HIGH.*/
```
# **3.4.13.8 :BUS<n>:SPI:DBITs**

## **Syntax**

```
:BUS<n>:SPI:DBITs <width>
```

```
:BUS<n>:SPI:DBITs?
```
## **Description**

Sets or queries the data width of SPI decoding.

## **Parameter**

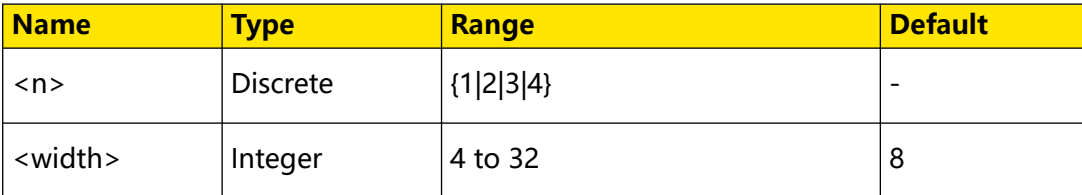

## **Remarks**

N/A

# **Return Format**

The query returns an integer ranging from 4 to 32.

# **Example**

```
:BUS1:SPI:DBITs 10 /*Sets the data width of SPI decoding to 
10.*/
:BUS1:SPI:DBITs? /*The query returns 10.*/
```
## <span id="page-77-0"></span>**3.4.13.9 :BUS<n>:SPI:ENDian**

### **Syntax**

**:BUS**<n>**:SPI:ENDian** <endian>

**:BUS**<n>**:SPI:ENDian?**

## **Description**

Sets or queries the endian of data transmission in SPI decoding.

### **Parameter**

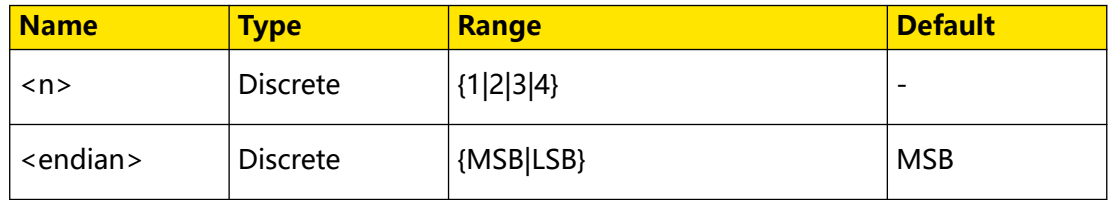

### **Remarks**

- **MSB:** indicates Most Significant Bit transmission sequence, that is, the highest bit of the data is transmitted first.
- **LSB:** indicates Least Significant Bit transmission sequence, that is, the lowest bit of the data is transmitted first.

## **Return Format**

The query returns MSB or LSB.

## **Example**

```
:BUS1:SPI:ENDian LSB /*Sets the endian of data transmission 
in SPI decoding to LSB.*/<br>:BUS1:SPI:ENDian?
                              /*The query returns LSB.*/
```
## **3.4.13.10 :BUS<n>:SPI:MODE**

## **Syntax**

**:BUS**<n>**:SPI:MODE** <mode>

**:BUS**<n>**:SPI:MODE?**

## **Description**

Sets or queries the decode mode of SPI decoding.

## **Parameter**

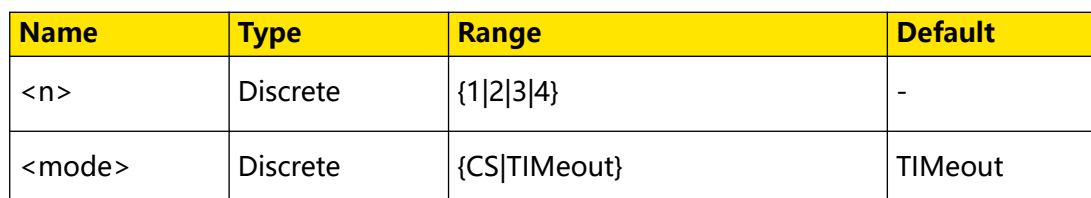

## **Remarks**

- **CS:** indicates chip select. It contains a chip select line (CS). You can perform frame synchronization according to CS.
- **TIMeout:** indicates timed out. You can perform frame synchronization according to the timeout.

For DHO800 series, only 4-channel models support CS setting for SPI decoding.

# **Return Format**

The query returns CS or TIM.

## **Example**

```
:BUS1:SPI:MODE CS /*Sets the decode mode of SPI decoding to CS.*/
:BUS1:SPI:MODE? /*The query returns CS.*/
```
## **3.4.13.11 :BUS<n>:SPI:TIMeout:TIME**

## **Syntax**

**:BUS**<n>**:SPI:TIMeout:TIME** <time>

**:BUS**<n>**:SPI:TIMeout:TIME?**

## **Description**

Sets or queries the timeout value of SPI decoding on the specified bus. The unit is s.

## **Parameter**

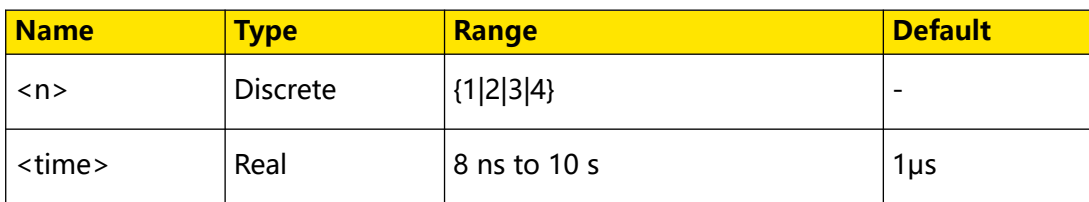

## **Remarks**

**•** This setting command is only valid in timeout mode. You can

send : BUS<n>:SPI: MODE to set or query the decode mode of SPI decoding.

Command System

**•** The timeout must be greater than the maximum clock pulse width and less than the idle time between frames.

### **Return Format**

The query returns the timeout value in scientific notation.

#### **Example**

```
:BUS1:SPI:TIMeout:TIME 0.000005 /*Sets the timeout value to 5 
μs.*/
:BUS1:SPI:TIMeout:TIME? /*The query returns 
5.000000E-6.*/
```
## **3.4.13.12 :BUS<n>:SPI:SS:SOURce**

#### **Syntax**

**:BUS**<n>**:SPI:SS:SOURce** <source>

**:BUS**<n>**:SPI:SS:SOURce?**

## **Description**

Sets or queries the source of the CS line of SPI decoding on the specified bus.

## **Parameter**

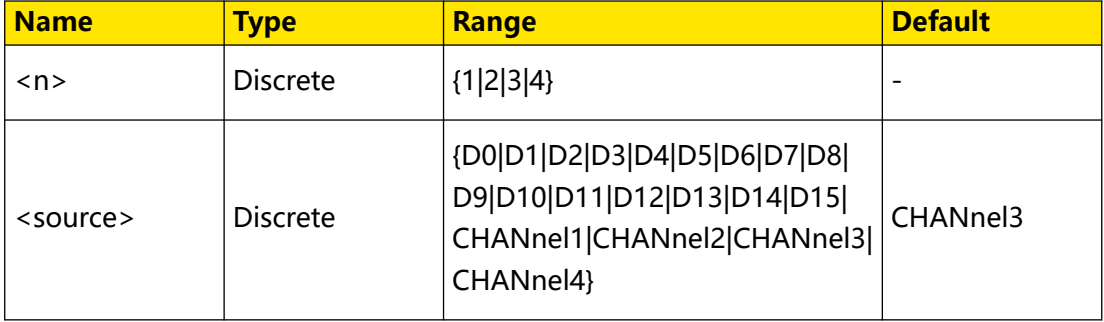

## **Remarks**

This setting command is only valid in CS mode. You can send : BUS<n>: SPI: MODE to set or query the decode mode of the SPI decoding.

Only DHO900 series supports the digital channels D0-D15.

For DHO800 series, only 4-channel models support this command.

## **Return Format**

The query returns D0, D1, D2, D3, D4, D5, D6, D7, D8, D9, D10, D11, D12, D13, D14, D15, CHAN1, CHAN2, CHAN3, or CHAN4.

## **Example**

```
:BUS1:SPI:SS:SOURce CHANnel2 /*Sets the source of CS line of 
SPI decoding to CHANnel2.*/<br>:BUS1:SPI:SS:SOURce? /
                               /*The query returns CHAN2.*/
```
## **3.4.13.13 :BUS<n>:SPI:SS:POLarity**

## **Syntax**

:BUS< $n$ >:SPI:SS:POLarity<polarity>

**:BUS**<n>**:SPI:SS:POLarity?**

## **Description**

Sets or queries the polarity of CS line of SPI decoding on the specified bus.

## **Parameter**

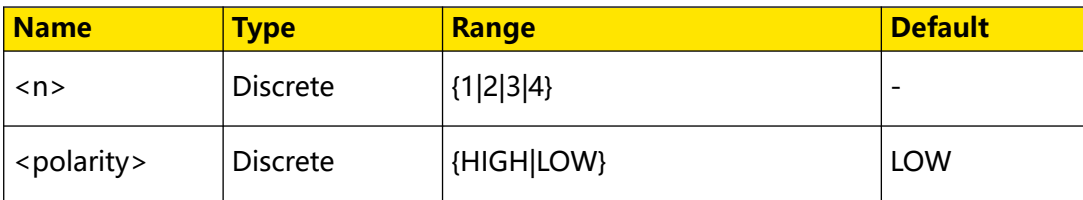

## **Remarks**

- **HIGH:** indicates that the oscilloscope samples data of the source channel of data line on the specified edge of the clock signal when the CS signal is high level.
- **LOW:** indicates that the oscilloscope samples data of the source channel of data

line on the specified edge of the clock signal when the CS signal is low level.

This setting command is only valid in CS mode. You can send : BUS<n>:SPI:MODE to set or query the decode mode of the SPI decoding.

For DHO800 series, only 4-channel models support this command.

## **Return Format**

The query returns HIGH or LOW.

## **Example**

```
:BUS1:SPI:SS:POLarity HIGH /*Sets the polarity of CS line of SPI 
decoding to HIGH.*/
:BUS1:SPI:SS:POLarity? /*The query returns HIGH.*/
```
# **3.4.14 :BUS<n>:CAN**

The :BUS<n>:CAN commands are used to set relevant parameters for CAN decoding.

EN

<span id="page-81-0"></span>The oscilloscope samples the CAN or signal at the specified sample position, and judges each data point to be logic "1" or logic "0" according to the preset threshold level. You need to specify the CAN signal type and sample position for CAN decoding.

## **Sample Position**

Sample position is a point within a bit's time. The oscilloscope samples the bit level at this point. The sample point position is expressed as the ratio of "time from the bit start to the sample point" to "bit time", in %.

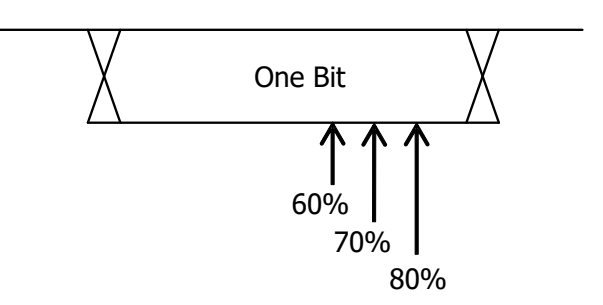

## **Figure 3.5 Sample Position**

## **3.4.14.1 :BUS<n>:CAN:SOURce**

### **Syntax**

: BUS <  $n$ >: CAN : SOURce < SOUICE>

**:BUS**<n>**:CAN:SOURce?**

## **Description**

Sets or queries the source of CAN decoding on the specific bus.

## **Parameter**

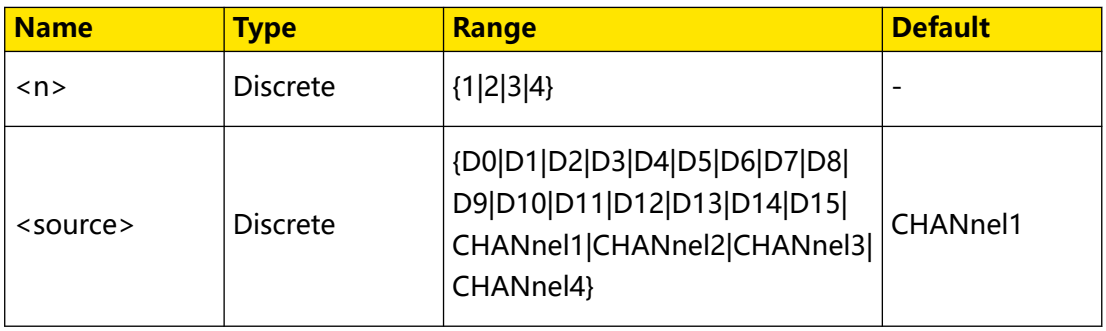

## **Remarks**

Digital channels (D0 to D15) are only supported by the DHO900 series.

## **Return Format**

The query returns D0, D1, D2, D3, D4, D5, D6, D7, D8, D9, D10, D11, D12, D13, D14, D15, CHAN1, CHAN2, CHAN3, or CHAN4.

## **Example**

```
:BUS1:CAN:SOURce CHANnel2 /*Sets the source of CAN decoding to 
CHANnel2.*/<br>:BUS1:CAN:SOURce?
                         /*The query returns CHAN2.*/
```
## **3.4.14.2 :BUS<n>:CAN:STYPe**

## **Syntax**

**:BUS**<n>**:CAN:STYPe** <stype>

**:BUS**<n>**:CAN:STYPe?**

## **Description**

Sets or queries the signal type of CAN decoding.

## **Parameter**

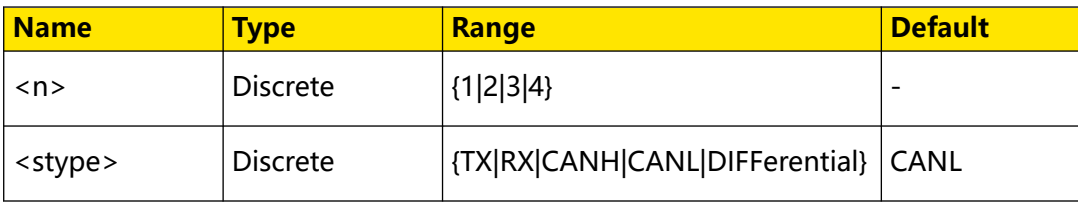

## **Remarks**

- **TX:** indicates the Transmit signal from the CAN bus transceiver.
- **RX:** indicates the Receive signal from the CAN bus transceiver.
- **CANH:** indicates the actual CAN\_H differential bus signal.
- **CANL:** indicates the actual CAN\_L differential bus signal.
- **DIFFerential:** indicates the CAN differential bus signal connected to an analog channel by using a differential probe. Connect the differential probe's positive lead to the CAN\_H bus signal and connect the negative lead to the CAN\_L bus signal.

## **Return Format**

The query returns TX, RX, CANH, CANL, or DIFF.

## **Example**

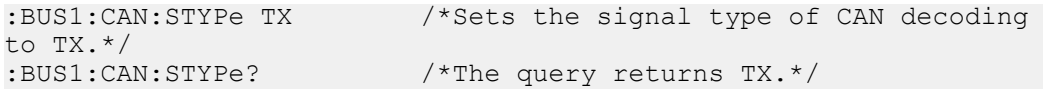

## **3.4.14.3 :BUS<n>:CAN:BAUD**

### **Syntax**

: BUS <  $n$ >: CAN : BAUD < baud>

**:BUS** <  $n$  > **: CAN : BAUD?** 

## **Description**

Sets or queries the signal rate of CAN decoding on the specified decoding bus. The unit is bps.

### **Parameter**

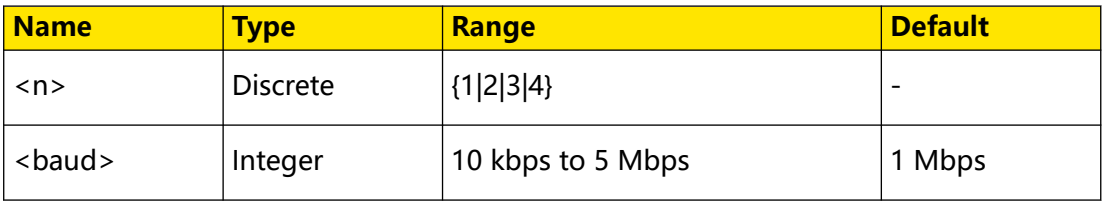

## **Remarks**

If the baud rate is set to a value with "M", then "A" should be added at the end of the value. For example, if you send 5M, you need to send 5MA.

## **Return Format**

The query returns an integer ranging from 10k to 5M.

#### **Example**

```
:BUS1:CAN:BAUD 120000 /*Sets the signal rate of CAN decoding to 
120000 bps*/<br>:BUS1:CAN:BAUD?
                                /*The query returns 120000.*/
```
## **3.4.14.4 :BUS<n>:CAN:SPOint**

#### **Syntax**

**:BUS**<n>**:CAN:SPOint** <spoint>

**:BUS**<n>**:CAN:SPOint?**

## **Description**

Sets or queries the sample point position of the CAN decoding on the specified bus (expressed in %).

#### **Parameter**

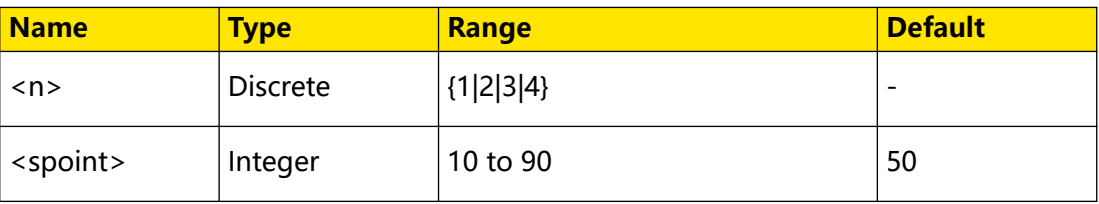

# **Remarks**

For detailed sample position, refer to [Sample Position](#page-81-0).

## **Return Format**

The query returns an integer ranging from 10 to 90.

## **Example**

```
:BUS1:CAN:SPOint 70 /*Sets the sample point position of CAN 
decoding to 70%.*/<br>:BUS1:CAN:SPOint?
                               /*The query returns 70.*/
```
# **3.4.15 :BUS<n>:LIN**

The :BUS<n>:LIN commands are used to set relevant parameters for LIN decoding.

The oscilloscope samples the LIN signal at the specified sample position (if the source is an analog channel, the oscilloscope will also judge each data point (logic "1" or logic "0") according to the preset threshold level). You need to specify the LIN signal protocol version.

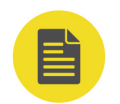

# **NOTE**

Only the DHO900 series oscilloscope supports :BUS<n>:LIN commands.

# **3.4.15.1 :BUS<n>:LIN:PARity**

## **Syntax**

:BUS< $n$ >:LIN:PARity <br/> <br/> <br/> <br/> <br/> <br/> <br/> <br/> <br/> <br/> <br/> <br/> <br/> <br/>  $n$  <br/>  $n$  <br/> $n$  <br/> $n$  <br/> $n$  <br/> $n$  <br/> $n$  <br/> $n$  <br/> $n$  <br/> $n$  <br/> $n$  <br/> $n$  <br/> $n$  <br/

**:BUS**<n>**:LIN:PARity?**

## **Description**

Sets or queries whether the LIN decoding on the specified decoding bus includes the parity bit.

## **Parameter**

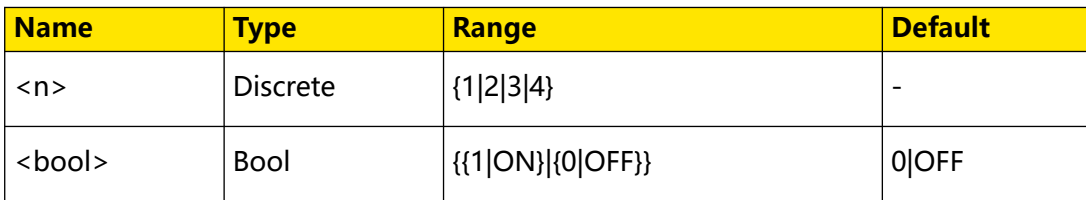

## **Remarks**

- **1|ON:** includes the parity bit.
- **0|OFF:** does not include the parity bit.

## **Return Format**

The query returns 0 or 1.

#### **Example**

```
:BUS1:LIN:PARity ON /*Sets the parity bit to be 
included in LIN decoding.*/<br>:BUS1:LIN:PARity?
                                     /*The query returns 1.*/
```
## **3.4.15.2 :BUS<n>:LIN:SOURce**

#### **Syntax**

**:BUS**<n>**:LIN:SOURce** <source>

**:BUS**<n>**:LIN:SOURce?**

### **Description**

Sets or queries the source of LIN decoding on the specific bus.

### **Parameter**

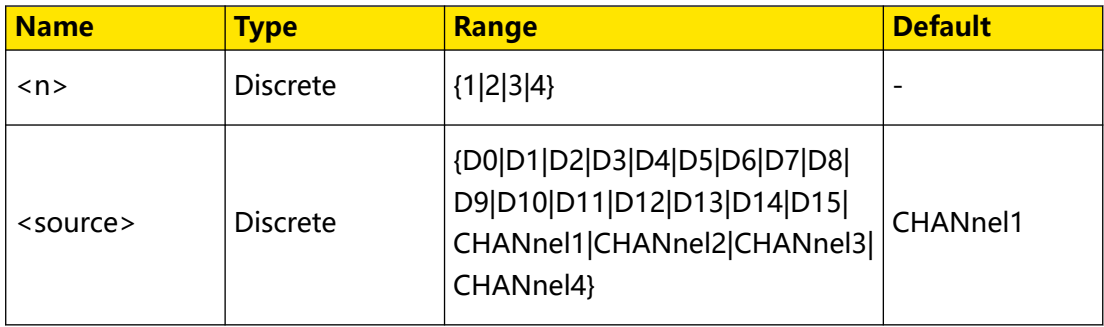

## **Remarks**

Digital channels (D0 to D15) are only supported by the DHO900 series.

## **Return Format**

The query returns D0, D1, D2, D3, D4, D5, D6, D7, D8, D9, D10, D11, D12, D13, D14, D15, CHAN1, CHAN2, CHAN3, or CHAN4.

## **Example**

```
:BUS1:LIN:SOURce CHANnel2 /*Sets the source of LIN decoding to 
CHANnel2.*/
:BUS1:LIN:SOURce? /*The query returns CHAN2.*/
```
## **3.4.15.3 :BUS<n>:LIN:STANdard**

## **Syntax**

:BUS< $n$ >:LIN:STANdard <value>

**:BUS**<n>**:LIN:STANdard?**

# **Description**

Sets or queries the version of LIN bus.

## **Parameter**

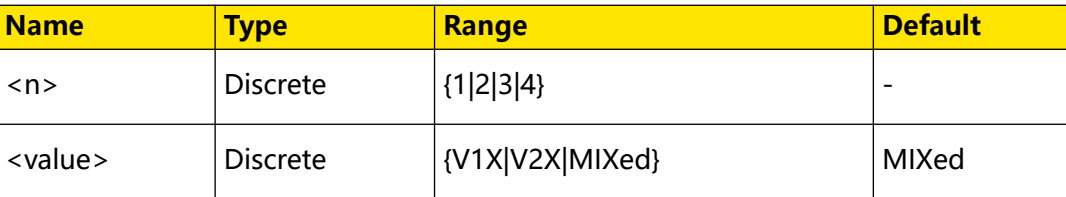

## **Remarks**

N/A

## **Return Format**

The query returns V1X, V2X, or MIX.

## **Example**

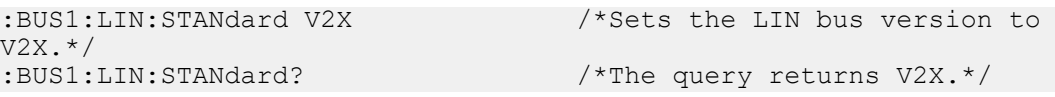

# **3.5 :BODeplot Commands**

The **:BODeplot** commands are used to execute the bode-related settings and operations.

Bode plot is a way of graphically displaying the frequency response of a system. Through the analysis on the system's gain and phase margins, you can determine the stability of the system.

With the built-in signal generator module, the oscilloscope generates the sweep signal of a specified frequency range and outputs to the switch power supply circuit under test. Then, the oscilloscope draws a Bode plot displaying the variation of phase and gain with different frequencies.

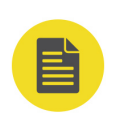

# **NOTE**

The commands are only available for DHO914S and DHO924S.

# **3.5.1 :BODeplot:ENABle**

## **Syntax**

:BODeplot:ENABle < bool>

**:BODeplot:ENABle?**

**65**

Command System

### **Description**

Sets or queries the on/off status of the bode plot.

### **Parameter**

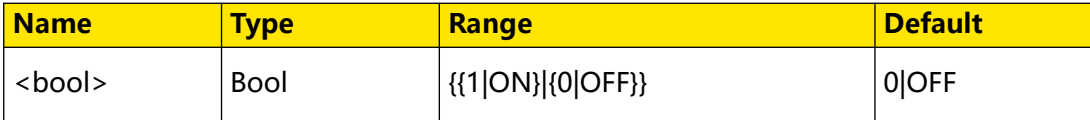

### **Remarks**

N/A

### **Return Format**

The query returns 1 or 0.

#### **Examples**

```
:BODeplot:ENABle ON /*Enables the bode plot.*/
:BODeplot:ENABle? /*The query returns 1.*/
```
# **3.5.2 :BODeplot:RUNStop**

#### **Syntax**

:BODeplot:RUNStop < bool>

**:BODeplot:RUNStop?**

#### **Description**

Sets or queries the run/stops status of the bode plot.

#### **Parameter**

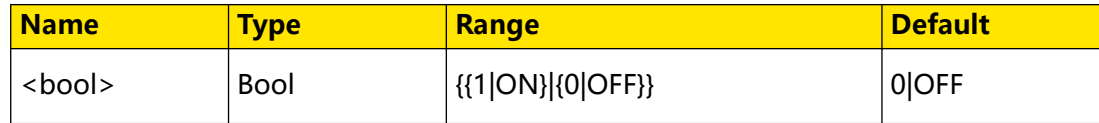

#### **Remarks**

N/A

### **Return Format**

The query returns 1 or 0.

### **Example**

```
:BODeplot:RUNStop ON /*Starts the bode plot drawing.*/
:BODeplot:RUNStop? /*The query returns 1.*/
```
# **3.5.3 :BODeplot:SWEeptype**

## **Syntax**

: BODeplot: SWEeptype < type>

**:BODeplot:SWEeptype?**

## **Description**

Sets or queries the sweep type of the bode plot.

## **Parameter**

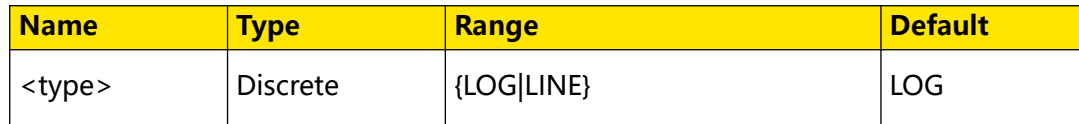

## **Remarks**

- **LOG:** logarithmic sweep, indicating that the frequency of the swept sine wave varies logarithmically with the time.
- **LINE:** linear sweep, indicating that the frequency of the swept sine wave varies linearly with the time.

# **Return Format**

The query returns LOG or LINE.

# **Example**

```
:BODeplot:SWEeptype LINE /*Sets the sweep type of the bode plot 
to Linear.*/
:BODeplot:SWEeptype? /*The query returns LINE.*/
```
# **3.5.4 :BODeplot:REF:IN**

## **Syntax**

:BODeplot:REF:IN < SOUTCE>

**:BODeplot:REF:IN?**

## **Description**

Sets or queries the input source of the bode plot.

## **Parameter**

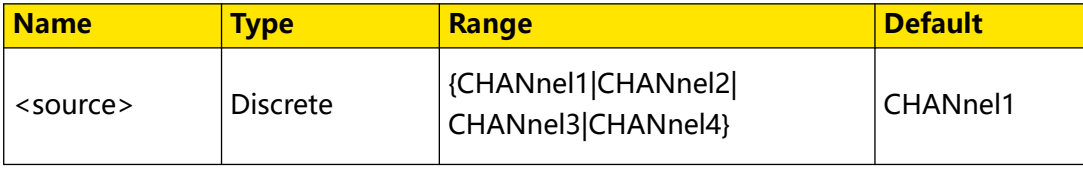

**67**

<span id="page-89-0"></span>Command System

#### **Remarks**

N/A

## **Return Format**

The query returns CHANnel1, CHANnel2, CHANnel3, or CHANnel4.

### **Example**

```
:BODeplot:REF:IN CHANnel1 /*Sets the input source of the bode plot 
to CH1.*/
:BODeplot:REF:IN? /*The query returns CHANnel1.*/
```
# **3.5.5 :BODeplot:REF:OUT**

#### **Syntax**

**:BODeplot:REF:OUT** <source>

**:BODeplot:REF:OUT?**

### **Description**

Sets or queries the output source of the bode plot.

#### **Parameter**

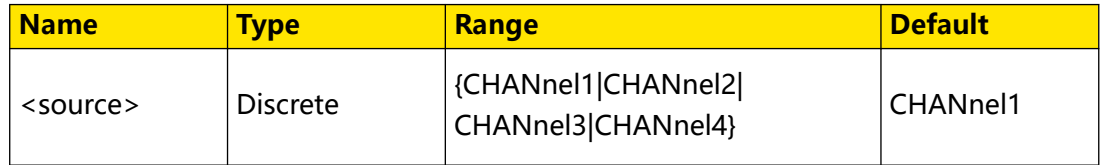

## **Remarks**

N/A

## **Return Format**

The query returns CHANnel1, CHANnel2, CHANnel3, or CHANnel4.

## **Example**

```
:BODeplot:REF:OUT CHANnel1 /*Sets the output source of the bode 
plot to CH1.*/
:BODeplot:REF:OUT? /*The query returns CHANnel1.*/
```
# **3.5.6 :BODeplot:STARt**

**Syntax**

**:BODeplot:STARt** <freq>

**:BODeplot:STARt?**

## **Description**

Sets or queries the start frequency of the sweep signal for the Bode plot function. The default unit is Hz.

## **Parameter**

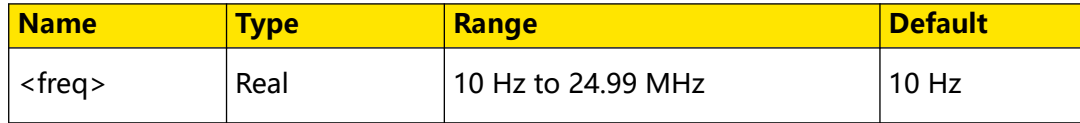

## **Remarks**

The "Start Frequency" must be smaller than the "Stop Frequency". You can use : BODeplot: STOP to set or query the stop frequency of the sweep signal.

## **Return Format**

The query returns the start frequency in scientific notation. The unit is Hz.

## **Example**

```
:BODeplot:STARt 100 /*Sets the start frequency to 100 Hz.*/<br>:BODeplot:STARt? /*The query returns 1.000000E+2.*/
                         /*The query returns 1.000000E+2.*/
```
# **3.5.7 :BODeplot:STOP**

## **Syntax**

**:BODeplot:STOP** <freq>

**:BODeplot:STOP?**

## **Description**

Sets or queries the stop frequency of the sweep signal for the Bode plot function. The default unit is Hz.

## **Parameter**

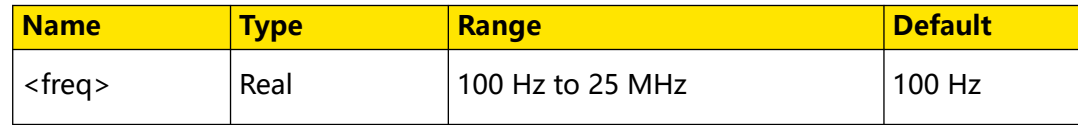

## **Remarks**

The "Stop Frequency" should be greater than the "Start Frequency". You can use : BODeplot: STARt to set or query the start frequency of the sweep signal.

## **Return Format**

The query returns the stop frequency in scientific notation. The unit is Hz.

## **Example**

```
:BODeplot:STOP 500 /*Sets the stop frequency to 500 Hz.*/<br>:BODeplot:STOP? /*The query returns 5.000000E+2.*/
                                /*The query returns 5.0000000E+2.*/
```
**69**

# **3.5.8 :BODeplot:POINts**

# **Syntax**

:BODeplot:POINts < num>

**:BODeplot:POINts?**

## **Description**

Sets or queries the number of points per decade.

## **Parameter**

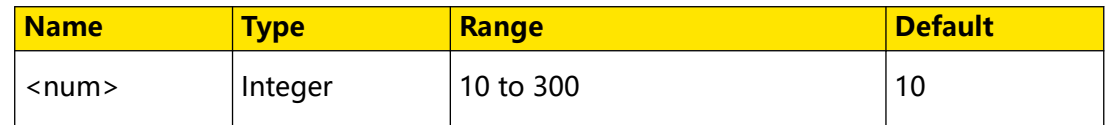

## **Remarks**

N/A

## **Return Format**

The query returns an integer.

## **Example**

```
:WAVeform:POINts 20 /*Sets the number of points per decade to 
20.*/:WAVeform:POINts? /*The query returns 20.*/
```
# **3.5.9 :BODeplot:VOLTage**

## **Syntax**

:BODeplot:VOLTage <range>, <amp>

```
:BODeplot:VOLTage? <range>
```
## **Description**

Sets or queries the voltage amplitude of the sweep signal within the specified frequency range for the Bode plot function. The default unit is V for voltage and Hz for frequency.

## **Parameter**

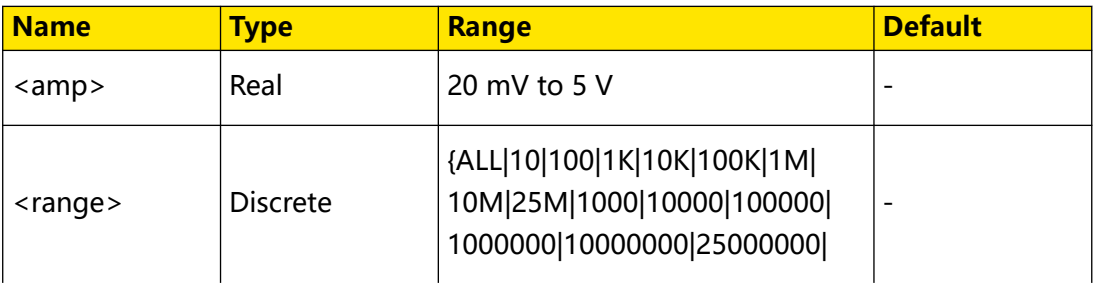

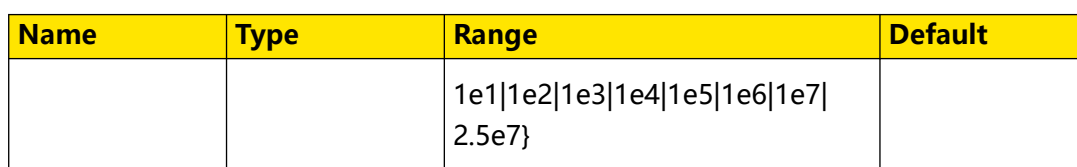

## **Remarks**

- When <range> is set to ALL, it sets a uniform voltage amplitude for the sweep signals in all frequency ranges. The voltage amplitude of the sweep signal cannot be changed.
- When <range> is set to other parameter, the voltage amplitude of the sweep signal can be modified. You can set a voltage amplitude for the sweep signal whose frequency is greater than the selected value.

## **Return Format**

The query returns the voltage amplitude of the sweep signal within the specified frequency range in scientific notation. The unit is V.

## **Example**

```
:BODeplot:VOLTage 100,0.2 /*Sets the voltage amplitude of the 
sweep signal whose frequency is greater than 100 Hz to 200 mV.*/<br>:BODeplot:VOLTage? 100 /*The query returns 2.000000E-1.*/
                                \frac{1}{2} /*The query returns 2.000000E-1.*/
```
# **3.6 :CHANnel<n> Commands**

The **:CHANnel<n>** commands are used to set or query the bandwidth limit, coupling, vertical scale, vertical offset, and other vertical system parameters of the analog channel.

**•** Setting the bandwidth limit can reduce the noises in the displayed waveforms.

For example, the signal under test is a pulse with high frequency oscillation.

When the bandwidth limit is turned off, the high frequency components of the

signal under test can pass the channel. When the bandwidth limit is turned on,

the high frequency components found in the signal under test that are greater than the limit are attenuated.

**•** You can remove unwanted signals by setting the coupling mode. For example, the signal under test is a square waveform with DC offset. AC coupling mode can block the DC components.

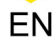

- **•** When you use an oscilloscope to make actual measurements, a small offset that arises from the temperature drift of the component or external environment disturbance may occur on the zero-cross voltage of the channel, which will affect the measurement results of the vertical parameters. This series oscilloscope allows you to set an offset calibration voltage for calibrating the zero point of the corresponding channel so as to improve the accuracy of the measurement results.
- **•** When the fine adjustment is enabled, you can further adjust the vertical scale within a relatively smaller range to improve vertical resolution, making it easier to view waveform details.

# **3.6.1 :CHANnel<n>:BWLimit**

## **Syntax**

```
:CHANnel<n>:BWLimit <val>
```
**:CHANnel**<n>**:BWLimit?**

## **Description**

Sets or queries the bandwidth limit of the specified channel.

## **Parameter**

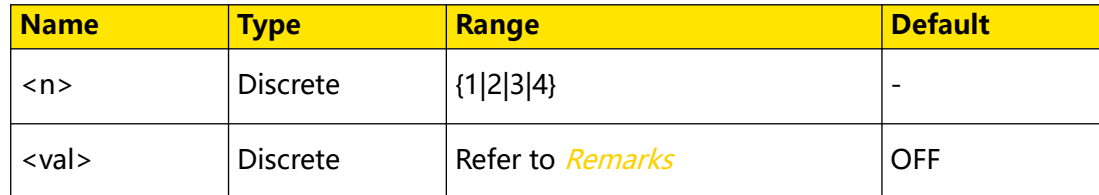

## **Remarks**

This series oscilloscope supports the 20 MHz bandwidth limit.

When set to OFF, the bandwidth limit is disabled.

## **Return Format**

The query returns 20M or OFF.

## **Example**

```
:CHANnel1:BWLimit 20M /*Enables the 20MHz bandwidth limit.*/
:CHANnel1:BWLimit? /*The query returns 20M.*/
```
# **3.6.2 :CHANnel<n>:COUPling**

## **Syntax**

: CHANnel< $n$ >: COUPling < *coupling*>

**:CHANnel**<n>**:COUPling?**

# **Description**

Sets or queries the coupling mode of the specified channel.

# **Parameter**

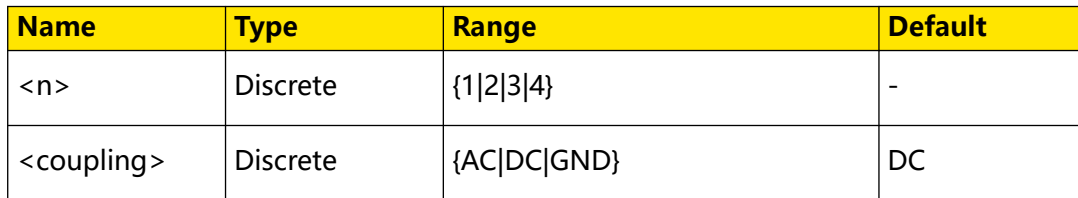

# **Description**

- **AC:** the DC components of the signal under test are blocked.
- **PC:** both DC and AC components of the signal under test can pass through the channel.
- **GND:** both DC and AC components of the signal under test are blocked.

# **Return Format**

The query returns AC, DC, or GND.

# **Example**

```
:CHANnell:COUPling AC /*Selects the AC coupling mode.*/<br>:CHANnell:COUPling? /*The query returns AC.*/
                                      /*The query returns AC.*/
```
# **3.6.3 :CHANnel<n>:DISPlay**

## **Syntax**

:CHANnel< $n$ >:DISPlay<br/> <br/> <br/> <br/> OOO <br/>>

:CHANnel< $n$ >:DISPlay?

# **Description**

Enables or disables the specified channel; or queries the on/off status of the specified channel.

## **Parameter**

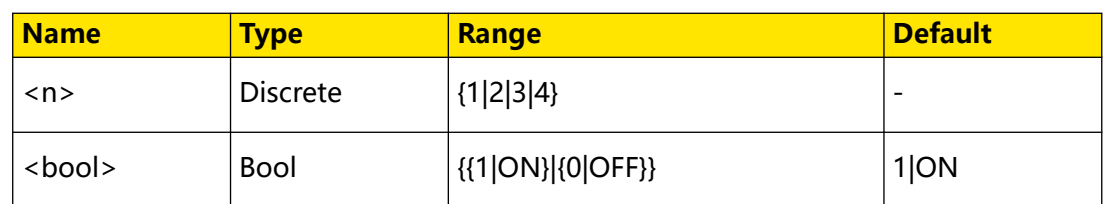

## **Remarks**

N/A

## **Return Format**

The query returns 1 or 0.

## **Example**

:CHANnel1:DISPlay ON /\*Enables CHANnel1.\*/ :CHANnel1:DISPlay? /\*The query returns 1.\*/

# **3.6.4 :CHANnel<n>:INVert**

## **Syntax**

: CHANnel <  $n$ >: INVert <  $bool$ 

**:CHANnel**<n>**:INVert?**

## **Description**

Turns on or off the waveform invert for the specified channel; or queries the on/off status of the waveform invert for the specified channel.

## **Parameter**

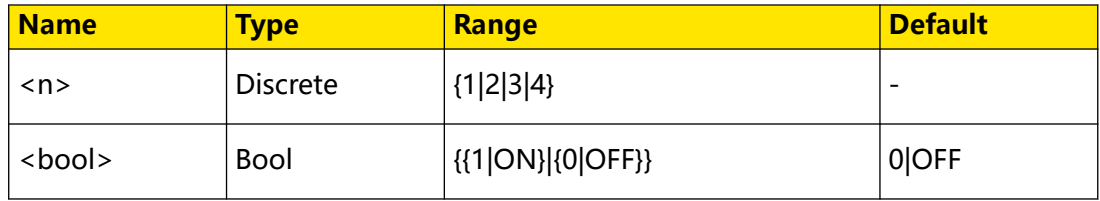

## **Remarks**

When the waveform invert is turned off, the waveform is displayed normally; when the waveform invert is turned on, the voltage values of the displayed waveform are inverted.

## **Return Format**

The query returns 1 or 0.

## **Example**

```
:CHANnell:INVert ON /*Enables the waveform invert for CH1.*/<br>:CHANnell:INVert? /*The query returns 1.*/
                                  /*The query returns 1.*/
```
# **3.6.5 :CHANnel<n>:OFFSet**

## **Syntax**

**:CHANnel**<n>**:OFFSet** <offset>

**:CHANnel**<n>**:OFFSet?**

# **Description**

Sets or queries the vertical offset of the specified channel. The default unit is V.

## **Parameter**

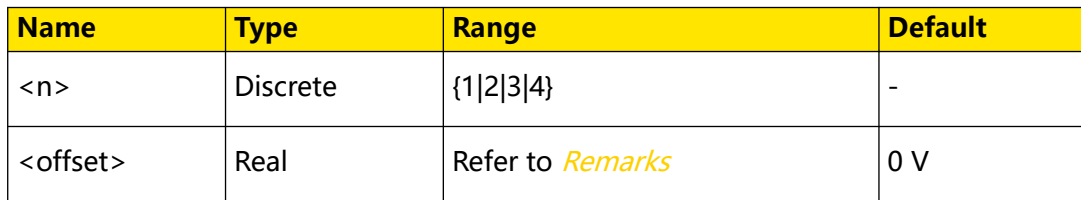

# **Remarks**

The range of the vertical offset of the specified channel is related to the current vertical scale.

- **•** ±0.5 V (<500 μV/div)
- **•** ±1 V (≥ 500 μV/div, ≤65 mV/div)
- **•** ±8 V (65.01 mV/div, ≤260 mV/div)
- **•** ±20 V (260.01 mV/div, ≤2.65 V/div)
- **•** ±100 V (2.6501 V/div, ≤10 V/div)

You can run the :*CHANnel<n>:SCALe* command to set or query the vertical scale of the specified channel.

# **Return Format**

The query returns the vertical offset in scientific notation.

# **Example**

```
:CHANnel1:OFFSet 0.01 /*Sets the vertical offset of CH1 to 10 
mV.*/:CHANnel1:OFFSet? /*The query returns 1.000000E-02.*/
```
# **3.6.6 :CHANnel<n>:TCALibrate**

# **Syntax**

**:CHANnel**<n>**:TCALibrate** <val>

```
:CHANnel<n>:TCALibrate?
```
**75**

<span id="page-97-0"></span>Command System

## **Description**

Sets or queries the delay calibration time (used to calibrate the zero offset of the corresponding channel) of the specified channel. The unit is s.

### **Parameter**

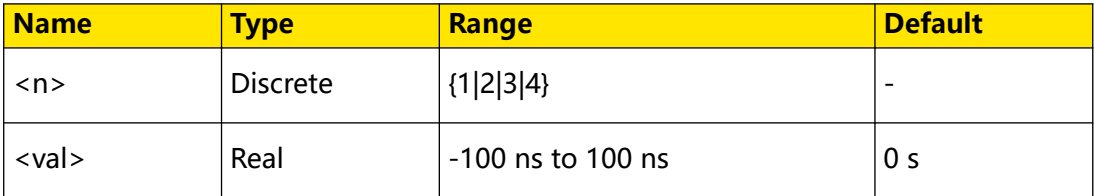

### **Remarks**

When the horizontal time base is greater than 10 μs, the parameter <val> cannot be set.

## **Return Format**

The query returns the delay calibration time in scientific notation.

### **Example**

```
:CHANnel1:TCALibrate 0.00000002 /*Sets the delay calibration time 
to 20 ns.*/
:CHANnel1:TCALibrate? /*The query returns 2.000000E-8.*/
```
# **3.6.7 :CHANnel<n>:SCALe**

#### **Syntax**

**:CHANnel**<n>**:SCALe** <scale>

**:CHANnel**<n>**:SCALe?**

#### **Description**

Sets or queries the vertical scale of the specified channel. The default unit is V/div.

#### **Parameter**

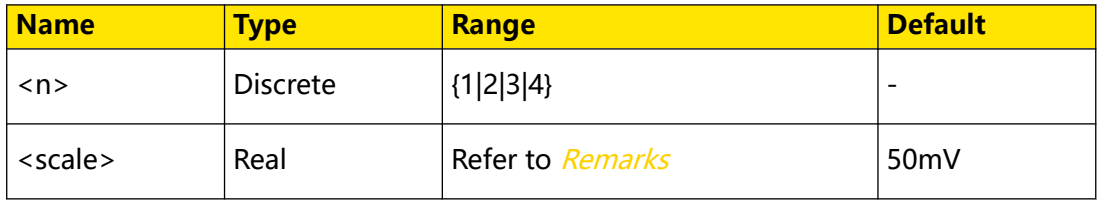

## **Remarks**

The range of the vertical scale of the specified channel is related to the probe ratio.

For the DHO800 series: when the probe ratio is 1X, the value of <scale> is from 500 μV/div to 10 V/div.

For the DHO900 series: when the probe ratio is 1X, the value of <scale> is from

200 μV/div to 10 V/div.

You can run the : $CHANnel \le n \ge 3$ : PROBe command to set or query the probe ratio of the specified channel.

# **Return Format**

The query returns the vertical scale in scientific notation. The unit is V/div.

# **Example**

```
:CHANnel1:SCALe 0.1 /*Sets the vertical scale of CH1 to 0.1 V/
div.*/
:CHANnel1:SCALe? /*The query returns 1.000000E-01.*/
```
# **3.6.8 :CHANnel<n>:PROBe**

## **Syntax**

**:CHANnel**<n>**:PROBe** <atten>

**:CHANnel**<n>**:PROBe?**

## **Description**

Sets or queries the probe ratio of the specified channel.

## **Parameter**

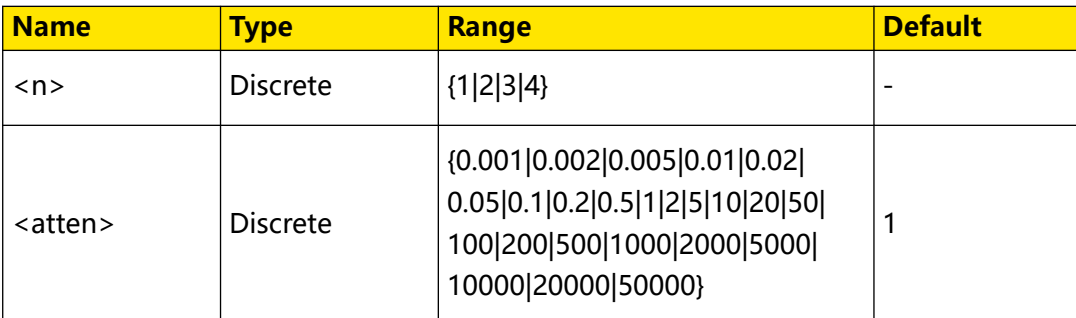

## **Remarks**

- **•** The command sets the probe ratio, that is, multiplies the acquired signal by a specified number (not affect the actual amplitude of the signal).
- The set probe ratio affects the settable range of the current vertical scale.

## **Return Format**

The query returns 0.001, 0.002, 0.005, 0.01, 0.02, 0.05, 0.1, 0.2, 0.5, 1, 2, 5, 10, 20, 50, 100, 200, 500, 1000, 2000, 5000, 10000, 20000, or 50000.

## **Example**

```
:CHANnel1:PROBe 10 /*Sets the probe ratio of CH1 to 10X*/
:CHANnel1:PROBe? /*The query returns 10.*/
```
# **3.6.9 :CHANnel<n>:LABel:SHOW**

### **Syntax**

: CHANnel <  $n$ >: LABel: SHOW <  $bool$ 

**:CHANnel**<n>**:LABel:SHOW?**

### **Description**

Sets or queries whether to display the label of the specified channel.

#### **Parameter**

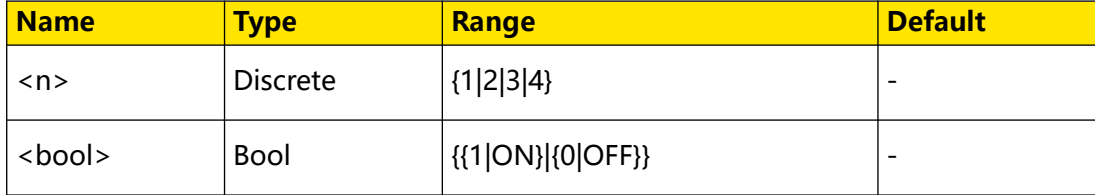

### **Remarks**

N/A

## **Return Format**

The query returns 1 or 0.

## **Example**

```
:CHANnel1:LABel:SHOW ON /*Displays the label of the 
specified channel.*/<br>:CHANnell:LABel:SHOW?
```

```
/*The query returns 1.*/
```
# **3.6.10 :CHANnel<n>:LABel:CONTent**

#### **Syntax**

: CHANnel <  $n$ >: LABel: CONTent <  $str$ 

**:CHANnel**<n>**:LABel:CONTent?**

#### **Description**

Sets or queries the label of the specified channel.

#### **Parameter**

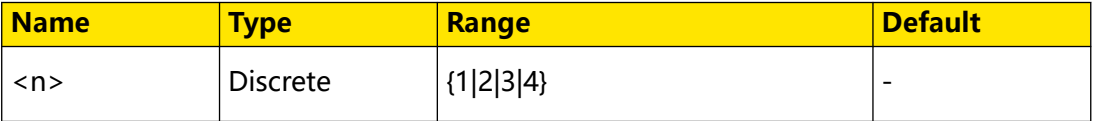

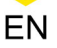

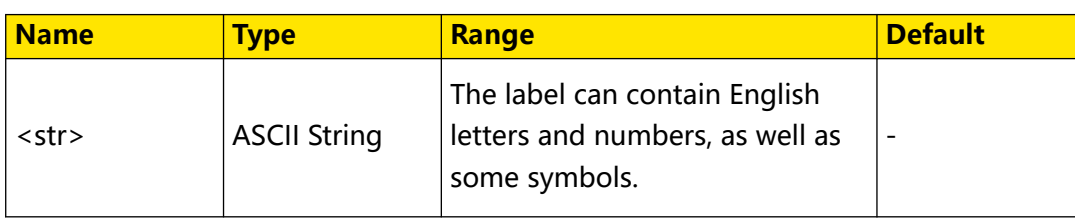

## **Remarks**

N/A

## **Return Format**

The query returns the label of the specified channel in strings.

## **Example**

```
:CHANnel1:LABel:CONTent ch1 /*Sets the label of Channel 1 to 
\text{ch1.}*/:CHANnel1:LABel:CONTent? /*The query returns ch1.*/
```
# **3.6.11 :CHANnel<n>:UNITs**

## **Syntax**

**:CHANnel**<n>**:UNITs** <units>

**:CHANnel**<n>**:UNITs?**

## **Description**

Sets or queries the amplitude display unit of the specified analog channel.

## **Parameter**

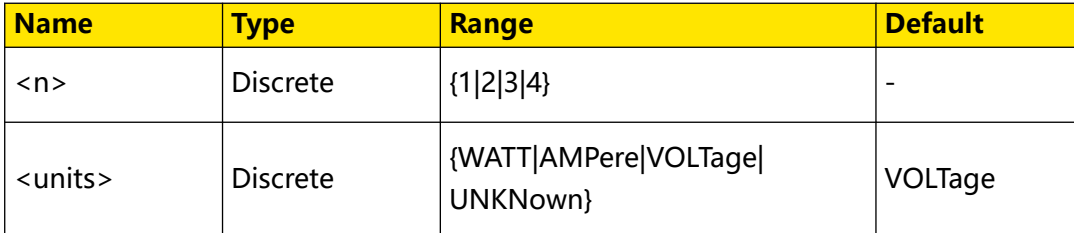

## **Remarks**

N/A

## **Return Format**

The query returns VOLT, WATT, AMP, or UNKN.

## **Example**

```
:CHANnel1:UNITs VOLTage /*Sets the amplitude display unit of CH1 
to VOLTage.*/<br>:CHANnell:UNITs?
                              /*The query returns VOLT.*/
```
# **3.6.12 :CHANnel<n>:VERNier**

## **Syntax**

:CHANnel< $n$ >:VERNier<br/> $b$ 

**:CHANnel**<n>**:VERNier?**

## **Description**

Enables or disables the fine adjustment of the vertical scale of the specified channel; or queries the on/off status of the fine adjustment of the vertical scale of the specified channel.

## **Parameter**

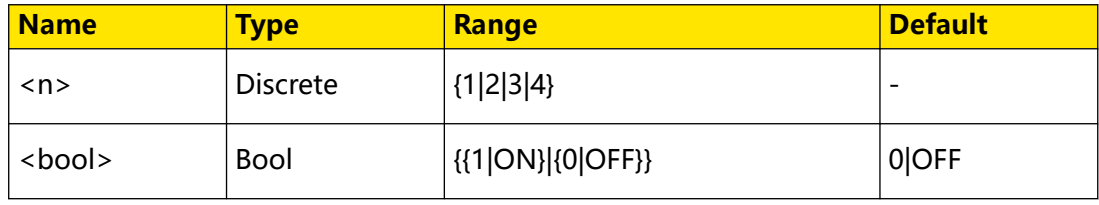

## **Remarks**

N/A

## **Return Format**

The query returns 1 or 0.

## **Example**

```
:CHANnel1:VERNier ON /*Enables the fine adjustment of the 
vertical scale of CH1.*/
:CHANnel1:VERNier? /*The query returns 1.*/
```
# **3.6.13 :CHANnel<n>:POSition**

## **Syntax**

```
: CHANnel < n>: POSition < offset>
```
**:CHANnel**<n>**:POSition?**

## **Description**

Sets or queries the bias voltage of the specified channel. The default unit is V.

## **Parameter**

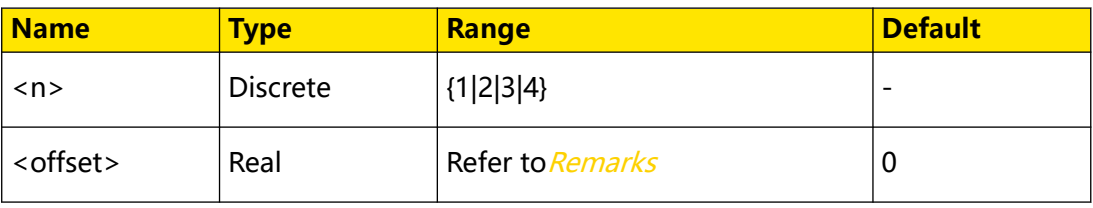

# <span id="page-102-0"></span>**Remarks**

The range of the bias voltage of the specified channel is related to the vertical scale.

- **•** ±0.5 V (<500 μV/div)
- **•** ±1 V (500 μV/div to 65 mV/div)
- **•** ±8 V (65.01 mV/div to 260 mV/div)
- **•** ±20 V (260.01 mV/div to 2.65 V/div)
- **•** ±100 V (2.6501 V/div to 10 V/div)

You can run the :*CHANnel<n>:SCALe* command to set or query the vertical scale of the specified channel.

# **Return Format**

The query returns the bias voltage of the specified channel in scientific notation. The unit is V.

## **Example**

```
:CHANnel1:POSition 10 /*Sets the bias voltage of CH1 to 10 V.*/
:CHANnel1:POSition? /*The query returns 1.000000E +01.*/
```
# **3.7 :COUNter Commands**

**:COUNter** commands are used to set or query the measurement and statistic parameters for the frequency counter.

The frequency counter analysis function provides frequency, period, or edge event counter measurements on any analog channel.

# **3.7.1 :COUNter:CURRent?**

## **Syntax**

**:COUNter:CURRent?**

## **Description**

Queries the measurement value of the frequency counter.

## **Parameter**

N/A

# **Remarks**

N/A

## **Return Format**

The query returns the current measurement value of the frequency counter in scientific notation.

### **Example**

N/A

# **3.7.2 :COUNter:ENABle**

### **Syntax**

: COUNter: ENABle < bool>

**:COUNter:ENABle?**

## **Description**

Enables or disables the frequency counter; or queries the on/off status of the frequency counter.

### **Parameter**

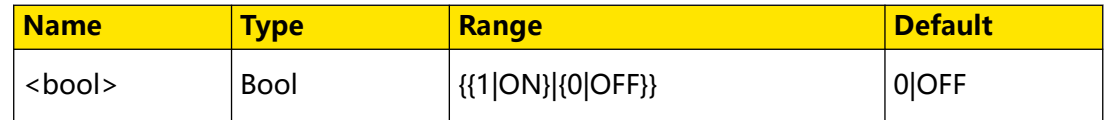

## **Remarks**

N/A

## **Return Format**

The query returns 1 or 0.

## **Example**

```
:COUNter:ENABle ON /*Enables the frequency counter.*/<br>:COUNter:ENABle? /*The query returns 1.*/
                               /*The query returns 1.*/
```
# **3.7.3 :COUNter:SOURce**

#### **Syntax**

**:COUNter:SOURce** <source>

**:COUNter:SOURce?**

#### **Description**

Sets or queries the source of the frequency counter.

## <span id="page-104-0"></span>**Parameter**

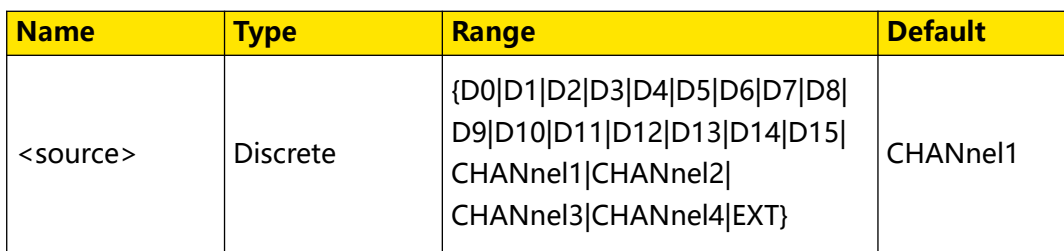

## **Remarks**

Digital channels (D0 to D15) are only supported by the DHO900 series.

EXT is only available for DHO812 and DHO802.

## **Return Format**

The query returns D0, D1, D2, D3, D4, D5, D6, D7, D8, D9, D10, D11, D12, D13, D14, D15, CHAN1, CHAN2, CHAN3, CHAN4, or EXT.

## **Example**

```
:COUNter:SOURce CHANnel2 /*Sets the source of the frequency 
counter to CHANnel2.*/<br>:COUNter:SOURce?
                        /*The query returns CHAN2.*/
```
# **3.7.4 :COUNter:MODE**

## **Syntax**

**:COUNter:MODE** <mode>

**:COUNter:MODE?**

## **Description**

Sets or queries the mode of the frequency counter.

## **Parameter**

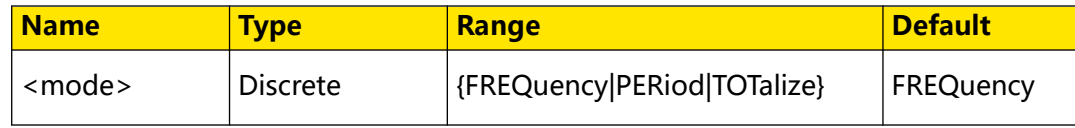

## **Remarks**

- **FREQuency:** indicates the Frequency measurement.
- **PERiod:** indicates the Period measurement.
- **TOTalize:** indicates the Totalize measurement.

## **Return Format**

The query returns FREQ, PER, or TOT.

## **Example**

```
:COUNter:MODE PERiod /*Sets the mode of the frequency counter 
to PERiod.*/<br>:COUNter:MODE?
                              /*The query returns PER.*/
```
EN

# **3.7.5 :COUNter:NDIGits**

### **Syntax**

**:COUNter:NDIGits** <val>

**:COUNter:NDIGits?**

### **Description**

Sets or queries the resolution of the frequency counter.

### **Parameter**

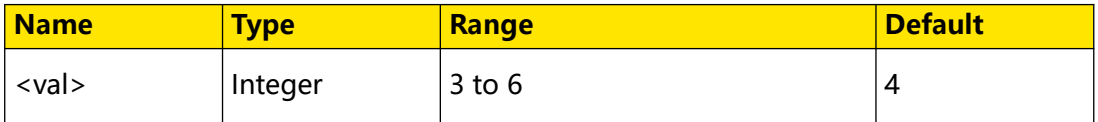

## **Remarks**

When the measurement mode of the frequency counter is Period or Frequency, you need to set resolution. When the mode is Totalize, resolution is available to set. You can run the :*COUNter:MODE* command to set or query the measurement mode of the frequency counter.

## **Return Format**

The query returns an integer ranging from 3 to 6.

## **Example**

```
:COUNter:NDIGits 4 /*Sets the resolution of the frequency 
counter to 4.*/<br>:COUNter:NDIGits?
                                 /*The query returns 4.*/
```
# **3.7.6 :COUNter:TOTalize:ENABle**

## **Syntax**

: COUNter: TOTalize: ENABle < bool>

**:COUNter:TOTalize:ENABle?**

## **Description**

Enables or disables the statistical function of the frequency counter; or queries the on/off status of the statistical function of the frequency counter.

## **Parameter**

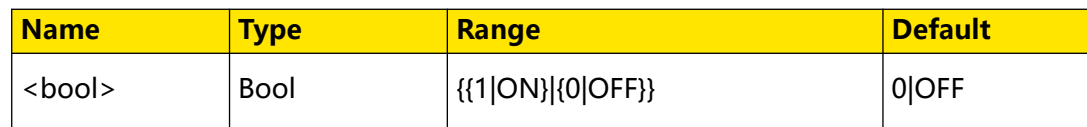

## **Remarks**

The statistical function is only available for "Period" and "Frequency", but it is unavailable for "Totalize". You can use : COUNter: MODE to query or set the measurement mode.

## **Return Format**

The query returns 1 or 0.

## **Examples**

```
:COUNter:TOTalize:ENABle ON /*Enables the statistical function of 
the frequency counter.*/
:COUNter:TOTalize:ENABle? /*The query returns 1.*/
```
# **3.7.7 :COUNter:TOTalize:CLEar**

## **Syntax**

**:COUNter:TOTalize:CLEar**

## **Description**

Clears the total count.

## **Parameter**

N/A

## **Remarks**

Available when "Totalize", "Frequency", or "Period" is selected under "Measure".

## **Return Format**

N/A

## **Example**

N/A

# **3.8 :CURSor Commands**

The **Cursor** commands are used to measure the X axis values (e.g. Time) and Y axis values (e.g. Voltage) of the waveform on the screen.

**85**

Command System

Before making cursor measurements, connect the signal to the oscilloscope to acquire stable display. The cursor measurement function provides the following two cursors.

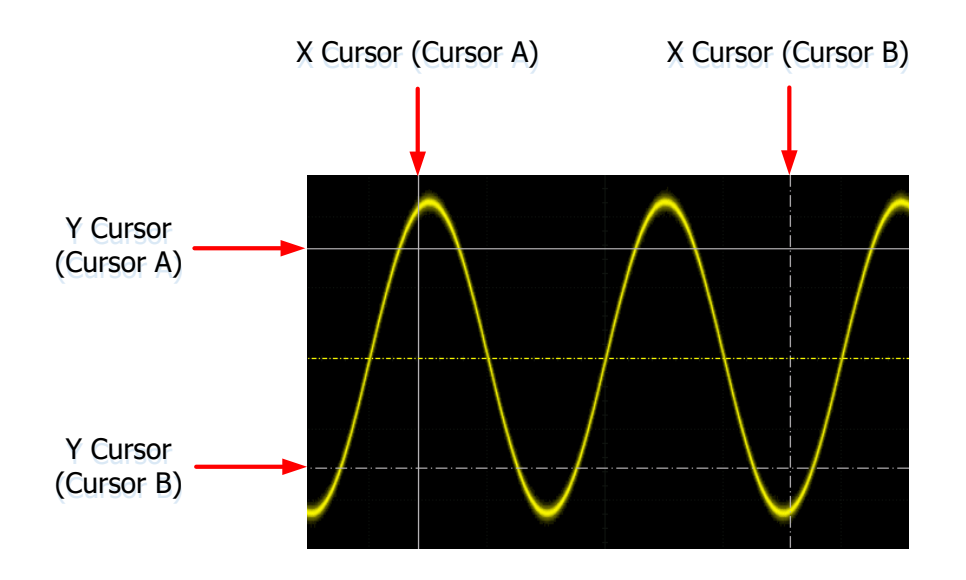

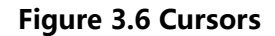

# **• X Cursor**

X cursor is a vertical solid/dotted line that is used to make horizontal adjustments. It can be used to measure time (s) and frequency (Hz).

- **-** Cursor A is a vertical solid line and Cursor B is a vertical dotted line.
- **-** In the XY cursor mode, cursor X is used to measure the waveform amplitude of CH1.
- **Y Cursor**

Y cursor is a horizontal solid/dotted line that is used to make vertical adjustments. It can be used to measure amplitude (the unit is the same as that of the source channel amplitude).

- **-** Cursor A is a horizontal solid line and Cursor B is a horizontal dotted line.
- **-** In XY cursor mode, cursor Y is used to measure the waveform amplitude of CH2.

## **Cursor Measurement Results**

- **•** AX: indicates the X value at Cursor A.
- **•** AY: indicates the Y value at Cursor A.
- **•** BX: indicates the X value at Cursor B.
- <span id="page-108-0"></span>**•** BY: indicates the Y value at Cursor B.
- **•** ∆X: indicates the horizontal spacing between Cursor A and Cursor B.
- **•** ∆Y: indicates the vertical spacing between Cursor A and Cursor B.
- **•** 1/∆X: indicates the reciprocal of the horizontal spacing between Cursor A and Cursor B.

## **Cursor Mode**

# **• Manual Mode**

In the manual cursor mode, you can adjust the cursor manually to measure the value of the waveforms of the specified source at the current cursor. If the settings for the parameter such as the cursor type and measurement source are different, the measurement results will be different for cursor measurement.

**• Track Mode**

In the Track mode, you can adjust the two pairs of cursors (Cursor A and Cursor B) to measure the X and Y values on two different sources respectively. When the cursors are moved horizontally/vertically, the markers will position on the waveform automatically. When the waveform is expanded or compressed horizontally/vertically, the markers will track the points being marked at the last adjustment of the cursors.

**• XY Mode**

By default, XY mode is unavailable. It is available only when the horizontal time base mode is "XY".

# **3.8.1 :CURSor:MODE**

## **Syntax**

**:CURSor:MODE** <mode>

**:CURSor:MODE?**

## **Description**

Sets or queries the mode of the cursor measurement.

## **Parameter**

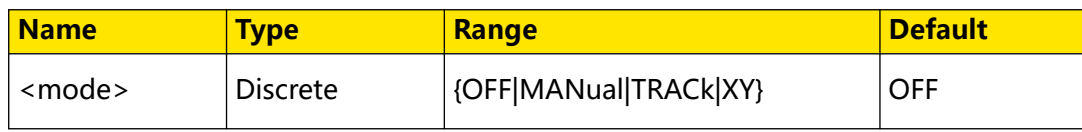

### **Remarks**

- **OFF:** disables the cursor measurement function.
- **MANual:** the manual mode of cursor measurement.
- **TRACk:** the track mode of cursor measurement.
- **XY:** the XY mode of cursor measurement. It is only valid when you select "XY" mode. You can use : TIMebase: MODE to query or set the mode.

For functions of different cursor measurement modes, refer to *[Cursor Mode](#page-108-0)*.

#### **Return Format**

The query returns OFF, MAN, TRAC, or XY.

#### **Example**

```
:CURSor:MODE MANual /*Selects the manual mode of cursor 
measurement.*/
:CURSor:MODE? /*The query returns MAN.*/
```
# **3.8.2 :CURSor:MEASure:INDicator**

#### **Syntax**

:CURSor:MEASure:INDicator < bool>

**:CURSor:MEASure:INDicator?**

#### **Description**

Sets or queries the on/off status of the indicator for the measurement function.

#### **Parameter**

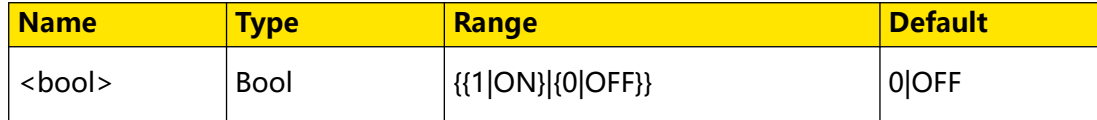

#### **Remarks**

N/A

#### **Return Format**

The query returns 0 or 1.

#### **Example**

```
:CURSor:MEASure:INDicator? ON /*Sets the indicator for the 
measurement function to ON.*/
:CURSor:MEASure:INDicator? /*The query returns 1.*/
```
# **3.8.3 :CURSor:MANual**

## **3.8.3.1 :CURSor:MANual:TYPE**

#### **Syntax**

```
: CURSor: MANual: TYPE < type>
```
**:CURSor:MANual:TYPE?**

#### **Description**

Sets or queries the cursor type in the manual mode of cursor measurement.

#### **Parameter**

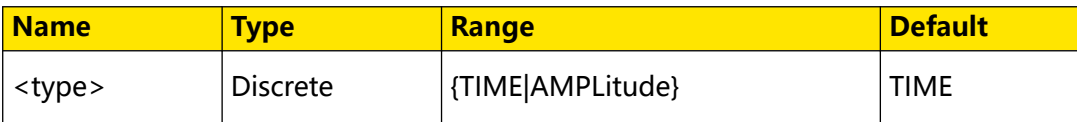

#### **Remarks**

- **TIME:** indicates X cursor, which is often used to measure the time parameters.
- **AMPLitude:** indicates Y cursor, which is often used to measure the voltage parameters.

### **Return Format**

The query returns TIME or AMPL.

#### **Example**

```
:CURSor:MANual:TYPE AMPLitude /*Sets the cursor type to 
AMPLitude.*/<br>:CURSor:MANual:TYPE?
```
/\*The query returns AMPL.\*/

## **3.8.3.2 :CURSor:MANual:SOURce**

#### **Syntax**

: CURSor: MANual: SOURce < SOUICE>

**:CURSor:MANual:SOURce?**

#### **Description**

Sets or queries the channel source of the manual mode of cursor measurement.

**89**

## **Parameter**

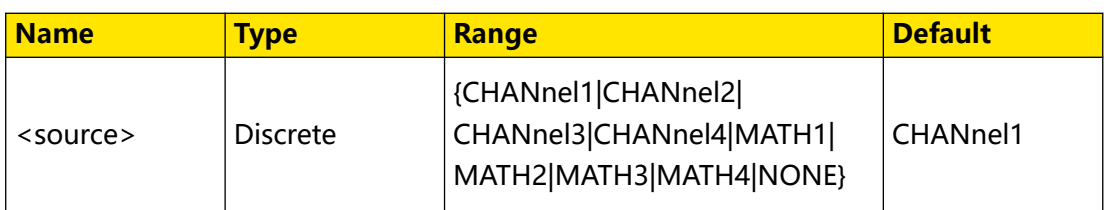

## **Remarks**

N/A

## **Return Format**

The query returns CHAN1, CHAN2, CHAN3, CHAN4, MATH1, MATH2, MATH3, MATH4, or NONE.

## **Example**

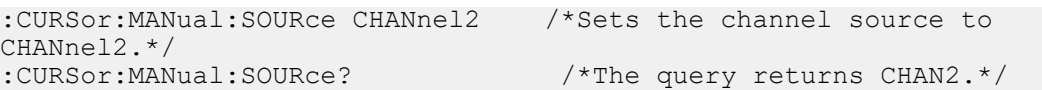

## **3.8.3.3 :CURSor:MANual:CAX**

#### **Syntax**

: CURSor: MANual: CAX < ax>

**:CURSor:MANual:CAX?**

## **Description**

Sets or queries the horizontal position of Cursor A in the manual mode of cursor measurement.

#### **Parameter**

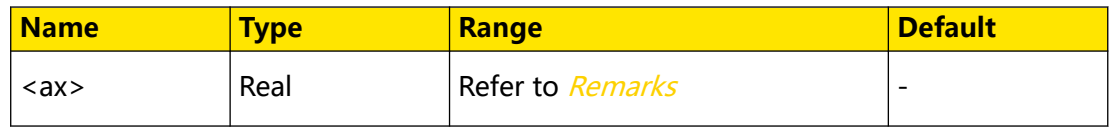

## **Remarks**

The range of the horizontal position of Cursor A is determined by the current horizontal scale and position.

## **Return Format**

The query returns the horizontal position of Cursor A scientific notation. The unit is s.

## **Example**

```
:CURSor:MANual:CAX 0.00000001 /*Sets the horizontal position of 
Cursor A to 10 ns.**/<br>:CURSor:MANual:CAX?
                                    /*The query returns 1.000000E-8.*/
```
## **3.8.3.4 :CURSor:MANual:CAY**

## **Syntax**

**:CURSor:MANual:CAY** <ay>

**:CURSor:MANual:CAY?**

#### **Description**

Sets or queries the vertical position of Cursor A in the manual mode of cursor measurement.

#### **Parameter**

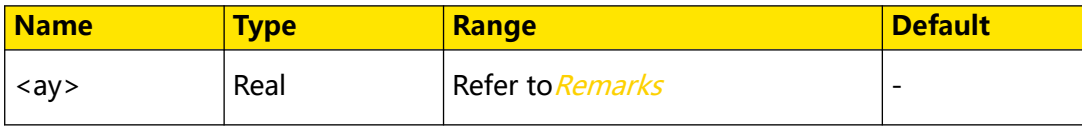

#### **Remarks**

The range of the vertical position of Cursor A is determined by the current vertical scale and position.

## **Return Format**

The query returns the vertical position of Cursor A in scientific notation. The unit is V.

#### **Example**

```
:CURSor:MANual:CAY 0.1 /*Sets the vertical position of Cursor A 
to 0.1 V.*/<br>:CURSor:MANual:CAY?
                            /*The query returns 1.000000E-1.*/
```
## **3.8.3.5 :CURSor:MANual:CBX**

#### **Syntax**

 $:$  CURSor: MANual: CBX  $\langle$  bx>

**:CURSor:MANual:CBX?**

#### **Description**

Sets or queries the horizontal position of Cursor B in the manual mode of cursor measurement.

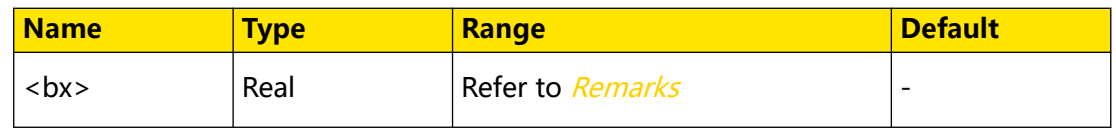

### **Remarks**

The range of the horizontal position of Cursor B is determined by the current horizontal scale and position.

## **Return Format**

The query returns the horizontal position of Cursor B in scientific notation. The unit is s.

## **Example**

```
:CURSor:MANual:CBX 0.00000001 /*Sets the horizontal position of 
Cursor B to 10 ns.*/<br>:CURSor:MANual:CBX?
                              /*The query returns 1.000000E-8.*/
```
## **3.8.3.6 :CURSor:MANual:CBY**

## **Syntax**

: CURSor: MANual: CBY < by>

**:CURSor:MANual:CBY?**

## **Description**

Sets or queries the vertical position of Cursor B in the manual mode of cursor measurement.

#### **Parameter**

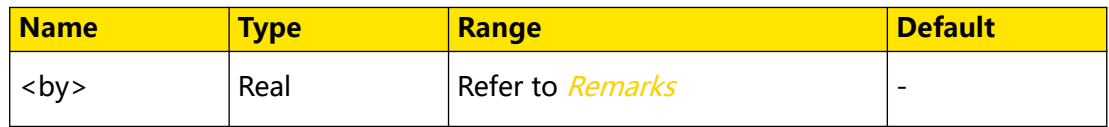

#### **Remarks**

The range of the vertical position of Cursor B is determined by the current vertical scale and position.

## **Return Format**

The query returns the vertical position of Cursor B in scientific notation.The unit is V.

## **Example**

```
:CURSor:MANual:CBY 0.1 /*Sets the vertical position of Cursor B 
to 0.1 V.*/
:CURSor:MANual:CBY? /*The query returns 1.000000E-1.*/
```
EN

# **3.8.3.7 :CURSor:MANual:AXValue?**

## **Syntax**

**:CURSor:MANual:AXValue?**

## **Description**

Queries the X value at Cursor A in the manual mode of cursor measurement. The unit is determined by the horizontal unit selected for the currently corresponding channel.

## **Parameter**

N/A

## **Remarks**

N/A

## **Return Format**

The query returns the X value at Cursor A in scientific notation.

## **Example**

N/A

## **3.8.3.8 :CURSor:MANual:AYValue?**

## **Syntax**

**:CURSor:MANual:AYValue?**

## **Description**

Queries the Y value at Cursor A in the manual mode of cursor measurement. The unit is determined by the currently selected vertical unit.

## **Parameter**

N/A

## **Remarks**

- **•** The returned value is the same as the measurement value in the Cursor interface. Therefore, the unit is related to the vertical unit. When the vertical unit of cursor is set to Source, the unit of the returned value is the same as vertical unit of the channel.
- **•** No value is returned when the cursor measurement value is invalid.

Command System

#### **Return Format**

The query returns the Y value at Cursor A in scientific notation.

#### **Example**

N/A

## **3.8.3.9 :CURSor:MANual:BXValue?**

#### **Syntax**

**:CURSor:MANual:BXValue?**

#### **Description**

Queries the X value at Cursor B in the manual mode of cursor measurement. The unit is determined by the currently selected horizontal unit.

#### **Parameter**

N/A

#### **Remarks**

N/A

### **Return Format**

The query returns the X value at Cursor B in scientific notation.

#### **Example**

N/A

## **3.8.3.10 :CURSor:MANual:BYValue?**

#### **Syntax**

**:CURSor:MANual:BYValue?**

#### **Description**

Queries the Y value at Cursor B in the manual mode of cursor measurement. The unit is determined by the currently selected vertical unit.

#### **Parameter**

N/A

### **Remarks**

**•** The returned value is the same as the measurement value in the Cursor

interface. Therefore, the unit is related to the vertical unit. When the vertical

unit of cursor is set to Source, the unit of the returned value is the same as

vertical unit of the channel.

**•** No value is returned when the cursor measurement value is invalid.

## **Return Format**

The query returns the Y value at Cursor B in scientific notation.

#### **Example**

N/A

## **3.8.3.11 :CURSor:MANual:XDELta?**

#### **Syntax**

**:CURSor:MANual:XDELta?**

## **Description**

Queries the difference (ΔX) between the X value at Cursor A and the X value at Cursor B in the manual mode of cursor measurement. The unit is determined by the currently selected horizontal unit.

### **Parameter**

N/A

## **Remarks**

N/A

## **Return Format**

The query returns the current difference in scientific notation.

#### **Example**

N/A

## **3.8.3.12 :CURSor:MANual:IXDelta?**

#### **Syntax**

**:CURSor:MANual:IXDelta?**

## **Description**

Queries the reciprocal (1/ΔX) of the absolute difference between the X value at Cursor A and the X value at Cursor B in the manual mode of cursor measurement. The unit is determined by the currently selected horizontal unit.

Command System

EN

## **Parameter**

N/A

**Remarks**

N/A

#### **Return Format**

The query returns 1/ΔX in scientific notation.

**Example**

N/A

## **3.8.3.13 :CURSor:MANual:YDELta?**

#### **Syntax**

**:CURSor:MANual:YDELta?**

#### **Description**

Queries the difference (ΔY) between the Y value at Cursor A and the Y value at Cursor B in the manual mode of cursor measurement. The unit is determined by the currently selected vertical unit.

#### **Parameter**

N/A

#### **Remarks**

N/A

#### **Return Format**

The query returns the current difference in scientific notation.

#### **Example**

N/A

# **3.8.4 :CURSor:TRACk**

#### **3.8.4.1 :CURSor:TRACk:SOURce1**

**Syntax**

: CURSor: TRACk: SOURce1 < SOUICE>

**:CURSor:TRACk:SOURce1?**

## **Description**

Sets or queries the channel source of Cursor A in the track mode of cursor measurement.

### **Parameter**

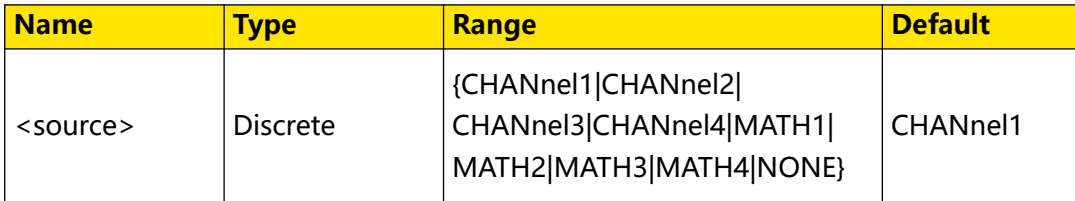

## **Remarks**

When no channel is enabled, sending this command will enable the corresponding channel.

## **Return Format**

The query returns CHAN1, CHAN2, CHAN3, CHAN4, MATH1, MATH2, MATH3, MATH4, or NONE.

## **Example**

```
:CURSor:TRACk:SOURce1 CHANnel2 /*Sets the channel source to 
CHANnel2.*/<br>:CURSor:TRACk:SOURce1?
                                       /*The query returns CHAN2.*/
```
# **3.8.4.2 :CURSor:TRACk:SOURce2**

#### **Syntax**

**:CURSor:TRACk:SOURce2** <source>

**:CURSor:TRACk:SOURce2?**

## **Description**

Sets or queries the channel source of Cursor B in the track mode of cursor measurement.

## **Parameter**

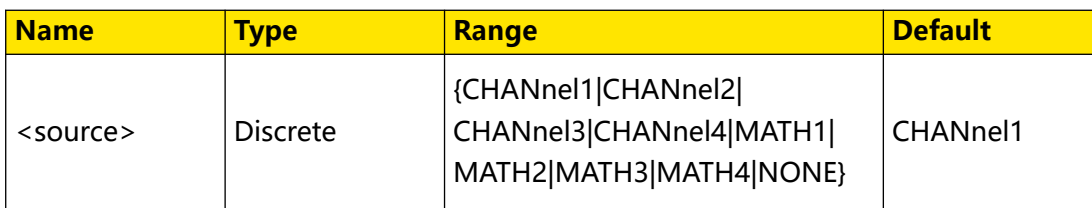

## **Remarks**

When no channel is enabled, sending this command will enable the corresponding channel.

#### **Return Format**

The query returns CHAN1, CHAN2, CHAN3, CHAN4, MATH1, MATH2, MATH3, MATH4, or NONE.

#### **Example**

```
:CURSor:TRACk:SOURce2 CHANnel2 /*Sets the channel source to 
CHANnel2.*/<br>:CURSor:TRACk:SOURce2?
                                  /*The query returns CHAN2.*/
```
#### **3.8.4.3 :CURSor:TRACk:CAX**

#### **Syntax**

: CURSor: TRACk: CAX < ax>

**:CURSor:TRACk:CAX?**

#### **Description**

Sets or queries the horizontal position of Cursor A in the track mode of cursor measurement.

#### **Parameter**

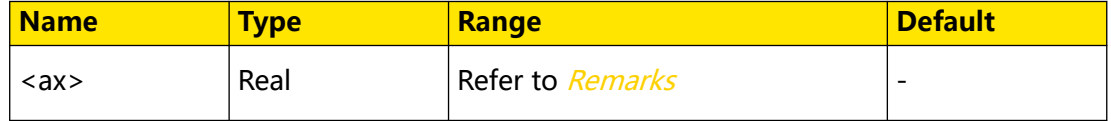

#### **Remarks**

The range of the horizontal position of Cursor A is determined by the current horizontal scale and position.

#### **Return Format**

The query returns the horizontal position of Cursor A scientific notation. The unit is s.

#### **Example**

```
:CURSor:TRACk:CAX 1.000000E-8 /*Sets the horizontal position of 
Cursor A to 10 ns.*/<br>:CURSor:TRACk:CAX?
                             /*The query returns 1.000000E-8.*/
```
#### **3.8.4.4 :CURSor:TRACk:CBX**

#### **Syntax**

 $:$  CURSor: TRACk: CBX  $\langle$  bx>

**:CURSor:TRACk:CBX?**

## **Description**

Sets or queries the horizontal position of Cursor B in the track mode of cursor measurement.

#### **Parameter**

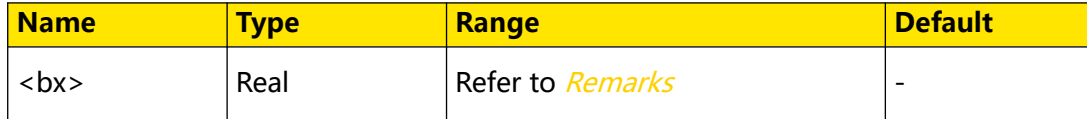

#### **Remarks**

The range of the horizontal position of Cursor B is determined by the current horizontal scale and position.

#### **Return Format**

The query returns the horizontal position of Cursor B in scientific notation. The unit is s.

#### **Example**

```
:CURSor:TRACk:CBX 1.000000E-8 /*Sets the horizontal position of 
Cursor B to 10 ns.*/
:CURSor:TRACk:CBX? /*The query returns 1.000000E-8.*/
```
## **3.8.4.5 :CURSor:TRACk:CAY**

#### **Syntax**

**:CURSor:TRACk:CAY** <ay>

**:CURSor:TRACk:CAY?**

#### **Description**

Sets or queries the vertical position of Cursor A in the track mode of cursor measurement.

#### **Parameter**

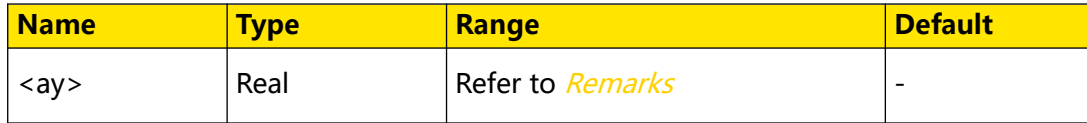

### **Remarks**

The range of the vertical position of Cursor A is determined by the current vertical scale and position.

#### **Return Format**

The query returns the vertical position of Cursor A in scientific notation. The unit is V.

## **Example**

```
:CURSor:TRACk:CAY 0.1 /*Sets the vertical position of Cursor A 
to 0.1 V.*/<br>:CURSor:TRACk:CAY?
                           /*The query returns 1.000000E-1.*/
```
## **3.8.4.6 :CURSor:TRACk:CBY**

### **Syntax**

: CURSor: TRACk: CBY < by>

**:CURSor:TRACk:CBY?**

#### **Description**

Sets or queries the vertical position of Cursor B in the track mode of cursor measurement.

#### **Parameter**

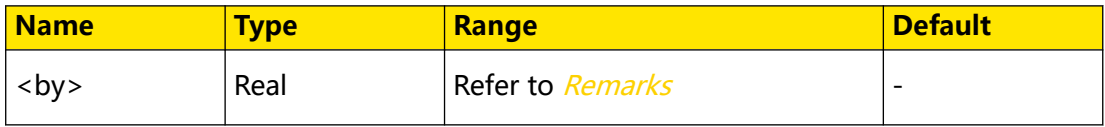

#### **Remarks**

The range of the vertical position of Cursor B is determined by the current vertical scale and position.

#### **Return Format**

The query returns the vertical position of Cursor B in scientific notation.The unit is V.

#### **Example**

```
:CURSor:TRACk:CBY 0.1 /*Sets the vertical position of Cursor B 
to 0.1 V.*/<br>:CURSor:TRACk:CBY?
                           /*The query returns 1.000000E-1.*/
```
## **3.8.4.7 :CURSor:TRACk:AXValue?**

#### **Syntax**

**:CURSor:TRACk:AXValue?**

#### **Description**

Queries the X value at Cursor A in the track mode of cursor measurement. The unit is determined by the amplitude unit selected for the currently corresponding channel.

#### **Parameter**

N/A

## **Remarks**

N/A

## **Return Format**

The query returns the X value at Cursor A in scientific notation.

#### **Example**

N/A

## **3.8.4.8 :CURSor:TRACk:AYValue?**

#### **Syntax**

**:CURSor:TRACk:AYValue?**

## **Description**

Queries the Y value at Cursor A in the track mode of cursor measurement. The unit is the same as that selected for the current channel.

#### **Parameter**

N/A

#### **Remarks**

N/A

#### **Return Format**

The query returns the Y value at Cursor A in scientific notation.

## **Example**

N/A

# **3.8.4.9 :CURSor:TRACk:BXValue?**

#### **Syntax**

**:CURSor:TRACk:BXValue?**

## **Description**

Queries the X value at Cursor B in the track mode of cursor measurement. The unit is determined by the amplitude unit selected for the currently corresponding channel.

**Parameter**

N/A

## **Remarks**

N/A

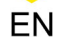

Command System

#### **Return Format**

The query returns the X value at Cursor B in scientific notation.

#### **Example**

N/A

## **3.8.4.10 :CURSor:TRACk:BYValue?**

#### **Syntax**

**:CURSor:TRACk:BYValue?**

#### **Description**

Queries the Y value at Cursor B in the track mode of cursor measurement. The unit is the same as that selected for the current channel.

#### **Parameter**

N/A

## **Remarks**

N/A

### **Return Format**

The query returns the Y value at Cursor B in scientific notation.

#### **Example**

N/A

## **3.8.4.11 :CURSor:TRACk:XDELta?**

#### **Syntax**

**:CURSor:TRACk:XDELta?**

#### **Description**

Queries the difference (ΔX) between the X value at Cursor A and the X value at Cursor B in the track mode of cursor measurement.

#### **Parameter**

N/A

### **Remarks**

N/A

#### **Return Format**

The query returns the current difference in scientific notation.

## **Example**

N/A

## **3.8.4.12 :CURSor:TRACk:YDELta?**

### **Syntax**

**:CURSor:TRACk:YDELta?**

## **Description**

Queries the difference (ΔY) between the Y value at Cursor A and the Y value at Cursor B in the track mode of cursor measurement. The unit is the same as that selected for the current channel.

#### **Parameter**

N/A

## **Remarks**

N/A

# **Return Format**

The query returns the current difference in scientific notation.

#### **Example**

N/A

# **3.8.4.13 :CURSor:TRACk:IXDelta?**

### **Syntax**

**:CURSor:TRACk:IXDelta?**

## **Description**

Queries the reciprocal (1/ΔX) of the absolute difference between the X value at Cursor A and the X value at Cursor B in the track mode of cursor measurement. The default unit is Hz.

## **Parameter**

N/A

## **Remarks**

N/A

## **Return Format**

The query returns 1/ΔX in scientific notation.

Command System

EN

#### **Example**

N/A

## **3.8.4.14 :CURSor:TRACk:MODE**

#### **Syntax**

: CURSor: TRACk: MODE < mode>

**:CURSor:TRACk:MODE?**

#### **Description**

Sets or queries the axis in the track mode of cursor measurement.

#### **Parameter**

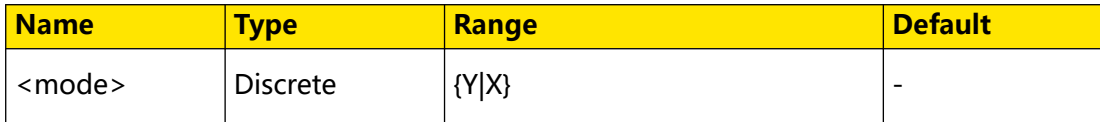

#### **Remarks**

N/A

## **Return Format**

The query returns Y or X.

#### **Example**

```
:CURSor:TRACk:MODE X /*Sets the axis in the track mode of 
cursor measurement to X-axis.*/
:CURSor:TRACk:MODE? /*The query returns X.*/
```
# **3.8.5 :CURSor:XY**

The **:CURSor:XY** commands are only available when the horizontal time base mode is set to XY.

#### **3.8.5.1 :CURSor:XY:AX**

#### **Syntax**

**:CURSor:XY:AX** <x>

**:CURSor:XY:AX?**

#### **Description**

Sets or queries the horizontal position of Cursor A in the XY cursor measurement mode.

### **Parameter**

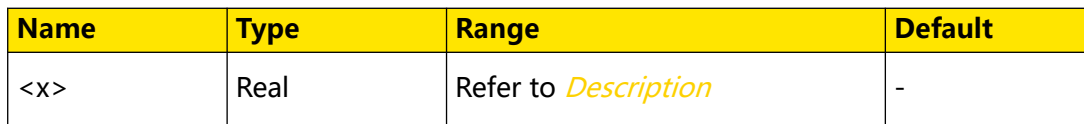

#### **Description**

Related to the current vertical scale and vertical offset.

#### **Return Format**

The query returns the horizontal position of Cursor A in scientific notation. The unit is V.

#### **Example**

```
:CURSor:XY:AX 0.1 /*Sets the horizontal position of Cursor A to 
100 mV. */<br>:CURSor:XY:AX?
                       /*The query returns 1.000000E-1.*/
```
## **3.8.5.2 :CURSor:XY:BX**

#### **Syntax**

**:CURSor:XY:BX** <x>

**:CURSor:XY:BX?**

## **Description**

Sets or queries the horizontal position of Cursor B in the XY cursor measurement mode.

#### **Parameter**

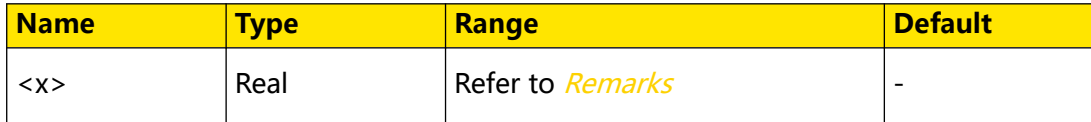

#### **Remarks**

Related to the current vertical scale and vertical offset.

## **Return Format**

The query returns the horizontal position of Cursor B in scientific notation.

#### **Example**

```
:CURSor:XY:BX 0.1 /*Sets the horizontal position of Cursor B to 
100 mV.*/<br>:CURSor:XY:BX?
                     /*The query returns 1.000000E-1.*/
```
## **3.8.5.3 :CURSor:XY:AY**

#### **Syntax**

**:CURSor:XY:AY** <y>

**:CURSor:XY:AY?**

## **Description**

Sets or queries the vertical position of Cursor A in the XY cursor measurement mode.

#### **Parameter**

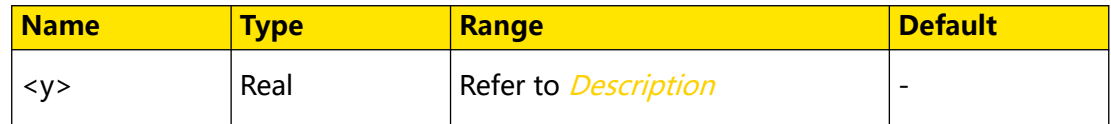

#### **Description**

Related to the current vertical scale and vertical offset.

#### **Return Format**

The query returns the vertical position of Cursor A in scientific notation.

#### **Example**

```
:CURSor:XY:AY 0.1 /*Sets the vertical position of Cursor A to 
100 mV.*/<br>:CURSor:XY:AY?
                       /*The query returns 1.000000E-1.*/
```
#### **3.8.5.4 :CURSor:XY:BY**

#### **Syntax**

**:CURSor:XY:BY** <y>

**:CURSor:XY:BY?**

#### **Description**

Sets or queries the vertical position of Cursor B in the XY cursor measurement mode.

#### **Parameter**

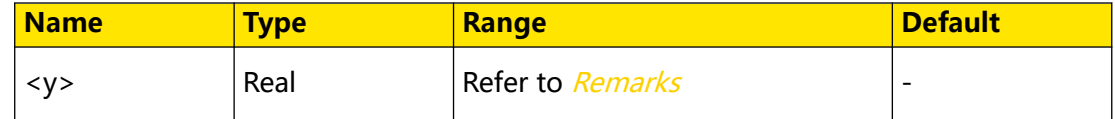

#### **Remarks**

Related to the current vertical scale and vertical offset.

#### **Return Format**

The query returns the vertical position of Cursor B in scientific notation.

### **Example**

```
:CURSor:XY:BY 0.1 /*Sets the vertical position of Cursor B to 
100 mV.*/<br>:CURSor:XY:BY?
                     /*The query returns 1.000000E-1.*/
```
## **3.8.5.5 :CURSor:XY:AXValue?**

### **Syntax**

**:CURSor:XY:AXValue?**

#### **Description**

Queries the X value at Cursor A in the XY cursor measurement mode.

**Parameter**

N/A

#### **Remarks**

N/A

#### **Return Format**

The query returns the X value at Cursor A in scientific notation.

#### **Example**

N/A

## **3.8.5.6 :CURSor:XY:AYValue?**

#### **Syntax**

**:CURSor:XY:AYValue?**

#### **Description**

Queries the X value at Cursor A in the XY cursor measurement mode.

#### **Parameter**

N/A

#### **Remarks**

N/A

## **Return Format**

The query returns the Y value at Cursor A in scientific notation.

#### **Example**

N/A

# **3.8.5.7 :CURSor:XY:BXValue?**

## **Syntax**

**:CURSor:XY:BXValue?**

## **Description**

Queries the X value at Cursor B in the XY cursor measurement mode.

#### **Parameter**

N/A

## **Remarks**

N/A

## **Return Format**

The query returns the X value at Cursor B in scientific notation.

### **Example**

N/A

## **3.8.5.8 :CURSor:XY:BYValue?**

#### **Syntax**

**:CURSor:XY:BYValue?**

#### **Description**

Queries the Y value at Cursor B in the XY cursor measurement mode.

#### **Parameter**

N/A

### **Remarks**

N/A

## **Return Format**

The query returns the Y value at Cursor B in scientific notation.

## **Example**

N/A

# **3.8.5.9 :CURSor:XY:XDELta?**

#### **Syntax**

**:CURSor:XY:XDELta?**

## **Description**

Queries the difference (∆X) between the X value at Cursor A and the X value at Cursor B in the XY cursor measurement.

#### **Parameter**

N/A

## **Remarks**

N/A

## **Return Format**

The query returns the current difference in scientific notation.

#### **Example**

N/A

## **3.8.5.10 :CURSor:XY:YDELta?**

## **Syntax**

**:CURSor:XY:YDELta?**

## **Description**

Queries the difference (∆Y) between the Y value at Cursor A and the Y value at Cursor B in the XY cursor measurement. The unit is the same as that selected for the current channel.

## **Parameter**

N/A

#### **Remarks**

N/A

## **Return Format**

The query returns the current difference in scientific notation.

#### **Example**

N/A

# **3.9 :DISPlay Commands**

The **:DISPlay** commands can be used to set the displayed type of the waveform, persistence time, intensity, grid type, grid brightness, etc.

# **3.9.1 :DISPlay:CLEar**

### **Syntax**

**:DISPlay:CLEar**

## **Description**

Clears all the waveforms on the screen.

#### **Parameter**

N/A

# **Remarks**

- **•** If the oscilloscope is in the "RUN" state, new waveforms will continue being displayed after being cleared.
- You can also send the *[:CLEar](#page-33-0)* command to clear all the waveforms on the screen.
- This command functions the same as the front-panel key LICLEAR

## **Return Format**

N/A

**Example**

N/A

# **3.9.2 :DISPlay:TYPE**

## **Syntax**

```
:DISPlay:TYPE <type>
```
**:DISPlay:TYPE?**

## **Description**

Sets or queries the display type of the waveforms on the screen.

#### **Parameter**

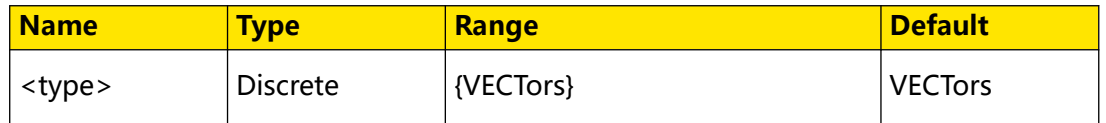

## **Remarks**

**VECTors:** The sample points are connected by lines and displayed. Normally, this mode can provide the most vivid waveform to view the steep edge of the waveform (such as square waveforms).

## **Return Format**

The query returns VECT.

### **Example**

:DISPlay:TYPE VECTors /\*Sets the display type to VECTors.\*/<br>:DISPlay:TYPE? /\*The query returns VECT.\*/ /\*The query returns VECT.\*/

# **3.9.3 :DISPlay:GRADing:TIME**

## **Syntax**

:DISPlay:GRADing:TIME < time>

**:DISPlay:GRADing:TIME?**

#### **Description**

Sets or queries the persistence time. The default unit is s.

#### **Parameter**

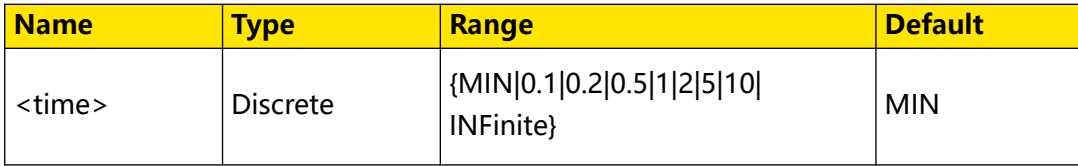

### **Remarks**

- **MIN:** sets the persistence time to its minimum value to view how the waveform changes at a high refresh rate.
- **specified value (e.g. 0.1, 0.2, 0.5, 1, 2, 5, 10):** sets the persistence time to any of the above specific value to observe glitches that change relatively slowly or glitches with low occurrence probability.
- **INFinite:** In this mode, the oscilloscope displays the waveform newly acquired without clearing the waveforms acquired formerly. It can be used to measure noise and jitter and to capture incidental events.

## **Return Format**

The query returns MIN, 0.1, 0.2, 0.5, 1, 2, 5, 10, or INF.

## **Example**

```
:DISPlay:GRADing:TIME 0.1 /*Sets the persistence time to 100 ms.*/
:DISPlay:GRADing:TIME? /*The query returns 0.1.*/
```
EN

# **3.9.4 :DISPlay:WBRightness**

# **Syntax**

:DISPlay:WBRightness<br />  $b$ rightness>

**:DISPlay:WBRightness?**

# **Description**

Sets or queries the brightness of the waveform on the screen, expressed in percentage.

# **Parameter**

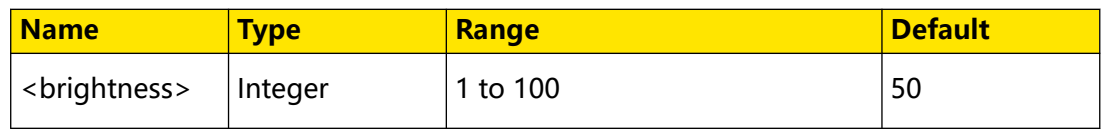

# **Remarks**

N/A

## **Return Format**

The query returns an integer ranging from 1 to 100.

## **Example**

```
:DISPlay:WBRightness 50 /*Sets the waveform brightness to 50%.*/<br>:DISPlay:WBRightness? /*The query returns 50.*/
                                         /*The query returns 50.*/
```
# **3.9.5 :DISPlay:GRID**

## **Syntax**

```
:DISPlay:GRID <grid>
```
**:DISPlay:GRID?**

# **Description**

Sets or queries the display type of the screen grid.

## **Parameter**

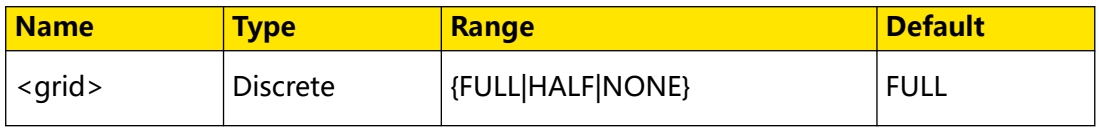

## **Remarks**

- **FULL:** turns the background grid and coordinates on.
- **HALF:** turns the background grid off and turns the coordinate on.

# **Return Format**

The query returns FULL, HALF, or NONE.

### **Example**

```
:DISPlay:GRID NONE /*Turns the background grid and coordinates 
off.*/<br>:DISPlay:GRID?
                        /*The query returns NONE.*/
```
# **3.9.6 :DISPlay:GBRightness**

#### **Syntax**

:DISPlay: GBRightness < brightness>

**:DISPlay:GBRightness?**

## **Description**

Sets or queries the brightness of the screen grid, expressed in percentage.

## **Parameter**

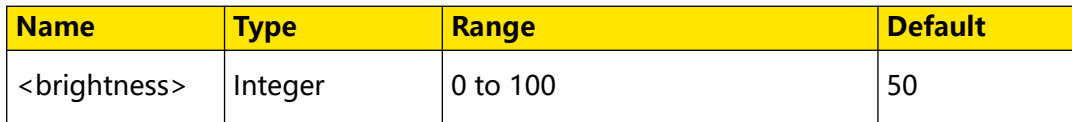

#### **Remarks**

N/A

## **Return Format**

The query returns an integer ranging from 0 to 100.

## **Example**

```
:DISPlay:GBRightness 60 /*Sets the screen grid brightness to 
60\%.*/:DISPlay:GBRightness? /*The query returns 60.*/
```
# **3.9.7 :DISPlay:DATA?**

### **Syntax**

```
:DISPlay:DATA?<sup>[<type>]</sup>
```
#### **Description**

Queries the bitmap data stream of the currently displayed image.

## **Parameter**

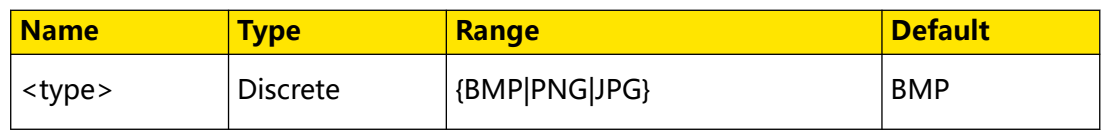

## **Remarks**

The read data format is TMC header + binary data stream of the screenshot + terminator. The TMC header is in #NXXXXXX format; wherein, # is the TMC header identifier; N following # represents the number of digits (in the decimal integer) that follow; the length of the binary data stream of the screenshot is expressed in ASCII strings, and the terminator represents the ending of communication. For example, the data read for one time is #9000387356. 9 indicates the number of digits (in the decimal integer) that follow, and "000387356" indicates the length of the binary data stream, that is, the number of bytes to be transmitted.

# **Return Format**

The query returns the binary data stream of the screenshot in format.

## **Example**

N/A

# **3.9.8 :DISPlay:RULers**

#### **Syntax**

:DISPlay:RULers < bool>

**:DISPlay:RULers?**

## **Description**

Enables or disables the display of the scale ruler; or queries the on/off status of the scale ruler.

## **Parameter**

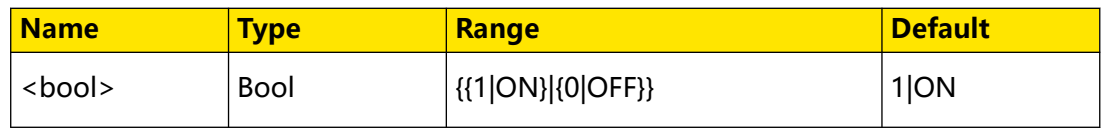

## **Remarks**

N/A

## **Return Format**

The query returns 1 or 0.

## **Example**

```
:DISPlay:RULers ON /*Enables the display of the scale ruler.*/<br>:DISPlay:RULers? /*The query returns 1.*/
                                  /*The query returns 1.*/
```
# **3.9.9 :DISPlay:COLor**

#### **Syntax**

:DISPlay:COLor <br/>  $$ 

**:DISPlay:COLor?**

#### **Description**

Enables or disables the color grade display; or queries the on/off status of the color grade display.

## **Parameter**

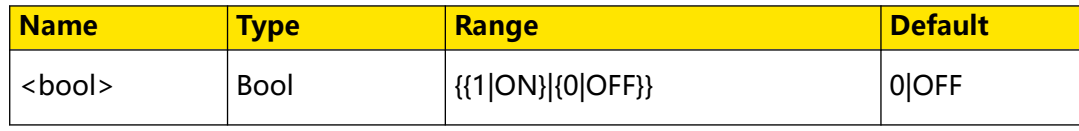

## **Remarks**

When it is enabled, different colors are displayed on the screen to indicate the times of data acquisition or acquisition probability.

## **Return Format**

The query returns 1 or 0.

## **Examples**

```
:DISPlay:COLor ON /*Enables the color grade display.*/
:DISPlay:COLor? /*The query returns 1.*/
```
# **3.9.10 :DISPlay:WHOLd**

#### **Syntax**

:DISPlay:WHOLd < bool>

**:DISPlay:WHOLd?**

#### **Description**

Sets to enable or disable the waveform freezing function; queries whether to enable or disable the waveform freezing function.

#### **Parameter**

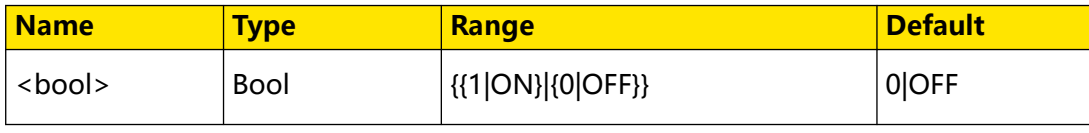

Command System

EN

## **Remarks**

N/A

**Return Format**

The query returns 1 or 0.

**Example**

```
:DISPlay:WHOLd ON /*Enables the Waveform Freeze.*/<br>:DISPlay:WHOLd? /*The query returns 1.*/
                               /*The query returns 1.*/
```
# **3.10 :DVM Commands**

**:DVM** commands are used to set or query the DVM parameters.

The built-in DVM of this oscilloscope provides 4-digit voltage measurements on any analog channel. DVM measurements are asynchronous from the oscilloscope's acquisition system and are always acquiring.

# **3.10.1 :DVM:CURRent?**

**Syntax**

**:DVM:CURRent?**

**Description**

Queries the current voltage value under test.

**Parameter**

N/A

**Remarks**

N/A

**Return Format**

N/A

**Example**

N/A

# **3.10.2 :DVM:ENABle**

**Syntax**

: DVM: ENABle < bool>

**:DVM:ENABle?**

## **Description**

EN

Enables or disables the digital voltmeter; or queries the on/off status of the digital voltmeter.

#### **Parameter**

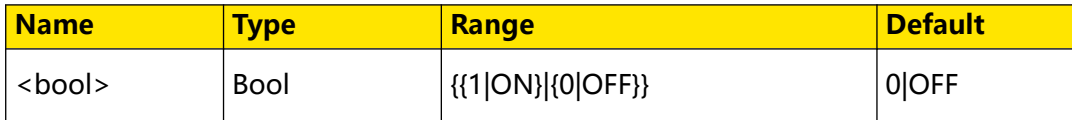

#### **Remarks**

N/A

#### **Return Format**

The query returns 1 or 0.

#### **Example**

:DVM:ENABle ON /\*Enables the digital voltmeter.\*/ :DVM:ENABle? /\*The query returns 1.\*/

# **3.10.3 :DVM:SOURce**

#### **Syntax**

: DVM: SOURce < SOUICE>

**:DVM:SOURce?**

#### **Description**

Sets or queries the source of the digital voltmeter.

#### **Parameter**

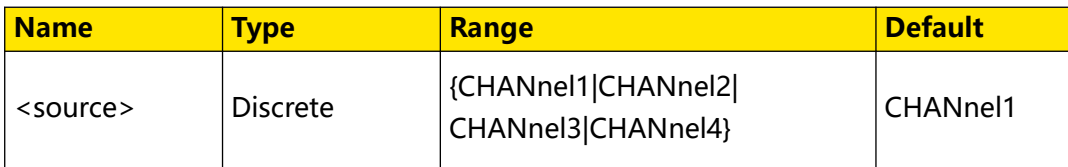

#### **Remarks**

N/A

## **Return Format**

The query returns CHAN1, CHAN2, CHAN3, or CHAN4.

#### **Example**

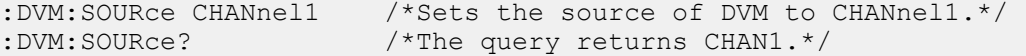

# **3.10.4 :DVM:MODE**

## **Syntax**

: DVM: MODE < mode>

**:DVM:MODE?**

## **Description**

Sets or queries the mode of digital voltmeter.

## **Parameter**

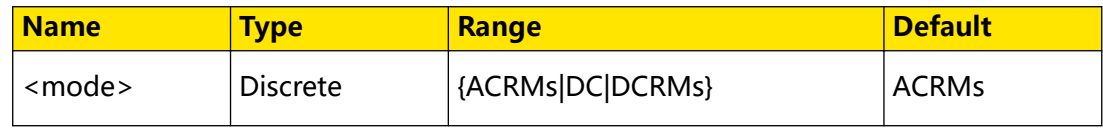

#### **Remarks**

- **ACRMs:** displays the root-mean-square value of the acquired data, with the DC component removed.
- **DC:** displays the root- average-square value of the acquired data.
- **DCRMs:** displays the root-mean-square value of the acquired data.

## **Return Format**

The query returns ACRM, DC, or DCRM.

## **Example**

:DVM:MODE DC /\*Sets the mode of the digital voltmeter to DC.\*/<br>:DVM:MODE? /\*The query returns DC.\*/ /\*The query returns  $DC.*/$ 

# **3.11 :HISTogram Commands**

This histogram analysis function provides a diagram of the statistics on the waveforms or its measurement results, enabling you to judge the trend of waveforms, and quickly locate the potential abnormalities of the signal.

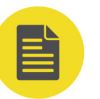

# **NOTE**

Only the DHO900 series supports the histogram analysis function.

## **Histogram Analysis Results**

The statistical results of the histogram analysis include the following items.

**•** Sum: indicates the sum of all bins (buckets) in the histogram.

- **•** Peaks: indicates the maximum number of hits in any single bin.
- **•** Max: indicates the maximum value.
- **•** Min: indicates the minimum value.
- Pk Pk: indicates the Delta (Max-Min) between the max. value and the min. value.
- **•** Mean: indicates the average value of the histogram.
- **•** Median: indicates the median value of the histogram.
- **•** Mode: indicates the mode value of the histogram.
- **•** Bin width: indicates the width of each bin (bucket) in the histogram.
- **•** Sigma: indicates the standard deviation of the histogram.
- **•** XScale: indicates the horizontal scale of the histogram. It is 100 times the value of Bin width.

# **3.11.1 :HISTogram:ENABle**

## **Syntax**

: HISTogram: ENABle < bool>

**:HISTogram:ENABle?**

## **Description**

Enables or disables the histogram function; or queries the on/off status of the histogram.

## **Parameter**

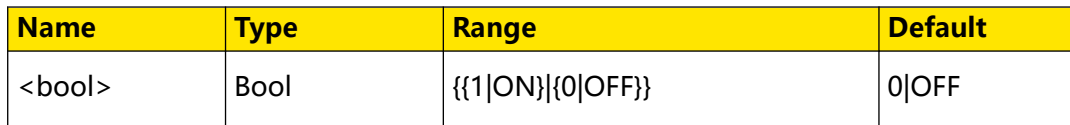

## **Remarks**

N/A

## **Return Format**

The query returns 1 or 0.

## **Examples**

```
:HISTogram:ENABle ON /*Enables the histogram function.*/
:HISTogram:ENABle? /*The query returns 1.*/
```
# EN

# **3.11.2 :HISTogram:TYPE**

## **Syntax**

: HISTogram: TYPE < type>

**:HISTogram:TYPE?**

### **Description**

Sets or queries the type of the histogram.

#### **Parameter**

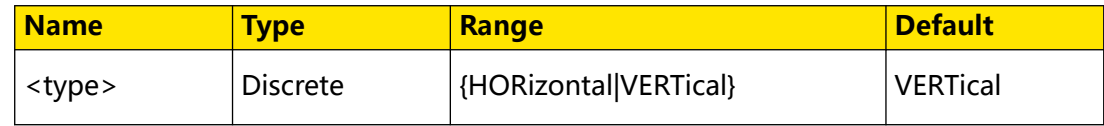

#### **Remarks**

- **HORizontal:** horizontal histogram.
- **VERTical:** vertical histogram.

#### **Return Format**

The query returns HOR or VERT.

#### **Example**

```
:HISTogram:TYPE VERTical /*Sets the histogram type to Vertical.*/
:HISTogram:TYPE? /*The query returns VERT.*/
```
# **3.11.3 :HISTogram:SOURce**

#### **Syntax**

: HISTogram: SOURce < SOUICE>

**:HISTogram:SOURce?**

#### **Description**

Sets or queries the source of the histogram.

#### **Parameter**

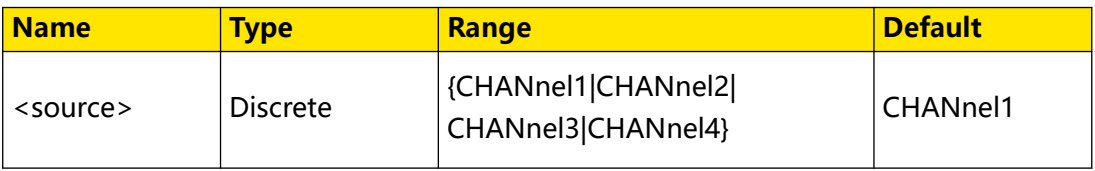

#### **Remarks**

N/A

The query returns CHAN1, CHAN2, CHAN3, CHAN4.

## **Example**

```
:HISTogram:SOURce CHANnel2 /*Sets the source of the histogram to 
CH2.*/:HISTogram:SOURce? /*The query returns CHAN2.*/
```
# **3.11.4 :HISTogram:HEIGht**

#### **Syntax**

: HISTogram: HEIGht < height>

**:HISTogram:HEIGht?**

## **Description**

Sets or queries the height of the histogram.

## **Parameter**

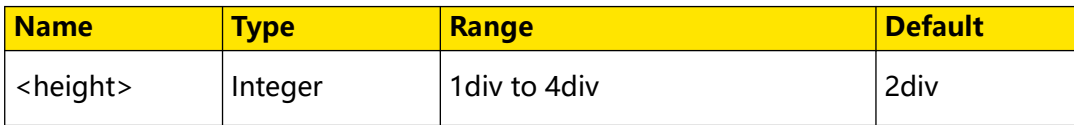

#### **Remarks**

N/A

## **Return Format**

The query returns an integer ranging from 1 to 4.

## **Example**

```
:HISTogram:HEIGht 2 /*Sets the histogram height to 2.*/
:HISTogram:HEIGht? /*The query returns 2.*/
```
# **3.11.5 :HISTogram:RANGe:LEFT**

# **Syntax**

: HISTogram: RANGe: LEFT < number>

**:HISTogram:RANGe:LEFT?**

## **Description**

Sets or queries the left limit of the histogram.

## **Parameter**

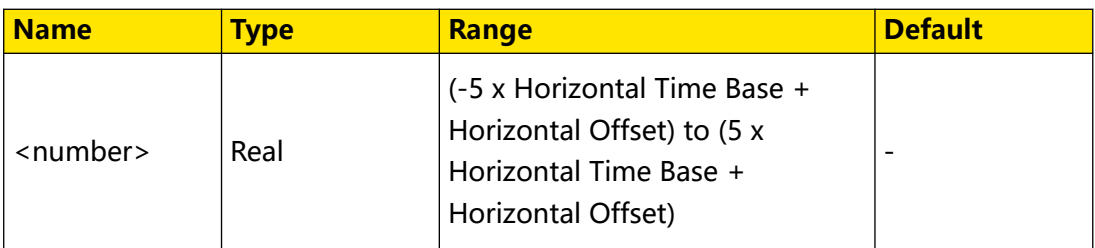

### **Remarks**

**•** The left limit should be smaller than the right limit. You can

use :HISTogram:RANGe:RIGHt to set or query the right limit of the histogram.

- You can use [:TIMebase\[:MAIN\]:SCALe](#page-310-0) to set or query the horizontal time base.
- You can use [:TIMebase\[:MAIN\]\[:OFFSet\]](#page-309-0) to set or query the horizontal offset.

## **Return Format**

The query returns the left limit in scientific notation.

## **Example**

```
:HISTogram:RANGe:LEFT -2 /*Sets the left limit of the histogram 
to -2 s.*/:HISTogram:RANGe:LEFT? /*The query returns -2.000000E0.*/
```
# **3.11.6 :HISTogram:RANGe:RIGHt**

## **Syntax**

```
: HISTogram: RANGe: RIGHt < number>
```

```
:HISTogram:RANGe:RIGHt?
```
## **Description**

Sets or queries the right limit of the histogram.

## **Parameter**

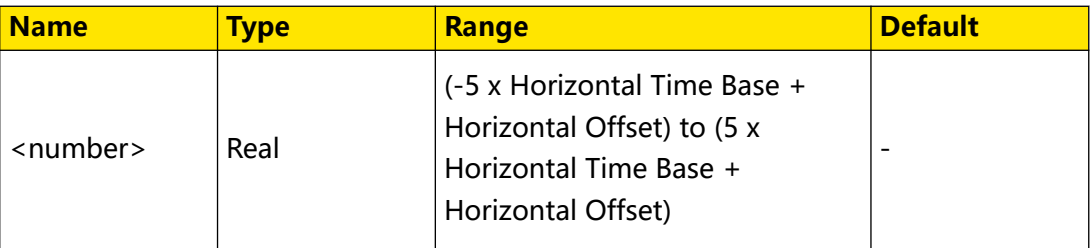
## <span id="page-144-0"></span>**Remarks**

**•** The right limit should be greater than the left limit. You can

use [:HISTogram:RANGe:LEFT](#page-142-0) to set or query the left limit of the histogram.

- You can use :*TIMebase[:MAIN]:SCALe* to set or query the horizontal time base.
- You can use [:TIMebase\[:MAIN\]\[:OFFSet\]](#page-309-0) to set or query the horizontal offset.

## **Return Format**

The query returns the right limit in scientific notation.

## **Example**

```
:HISTogram:RANGe:RIGHt 2 /*Sets the right limit of the histogram 
to 2 s.*/:HISTogram:RANGe:RIGHt? /*The query returns 2.000000E0.*/
```
## **3.11.7 :HISTogram:RANGe:TOP**

### **Syntax**

```
: HISTogram: RANGe: TOP < number>
```

```
:HISTogram:RANGe:TOP?
```
## **Description**

Sets or queries the top limit of the histogram.

## **Parameter**

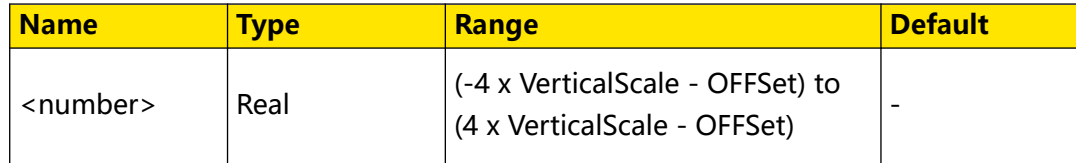

## **Remarks**

- **•** The top limit should be greater than the bottom limit. You can use [:HISTogram:RANGe:BOTTom](#page-145-0) to set or query the bottom limit of the histogram.
- **•** You can use [:CHANnel<n>:SCALe](#page-97-0) to set or query the vertical scale for the specified channel.
- **•** You can use [:CHANnel<n>:OFFSet](#page-96-0) to set or query the vertical offset for the specified channel.

#### <span id="page-145-0"></span>**Return Format**

The query returns the top limit in scientific notation.

#### **Example**

```
:HISTogram:RANGe:TOP -2 /*Sets the top limit of the histogram to 
-2 V.*/<br>:HISTogram:RANGe:TOP?
                            /*The query returns -2.000000E0.*/
```
# **3.11.8 :HISTogram:RANGe:BOTTom**

#### **Syntax**

: HISTogram: RANGe: BOTTom < *number*>

**:HISTogram:RANGe:BOTTom?**

### **Description**

Sets or queries the bottom limit of the histogram.

#### **Parameter**

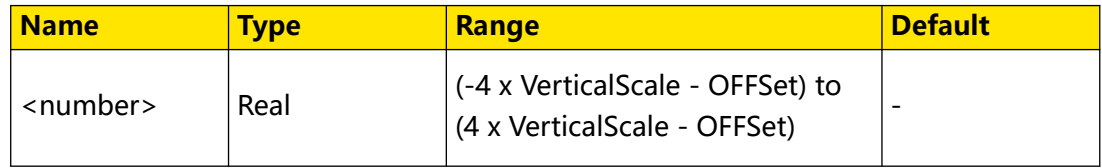

#### **Remarks**

- **•** The bottom limit should be smaller than the top limit. You can use [:HISTogram:RANGe:TOP](#page-144-0) to set or query the top limit of the histogram.
- **•** You can use [:CHANnel<n>:SCALe](#page-97-0) to set or query the vertical scale for the specified channel.
- **•** You can use [:CHANnel<n>:OFFSet](#page-96-0) to set or query the vertical offset for the

specified channel.

### **Return Format**

The query returns the bottom limit in scientific notation.

#### **Example**

```
:HISTogram:RANGe:BOTTom -2 /*Sets the bottom limit of the 
histogram to -2 V.*/<br>:HISTogram:RANGe:BOTTom?
                                   /*The query returns -2.000000E0.*/
```
## <span id="page-146-0"></span>**3.11.9 :HISTogram:STATistics:RESult?**

## **Syntax**

**:HISTogram:STATistics:RESult?**

### **Description**

Queries the statistical results of the histogram.

**Parameter**

N/A

### **Remarks**

N/A

## **Return Format**

The query returns the results in the following strings.

```
[Sum:5.6khits,Peaks:14hits,Max:3.9us,Min:-4us,Pk_Pk:7.98us,Mean:-20n
s,Median:-20ns,Mode:-4us,Bin width:20ns,Siqma:2.303us]
```
For details, refer to [Histogram Analysis Results](#page-139-0).

**Example**

N/A

# **3.12 IEEE488.2 Common Commands**

The IEEE488.2 common commands are used to query the basic information of the instrument or executing basic operations. These commands usually start with "\*", and the command keywords contain 3 characters and are related with status registers.

The standard event status register (SESR) and status byte register (SBR) record the event of a certain type happened during the use of the instrument. IEEE488.2 defines to record one specific type of event for each bit in the status register.

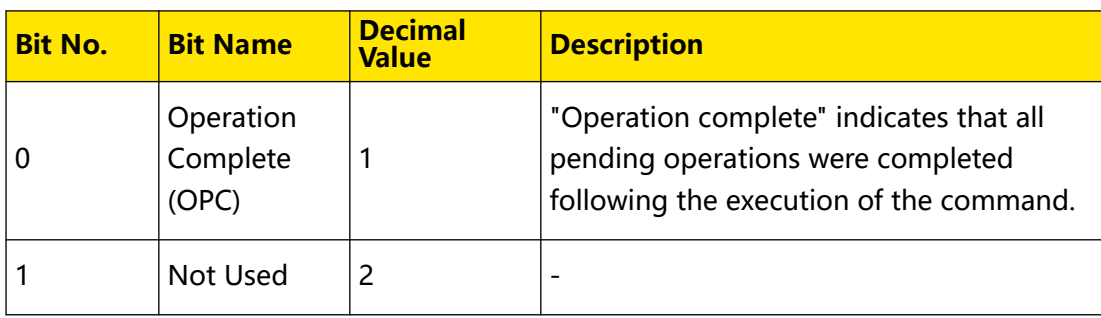

## **Table 3.128 Table of the Bit Definition of Standard Event Status Register**

<span id="page-147-0"></span>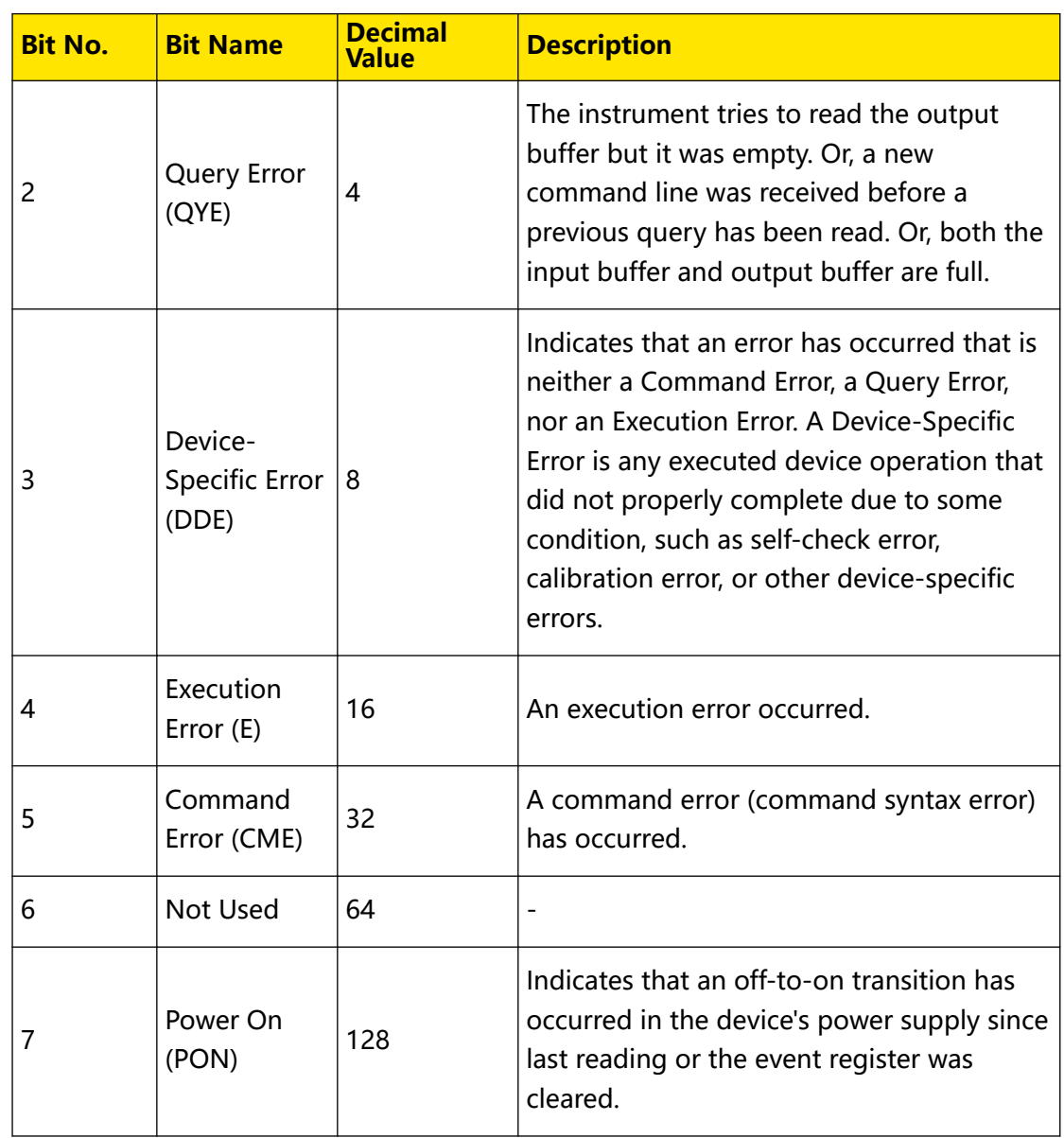

## **Table 3.129 Table of the Bit Definition of Status Byte Register**

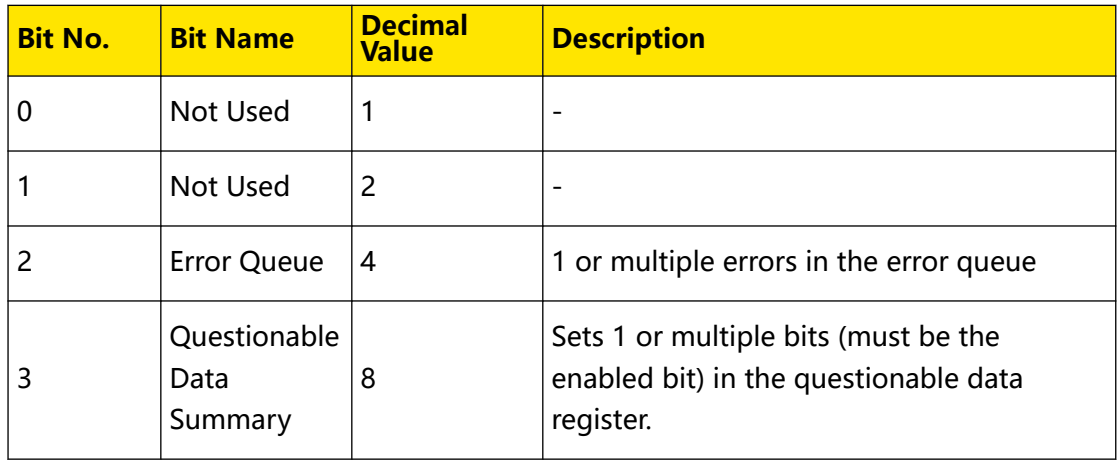

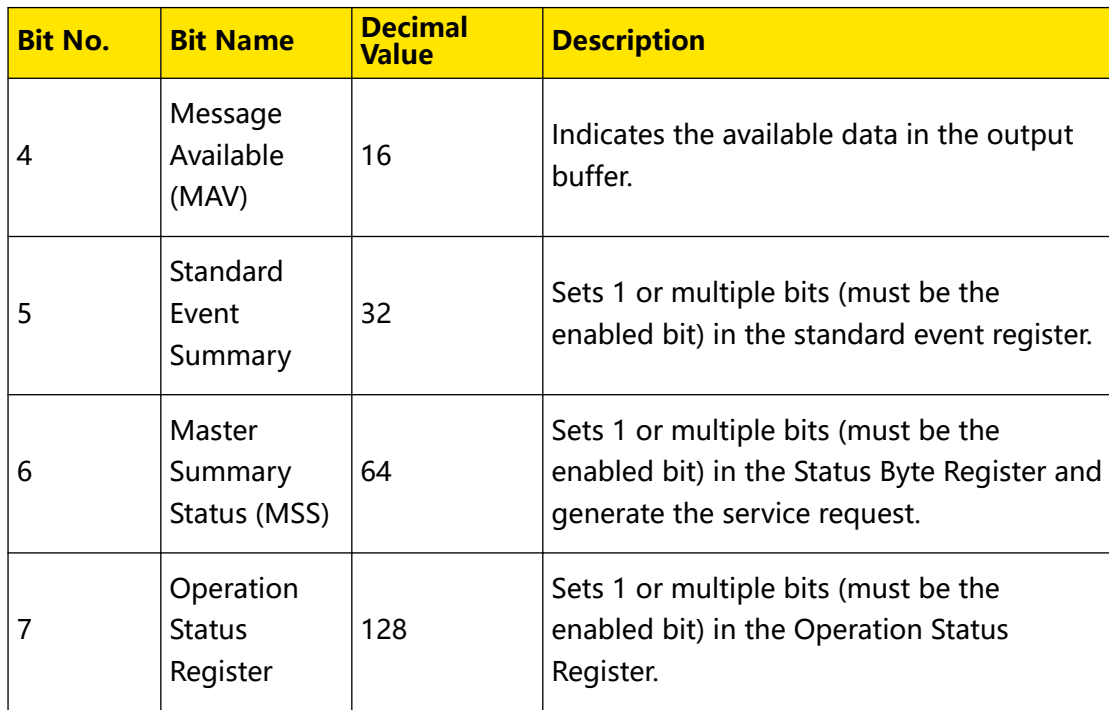

## **3.12.1 \*IDN?**

**Syntax**

**\*IDN?**

## **Description**

Queries the ID string of the instrument.

## **Parameter**

N/A

## **Remarks**

N/A

## **Return Format**

The query returns RIGOL TECHNOLOGIES,<model>,<serial number>,<software version>.

- **<model>:** indicates the model number of the instrument.
- **<serial number>:** indicates the serial number of the instrument.
- **<software version>:** indicates the software version of the instrument.

## **Example**

N/A

Command System

EN

## **3.12.2 \*RST**

**Syntax**

**\*RST**

## **Description**

Restores the instrument to its factory default settings.

**Parameter**

N/A

## **Remarks**

N/A

### **Return Format**

N/A

**Example**

N/A

## **3.12.3 \*CLS**

**Syntax**

**\*CLS**

#### **Description**

Clears all the event registers, and also clears the error queue.

#### **Parameter**

N/A

### **Remarks**

N/A

## **Return Format**

N/A

**Example**

N/A

## **3.12.4 \*ESE**

**Syntax**

\*ESE < maskargument>

#### **\*ESE?**

## **Description**

Sets or queries the enable register of the standard event register set.

## **Parameter**

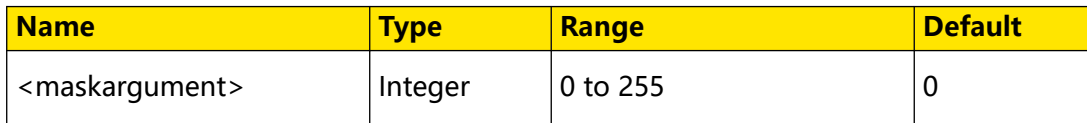

## **Remarks**

For the definitions of the bits in the standard event register, refer to [Table 3.128 Table](#page-146-0) of the Bit Definition of Standard Event Status Register. The value of <maskargument> is the sum of the decimal values of all bits set in the standard event register. For example, to enable Bit 2 (4 in decimal), Bit 3 (8 in decimal), and Bit 7 (128 in decimal), set the <maskargument> to 140 (4+8+128).

## **Return Format**

The query returns an integer. The integer equals to the decimal-weighted sum of all the bits set in the register.

## **Example**

\*ESE 16 /\*Enables Bit 4 (16 in decimal) in the register.\*/ \*ESE? /\*The query returns the enable value of the register 16.\*/

## **3.12.5 \*ESR?**

## **Syntax**

**\*ESR?**

## **Description**

Queries and clears the event register of the standard event status register.

## **Parameter**

N/A

## **Remarks**

Bit 1 and Bit 6 in the standard event status register ([Table 3.128 Table of the Bit](#page-146-0) Definition of Standard Event Status Register) are not used and are always treated as 0; therefore, the range of the returned value is a decimal number corresponding to a binary number X0XXXX0X (X is 1 or 0).

## **Return Format**

The query returns an integer. The integer equals to the binary-weighted sum of all the bits set in the register.

Command System

EN

#### **Example**

N/A

## **3.12.6 \*OPC**

**Syntax**

**\*OPC**

**\*OPC?**

#### **Description**

The \*OPC command sets bit 0 (Operation Complete, OPC) in the standard event register to 1 after the current operation is finished.

The \*OPC? command queries whether the current operation is finished.

#### **Parameter**

N/A

### **Remarks**

For the definitions of the bits in the standard event register, refer to [Table 3.128 Table](#page-146-0) [of the Bit Definition of Standard Event Status Register](#page-146-0) .

#### **Return Format**

The query returns 1 after the current operation is finished; otherwise, the query returns 0.

#### **Example**

N/A

## **3.12.7 \*RCL**

#### **Syntax**

**\*RCL**

#### **Description**

Recalls instrument settings from the specified non-volatile memory. The previous saved settings through the  $*SAV$  command will be overwritten.

#### **Parameter**

N/A

#### **Remarks**

N/A

## <span id="page-152-0"></span>**Return Format**

N/A

**Example**

N/A

## **3.12.8 \*SAV**

### **Syntax**

 $*$ **SAV**  $\langle$  *value* $>$ 

## **Description**

Saves the current instrument state to the selected register.

## **Parameter**

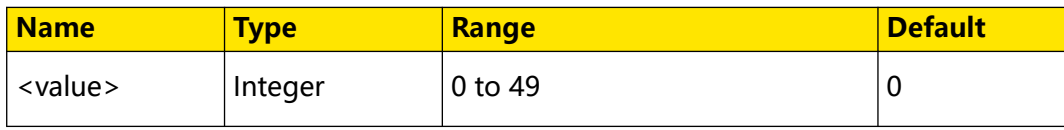

## **Remarks**

N/A

## **Return Format**

N/A

**Example**

\*SAV 1 /\*Saves the current instrument state to Register 1.\*/

## **3.12.9 \*SRE**

## **Syntax**

\*SRE < maskargument>

**\*SRE?**

## **Description**

Sets or queries the enable register of the status byte register set.

## **Parameter**

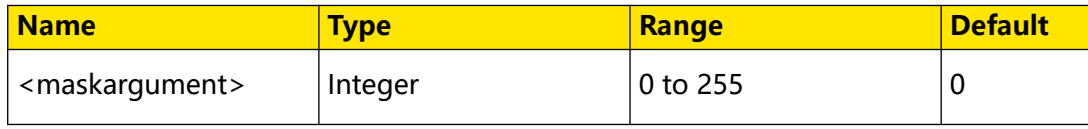

## **Remarks**

For the definitions of the bits in the status byte register, refer to *[Table 3.129 Table of](#page-147-0)* the Bit Definition of Status Byte Register. The value of <maskargument> is the sum of the decimal values of all bits set in the status byte register. For example, to enable Bit 2 (4 in decimal), Bit 3 (8 in decimal), and Bit 7 (128 in decimal), set the <maskargument> to 140 (4+8+128).

### **Return Format**

The query returns an integer. The integer equals to the decimal-weighted sum of all the bits set in the register.

#### **Example**

```
*SRE 16 /*Enables Bit 4 (16 in decimal) in the register.*/
*SRE? /*The query returns the enable value of the register 16.*/
```
## **3.12.10 \*STB?**

#### **Syntax**

**\*STB?**

#### **Description**

Queries the event register for the status byte register. After executing the command, the value in the status byte register is cleared.

#### **Parameter**

N/A

#### **Remarks**

Bit 0 and Bit 1 in the status byte register ([Table 3.129 Table of the Bit Definition of](#page-147-0) Status Byte Register) are not used and are always treated as 0; therefore, the range of the returned value is a decimal number corresponding to a binary number XXXXXX00 (X is 1 or 0).

### **Return Format**

The query returns an integer. The integer equals to the decimal-weighted sum of all the bits set in the register.

#### **Example**

N/A

## **3.12.11 \*WAI**

**Syntax**

**\*WAI**

## **Description**

Waits for all the pending operations to complete before executing any additional commands.

#### **Parameter**

N/A

## **Remarks**

This operation command does not have any functions, only to be compatible with other devices.

#### **Return Format**

N/A

### **Example**

N/A

## **3.12.12 \*TST?**

**Syntax**

**\*TST?**

### **Description**

Performs a self-test and returns the self-test result.

## **Parameter**

N/A

## **Remarks**

This command executes a self-test. If the test fails, one or more error messages will be displayed, providing more information. You can use : SYSTem: ERRor[: NEXT]? to read the error queue.

## **Return Format**

The query returns 0 or 1.

- **0:** it passes.
- **1:** one or more tests fail.

#### **Example**

N/A

# <span id="page-155-0"></span>**3.13 :LA Commands**

**:LA** (logic analyzer) commands are used to perform relevant operations on the digital channels.

The oscilloscope compares the voltages acquired in each sample with the preset logic threshold. If the voltage of the sample point is above the threshold, it will be stored as logic 1; otherwise, it will be store as logic 0. The oscilloscope displays the logic levels (1s and 0s) in a graphic way for you to easily detect and analyze the errors in circuit design (hardware design and software design).

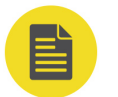

## **NOTE**

The DHO800 series oscilloscope does not support this command.

## **3.13.1 :LA:ENABle**

#### **Syntax**

 $: LA:ENABLE <$ 

**:LA:ENABle?**

#### **Description**

Enables or disables LA; or queries the LA on/off status.

#### **Parameter**

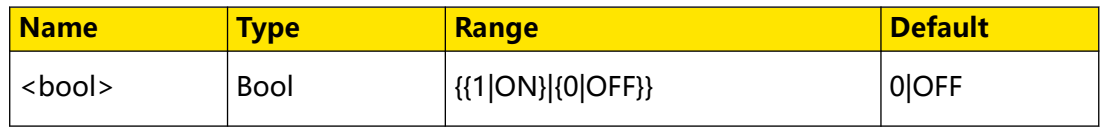

#### **Remarks**

N/A

## **Return Format**

The query returns 1 or 0.

#### **Examples**

```
:LA:ENABle ON /*Enables the LA function.*/
:LA:ENABle? /*The query returns 1.*/
```
## **3.13.2 :LA:ACTive**

#### **Syntax**

**:LA:ACTive** <digital>

**:LA:ACTive?**

Sets or queries the current active channel.

## **Parameter**

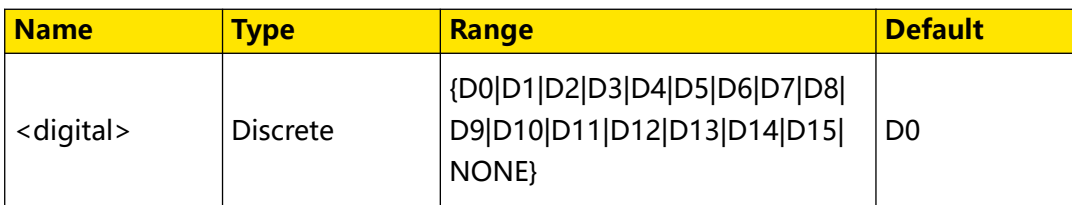

## **Remarks**

- **•** The parameter <digital> can be any of the digital channels (D0-D15). The channel label and waveform of the selected channel are displayed in red.
- **•** When you send the parameter NONE, it means that no channel is selected.
- **•** Only the currently enabled digital channel can be selected. Please refer

to [:LA:DIGital:ENABle](#page-157-0) to enable the desired channel.

## **Return Format**

The query returns D0, D1, D2, D3, D4, D5, D6, D7, D8, D9, D10, D11, D12, D13, D14, D15, or NONE.

## **Example**

:LA:ACTive D3 /\*Sets the current active channel to D3.\*/ :LA:ACTive? /\*The query returns D3.\*/

## **3.13.3 :LA:AUTosort**

## **Syntax**

**:LA:AUTosort** <val>

**:LA:AUTosort?**

## **Description**

Sets the auto sorting mode for the waveforms of the enabled channels.

## **Parameter**

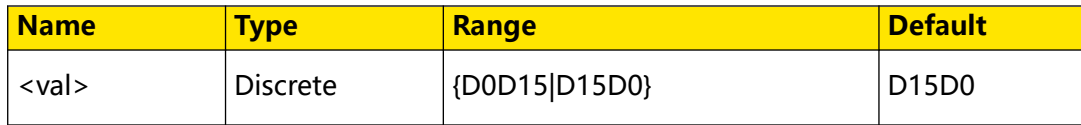

## EN

#### <span id="page-157-0"></span>**Remarks**

- **D0D15:** the waveforms on the display are D0-D15 in sequence from top to bottom.
- **D15D0:** the waveforms on the display are D15-D0 in sequence from top to bottom.

#### **Return Format**

The query returns D0D15 or D15D0.

#### **Example**

```
:LA:AUTosort D0D15 /*Sets the auto sorting mode to D0D15.*/ 
:LA:AUTosort? /*The query returns D0D15.*/
```
## **3.13.4 :LA:DELete**

#### **Syntax**

**:LA:DELete** <group>

#### **Description**

Cancels the group settings for the channel groups (GROup1-GROup4).

#### **Parameter**

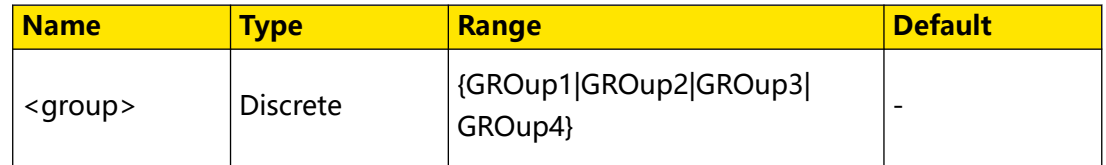

#### **Remarks**

This command only performs the canceling operation for digital channels or userdefined channel group that have been group set.

### **Return Format**

N/A

#### **Example**

N/A

## **3.13.5 :LA:DIGital:ENABle**

#### **Syntax**

**:LA:DIGital:ENABle** <digital>,<bool>

```
:LA:DIGital:ENABle? <digital>
```
## **Description**

Enables or disables the specified digital channel; or queries the on/off status of the specified digital channel.

### **Parameter**

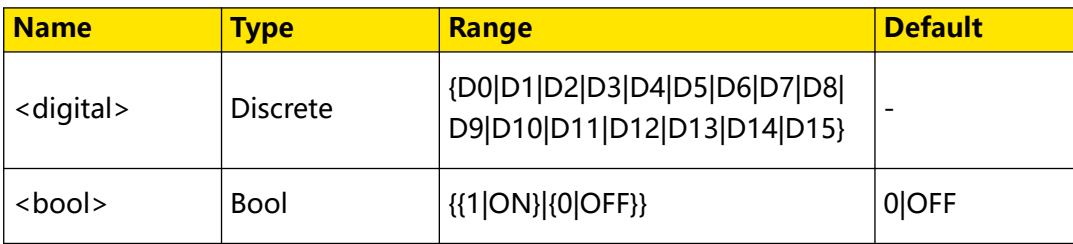

### **Remarks**

You can use : LA:ACTive to select the currently enabled channels.

## **Return Format**

The query returns 1 or 0.

### **Examples**

```
:LA:DIGital:ENABle D3,ON /*Enables D3.*/
:LA:DIGital:ENABle? D3 /*The query returns 1.*/
```
## **3.13.6 :LA:DIGital:LABel**

#### **Syntax**

**:LA:DIGital:LABel** <digital>,<label>

**:LA:DIGital:LABel?** <digital>

## **Description**

Sets or queries the label of the specified digital channel.

#### **Parameter**

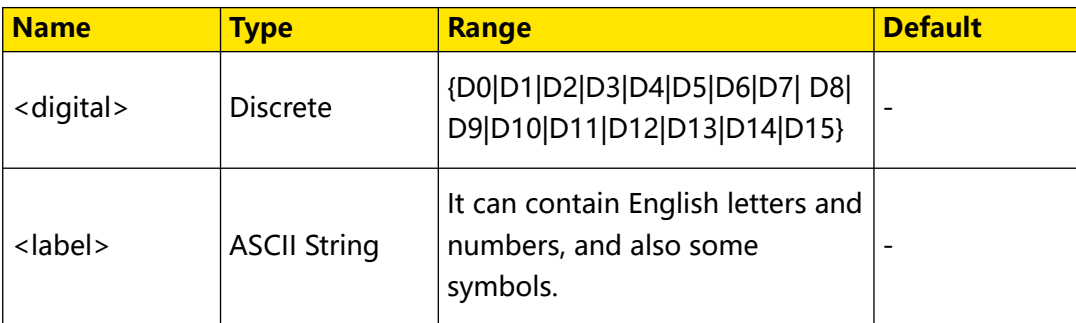

## **Remarks**

N/A

#### **Return Format**

The query returns the label of the specified digital channel in ASCII strings.

#### **Example**

:LA:DIGital:LABel D0, ACK /\*Sets the label of D0 to ACK.\*/<br>:LA:DIGital:LABel? D0 /\*The query returns ACK.\*/ /\*The query returns ACK.\*/

## **3.13.7 :LA:POD<n>:DISPlay**

**Syntax**

**:LA:POD**<n>**:DISPlay** <bool>

**:LA:POD**<n>**:DISPlay?**

#### **Description**

Enables or disables the specified default channel group, or queries the on/off status of the specified default channel group.

#### **Parameter**

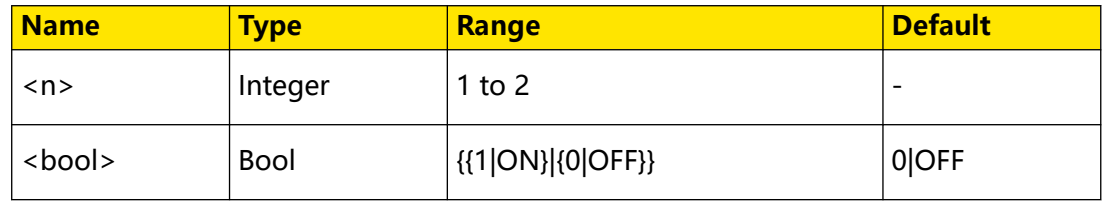

#### **Remarks**

2 default channel groups: POD1 (D0 to D7) and POD2 (D8 to D15).

#### **Return Format**

The query returns 1 or 0.

#### **Example**

```
:LA:POD1:DISPlay 1 /*Enables POD1 (D0 to D7).*/<br>:LA:POD1:DISPlay? /*The query returns 1.*/
                              \frac{1}{2} /*The query returns 1.*/
```
## **3.13.8 :LA:POD<n>:THReshold**

## **Syntax**

```
:LA:POD<n>:THReshold <thre>
```
**:LA:POD**<n>**:THReshold?**

#### **Description**

Sets or queries the threshold of the specified default channel group. The default unit is V.

### **Parameter**

EN

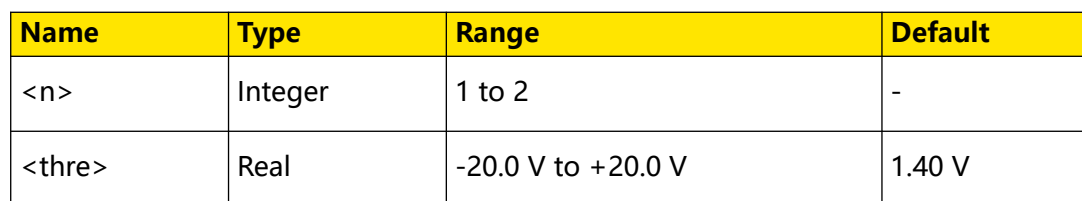

#### **Remarks**

2 default channel groups: POD1 (D0 to D7) and POD2 (D8 to D15).

## **Return Format**

The query returns the current threshold of the specified channel group in scientific notation.

#### **Example**

:LA:POD1:THReshold 3.3 /\*Sets the threshold of POD1 (D0 to D7) to 3.3 V.\*/<br>:LA:POD1:THReshold? /\*The query returns  $3.300000E0.*/$ 

## **3.13.9 :LA:SIZE**

#### **Syntax**

:LA:SIZE < size>

**:LA:SIZE?**

#### **Description**

Sets or queries the size of the waveforms of the enabled channel on the screen.

#### **Parameter**

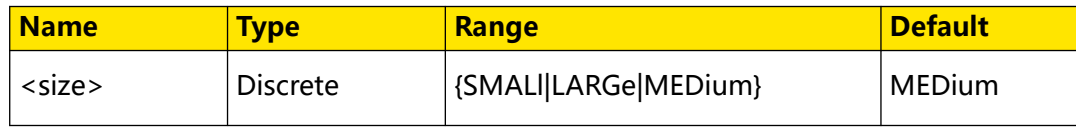

### **Remarks**

L (large) can only be used when the number of the currently enabled channels is no more than 8.

## **Return Format**

The query returns SMAL, LARG, or MED.

#### **Example**

```
:LA:SIZE SMALl /*Sets the waveform display size to SMALl.*/<br>:LA:SIZE? /*The query returns SMAL.*/
                          /*The query returns SMAL.*\bar/
```
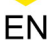

# **3.14 :LAN Commands**

The **:LAN** commands are used to set or query the LAN-related parameters.

## **NOTE**

After configuring all the other :LAN commands, you need to send [:LAN:APPLy](#page-170-0) to make all the LAN configurations take effect.

## **3.14.1 :LAN:DHCP**

#### **Syntax**

 $:$  **LAN**: DHCP <  $bool$ 

**:LAN:DHCP?**

### **Description**

Turns on or off the DHCP configuration mode; or queries the on/off status of the current DHCP configuration mode.

### **Parameter**

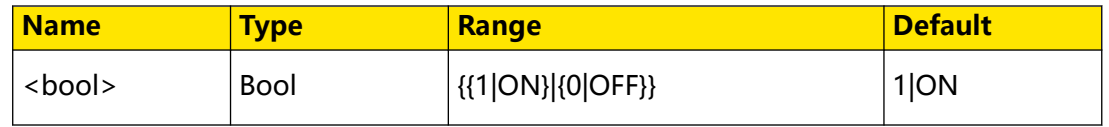

## **Remarks**

- **•** When the three IP configuration types (DHCP, Auto IP, and Static IP) are all turned on, the priority of the parameter configuration from high to low is "DHCP", "Auto IP", and "Static IP". The three IP configuration types cannot be all turned off at the same time.
- **•** When DHPC is valid, the DHCP server in the current network will assign the network parameters (such as the IP address) for the oscilloscope.
- After the [:LAN:APPLy](#page-170-0) command is executed, the configuration type can take effect immediately.

## **Return Format**

The query returns 1 or 0.

## **Example**

:LAN:DHCP OFF /\*Disables DHCP configuration mode.\*/<br>:LAN:DHCP? /\*The query returns 0.\*/ /\*The query returns  $0.*/$ 

## <span id="page-162-0"></span>**3.14.2 :LAN:AUToip**

## **Syntax**

:LAN:AUToip < bool>

**:LAN:AUToip?**

## **Description**

Turns on or off the Auto IP configuration mode; or queries the on/off status of the current Auto IP configuration mode.

## **Parameter**

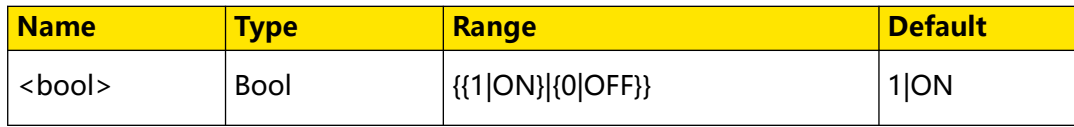

### **Remarks**

When the auto IP mode is valid, disable DHCP manually. You can self-define the gateway and DNS address for the oscilloscope.

## **Return Format**

The query returns 1 or 0.

## **Example**

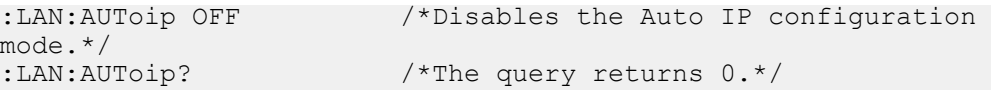

## **3.14.3 :LAN:GATeway**

## **Syntax**

**:LAN:GATeway** <string>

**:LAN:GATeway?**

## **Description**

Sets or queries the default gateway.

## **Parameter**

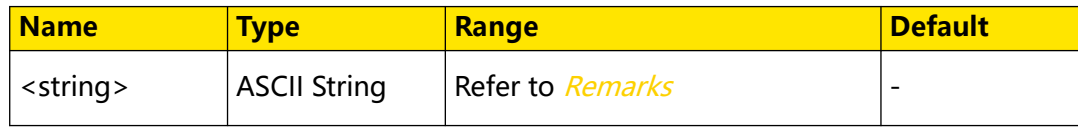

#### <span id="page-163-0"></span>**Remarks**

- The format of <string> is nnn.nnn.nnn.nnn. The range of the first section of "nnn" is from 0 to 223 (except 127), and the ranges of the other three sections of "nnn" are from 0 to 255.
- **•** When you use this command, the IP configuration mode should be Auto IP or Static IP mode.

#### **Return Format**

The query returns the current gateway in strings.

#### **Example**

```
:LAN:GATeway 192.168.1.1 /*Sets the default gateway to 
192.168.1.1.*/<br>:LAN:GATeway?
                                   /*The query returns 192.168.1.1.*/
```
## **3.14.4 :LAN:DNS**

#### **Syntax**

: LAN: DNS < string>

**:LAN:DNS?**

#### **Description**

Sets or queries the DNS address.

#### **Parameter**

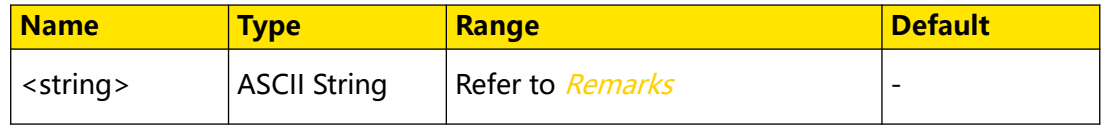

### **Remarks**

- The format of <string> is nnn.nnn.nnn.nnn. The range of the first section of "nnn" is from 0 to 223 (except 127), and the ranges of the other three sections of "nnn" are from 0 to 255.
- **•** When you use this command, the IP configuration mode should be Auto IP or Static IP mode.

#### **Return Format**

The query returns the current DNS address in strings.

### **Example**

```
:LAN:DNS 192.168.1.1 /*Sets the DNS address to 
192.168.1.1.*/<br>:LAN:DNS?
                              /*The query returns 192.168.1.1.*/
```
## **3.14.5 :LAN:MAC?**

#### **Syntax**

**:LAN:MAC?**

#### **Description**

Queries the MAC address of the instrument.

**Parameter**

N/A

#### **Remarks**

N/A

## **Return Format**

The query returns the MAC address in strings. For example, 00:19:AF:00:11:22.

#### **Example**

N/A

## **3.14.6 :LAN:DSERver?**

## **Syntax**

**:LAN:DSERver?**

#### **Description**

Queries the address of the DHCP server.

#### **Parameter**

N/A

## **Remarks**

N/A

#### **Return Format**

The query returns the address of the DHCP server in strings.

#### **Example**

N/A

## **3.14.7 :LAN:MANual**

#### **Syntax**

 $:$  LAN: MANual  $\leq$  *bool*>

**:LAN:MANual?**

#### **Description**

Turns on or off the static IP configuration mode; or queries the on/off status of the static IP configuration mode.

#### **Parameter**

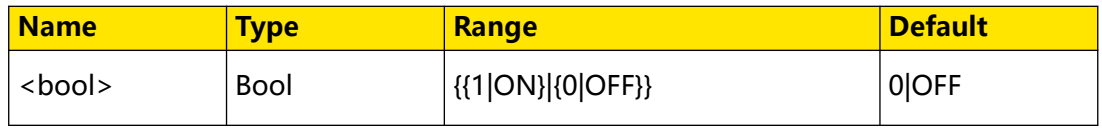

### **Remarks**

When the static IP mode is valid, disable DHCP and Auto IP manually. You can selfdefine the network parameters of the oscilloscope, such as IP address, subnet mask, gateway, and DNS address. For the setting of the IP address, refer to the : LAN: IPADdress command. For the setting of the subnet mask, refer to the [:LAN:SMASk](#page-166-0) command. For the setting of the gateway, refer to the [:LAN:GATeway](#page-162-0) command. For the setting of DNS, refer to the : LAN: DNS command.

## **Return Format**

The query returns 1 or 0.

#### **Example**

```
:LAN:MANual ON \frac{*E}{n} /*Enables the static IP configuration mode.*/<br>:LAN:MANual? /*The query returns 1.*/
                                    /*The query returns 1.*/
```
## **3.14.8 :LAN:IPADdress**

#### **Syntax**

**:LAN:IPADdress** <string>

**:LAN:IPADdress?**

#### **Description**

Sets or queries the IP address of the instrument.

#### **Parameter**

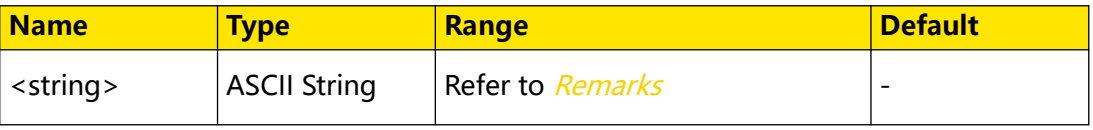

## <span id="page-166-0"></span>**Remarks**

- The format of <string> is nnn.nnn.nnn.nnn. The range of the first section of "nnn" is from 0 to 223 (except 127), and the ranges of the other three sections of "nnn" are from 0 to 255.
- **•** When you use the command, the IP configuration mode should be static IP. Besides, the DHCP and auto IP should be disabled.

## **Return Format**

The query returns the current IP address in strings.

## **Example**

```
:LAN:IPADdress 192.168.1.10 /*Sets the IP address to 
192.168.1.10.*/
                       /*The query returns 192.168.1.10.*/
```
## **3.14.9 :LAN:SMASk**

## **Syntax**

: LAN: SMASk < string>

**:LAN:SMASk?**

## **Description**

Sets or queries the subnet mask.

## **Parameter**

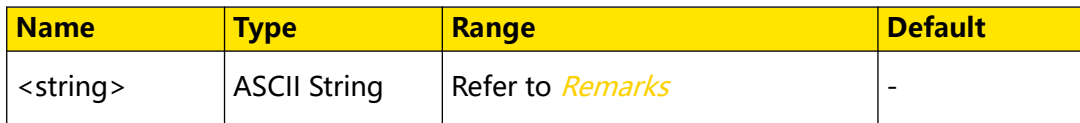

## **Remarks**

- The format of <string> is nnn.nnn.nnn.nnn. The range of the section "nnn" is from 0 to 255.
- **•** When you use the command, the IP configuration mode should be static IP. Besides, the DHCP and auto IP should be disabled.

## **Return Format**

The query returns the current subnet mask in strings.

### **Example**

```
:LAN:SMASk 255.255.255.0 /*Sets the subnet mask to 
255.255.255.0.*/
:LAN:SMASk? /*The query returns 255.255.255.0.*/
```
## **3.14.10 :LAN:STATus?**

#### **Syntax**

**:LAN:STATus?**

#### **Description**

Queries the current network configuration status.

#### **Parameter**

N/A

#### **Remarks**

- **UNLINK:** not connected.
- **CONNECTED:** the network is successfully connected.
- **INIT:** the instrument is acquiring an IP address.
- **IPCONFLICT:** there is an IP address conflict.
- **BUSY:** please wait…
- **CONFIGURED:** the network configuration has been successfully configured.
- **DHCPFAILED:** the DHCP configuration has failed.
- **INVALIDIP:** invalid IP.
- **IPLOSE:** IP lost.

#### **Return Format**

The query returns UNLINK, CONNECTED, INIT, IPCONFLICT, BUSY, CONFIGURED, DHCPFAILED, INVALIDIP, or IPLOSE.

#### **Example**

N/A

## **3.14.11 :LAN:VISA?**

#### **Syntax**

: LAN: VISA? [<*type*>]

## **Description**

Queries the VISA address of the instrument.

## **Parameter**

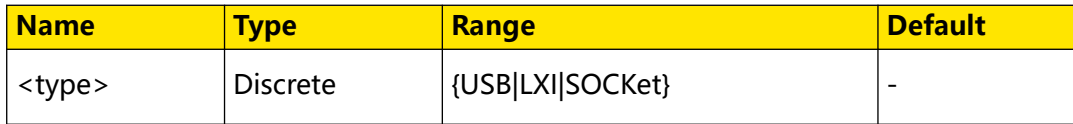

## **Remarks**

This command contains a parameter "type" and it is used to set or query the address type. By default, it returns the LXI address.

## **Return Format**

The query returns the VISA address in strings.

## **Example**

N/A

## **3.14.12 :LAN:MDNS**

### **Syntax**

 $:$  LAN: MDNS  $$  $|$ 

**:LAN:MDNS?**

## **Description**

Enables or disables mDNS; or queries the mDNS status.

#### **Parameter**

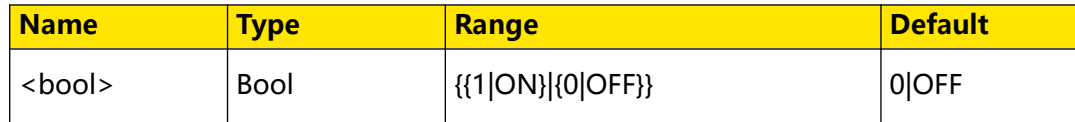

#### **Remarks**

N/A

## **Return Format**

The query returns 1 or 0.

## **Example**

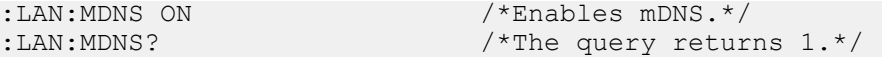

## **3.14.13 :LAN:HOST:NAME**

### **Syntax**

 $:$  LAN:  $HOST:NAME <$   $\leq$   $name$ 

**:LAN:HOST:NAME?**

### **Description**

Sets or queries the host name.

#### **Parameter**

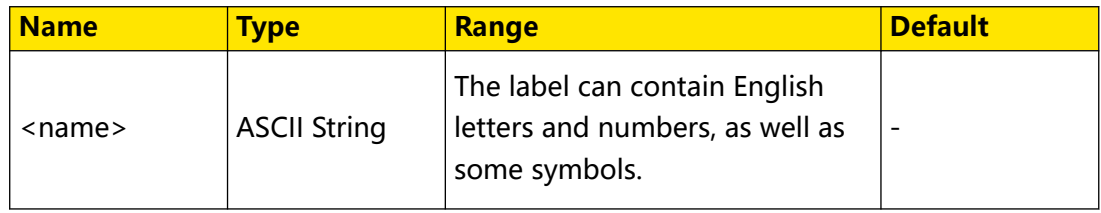

#### **Remarks**

N/A

## **Return Format**

The query returns the host name in ASCII strings.

**Example**

N/A

## **3.14.14 :LAN:DESCription**

#### **Syntax**

: LAN: DESCription <  $name$ 

**:LAN:DESCription?**

#### **Description**

Sets or queries the description.

#### **Parameter**

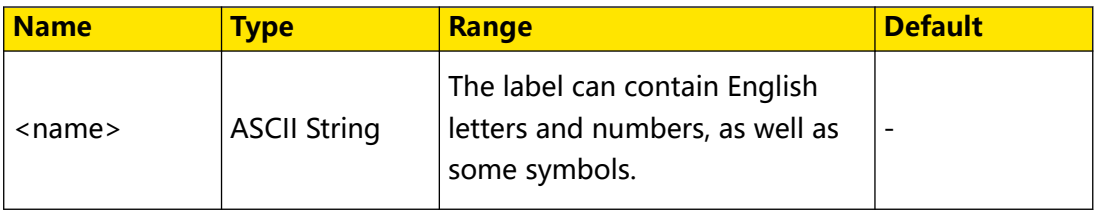

## **Remarks**

N/A

## <span id="page-170-0"></span>**Return Format**

The query returns the description in ASCII strings.

**Example**

N/A

## **3.14.15 :LAN:APPLy**

#### **Syntax**

**:LAN:APPLy**

### **Description**

Applies the network configuration.

### **Parameter**

N/A

### **Remarks**

After configuring all the LAN-related parameters with the :LAN commands, you need to send this command to make all the LAN configurations take effect.

## **Return Format**

N/A

#### **Example**

N/A

# **3.15 :MASK Commands**

**:MASK** commands are used to set or query the pass/fail test related parameters.

During the product design and manufacturing process, you usually need to monitor the variations of the signal or judge whether the product is up to standard. The standard pass/fail test function of this series oscilloscope can accomplish this task perfectly. You can use this function to set the test rules based on standard waveforms and define the mask. It compares the signal under test with the mask and displays the test results.

## **3.15.1 :MASK:ENABle**

#### **Syntax**

: **MASK: ENABle** < *hool*>

**:MASK:ENABle?**

Command System

### **Description**

Enables or disables the pass/fail test function; or queries the on/off status of the pass/ fail test function.

#### **Parameter**

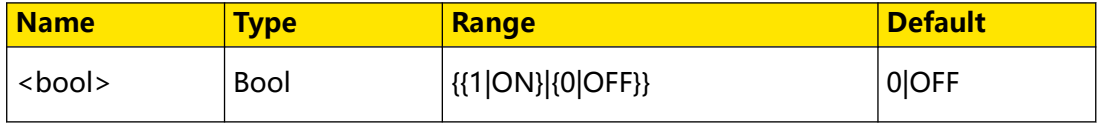

#### **Remarks**

The pass/fail test is disabled in the following conditions:

- **•** When the horizontal time base is in ROLL mode; (to set or query the horizontal time base mode, run : TIMebase: MODE.)
- **•** When the delayed sweep mode (Zoom) is enabled; (to set or query the on/off status of the delayed sweep, run : TIMebase: DELay: ENABle.)
- **•** When performing the waveform recording and playing.

#### **Return Format**

The query returns 1 or 0.

#### **Example**

:MASK:ENABle ON /\*Enables the pass/fail test function.\*/ :MASK:ENABle? /\*The query returns 1.\*/

## **3.15.2 :MASK:SOURce**

## **Syntax**

: MASK: SOURce < SOUICE>

**:MASK:SOURce?**

#### **Description**

Sets or queries the source of the pass/fail test.

#### **Parameter**

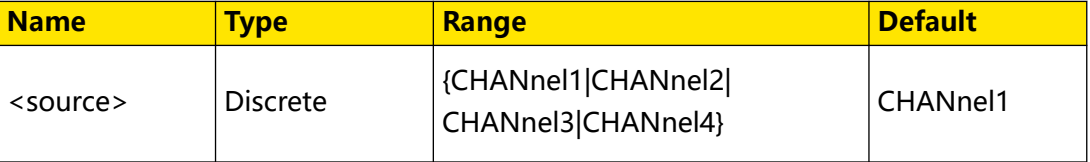

### <span id="page-172-0"></span>**Remarks**

When you use the command to set the disabled channel, the disabled channel will be enabled automatically.

#### **Return Format**

The query returns CHAN1, CHAN2, CHAN3, or CHAN4.

#### **Example**

```
:MASK:SOURce CHANnel2 /*Sets the source of the pass/fail test to 
CHANnel2.*/<br>:MASK:SOURce?
                             /*The query returns CHAN2.*/
```
## **3.15.3 :MASK:OPERate**

### **Syntax**

: MASK: OPERate < *Oper*>

**:MASK:OPERate?**

#### **Description**

Starts or stops the pass/fail test; or queries the operating status of the pass/fail test.

#### **Parameter**

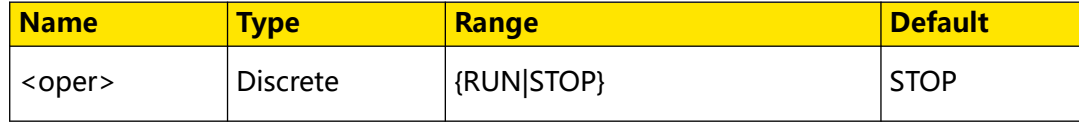

#### **Remarks**

Before running this command, send the [:MASK:ENABle](#page-170-0) command to enable the pass/ fail test function.

#### **Return Format**

The query returns RUN or STOP.

#### **Example**

:MASK:OPERate RUN /\*Starts the pass/fail test.\*/<br>:MASK:OPERate? /\*The query returns RUN.\*/ /\*The query returns RUN.\*/

## **3.15.4 :MASK:X**

**Syntax**

**:MASK:X** <x>

**:MASK:X?**

<span id="page-173-0"></span>Command System

#### **Description**

Sets or queries the horizontal adjustment parameter of the pass/fail test mask. The default unit is div.

#### **Parameter**

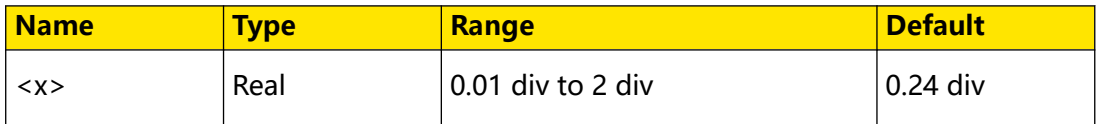

#### **Remarks**

N/A

#### **Return Format**

The query returns the current horizontal adjustment parameter in scientific notation.

#### **Example**

:MASK:X 0.28 /\*Sets the horizontal adjustment parameter to 0.28 div.\*/<br>:MASK:X? /\*The query returns  $2.800000E-1.*/$ 

## **3.15.5 :MASK:Y**

#### **Syntax**

**:MASK:Y** <y>

**:MASK:Y?**

#### **Description**

Sets or queries the vertical adjustment parameter of the pass/fail test mask. The default unit is div.

#### **Parameter**

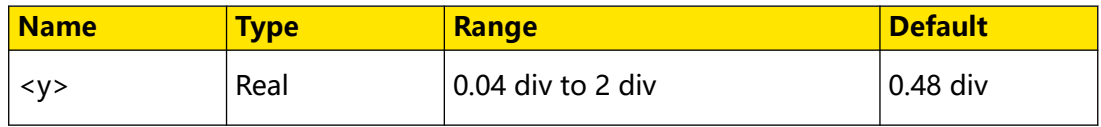

#### **Remarks**

N/A

#### **Return Format**

The query returns the current vertical adjustment parameter in scientific notation.

#### **Example**

```
:MASK:Y 0.36 /*Sets the vertical adjustment parameter to 0.36 
div.*/<br>:MASK:Y?
                /*The query returns 3.600000E-1.*/
```
## **3.15.6 :MASK:CREate**

## **Syntax**

**:MASK:CREate**

## **Description**

Creates the pass/fail test mask with the currently set horizontal and vertical adjustment parameters.

## **Parameter**

N/A

## **Remarks**

- **•** This command is only valid when the pass/fail test function is enabled and not in the running state. You can use : MASK: ENABle to query or set the status of the pass/fail test function. You can use : MASK: OPERate to query or set the running status.
- You can use :*MASK:X* and :*MASK:Y* to query or set the horizontal and vertical adjustment parameters.

## **Return Format**

N/A

## **Example**

N/A

## **3.15.7 :MASK:RESet**

## **Syntax**

**:MASK:RESet**

## **Description**

Resets the number of frames that passed and failed the pass/fail test, as well as the total number of frames.

**Parameter**

N/A

## **Remarks**

N/A

Command System

EN

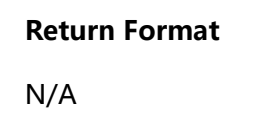

**Example**

N/A

## **3.15.8 :MASK:FAILed?**

## **Syntax**

**:MASK:FAILed?**

## **Description**

Queries the total number of failed frames in the pass/fail test results.

## **Parameter**

N/A

## **Remarks**

N/A

## **Return Format**

The query returns an integer.

**Example**

N/A

## **3.15.9 :MASK:PASSed?**

## **Syntax**

**:MASK:PASSed?**

## **Description**

Queries the total number of passed frames in the pass/fail test results.

## **Parameter**

N/A

## **Remarks**

N/A

## **Return Format**

The query returns an integer.

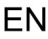

## **Example**

N/A

## **3.15.10 :MASK:TOTal?**

## **Syntax**

**:MASK:TOTal?**

### **Description**

Queries the total number of frames in the pass/fail test results.

### **Parameter**

N/A

## **Remarks**

N/A

## **Return Format**

The query returns an integer.

### **Example**

N/A

## **3.15.11 :MASK:OUTPut:ENABle**

## **Syntax**

: MASK: OUTPut: ENABle < bool>

**:MASK:OUTPut:ENABle?**

## **Description**

Sets or queries the output on/off status of the rear-panel AUX OUT connector.

## **Parameter**

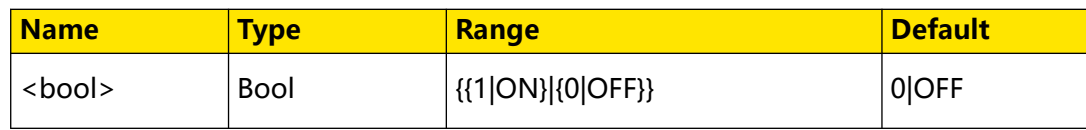

## **Remarks**

**•** If enabled, in the Utility menu, "AUX Out" is automatically set to "PassFail". When a successful or failed event is detected, a pulse will be output from the **[AUX OUT]** connector.

**•** If disabled, in the Utility menu, "AUX Out" is automatically set to "TrigOut". The

output of the **[AUX OUT]** connector is irrelevant with the pass/fail test.

#### **Return Format**

The query returns 0 or 1.

#### **Example**

:MASK:OUTPut:ENABle ON /\*Enables the Aux output.\*/ :MASK:OUTPut:ENABle? /\*The query returns 1.\*/

## **3.15.12 :MASK:OUTPut:EVENt**

#### **Syntax**

: MASK: OUTPut: EVENt <item>

**:MASK:OUTPut:EVENt?**

#### **Description**

Sets or queries the output event.

#### **Parameter**

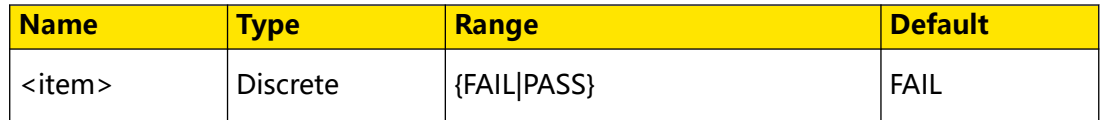

#### **Remarks**

N/A

#### **Return Format**

The query returns FAIL or PASS.

#### **Example**

```
:MASK:OUTPut:EVENt PASS /*Sets the output event to PASS.*/
:MASK:OUTPut:EVENt? /*The query returns PASS.*/
```
## **3.15.13 :MASK:OUTPut:TIME**

#### **Syntax**

: MASK: OUTPut: TIME < time>

**:MASK:OUTPut:TIME?**

#### **Description**

Sets or queries the output pulse time.

## **Parameter**

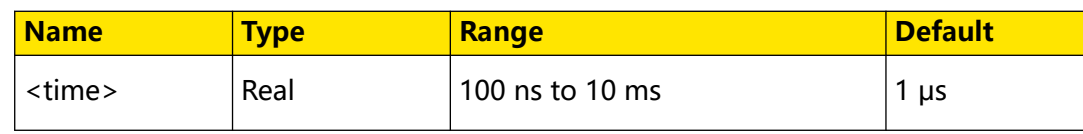

## **Remarks**

N/A

## **Return Format**

The query returns the pulse time in scientific notation.

## **Example**

```
:MASK:OUTPut:TIME 0.000003 /*Sets the pulse time to 3 μs.*/
:MASK:OUTPut:TIME? /*The query returns 3.000000E-6.*/
```
# **3.16 :MATH<n> Commands**

**:MATH<n>** commands are used to set various math operation function of the waveform between channels.

This series oscilloscopes can realize multiple math operations between waveforms of different channels, including arithmetic operation, function operation, FFT operation, logic operation, and digital filter.

## **Operator**

## **Arithmetic Operation**

The arithmetic operations supported by this oscilloscope include A+B, A-B, A×B, and  $A \div B$ .

- **A+B** adds the waveform voltage values of signal source A and B point by point and displays the results.
- **A-B** subtracts the waveform voltage values of signal source B from that of source A point by point and displays the results.
- **A×B** multiplies the waveform voltage values of signal source A and B point by point and displays the results.
- **A÷B** divides the waveform voltage values of signal source A by that of source B point by point and displays the results. It can be used to analyze the Multiple relation of the two channels waveforms. When the voltage of signal source B is 0 V, the division result is treated as 0.

Command System

## **Function Operation**

The available function operation types of this oscilloscope include Intg, Diff, Sqrt, Lg (Base 10 Exponential), Ln, Exp, Abs, and AX+B.

- **Intg:** calculates the integral of the selected source. For example, you can use integral to measure the area under a waveform or the pulse energy.
- **Diff:** calculates the discrete time derivative of the selected source. For example, you can use differentiate to measure the instantaneous slope of a waveform.
- **Sqrt:** calculates the square roots of the selected source point by point and displays the results.
- **Lg (Base 10 Exponential):** calculates the base 10 exponential of the selected source point by point and displays the results.
- **Ln:** calculates the natural logarithm (Ln) of the selected source point by point and displays the results.
- **Exp:** calculates the exponential of the selected source point by point and displays the results.
- Abs: calculates the absolute value of the selected source and displays the results.
- **AX+B:** applies a linear function to the selected source, and displays the results.

## **FFT Operation**

FFT (Fast Fourier Transform) is used to transform time-domain signals to frequencydomain components (frequency spectrum). This oscilloscope provides FFT operation function which enables you to observe the time-domain waveform and spectrum of the signal at the same time. FFT operation can facilitate the following works:

- **•** Measure harmonic components and distortion in the system;
- **•** Display the characteristics of the noise in DC power;
- **•** Analyze vibration.

## **Table 3.161 Window Function**

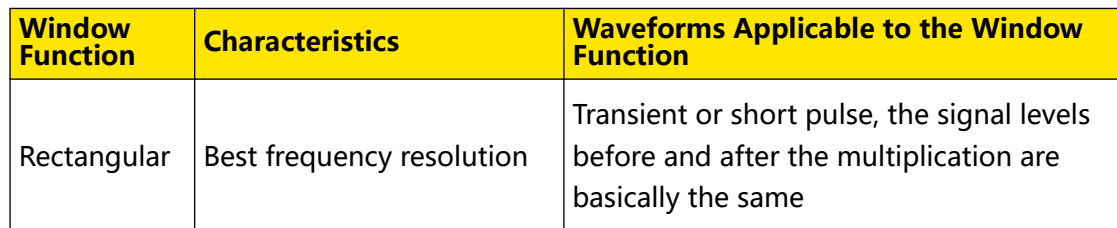
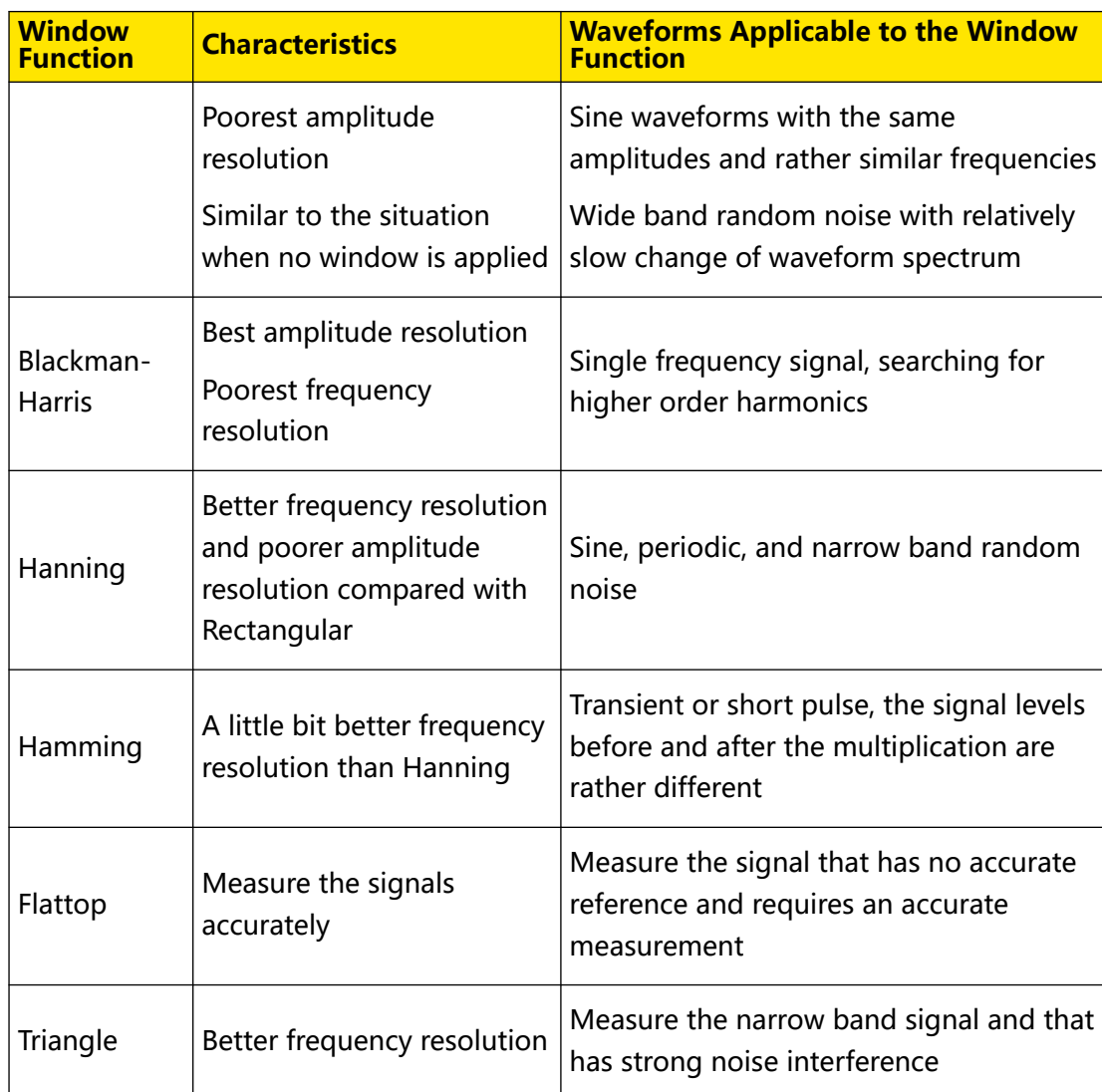

Spectral leakage can be considerably minimized when a window function is used. The oscilloscope provides 6 FFT window functions which have different characteristics and are applicable to measure different waveforms, as shown in the table below. You need to select the window function according to the characteristics of the waveform to be measured.

## **Logic Operation**

The logic operations supported by this oscilloscope include A&&B, A||B, A^B, and !A. The results of logic operation of one binary bit are shown in the table below:

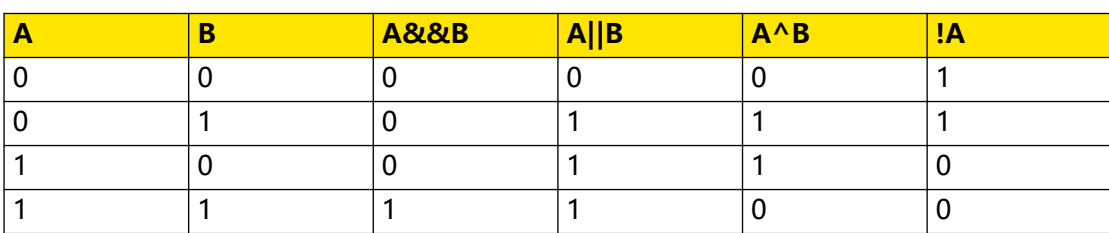

## **Table 3.162 Logic Operation Results**

Command System

## **Digital Filter**

The digital filters supported by this oscilloscope include: low-pass filter, high-pass filter, band-pass filter, and band-stop filter.

- **LowPass** only allows the signals whose frequencies are lower than the current upper limit frequency to pass.
- **HighPass** only allows the signals whose frequencies are higher than the current lower limit frequency to pass.
- **BandPass** only allows the signals whose frequencies are higher than the current lower limit frequency and lower than the current upper limit frequency to pass.
- **BandStop** only allows the signals whose frequencies are lower than the current lower limit frequency or higher than the current upper limit frequency to pass.

## **3.16.1 :MATH<n>:DISPlay**

#### **Syntax**

 $:$ MATH $\leq$   $n$  $>$ : DISPlay  $\leq$   $bool$ 

**:MATH**<n>**:DISPlay?**

#### **Description**

Enables or disables the math operation function; or queries the on/off status of the math operation function.

#### **Parameter**

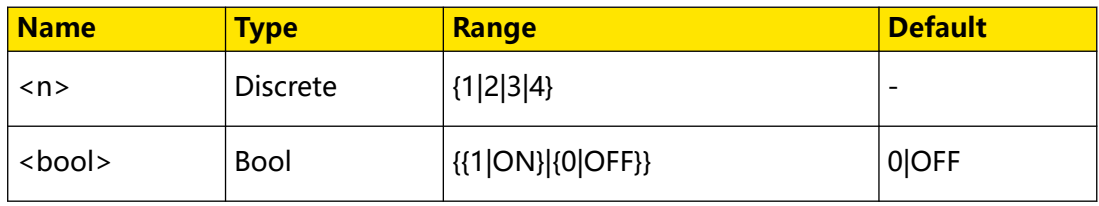

#### **Remarks**

N/A

#### **Return Format**

The query returns 1 or 0.

#### **Example**

```
:MATH1:DISPlay ON /*Enables the math operation of Math1.*/
:MATH1:DISPlay? /*The query returns 1.*/
```
EN

## **3.16.2 :MATH<n>:OPERator**

## **Syntax**

:MATH< $n$ >:OPERator < *Opt*>

**:MATH**<n>**:OPERator?**

### **Description**

Sets or queries the operator of math operation.

### **Parameter**

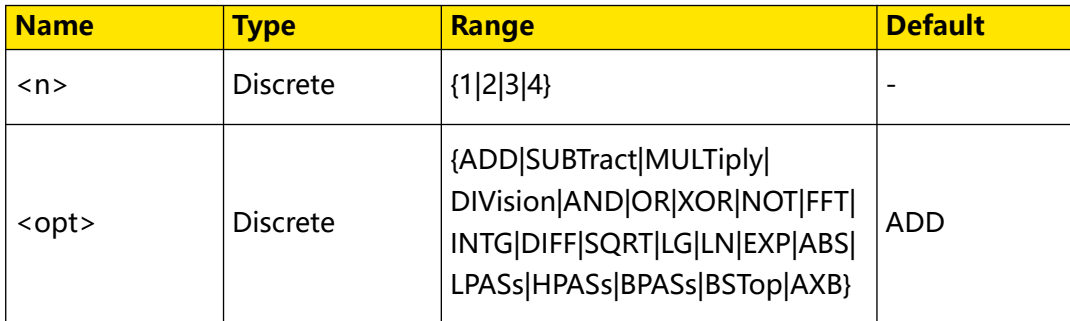

### **Remarks**

The math operation supported include A+B (ADD), A-B (SUBTract), A×B (MULTiply), A÷B (DIVision), AND, OR, XOR, NOT, FFT, INTG, DIFF, SQRT, LG (Base 10 Exponential), natural logarithm (LN), EXP, ABS, LPASs, HPASs, BPASs, BSTop, and AXB. For details, refer to [Operator](#page-178-0).

## **Return Format**

The query returns ADD, SUBT, MULT, DIV, AND, OR, XOR, NOT, FFT, INTG, DIFF, SQRT, , LG, LN, EXP, ABS, LPAS, HPAS, BPAS, BST, or AXB.

## **Example**

```
:MATH1:OPERator INTG /*Sets the math operator of Math1 to INTG.*/
:MATH1:OPERator? /*The query returns INTG.*/
```
## **3.16.3 :MATH<n>:SOURce1**

## **Syntax**

```
:MATH<n>:SOURce1 <source>
```
**:MATH** <  $n$  > : SOURce1?

## **Description**

Sets or queries the source or Source A of arithmetic operation/function operation/ filter operation.

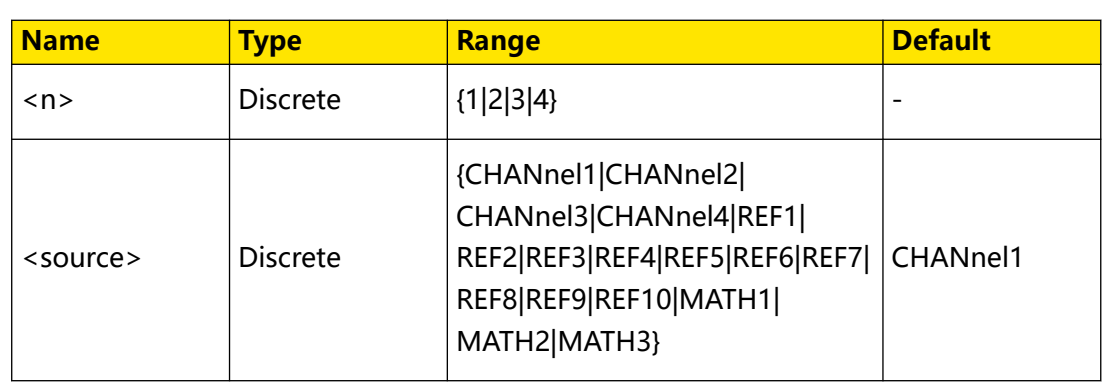

## **Parameter**

### **Remarks**

- **•** When n = 1, the range of the parameter is {CHANnel1|CHANnel2|CHANnel3| CHANnel4|REF1|REF2|REF3|REF4|REF5|REF6|REF7|REF8|REF9|REF10}.
- When n = 2, the range of the parameter is {CHANnel1|CHANnel1|CHANnel2| CHANnel3|CHANnel4|REF1|REF2|REF3|REF4|REF5|REF6|REF7|REF8|REF9|REF10| MATH1}.
- **•** When n = 3, the range of the parameter is {CHANnel1|CHANnel2|CHANnel1| CHANnel2|CHANnel3|CHANnel4|REF1|REF2|REF3|REF4|REF5|REF6|REF7|REF8| REF9|REF10|MATH1|MATH2}.
- **•** When n = 4, the range of the parameter is {CHANnel1|CHANnel2|CHANnel3| CHANnel1|CHANnel2|CHANnel3|CHANnel4|REF1|REF2|REF3|REF4|REF5|REF6| REF7|REF8|REF9|REF10|MATH1|MATH2|MATH3}.
- **•** For arithmetic operation, this command is used to set Source A.
- **•** For function operation and filter operation, only use this command to set the source.
- For detailed operations, refer to the descriptions in *[Operator](#page-178-0)*.

## **Return Format**

The query returns MATH1, MATH2, MATH3, CHAN1, CHAN2, CHAN3, CHAN4, REF1, REF2, REF3, REF4, REF5, REF6, REF7, REF8, REF9, or REF10.

## **Example**

```
:MATH1:SOURce1 CHANnel3 /*Sets Source A of the arithmetic 
operation to CHANnel3.*/
:MATH1:SOURce1? /*The query returns CHAN3.*/
```
# **3.16.4 :MATH<n>:SOURce2**

## **Syntax**

**:MATH**<n>**:SOURce2** <source>

**:MATH**<n>**:SOURce2?**

## **Description**

Sets or queries Source B of arithmetic operation.

## **Parameter**

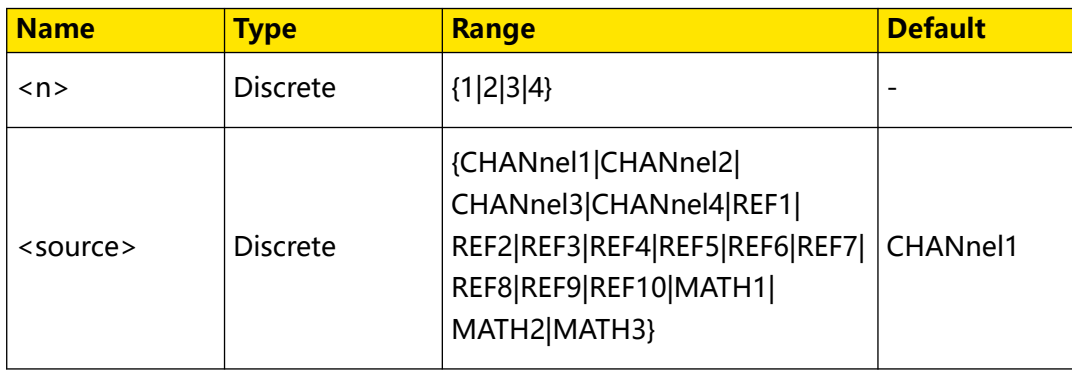

## **Remarks**

This command is only available for arithmetic operation (containing two sources). For detailed operations, refer to the descriptions in [Operator](#page-178-0).

- **•** When n = 1, the range of the parameter is {CHANnel1|CHANnel2|CHANnel3| CHANnel4|REF1|REF2|REF3|REF4|REF5|REF6|REF7|REF8|REF9|REF10}.
- When n = 2, the range of the parameter is {CHANnel1|CHANnel1|CHANnel2| CHANnel3|CHANnel4|REF1|REF2|REF3|REF4|REF5|REF6|REF7|REF8|REF9|REF10| MATH1}.
- **•** When n = 3, the range of the parameter is {CHANnel1|CHANnel2|CHANnel1| CHANnel2|CHANnel3|CHANnel4|REF1|REF2|REF3|REF4|REF5|REF6|REF7|REF8| REF9|REF10|MATH1|MATH2}.
- **•** When n = 4, the range of the parameter is {CHANnel1|CHANnel2|CHANnel3| CHANnel1|CHANnel2|CHANnel3|CHANnel4|REF1|REF2|REF3|REF4|REF5|REF6| REF7|REF8|REF9|REF10|MATH1|MATH2|MATH3}.

#### **Return Format**

The query returns MATH1, MATH2, MATH3, CHAN1, CHAN2, CHAN3, CHAN4, REF1, REF2, REF3, REF4, REF5, REF6, REF7, REF8, REF9, or REF10.

#### **Example**

:MATH1:SOURce2 CHANnel3 /\*Sets Source B of the arithmetic operation to CHANnel3.\*/<br>:MATH1:SOURce2? /\*The query returns CHAN3.\*/

## **3.16.5 :MATH<n>:LSOurce1**

#### **Syntax**

:MATH< $n$ >:LSOurce1<source>

**:MATH**<n>**:LSOurce1?**

#### **Description**

Sets or queries Source A of the logic operation.

#### **Parameter**

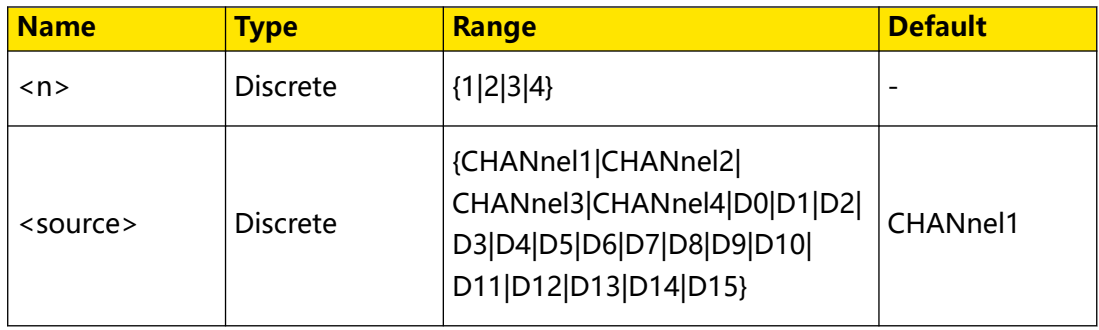

#### **Remarks**

The logic operations include A&&B, A||B, A^B, and !A.

D0-D15 are only available for the DHO900 series.

#### **Return Format**

The query returns D0, D1, D2, D3, D4, D5, D6, D7, D8, D9, D10, D11, D12, D13, D14, D15, CHAN1, CHAN2, CHAN3, or CHAN4.

#### **Example**

```
:MATH1:LSOurce1 CHANnel3 /*Sets Source A of the logic operation 
to CHANnel3.*/
:MATH1:LSOurce1? /*The query returns CHAN3.*/
```
## **3.16.6 :MATH<n>:LSOurce2**

#### **Syntax**

:MATH< $n$ >:LSOurce2 <source>

#### **:MATH**<n>**:LSOurce2?**

## **Description**

Sets or queries Source B of the logic operation.

## **Parameter**

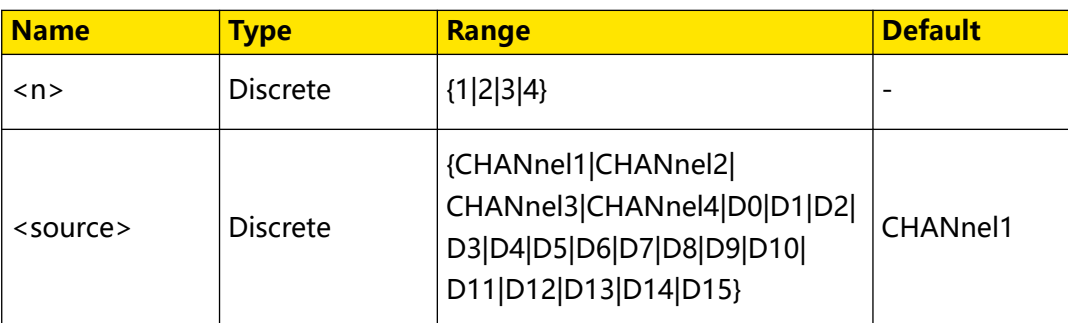

### **Remarks**

- **•** The logic operations include A&&B, A||B, A^B, and !A.
- This command is only available for the logic operation that contains two sources. It is used to set Source B.
- **•** D0-D15 are only available for the DHO900 series.

## **Return Format**

The query returns D0, D1, D2, D3, D4, D5, D6, D7, D8, D9, D10, D11, D12, D13, D14, D15, CHAN1, CHAN2, CHAN3, or CHAN4.

## **Example**

```
:MATH1:LSOurce2 CHANnel4 /*Sets Source B of the logic operation 
to CHANnel4.*/<br>:MATH1:LSOurce2?
                              /*The query returns CHAN4.*/
```
# **3.16.7 :MATH<n>:SCALe**

## **Syntax**

**:MATH**<n>**:SCALe** <scale>

**:MATH**< $n$ >:SCALe?

## **Description**

Sets or queries the vertical scale of the operation results. The unit is related to the currently selected operator and the unit selected by the source.

## EN

## **Parameter**

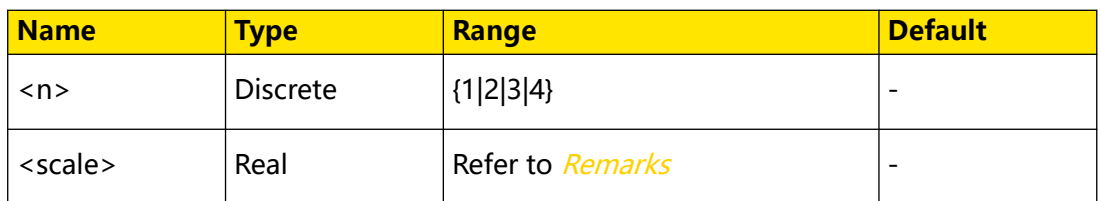

### **Remarks**

**•** The setting range of the vertical scale is related to the currently selected

operator and the scale of the source channel. For integration and differentiation

operations, the actual range of <scale> is also related to the current horizontal

time base.

**•** This command is invalid for logic operation and FFT operation.

## **Return Format**

The query returns the vertical scale of the current operation results in scientific notation.

### **Example**

```
:MATH1:SCALe 0.2 /*Sets the vertical scale to 200 mV.*/
:MATH1:SCALe? /*The query returns 2.000000E-1.*/
```
## **3.16.8 :MATH<n>:OFFSet**

## **Syntax**

**:MATH**<n>**:OFFSet** <offset>

**:MATH**<n>**:OFFSet?**

## **Description**

Sets or queries the vertical offset of the operation results. The unit is related to the currently selected operator and the unit selected by the source.

## **Parameter**

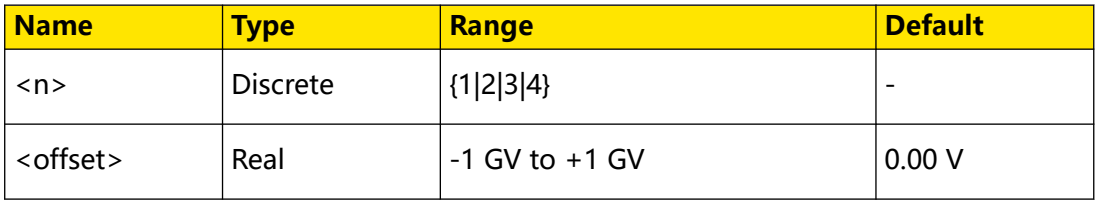

## **Remarks**

This command is invalid for logic operation and FFT operation.

## **Return Format**

The query returns the vertical offset of the current operation results in scientific notation.

### **Example**

```
:MATH1:OFFSet 8 /*Sets the vertical offset to 8 V.*/<br>:MATH1:OFFSet? /*The query returns 8.000000E0.*/
                                /*The query returns 8.000000E0.*/
```
## **3.16.9 :MATH<n>:INVert**

#### **Syntax**

:MATH< $n$ >:INVert<br/>bool>

**:MATH**<n>**:INVert?**

#### **Description**

Enables or disables the inverted display of the operation results; or queries the on/off status of the inverted display of the operation results.

#### **Parameter**

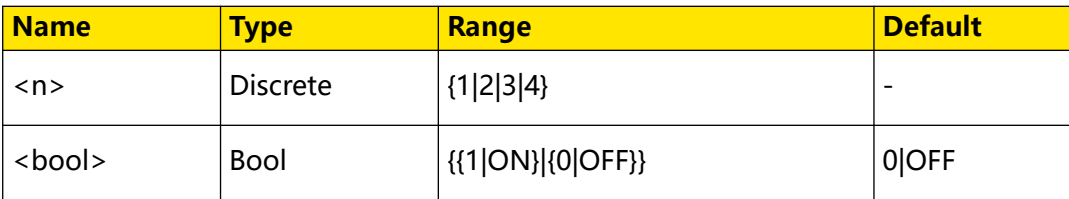

#### **Remarks**

This command is invalid for FFT operation and logical operation.

## **Return Format**

The query returns 1 or 0.

## **Example**

```
:MATH1:INVert ON /*Enables the inverted display.*/<br>:MATH1:INVert? /*The query returns 1.*/
                              /*The query returns 1.*/
```
## **3.16.10 :MATH<n>:RESet**

#### **Syntax**

**:MATH**<n>**:RESet**

#### **Description**

After you send this command, the instrument will adjust the vertical scale of the operation results to an optimal value based on the currently selected operator and the horizontal time base of the source.

Command System

EN

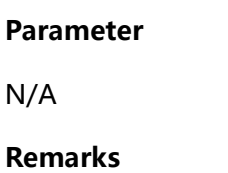

N/A

**Return Format**

N/A

**Example**

N/A

# **3.16.11 :MATH<n>:GRID**

### **Syntax**

: MATH< $n$ >: GRID < grid>

**:MATH**<n>**:GRID?**

### **Description**

Sets or queries the grid type of the math operation display.

### **Parameter**

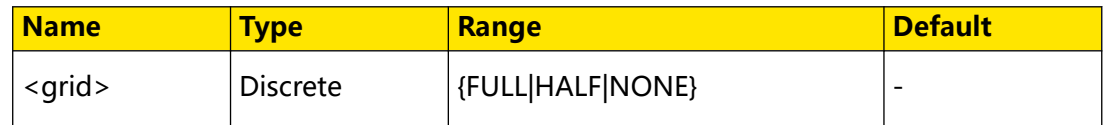

## **Remarks**

- **FULL:** turns the background grid and coordinates on.
- **HALF:** turns the background grid off and turns the coordinate on.
- **NONE:** turns the background grid and coordinate off.

## **Return Format**

The query returns FULL, HALF, or NONE.

## **Example**

:MATH1:GRID NONE /\*Turns the background grid and coordinates off.\*/ :MATH1:GRID? /\*The query returns NONE.\*/

## **3.16.12 :MATH<n>:EXPand**

## **Syntax**

 $:$ **MATH** $\leq$  *n* $>$  : **EXPand**  $\leq$  *exp* $>$ 

#### **:MATH**<n>**:EXPand?**

### **Description**

Sets or queries the vertical expansion type of math operation.

### **Parameter**

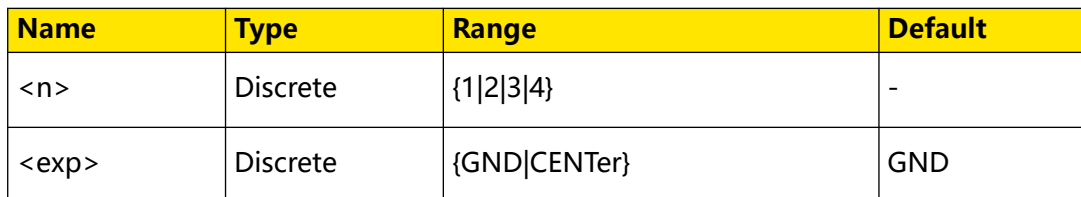

#### **Remarks**

- **CENTer:** when the vertical scale is changed, the waveform will be expanded or compressed around the screen center.
- **GND:** when the vertical scale is changed, the waveform will be expanded or

compressed around the signal ground level position.

### **Return Format**

The query returns GND or CENTer.

#### **Example**

```
:MATH1:EXPand CENTer /*Sets the vertical expansion type of math 
operation of CH1 to CENTer.*/
:MATH1:EXPand? /*The query returns CENTer.*/
```
## **3.16.13 :MATH<n>:WAVetype**

#### **Syntax**

:MATH< $n$ >:MATH<n>:WAVetype< $t$ ype>

: MATH <  $n$  > : WAVetype?

## **Description**

Sets or queries the waveform type of math operation.

#### **Parameter**

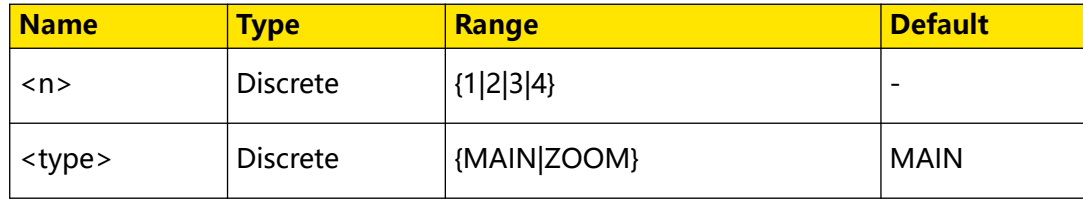

## <span id="page-191-0"></span>**Remarks**

- **MAIN:** indicates the main time base region.
- **ZOOM:** indicates the zoomed time base region.

Only when the zoom function is enabled, can the Zoom waveform type be enabled. Zoom is not supported for the FFT operation.

#### **Return Format**

The query returns MAIN or ZOOM.

#### **Example**

```
:MATH1:WAVetype ZOOM /*Sets the waveform type of math operation to 
ZOOM.*/
:MATH1:WAVetype? /*The query returns ZOOM.*/
```
## **3.16.14 :MATH<n>:FFT:SOURce**

#### **Syntax**

```
: MATH < n>: FFT: SOURce < SOUICE>
```

```
:MATH<n>:FFT:SOURce?
```
#### **Description**

Sets or queries the channel source of FFT operation.

#### **Parameter**

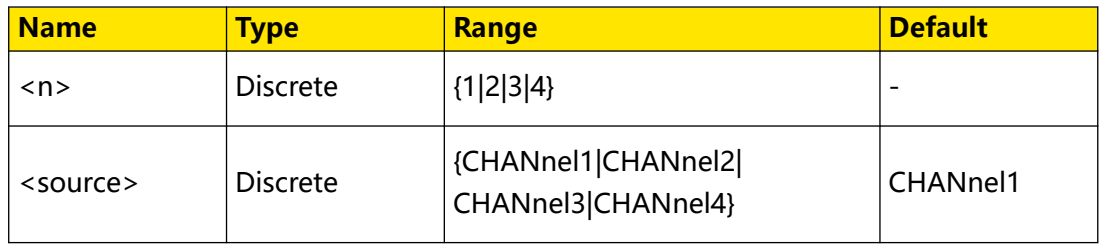

#### **Remarks**

N/A

## **Return Format**

The query returns CHAN1, CHAN2, CHAN3, or CHAN4.

## **Example**

```
:MATH1:FFT:SOURce CHANnel3 /*Sets the channel source of FFT 
operation to CHANnel3.*/
:MATH1:FFT:SOURce? /*The query returns CHAN3.*/
```
## <span id="page-192-0"></span>**3.16.15 :MATH<n>:FFT:WINDow**

### **Syntax**

**:MATH**<n>**:FFT:WINDow** <window>

 $:$ **MATH** $\leq$  / $\geq$  **: FFT:** WINDow?

#### **Description**

Sets or queries the window function of FFT operation.

#### **Parameter**

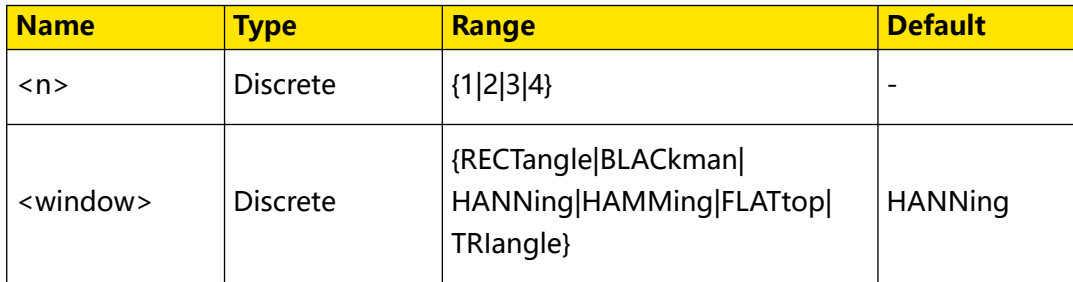

#### **Remarks**

- **•** Spectral leakage can be considerably minimized when a window function is used.
- **•** Different window functions are applicable to measurements of different waveforms. You need to select the window function according to the different waveforms to be measured and their characteristics. For the characteristics of the window function and its applicable waveforms, refer to *[Table 3.161 Window](#page-179-0)*

[Function](#page-179-0) .

## **Return Format**

The query returns RECT, BLAC, HANN, HAMM, FLAT, or TRI.

#### **Example**

```
:MATH1:FFT:WINDow BLACkman /*Sets the window function of FFT 
operation to Blackman-Harris.*/
                              /*The query returns BLAC.*/
```
## **3.16.16 :MATH<n>:FFT:UNIT**

#### **Syntax**

 $:$ MATH $\leq$   $n$  $>$ : FFT: UNIT  $\leq$  *unit* $>$ 

**:MATH**<n>**:FFT:UNIT?**

Command System

### **Description**

Sets or queries the vertical unit of FFT operation results.

#### **Parameter**

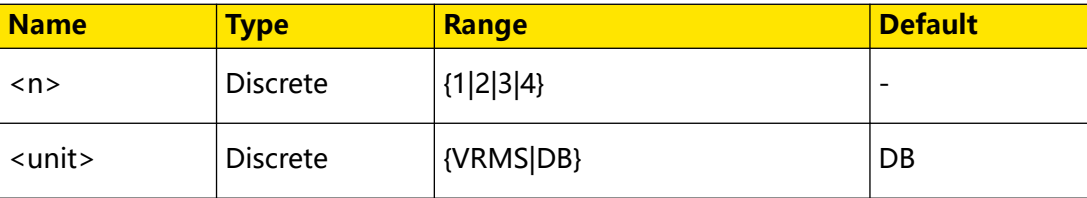

#### **Remarks**

N/A

#### **Return Format**

The query returns VRMS or DB.

#### **Example**

```
:MATH1:FFT:UNIT VRMS /*Sets the vertical unit of FFT operation 
results to Vrms.*/<br>:MATH1:FFT:UNIT?
                              /*The query returns VRMS.*/
```
## **3.16.17 :MATH<n>:FFT:SCALe**

#### **Syntax**

: MATH <  $n$ >: FFT: SCALe < *SCale*>

**:MATH**<n>**:FFT:SCALe?**

#### **Description**

Sets or queries the vertical unit of FFT operation results.

#### **Parameter**

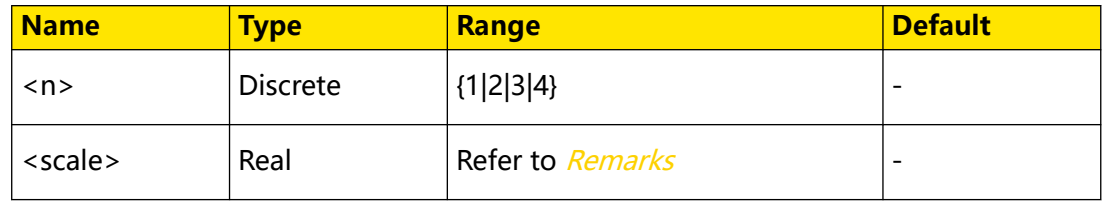

#### **Remarks**

- **•** When the unit is set to dB, the range of <scale> is from 1 ndB to 5 GdB. The default value is 20 dB.
- When the unit is set to V<sub>rms,</sub> the range of <scale> is from 1 nV<sub>rms</sub> to 5 GV<sub>rms</sub>. The default value is 10  $V_{rms}$ .

You can run the :*MATH<n>:FFT:UNIT* command to configure or query the current unit.

#### **Return Format**

The query returns the current vertical scale in scientific notation.

#### **Example**

```
:MATH1:FFT:SCALe 0.3 /*Sets the vertical scale of the FFT 
operation results to 300 mdB.*/
                          /*The query returns 3.000000E-1.*/
```
## **3.16.18 :MATH<n>:FFT:OFFSet**

#### **Syntax**

**:MATH**<n>**:FFT:OFFSet** <offset>

**:MATH**<n>**:FFT:OFFSet?**

#### **Description**

Sets or queries the vertical offset of FFT operation results.

#### **Parameter**

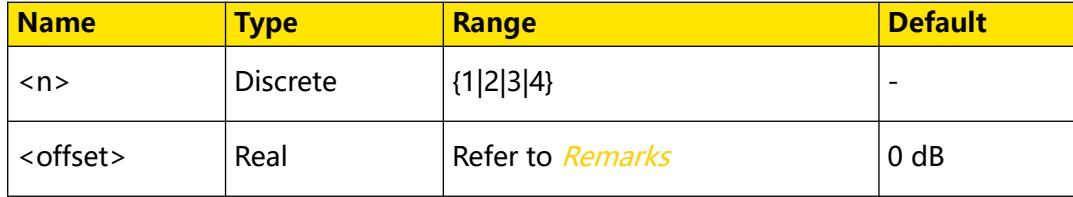

#### **Remarks**

- When the unit is set to dB, the range of <offset> is from -1 GdB to 1 GdB. The default value is 0 dB.
- When the unit is set to  $V_{rms}$ , the range of <offset> is from -1 GV $_{rms}$ , to 1 GV $_{rms}$ .

The default value is 0  $V_{rms}$ .

You can run the :*MATH<n>:FFT:UNIT* command to configure or query the current unit.

### **Return Format**

The query returns the current vertical offset in scientific notation.

#### **Example**

```
:MATH1:FFT:OFFSet 0.3 /*Sets the vertical offset of the FFT 
operation results to 300 mdB.*/<br>:MATH1:FFT:OFFSet? /*T
                                /*The query returns 3.000000E-1.*/
```
## <span id="page-195-0"></span>**3.16.19 :MATH<n>:FFT:HSCale**

## **Syntax**

:MATH<*n*>:FFT:HSCale < hsc>

**:MATH**<n>**:FFT:HSCale?**

#### **Description**

Sets or queries the frequency range of FFT operation results. The default unit is Hz.

#### **Parameter**

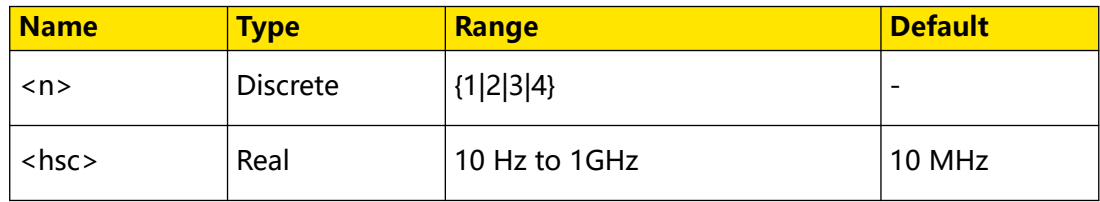

### **Remarks**

You can reduce the frequency range to observe the details of the spectrum.

Modifying the frequency range of the FFT operation results will affect the value of the center frequency. You can run the :MATH<n>:FFT:HCENter command to query or modify the center frequency.

## **Return Format**

The query returns the current frequency range in scientific notation.

#### **Example**

```
:MATH1:FFT:HSCale 500000 /*Sets the frequency range of the FFT 
operation results to 500 kHz.*/<br>:MATH1:FFT:HSCale? /*T
                                 \frac{1}{2} /*The query returns 5.000000E+5.*/
```
# **3.16.20 :MATH<n>:FFT:HCENter**

#### **Syntax**

: MATH <  $n$ >: FFT: HCENter < *cent*>

 $:$ **MATH** $\leq$  / $\geq$  **:** FFT : **HCENter**?

#### **Description**

Sets or queries the center frequency of FFT operation results, that is, the frequency relative to the horizontal center of the screen.

#### **Parameter**

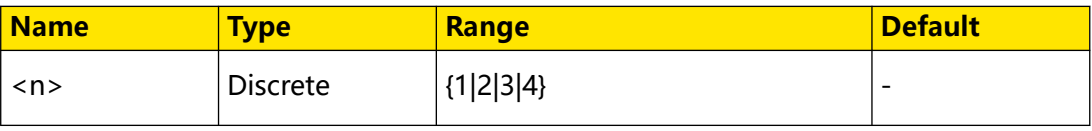

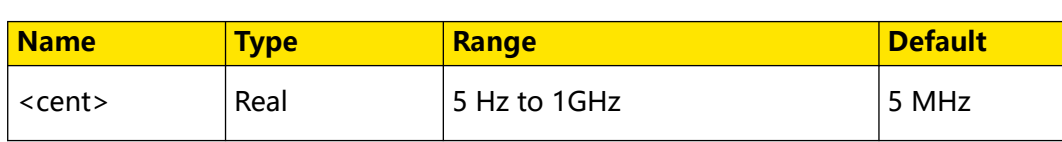

#### **Remarks**

Modifying the center frequency of the FFT operation results will affect the value of the frequency range. You can run the :*MATH<n>:FFT:HSCale* command to query or modify the frequency range.

## **Return Format**

The query returns the current center frequency in scientific notation. The unit is Hz.

## **Example**

```
:MATH1:FFT:HCENter 10000000 /*Sets the center frequency of the 
FFT operation results to 10 MHz.*/<br>:MATH1:FFT:HCENter? /*The
                                   /*The query returns 1.000000E+7.*/
```
# **3.16.21 :MATH<n>:FFT:FREQuency:STARt**

### **Syntax**

: MATH <  $n$ >: FFT: FREQuency: STARt < value>

**:MATH**<n>**:FFT:FREQuency:STARt?**

## **Description**

Sets or queries the start frequency of FFT operation results.

## **Parameter**

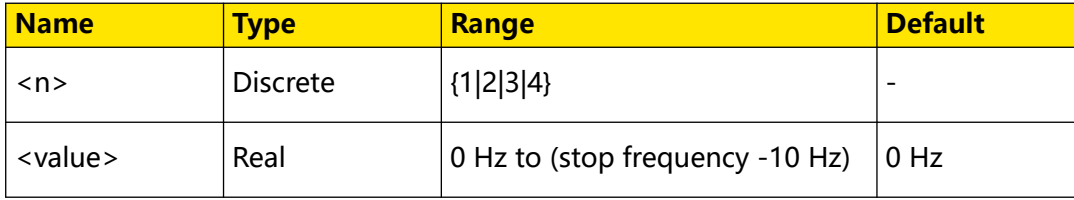

## **Remarks**

The range of the start frequency of FFT operation is related to the stop frequency. You can run the :*MATH<n>:FFT:FREQuency:END* command to query or configure the stop frequency.

## **Return Format**

The query returns the start frequency of the operation results in scientific notation. The unit is Hz.

## **Example**

```
:MATH1:FFT:FREQuency:STARt 10000000 /*Sets the start frequency of 
the FFT operation results to 10 MHz.*/
```
<span id="page-196-0"></span>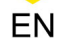

```
+7.*/
```
## <span id="page-197-0"></span>**3.16.22 :MATH<n>:FFT:FREQuency:END**

## **Syntax**

: MATH <  $n$  > : FFT : FREQuency : END < *value* >

:MATH <  $n$  > : FFT : FREQuency : END?

#### **Description**

Sets or queries the stop frequency of FFT operation results.

#### **Parameter**

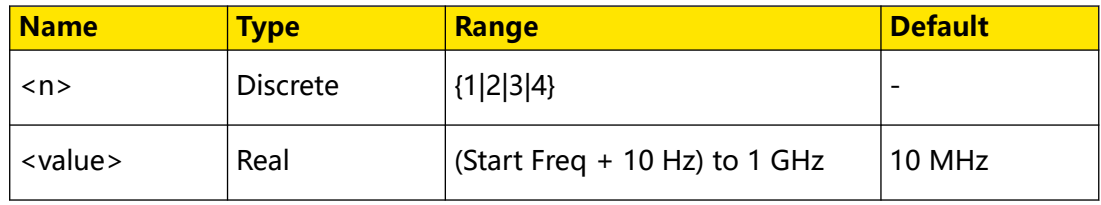

#### **Remarks**

The range of the stop frequency of FFT operation is related to the start frequency. You can run the :*MATH<n>:FFT:FREQuency:STARt* command to query or configure the start frequency.

#### **Return Format**

The query returns the stop frequency of the operation results in scientific notation. The unit is Hz.

#### **Example**

```
:MATH1:FFT:FREQuency:END 10000000 /*Sets the stop frequency of 
the FFT operation results to 10 MHz.*/<br>:MATH1:FFT:FREQuency:END? /*Th
                                          /*The query returns 1.000000E
+7.*/
```
## **3.16.23 :MATH<n>:FFT:SEARch:ENABle**

#### **Syntax**

: MATH <  $n$ >: FFT : SEARch : ENABle <  $bool$ 

**:MATH**<n>**:FFT:SEARch:ENABle?**

#### **Description**

Enables or disables the FFT peak search; or queries the on/off status of the FFT peak search function.

## **Parameter**

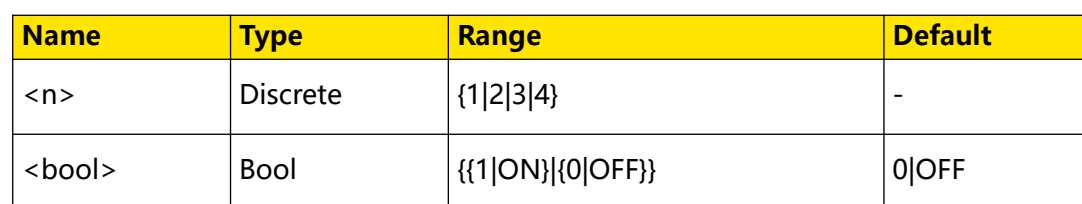

#### **Remarks**

N/A

#### **Return Format**

The query returns 1 or 0.

#### **Example**

```
:MATH1:FFT:SEARch:ENABle ON /*Enables the FFT peak search.*/<br>:MATH1:FFT:SEARch:ENABle? /*The query returns 1.*/
:MATH1:FFT:SEARch:ENABle?
```
## **3.16.24 :MATH<n>:FFT:SEARch:NUM**

#### **Syntax**

 $:$ MATH $<$  $n$  $>$ : FFT: SEARch: NUM  $<$  $num$  $>$ 

**:MATH**<n>**:FFT:SEARch:NUM?**

#### **Description**

Sets or queries the maximum number of the FFT peak search.

### **Parameter**

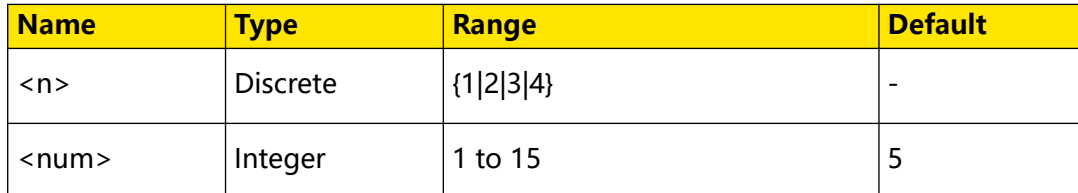

#### **Remarks**

N/A

## **Return Format**

The query returns an integer ranging from 1 to 15.

## **Example**

```
:MATH1:FFT:SEARch:NUM 10 /*Sets the maximum number of the 
FFT peak search to 10.*/<br>:MATH1:FFT:SEARch:NUM?
                                       /*The query returns 10.*/
```
# **3.16.25 :MATH<n>:FFT:SEARch:THReshold**

#### **Syntax**

: MATH <  $n$  > : FFT : SEARch : THReshold < thres >

:MATH< $n$ >:FFT:SEARch:THReshold?

#### **Description**

Sets or queries the threshold of the FFT peak search.

#### **Parameter**

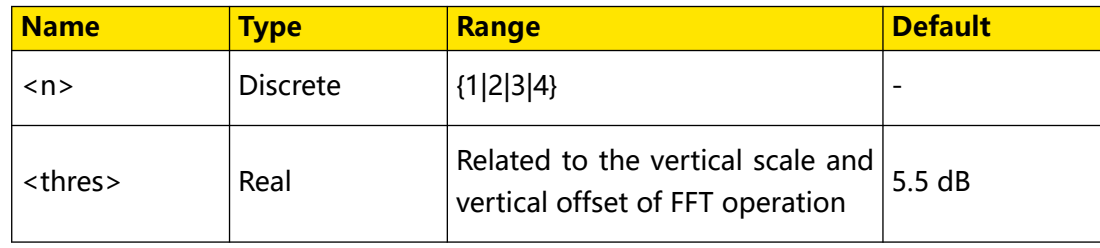

#### **Remarks**

N/A

## **Return Format**

The query returns the threshold in scientific notation.

## **Example**

```
:MATH1:FFT:SEARch:THReshold 0.5 /*Sets the threshold of the 
FFT peak search to 500 mdB.*/
:MATH1:FFT:SEARch:THReshold? /*The query returns 
5.000000E-1.*/
```
## **3.16.26 :MATH<n>:FFT:SEARch:EXCursion**

#### **Syntax**

:MATH< $n$ >:FFT:SEARch:EXCursion<*excur*>

**:MATH**<n>**:FFT:SEARch:EXCursion?**

#### **Description**

Sets or queries the excursion of the FFT peak search.

#### **Parameter**

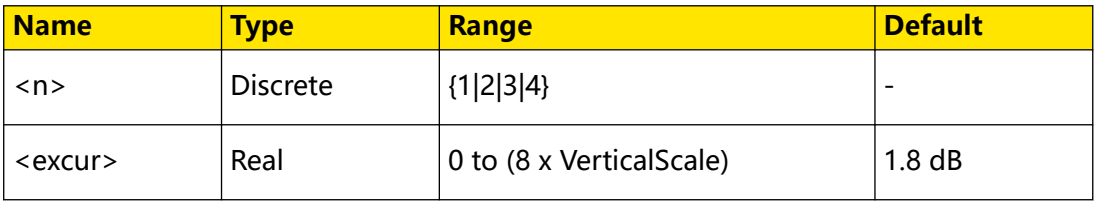

## **Remarks**

VerticalScale indicates the vertical scale of FFT.

### **Return Format**

The query returns the excursion in scientific notation.

#### **Example**

```
:MATH1:FFT:SEARch:EXCursion 0.5 /*Sets the excursion of the 
FFT peak search to 500 mdB.*/
:MATH1:FFT:SEARch:EXCursion? /*The query returns 
5.000000E-1.*/
```
## **3.16.27 :MATH<n>:FFT:SEARch:ORDer**

#### **Syntax**

: MATH <  $n$  > : FFT : SEARch : ORDer < *Order* >

**:MATH**<n>**:FFT:SEARch:ORDer?**

#### **Description**

Sets or queries the sequence of the FFT peak search results.

#### **Parameter**

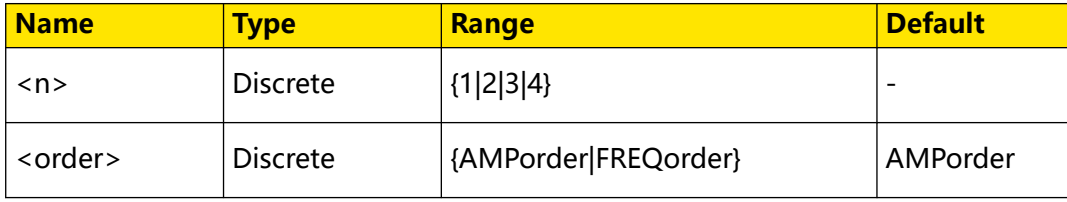

## **Remarks**

N/A

## **Return Format**

The query returns AMP or FREQ.

#### **Example**

```
:MATH1:FFT:SEARch:ORDer AMPorder /*Sets the sequence of the FFT 
peak search results to AMPorder.*/<br>:MATH1:FFT:SEARch:ORDer?
                                           /*The query returns AMP.*/
```
## **3.16.28 :MATH<n>:FFT:SEARch:RES?**

#### **Syntax**

**:MATH**<n>**:FFT:SEARch:RES?**

<span id="page-201-0"></span>Command System

### **Description**

Queries the peak search results table.

#### **Parameter**

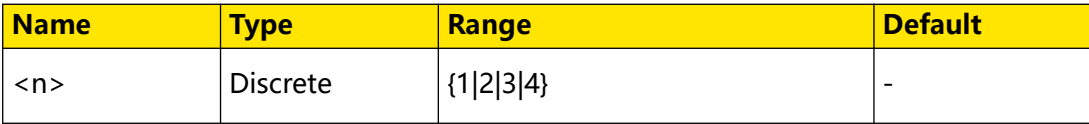

#### **Remarks**

N/A

#### **Return Format**

The query returns the peak search results table in strings.

#### **Example**

```
:MATH1:FFT:SEARch:RES? /*The query returns the peak search 
results table in strings.*/
1,2.50000MHz,-24.98dBV
2,3.50000MHz,-27.84dBV
3,4.50000MHz,-30.04dBV
4,5.50125MHz,-31.5dBV
5,6.50125MHz,-32.34dBV
```
## **3.16.29 :MATH<n>:FILTer:TYPE**

#### **Syntax**

 $:$ MATH $\leq$  $n$  $>$ : FILTer: TYPE  $\leq$  type>

**:MATH**<n>**:FILTer:TYPE?**

#### **Description**

Sets or queries the filter type.

#### **Parameter**

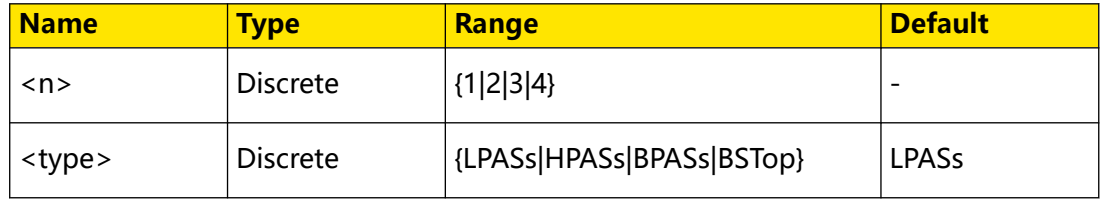

## **Remarks**

The oscilloscope provides 4 practical filters (Low Pass Filter, High Pass Filter, Band Pass Filter, and Band Stop Filter), which can filter the specified frequencies in the signal by setting the bandwidth. You can use the [:MATH<n>:FFT:SOURce](#page-191-0) command to set or query the channel source of the filter.

- <span id="page-202-0"></span>**LPASs:** indicates low pass filter, which only allows the signals whose frequencies are smaller than the current cut-off frequency to pass.
- **HPASs:** indicates high pass filter, which only allows the signals whose frequencies are greater than the current cut-off frequency to pass.
- **BPASs:** indicates band pass filter, which only allows the signals whose frequencies are greater than the current cut-off frequency 1 and smaller than the current cut-off frequency 2 to pass.

**Note:** The cut-off frequency 1 must be smaller than the cut-off frequency 2.

**BSTop:** indicates band stop filter, which only allows the signals whose frequencies are smaller than the current cut-off frequency 1 or greater than the current cut-off frequency 2 to pass.

**Note:** The cut-off frequency 1 must be smaller than the cut-off frequency 2.

## **Return Format**

The query returns LPAS, HPAS, BPAS, or BST.

## **Example**

```
:MATH1:FILTer:TYPE LPASs /*Sets the filter type to Low Pass 
Filter.*/<br>:MATH1:FILTer:TYPE?
                             /*The query returns LPAS.*/
```
# **3.16.30 :MATH<n>:FILTer:W1**

## **Syntax**

 $:$ MATH $\leq$ n $>$ : FILTer:W1  $\leq$ freq1 $>$ 

**:MATH**<n>**:FILTer:W1?**

## **Description**

Sets or queries the cut-off frequency of Low Pass Filter/High Pass Filter; or the cut-off frequency 1 of Band Pass Filter/Band Stop Filter. The default unit is Hz.

## **Parameter**

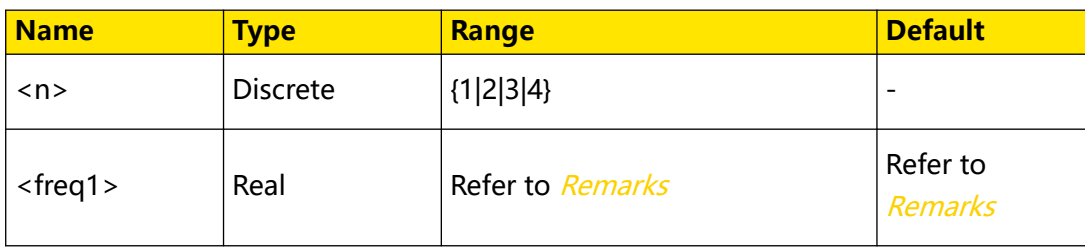

<span id="page-203-0"></span>Command System

#### **Remarks**

- **•** When the filter type is set to LPASs (Low Pass Filter) or HPASs (High Pass Filter), you need to set one cut-off frequency. At this time, the range of <freq1> is from (0.005 x screen sample rate) to (0.1 x screen sample rate), at a step of (0.005 x screen sample rate); wherein, screen sample rate = 100/horizontal time base.
- **•** When the filter type is set to BPASs (Band Pass Filter) or BSTop (Band Stop Filter), you need to set two cut-off frequencies. Note: The cut-off frequency 1 must be smaller than the cut-off frequency 2. Run this command to set the cut-off frequency 1, and run the :*MATH<n>:FILTer:W2* command to set the cut-off frequency 2. At this time, the range of <freq1> is from (0.005 x screen sample rate) to (0.095 x screen sample rate), at a step of (0.005 x screen sample rate); wherein, screen sample rate = 100/horizontal time base.
- The default value of <freq1> is related to the filter type.
	- **-** When the filter type is set to LPASs (Low Pass Filter), BPASs (Band Pass Filter), or BSTop (Band Stop Filter), the default value is 0.005 x screen sample rate.
	- **-** When the filter type is set to HPASs (High Pass Filter), the default value is 0.1 x screen sample rate.
- You can use :*MATH<n>:FILTer:TYPE* to set or query the filter type.

### **Return Format**

The query returns the current cut-off frequency or cut-off frequency 1 in scientific notation.

#### **Example**

```
Pass Filter to 1 MHz.*/<br>:MATH1:FILTer:W1?
```
:MATH1:FILTer:W1 1000000 /\*Sets the cut-off frequency of Low /\*The query returns  $1.000000E+6.*/$ 

## **3.16.31 :MATH<n>:FILTer:W2**

#### **Syntax**

**:MATH**<n>**:FILTer:W2** <freq2>

**:MATH**<n>**:FILTer:W2?**

## **Description**

Sets or queries the cut-off frequency 2 of Band Pass Filter/Band Stop Filter. The default unit is Hz.

## **Parameter**

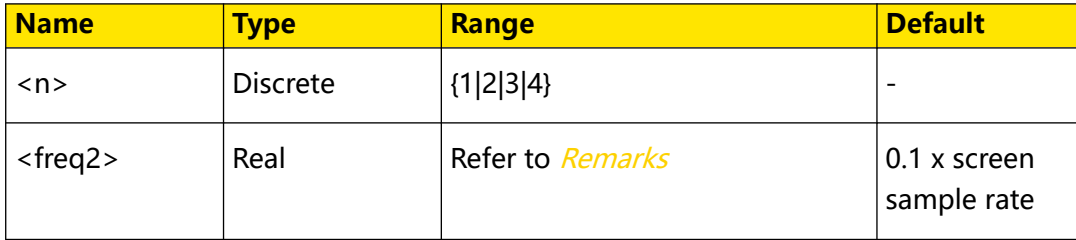

### **Remarks**

When the filter type is set to BPASs (Band Pass Filter) or BSTop (Band Stop Filter), you need to set two cut-off frequencies. Note: The cut-off frequency 2 must be smaller than the cut-off frequency 1. Run the :*MATH<n>:FILTer:W1* command to set the cutoff frequency 1, and run this command to set the cut-off frequency 2. At this time, the range of <freq2> is from (0.01 x screen sample rate) to (0.1 x screen sample rate), at a step of (0.005 x screen sample rate); wherein, screen sample rate = 100/horizontal time base.

## **Return Format**

The query returns the current cut-off frequency 2 in scientific notation.

## **Example**

```
:MATH1:FILTer:W2 1500000 /*Sets the cut-off frequency 2 of 
Band Pass Filter to 1.5 Mhz.*/
                             /*The query returns 1.500000E+6.*/
```
# **3.16.32 :MATH<n>:SENSitivity**

## **Syntax**

: MATH< $n$ >: SENSitivity < Sens>

**:MATH**<n>**:SENSitivity?**

## **Description**

Sets or queries the sensitivity of the logic operation. The default unit is div.

## **Parameter**

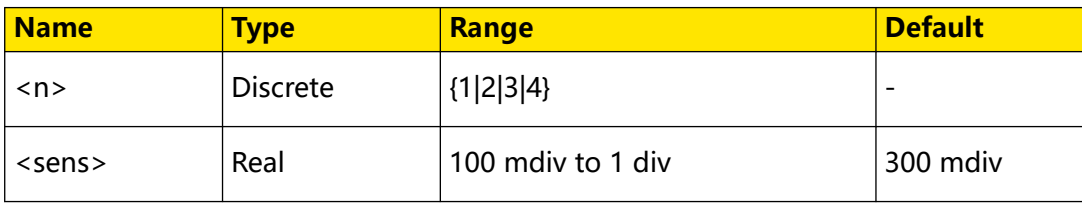

Command System

#### **Remarks**

N/A

#### **Return Format**

The query returns the sensitivity of the logic operation in scientific notation.

EN

#### **Example**

```
:MATH1:SENSitivity 0.2 /*Sets the sensitivity of the logic 
operation to 0.2 div.*/<br>:MATH1:SENSitivity?
                           \frac{1}{100} /*The query returns 2.000000E-1.*/
```
## **3.16.33 :MATH<n>:DISTance**

#### **Syntax**

: MATH< n>: DISTance < dist>

**:MATH**<n>**:DISTance?**

#### **Description**

Sets or queries the smoothing window width of differential operation.

#### **Parameter**

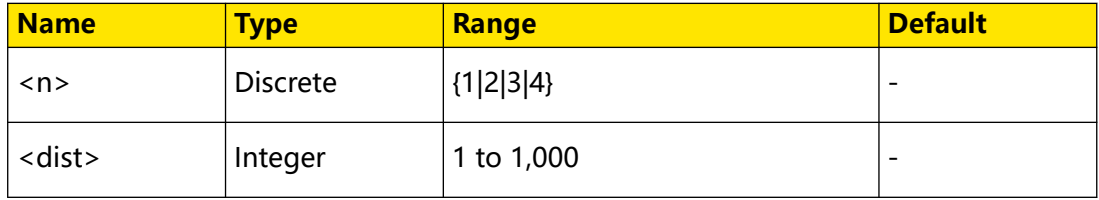

#### **Remarks**

N/A

#### **Return Format**

The query returns an integer ranging from 1 to 1,000.

#### **Example**

```
:MATH1:DISTance 20 /*Sets the smoothing window width of 
differential operation to 20.*/
:MATH1:DISTance? /*The query returns 20.*/
```
## **3.16.34 :MATH<n>:THReshold1**

**Syntax**

: MATH <  $n$ >: THReshold1 < thre>

```
:MATH<n>:THReshold1?
```
## **Description**

Sets or queries threshold level of Analog Channel 1 in the logic operation. The default unit is V.

### **Parameter**

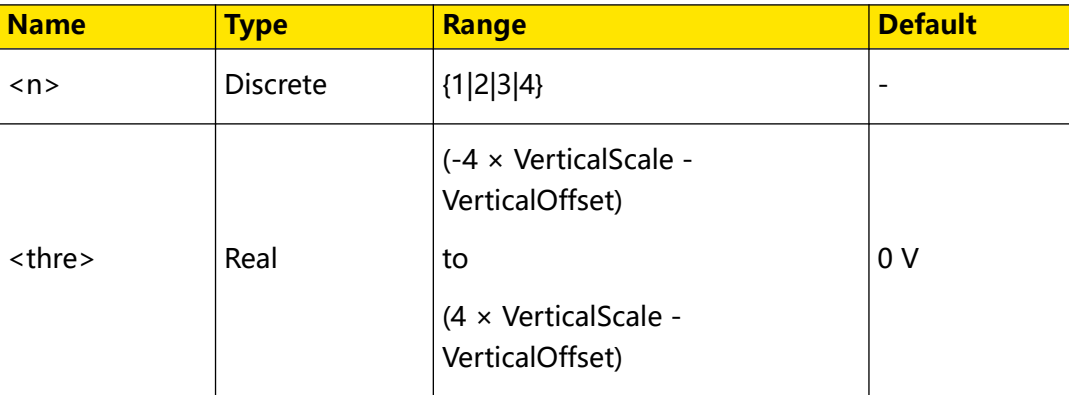

## **Remarks**

- **•** This command is only available for the logic operations A&&B, A||B, A^B, and !A.
- **•** VerticalScale indicates the vertical scale of Analog Channel 1. VerticalOffset

indicates the vertical offset of Analog Channel 1. The step value is

VerticalScale/10.

## **Return Format**

The query returns the threshold level of of Analog Channel 1 in scientific notation.

## **Example**

```
:MATH1:THReshold1 0.8 /*Sets the threshold level of Analog 
Channel 1 in logic operation to 800 mV.*/
:MATH1:THReshold1? /*The query returns 8.000000E-1.*/
```
## **3.16.35 :MATH<n>:THReshold2**

## **Syntax**

:MATH<*n*>:THReshold2 <thre>

**:MATH**<n>**:THReshold2?**

## **Description**

Sets or queries threshold level of Analog Channel 2 in the logic operation. The default unit is V.

Command System

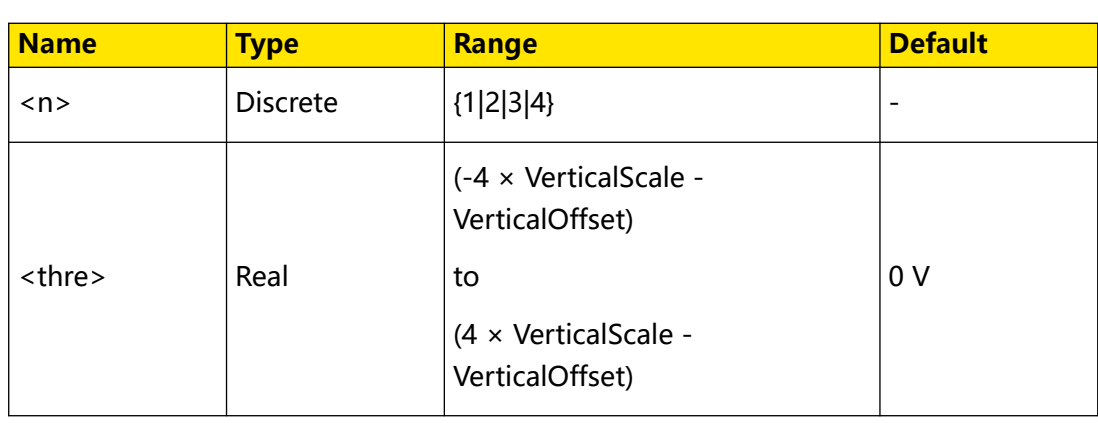

## **Parameter**

### **Remarks**

- **•** This command is only available for the logic operations A&&B, A||B, A^B, and !A.
- **•** VerticalScale indicates the vertical scale of Analog Channel 2. VerticalOffset

indicates the vertical offset of Analog Channel 2. The step value is

VerticalScale/10.

#### **Return Format**

The query returns the threshold level of of Analog Channel 2 in scientific notation.

#### **Example**

```
:MATH1:THReshold2 0.8 /*Sets the threshold level of Analog 
Channel 2 in logic operation to 800 mV.*/
:MATH1:THReshold2? /*The query returns 8.000000E-1.*/
```
## **3.16.36 :MATH<n>:THReshold3**

#### **Syntax**

: MATH <  $n$ >: THReshold3 < thre>

**:MATH**<n>**:THReshold3?**

#### **Description**

Sets or queries threshold level of Analog Channel 3 in the logic operation. The default unit is V.

#### **Parameter**

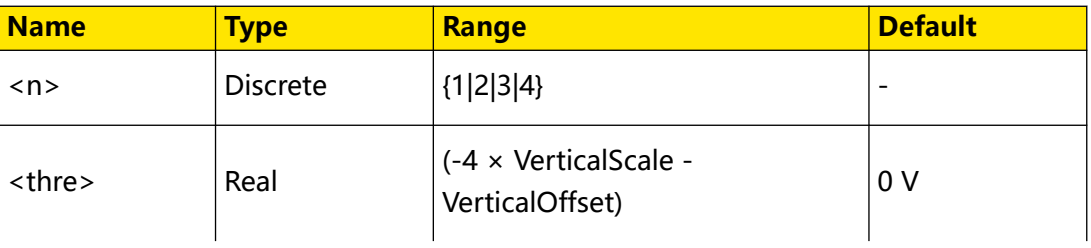

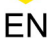

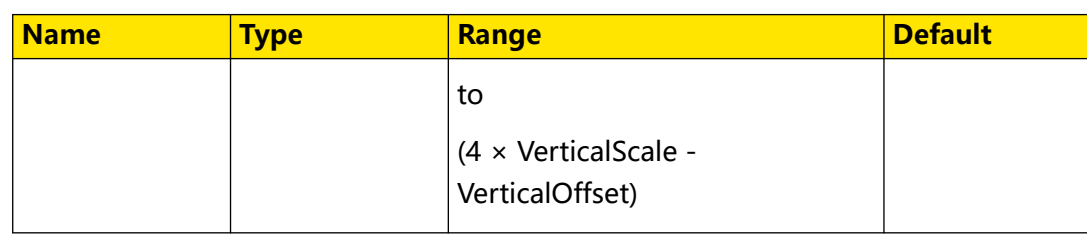

## **Remarks**

- **•** This command is only available for the logic operations A&&B, A||B, A^B, and !A.
- **•** VerticalScale indicates the vertical scale of Analog Channel 3. VerticalOffset

indicates the vertical offset of Analog Channel 3. The step value is

VerticalScale/10.

## **Return Format**

The query returns the threshold level of of Analog Channel 3 in scientific notation.

## **Example**

```
:MATH1:THReshold3 0.8 /*Sets the threshold level of Analog 
Channel 3 in logic operation to 800 mV.*/
:MATH1:THReshold3? /*The query returns 8.000000E-1.*/
```
## **3.16.37 :MATH<n>:THReshold4**

## **Syntax**

: MATH< $n$ >: THReshold4 <thre>

**:MATH**<n>**:THReshold4?**

## **Description**

Sets or queries threshold level of Analog Channel 4 in the logic operation. The default unit is V.

## **Parameter**

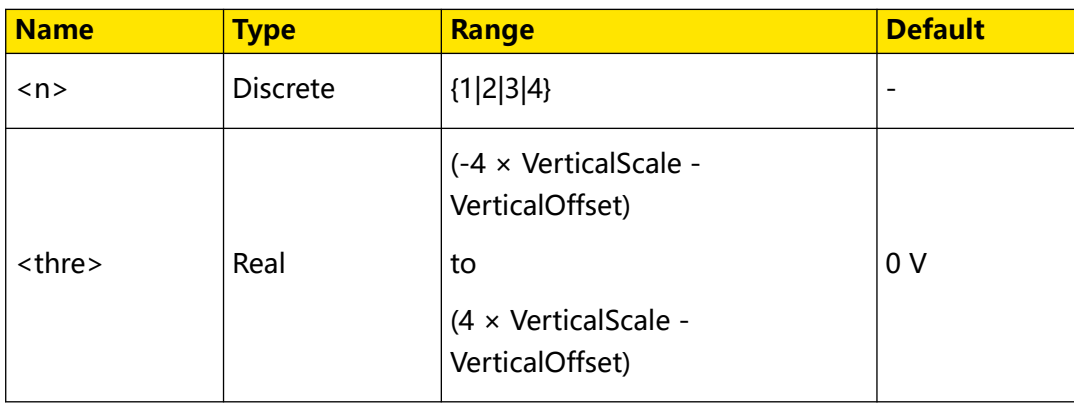

#### **Remarks**

- **•** This command is only available for the logic operations A&&B, A||B, A^B, and !A.
- **•** VerticalScale indicates the vertical scale of Analog Channel 4. VerticalOffset

indicates the vertical offset of Analog Channel 4. The step value is

VerticalScale/10.

#### **Return Format**

The query returns the threshold level of of Analog Channel 4 in scientific notation.

#### **Example**

```
:MATH1:THReshold4 0.8 /*Sets the threshold level of Analog 
Channel 4 in logic operation to 800 mV.*/
:MATH1:THReshold4? /*The query returns 8.000000E-1.*/
```
## **3.16.38 :MATH<n>:WINDow:TITLe?**

#### **Syntax**

```
:MATH<n>:WINDow:TITLe?
```
#### **Description**

Queries the title of the specified math operation window.

#### **Parameter**

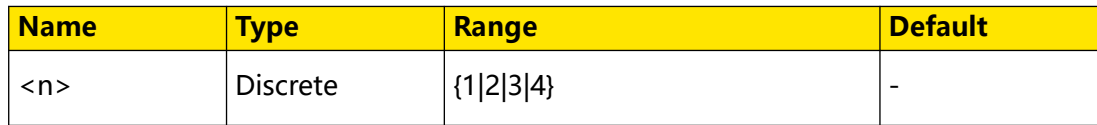

#### **Remarks**

N/A

#### **Return Format**

The query returns the title of the specified math operation window in strings.

#### **Example**

```
:MATH1:WINDow:TITLe? /*The query returns Math1 CH1*CH1 Scale:0U 
Sa:2GSa/s.*/
```
## **3.16.39 :MATH<n>:LABel:SHOW**

#### **Syntax**

 $:$ **MATH**< $n$ > $>$ :**LABel:SHOW** <*bool*>

**:MATH**<n>**:LABel:SHOW?**

## **Description**

Sets or queries whether to display the waveform label of the specified operation.

### **Parameter**

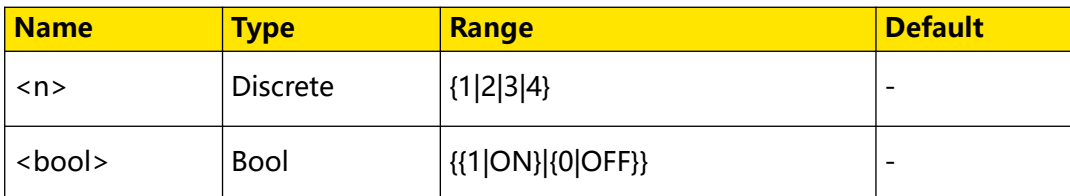

### **Remarks**

N/A

### **Return Format**

The query returns 1 or 0.

### **Example**

```
label.*/<br>:MATH1:LABel:ENABle?
```

```
:MATH1:LABel:ENABle ON /*Enables the display of the 
                             /*The query returns 1.*/
```
# **3.17 :MEASure Commands**

**:MEASure** commands are used to set and query the parameters related to measurements.

This oscilloscope allows you to set the measurement source, enable or disable the all measurement function, the statistical function, and etc.

## **Measurement Parameters**

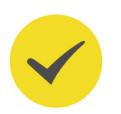

## **TIP**

If there is no signal input for the current source or the measurement result is not within the valid range (too large or too small), then the measurement results are invalid.

## **Horizontal Parameters**

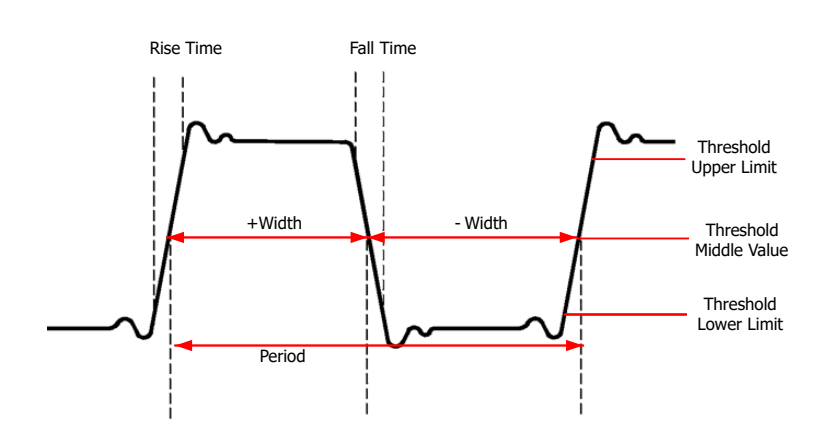

- **Period (PERiod):** defined as the time between the middle threshold points of two consecutive, like-polarity edges.
- **Frequency (FREQuency):** defined as the reciprocal of period.
- **Rise Time (RTIMe):** indicates the time for the signal amplitude to rise from the threshold lower limit to the threshold upper limit.
- **Fall Time (FTIMe):** indicates the time for the signal amplitude to drop from the threshold upper limit to the threshold lower limit.
- **+Width (PWIDth):** indicates the time between the threshold middle value of a rising edge to the threshold middle value of the next falling edge.
- **-Width (NWIDth):** indicates the time between the threshold middle value of a falling edge to the threshold middle value of the next rising edge.
- **+Duty (PDUTy):** indicates the ratio of the positive pulse width to the period.
- **-Duty (NDUTy):** indicates the ratio of the negative pulse width to the period.
- **Tvmax (TVMAX):** indicates the time that corresponds to the maximum value of the waveform (Vmax).
- **Tvmin (TVMIN):** indicates the time that corresponds to the minimum value of the waveform (Vmin).

## **Delay and Phase Parameters**

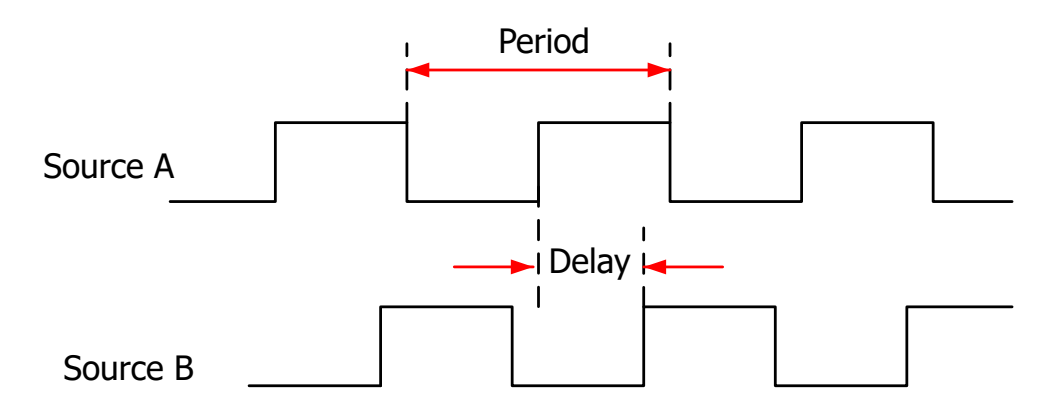

**Delay(r-r) (RRDelay):** indicates the time difference between the threshold middle values of the rising edge of Source A and that of Source B. Negative delay indicates that the rising edge of Source A occurred after that of Source B.

- **Delay(f-f) (FFDelay):** indicates the time difference between the threshold middle values of the falling edge of Source A and that of Source B. Negative delay indicates that the falling edge of Source A occurred after that of Source B.
- **Delay(r-f) (RFDelay):** indicates the time difference between the threshold middle values of the rising edge of Source A and the falling edge of Source B. Negative delay indicates that the rising edge of Source A occurred after the falling edge of Source B.
- **Delay(f-r) (FRDelay):** indicates the time difference between the threshold middle values of the rising edge of Source A and that of Source B. Negative delay indicates that the falling edge of Source A occurred after the rising edge of Source B.
- **Phase(r-r) (RRPHase):** indicates the phase deviation between the threshold middle values of the rising edge of Source A and that of Source B.
- **Phase(f-f) (FFPHase):** indicates the phase deviation between the threshold middle values of the falling edge of Source A and that of Source B.
- **Phase(r-f) (RFPHase):** indicates the phase deviation between the threshold middle values of the rising edge of Source A and the falling edge of Source B.
- **Phase(f-r) (FRPHase):** indicates the phase deviation between the threshold middle values of the rising edge of Source A and that of Source B.

## **Count Values**

**Positive Pulse Count (PPULses):** It is specified as the number of positive pulses that rise from under the threshold lower limit to above the threshold upper limit.

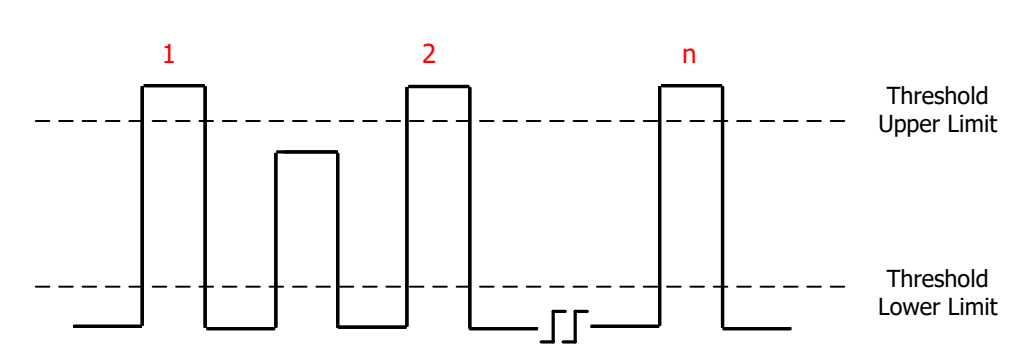

Positive Pulse Count = n

**• Negative Pulse Count (NPULses):** It is specified as the number of negative pulses that fall from above the threshold upper limit to below the threshold lower limit.

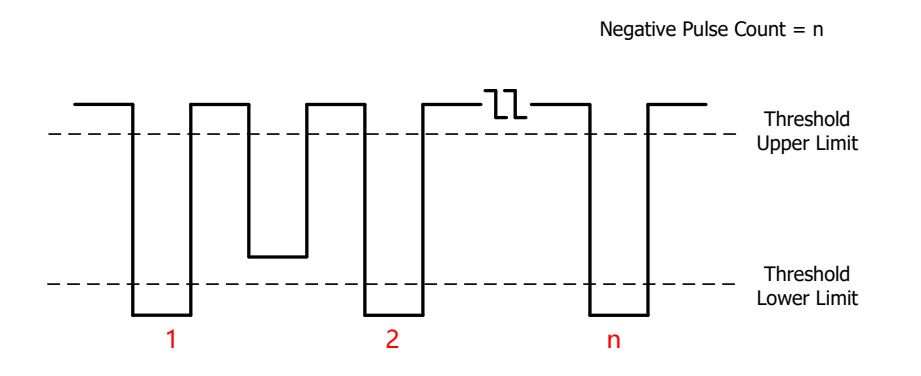

**• Rising Edge Count (PEDGes):** It is specified as the number of rising edges that rise from under the threshold lower limit to above the threshold upper limit.

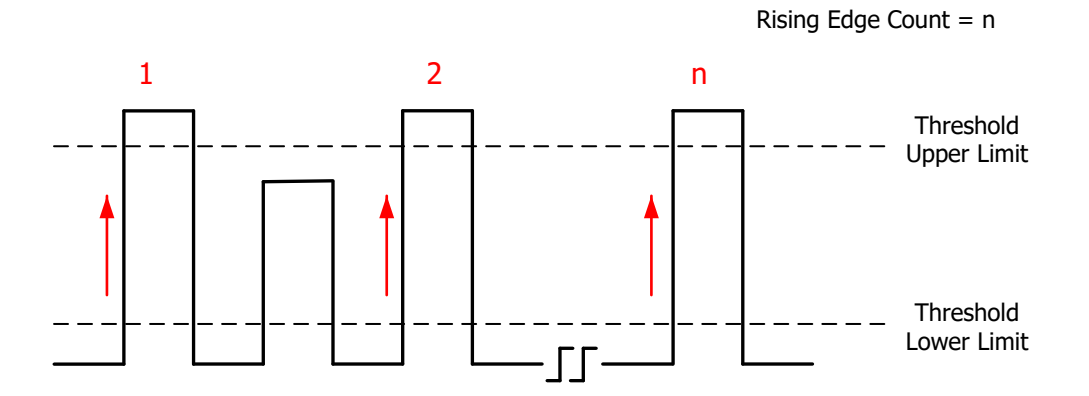

**• Falling Edge Count (NEDGes):** It is specified as the number of falling edges that fall from above the threshold upper limit to below the threshold lower limit.

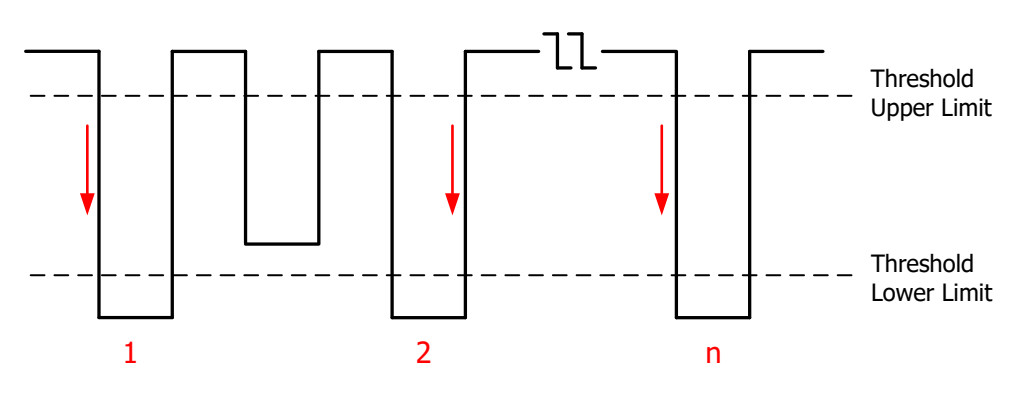

Falling Edge Count =  $n$ 

## **Voltage Parameters**

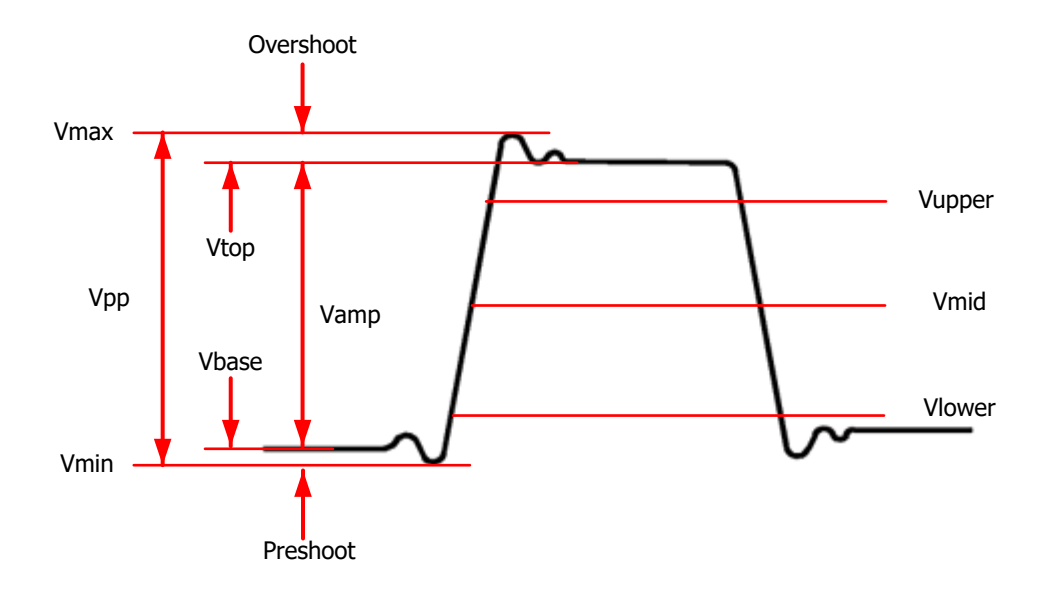

- **Vmax (VMAX):** indicates the voltage value from the highest point of the waveform to the GND.
- **Vmin (VMIN):** indicates the voltage value from the lowest point of the waveform to the GND.
- **Vpp (VPP):** indicates the voltage value from the highest point to the lowest point of the waveform.
- **Vtop (VTOP):** indicates the voltage value from the flat top of the waveform to the GND.
- **Vbase (VBASe):** indicates the voltage value from the flat base of the waveform to the GND.
- **Vamp (VAMP):** indicates the voltage value from the top of the waveform to the base of the waveform.
- **Vupper (VUPPer):** indicates the actual voltage value that corresponds to the threshold maximum value.
- **Vmid (VMID)** indicates the actual voltage value that corresponds to the threshold middle value.
- **Vlower (VLOWer):** indicates the actual voltage value that corresponds to the threshold minimum value.
- **Vavg (VAVG):** indicates the arithmetic average value on the whole waveform or in the gating area.
- **VRMS (VRMS):** indicates the root mean square value on the whole waveform or in the gating area.
- **Per.VRMS (PVRMs):** indicates the root mean square value within a period.
- **Overshoot (OVERshoot):** indicates the ratio of the difference between the maximum value and the top value of the waveform to the amplitude value.
- **Preshoot (PREShoot):** indicates the ratio of the difference between the minimum value and the base value of the waveform to the amplitude value.
- **AC RMS (ACRMs):** indicates the root-mean-square value of the waveforms, with the DC component removed.

### **Other Parameters**

- **Positive Slew Rate (PSLewrate):** On the rising edge, first calculate the difference between the high value and the low value, then use the difference to divide the corresponding time value to obtain the positive slew rate.
- **Negative Slew Rate (NSLewrate):** On the falling edge, first calculate the difference between the low value and the high value, then use the difference to divide the corresponding time value to obtain the negative slew rate.
- **Area (MARea):** indicates the area of the whole waveform within the screen. The unit is V\*s. The area of the waveform above the zero reference (namely the vertical offset) is positive, and the area of the waveform below the zero reference is negative. The area measured is the algebraic sum of the area of the whole waveform within the screen.
- **Period Area (MPARea):** indicates the area of the first period of waveform on the screen. The unit is V\*s. The area of the waveform above the zero reference (namely the vertical offset) is positive, and the area of the waveform below the zero reference is negative. The area measured is the algebraic sum of the whole period area.
#### **Measurement Results**

This oscilloscope can make a statistics and display the measurement results.

- **MAXimum:** the maximum value.
- **MINimum:** the minimum value.
- **CURRent:** the current value.
- **AVERages:** the average value.
- **DEViation:** the standard deviation.
- **CNT:** the count value.

# **3.17.1 :MEASure:SOURce**

#### **Syntax**

**:MEASure:SOURce** <source>

**:MEASure:SOURce?**

#### **Description**

Sets or queries the channel source of the current measurement parameter.

#### **Parameter**

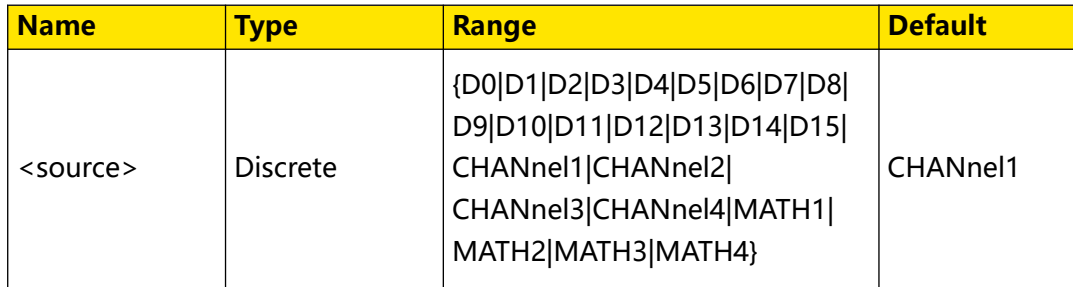

## **Remarks**

This command has the same function as the [:MEASure:SETup:DSA](#page-227-0) and : MEASure: SETup: PSA commands.

D0-D15 are only available for the DHO900 series.

## **Return Format**

The query returns D0, D1, D2, D3, D4, D5, D6, D7, D8, D9, D10, D11, D12, D13, D14, D15, CHAN1, CHAN2, CHAN3, CHAN4, MATH1, MATH2, MATH3, or MATH4.

```
:MEASure:SOURce CHANnel2 /*Sets the channel source of the 
measurement parameter to CHANnel2.*/<br>:MEASure:SOURce? /*The q
                                   /*The query returns CHAN2.*/
```
<span id="page-216-0"></span>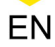

# **3.17.2 :MEASure:ITEM**

#### **Syntax**

 $:$ **MEASure:ITEM** <  $item$  >  $[,$  <  $src$  >  $[,$  <  $src$  >  $]$ ]

 $:$ MEASure:ITEM?  $\leq$ *item>*[ $\leq$ *src>*[ $\leq$ *src>*]]

#### **Description**

Measures any waveform parameter of the specified source, or queries the statistical results of any waveform parameter of the specified source.

#### **Parameter**

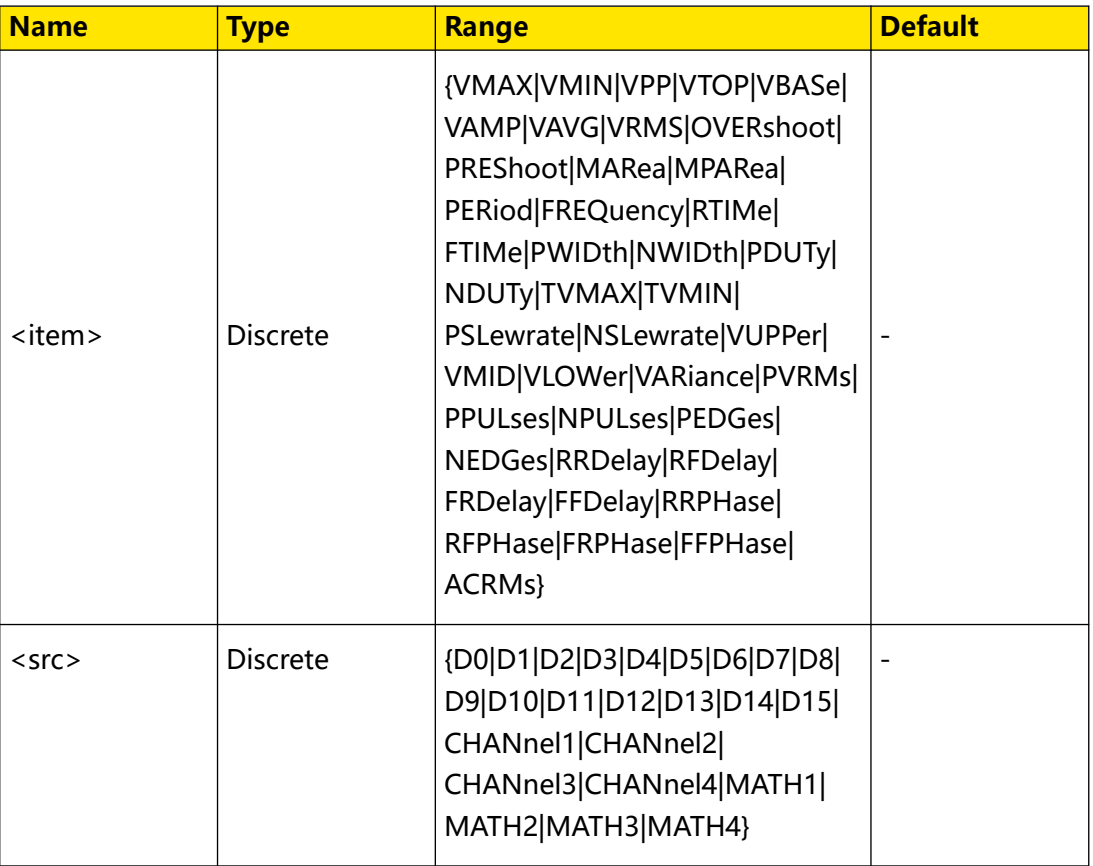

## **Remarks**

For the detailed measurement item parameter <item>, refer to *[Measurement](#page-210-0)* 

## **[Parameters](#page-210-0)**

- The parameter [, <src>[, <src>]] is used to set the source of the parameter under measurement.
	- **-** Digital channels (D0 to D15) are only supported by the DHO900 series.
	- **-** If the parameter <item> is set to PERiod, FREQuency, PWIDth, NWIDth, PDUTy, NDUTy, RRDelay, RFDelay, FRDelay, FFDelay, RRPHase, RFPHase,

FRPHase, or FFPHase, the range of the parameter <src> can be any one of the values in {D0|D1|D2|D3|D4|D5|D6|D7|D8|D9|D10|D11|D12|D13|D14|D15| CHANnel1|CHANnel2|CHANnel3|CHANnel4|MATH1|MATH2|MATH3| MATH4}.

Otherwise, the range of <src> can be any one of the values in {CHANnel1| CHANnel2|CHANnel3|CHANnel4|MATH1|MATH2|MATH3|MATH4}.

**-** If the measurement parameter is a single source, you only need to set one source. If this parameter is omitted, then the source is, by default, the one that you've selected in the last sent command

([:MEASure:SOURce](#page-216-0), [:MEASure:SETup:PSA](#page-225-0), or [:MEASure:SETup:DSA](#page-227-0)).

**-** If the measurement parameter is a dual channel source, observe the following rules to determine the source that you've selected. That is, if the parameter <src> is omitted, the first source is, by default, the one that you've selected in the last sent command

([:MEASure:SOURce](#page-216-0), [:MEASure:SETup:PSA](#page-225-0), or [:MEASure:SETup:DSA](#page-227-0)); the

second source is, by default, the one that you've selected in the last sent command ([:MEASure:SETup:PSB](#page-226-0) or [:MEASure:SETup:DSB](#page-228-0)).

# **Return Format**

The query returns the current measurement value in scientific notation.

# **Example**

```
:MEASure:ITEM OVERshoot,CHANnel2 /*Measures the overshoot value of 
Channel 2.*/
:MEASure:ITEM? OVERshoot,CHANnel2 /*The query returns 
8.888889E-3.*/
```
# **3.17.3 :MEASure:CLEar**

## **Syntax**

**:MEASure:CLEar**

## **Description**

Clears all the enabled measurement items.

## **Parameter**

N/A

Command System

EN

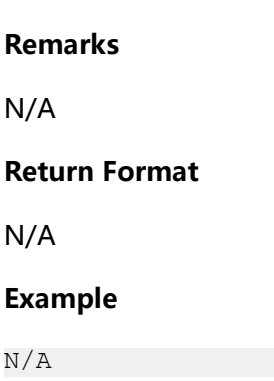

# **3.17.4 :MEASure:AMSource**

**Syntax**

**:MEASure:AMSource** <chan>

**:MEASure:AMSource?**

#### **Description**

Sets the source and displays all measurement values of the set source; or queries the channel source(s) of the all measurement function.

#### **Parameter**

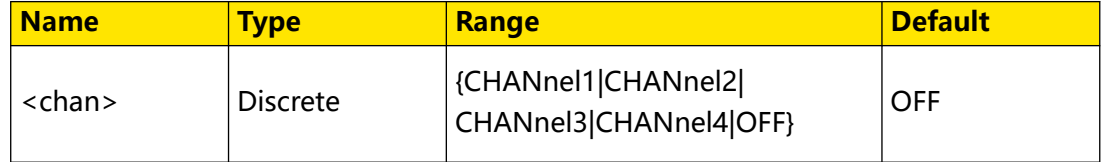

## **Remarks**

N/A

#### **Return Format**

The query returns CHAN1, CHAN2, CHAN3, CHAN4, or OFF.

#### **Example**

```
:MEASure:AMSource CHANnel1 /*Sets the source to CHANnel1.*/<br>:MEASure:AMSource? /*The query returns CHAN1.*/
                                             /*The query returns CHAN1.*/
```
# **3.17.5 :MEASure:STATistic:COUNt**

#### **Syntax**

:MEASure:STATistic:COUNt < Val>

**:MEASure:STATistic:COUNt?**

#### **Description**

Sets or queries the statistics count.

#### **Parameter**

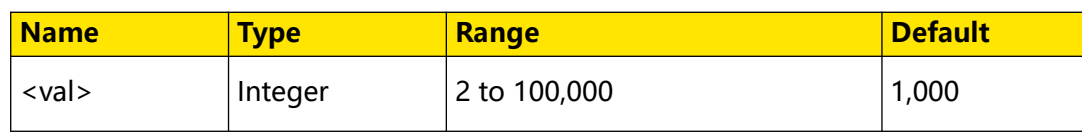

## **Remarks**

N/A

#### **Return Format**

The query returns an integer ranging from 2 to 100,000.

#### **Example**

```
:MEASure:STATistic:COUNt 1000 /*Sets the statistics count to 
1,000.*/<br>:MEASure:STATistic:COUNt?
                            /*The query returns 1000.*/
```
# **3.17.6 :MEASure:STATistic:DISPlay**

#### **Syntax**

:MEASure:STATistic:DISPlay <br/>  $$ 

**:MEASure:STATistic:DISPlay?**

## **Description**

Enables or disables the statistical function; or queries the status of the statistical function.

#### **Parameter**

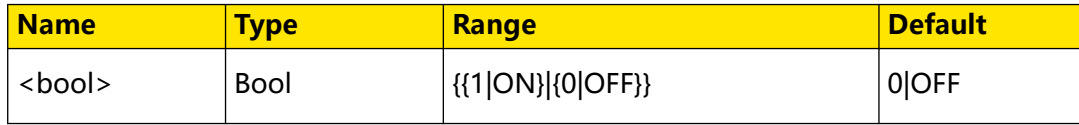

## **Remarks**

When the statistical function is enabled, the instrument makes statistics of the measurement results for at most 10 measurement items that are turned on last time and displays the statistical results.

# **Return Format**

The query returns 1 or 0.

```
:MEASure:STATistic:DISPlay ON /*Enables the statistical 
function.*/
:MEASure:STATistic:DISPlay? /*The query returns 1.*/
```
# **3.17.7 :MEASure:STATistic:RESet**

#### **Syntax**

**:MEASure:STATistic:RESet**

## **Description**

Clears the history statistics data and makes statistics again.

**Parameter**

N/A

## **Remarks**

N/A

**Return Format**

N/A

**Example**

N/A

# **3.17.8 :MEASure:STATistic:ITEM**

#### **Syntax**

:MEASure:STATistic:ITEM <  $item$ >[, <  $src$  >[, <  $src$  >]]

```
:MEASure:STATistic:ITEM?<\textit{type}\text{>},\textit{time}\text{/}[, < \textit{src}\text{>}[, < \textit{src}\text{>}]]
```
## **Description**

Enables the statistical function of any waveform parameter of the specified source, or queries the statistical results of any waveform parameter of the specified source.

## **Parameter**

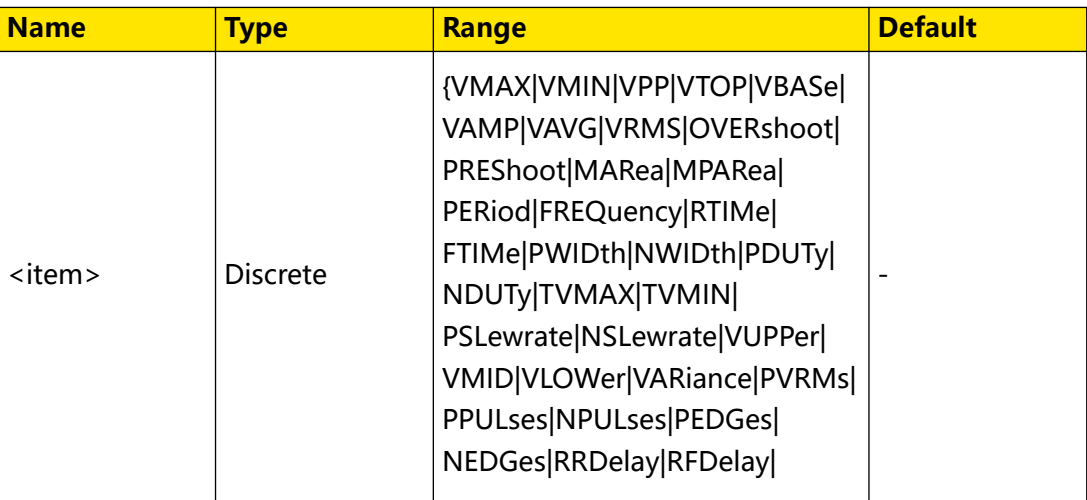

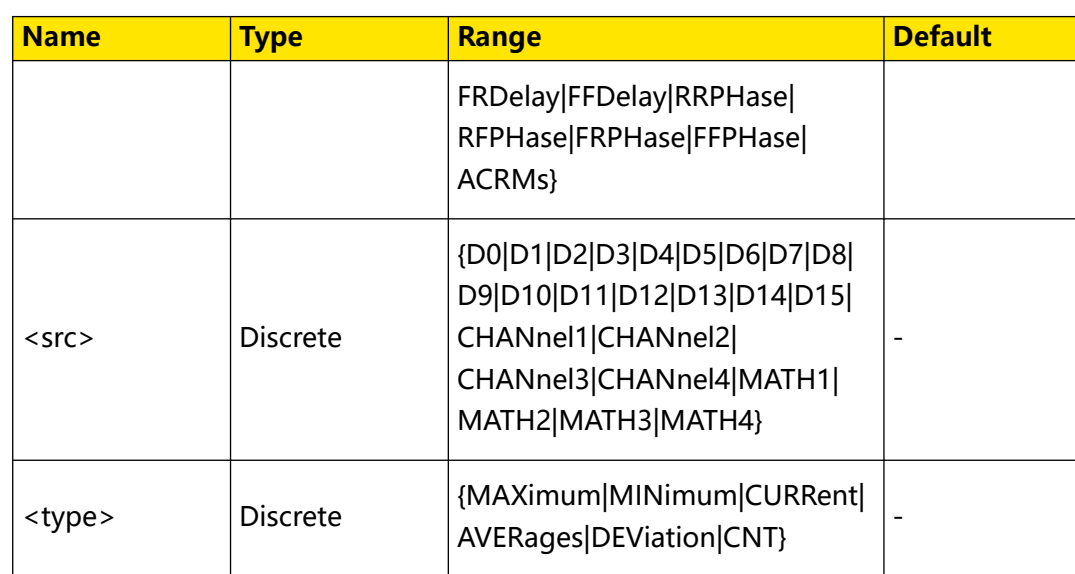

## **Remarks**

- For the detailed measurement item parameter <item>, refer to *[Measurement](#page-210-0)* [Parameters](#page-210-0).
- The parameter [, <src>[, <src>]] is used to set the source of the parameter under measurement.
	- **-** Digital channels (D0 to D15) are only supported by the DHO900 series.
	- **-** If the parameter <item> is set to PERiod, FREQuency, PWIDth, NWIDth, PDUTy, NDUTy, RRDelay, RFDelay, FRDelay, FFDelay, RRPHase, RFPHase, FRPHase, or FFPHase, the range of the parameter <src> can be any one of the values in {D0|D1|D2|D3|D4|D5|D6|D7|D8|D9|D10|D11|D12|D13|D14|D15| CHANnel1|CHANnel2|CHANnel3|CHANnel4|MATH1|MATH2|MATH3| MATH4}.

Otherwise, the range of <src> can be any one of the values in {CHANnel1| CHANnel2|CHANnel3|CHANnel4|MATH1|MATH2|MATH3|MATH4}.

**-** If the measurement parameter is a single source, you only need to set one source. If this parameter is omitted, then the source is, by default, the one

that you've selected in the last sent command

([:MEASure:SOURce](#page-216-0), [:MEASure:SETup:PSA](#page-225-0), or [:MEASure:SETup:DSA](#page-227-0)).

**-** If the measurement parameter is a dual channel source, observe the following rules to determine the source that you've selected. That is, if the parameter <src> is omitted, the first source is, by default, the one that you've selected in the last sent command

<span id="page-223-0"></span>([:MEASure:SOURce](#page-216-0), [:MEASure:SETup:PSA](#page-225-0), or [:MEASure:SETup:DSA](#page-227-0)); the

second source is, by default, the one that you've selected in the last sent

command ([:MEASure:SETup:PSB](#page-226-0) or [:MEASure:SETup:DSB](#page-228-0)).

**•** For the results of <type>, refer to [Measurement Results](#page-216-0).

#### **Return Format**

The query returns the statistical results in scientific notation.

#### **Example**

```
:MEASure:STATistic:ITEM VPP,CHANnel2 /*Enables the statistical 
function of the peak-peak value of CH2.*/
:MEASure:STATistic:ITEM? MAXimum,VPP /*Queries the maximum value. 
The query returns 9.120000E-1.*/
```
# **3.17.9 :MEASure:SETup:MAX**

#### **Syntax**

: MEASure: SETup: MAX < *Value*>

**:MEASure:SETup:MAX?**

#### **Description**

Sets or queries the threshold level upper limit of the analog channel in auto measurement.

#### **Parameter**

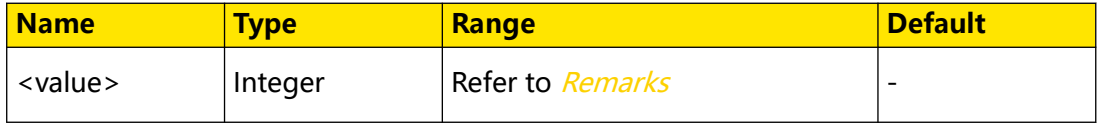

#### **Remarks**

The range of the upper limit of the threshold level is related to the current threshold level middle value. You can run the : MEASure: SETup: MID command to set or query the middle value of the threshold level of the analog channel in auto measurement.

**•** When the threshold type is percentage, its range is from (threshold middle value

+ 1%) to 100%.

**•** When the threshold type is absolute, its range changes with the probe ratio. Its max. range is from -100 MV to 100 MV; and its min. range is from -20 V to 20 V. <span id="page-224-0"></span>**•** When the set upper limit is smaller than the current threshold middle value, a message "Set at lower limit" will be displayed, and the threshold middle value will not be modified automatically.

#### **Return Format**

The query returns an integer. When the threshold type is absolute, the default unit of the returned value is V.

#### **Example**

```
:MEASure:SETup:MAX 95 /*Sets the upper limit of the threshold 
level to 95%.*/<br>:MEASure:SETup:MAX?
                            /*The query returns 95.*/
```
# **3.17.10 :MEASure:SETup:MID**

#### **Syntax**

: MEASure: SETup: MID < *Value*>

```
:MEASure:SETup:MID?
```
#### **Description**

Sets or queries the threshold level middle value of the analog channel in auto measurement.

#### **Parameter**

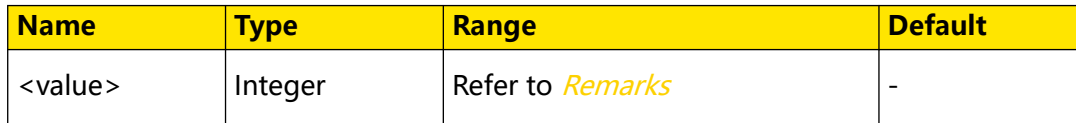

#### **Remarks**

The set middle value must be smaller than the currently set upper limit and greater than the currently set lower limit.

You can send the :*MEASure:SETup:MAX* and :*MEASure:SETup:MIN* commands to set or query the threshold level upper limit and lower limit of the current analog channel in auto measurement.

#### **Return Format**

The query returns an integer. When the threshold type is absolute, the default unit of the returned value is V.

```
:MEASure:SETup:MID 89 /*Sets the middle value of the threshold 
level to 89%.*/<br>:MEASure:SETup:MID?
                            /*The query returns 89.*/
```
# EN

# <span id="page-225-0"></span>**3.17.11 :MEASure:SETup:MIN**

#### **Syntax**

: MEASure: SETup: MIN < *Value*>

**:MEASure:SETup:MIN?**

#### **Description**

Sets or queries the threshold level lower limit of the analog channel in auto measurement.

#### **Parameter**

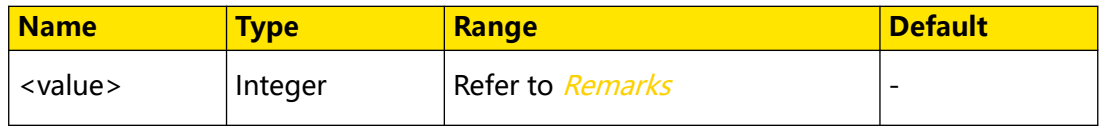

#### **Remarks**

The range of the threshold level lower limit is related to the current threshold middle value. You can send the :*MEASure:SETup:MID* command to set or query the threshold middle value of the current analog channel in auto measurement.

- **•** When the threshold type is percentage, its range is from 0% to (threshold middle value - 1%).
- **•** When the threshold type is absolute, its range changes with the probe ratio. Its max. range is from -100 MV to 100 MV; and its min. range is from -20 V to 20 V.
- **•** When the set lower limit is greater than the current threshold middle value, a message "Set at upper limit" will be displayed, and the threshold middle value will not be modified automatically.

## **Return Format**

The query returns an integer. When the threshold type is absolute, the default unit of the returned value is V.

## **Example**

```
:MEASure:SETup:MIN 53 /*Sets the lower limit of the threshold 
level to 53\%.*/:MEASure:SETup:MIN? /*The query returns 53.*/
```
# **3.17.12 :MEASure:SETup:PSA**

#### **Syntax**

: MEASure: SETup: PSA < SOUICE>

#### <span id="page-226-0"></span>**:MEASure:SETup:PSA?**

#### **Description**

Sets or queries Source A in the phase or delay measurement.

#### **Parameter**

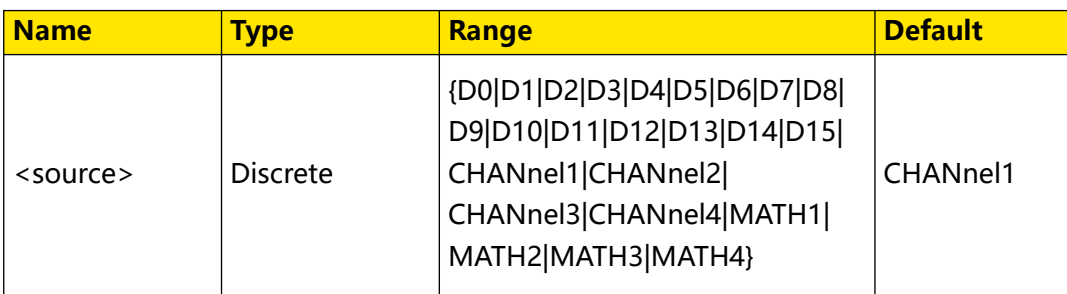

#### **Remarks**

This command has the same function as the : MEASure: SOURce and : MEASure: SETup: DSA commands.

D0-D15 are only available for the DHO900 series.

#### **Return Format**

The query returns D0, D1, D2, D3, D4, D5, D6, D7, D8, D9, D10, D11, D12, D13, D14, D15, CHAN1, CHAN2, CHAN3, CHAN4, MATH1, MATH2, MATH3, or MATH4.

## **Example**

```
measurement to CHANnel1.*/<br>:MEASure:SETup:PSA?
```
:MEASure:SETup:PSA CHANnel1 /\*Sets Source A of the phase /\*The query returns CHAN1.\*/

# **3.17.13 :MEASure:SETup:PSB**

#### **Syntax**

: MEASure: SETup: PSB < SOUICE>

**:MEASure:SETup:PSB?**

## **Description**

Sets or queries Source B in the phase or delay measurement.

## **Parameter**

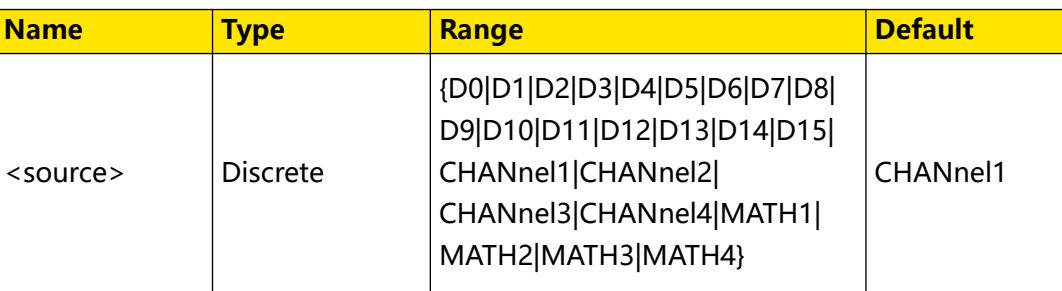

#### <span id="page-227-0"></span>**Remarks**

This command has the same function as the :*MEASure:SETup:DSB* command.

D0-D15 are only available for the DHO900 series.

#### **Return Format**

The query returns D0, D1, D2, D3, D4, D5, D6, D7, D8, D9, D10, D11, D12, D13, D14, D15, CHAN1, CHAN2, CHAN3, CHAN4, MATH1, MATH2, MATH3, or MATH4.

#### **Example**

```
:MEASure:SETup:PSB CHANnel2 /*Sets Source B of the phase 
measurement to CHANnel2.*/
:MEASure:SETup:PSB? /*The query returns CHAN2.*/
```
# **3.17.14 :MEASure:SETup:DSA**

#### **Syntax**

: MEASure: SETup: DSA < SOUICE>

**:MEASure:SETup:DSA?**

#### **Description**

Sets or queries Source A in the phase or delay measurement.

#### **Parameter**

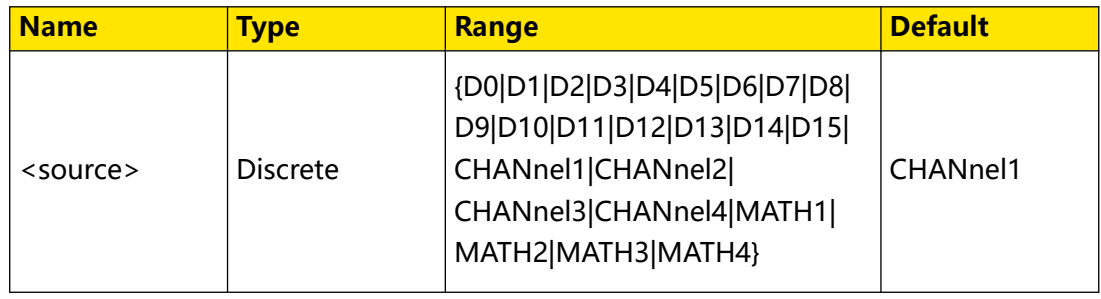

#### **Remarks**

This command has the same function as the : MEASure: SOURce and :/MEASure:SETup:PSA commands.

D0-D15 are only available for the DHO900 series.

#### **Return Format**

The query returns D0, D1, D2, D3, D4, D5, D6, D7, D8, D9, D10, D11, D12, D13, D14, D15, CHAN1, CHAN2, CHAN3, CHAN4, MATH1, MATH2, MATH3, or MATH4.

#### **Example**

```
measurement to CHANnel1.*/<br>:MEASure:SETup:DSA?
```
:MEASure:SETup:DSA CHANnel1 /\*Sets Source A of the delay /\*The query returns CHAN1.\*/

# <span id="page-228-0"></span>**3.17.15 :MEASure:SETup:DSB**

#### **Syntax**

: MEASure: SETup: DSB < SOUICE>

**:MEASure:SETup:DSB**

#### **Description**

Sets or queries Source B in the phase or delay measurement.

#### **Parameter**

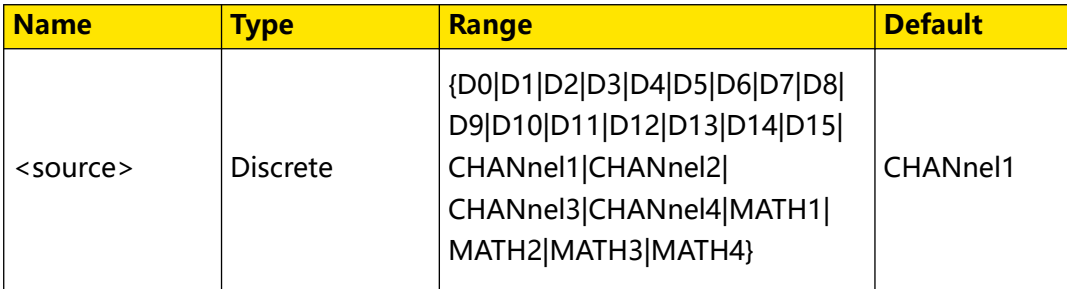

#### **Remarks**

This command has the same function as the [:MEASure:SETup:PSB](#page-226-0) command.

D0-D15 are only available for the DHO900 series.

## **Return Format**

The query returns D0, D1, D2, D3, D4, D5, D6, D7, D8, D9, D10, D11, D12, D13, D14, D15, CHAN1, CHAN2, CHAN3, CHAN4, MATH1, MATH2, MATH3, or MATH4.

## **Example**

```
:MEASure:SETup:DSB CHANnel2 /*Sets Source B of the delay 
measurement to CHANnel2.*/<br>:MEASure:SETup:DSB?
                                   /*The query returns CHAN2.*/
```
# **3.17.16 :MEASure:THReshold:SOURce**

#### **Syntax**

: MEASure: THReshold: SOURce < SOUICE>

**:MEASure:THReshold:SOURce?**

#### **Description**

Sets or queries the threshold source.

# **Parameter**

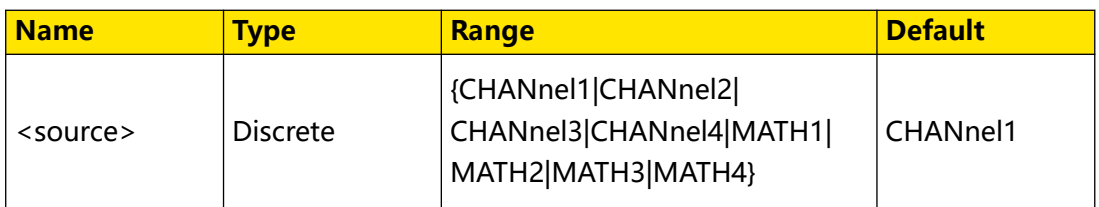

#### **Remarks**

Modifying the threshold will affect the measurement results of time, delay and phase parameters.

#### **Return Format**

The query returns CHAN1, CHAN2, CHAN3, CHAN4, MATH1, MATH2, MATH3, or MATH4.

#### **Example**

```
:MEASure:THReshold:SOURce CHANnel2 /*Sets the threshold source 
to CHANnel2.*/<br>:MEASure:THReshold:SOURce?
                                            /*The query returns CHAN2.*/
```
# **3.17.17 :MEASure:THReshold:TYPE**

#### **Syntax**

:MEASure:THReshold:TYPE <type>

**:MEASure:THReshold:TYPE?**

#### **Description**

Sets or queries the measurement threshold type.

#### **Parameter**

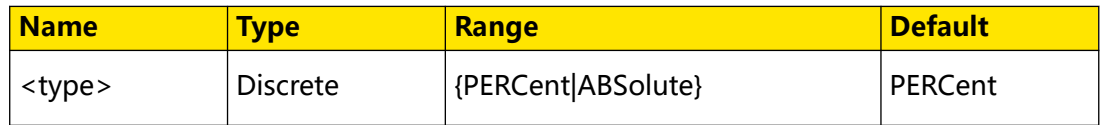

#### **Remarks**

N/A

#### **Return Format**

The query returns PERC or ABS.

```
:MEASure:THReshold:TYPE ABSolute /*Sets the threshold type to 
ABSolute.*/<br>:MEASure:THReshold:TYPE?
                                         /*The query returns ABS.*/
```
## **Syntax**

**:MEASure:THReshold:DEFault**

#### **Description**

Sets the threshold level of the analog channel in auto measurement to a default value.

#### **Parameter**

N/A

# **Remarks**

For the default threshold level in absolute, its upper limit and lower limit are + (vertical scale x 3) and -(vertical scale x 3), respectively.

## **Return Format**

N/A

#### **Example**

N/A

# **3.17.19 :MEASure:AREA**

#### **Syntax**

: MEASure: AREA < area>

**:MEASure:AREA?**

#### **Description**

Sets or queries the type of the measurement range.

#### **Parameter**

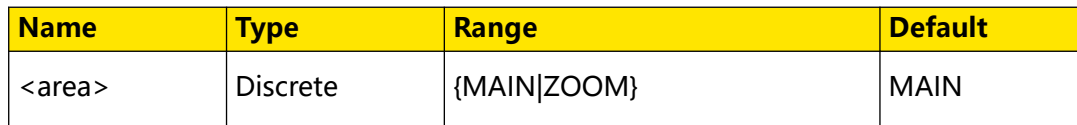

#### **Remarks**

**• MAIN:** indicates that the measurement range is within the main time base region.

**• ZOOM:** indicates that the measurement range is within the zoomed time base region. Note that only when you enable the delayed sweep function first, can

"Zoom" be enabled.

#### **Return Format**

The query returns MAIN, ZOOM.

#### **Example**

```
:MEASure:AREA ZOOM /*Sets the type of the measurement 
range to ZOOM.*/<br>:MEASure:AREA?
                                  /*The query returns ZOOM.*/
```
# **3.17.20 :MEASure:INDicator**

#### **Syntax**

:MEASure:INDicator < bool>

**:MEASure:INDicator?**

#### **Description**

Sets or queries the on/off status of the measurement auto cursor.

#### **Parameter**

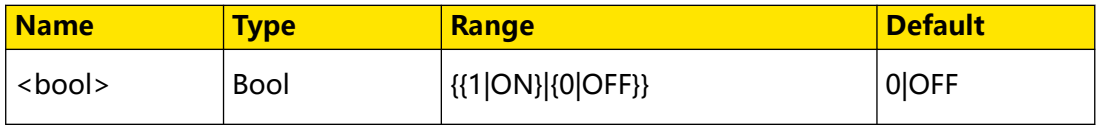

#### **Remarks**

N/A

#### **Return Format**

The query returns 1 or 0.

#### **Example**

```
:MEASure:INDicator ON /*Sets the measurement auto cursor to be 
on.*/
:MEASure:INDicator? /*The query returns 1.*/
```
# **3.17.21 :MEASure:COUNter:ENABle**

#### **Syntax**

:MEASure:COUNter:ENABle < bool>

```
:MEASure:COUNter:ENABle?
```
## **Description**

Sets or queries the on/off status of the frequency counter.

#### **Parameter**

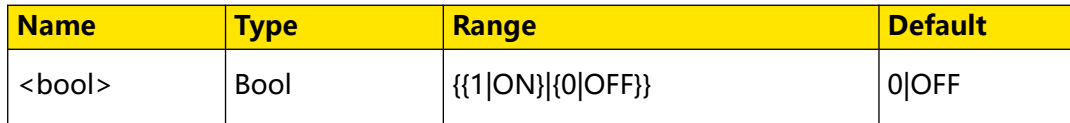

## **Remarks**

N/A

## **Return Format**

The query returns 1 or 0.

#### **Example**

```
:MEASure:COUNter:ENABle ON /*Enables the frequency counter.*/<br>:MEASure:COUNter:ENABle? /*The query returns 1.*/
:MEASure:COUNter:ENABle?
```
# **3.17.22 :MEASure:COUNter:SOURce**

#### **Syntax**

: MEASure: COUNter: SOURce < SOUICE>

**:MEASure:COUNter:SOURce?**

## **Description**

Sets or queries the measurement source for the frequency counter.

## **Parameter**

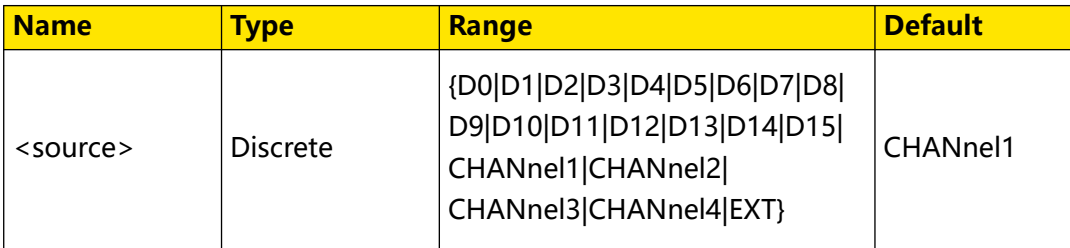

## **Remarks**

Digital channels (D0 to D15) are only supported by the DHO900 series.

EXT is only available for DHO812 and DHO802.

## **Return Format**

The query returns D0, D1, D2, D3, D4, D5, D6, D7, D8, D9, D10, D11, D12, D13, D14, D15, CHAN1, CHAN2, CHAN3, CHAN4, or EXT.

#### **Example**

```
:MEASure:COUNter:SOURce CHANnel4 /*Sets the measurement source of 
the frequency counter to CHANnel4.*/
:MEASure:COUNter:SOURce? /*The query returns CHAN4.*/
```
# **3.17.23 :MEASure:COUNter:VALue?**

#### **Syntax**

**:MEASure:COUNter:VALue?**

#### **Description**

Queries the measurement results of the frequency counter.

**Parameter**

N/A

#### **Remarks**

N/A

#### **Return Format**

The query returns the measurement results of the frequency counter in scientific notation.

#### **Example**

:MEASure:COUNter:VALue? /\*The query returns 9.999996E-04.\*/

# **3.17.24 :MEASure:AMP:TYPE**

#### **Syntax**

**:MEASure:AMP:TYPE** <val>

**:MEASure:AMP:TYPE?**

#### **Description**

Sets or queries the amplitude method.

#### **Parameter**

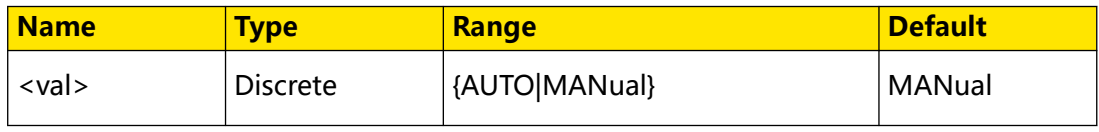

#### **Remarks**

- **AUTO:** indicates the Auto method.
- **MANual:** indicates the Manual method.

#### **Return Format**

The query returns AUTO or MAN.

#### **Example**

```
:MEASure:AMP:TYPE MANual /*Sets the amplitude method to MANual.*/
:MEASure:AMP:TYPE? /*The query returns MAN.*/
```
# **3.17.25 :MEASure:AMP:MANual:TOP**

#### **Syntax**

```
: MEASure: AMP: MANual: TOP < \veea/>
```
**:MEASure:AMP:MANual:TOP?**

#### **Description**

Sets or queries the amplitude top value type for the manual amplitude method.

#### **Parameter**

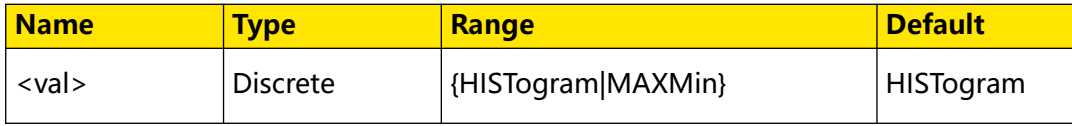

#### **Remarks**

- **HISTogram:** indicates the histogram type.
- **MAXMin:** indicates the Max-Min type.

#### **Return Format**

The query returns HIST or MAXM.

#### **Example**

```
:MEASure:AMP:MANual:TOP MAXMin /*Sets the amplitude top value 
type for the manual amplitude method to MAXMin.*/<br>:MEASure:AMP:MANual:TOP? /*The query returns M
                                   /*The query returns MAXM.*/
```
# **3.17.26 :MEASure:AMP:MANual:BASE**

## **Syntax**

**:MEASure:AMP:MANual:BASE** <val>

**:MEASure:AMP:MANual:BASE?**

#### **Description**

Sets or queries the amplitude base value type for the manual amplitude method.

#### **Parameter**

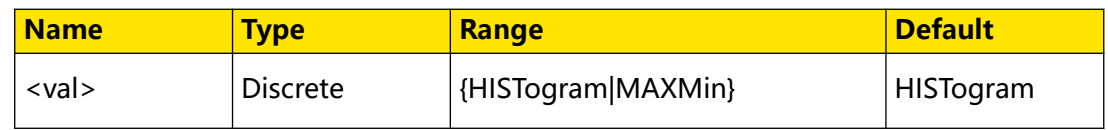

## **Remarks**

- **HISTogram:** indicates the histogram type.
- **MAXMin:** indicates the Max-Min type.

#### **Return Format**

The query returns HIST or MAXM.

#### **Example**

```
:MEASure:AMP:MANual:BASE MAXMin /*Sets the amplitude base value 
type for the manual amplitude method to MAXMin.*/
:MEASure:AMP:MANual:BASE? /*The query returns MAXM.*/
```
# **3.17.27 :MEASure:CATegory**

#### **Syntax**

**:MEASure:CATegory** <val>

**:MEASure:CATegory?**

#### **Description**

Sets or queries the measurement type.

#### **Parameter**

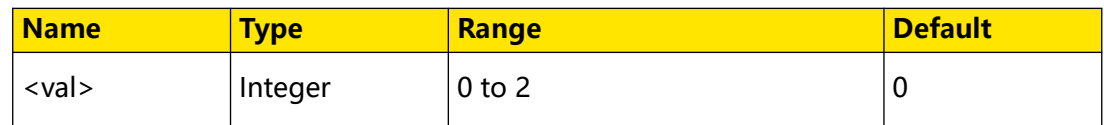

#### **Remarks**

0: horizontal; 1: vertical; 2: other.

#### **Return Format**

The query returns an integer ranging from 0 to 2.

```
:MEASure:CATegory 1 /*Sets the measurement type to 
Vertical.*/<br>:MEASure:CATegory?
                                /*The query returns 1.*/
```
# **3.18 :QUICK Command**

The **:QUICK** command is used to set and query the relevant parameters for quick operation shortcut keys.

# **3.18.1 :QUICk:OPERation**

## **Syntax**

: QUICk: OPERation < type>

**:QUICk:OPERation?**

# **Description**

Sets or queries the type of the shortcut keys.

# **Parameter**

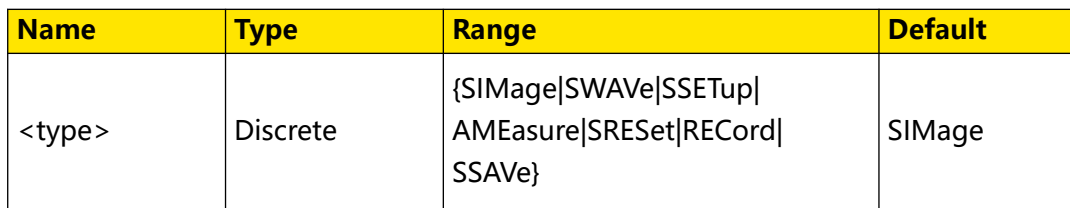

# **Remarks**

- **SIMage:** indicates the screen image.
- **SWAVe:** indicates the waveform saving.
- **SSETup:** indicates the setup saving.
- **AMEasure:** indicates all measurement.
- **SRESet:** indicates statistics reset.
- **RECord:** indicates waveform recording.
- **SSAVe:** indicates saving group.

## **Return Format**

The query returns SIM, SWAV, SSET, AME, REC, SSAV, or SRES.

```
:QUICk:OPERation SWAVe /*Sets the type of the shortcut key to 
....<br>"save waveform".*/<br>:QUICk:OPERation?
                                    /*The query returns SWAV.*/
```
# <span id="page-237-0"></span>**3.19 :RECord Commands**

The **:RECord** commands are used to set and query the parameters related to the waveform recording mode and frames.

Waveform recording/playing function allows you to record and play the waveforms, enabling you to analyze the waveforms better.

# **3.19.1 :RECord:WRECord:ENABle**

#### **Syntax**

```
: RECord: WRECord: ENABle < bool>
```

```
:RECord:WRECord:ENABle?
```
# **Description**

Enables or disables the waveform recording function; or queries the on/off status of the waveform recording function.

## **Parameter**

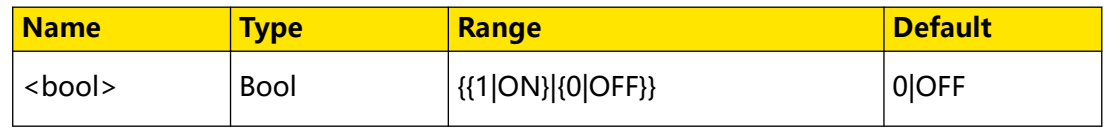

## **Remarks**

N/A

## **Return Format**

The query returns 0 or 1.

## **Example**

```
:RECord:WRECord:ENABle ON /*Enables the waveform recording 
function.*/<br>:RECord:WRECord:ENABle?
                                 /*The query returns 1.*/
```
# **3.19.2 :RECord:ENABle**

#### **Syntax**

:RECord:ENABle < bool>

**:RECord:ENABle?**

## **Description**

Enables or disables the waveform recording function; or queries the on/off status of the waveform recording function.

#### <span id="page-238-0"></span>**Parameter**

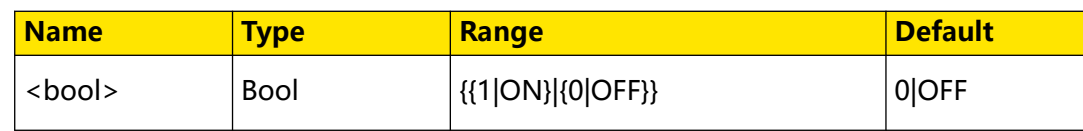

## **Remarks**

This command exists for backwards compatibility. Use the command [:RECord:WRECord:ENABle](#page-237-0).

## **Return Format**

The query returns 0 or 1.

## **Example**

:RECord:ENABle ON  $\quad$  /\*Enables the waveform recording function.\*/<br>:RECord:ENABle?  $\quad$  /\*The query returns 1.\*/ /\*The query returns  $1.*/$ 

# **3.19.3 :RECord:WRECord:OPERate**

#### **Syntax**

:RECord:WRECord:OPERate < Operate>

**:RECord:WRECord:OPERate?**

#### **Description**

Sets to start the waveform recording, or queries whether the waveform recording starts or stops.

#### **Parameter**

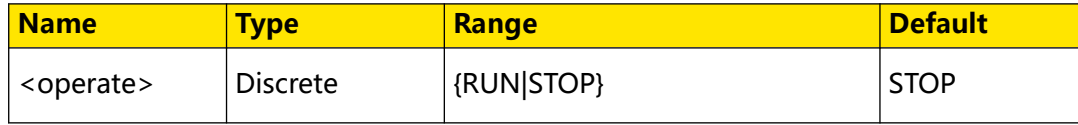

#### **Remarks**

N/A

## **Return Format**

The query returns RUN or STOP.

```
:RECord:WRECord:OPERate RUN /*Sets to start recording 
waveforms.*/
:RECord:WRECord:OPERate? /*The query returns RUN.*/
```
# <span id="page-239-0"></span>**3.19.4 :RECord:STARt**

#### **Syntax**

: RECord: STARt < bool>

**:RECord:STARt?**

#### **Description**

Sets to start the waveform recording, or queries whether the waveform recording starts or stops.

#### **Parameter**

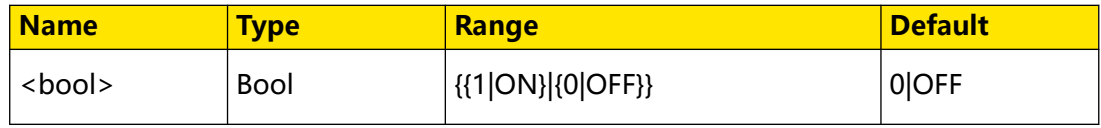

#### **Remarks**

This command exists for backwards compatibility. Use the command [:RECord:WRECord:OPERate](#page-238-0).

#### **Return Format**

The query returns 1 or 0.

#### **Example**

:RECord:STARt ON /\*Sets to start recording the waveforms.\*/ :RECord:STARt? /\*The query returns 1.\*/

**3.19.5 :RECord:WRECord:FRAMes**

#### **Syntax**

: RECord: WRECord: FRAMes < value>

**:RECord:WRECord:FRAMes?**

#### **Description**

Sets or queries the number of frames for waveform recording.

#### **Parameter**

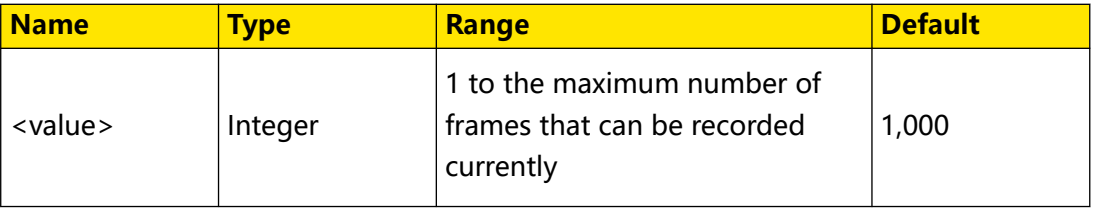

#### **Remarks**

N/A

## **Return Format**

The query returns an integer ranging from 1 to the maximum number of frames that can be recorded currently.

#### **Example**

```
:RECord:WRECord:FRAMes 300 /*Sets the number of recorded frames 
to 300.*/<br>:RECord:WRECord:FRAMes?
                        /*The query returns 300.*/
```
# **3.19.6 :RECord:FRAMes**

#### **Syntax**

**:RECord:FRAMes** <value>

**:RECord:FRAMes?**

#### **Description**

Sets or queries the number of frames for waveform recording.

#### **Parameter**

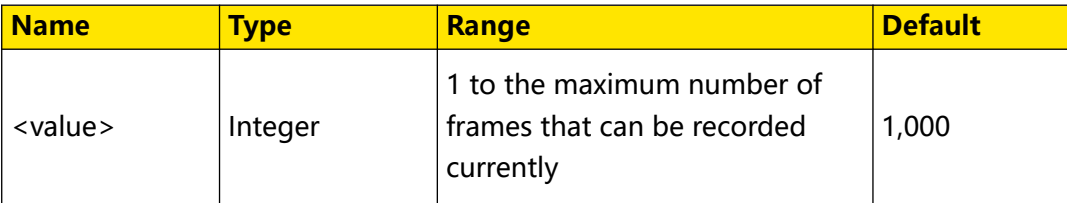

#### **Remarks**

This command exists for backwards compatibility. Use the command [:RECord:WRECord:FRAMes](#page-239-0).

## **Return Format**

The query returns an integer ranging from 1 to the maximum number of frames that can be recorded currently.

## **Example**

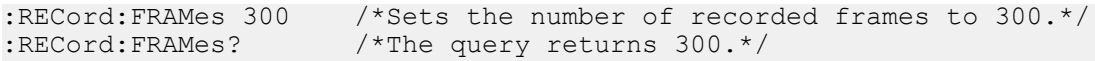

# **3.19.7 :RECord:WRECord:FRAMes:MAX**

#### **Syntax**

**:RECord:WRECord:FRAMes:MAX**

## **Description**

Sets the number of recorded frames to the maximum number of frames.

Command System

EN

#### **Parameter**

N/A

**Remarks**

N/A

#### **Return Format**

N/A

#### **Example**

```
:RECord:WRECord:FRAMes:MAX /*Sets the number of recorded frames 
to the maximum number of frames.*/
```
# **3.19.8 :RECord:WRECord: FMAX?**

#### **Syntax**

**:RECord:WRECord: FMAX?**

#### **Description**

Queries the maximum number of frames that can be recorded currently.

#### **Parameter**

N/A

#### **Remarks**

N/A

#### **Return Format**

The query returns an integer. The maximum number of frames that can be recorded currently is determined by the current memory depth.

#### **Example**

N/A

# **3.19.9 :RECord:WRECord:FINTerval**

#### **Syntax**

```
: RECord: WRECord: FINTerval <interval>
```

```
:RECord:WRECord:FINTerval?
```
#### **Description**

Sets or queries the time interval between frames in waveform recording.

#### <span id="page-242-0"></span>**Parameter**

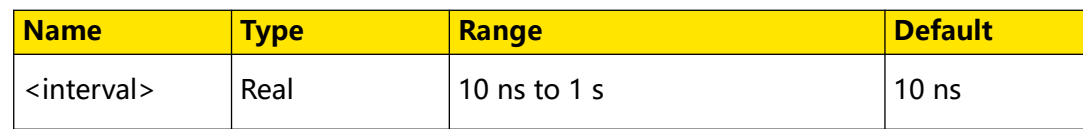

# **Remarks**

N/A

#### **Return Format**

The query returns the time interval in scientific notation. The unit is s.

#### **Example**

```
:RECord:WRECord:FINTerval 1 /*Sets the time interval between frames 
in waveform recording to 1 s.*/
:RECord:WRECord:FINTerval? /*The query returns 1.000000E0.*/
```
# **3.19.10 :RECord:WRECord:PROMpt**

#### **Syntax**

: RECord: WRECord: PROMpt < bool>

**:RECord:WRECord:PROMpt?**

#### **Description**

Sets or queries the on/off status of the beeper when the recording is completed.

## **Parameter**

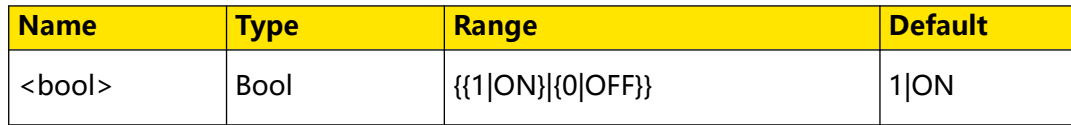

#### **Remarks**

N/A

## **Return Format**

The query returns 0 or 1.

## **Example**

```
:RECord:WRECord:PROMpt ON /*Enables the beeper when the 
recording is completed.*/<br>:RECord:WRECord:PROMpt?
                               \frac{1}{2} /*The query returns 1.*/
```
# **3.19.11 :RECord:WREPlay:FCURrent**

## **Syntax**

: RECord: WREPlay: FCURrent < value>

#### **:RECord:WREPlay:FCURrent?**

#### **Description**

Sets or queries the current frame in waveform playing.

#### **Parameter**

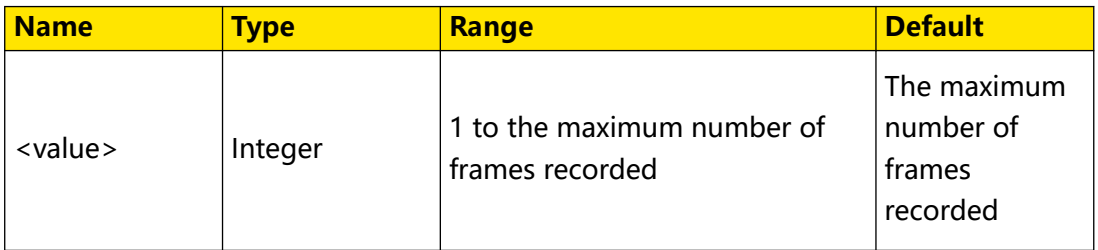

#### **Remarks**

N/A

#### **Return Format**

The query returns an integer.

#### **Example**

```
:RECord:WREPlay:FCURrent 300 /*Sets the current frame for 
waveform playing to 300.*/
:RECord:WREPlay:FCURrent? /*The query returns 300.*/
```
# **3.19.12 :RECord:CURRent**

#### **Syntax**

**:RECord:CURRent** <value>

**:RECord:CURRent?**

#### **Description**

Sets or queries the current frame in waveform playing.

#### **Parameter**

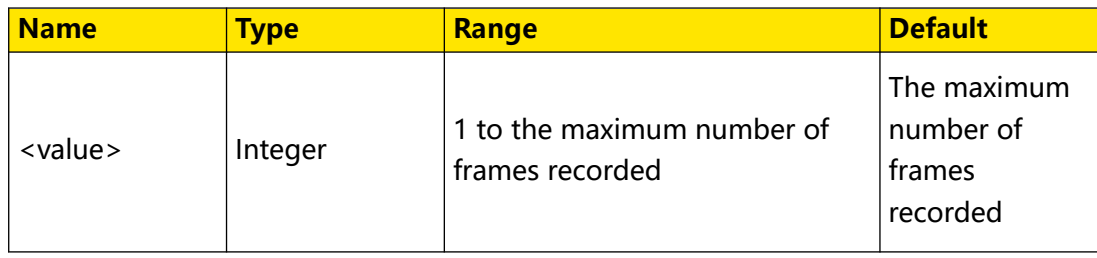

#### **Remarks**

This command exists for backwards compatibility. Use the command [:RECord:WREPlay:FCURrent](#page-242-0).

# **Return Format**

The query returns an integer.

#### **Example**

```
:RECord:CURRent 300 /*Sets the current frame for waveform 
playing to 300.*/<br>:RECord:CURRent?
                          /*The query returns 300.*/
```
# **3.19.13 :RECord:WREPlay:FCURrent:TIME?**

#### **Syntax**

**:RECord:WREPlay:FCURrent:TIME?**

#### **Description**

Queries the time stamp of the current frame in waveform playing.

#### **Parameter**

N/A

#### **Remarks**

N/A

## **Return Format**

Queries the time stamp of the current frame in strings in waveform playing.

**Example**

N/A

# **3.19.14 :RECord:WREPlay:FSTart**

#### **Syntax**

:RECord:WREPlay:FSTart < start>

**:RECord:WREPlay:FSTart?**

## **Description**

Sets or queries the start frame in waveform playback.

## **Parameter**

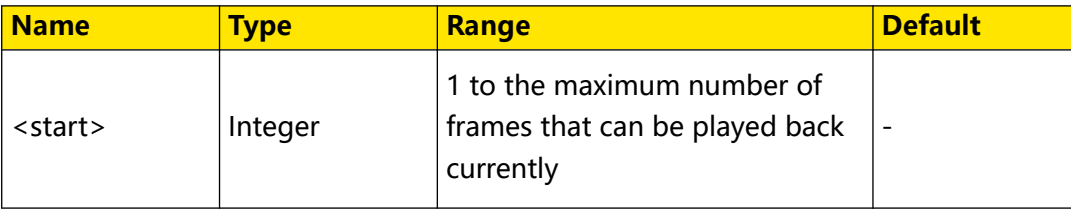

Command System

#### **Remarks**

N/A

#### **Return Format**

The query returns the start frame in integer.

#### **Example**

```
:RECord:WREPlay:FSTart 10 /*Sets the start frame in waveform 
playing to 10.*/<br>:RECord:WREPlay:FSTart?
                                  /*The query returns 10.*/
```
# **3.19.15 :RECord:WREPlay:FEND**

#### **Syntax**

: RECord: WREPlay: FEND < end>

**:RECord:WREPlay:FEND?**

#### **Description**

Sets or queries the end frame in waveform playback.

#### **Parameter**

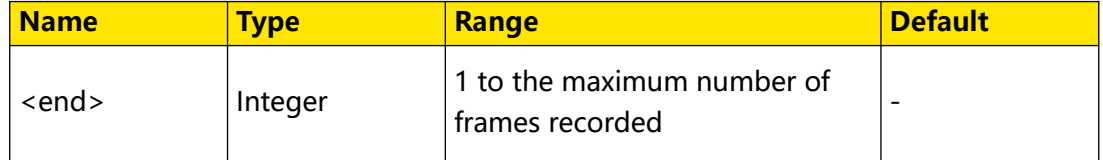

#### **Remarks**

N/A

#### **Return Format**

The query returns the end frame in integer.

#### **Example**

```
:RECord:WREPlay:FEND 346 /*Sets the end frame for waveform 
playing to 346.*/<br>:RECord:WREPlay:FEND?
                                /*The query returns 346.*/
```
# **3.19.16 :RECord:WREPlay:FMAX?**

**Syntax**

**:RECord:WREPlay:FMAX?**

#### **Description**

Queries the maximum number of frames that can be played back currently.

## **Parameter**

N/A

## **Remarks**

N/A

# **Return Format**

The query returns an integer ranging from 0 to the number of frames that have been recorded currently.

## **Example**

N/A

# **3.19.17 :RECord:WREPlay:FINTerval**

## **Syntax**

:RECord:WREPlay:FINTerval <interval>

**:RECord:WREPlay:FINTerval?**

## **Description**

Sets or queries the time interval between frames in waveform playback.

## **Parameter**

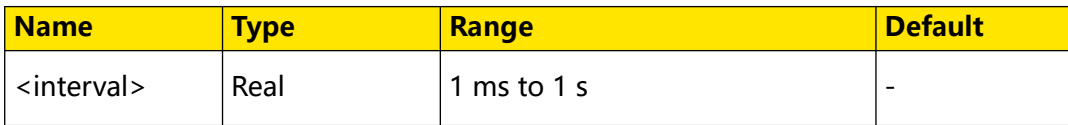

## **Remarks**

N/A

# **Return Format**

The query returns the time interval in scientific notation. The unit is s.

# **Example**

```
:RECord WREPlay:FINTerval 1 /*Sets the time interval between frames 
in waveform playback to 1 s.*/
:RECord:WREPlay:FINTerval? /*The query returns 1.000000E0.*/
```
# **3.19.18 :RECord:WREPlay:MODE**

## **Syntax**

: RECord: WREPlay: MODE < mode>

**:RECord:WREPlay:MODE?**

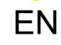

Command System

#### **Description**

Sets the waveform playback mode to Repeat or Single; queries the waveform playback mode.

#### **Parameter**

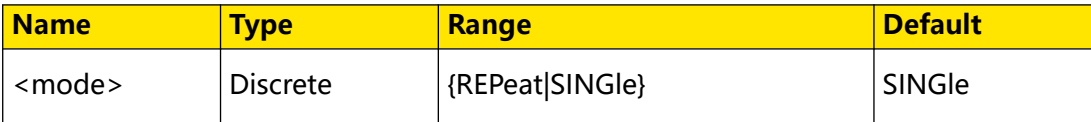

#### **Remarks**

N/A

#### **Return Format**

The query returns REP or SING.

#### **Example**

```
:RECord:WREPlay:MODE REP /*Sets the playback mode to REP.*/<br>:RECord:WREPlay:MODE? /*The query returns REP.*/
                                  x^* /*The query returns REP.*/
```
# **3.19.19 :RECord:WREPlay:DIRection**

#### **Syntax**

**:RECord:WREPlay:DIRection** <direction>

**:RECord:WREPlay:DIRection?**

#### **Description**

Sets or queries the playback direction in waveform playing.

#### **Parameter**

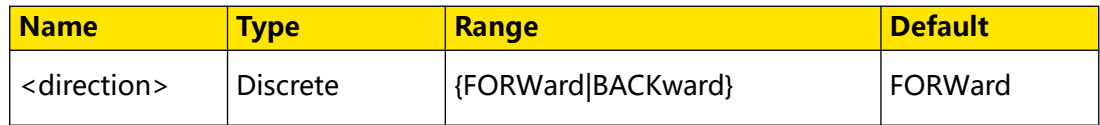

#### **Remarks**

N/A

#### **Return Format**

The query returns FORW or BACK.

```
:RECord:WREPlay:DIRection BACK /*Sets the direction of waveform 
playback to BACK.*/ 
:RECord:WREPlay:DIRection? /*The query returns BACK.*/
```
# **3.19.20 :RECord:WREPlay:OPERate**

#### **Syntax**

:RECord:WREPlay:OPERate < *Operate*>

**:RECord:WREPlay:OPERate?**

#### **Description**

Enables or disables the waveform playing function; or queries the on/off status of the waveform playing function.

#### **Parameter**

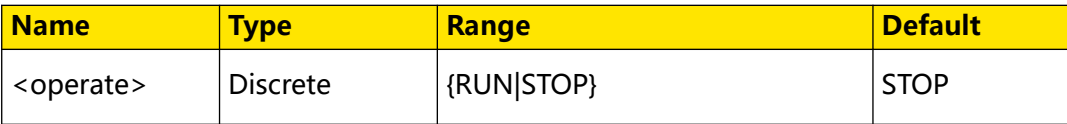

#### **Remarks**

N/A

## **Return Format**

The query returns RUN or STOP.

## **Example**

```
:RECord:WREPlay:OPERate RUN /*Sets to play the waveforms.*/<br>:RECord:WREPlay:OPERate? /*The query returns RUN.*/
                                                /*The query returns RUN.*/
```
# **3.19.21 :RECord:PLAY**

## **Syntax**

 $:$ **RECord: PLAY**  $\leq$  *bool*>

**:RECord:PLAY?**

## **Description**

Enables or disables the waveform playing function; or queries the on/off status of the waveform playing function.

## **Parameter**

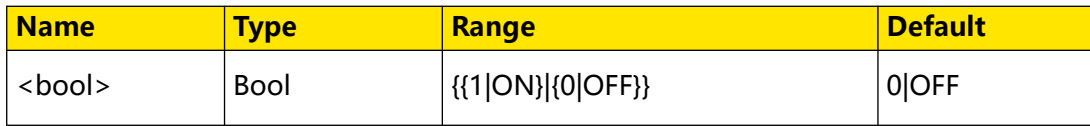

# **Remarks**

This command exists for backwards compatibility. Use the command :RECord:WREPlay:OPERate.

## **Return Format**

The query returns 1 or 0.

#### **Example**

:RECord:PLAY ON /\*Sets to play the waveforms.\*/<br>:RECord:PLAY? /\*The query returns  $1.*/$ /\*The query returns 1.\*/

# **3.19.22 :RECord:WREPlay:BACK**

#### **Syntax**

**:RECord:WREPlay:BACK**

#### **Description**

Plays back the previous frame of waveforms manually.

#### **Parameter**

N/A

#### **Remarks**

N/A

#### **Return Format**

N/A

#### **Example**

```
:RECord:WREPlay:BACK /*Plays back the previous frame of waveforms 
manually.*/
```
# **3.19.23 :RECord:WREPlay:NEXT**

#### **Syntax**

**:RECord:WREPlay:NEXT**

#### **Description**

Plays back the next frame of waveforms manually.

#### **Parameter**

N/A

#### **Remarks**

N/A

#### **Return Format**

N/A

## **Example**

```
:RECord:WREPlay:NEXT /*Plays back the next frame of waveforms 
manually.*/
```
# **3.19.24 :RECord:WREPlay:PLAY**

#### **Syntax**

**:RECord:WREPlay:PLAY** <val>

#### **Description**

Sets to play from the start frame or end frame manually.

#### **Parameter**

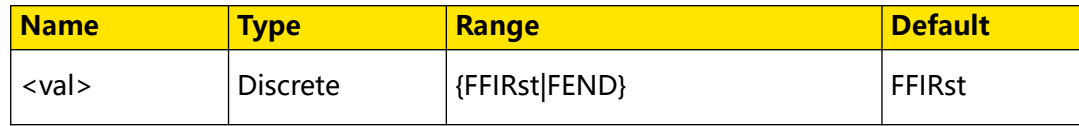

#### **Remarks**

- **FFIRst:** starts from the start frame.
- **FEND:** starts from the end frame.

# **Return Format**

N/A

## **Example**

:RECord:WREPlay: PLAY FEND /\*Sets to play from end frame manually.\*/

# **3.20 :REFerence Commands**

**:REFerence** commands are used to set the reference waveform parameters.

This series oscilloscope provides 10 reference waveform positions (Ref1-Ref10). In the actual test process, you can compare the signal waveform with the reference waveform to locate the failure.

# **3.20.1 :REFerence:SOURce**

## **Syntax**

: REFerence: SOURce < ref>, < chan>

**:REFerence:SOURce?** <ref>

## **Description**

Sets or queries the source of the specified reference channel.

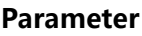

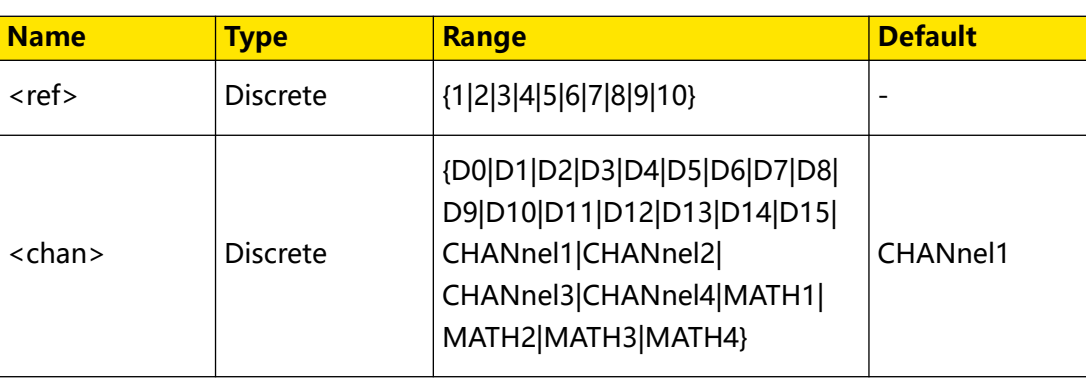

## **Remarks**

Only the currently enabled channel can be selected as the source of the specified reference channel.

D0-D15 are only available for the DHO900 series.

# **Return Format**

The query returns D0, D1, D2, D3, D4, D5, D6, D7, D8, D9, D10, D11, D12, D13, D14, D15, CHAN1, CHAN2, CHAN3, CHAN4, MATH1, MATH2, MATH3, or MATH4.

# **Example**

```
:REFerence:SOURce 1,CHANnel1 /*Sets the source of the reference 
channel 1 to CHANnel1.*/<br>:REFerence:SOURce? 1
                                      /*The query returns CHAN1.*/
```
# **3.20.2 :REFerence:VSCale**

## **Syntax**

```
:REFerence:VSCale < ref>, < scale>
```

```
:REFerence:VSCale? < nef>
```
# **Description**

Sets or queries the vertical scale of the specified reference channel.

# **Parameter**

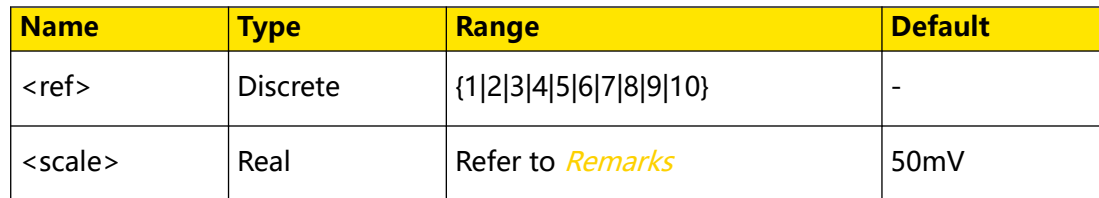

# **Remarks**

Related to the probe ratio setting
When the probe ratio is 1X, the value of <scale> ranges from 100 μV to 10 V. When the probe ratio is 10X, the value of <scale> ranges from 1 mV to 100 V.

This command is only available when the specified reference channel has saved the reference waveforms.

### **Return Format**

The query returns the vertical scale in scientific notation.

#### **Example**

```
:REFerence:VSCale 1,2 /*Sets the vertical scale of reference 
channel 1 to 2 V.*/
:REFerence:VSCale? 1 /*The query returns 2.000000E0.*/
```
## **3.20.3 :REFerence:VOFFset**

#### **Syntax**

:REFerence:VOFFset <ref>,<offset>

: REFerence: VOFFset? < ref>

#### **Description**

Sets or queries the vertical position of the specified reference channel.

#### **Parameter**

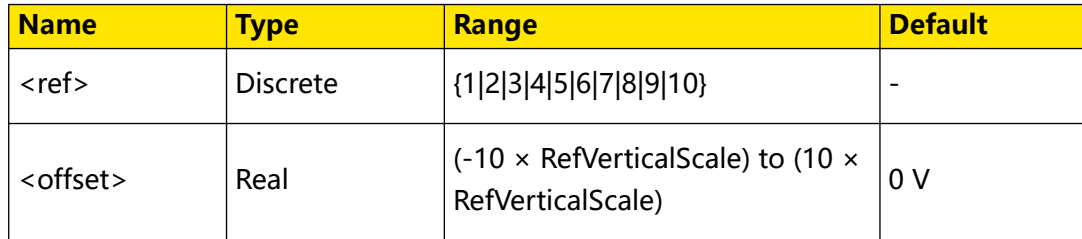

## **Remarks**

RefVerticalScale indicates the vertical scale of the currently set reference channel.

## **Return Format**

The query returns the vertical position in scientific notation.

## **Example**

```
:REFerence:VOFFset 1,0.5 /*Sets the vertical offset of reference 
channel 1 to 500 mV.*/
:REFerence:VOFFset? 1 /*The query returns 5.000000E-1.*/
```
## **3.20.4 :REFerence:RESet**

## **Syntax**

**:REFerence:RESet** <ref>

### **Description**

Resets the vertical scale and vertical offset of the specified reference channel to the defaults.

#### **Parameter**

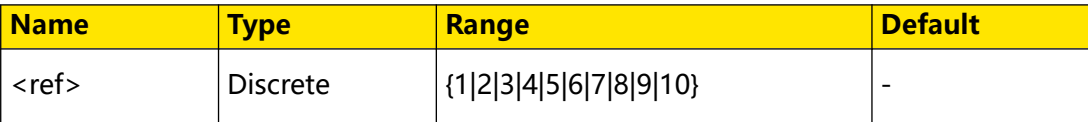

#### **Remarks**

N/A

## **Return Format**

N/A

#### **Example**

N/A

## **3.20.5 :REFerence:CURRent**

#### **Syntax**

**:REFerence:CURRent** <ref>

### **Description**

Sets the current reference channel.

#### **Parameter**

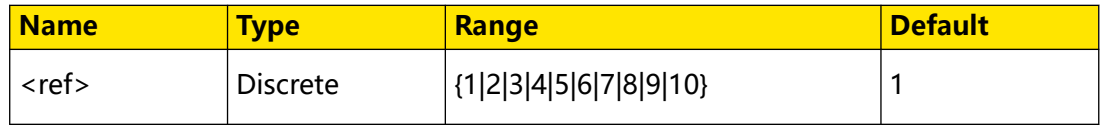

#### **Remarks**

N/A

#### **Return Format**

N/A

#### **Example**

N/A

## **3.20.6 :REFerence:SAVE**

#### **Syntax**

: REFerence: SAVE < ref>

## **Description**

Saves the waveform of the specified reference channel to the internal memory as the reference waveform.

### **Parameter**

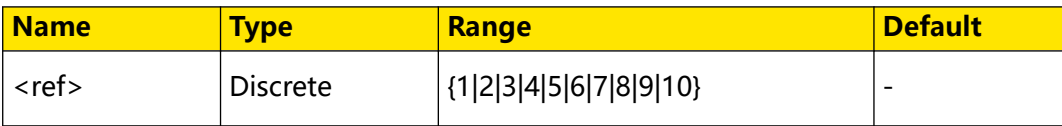

#### **Remarks**

N/A

#### **Return Format**

N/A

#### **Example**

N/A

## **3.20.7 :REFerence:COLor**

#### **Syntax**

:REFerence:COLor <ref>, <color>

**:REFerence:COLor?** <ref>

## **Description**

Sets or queries the color of the specified reference channel.

## **Parameter**

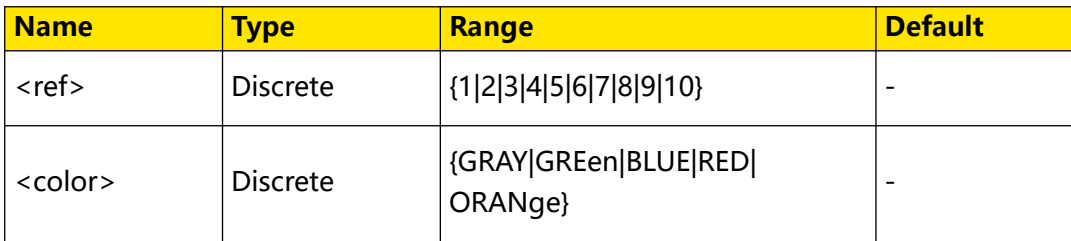

#### **Remarks**

N/A

## **Return Format**

The query returns GRAY, GRE, BLUE, RED, or ORAN.

## **Example**

```
:REFerence:COLor 1,GREen /*Sets the display color of the 
reference channel 1 to GREen.*/<br>:REFerence:COLor? 1 /*The
                             /*The query returns GRE.*/
```
## **3.20.8 :REFerence:LABel:ENABle**

### **Syntax**

:REFerence:LABel:ENABle < bool>

**:REFerence:LABel:ENABle?**

### **Description**

Enables or disables the label display of all the reference channels; or queries the on/off label display status of all the reference channels.

### **Parameter**

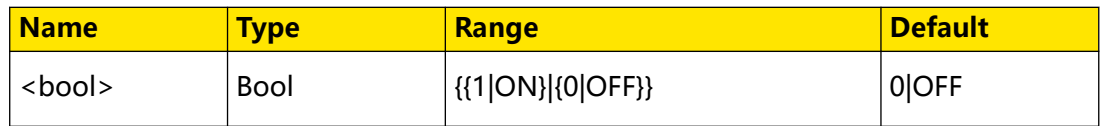

#### **Remarks**

N/A

## **Return Format**

The query returns 1 or 0.

## **Example**

```
:REFerence:LABel:ENABle ON /*Enables the label display of 
all the reference channels.*/<br>:REFerence:LABel:ENABle?
                                          /*The query returns 1.*/
```
## **3.20.9 :REFerence:LABel:CONTent**

#### **Syntax**

:REFerence:LABel:CONTent <ref>, <str>

:REFerence:LABel:CONTent? <  $ref$ >

## **Description**

Sets or queries the label of the specified reference channel.

## **Parameter**

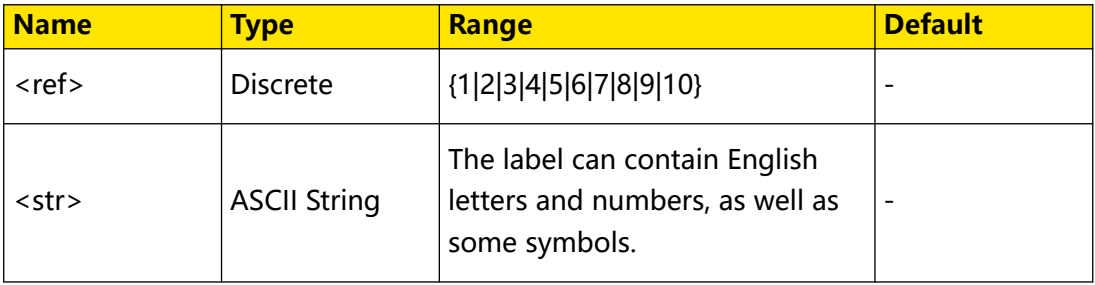

## **Remarks**

N/A

EN

## **Return Format**

The query returns the label of the specified reference channel in strings.

### **Example**

```
:REFerence:LABel:CONTent 1,REF1 /*Sets the label of 
reference channel 1 to REF1.*/
:REFerence:LABel:CONTent? 1 /*The query returns REF1.*/
```
## **3.21 :SAVE Commands**

You can save the current setups, waveforms, screen image, and parameters of the oscilloscope to the internal memory or external USB storage device (such as USB storage device) in various formats and recall the stored setups when necessary.

## **3.21.1 :SAVE:IMAGe:INVert**

#### **Syntax**

: SAVE: IMAGe: INVert < bool>

**:SAVE:IMAGe:INVert?**

## **Description**

Enables or disables the invert function when saving the image; or queries whether the invert function is enabled when saving the image.

## **Parameter**

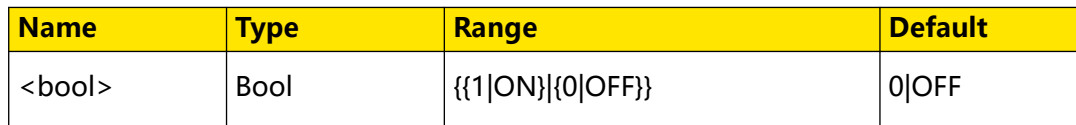

#### **Remarks**

N/A

## **Return Format**

The query returns 1 or 0.

## **Example**

```
:SAVE:IMAGe:INVert ON /*Enables the invert function when 
saving the image.*/<br>:SAVE:IMAGe:INVert?
                                   /*The query returns 1.*/
```
## **3.21.2 :SAVE:IMAGe:COLor**

## **Syntax**

: SAVE: IMAGe: COLor < color>

**:SAVE:IMAGe:COLor?**

## **Description**

Sets the image color for image saving to Color or Gray; or queries image color for image saving.

## **Parameter**

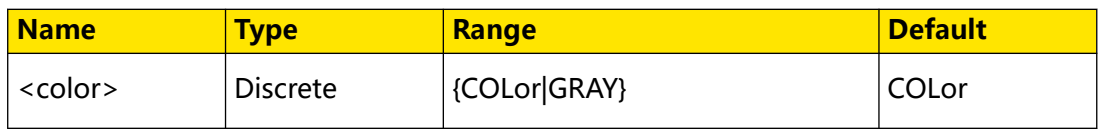

## **Remarks**

N/A

## **Return Format**

The query returns COL or GRAY.

## **Example**

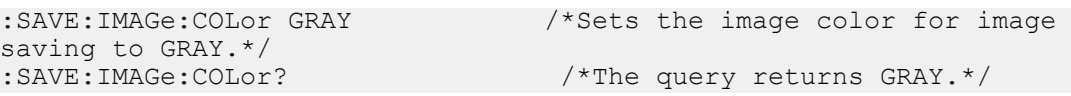

# **3.21.3 :SAVE:IMAGe:FORMat**

## **Syntax**

**:SAVE:IMAGe:FORMat** <format>

**:SAVE:IMAGe:FORMat?**

## **Description**

Sets or queries in what format is the image saved.

## **Parameter**

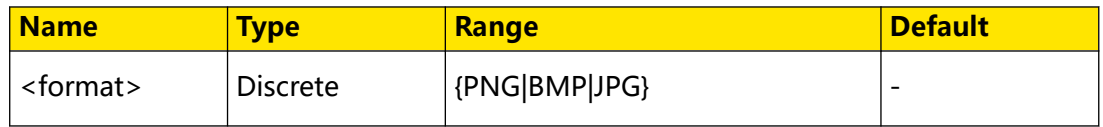

## **Remarks**

N/A

## **Return Format**

The query returns PNG, BMP, or JPG.

#### **Example**

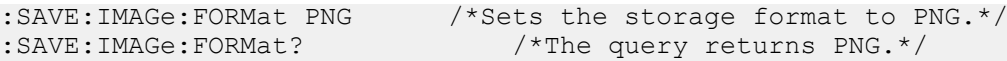

## **3.21.4 :SAVE:IMAGe:HEADer**

**Syntax**

: SAVE: IMAGe: HEADer < bool>

**:SAVE:IMAGe:HEADer?**

#### **Description**

Sets or queries whether to display the image header.

#### **Parameter**

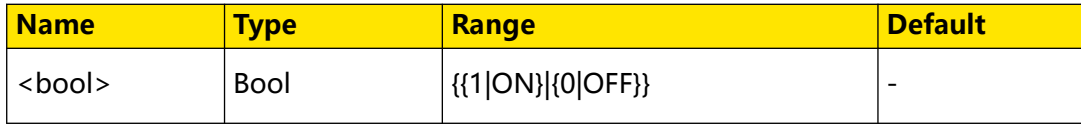

#### **Remarks**

- **1|ON:** enables to display the image header. If you select "ON", the instrument model and the image creation date will be displayed in the header of the image when you save the image file.
- **0|OFF:** disables to display the image header.

#### **Return Format**

The query returns 1 or 0.

#### **Example**

:SAVE:IMAGe:HEADer ON /\*Enables the display of the image header.\*/ :SAVE:IMAGe:HEADer? /\*The query returns 1.\*/

## **3.21.5 :SAVE:IMAGe:DATA?**

#### **Syntax**

**:SAVE:IMAGe:DATA?**

#### **Description**

Queries the bitmap data stream of the currently displayed image.

#### **Parameter**

N/A

#### **Remarks**

The read data format is TMC header + binary data stream of the screenshot + terminator. The TMC header is in #NXXXXXX format; wherein, # is the TMC header identifier; N following # represents the number of digits (in the decimal integer) that follow; the length of the binary data stream of the screenshot is expressed in ASCII strings, and the terminator represents the ending of communication. For example, the data read for one time is #9000387356. 9 indicates the number of digits (in the decimal integer) that follow, and "000387356" indicates the length of the binary data stream, that is, 387356 bytes.

#### **Return Format**

The query returns the binary data stream.

#### **Example**

:SAVE:IMAGe:DATA? /\*The query returns the binary data stream.\*/

## **3.21.6 :SAVE:IMAGe**

#### **Syntax**

: SAVE: IMAGe < path>

#### **Description**

Stores the contents displayed on the screen into the internal or external memory in image format.

#### **Parameter**

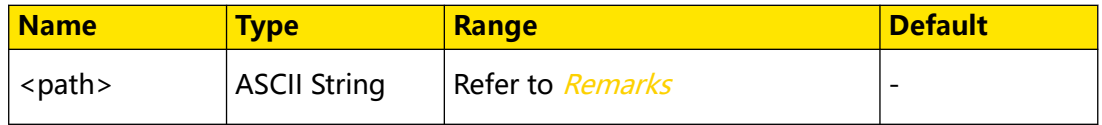

#### **Remarks**

<path> includes the file storage location and the filename with a suffix.

- The path of the local disk is C:/ and the path of the external storage device can be D:/E:/...
- **•** The suffix of the filename can be .bmp, .png, or .jpg.
- **•** Refer to [:SAVE:OVERlap](#page-263-0) . When you send the command :SAVE:OVERlap ON, if the specified storage location already contains a file with the same filename, the original file will be overwritten.
- **•** The filename can contain letters, numbers, and other non-Chinese characters. The length of the filename shall not exceed 16 characters.

### **Return Format**

N/A

### **Example**

```
:SAVE:IMAGe D:/123.png /*Stores the contents displayed on the 
screen into the external storage device Disk D, with the filename 
123.png.*/
```
## **3.21.7 :SAVE:SETup**

#### **Syntax**

: SAVE: SETup < path>

### **Description**

Saves the current setup parameters of the oscilloscope to the internal or external memory as a file.

## **Parameter**

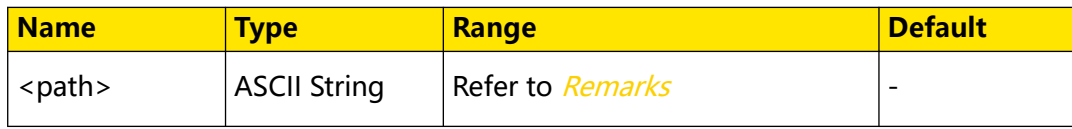

#### **Remarks**

<path> includes the file storage location and the filename with a suffix.

- The path of the local disk is C:/ and the path of the external storage device can be D:/E:/...
- **•** The suffix of the filename is "\*.stp".
- **•** Refer to [:SAVE:OVERlap](#page-263-0) . When you send the command :SAVE:OVERlap ON, if the specified storage location already contains a file with the same filename, the original file will be overwritten.
- **•** The filename can contain letters, numbers, and other non-Chinese characters. The length of the filename shall not exceed 16 characters.

### **Return Format**

N/A

#### **Example**

```
:SAVE:SETup D:/123.stp /*Stores the current setup parameters of the 
oscilloscope into the external storage device Disk D, with the 
filename 123.stp.*/
```
## **3.21.8 :SAVE:WAVeform**

#### **Syntax**

: SAVE: WAVeform < path>

### **Description**

Saves the waveform data to the internal or external memory as a file.

### **Parameter**

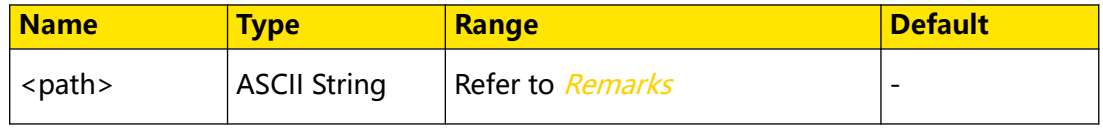

### **Remarks**

<path> includes the file storage location and the filename with a suffix.

- **•** The path of the local disk is C:/ and the path of the external storage device can be D:/E:/...
- **•** The suffix of the filename is "\*.bin" or "\*.csv".
- **•** Refer to [:SAVE:OVERlap](#page-263-0) . When you send the command :SAVE:OVERlap ON, if the specified storage location already contains a file with the same filename, the original file will be overwritten.
- **•** The filename can contain letters, numbers, and other non-Chinese characters. The length of the filename shall not exceed 16 characters.

## **Return Format**

N/A

## **Example**

```
:SAVE:WAVeform D:/123.csv /*Saves the waveform file to the 
external storage device Disk D, with the filename 123.csv.*/
```
## **3.21.9 :SAVE:MEMory:WAVeform**

### **Syntax**

: SAVE: MEMory: WAVeform < path>

### **Description**

Saves the memory waveform data of the oscilloscope to the specified path as a file.

#### **Parameter**

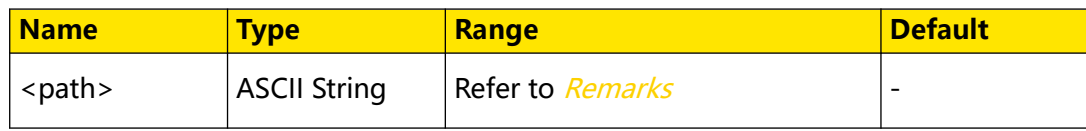

#### **Remarks**

<path> includes the file storage location and the filename with a suffix.

- The path of the local disk is C:/ and the path of the external storage device can be D:/E:/...
- **•** The suffix of the filename is "\*.bin", "\*.csv", or "\*.wfm".
- **•** Refer to [:SAVE:OVERlap](#page-263-0) . When you send the command :SAVE:OVERlap ON, if the specified storage location already contains a file with the same filename, the original file will be overwritten.
- **•** The filename can contain letters, numbers, and other non-Chinese characters. The length of the filename shall not exceed 16 characters.

#### **Return Format**

N/A

#### **Example**

:SAVE:MEMory:WAVeform D:/123.bin /\*Saves the memory waveform data of the oscilloscope to Disk D, with the filename 123.bin.\*/

## **3.21.10 :SAVE:STATus?**

#### **Syntax**

**:SAVE:STATus?**

## **Description**

Queries the status of the memory.

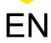

#### <span id="page-263-0"></span>**Parameter**

N/A

**Remarks**

N/A

#### **Return Format**

The query returns 0 or 1 (when the saving operation is completed).

**Example**

N/A

## **3.21.11 :SAVE:OVERlap**

#### **Syntax**

: SAVE: OVERlap < bool>

**:SAVE:OVERlap?**

#### **Description**

Sets or queries whether to overwrite the existing file when saving a file.

#### **Parameter**

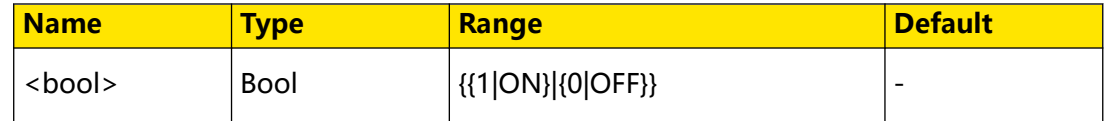

### **Remarks**

- **1|ON:** enables to overwrite the existing file. The existing file with the same name as the file to be saved will be overwritten.
- **0|OFF:** disables to overwrite the existing file.

#### **Return Format**

The query returns 1 or 0.

#### **Example**

```
:SAVE:OVERlap ON /*Enables to overwrite the existing file.*/
:SAVE:OVERlap? /*The query returns 1.*/
```
## **3.21.12 :SAVE:PREFix**

#### **Syntax**

: SAVE: PREFix < *name*>

### **:SAVE:PREFix?**

### **Description**

Sets or queries the saved prefix of the filename.

### **Parameter**

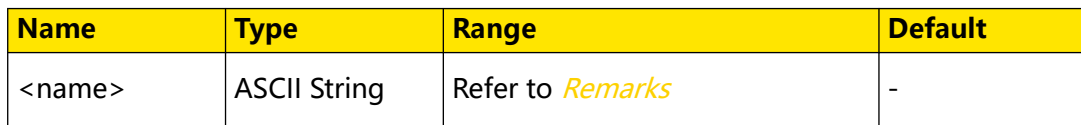

### **Remarks**

The filename mentioned in this command shall not contain the suffix. Its prefix can contain letters, numbers, and other non-Chinese characters. The length of the prefix shall not exceed 16 characters.

## **Return Format**

The query returns the saved prefix of the filename in strings.

### **Example**

```
:SAVE:PREFix Rigol /*Sets the saved prefix of the filename to 
Rigol.*/
:SAVE:PREFix? /*The query returns Rigol.*/
```
## **3.21.13 :LOAD:SETup**

#### **Syntax**

:LOAD: SETup < path>

## **Description**

Loads the setup file of the oscilloscope from the specified path.

## **Parameter**

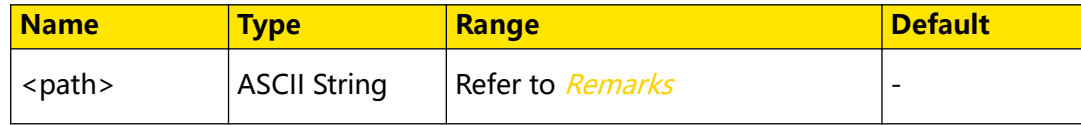

#### **Remarks**

<path> includes the file storage location and the filename with a suffix.

- The path of the local disk is C:/ and the path of the external storage device can be D:/E:/...
- **•** The suffix of the filename to be loaded is "\*.stp".

### **Return Format**

N/A

### **Example**

```
:LOAD:SETup D:/123.stp /*Loads the setup file "123.stp" from 
the external storage device Disk D.*/
```
## **3.22 :SEARch Commands**

## **3.22.1 :SEARch:COUNt?**

**Syntax**

**:SEARch:COUNt?**

#### **Description**

Queries the total number of the search events.

#### **Parameter**

N/A

### **Remarks**

N/A

## **Return Format**

The query returns the total number of the search events in integer.

#### **Example**

N/A

## **3.22.2 :SEARch:STATe**

#### **Syntax**

: SEARch: STATe < bool>

**:SEARch:STATe?**

#### **Description**

Enables or disables the search function; or queries the on/off status of the search function.

#### **Parameter**

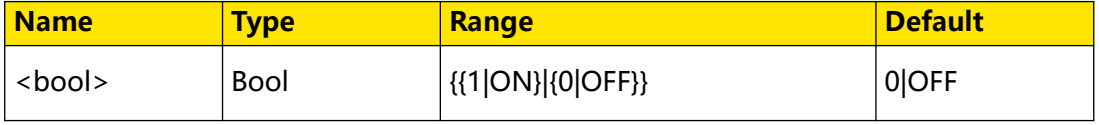

## **Return Format**

The query returns 1 or 0.

#### **Example**

:SEARch:STATe ON /\*Enables the search function.\*/<br>:SEARch:STATe? /\*The query returns 1.\*/ /\*The query returns  $1.*/$ 

## **3.22.3 :SEARch:MODE**

**Syntax**

**:SEARch:MODE** <value>

**:SEARch:MODE?**

#### **Description**

Sets the search type.

#### **Parameter**

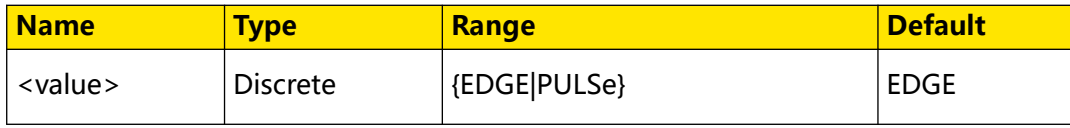

### **Remarks**

- **EDGe:** selects "Edge" as the search type.
- **PULSe:** selects "Pulse" as the search type.

#### **Return Format**

The query returns EDGE or PULS.

## **Example**

```
:SEARch:MODE PULSe /*Selects the search type to "PULSe".*/<br>:SEARch:MODE? /*The query returns PULS.*/
                      /*The query returns PULS.*/
```
## **3.22.4 :SEARch:EVENt**

#### **Syntax**

: SEARch: EVENt < value>

**:SEARch:EVENt?**

#### **Description**

Sets to navigate a search event.

### **Parameter**

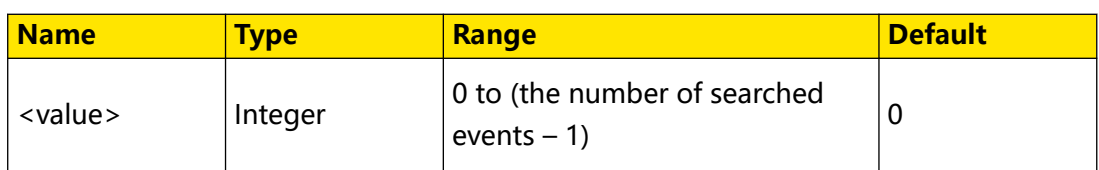

### **Remarks**

N/A

## **Return Format**

The query returns an integer.

### **Example**

```
:SEARch:EVENt 1 /*Sets to navigate to Search Event 1.*/
:SEARch:EVENt? /*The query returns 1.*/
```
## **3.22.5 :SEARch:VALue?**

### **Syntax**

**:SEARch:VALue?** <x>

#### **Description**

Queries the time value for the specified Line No. in the marktable.

#### **Parameter**

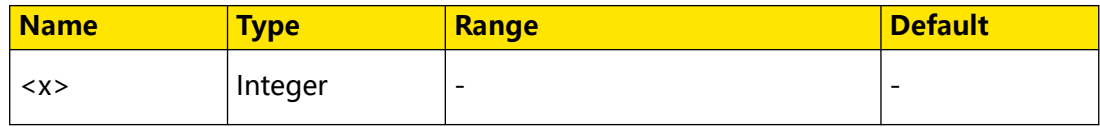

#### **Remarks**

<x> denotes the line number of the marktable.

## **Return Format**

The query returns a time value.

#### **Example**

N/A

## **3.22.6 :SEARch:EDGE:SLOPe**

#### **Syntax**

**:SEARch:EDGE:SLOPe** <slope>

**:SEARch:EDGE:SLOPe?**

## **Description**

Sets or queries the edge for the "Edge" search type.

#### **Parameter**

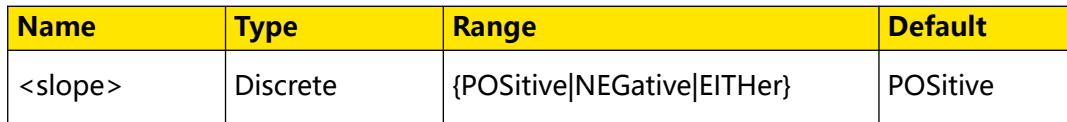

#### **Remarks**

- **POSitive:** indicates the rising edge.
- **NEGative:** indicates the falling edge.
- **EITHer:** indicates the rising edge or the falling edge.

### **Return Format**

The query returns POS, NEG, or EITH.

#### **Example**

:SEARch:EDGE:SLOPe NEGative /\*Sets the edge type to NEGative.\*/<br>:SEARch:EDGE:SLOPe? /\*The query returns NEG.\*/ /\*The query returns NEG.\*/

## **3.22.7 :SEARch:EDGE:SOURce**

#### **Syntax**

**:SEARch:EDGE:SOURce** <source>

**:SEARch:EDGE:SOURce?**

#### **Description**

Sets or queries the source for the "Edge" search type.

#### **Parameter**

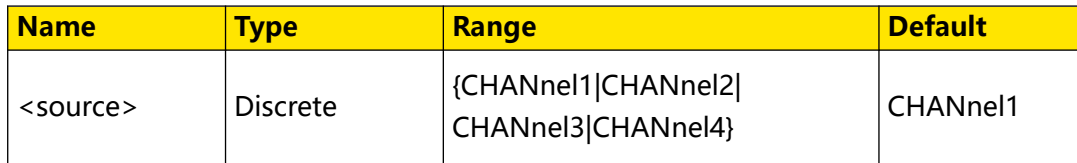

#### **Remarks**

N/A

## **Return Format**

The query returns CHAN1, CHAN2, CHAN3, or CHAN4.

## **Example**

```
search type to CHANnell.*/<br>:SEARch:EDGE:SOURce?
```
:SEARch:EDGE:SOURce CHANnel1 /\*Sets the source for the Edge /\*The query returns CHAN1.\*/

## **3.22.8 :SEARch:EDGE:THReshold**

## **Syntax**

: SEARch: EDGE: THReshold < thre>

**:SEARch:EDGE:THReshold?**

#### **Description**

Sets or queries the threshold for the "Edge" search type.

#### **Parameter**

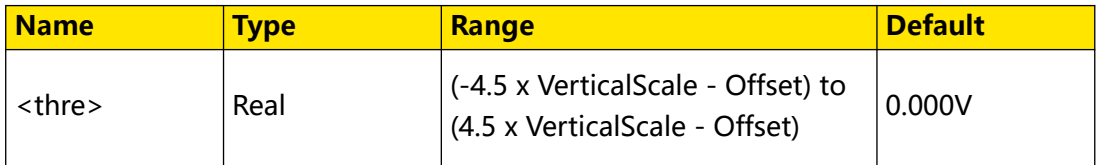

#### **Remarks**

N/A

#### **Return Format**

The query returns the threshold for the edge search type in scientific notation.

#### **Example**

```
:SEARch:EDGE:THReshold 0.01 /*Sets the threshold to 0.01 
V.*/<br>:SEARch:EDGE:THReshold?
                                  /*The query returns 1.000000E-2.*/
```
## **3.22.9 :SEARch:PULSe:POLarity**

#### **Syntax**

: SEARch: PULSe: POLarity < polarity>

**:SEARch:PULSe:POLarity?**

#### **Description**

Sets or queries the polarity for the "Pulse" search type.

#### **Parameter**

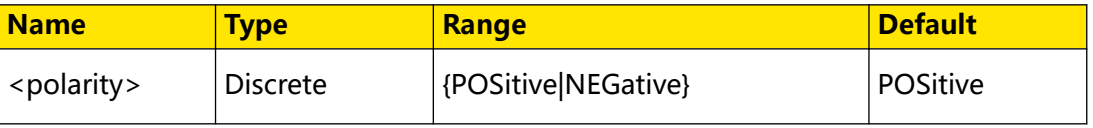

### **Remarks**

N/A

### **Return Format**

The query returns POS or NEG.

#### **Example**

```
:SEARch:PULSe:POLarity POSitive /*Sets the polarity for the 
Pulse search type to POSitive.*/<br>:SEARch:PULSe:POLarity?
                                         /*The query returns POS.*/
```
## **3.22.10 :SEARch:PULSe:QUALifier**

#### **Syntax**

**:SEARch:PULSe:QUALifier** <qualifier>

**:SEARch:PULSe:QUALifier?**

## **Description**

Sets or queries the search condition for the "Pulse" search type.

### **Parameter**

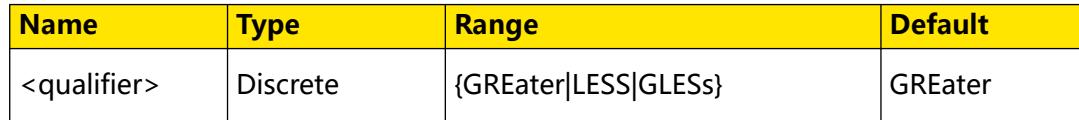

## **Remarks**

- **GREater:** the positive/negative pulse width of the input signal is greater than the specified pulse width.
- **LESS:** the positive/negative pulse width of the input signal is smaller than the specified pulse width.
- **GLESs:** the positive/negative pulse width of the input signal is greater than the specified lower limit of pulse width and smaller than the specified upper limit of pulse width.

## **Return Format**

The query returns GRE, LESS, or GLES.

## **Example**

```
:SEARch:PULSe:QUALifier LESS /*Sets the search condition for the 
"Pulse" search type to LESS.*/
                                  /*The query returns LESS.*/
```
## EN

## **3.22.11 :SEARch:PULSe:SOURce**

### **Syntax**

**:SEARch:PULSe:SOURce** <source>

**:SEARch:PULSe:SOURce?**

#### **Description**

Sets or queries the source for the "Pulse" search type.

#### **Parameter**

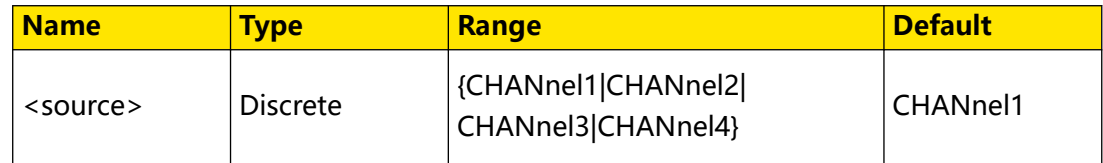

#### **Remarks**

N/A

#### **Return Format**

The query returns CHAN1, CHAN2, CHAN3, or CHAN4.

#### **Example**

```
:SEARch:PULSe:SOURce CHANnel1 /*Sets the source for the Pulse 
search type to CHANnel1.*/<br>:SEARch:PULSe:SOURce?
                                       /*The query returns CHAN1.*/
```
## **3.22.12 :SEARch:PULSe:UWIDth**

#### **Syntax**

**:SEARch:PULSe:UWIDth** <width>

**:SEARch:PULSe:UWIDth?**

#### **Description**

Sets or queries the upper limit of the pulse width for the "Pulse" search type.

#### **Parameter**

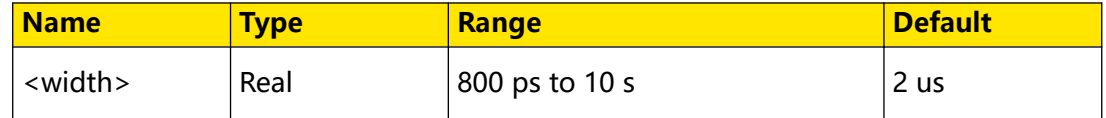

#### **Remarks**

N/A

## **Return Format**

The query returns the upper limit of the pulse width in scientific notation.

#### **Example**

EN

```
:SEARch:PULSe:UWIDth 1 /*Sets the upper limit of the pulse width 
for the Pulse search type to 1 s.*/<br>:SEARch:PULSe:UWIDth? /*T
                                      /*The query returns 1.000000E0.*/
```
## **3.22.13 :SEARch:PULSe:LWIDth**

#### **Syntax**

**:SEARch:PULSe:LWIDth** <width>

**:SEARch:PULSe:LWIDth?**

#### **Description**

Sets or queries the lower limit of the pulse width for the "Pulse" search type.

#### **Parameter**

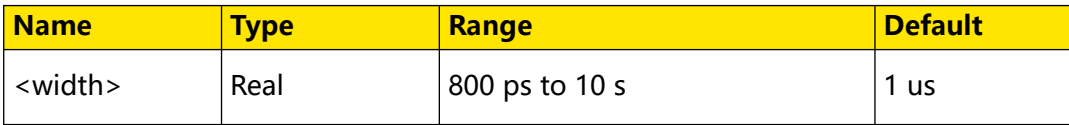

#### **Remarks**

N/A

#### **Return Format**

The query returns the lower limit of the pulse width in scientific notation.

#### **Example**

```
:SEARch:PULSe:LWIDth 0.2 /*Sets the lower limit of the pulse 
width for the Pulse search type to 200 ms.*/<br>:SEARch:PULSe:LWIDth? /*The query
                                       /*The query returns 2.000000E-1.*/
```
## **3.22.14 :SEARch:PULSe:THReshold**

#### **Syntax**

**:SEARch:PULSe:THReshold** <thre>

**:SEARch:PULSe:THReshold?**

#### **Description**

Sets or queries the threshold for the "Pulse" search type.

## **Parameter**

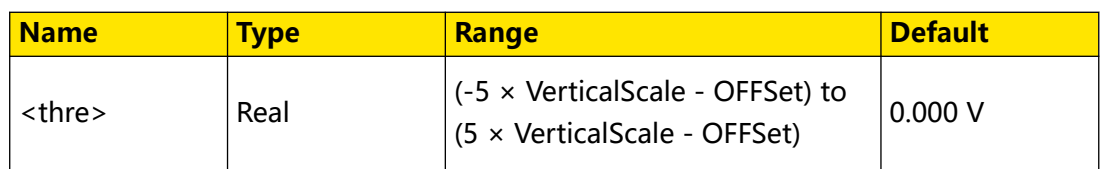

## **Remarks**

N/A

## **Return Format**

The query returns the threshold for the pulse search type in scientific notation.

## **Example**

```
:SEARch:PULSe:THReshold 0.01 /*Sets the threshold to 10 
mV. * /:SEARch:PULSe:THReshold? /*The query returns 
1.000000E-2.*/
```
# **3.23 :NAVigate Commands**

## **3.23.1 :NAVigate:ENABle**

## **Syntax**

: NAVigate: ENABle < bool>

**:NAVigate:ENABle?**

## **Description**

Sets or queries the on/off status of the Navigation function.

## **Parameter**

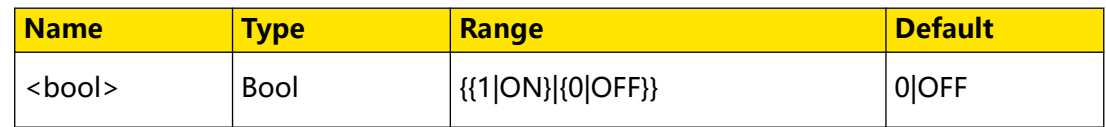

## **Remarks**

N/A

## **Return Format**

The query returns 1 or 0.

## **Example**

```
:NAVigate:ENABle ON /*Enables the Navigation function.*/<br>:NAVigate:ENABle? /*The query returns 1.*/
                                  /*The query returns 1.*/
```
## **3.23.2 :NAVigate:MODE**

## **Syntax**

: NAVigate: MODE < mode>

**:NAVigate:MODE?**

### **Description**

Sets or queries the navigation mode.

#### **Parameter**

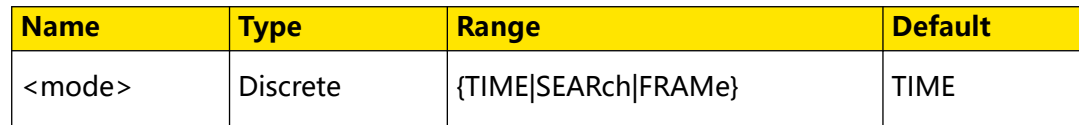

### **Remarks**

- **TIME:** indicates the time navigation. It is available only when in "YT" time mode.
- **SEARch:** indicates event search navigation. After searching events using the Search function, you can select the "Search Event" mode in Navigation menu to navigate to specific events in the marktable.
- **FRAMe:** indicates frame segment navigation. This mode is available only in

UltraAcquire acquisition mode. When UltraAcquire is enabled, the Mode is

automatically set to "Frame Segment" which cannot be modified.

The navigation function is available only when the oscilloscope is in "STOP" state (acquisition stopped). You can send the : STOP command to set the oscilloscope to STOP status.

## **Return Format**

The query returns TIME, SEARch, or FRAMe.

## **Example**

```
:NAVigate:MODE TIME /*Sets the navigation mode to TIME.*/
:NAVigate:MODE? /*The query returns TIME.*/
```
## **3.23.3 :NAVigate:TIME:SPEed**

#### **Syntax**

:NAVigate:TIME:SPEed<speed>

```
:NAVigate:TIME:SPEed?
```
### **Description**

Sets the speed of playing the waveforms in time navigation mode.

#### **Parameter**

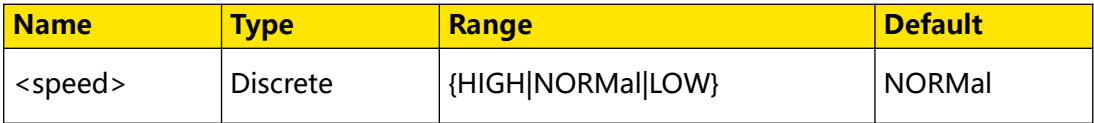

### **Remarks**

- **HIGH:** indicates playing the waveforms at a high speed.
- **NORMal:** indicates playing the waveforms at a normal speed.
- **LOW:** indicates playing the waveforms at a low speed.

### **Return Format**

The query returns HIGH, NORMal, or LOW.

#### **Example**

```
:NAVigate:TIME:SPEed LOW /*Sets to play the waveforms in time 
navigation mode at a low speed.*/
:NAVigate:TIME:SPEed? /*The query returns LOW.*/
```
## **3.23.4 :NAVigate:TIME:PLAY**

#### **Syntax**

:NAVigate:TIME:PLAY < bool>

**:NAVigate:TIME:PLAY?**

#### **Description**

Sets or queries whether to play the waveforms in time navigation mode.

#### **Parameter**

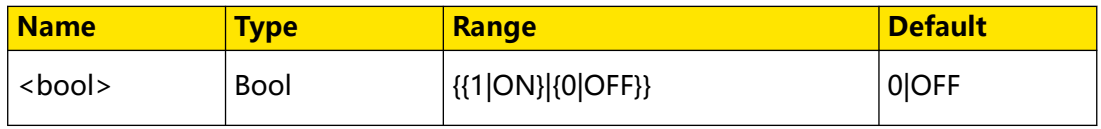

#### **Remarks**

- **1|ON:** starts playing the waveforms.
- **0|OFF:** stops playing the waveforms.

## **Return Format**

The query returns 0 or 1.

#### **Example**

```
:NAVigate:TIME:PLAY ON /*Sets to play the waveforms in time 
navigation.*/
:NAVigate:TIME:PLAY? /*The query returns 1.*/
```
## **3.23.5 :NAVigate:TIME:END**

## **Syntax**

**:NAVigate:TIME:END**

#### **Description**

Sets to navigate to the end waveforms (waveforms ending at the rightmost end of screen) in time navigation mode.

#### **Parameter**

N/A

## **Remarks**

N/A

**Return Format**

N/A

**Example**

N/A

## **3.23.6 :NAVigate:TIME:STARt**

#### **Syntax**

**:NAVigate:TIME:STARt**

#### **Description**

Sets to navigate to the start waveform (waveform starting at the leftmost end of screen) in time navigation mode.

#### **Parameter**

N/A

#### **Remarks**

N/A

## **Return Format**

N/A

EN

## **Example**

N/A

## **3.23.7 :NAVigate:TIME:NEXT**

## **Syntax**

**:NAVigate:TIME:NEXT**

### **Description**

Sets to play forward the waveform in time navigation mode.

#### **Parameter**

N/A

## **Remarks**

N/A

## **Return Format**

N/A

## **Example**

N/A

## **3.23.8 :NAVigate:TIME:BACK**

# **Syntax**

**:NAVigate:TIME:BACK**

## **Description**

Sets to play backward the waveform in time navigation mode.

## **Parameter**

N/A

## **Remarks**

N/A

## **Return Format**

N/A

## **Example**

N/A

## **3.23.9 :NAVigate:SEARch:END**

## **Syntax**

**:NAVigate:SEARch:END**

### **Description**

Sets to navigate to the last event.

#### **Parameter**

N/A

## **Remarks**

N/A

**Return Format**

N/A

**Example**

N/A

## **3.23.10 :NAVigate:SEARch:STARt**

### **Syntax**

**:NAVigate:SEARch:STARt**

#### **Description**

Sets to navigate to the first event.

#### **Parameter**

N/A

**Remarks**

N/A

## **Return Format**

N/A

**Example**

N/A

## **3.23.11 :NAVigate:SEARch:NEXT**

## **Syntax**

**:NAVigate:SEARch:NEXT**

EN

# **Description** Sets to navigate to the next event. **Parameter** N/A **Remarks** N/A **Return Format** N/A **Example** N/A **3.23.12 :NAVigate:SEARch:BACK**

**Syntax**

**:NAVigate:SEARch:BACK**

#### **Description**

Sets to navigate to the previous event.

**Parameter**

N/A

#### **Remarks**

N/A

#### **Return Format**

N/A

### **Example**

N/A

## **3.23.13 :NAVigate:FRAMe:DISPlay:MODE**

## **Syntax**

:NAVigate:FRAMe:DISPlay:MODE < mode>

**:NAVigate:FRAMe:DISPlay:MODE?**

## **Description**

Sets or queries the display mode in Frame Segment navigation.

### **Parameter**

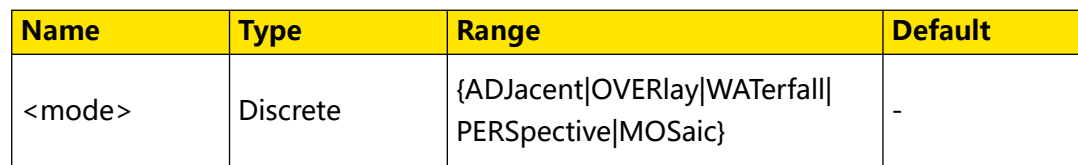

### **Remarks**

- **ADJacent:** indicates the adjacent display. Waveform segments are shown in adjacent display, with each segment shown next to the previous segment. In this mode, a maximum of 100 frames of waveforms can be displayed on the screen at a time.
- **OVERlay:** indicates the overlay display. All the captured waveform segments are overwritten to display as one single segment of the waveform. In this mode, a maximum of 100 frames of waveforms can be displayed on the screen at a time.
- **WATerfall:** indicates the waterfall display. It displays the captured waveform segments in a cascaded display order. In this mode, a maximum of 100 frames of waveforms can be displayed on the screen at a time.
- **PERSpective:** indicates the perspective display. The waveform segments are displayed in the ladder-like form, with each segment being arranged above another with a certain perspective (angle), moving up like a rising slope. In this mode, a maximum of 100 frames of waveforms can be displayed on the screen at a time.
- **MOSaic:** indicates the mosaic display. The whole waveform view is divided into several blocks, and each waveform segment is displayed in each block in sequence. In this mode, a maximum of 80 frames of waveforms can be displayed on the screen at a time.

## **Return Format**

The query returns ADJ, OVER, WAT, PERS, or MOS.

## **Example**

```
:NAVigate:FRAMe:DISPlay:MODE ADJacent /*Sets the display mode to 
ADJacent in Frame Segment navigation.*/
:NAVigate:FRAMe:DISPlay:MODE? /*The query returns ADJ.*/
```
## **3.23.14 :NAVigate:FRAMe:END:FRAMe**

### **Syntax**

: NAVigate: FRAMe: END: FRAMe < frame>

**:NAVigate:FRAMe:END:FRAMe?**

## **Description**

Sets or queries the end frame in Frame Segment navigation mode.

#### **Parameter**

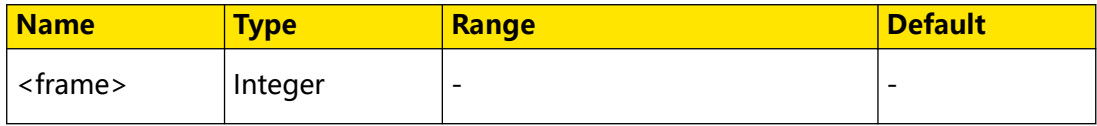

### **Remarks**

The range of the end frame is from Start Frame to the maximum number of the frames acquired in UltraAcquire acquisition mode. You can send the : ACQuire: ULTRa: MAXFrame command to query the maximum number of frames that can be set for UltraAcquire acquisition mode.

When you click or tap the Play key, it plays from the "Start Frame". The number of frames that can be displayed on the current screen page is (End Frame - Start Frame + 1). For example, if you set Start Frame to 3 and End Frame to 9, it will play from the 3rd frame and displays 7 frames on one screen page.

## **Return Format**

The query returns an integer.

## **Example**

```
:NAVigate:FRAMe:END:FRAMe 8 /*Sets the end frame in Frame Segment 
navigation to 8.*/
:NAVigate:FRAMe:END:FRAMe? /*The query returns 8.*/
```
## **3.23.15 :NAVigate:FRAMe:STARt:FRAMe**

#### **Syntax**

: NAVigate: FRAMe: STARt: FRAMe < frame>

**:NAVigate:FRAMe:STARt:FRAMe?**

#### **Description**

Sets or queries the start frame in Frame Segment navigation.

### **Parameter**

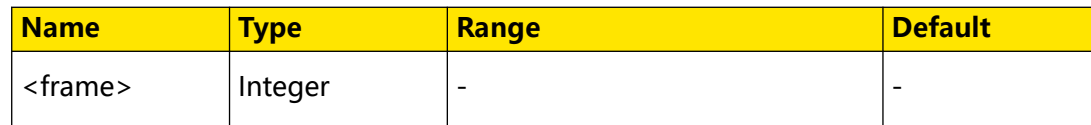

#### **Remarks**

When you click or tap the Play key, it plays from the "Start Frame". The number of frames that can be displayed on the current screen page is (End Frame - Start Frame + 1). For example, if you set Start Frame to 3 and End Frame to 9, it will play from the 3rd frame and displays 7 frames on one screen page.

## **Return Format**

The query returns an integer.

### **Example**

```
:NAVigate:FRAMe:STARt:FRAMe 3 /*Sets the start frame in Frame 
Segment navigation to 3.*/
:NAVigate:FRAMe:STARt:FRAMe? /*The query returns 3.*/
```
## **3.23.16 :NAVigate:FRAMe:END**

#### **Syntax**

**:NAVigate:FRAMe:END**

#### **Description**

Sets to play the final page in Frame Segment navigation mode.

#### **Parameter**

N/A

## **Remarks**

N/A

**Return Format**

N/A

## **Example**

N/A

## **3.23.17 :NAVigate:FRAMe:STARt**

## **Syntax**

**:NAVigate:FRAMe:STARt**

# **Description** Sets to play the first page in Frame Segment navigation mode. **Parameter** N/A **Remarks** N/A **Return Format** N/A **Example** N/A

## **3.23.18 :NAVigate:FRAMe:NEXT**

#### **Syntax**

**:NAVigate:FRAMe:NEXT**

#### **Description**

Sets to play the next page in Frame Segment navigation mode.

#### **Parameter**

N/A

#### **Remarks**

N/A

#### **Return Format**

N/A

### **Example**

N/A

## **3.23.19 :NAVigate:FRAMe:BACK**

**Syntax**

**:NAVigate:FRAMe:BACK**

## **Description**

Sets to play the previous page in Frame Segment navigation mode.

**Parameter** N/A **Remarks** N/A **Return Format** N/A **Example**

N/A

EN

## **3.23.20 :NAVigate:FRAMe:PLAY**

#### **Syntax**

: NAVigate: FRAMe: PLAY < bool>

**:NAVigate:FRAMe:PLAY?**

#### **Description**

Sets or queries whether to play the waveforms in Frame Segment navigation mode.

#### **Parameter**

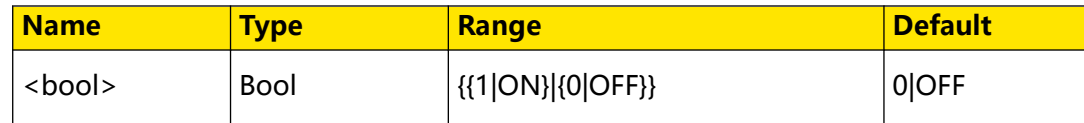

### **Remarks**

- **1|ON:** starts playing the waveforms.
- **0|OFF:** stops playing the waveforms.

During playing in Frame Segment navigation mode, you are not allowed to set the Start Frame and the End Frame.

## **Return Format**

The query returns 1 or 0.

## **Example**

```
:NAVigate:FRAMe:PLAY ON /*Sets to play the waveforms in Frame 
Segment navigatio mode.*/
:NAVigate:FRAMe:PLAY? /*The query returns 1.*/
```
# **3.24 :SYSTem Commands**

The **:SYSTem** commands are used to set the system-related parameters.

## EN

## **3.24.1 :SYSTem:AOUTput**

### **Syntax**

: SYSTem: AOUTput < auxoutput>

**:SYSTem:AOUTput?**

### **Description**

Sets or queries the type of the signal output from the rear-panel **[AUX OUT]** connector.

#### **Parameter**

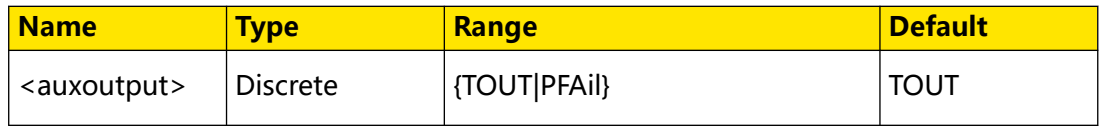

## **Remarks**

- **TOUT:** after you select this type, the oscilloscope initiates a trigger and then a signal which reflects the current capture rate of the oscilloscope can be output from the connector.
- **PFAil:** after you select this type, a pulse signal will be output from the connector once the oscilloscope detects a successful or failed event.

## **Return Format**

The query returns TOUT or PFA.

#### **Example**

```
:SYSTem:AOUTput PFAil /*Sets the signal type to PFAil.*/
:SYSTem:AOUTput? /*The query returns PFA.*/
```
## **3.24.2 :SYSTem:BEEPer**

#### **Syntax**

: SYSTem: BEEPer < bool>

**:SYSTem:BEEPer?**

#### **Description**

Turns on or off the beeper or queries the on/off status of the beeper.

#### **Parameter**

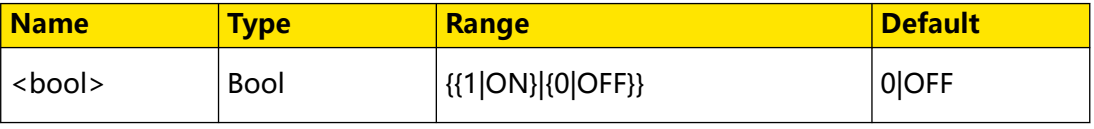

## **Remarks**

N/A

### **Return Format**

The query returns 1 or 0.

#### **Example**

:SYSTem:BEEPer ON /\*Enables the beeper.\*/<br>:SYSTem:BEEPer? /\*The query returns 1.\* /\*The query returns 1.\*/

## **3.24.3 :SYSTem:ERRor[:NEXT]?**

#### **Syntax**

**:SYSTem:ERRor[:NEXT]?**

### **Description**

Queries and clears the error queue message.

#### **Parameter**

N/A

#### **Remarks**

N/A

## **Return Format**

The query is in <Message Number>,<Message Content> format. Wherein, <Message Number> is an integer; <Message Content> is a double-quoted ASCII string. For example, -113,"Undefined header; command cannot be found".

#### **Example**

N/A

## **3.24.4 :SYSTem:PON**

#### **Syntax**

: SYSTem: PON < power\_on>

**:SYSTem:PON?**

## **Description**

Sets or queries the configuration type recalled by the oscilloscope when it is powered on again after power-off.

## EN

## **Parameter**

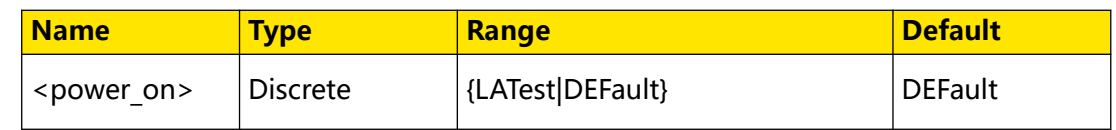

## **Remarks**

N/A

### **Return Format**

The query returns LAT or DEF.

### **Example**

```
:SYSTem:PON LATest /*Sets the oscilloscope to recall Last 
value after it is powered on again.*/
:SYSTem:PON? /*The query returns LAT.*/
```
## **3.24.5 :SYSTem:PSTatus**

#### **Syntax**

```
: SYSTem: PSTatus < Sat>
```
**:SYSTem:PSTatus?**

### **Description**

Sets or queries the power status of the oscilloscope.

## **Parameter**

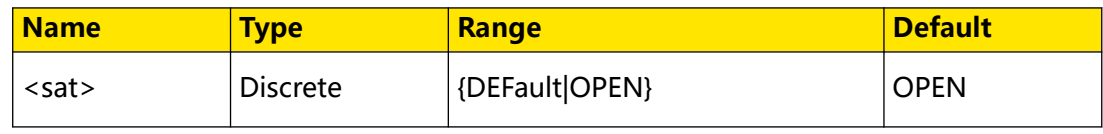

#### **Remarks**

- **DEFault:** after the oscilloscope is powered on, you need to press the Power key on the front panel to start the oscilloscope.
- **OPEN:** after the oscilloscope is powered on, it starts directly. You do not have to press the Power key.

## **Return Format**

The query returns DEF or OPEN.

## **Example**

```
:SYSTem:PSTatus DEFault /*Sets the power status to DEFault.*/<br>:SYSTem:PSTatus? /*The query returns DEF.*/
                                          /*The query returns DEF.*/
```
# **3.24.6 :SYSTem:RAMount?**

# **Syntax**

**:SYSTem:RAMount?**

#### **Description**

Queries the number of analog channels of the current instrument.

#### **Parameter**

N/A

# **Remarks**

N/A

# **Return Format**

The query returns the number of analog channels of the current instrument in integer.

#### **Example**

N/A

# **3.24.7 :SYSTem:RESet**

#### **Syntax**

**:SYSTem:RESet**

#### **Description**

Resets the system to power on.

#### **Parameter**

N/A

**Remarks**

N/A

# **Return Format**

N/A

**Example**

N/A

# **3.24.8 :SYSTem:SETup**

## **Syntax**

: SYSTem: SETup < setup\_data>

Command System

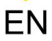

#### **:SYSTem:SETup?**

#### **Description**

Sends or reads the data stream of the system setup file.

#### **Parameter**

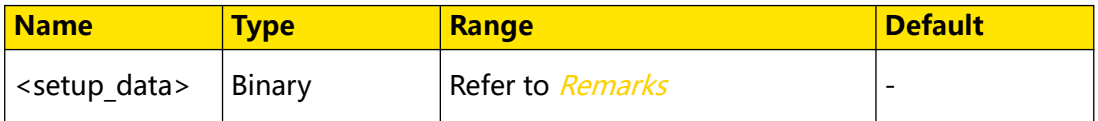

#### **Remarks**

- **•** <setup\_data> is a binary data block, which consists of the TMC data block header and setup data.
	- **-** The format of the TMC data block header is #NX…X. Wherein, # is the start identifier of the data stream; the N-digit data "X...X" (N≤9) following the start identifier indicate the length of the data stream (the number of bytes).

For example, 9000002506

Wherein, N is 9, 000002506 following it represents that the data stream contains 2506 bytes of effective data.

- **-** The setup data are expressed in ASCII format.
- **•** When sending the command, directly place the data stream after the command string, then complete the whole sending process in one time. When reading the data stream, ensure that there is enough buffer space to receive the data stream; otherwise, errors might occur in reading the program.

#### **Return Format**

N/A

#### **Example**

N/A

# **3.24.9 :SYSTem:LOCKed**

#### **Syntax**

:SYSTem:LOCKed < bool>

**:SYSTem:LOCKed?**

#### **Description**

Enables or disables the front-panel key operation and touch screen operation; queries whether the front-panel key operation and touch screen operation are locked.

# **Parameter**

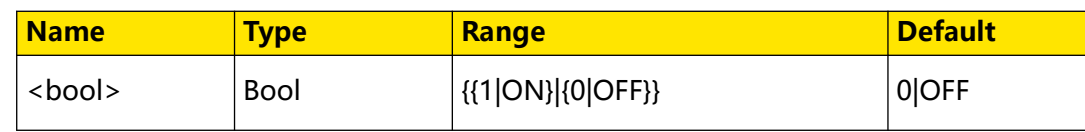

# **Remarks**

N/A

#### **Return Format**

The query returns 1 or 0.

#### **Example**

```
:SYSTem:LOCKed ON /*Disables the front-panel key operation 
and touch screen operation.*/<br>:SYSTem:LOCKed? /*1
                             /*The query returns 1.*/
```
# **3.24.10 :SYSTem:MODules?**

#### **Syntax**

**:SYSTem:MODules?**

#### **Description**

Queries the hardware modules.

#### **Parameter**

N/A

#### **Remarks**

N/A

### **Return Format**

The query returns 1,0,0,0,0. The first figure indicates LA; the second figure indicates DG; and the others are not defined currently. 1 indicates available, and 0 indicates not available.

#### **Example**

N/A

# **3.24.11 :SYSTem:AUToscale**

#### **Syntax**

: SYSTem: AUToscale < bool>

```
:SYSTem:AUToscale?
```
Command System

## **Description**

Enables or disables the function of the Auto menu; or queries the on/off status of the Auto menu.

#### **Parameter**

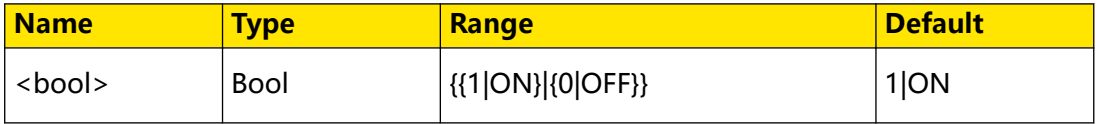

#### **Remarks**

- **•** You can send this command or use the menu key to disable the function of the **AUTO** key.
- **•** After the function of the **AUTO** key is disabled, you cannot perform the Auto Scale operation.

#### **Return Format**

The query returns 1 or 0.

#### **Example**

```
:SYSTem:AUToscale ON /*Enables the function of the front-panel 
AUTO key.*/<br>:SYSTem:AUToscale?
                          /*The query returns 1.*/
```
# **3.24.12 :SYSTem:GAMount?**

#### **Syntax**

**:SYSTem:GAMount?**

#### **Description**

Queries the number of grids in the horizontal direction of the screen.

#### **Parameter**

N/A

# **Remarks**

N/A

### **Return Format**

The query returns the number of grids in integer. For this oscilloscope, the query returns a fixed value 10.

#### **Example**

N/A

# **3.24.13 :SYSTem:VERSion?**

## **Syntax**

**:SYSTem:VERSion?**

### **Description**

Queries the version number of the SCPI used by the system.

#### **Parameter**

N/A

# **Remarks**

N/A

# **Return Format**

The query returns the SCPI version number in strings.

#### **Example**

:SYSTem:VERSion? /\*The query returns 3.0.\*/

# **3.24.14 :SYSTem:DGSTatus?**

#### **Syntax**

**:SYSTem:DGSTatus?**

#### **Description**

Queries whether the DG module exists.

#### **Parameter**

N/A

#### **Remarks**

N/A

#### **Return Format**

The query returns 1 or 0.

#### **Example**

:SYSTem:DGSTatus? /\*The query returns 1 if the instrument has installed the DG module; otherwise, it returns 0.\*/

# **3.24.15 :SYSTem:KEYBOARDCheck?**

## **Syntax**

**:SYSTem:KEYBOARDCheck?**

# **Description**

Queries the status of the keyboard.

#### **Parameter**

N/A

# **Remarks**

N/A

## **Return Format**

The query returns true or false.

**Example**

N/A

# **3.25 :SOURce Commands**

**:SOURce** commands are used to set AFG parameters.

This series oscilloscope has a standard built-in 25 MHz AFG, which integrates the signal source and the oscilloscope into one.

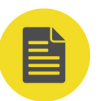

# **NOTE**

The commands are only available for DHO914S and DHO924S.

# **3.25.1 :SOURce:OUTPut:STATe**

#### **Syntax**

: SOURce: OUTPut: STATe < bool>

**:SOURce:OUTPut:STATe?**

#### **Description**

Enables or disables the channel output; or queries the channel output status.

# **Parameter**

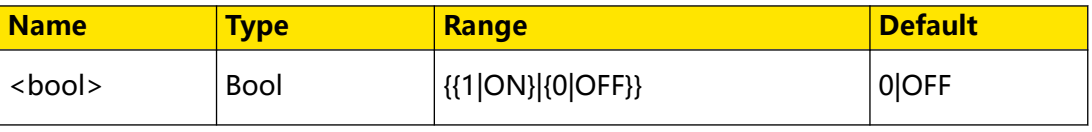

#### <span id="page-294-0"></span>**Remarks**

N/A

### **Return Format**

The query returns 0 or 1.

#### **Examples**

```
:SOURce:OUTPut:STATe ON /*Enables the channel output for AFG.*/
:SOURce:OUTPut:STATe? /*The query returns 1.*/
```
# **3.25.2 :SOURce:FUNCtion**

#### **Syntax**

**:SOURce:FUNCtion** <wave>

**:SOURce:FUNCtion?**

### **Description**

Sets or queries the function of the basic waveform.

#### **Parameter**

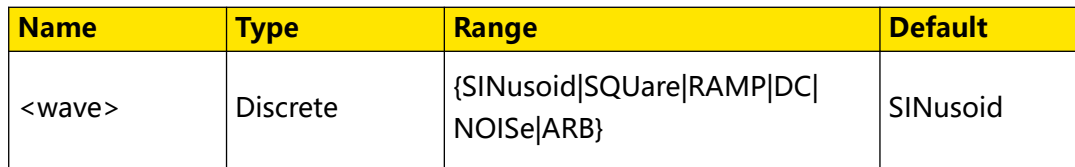

# **Remarks**

The built-in Function/Arbitrary Waveform Generator of this series can output a variety of basic waveforms, including Sine, Square, Ramp, DC, Noise, and Arb.

# **Return Format**

The query returns SIN, SQU, RAMP, DC, NOIS, or ARB.

# **Example**

:SOURce:FUNCtion SQUare /\*Sets the output waveform type to Square.\*/ :SOURce:FUNCtion? /\*The query returns SQU.\*/

# **3.25.3 :SOURce:FREQuency**

#### **Syntax**

**:SOURce:FREQuency** <freq>

**:SOURce:FREQuency?**

#### **Description**

Sets or queries the frequency of basic waveforms.

# **Parameter**

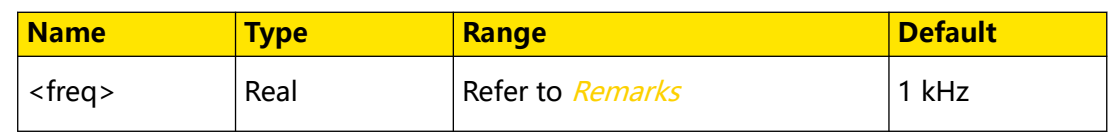

# **Remarks**

- **•** Sine: 2 mHz to 25 MHz
- **•** Square: 2 mHz to 15 MHz
- **•** Ramp: 2 mHz to 150 kHz
- **•** Arb: 2 mHz to 10 MHz
- **•** DC and Noise: no frequency parameter

You can use : SOURce: FUNCtion to set or query the basic wave type.

#### **Return Format**

The query returns the frequency in scientific notation, for example, 2.000000E+5.

#### **Example**

```
:SOURce:FREQuency 1000 /*Sets the frequency of the basic waveform 
to 1 kHz.*/
:SOURce:FREQuency? /*The query returns 1.000000E+3.*/
```
# **3.25.4 :SOURce:PHASe**

#### **Syntax**

: SOURce: PHASe < *phase*>

**:SOURce:PHASe?**

#### **Description**

Sets or queries the starting phase of basic waveforms.

#### **Parameter**

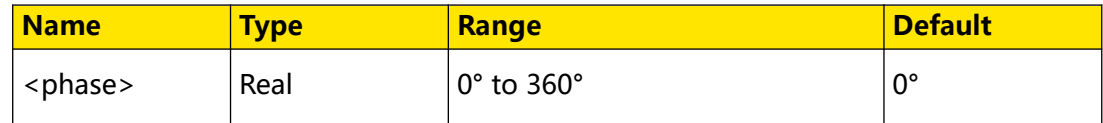

#### **Remarks**

N/A

### **Return Format**

The query returns the starting phase in scientific notation. For example, the query might return 1.0000000000E+01, indicating that the starting phase is 10°.

### **Example**

```
:SOURce:PHASe 10 /*Sets the starting phase of basic waveforms to 
10^{\circ}. */
:SOURce:PHASe? /*The query returns 1.0000000000E+01.*/
```
# **3.25.5 :SOURce:FUNCtion:RAMP:SYMMetry**

# **Syntax**

: SOURce: FUNCtion: RAMP: SYMMetry < Symm>

**:SOURce:FUNCtion:RAMP:SYMMetry?**

#### **Description**

Sets or queries the symmetry of Ramp.

#### **Parameter**

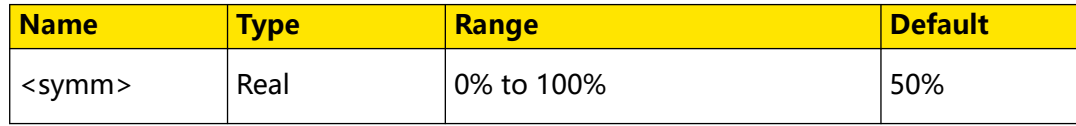

#### **Remarks**

This command is available only when the waveform function (: SOURce: FUNCtion) is set to Ramp.

Symmetry is defined as the percentage of the amount of time Ramp wave is rising in the period.

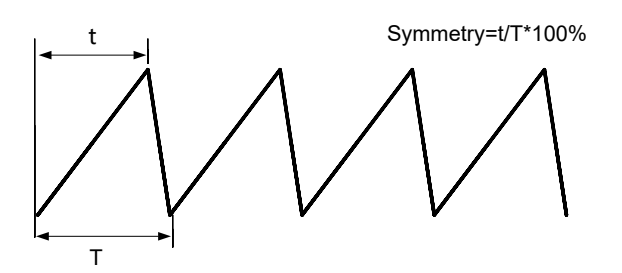

## **Return Format**

The query returns the symmetry in scientific notation. For example, the query might return 5.5000000000E+01, indicating that the Ramp symmetry is 55%.

#### **Example**

```
:SOURce:FUNCtion:RAMP:SYMMetry 55 /*Sets the symmetry of Ramp to 
55%.*/
:SOURce:FUNCtion:RAMP:SYMMetry? /*The query returns 5.5000000000E
+01.*/
```
# <span id="page-297-0"></span>**3.25.6 :SOURce:FUNCtion:SQUare:DUYT**

# **Syntax**

: SOURce: FUNCtion: SQUare: DUYT < percent>

**:SOURce:FUNCtion:SQUare:DUYT?**

# **Description**

Sets or queries the duty cycle of the square wave generated by the AFG function.

# **Parameter**

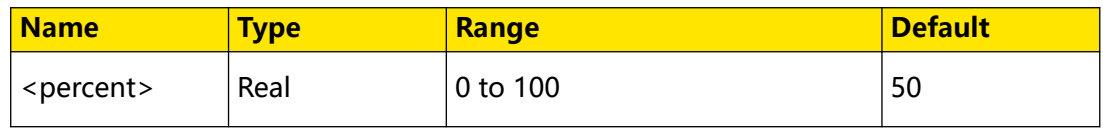

# **Remarks**

This command is valid only when the wave type is set to "Square". You can use : SOURce: FUNCtion to set or query the waveform type.

Square duty cycle is the percentage of time that the square wave is at a high level over the period of the square wave.

# **Return Format**

The query returns the duty cycle in scientific notation.

# **Example**

```
:SOURce:FUNCtion:SQUare:DUYT 55 /*Sets the square duty cycle to 
55%.*/
:SOURce:FUNCtion:SQUare:DUYT? /*The query returns 5.5000000000E
+01. */
```
# **3.25.7 :SOURce:VOLTage:AMPLitude**

# **Syntax**

: SOURce: VOLTage: AMPLitude < amp>

**:SOURce:VOLTage:AMPLitude**

# **Description**

Sets or queries the amplitude of basic waveforms. The default unit is V.

# **Parameter**

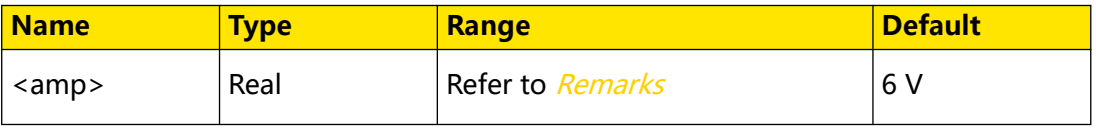

# <span id="page-298-0"></span>**Remarks**

The amplitude range of basic waveforms is related to the frequency:

- **•** 2 mV to 10 V (frequency ≤ 10 MHz)
- **•** 2 mV to 5 V (frequency > 10 MHz)

You can use : SOURce:FREQuency to set or query the frequency of the basic waveform.

# **Return Format**

The query returns the amplitude in scientific notation. The unit is V.

# **Example**

```
:SOURce:VOLTage:AMPLitude 1 /*Sets the amplitude to 1 V.*/
:SOURce:VOLTage:AMPLitude? /*The query returns 1.0000000000E+00.*/
```
# **3.25.8 :SOURce:VOLTage:OFFSet**

# **Syntax**

```
:SOURce:VOLTage:OFFSet <offset>
```

```
:SOURce:VOLTage:OFFSet?
```
# **Description**

Sets or queries the offset of basic waveforms. The default unit is V.

# **Parameter**

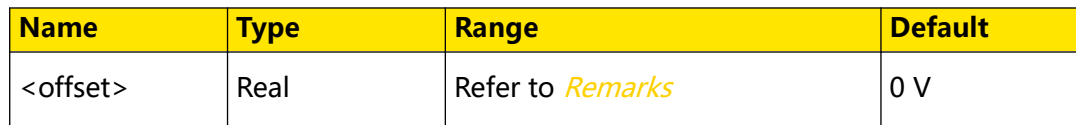

# **Remarks**

The offset range of basic waveforms is related to the amplitude:

Offset range =  $\pm$  (maximum amplitude that can be set - current amplitude)/2 For example,

**•** If the frequency of the current basic waveform is 5 MHz, the maximum amplitude that can be set is 10 V, and the set amplitude is 6 V,

then the offset range is  $\pm(10 \text{ V} - 6 \text{ V})/2 = \pm 2 \text{ V}$ .

**•** If the frequency of the current basic waveform is 15 MHz, the maximum

amplitude that can be set is 5 V, and the set amplitude is 3 V,

then the offset range is  $\pm$ (5 V - 3 V)/2 =  $\pm$ 1 V.

You can use : SOURce: VOLTage: AMPLitude to set or query the amplitude of the basic waveform.

#### **Return Format**

The query returns the offset in scientific notation. The unit is V.

#### **Example**

```
:SOURce:VOLTage:OFFSet 0.2 /*Sets the waveform offset to 200 mV.*/
:SOURce:VOLTage:OFFSet? /*The query returns 2.0000000000E-01.*/
```
# **3.25.9 :SOURce:MOD:STATe**

#### **Syntax**

: SOURce: MOD: STATe < bool>

**:SOURce:MOD:STATe?**

#### **Description**

Enables or disables the modulation output; or queries the modulation output status.

#### **Parameter**

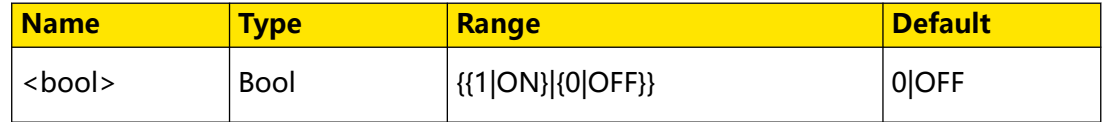

#### **Remarks**

N/A

#### **Return Format**

The query returns 1 or 0.

#### **Example**

```
:SOURce:MOD:STATe /*Enables the modulation output*/
:SOURce:MOD:STATe? /*The query returns 1.*/
```
# **3.25.10 :SOURce:MOD:TYPe**

#### **Syntax**

: SOURce: MOD: TYPe < type>

**:SOURce:MOD:TYPe?**

#### **Description**

Sets or queries the modulation type.

# **Parameter**

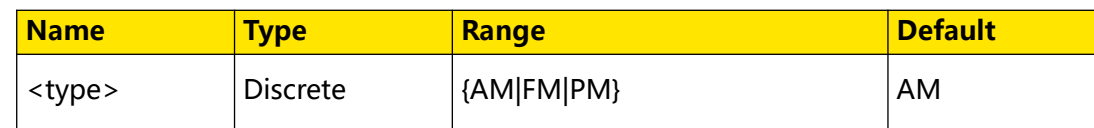

# **Remarks**

- **AM:** amplitude modulation. The amplitude of the carrier waveform is varied by the voltage of the modulating waveform.
- **FM:** frequency modulation. The frequency of the carrier waveform is varied by the voltage of the modulating waveform.
- **PM:** phase modulation. The phase of the carrier waveform is varied by the

voltage of the modulating waveform.

# **Return Format**

The query returns AM, FM, or PM.

# **Example**

```
:SOURce:MOD:TYPe AM /*Sets the modulation type to AM*/
:SOURce:MOD:TYPe? /*The query returns AM.*/
```
# **3.25.11 :SOURce:MOD:AM:DEPTh**

# **Syntax**

**:SOURce:MOD:AM:DEPTh** <depth>

**:SOURce:MOD:AM:DEPTh?**

# **Description**

Sets or queries the modulation depth of AM.

# **Parameter**

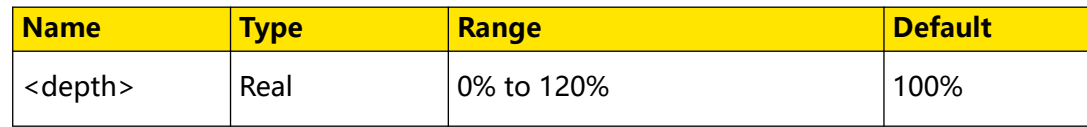

# **Remarks**

Modulation depth is a percentage that represents the amplitude variation.

- **•** At 0% depth, the amplitude is one-half of the carrier's amplitude setting.
- **•** At 100% depth, the amplitude is identical to the carrier's amplitude setting.

**•** At greater than 100% depth, envelop distortion will occur which must be avoided in actual circuits. The instrument will not exceed 2.5 Vpp on the output (into a 50  $\Omega$  load).

# **Return Format**

The query returns the AM modulation depth in scientific notation. For example, the query might return 5.0000000000E+01, indicating that the modulation depth is 50%.

#### **Example**

```
:SOURce:MOD:AM:DEPTh 50 /*Sets the modulation depth of AM to 50%.*/
:SOURce:MOD:AM:DEPTh? /*The query returns 5.0000000000E+01.*/
```
# **3.25.12 :SOURce:MOD:AM:INTernal:FREQuency**

#### **Syntax**

**:SOURce:MOD:AM:INTernal:FREQuency** <freq>

**:SOURce:MOD:AM:INTernal:FREQuency?**

#### **Description**

Sets or queries the modulation frequency of AM.

#### **Parameter**

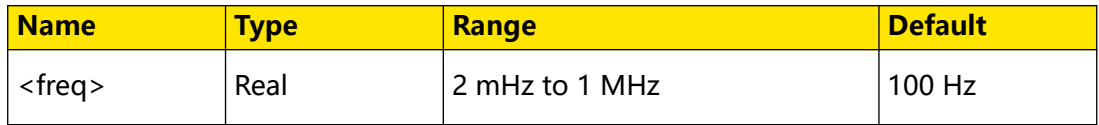

#### **Remarks**

N/A

#### **Return Format**

The query returns the AM modulation frequency in scientific notation. For example, the query might return 1.5000000000E+02, indicating that the modulation frequency is 150 Hz.

#### **Example**

```
:SOURce:MOD:AM:INTernal:FREQuency 150 /*Sets the modulation 
frequency of AM to 150 Hz.*/
:SOURce:MOD:AM:INTernal:FREQuency? /*The query returns 1.5000000000E
+02.*/
```
# **3.25.13 :SOURce:MOD:AM:INTernal:FUNCtion**

#### **Syntax**

**:SOURce:MOD:AM:INTernal:FUNCtion** <function>

#### **:SOURce:MOD:AM:INTernal:FUNCtion?**

#### **Description**

Sets or queries the modulation waveform of AM.

#### **Parameter**

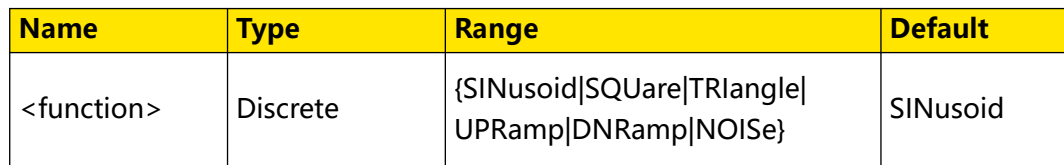

# **Remarks**

- **SINusoid:** sine wave.
- **SQUare:** square with 50% duty cycle.
- **TRIangle:** triangle with 50% symmetry
- **UPRamp:** UpRamp with 100% symmetry.
- **DNRamp:** DnRamp with 0% symmetry.
- **NOISe:** noise-white gaussian noise.

#### **Return Format**

The query returns SIN, SQU, TRI, UPR, DNR, and NOIS.

#### **Example**

```
:SOURce:MOD:AM:INTernal:FUNCtion SQUare /*Sets the modulation 
waveform of AM to Square.*/
:SOURce:MOD:AM:INTernal:FUNCtion? /*The query returns SQU.*/
```
# **3.25.14 :SOURce:MOD:FM:DEViation**

#### **Syntax**

**:SOURce:MOD:FM:DEViation** <deviation>

**:SOURce:MOD:FM:DEViation?**

#### **Description**

Sets or queries the frequency deviation of FM.

#### **Parameter**

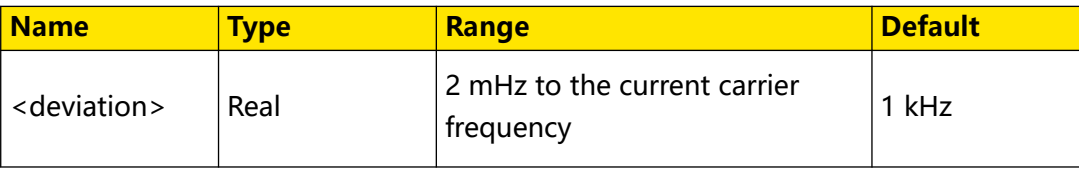

# **Remarks**

- **•** Frequency deviation represents the peak variation in frequency of the modulated waveform from the carrier frequency.
- **•** The carrier frequency plus the deviation must be less than or equal to the selected carrier's maximum frequency plus 1 kHz.
- The ranges of different carrier frequencies (: SOURce: FREQuency) vary in different modulation modes.

# **Return Format**

The query returns the frequency deviation in scientific notation. For example, the query might return 1.0000000000E+02, indicating that the frequency deviation is 100 Hz.

# **Example**

```
:SOURce:MOD:FM:DEViation 100 /*Sets the frequency deviation of FM 
to 100 Hz.*/
:SOURce:MOD:FM:DEViation? /*The query returns 1.0000000000E+02.*/
```
# **3.25.15 :SOURce:MOD:FM:INTernal:FREQuency**

# **Syntax**

**:SOURce:MOD:FM:INTernal:FREQuency** <freq>

**:SOURce:MOD:FM:INTernal:FREQuency?**

# **Description**

Sets or queries the modulation frequency of FM.

# **Parameter**

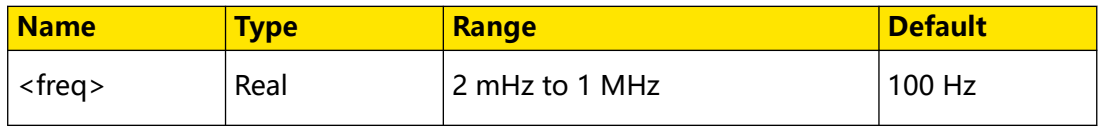

# **Remarks**

N/A

# **Return Format**

The query returns the FM modulation frequency in scientific notation. For example, the query might return 1.5000000000E+02, indicating that the modulation frequency is 150 Hz.

### **Example**

```
:SOURce:MOD:FM:INTernal:FREQuency 150 /*Sets the modulation 
frequency of FM to 150 Hz.*/
:SOURce:MOD:FM:INTernal:FREQuency? /*The query returns 1.5000000000E
+02.*/
```
# **3.25.16 :SOURce:MOD:FM:INTernal:FUNCtion**

#### **Syntax**

**:SOURce:MOD:FM:INTernal:FUNCtion** <function>

**:SOURce:MOD:FM:INTernal:FUNCtion?**

#### **Description**

Sets or queries the modulation waveform of FM.

#### **Parameter**

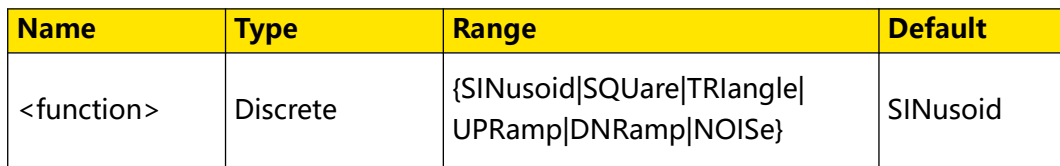

## **Remarks**

- **SINusoid:** sine wave.
- **SQUare:** square with 50% duty cycle.
- **TRIangle:** triangle with 50% symmetry
- **UPRamp:** UpRamp with 100% symmetry.
- **DNRamp:** DnRamp with 0% symmetry.
- **NOISe:** noise-white gaussian noise.

## **Return Format**

The query returns SIN, SQU, TRI, UPR, DNR, and NOIS.

#### **Example**

```
:SOURce:MOD:FM:INTernal:FUNCtion SQUare /*Sets the modulation 
waveform of FM to Square.*/
:SOURce:MOD:FM:INTernal:FUNCtion? /*The query returns SQU.*/
```
# **3.25.17 :SOURce:MOD:PM:DEViation**

#### **Syntax**

**:SOURce:MOD:PM:DEViation** <deviation>

#### **:SOURce:MOD:PM:DEViation?**

### **Description**

Sets or queries the phase deviation of PM.

#### **Parameter**

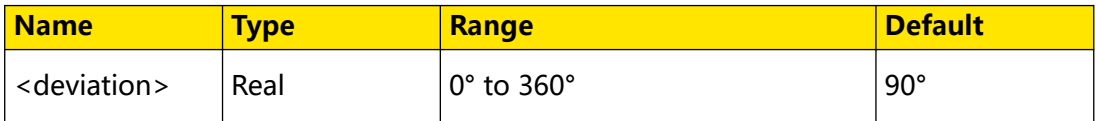

#### **Remarks**

Phase deviation represents the peak variation in phase of the modulated waveform from the carrier waveform.

# **Return Format**

The query returns the PM phase deviation in scientific notation. For example, the query might return 5.0000000000E+01, indicating that the phase deviation is 50°.

### **Example**

```
:SOURce:MOD:PM:DEViation 50 /*Sets the phase deviation of PM to 
50^{\circ}. */
:SOURce:MOD:PM:DEViation? /*The query returns 5.0000000000E+01.*/
```
# **3.25.18 :SOURce:MOD:PM:INTernal:FREQuency**

#### **Syntax**

**:SOURce:MOD:PM:INTernal:FREQuency** <freq>

**:SOURce:MOD:PM:INTernal:FREQuency?**

#### **Description**

Sets or queries the modulation frequency of PM.

#### **Parameter**

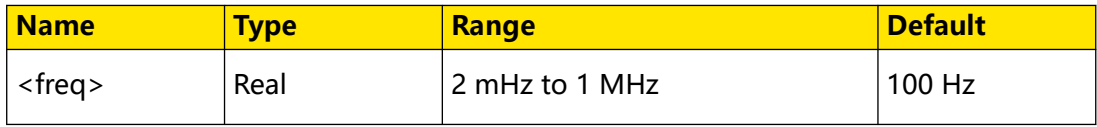

#### **Remarks**

N/A

# **Return Format**

The query returns the PM modulation frequency in scientific notation. For example, the query might return 1.5000000000E+02, indicating that the modulation frequency is 150 Hz.

## **Example**

```
:SOURce:MOD:PM:INTernal:FREQuency 150 /*Sets the modulation 
frequency of PM to 150 Hz.*/
:SOURce:MOD:PM:INTernal:FREQuency? /*The query returns 1.5000000000E
+02.*/
```
# **3.25.19 :SOURce:MOD:PM:INTernal:FUNCtion**

#### **Syntax**

**:SOURce:MOD:PM:INTernal:FUNCtion** <function>

**:SOURce:MOD:PM:INTernal:FUNCtion?**

#### **Description**

Sets or queries the modulation waveform of PM.

#### **Parameter**

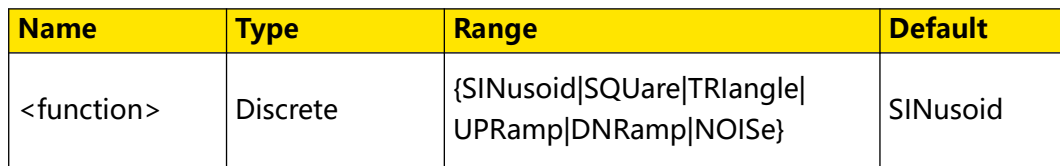

# **Remarks**

- **SINusoid:** sine wave.
- **SQUare:** square with 50% duty cycle.
- **TRIangle:** triangle with 50% symmetry
- **UPRamp:** UpRamp with 100% symmetry.
- **DNRamp:** DnRamp with 0% symmetry.
- **NOISe:** noise-white gaussian noise.

#### **Return Format**

The query returns SIN, SQU, TRI, UPR, DNR, and NOIS.

#### **Example**

```
:SOURce:MOD:PM:INTernal:FUNCtion SQUare /*Sets the modulation 
waveform of PM to Square.*/
:SOURce:MOD:PM:INTernal:FUNCtion? /*The query returns SQU.*/
```
# **3.26 :TIMebase Commands**

**:TIMebase** commands are used to set the horizontal system. For example, you can enable the Zoom mode or set the horizontal time base mode.

# <span id="page-307-0"></span>**Horizontal Time Base Mode**

- **YT Mode:** By default, this series oscilloscope uses the YT mode for waveform display window. In YT mode, Y-axis indicates the Voltage and X-axis indicates the Time.
- **XY Mode:** In XY mode, both the X-axis and Y-axis indicate voltage. The XY mode converts the oscilloscope from a "Voltage-Time" display to a "Voltage-Voltage" display using two input channels. The XY mode can be used to measure the phase deviation occurred when the signal under test passes through a circuit network.
- **• Roll Mode:** The roll mode causes the waveform to move across the screen from right to left. It allows you to view the acquired data without waiting for a complete acquisition. The Roll mode is automatically enabled when the horizontal time base is set to 50 ms/div or slower.

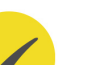

**TIP**

- **-** If the Zoom mode is currently turned on, enabling the roll mode automatically turns off the Zoom mode.
- **-** The following functions are not available when the roll mode is enabled: To Adjust the Horizontal Position (available when the oscilloscope run state is STOP), Zoom Mode (Delayed Sweep), Triggering the Oscilloscope, Protocol Decoding, Pass/Fail Test, Waveform Recording and Playing, Persistence Time, XY Mode, and Average.

# **3.26.1 :TIMebase:DELay:ENABle**

#### **Syntax**

: TIMebase: DELay: ENABle < bool>

**:TIMebase:DELay:ENABle?**

# **Description**

Turns on or off the delayed sweep; or queries the on/off status of the delayed sweep.

#### **Parameter**

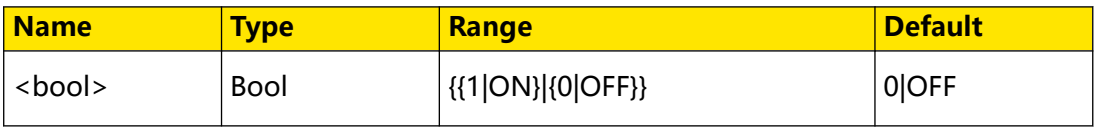

### **Remarks**

Delayed sweep can be used to enlarge a length of waveform horizontally to view waveform details.

#### **Return Format**

The query returns 1 or 0.

#### **Example**

```
:TIMebase:DELay:ENABle ON /*Enables the delayed sweep.*/
:TIMebase:DELay:ENABle? /*The query returns 1.*/
```
# **3.26.2 :TIMebase:DELay:OFFSet**

#### **Syntax**

: TIMebase: DELay: OFFSet < *Offset*>

**:TIMebase:DELay:OFFSet?**

#### **Description**

Sets or queries the offset of the delayed time base.

# **Parameter**

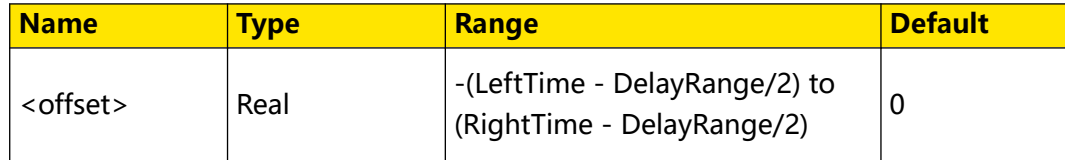

#### **Remarks**

LeftTime =  $5 \times$  MainScale - MainOffset

RightTime =  $5 \times$  MainScale + MainOffset

DelayRange =  $10 \times$  DelayScale

Wherein, MainScale indicates the current main time base scale, MainOffset indicates the current main time base offset, and

DelayScale indicates the current delay time base scale.

# **Return Format**

The query returns the offset of the delayed time base in scientific notation.

#### **Example**

```
:TIMebase:DELay:OFFSet 0.000002 /*Sets the offset of the delayed 
time base to 2 μs.*/<br>:TIMebase:DELay:OFFSet?
                                     /*The query returns 2.000000E-6.*/
```
# **3.26.3 :TIMebase:DELay:SCALe**

# **Syntax**

: TIMebase: DELay: SCALe < scale>

**:TIMebase:DELay:SCALe?**

# **Description**

Sets or queries the scale of the delayed time base. The default unit is s/div.

# **Parameter**

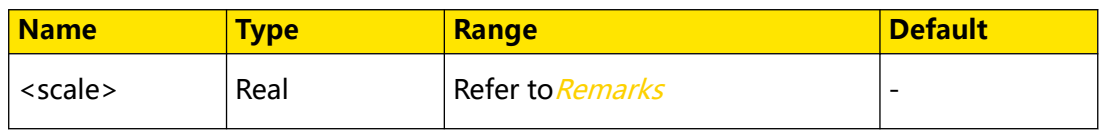

# **Remarks**

- The maximum value of the parameter <scale> is the current scale of the main time base.
- **•** The delayed time base scale can only be the maximum value or the values acquired by reducing the maximum value at 1-2-5 step. If the minimum value calculated according to the above formula is not one of the settable values, take the minimum settable value that is greater than the minimum value calculated.
- **•** The default value of the delayed time base scale is determined by the scale in Main mode and its value is the next scale value in Main mode.

# **Return Format**

The query returns the scale of the delayed time base in scientific notation.

# **Example**

```
:TIMebase:DELay:SCALe 0.00000005 /*Sets the scale of the delayed 
time base to 50 ns/div.*/<br>:TIMebase:DELay:SCALe?
                                       /*The query returns 5.000000E-8.*/
```
# **3.26.4 :TIMebase[:MAIN][:OFFSet]**

# **Syntax**

```
:TIMebase[:MAIN][:OFFSet] < offset>
```

```
:TIMebase[:MAIN][:OFFSet]?
```
# **Description**

Sets or queries the offset of the main time base. The default unit is s.

# **Parameter**

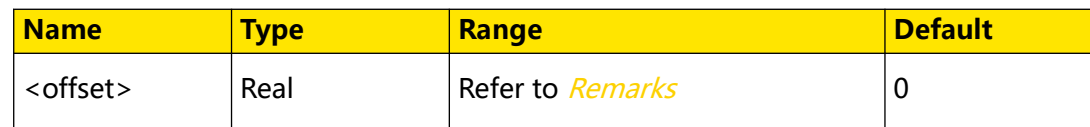

# **Remarks**

**•** In RUN state, the offset range of the main time base is as follows:

MainLeftTime = -5 x MainScale

When MainScale  $\leq 10$  ms, MainRightTime = 1 s

When 10 ms < MainScale < 10 s, MainRightTime = 100 x MainScale

When MainScale < 200 s and MainScale  $\geq$  10 s, MainRightTime = 1 ks

When MainScale  $\geq$  200s, MainRightTime = 5 x MainScale

MainRightTime indicates the maximum offset value of the main time base; MainLeftTime indicates the minimum offset value of the main time base; MainScale is the current scale of the main time base.

**•** In Stop state, the offset range of the main time base is the same as that of the

memory sampling.

### **Return Format**

The query returns the offset of the main time base in scientific notation.

# **Example**

```
:TIMebase:MAIN:OFFSet 0.0002 /*Sets the offset of the main time 
base to 200 μs.*/<br>:TIMebase:MAIN:OFFSet?
                                  /*The query returns 2.000000E-4.*/
```
# **3.26.5 :TIMebase[:MAIN]:SCALe**

#### **Syntax**

:TIMebase[:MAIN]:SCALe < SCale>

**:TIMebase[:MAIN]:SCALe?**

# **Description**

Sets or queries the main time base scale.

#### **Parameter**

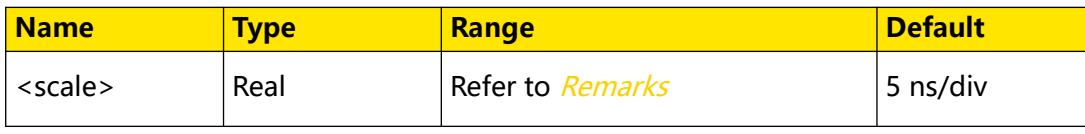

<span id="page-311-0"></span>Command System

### **Remarks**

The range of <scale> is related to the bandwidth of the oscilloscope and the horizontal time base mode.

### **Return Format**

The query returns the main time base scale in scientific notation.

#### **Example**

```
:TIMebase:MAIN:SCALe 0.0002 /*Sets the main time base scale to 
200 μs/div.*/
                             /*The query returns 2.000000E-4.*/
```
# **3.26.6 :TIMebase:MODE**

#### **Syntax**

: TIMebase: MODE < mode>

**:TIMebase:MODE?**

#### **Description**

Sets or queries the horizontal time base mode.

#### **Parameter**

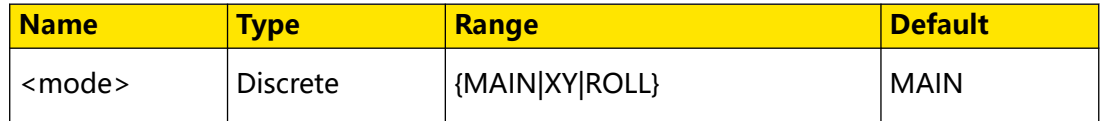

#### **Remarks**

- **MAIN:** indicates the current time base mode. When you send the : TIMebase: **MODE MAIN**command, the time base is set to YT mode.
- **XY:** indicates the XY mode. After performing the command **:TIMebase:MODE XY** to configure the XY mode, you can send the query command : TIMebase: MODE? to query the time base mode. The query returns MAIN.
- **ROLL:** roll mode.

For different time base modes, refer to [Horizontal Time Base Mode](#page-307-0).

#### **Return Format**

The query returns MAIN or ROLL.

### **Example**

```
:TIMebase:MODE ROLL /*Sets the horizontal time base mode to 
ROLL.*/<br>:TIMebase:MODE?
                       /*The query returns ROLL.*/
```
# **3.26.7 :TIMebase:HREFerence:MODE**

#### **Syntax**

: **TIMebase: HREFerence: MODE** < href>

**:TIMebase:HREFerence:MODE?**

#### **Description**

Sets or queries the horizontal reference mode.

#### **Parameter**

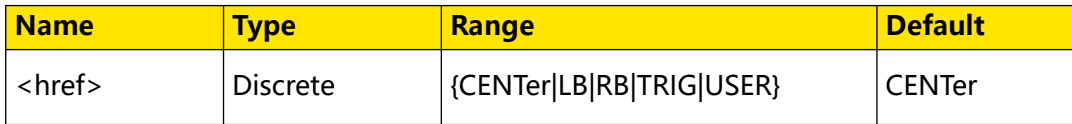

#### **Remarks**

- **CENTer:** when the horizontal time base is modified, the waveform displayed will be expanded or compressed horizontally relative to the screen center.
- LB: when the horizontal time base is modified, the waveform displayed will be expanded or compressed relative to the left border of the screen.
- **RB:** when the horizontal time base is modified, the waveform displayed will be expanded or compressed relative to the right border of the screen.
- **TRIG:** when the horizontal time base is modified, the waveform displayed will be expanded or compressed horizontally relative to the trigger position.
- **USER:** when the horizontal time base is modified, the waveform displayed will be expanded or compressed horizontally relative to the user-defined reference position.

### **Return Format**

The query returns CENT, LB, RB, TRIG, or USER.

#### **Example**

```
:TIMebase:HREFerence:MODE TRIG /*Sets the horizontal 
reference mode to trigger position.*/<br>:TIMebase:HREFerence:MODE?
                                              /*The query returns TRIG.*/
```
# **3.26.8 :TIMebase:HREFerence:POSition**

# **Syntax**

:TIMebase:HREFerence:POSition <pos>

**:TIMebase:HREFerence:POSition?**

# **Description**

Sets or queries the user-defined reference position when the waveforms are expanded or compressed horizontally.

# **Parameter**

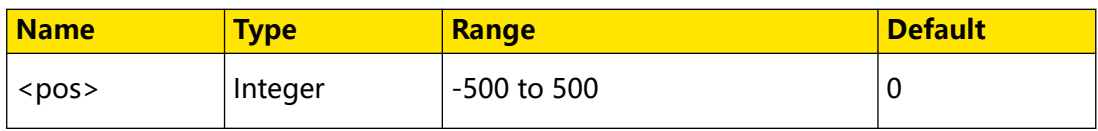

# **Remarks**

N/A

# **Return Format**

The query returns an integer ranging from -500 to 500.

# **Example**

```
:TIMebase:HREFerence:POSition 60 /*Sets the user-defined 
reference position to 60.*/
:TIMebase:HREFerence:POSition? /*The query returns 
60.*/
```
# **3.26.9 :TIMebase:VERNier**

# **Syntax**

:TIMebase:VERNier < bool>

**:TIMebase:VERNier?**

# **Description**

Enables or disables the fine adjustment function of the horizontal scale; or queries the on/off status of the fine adjustment function of the horizontal scale.

# **Parameter**

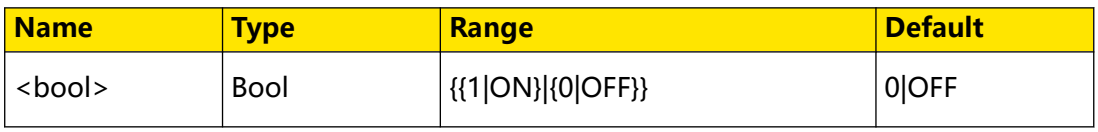

# **Remarks**

N/A

# **Return Format**

The query returns 1 or 0.

## **Example**

```
:TIMebase:VERNier ON /*Sets the fine adjustment function 
of the horizontal scale to ON.*/<br>:TIMebase:VERNier?
                                   /*The query returns 1.*/
```
# **3.26.10 :TIMebase:HOTKeys**

#### **Syntax**

: TIMebase: HOTKeys < action>

### **Description**

Sets the running status.

#### **Parameter**

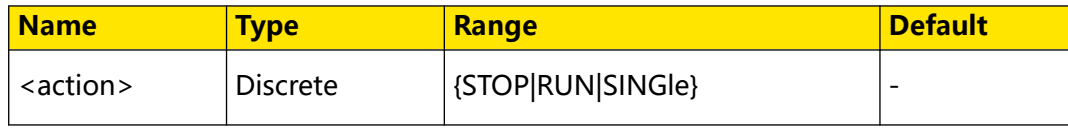

# **Remarks**

- **STOP:** stops the measurement.
- **RUN:** runs the measurement.
- **SINGle:** indicates the single trigger measurement.

# **Return Format**

N/A

#### **Example**

:TIMebase:HOTKeys RUN /\*Sets the operating status to RUN.\*/

# **3.26.11 :TIMebase:ROLL**

#### **Syntax**

**:TIMebase:ROLL** <value>

**:TIMebase:ROLL?**

#### **Description**

Sets or queries the status of the ROLL mode.

#### **Parameter**

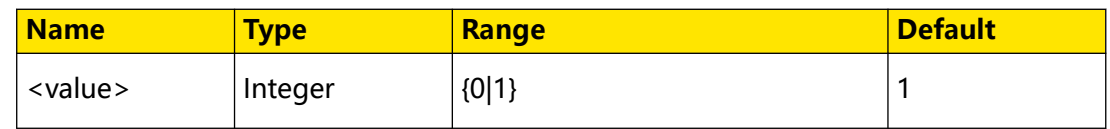

# **Remarks**

- **0:** disables the Auto ROLL mode.
- **1:** enables the Auto ROLL mode. The system enters the ROLL mode automatically when the time base is greater than or equal to 50 ms.

#### **Return Format**

The query returns 0 or 1.

#### **Example**

:TIMebase:ROLL 0 /\*Disables the ROLL mode.\*/<br>:TIMebase:ROLL? /\*The query returns  $0.*/$ /\*The query returns  $0.*/$ 

# **3.26.12 :TIMebase:XY:ENABle**

#### **Syntax**

:TIMebase:XY:ENABle < bool>

**:TIMebase:XY:ENABle?**

#### **Description**

Enables or disables the XY mode; or queries the on/off status of the XY mode.

#### **Parameter**

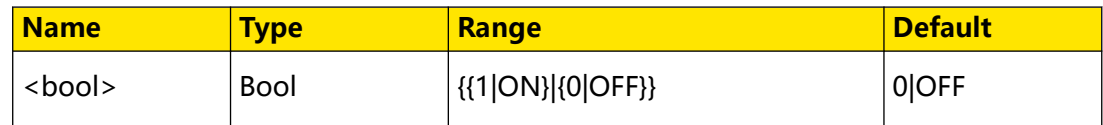

#### **Remarks**

N/A

# **Return Format**

The query returns 0 or 1.

#### **Example**

```
:TIMebase:XY:ENABle OFF /*Disables the XY mode.*/
:TIMebase:XY:ENABle? /*The query returns 0.*/
```
# **3.26.13 :TIMebase:XY:X**

# **Syntax**

**:TIMebase:XY:X** <s>

**:TIMebase:XY:X?**

# **Description**

Sets or queries the source channel of X coordinate when the horizontal time base mode is XY.

### **Parameter**

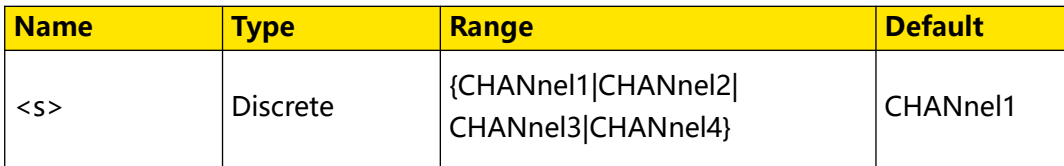

# **Remarks**

N/A

# **Return Format**

The query returns CHAN1, CHAN2, CHAN3, or CHAN4.

# **Example**

```
coordinate to CHANnel3.*/<br>:TIMebase:XY:X?
```
:TIMebase:XY:X CHANnel3 /\*Sets the source channel of X /\*The query returns CHAN3.\*/

# **3.26.14 :TIMebase:XY:Y**

# **Syntax**

**:TIMebase:XY:Y** <s>

**:TIMebase:XY:Y?**

# **Description**

Sets or queries the channel source of the Y coordinate when the horizontal time base mode is XY.

# **Parameter**

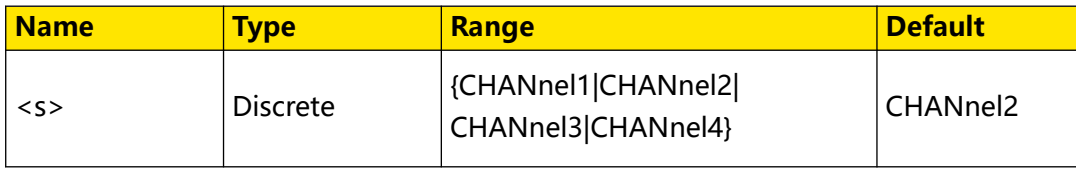

Command System

#### **Remarks**

N/A

**Return Format**

The query returns CHAN1, CHAN2, CHAN3, or CHAN4.

#### **Example**

```
:TIMebase:XY:Y CHANnel3 /*Sets the channel source of the Y 
coordinate to CHANnel3.*/<br>:TIMebase:XY:Y?
                                  /*The query returns CHAN3.*/
```
# **3.26.15 :TIMebase:XY:Z**

#### **Syntax**

**:TIMebase:XY:Z** <s>

**:TIMebase:XY:Z?**

#### **Description**

Sets or queries Source Z in XY mode.

#### **Parameter**

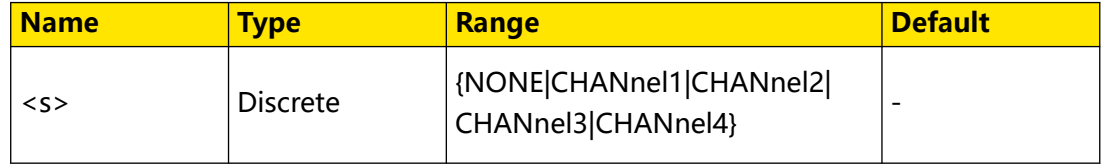

#### **Remarks**

N/A

## **Return Format**

The query returns NONE, CHAN1, CHAN2, CHAN3, or CHAN4.

#### **Example**

```
:TIMebase:XY:Z CHANnel3 /*Sets Source Z in XY mode to 
CHANnel3.*/<br>:TIMebase:XY:Z?
                        /*The query returns CHAN3.*/
```
# **3.26.16 :TIMebase:XY:GRID**

**Syntax**

**:TIMebase:XY:GRID** <grid>

**:TIMebase:XY:GRID?**

#### **Description**

Sets or queries the grid type of the XY display.

# **Parameter**

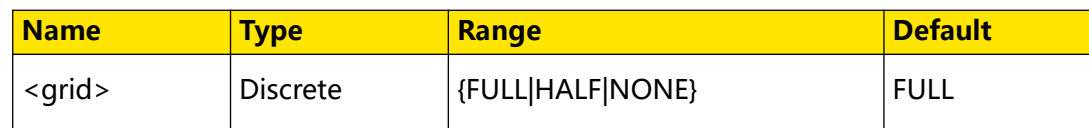

## **Remarks**

- **FULL:** turns the background grid and coordinates on.
- **HALF:** turns the background grid off and turns the coordinate on.
- **NONE:** turns the background grid and coordinate off.

# **Return Format**

The query returns FULL, HALF, or NONE.

# **Example**

```
:TIMebase:XY: GRID NONE /*Sets the grid type of the XY display.*/
:TIMebase:XY: GRID? /*The query returns NONE.*/
```
# **3.27 :TRIGger Commands**

The **:TRIGger** commands are used to set the trigger source type, trigger input edge type and trigger delay as well as generating a trigger event.

# **3.27.1 :TRIGger:MODE**

# **Syntax**

: TRIGger: MODE < mode>

**:TRIGger:MODE?**

# **Description**

Sets or queries the trigger type.

# **Parameter**

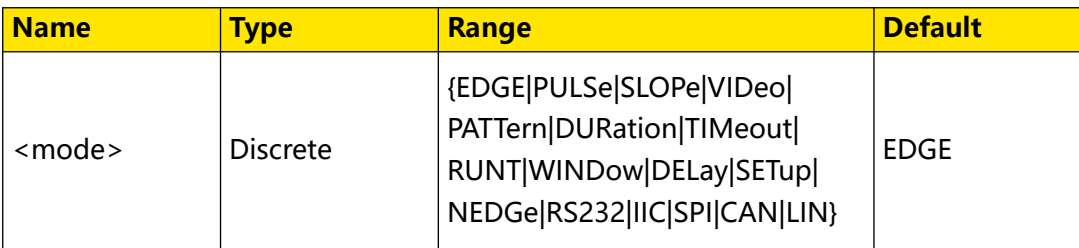

# **Remarks**

Only the DHO900 series supports LIN trigger.

## **Return Format**

The query returns EDGE, PULS, SLOP, VID, PATT, DUR, TIM, RUNT, WIND, DEL, SET, NEDG, RS232, IIC, SPI, CAN, LIN.

#### **Example**

```
:TRIGger:MODE SLOPe /*Selects the Slope trigger.*/<br>:TRIGger:MODE? /*The query returns SLOP.*/
                                  /*The query returns SLOP.*/
```
# **3.27.2 :TRIGger:COUPling**

**Syntax**

: TRIGger: COUPling < couple>

**:TRIGger:COUPling?**

#### **Description**

Selects or queries the trigger coupling type.

#### **Parameter**

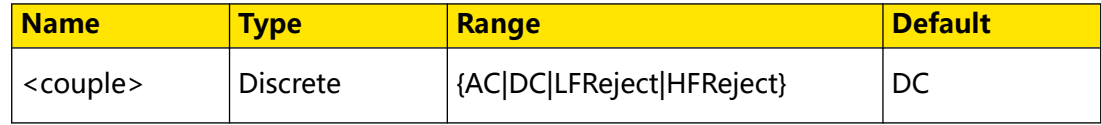

#### **Remarks**

This command is only available for the Edge trigger in which the analog channel is selected as the source.

- **AC:** blocks any DC components to pass the trigger path.
- **DC:** allows DC and AC components to pass the trigger path.
- **LFReject:** blocks the DC components and rejects the low frequency components to pass the trigger path.
- **HFReject:** rejects the high frequency components to pass the trigger path.

#### **Return Format**

The query returns AC, DC, LFR, or HFR.

#### **Example**

```
:TRIGger:COUPling LFReject /*Sets the trigger coupling type to 
low frequency rejection.*/<br>:TRIGger:COUPling?
                                  /*The query returns LFR.*/
```
### **Syntax**

**:TRIGger:STATus?**

### **Description**

Queries the current trigger status.

#### **Parameter**

N/A

# **Remarks**

N/A

# **Return Format**

The query returns TD, WAIT, RUN, AUTO, or STOP.

### **Example**

N/A

# **3.27.4 :TRIGger:SWEep**

## **Syntax**

**:TRIGger:SWEep** <sweep>

**:TRIGger:SWEep?**

# **Description**

Sets or queries the trigger mode.

# **Parameter**

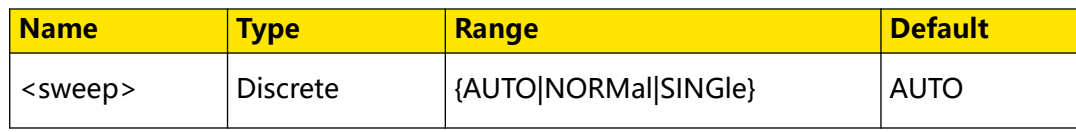

## **Remarks**

- **AUTO:** Auto trigger. The waveforms are displayed no matter whether the trigger conditions are met.
- **NORMal:** Normal trigger. The waveforms are displayed when trigger conditions are met. If the trigger conditions are not met, the oscilloscope displays the original waveforms and waits for another trigger.

 $\equiv$ 

**• SINGle:** Single trigger. The oscilloscope waits for a trigger, displays the

waveforms when the trigger conditions are met, and then stops.

#### **Return Format**

The query returns AUTO, NORM, or SING.

#### **Example**

```
:TRIGger:SWEep NORMal /*Selects the normal trigger mode.*/<br>:TRIGger:SWEep? /*The query returns NORM.*/
                                    /*The query returns NORM.*/
```
# **3.27.5 :TRIGger:HOLDoff**

#### **Syntax**

**:TRIGger:HOLDoff** <value>

**:TRIGger:HOLDoff?**

### **Description**

Sets or queries the trigger holdoff time. The default unit is s.

#### **Parameter**

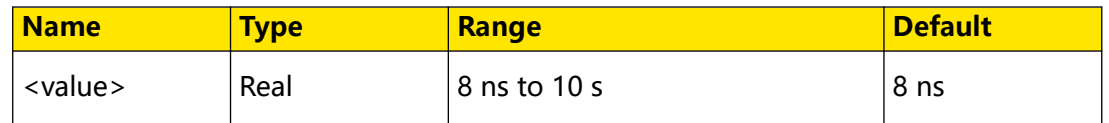

# **Remarks**

- **•** Trigger holdoff can be used to stably trigger complex waveforms (such as pulse waveform). Holdoff time indicates the time that the oscilloscope waits for rearming the trigger module. The oscilloscope will not trigger before the holdoff time expires.
- **•** Holdoff time is not available for Video trigger, Timeout trigger, Setup&Hold trigger, Nth Edge trigger, RS232 trigger, I2C trigger, SPI trigger, CAN trigger, LIN trigger.
- **•** Only the DHO900 series supports LIN trigger.

# **Return Format**

The query returns the trigger holdoff time in scientific notation.

# **Example**

```
:TRIGger:HOLDoff 0.0000002 /*Sets the trigger holdoff time to 200 
ns.*/<br>:TRIGger:HOLDoff?
                               /*The query returns 2.000000E-7.*/
```
# **3.27.6 :TRIGger:NREJect**

## **Syntax**

: TRIGger: NREJect < bool>

**:TRIGger:NREJect?**

#### **Description**

Turns on or off noise rejection; or queries the on/off status of noise rejection.

#### **Parameter**

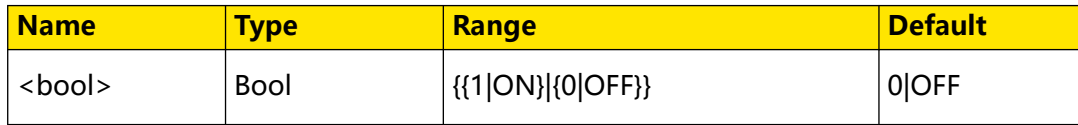

#### **Remarks**

- **•** Noise rejection reduces the possibility of the Noise trigger.
- **•** This command is only available when the source is an analog channel or EXT.

# **Return Format**

The query returns 1 or 0.

# **Example**

```
:TRIGger:NREJect ON /*Enables the noise rejection function.*/<br>:TRIGger:NREJect? /*The query returns 1.*/
                                  /*The query returns 1.*/
```
# **3.27.7 :TRIGger:POSition?**

#### **Syntax**

**:TRIGger:POSition?**

# **Description**

Queries the waveform trigger position relative to the corresponding position in the internal memory.

#### **Parameter**

N/A

Command System

#### **Remarks**

N/A

# **Return Format**

The query returns the waveform trigger position relative to the corresponding position in the internal memory in scientific notation.

# **Example**

:TRIGger:POSition? /\*The query returns 0.000E+00.\*/

# **3.27.8 :TRIGger:EDGE**

Edge trigger identifies a trigger on the trigger level of the specified edge on the input signal.

# **3.27.8.1 :TRIGger:EDGE:SOURce**

#### **Syntax**

: TRIGger: EDGE: SOURce < SOUICE>

**:TRIGger:EDGE:SOURce?**

### **Description**

Sets or queries the trigger source of Edge trigger.

#### **Parameter**

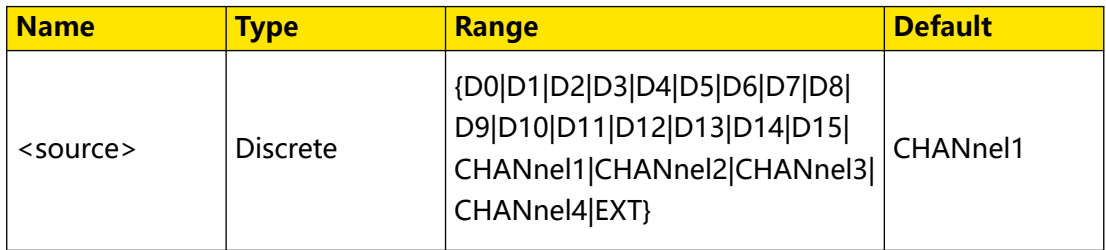

# **Remarks**

Digital channels (D0 to D15) are only supported by the DHO900 series.

EXT is only available for DHO812 and DHO802.

# **Return Format**

The query returns D0, D1, D2, D3, D4, D5, D6, D7, D8, D9, D10, D11, D12, D13, D14, D15, CHAN1, CHAN2, CHAN3, CHAN4, or EXT.

# **Example**

```
:TRIGger:EDGE:SOURce CHANnel1 /*Sets the trigger source to 
CHANnel1.*/<br>:TRIGger:EDGE:SOURce?
                                      /*The query returns CHAN1.*/
```
### **3.27.8.2 :TRIGger:EDGE:SLOPe**

### **Syntax**

**:TRIGger:EDGE:SLOPe** <slope>

**:TRIGger:EDGE:SLOPe?**

### **Description**

Sets or queries the edge type of Edge trigger.

### **Parameter**

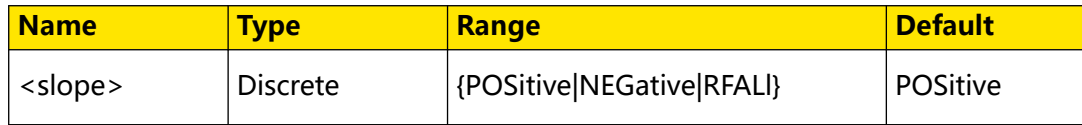

### **Remarks**

- **POSitive:** indicates the rising edge.
- **NEGative:** indicates the falling edge.
- **RFALl:** indicates the rising or falling edge.

## **Return Format**

The query returns POS, NEG, or RFAL.

### **Example**

```
:TRIGger:EDGE:SLOPe NEGative /*Sets the edge type to NEGative.*/<br>:TRIGger:EDGE:SLOPe? /*The query returns NEG.*/
                                                /*The query returns NEG.*/
```
# **3.27.8.3 :TRIGger:EDGE:LEVel**

### **Syntax**

: TRIGger: EDGE: LEVel </br/>level>

**:TRIGger:EDGE:LEVel?**

# **Description**

Sets or queries the trigger level of Edge trigger. The unit is the same as that of current amplitude of the selected source.

### **Parameter**

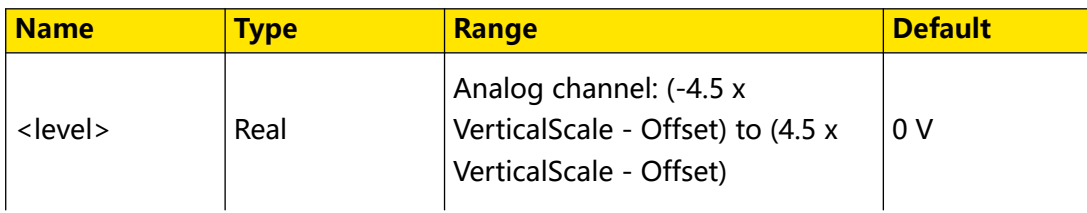

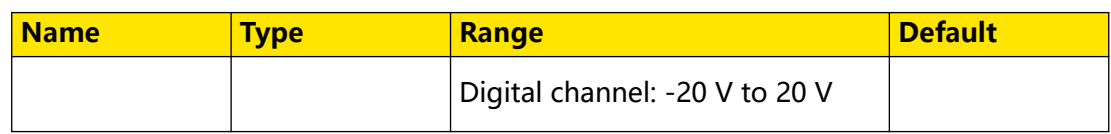

For VerticalScale, refer to the : CHANnel<n>:SCALe command. For OFFSet, refer to the [:CHANnel<n>:OFFSet](#page-96-0) command.

Only when the selected source is an analog channel, a digital channel, or an external trigger, can this setting command be valid.

## **Return Format**

The query returns the trigger level in scientific notation.

## **Example**

```
:TRIGger:EDGE:LEVel 0.16 /*Sets the trigger level to 160 mV.*/
:TRIGger:EDGE:LEVel? /*The query returns 1.600000E-1.*/
```
# **3.27.9 :TRIGger:PULSe**

Pulse width triggering sets the oscilloscope to trigger on the positive or negative pulse of a specified width. In this mode, the oscilloscope will trigger when the pulse width of the input signal satisfies the specified pulse width condition.

In this oscilloscope, positive pulse width is defined as the time difference between the two crossing points of the trigger level and positive pulse; negative pulse width is defined as the time difference between the two crossing points of the trigger level and negative pulse, as shown in the figure below.

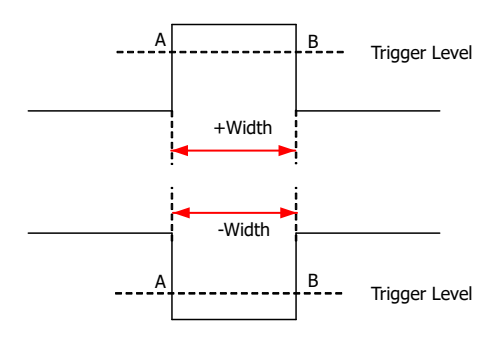

### **3.27.9.1 :TRIGger:PULSe:SOURce**

### **Syntax**

: TRIGger: PULSe: SOURce < SOUICE>

**:TRIGger:PULSe:SOURce?**

### **Description**

Sets or queries the trigger source of Pulse trigger.

### **Parameter**

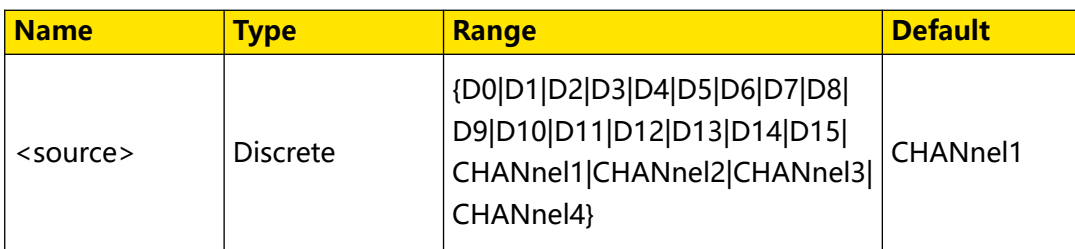

#### **Remarks**

Digital channels (D0 to D15) are only supported by the DHO900 series.

### **Return Format**

The query returns D0, D1, D2, D3, D4, D5, D6, D7, D8, D9, D10, D11, D12, D13, D14, D15, CHAN1, CHAN2, CHAN3, or CHAN4.

### **Example**

:TRIGger:PULSe:SOURce CHANnel1 /\*Sets the trigger source of Pulse trigger to CHANnel1.\*/ :TRIGger:PULSe:SOURce? /\*The query returns CHAN1.\*/

## **3.27.9.2 :TRIGger:PULSe:POLarity**

### **Syntax**

: TRIGger: PULSe: POLarity < polarity>

**:TRIGger:PULSe:POLarity?**

### **Description**

Sets or queries the polarity of Pulse trigger.

### **Parameter**

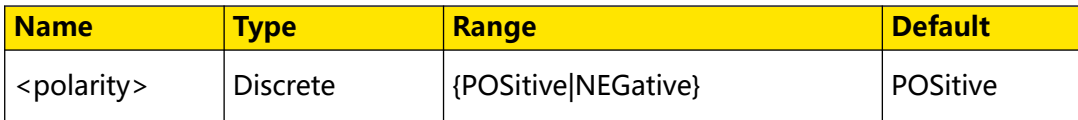

### **Remarks**

N/A

### **Return Format**

The query returns POS or NEG.

### **Example**

```
:TRIGger:PULSe:POLarity NEGative /*Sets the polarity of Pulse 
trigger to NEGative.*/
:TRIGger:PULSe:POLarity? /*The query returns NEG.*/
```
# <span id="page-327-0"></span>**3.27.9.3 :TRIGger:PULSe:WHEN**

#### **Syntax**

**:TRIGger:PULSe:WHEN** <when>

**:TRIGger:PULSe:WHEN?**

### **Description**

Sets or queries the trigger condition of Pulse trigger.

#### **Parameter**

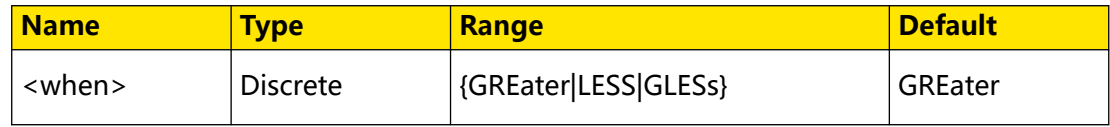

#### **Remarks**

- **GREater:** triggers when the positive/negative pulse width of the input signal is greater than the specified pulse width.
- **LESS:** triggers when the positive/negative pulse width of the input signal is smaller than the specified pulse width.
- **GLESs:** triggers when the positive/negative pulse is greater than than the specified lower limit of pulse width and smaller than the specified upper limit of pulse width.

### **Return Format**

The query returns GRE, LESS, or GLES.

### **Example**

```
:TRIGger:PULSe:WHEN LESS /*Sets the trigger condition to LESS.*/
:TRIGger:PULSe:WHEN? /*The query returns LESS.*/
```
### **3.27.9.4 :TRIGger:PULSe:UWIDth**

### **Syntax**

**:TRIGger:PULSe:UWIDth** <width>

**:TRIGger:PULSe:UWIDth?**

### **Description**

Sets or queries the pulse upper limit of the Pulse trigger. The default unit is s.

### **Parameter**

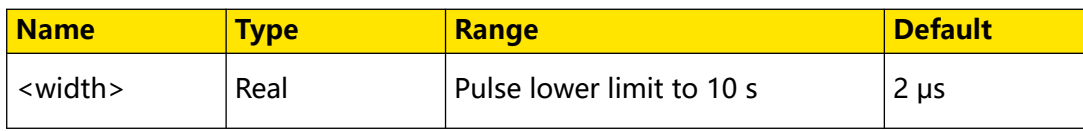

### **Remarks**

This command is only available when the trigger condition is set to LESS or GLESs. To set or query the trigger condition of the Pulse trigger, send the [:TRIGger:PULSe:WHEN](#page-327-0) command.

When the trigger condition is set to GLESs, if the set pulse upper limit value is smaller than the lower limit, the lower limit will be automatically changed. You can send the :TRIGger:PULSe:LWIDth command to set or query the pulse lower limit value of the Pulse trigger.

## **Return Format**

The query returns the pulse upper limit in scientific notation.

### **Example**

```
:TRIGger:PULSe:UWIDth 0.000003 /*Sets the pulse upper limit to 3 
μs.*/
:TRIGger:PULSe:UWIDth? /*The query returns 3.000000E-6.*/
```
# **3.27.9.5 :TRIGger:PULSe:LWIDth**

### **Syntax**

**:TRIGger:PULSe:LWIDth** <width>

**:TRIGger:PULSe:LWIDth?**

### **Description**

Sets or queries the pulse lower limit of the Pulse trigger. The default unit is s.

### **Parameter**

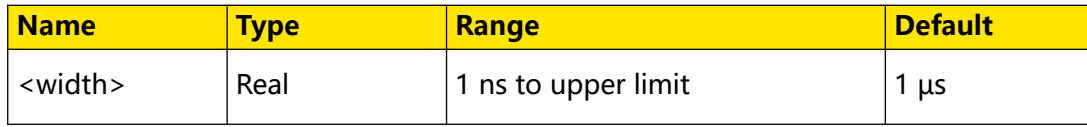

### **Remarks**

This command is only available when the trigger condition is set to GREater or GLESs. To set or query the trigger condition of the Pulse trigger, send the [:TRIGger:PULSe:WHEN](#page-327-0) command.

When the trigger condition is set to GLESs, if the set pulse lower limit value is greater than the upper limit, the upper limit will be automatically changed. You can send the [:TRIGger:PULSe:UWIDth](#page-327-0) command to set or query the pulse upper limit value of the Pulse trigger.

### **Return Format**

The query returns the pulse lower limit in scientific notation.

### **Example**

```
:TRIGger:PULSe:LWIDth 0.000003 /*Sets the pulse lower limit of 
the Pulse trigger to 3 μs.*/<br>:TRIGger:PULSe:LWIDth?
                                       /*The query returns 3.000000E-6.*/
```
### **3.27.9.6 :TRIGger:PULSe:LEVel**

#### **Syntax**

: TRIGger: PULSe: LEVel </br/>

**:TRIGger:PULSe:LEVel?**

### **Description**

Sets or queries the trigger level of Pulse trigger. The unit is the same as that of the current amplitude.

### **Parameter**

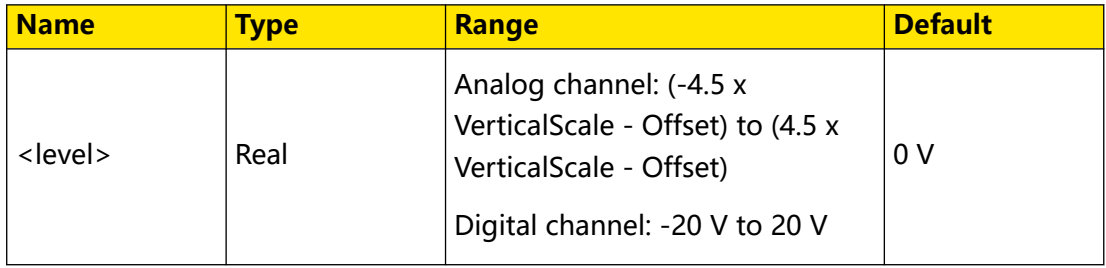

### **Remarks**

For VerticalScale, refer to the : CHANnel<n>:SCALe command. For OFFSet, refer to the [:CHANnel<n>:OFFSet](#page-96-0) command.

### **Return Format**

The query returns the trigger level in scientific notation.

### **Example**

```
:TRIGger:PULSe:LEVel 0.16 /*Sets the trigger level to 160 mV.*/
:TRIGger:PULSe:LEVel? /*The query returns 1.600000E-1.*/
```
# **3.27.10 :TRIGger:SLOPe**

Slope triggering sets the oscilloscope to trigger on the positive or negative slope of the specified time. This trigger mode is applicable to ramp and triangle waveforms.

In this oscilloscope, positive slope time is defined as the time difference between the two crossing points of trigger level line A and B with the rising edge; negative slope time is defined as the time difference between the two crossing points of trigger level line A and B with the falling edge. See the figure below.

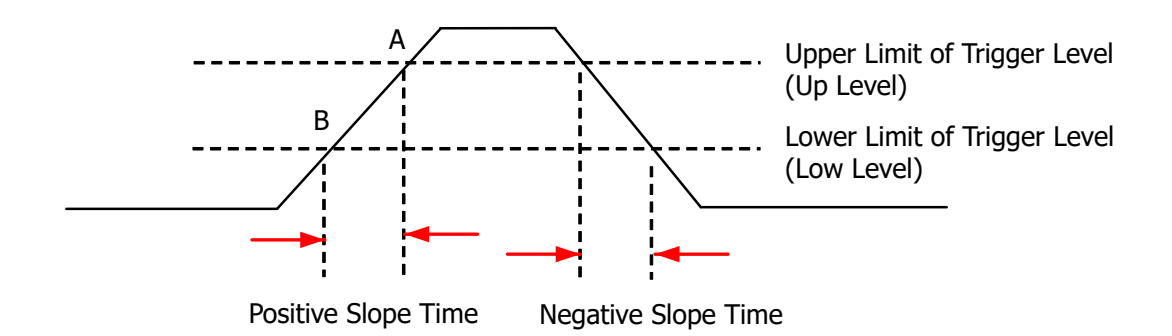

## **3.27.10.1 :TRIGger:SLOPe:SOURce**

#### **Syntax**

**:TRIGger:SLOPe:SOURce** <channel>

**:TRIGger:SLOPe:SOURce?**

#### **Description**

Sets or queries the trigger source of Slope trigger.

#### **Parameter**

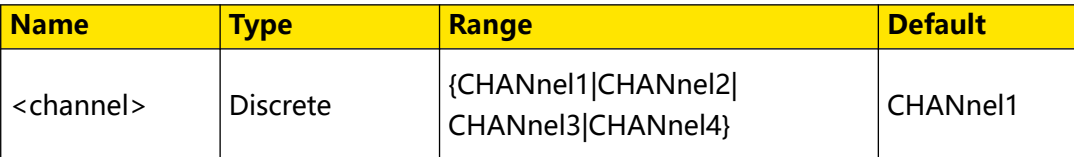

### **Remarks**

N/A

### **Return Format**

The query returns CHAN1, CHAN2, CHAN3, or CHAN4.

### **Example**

```
:TRIGger:SLOPe:SOURce CHANnel2 /*Sets the trigger source to 
CHANnel2.*/<br>:TRIGger:SLOPe:SOURce?
                                    /*The query returns CHAN2.*/
```
## **3.27.10.2 :TRIGger:SLOPe:POLarity**

#### **Syntax**

: TRIGger: SLOPe: POLarity < polarity>

**:TRIGger:SLOPe:POLarity?**

### **Description**

Sets or queries the edge type of Slope trigger.

 $\overline{\phantom{a}}$ 

### <span id="page-331-0"></span>**Parameter**

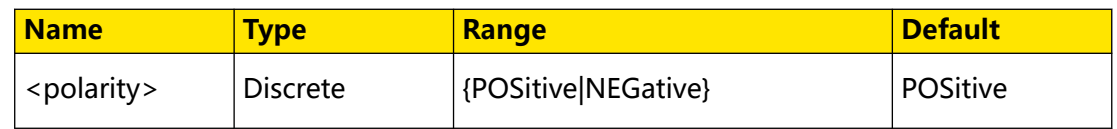

### **Remarks**

- **POSitive:** triggers on the rising edge.
- **NEGative:** triggers on the falling edge.

### **Return Format**

The query returns POS or NEG.

### **Example**

```
:TRIGger:SLOPe:POLarity POSitive /*Sets the polarity of Slope 
trigger to POSitive.*/<br>:TRIGger:SLOPe:POLarity?
                                          /*The query returns POS.*/
```
### **3.27.10.3 :TRIGger:SLOPe:WHEN**

#### **Syntax**

**:TRIGger:SLOPe:WHEN** <when>

**:TRIGger:SLOPe:WHEN?**

### **Description**

Sets or queries the trigger condition of Slope trigger.

### **Parameter**

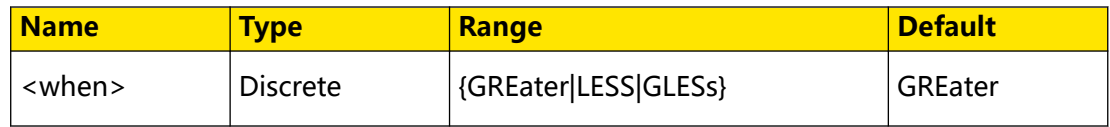

## **Remarks**

- **GREater:** the positive slope time of the input signal is greater than the specified time.
- **LESS:** the positive slope time of the input signal is smaller than the specified time.
- **GLESs:** the positive slope time of the input signal is greater than the specified lower time limit and smaller than the specified upper time limit.

### <span id="page-332-0"></span>**Return Format**

The query returns GRE, LESS, or GLES.

#### **Example**

:TRIGger:SLOPe:WHEN LESS /\*Sets the trigger condition to LESS.\*/<br>:TRIGger:SLOPe:WHEN? /\*The query returns LESS.\*/ /\*The query returns LESS.\*/

### **3.27.10.4 :TRIGger:SLOPe:TUPPer**

### **Syntax**

**:TRIGger:SLOPe:TUPPer** <time>

**:TRIGger:SLOPe:TUPPer?**

#### **Description**

Sets or queries the upper time limit value of the Slope trigger. The default unit s.

#### **Parameter**

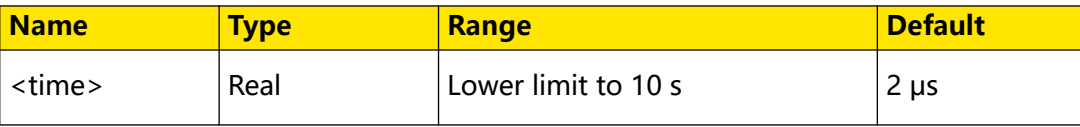

#### **Remarks**

This command is only available when the trigger condition is set to LESS or GLES. To set or query the trigger condition of the Slope trigger, send the : TRIGger: SLOPe: WHEN command.

When the trigger condition is set to GLESs, if the set upper time limit value is smaller than the lower limit, the lower limit will be automatically changed. You can use the :TRIGger:SLOPe:TLOWer command to set or query the lower time limit value of the Slope trigger.

### **Return Format**

The query returns the upper time limit in scientific notation.

### **Example**

```
:TRIGger:SLOPe:TUPPer 0.000003 /*Sets the upper time limit to 3 
μs.*/<br>:TRIGger:SLOPe:TUPPer?
                                   /*The query returns 3.000000E-6.*/
```
### **3.27.10.5 :TRIGger:SLOPe:TLOWer**

#### **Syntax**

**:TRIGger:SLOPe:TLOWer** <time>

```
:TRIGger:SLOPe:TLOWer?
```
Command System

### **Description**

Sets or queries the lower time limit value of the Slope trigger. The default unit s.

#### **Parameter**

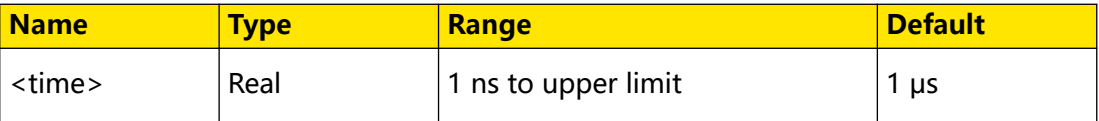

#### **Remarks**

This command is only available when the trigger condition is set to GREater or GLESs. To set or query the trigger condition of the Slope trigger, send the [:TRIGger:SLOPe:WHEN](#page-331-0) command.

When the trigger condition is set to GLESs, if the set lower time limit value is greater than the upper limit, the upper limit will be automatically changed. You can send the : TRIGger: SLOPe: TUPPer command to set or query the upper time limit value of the Slope trigger.

### **Return Format**

The query returns the lower time limit in scientific notation.

#### **Example**

```
:TRIGger:SLOPe:TLOWer 0.000000020 /*Sets the lower time limit 
to 20 ns.*/<br>:TRIGger:SLOPe:TLOWer?
                                  /*The query returns 2.000000E-8.*/
```
### **3.27.10.6 :TRIGger:SLOPe:WINDow**

#### **Syntax**

```
:TRIGger:SLOPe:WINDow <window>
```

```
:TRIGger:SLOPe:WINDow?
```
### **Description**

Sets or queries the vertical window type of Slope trigger.

#### **Parameter**

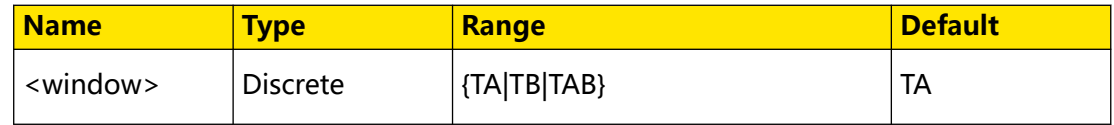

#### **Remarks**

- **TA:** only adjusts the upper limit of the trigger level.
- **TB:** only adjust the lower limit of the trigger level.

**TAB:** adjusts the upper and lower limits of the trigger level at the same time.

### **Return Format**

The query returns TA, TB, or TAB.

#### **Example**

```
:TRIGger:SLOPe:WINDow TB /*Sets the vertical window type to 
TB.*/<br>:TRIGger:SLOPe:WINDow?
                              /*The query returns TB.*/
```
### **3.27.10.7 :TRIGger:SLOPe:ALEVel**

#### **Syntax**

:TRIGger:SLOPe:ALEVel </br/>level>

**:TRIGger:SLOPe:ALEVel?**

#### **Description**

Sets or queries the upper limit of the trigger level of Slope trigger. The unit is the same as that of the current amplitude.

#### **Parameter**

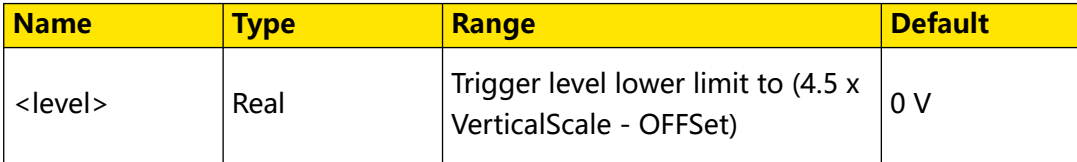

#### **Remarks**

For VerticalScale, refer to the [:CHANnel<n>:SCALe](#page-97-0) command. For OFFSet, refer to the [:CHANnel<n>:OFFSet](#page-96-0) command.

### **Return Format**

The query returns the upper limit of the trigger level in scientific notation.

### **Example**

```
:TRIGger:SLOPe:ALEVel 0.16 /*Sets the upper limit of the trigger 
level to 160 mV.*/<br>:TRIGger:SLOPe:ALEVel?
                                /*The query returns 1.600000E-1.*/
```
## **3.27.10.8 :TRIGger:SLOPe:BLEVel**

#### **Syntax**

:TRIGger:SLOPe:BLEVel </br/>level>

```
:TRIGger:SLOPe:BLEVel?
```
## **Description**

Sets or queries the lower limit of the trigger level of Slope trigger. The unit is the same as that of the current amplitude.

### **Parameter**

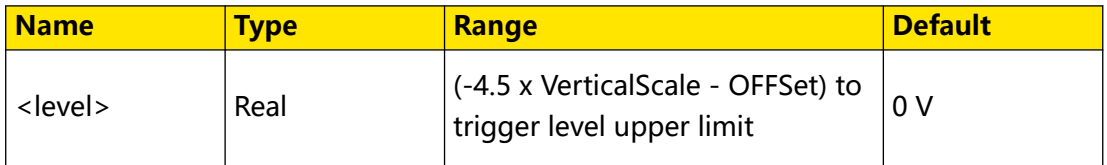

### **Remarks**

For VerticalScale, refer to the : CHANnel<n>:SCALe command. For OFFSet, refer to the [:CHANnel<n>:OFFSet](#page-96-0) command.

### **Return Format**

The query returns the lower limit of the trigger level in scientific notation.

### **Example**

```
:TRIGger:SLOPe:BLEVel 0.16 /*Sets the lower limit of the trigger 
level to 160 mV.*/
:TRIGger:SLOPe:BLEVel? /*The query returns 1.600000E-1.*/
```
# **3.27.11 :TRIGger:VIDeo**

The video signal can include image information and timing information, which adopts different standards and formats. This series can trigger on the standard video signal field or line of NTSC (National Television Standards Committee), PAL (Phase Alternating Line), or SECAM (Sequential Couleur A Memoire).

# **3.27.11.1 :TRIGger:VIDeo:SOURce**

### **Syntax**

**:TRIGger:VIDeo:SOURce** <source>

**:TRIGger:VIDeo:SOURce?**

### **Description**

Sets or queries the trigger source of Video trigger.

### **Parameter**

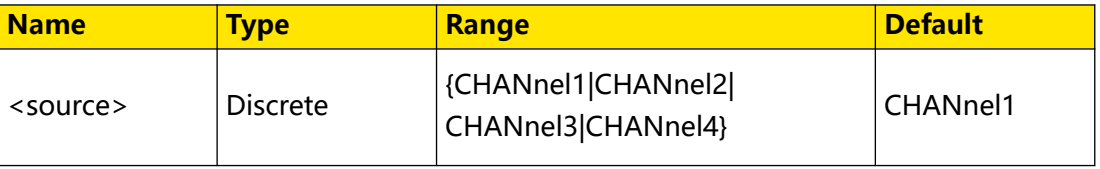

N/A

### **Return Format**

The query returns CHAN1, CHAN2, CHAN3, or CHAN4.

#### **Example**

```
:TRIGger:VIDeo:SOURce CHANnel2 /*Sets the trigger source to 
CHANnel2.*/<br>:TRIGger:VIDeo:SOURce?
                                     /*The query returns CHAN2.*/
```
### **3.27.11.2 :TRIGger:VIDeo:POLarity**

#### **Syntax**

:TRIGger:VIDeo:POLarity <polarity>

**:TRIGger:VIDeo:POLarity?**

### **Description**

Sets or queries the video polarity of Video trigger.

#### **Parameter**

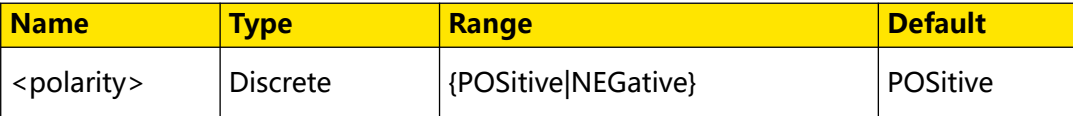

#### **Remarks**

N/A

### **Return Format**

The query returns POS or NEG.

### **Example**

```
:TRIGger:VIDeo:POLarity NEGative /*Sets the video polarity to 
NEGative.*/<br>:TRIGger:VIDeo:POLarity?
                                  \frac{1}{2} /*The query returns NEG.*/
```
### **3.27.11.3 :TRIGger:VIDeo:MODE**

#### **Syntax**

**:TRIGger:VIDeo:MODE** <mode>

**:TRIGger:VIDeo:MODE?**

### **Description**

Sets or queries the sync type of Video trigger.

### **Parameter**

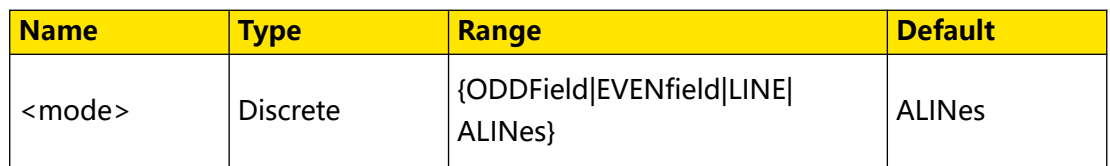

### **Remarks**

- **ODDField:** indicates the odd field. The oscilloscope triggers on the rising edge of the first ramp waveform in the odd field. It is available when the video standard is NTSC, PAL/SECAM, or 1080i.
- **EVENfield:** indicates the even field. The oscilloscope triggers on the rising edge of the first ramp waveform in the even field. It is available when the video standard is NTSC, PAL/SECAM, or 1080i.
- **LINE:** for NTSC and PAL/SECAM video standards, the oscilloscope triggers on the specified line in the odd or even field. For 480p, 576p, 720p, 480p and 1080i video standards, the oscilloscope triggers on the specified line.
- **ALINes:** triggers on all the horizontal sync pulses.

### **Return Format**

The query returns ODDF, EVEN, LINE, or ALIN.

### **Example**

```
:TRIGger:VIDeo:MODE ODDField /*Sets the sync type to ODDField.*/<br>:TRIGger:VIDeo:MODE? /*The query returns ODDF.*/
```

```
/*The query returns ODDF.*/
```
### **3.27.11.4 :TRIGger:VIDeo:LINE**

#### **Syntax**

: TRIGger: VIDeo: LINE </ine>

**:TRIGger:VIDeo:LINE?**

#### **Description**

Sets or queries the line number when the sync type of Video trigger is set to Line.

#### **Parameter**

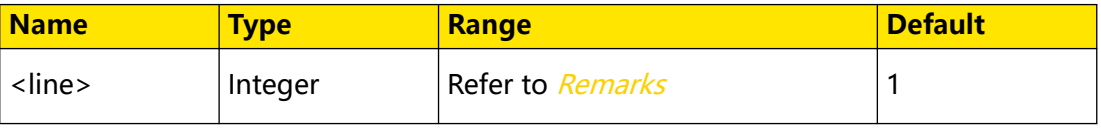

- <span id="page-338-0"></span>**• PAL/SECAM:** 1 to 625
- **NTSC:** 1 to 525
- **480P:** 1 to 525
- **576P:** 1 to 625
- **720P60:** 1 to 750
- **720P50:** 1 to 750
- **720P30:** 1 to 750
- **720P25:** 1 to 750
- **720P24:** 1 to 750
- **1080P60:** 1 to 1125
- **1080P50:** 1 to 1125
- **1080P30:** 1 to 1125
- **1080P25:** 1 to 1125
- **1080P24:** 1 to 1125
- **1080I60:** 1 to 1125
- **1080I50:** 1 to 1125

### **Return Format**

The query returns an integer.

### **Example**

```
:TRIGger:VIDeo:LINE 100 /*Sets the line number to 100.*/<br>:TRIGger:VIDeo:LINE? /*The query returns 100.*/
                                        /*The query returns 100.*/
```
## **3.27.11.5 :TRIGger:VIDeo:STANdard**

#### **Syntax**

: TRIGger: VIDeo: STANdard < standard>

**:TRIGger:VIDeo:STANdard?**

### **Description**

Sets or queries the video standard of Video trigger.

 $\equiv$ 

### **Parameter**

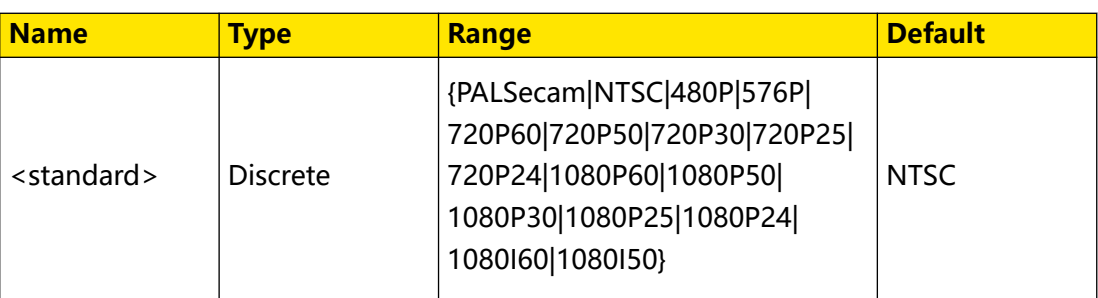

### **Remarks**

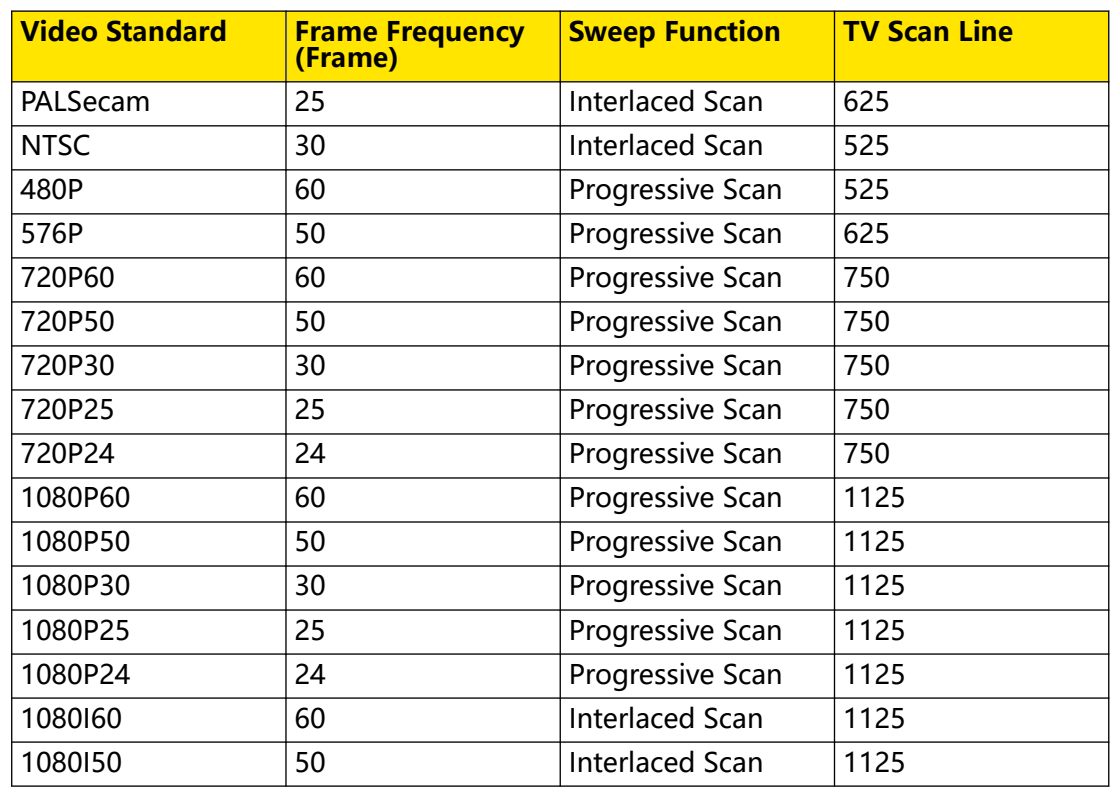

# **Return Format**

The query returns PALS, NTSC, 480P, 576P, 720P60, 720P50, 720P30, 720P25, 720P24, 1080P60, 1080P50, 1080P30, 1080P25, 1080P24, 1080I60, or 1080I50.

### **Example**

```
:TRIGger:VIDeo:STANdard NTSC /*Sets the video standard to 
NTSC.*/<br>:TRIGger:VIDeo:STANdard?
                              \frac{1}{2} /*The query returns NTSC.*/
```
# **3.27.11.6 :TRIGger:VIDeo:LEVel**

### **Syntax**

:TRIGger:VIDeo:LEVel </evel>

**:TRIGger:VIDeo:LEVel?**

## **Description**

Sets or queries the trigger level of Video trigger. The unit is the same as that of the current amplitude.

### **Parameter**

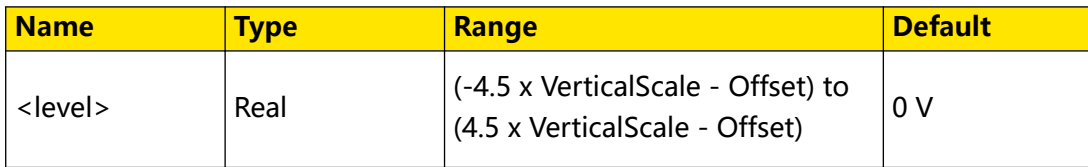

### **Remarks**

For VerticalScale, refer to the : CHANnel<n>:SCALe command. For OFFSet, refer to the [:CHANnel<n>:OFFSet](#page-96-0) command.

### **Return Format**

The query returns the trigger level in scientific notation.

### **Example**

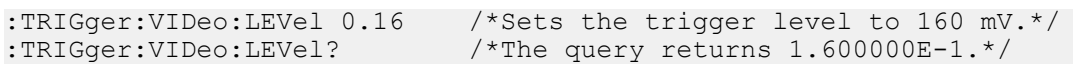

# **3.27.12 :TRIGger:PATTern**

The pattern trigger identifies a trigger condition by looking for a specified pattern. This pattern is a logical "AND" combination of channels. Each channel can be set to H (high), L (low), or X (don't care). A rising or falling edge (you can only specify a single edge) can be specified for one channel included in the pattern. When an edge is specified, the oscilloscope will trigger at the edge specified if the pattern set for the other channels are true (namely the actual pattern of the channel is the same as the preset pattern). If no edge is specified, the oscilloscope will trigger on the last edge that makes the pattern true. If all the channels in the pattern are set to "X", the oscilloscope will not trigger.

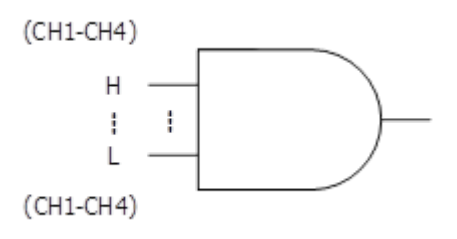

# **3.27.12.1 :TRIGger:PATTern:PATTern**

### **Syntax**

**:TRIGger:PATTern:PATTern** <pch1>[,<pch2>[,<pch3>[,<pch4>]]]

# EN

#### **:TRIGger:PATTern:PATTern?**

#### **Description**

Sets or queries the channel pattern of Pattern trigger.

#### **Parameter**

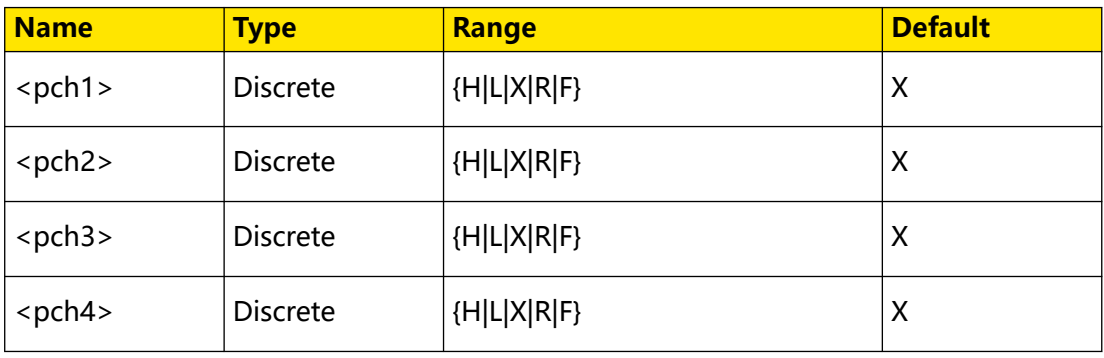

### **Remarks**

- The parameter "<pch1> to <pch4>" sets the patterns of the analog channels "CHANnel1 to CHANnel4".
- **•** In the parameter range, H indicates high level (higher than the threshold level of the channel), L indicates low level (lower than the threshold level of the channel), and X indicates omitting the channel (This channel is not used as a part of the pattern. When all the channels are set to X, the oscilloscope will not trigger.) R indicates rising edge, and F indicates falling edge.
- **•** In the pattern, you can only specify one edge (rising edge or falling edge). If one edge item is currently defined and then another edge item is defined in another channel in the pattern, then a prompt message "Invalid input" is displayed. Then, the latter defined edge item will be replaced by X.

#### **Return Format**

The query returns the currently set pattern of all the channels. The channels are separated by commas.

#### **Example**

```
:TRIGger:PATTern:PATTern H,R,L,X /*Sets the patterns of "CHANnel1 
to CHANnel4" to H, R, L, X.*/:TRIGger:PATTern:PATTern? /*The query returns H,R,L,X.*/
```
## **3.27.12.2 :TRIGger:PATTern:SOURce**

### **Syntax**

**:TRIGger:PATTern:SOURce** <source>

**:TRIGger:PATTern:SOURce?**

### **Description**

Sets or queries the trigger source of Pattern trigger.

### **Parameter**

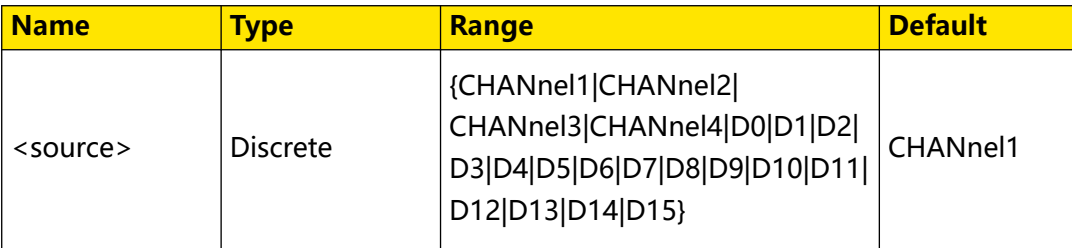

### **Remarks**

Digital channels (D0 to D15) are only supported by the DHO900 series.

# **Return Format**

The query returns D0, D1, D2, D3, D4, D5, D6, D7, D8, D9, D10, D11, D12, D13, D14, D15, CHAN1, CHAN2, CHAN3, or CHAN4.

# **Example**

```
:TRIGger:PATTern:SOURce CHANnel2 /*Sets the trigger source to 
CHANnel2.*/<br>:TRIGger:PATTern:SOURce?
                                       /*The query returns CHAN2.*/
```
# **3.27.12.3 :TRIGger:PATTern:LEVel**

### **Syntax**

**:TRIGger:PATTern:LEVel** <source>,<level>

**:TRIGger:PATTern:LEVel?** <source>

# **Description**

Sets or queries the trigger level of the specified channel in Pattern trigger. The unit is the same as that of the current amplitude.

### **Parameter**

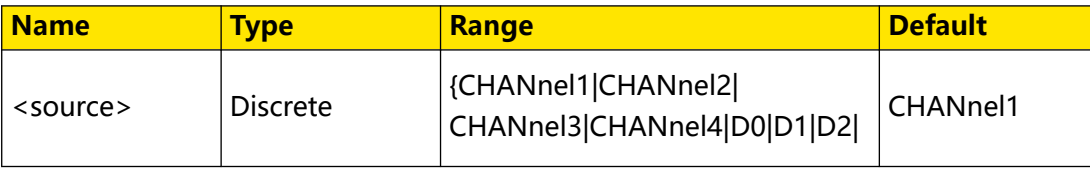

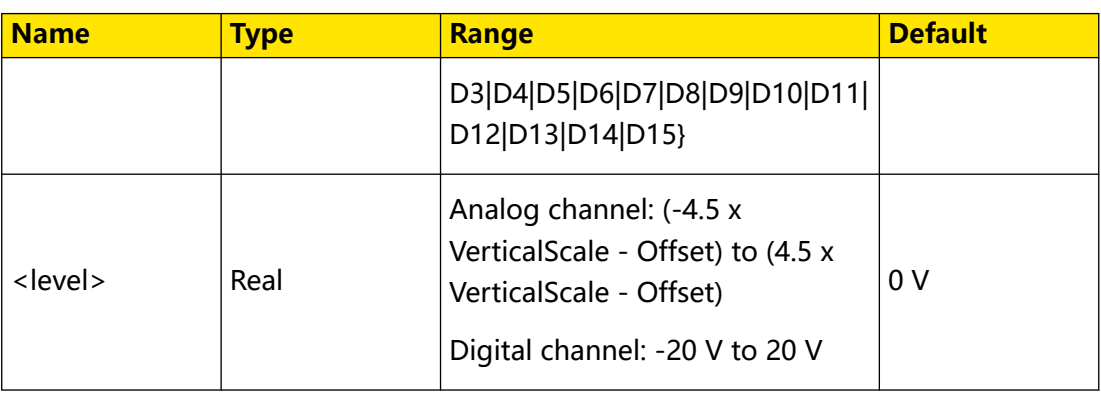

For VerticalScale, refer to the [:CHANnel<n>:SCALe](#page-97-0) command. For OFFSet, refer to the [:CHANnel<n>:OFFSet](#page-96-0) command.

# **Return Format**

The query returns the trigger level in scientific notation.

## **Example**

```
:TRIGger:PATTern:LEVel CHANnel2,0.16 /*Sets the trigger level of 
CHANnel2 to 160 mV.*/
:TRIGger:PATTern:LEVel? CHANnel2 /*The query returns 
1.600000E-1.*/
```
# **3.27.13 :TRIGger:DURation**

In Duration trigger, the oscilloscope identifies a trigger condition by searching for the duration of a specified pattern. This pattern is a logical "AND" combination of the channels. Each channel can be set to 1 (high), 0 (low), or X (don't care). The instrument triggers when the duration (∆T) of this pattern meets the preset time, as shown in the figure below.

### Command System

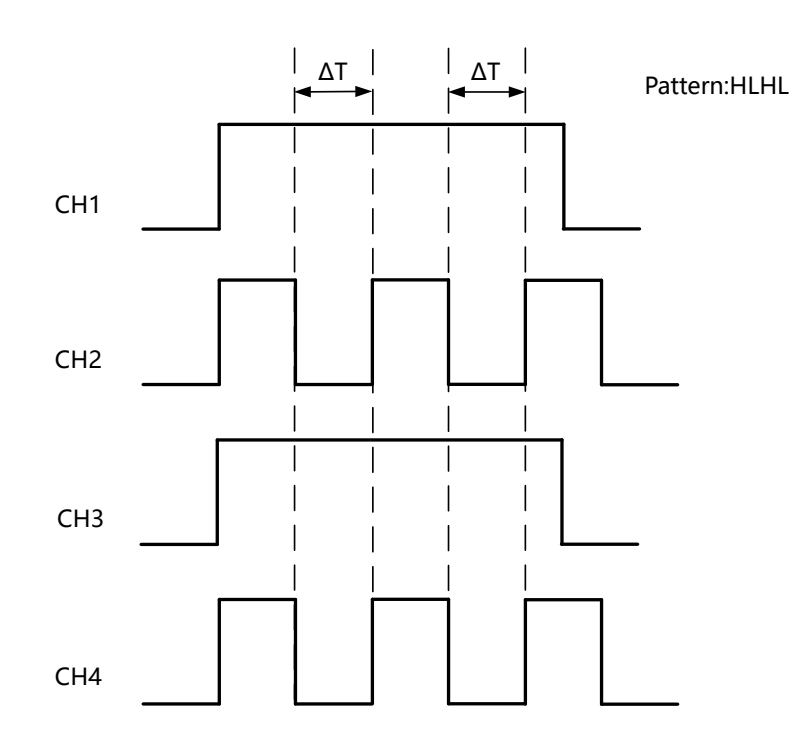

# **3.27.13.1 :TRIGger:DURation:SOURce**

### **Syntax**

**:TRIGger:DURation:SOURce** <source>

**:TRIGger:DURation:SOURce?**

### **Description**

Sets or queries the trigger source of Duration trigger.

### **Parameter**

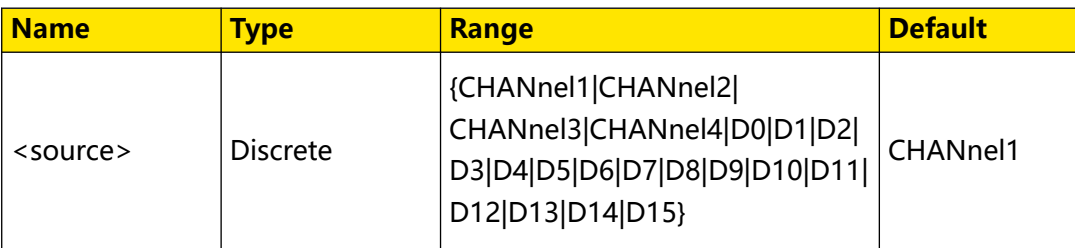

### **Remarks**

Digital channels (D0 to D15) are only supported by the DHO900 series.

# **Return Format**

The query returns D0, D1, D2, D3, D4, D5, D6, D7, D8, D9, D10, D11, D12, D13, D14, D15, CHAN1, CHAN2, CHAN3, or CHAN4.

### **Example**

```
:TRIGger:DURation:SOURce CHANnel2 /*Sets the trigger source to 
CHANnel2.*/<br>:TRIGger:DURation:SOURce?
                                          /*The query returns CHAN2.*/
```
### **3.27.13.2 :TRIGger:DURation:TYPE**

### **Syntax**

**:TRIGger:DURation:TYPE** <pch1>[,<pch2>[,<pch3>[,<pch4>]]]

**:TRIGger:DURation:TYPE?**

#### **Description**

Sets or queries the channel pattern of Duration trigger.

#### **Parameter**

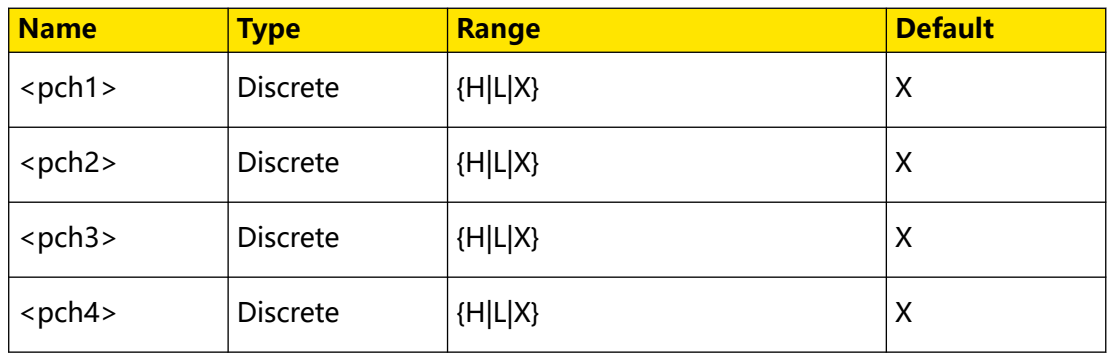

### **Remarks**

- The parameter "<pch1> to <pch4>" sets the patterns of the analog channels "CHANnel1 to CHANnel4".
- **•** In the parameter range, H indicates high level (higher than the threshold level of the channel), L indicates low level (lower than the threshold level of the channel), and X indicates omitting the channel (This channel is not used as a part of the pattern. When all the channels are set to X, the oscilloscope will not trigger.)

### **Return Format**

The query returns the currently set pattern of all the channels. The channels are separated by commas.

### **Example**

```
:TRIGger:DURation:TYPE L,X,H,L /*Sets the patterns of "CHANnel1 to 
CHANnel4" to L, X, H, L.*/:TRIGger:DURation:TYPE? /*The query returns L,X,H,L.*/
```
### <span id="page-346-0"></span>**3.27.13.3 :TRIGger:DURation:WHEN**

#### **Syntax**

**:TRIGger:DURation:WHEN** <when>

**:TRIGger:DURation:WHEN?**

### **Description**

Sets or queries the trigger condition of Duration trigger.

#### **Parameter**

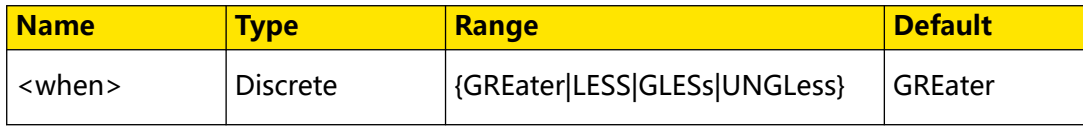

#### **Remarks**

- **GREater:** triggers when the set duration time of the pattern is greater than the preset time.
- **LESS:** triggers when the set duration time of the pattern is smaller than the preset time.
- **GLESs:** triggers when the set duration time of the pattern is smaller than the preset upper time limit and greater than the preset lower time limit.
- **UNGLess:** triggers when the set duration time of the pattern is greater than the preset upper time limit or smaller than the preset lower time limit.

#### **Return Format**

The query returns GRE, LESS, GLES, or UNGL.

### **Example**

```
:TRIGger:DURation:WHEN LESS /*Sets the trigger condition to 
LESS.<sup>*</sup>/<br>:TRIGger:DURation:WHEN?
                                    /*The query returns LESS.*/
```
### **3.27.13.4 :TRIGger:DURation:TUPPer**

#### **Syntax**

: TRIGger: DURation: TUPPer < time>

**:TRIGger:DURation:TUPPer?**

Command System

### **Description**

Sets or queries the upper limit of the duration time of Duration trigger. The default unit is s.

#### **Parameter**

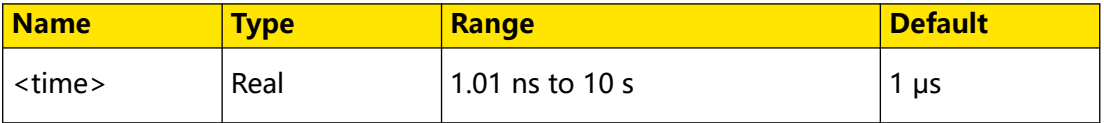

### **Remarks**

This command is only available when the trigger condition is set to LESS, GLESs, or UNGLess. To set or query the trigger condition of the Duration trigger, send the [:TRIGger:DURation:WHEN](#page-346-0) command.

When the trigger condition is set to GLESs or UNGLess, if the set upper limit of the duration time value is smaller than the lower limit, the lower limit will be automatically changed. You can send the :TRIGger:DURation:TLOWer command to set or query the lower limit of the duration time value of the Duration trigger.

### **Return Format**

The query returns the upper limit of the duration time in scientific notation.

### **Example**

```
:TRIGger:DURation:TUPPer 0.000003 /*Sets the upper limit of the 
duration time to 3 μs.*/
:TRIGger:DURation:TUPPer? /*The query returns 
3.000000E-6.*/
```
### **3.27.13.5 :TRIGger:DURation:TLOWer**

### **Syntax**

: TRIGger: DURation: TLOWer < time>

**:TRIGger:DURation:TLOWer?**

### **Description**

Sets or queries the lower limit of the duration time of Duration trigger. The default unit is s.

### **Parameter**

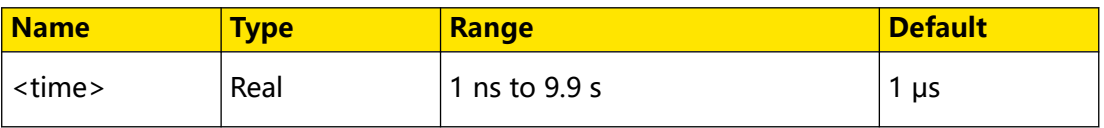

This command is only available when the trigger condition is set to GREater, GLESs, or UNGLess. To set or query the trigger condition of the Duration trigger, send the [:TRIGger:DURation:WHEN](#page-346-0) command.

When the trigger condition is set to GLESs or UNGLess, if the set lower limit of the duration time value is greater than the upper limit, the upper limit will be automatically changed. You can send the [:TRIGger:DURation:TUPPer](#page-346-0) command to set or query the upper limit of the duration time value of the Duration trigger.

# **Return Format**

The query returns the lower limit of the duration time in scientific notation.

# **Example**

```
:TRIGger:DURation:TLOWer 0.000003 /*Sets the lower limit of the 
duration time to 3 μs.*/
:TRIGger:DURation:TLOWer? /*The query returns 
3.000000E-6.*/
```
# **3.27.13.6 :TRIGger:DURation:LEVel**

# **Syntax**

: TRIGger: DURation: LEVel < SOUICE>, < level>

**:TRIGger:DURation:LEVel?**<source>

# **Description**

Sets or queries the trigger level of the specified channel in Duration trigger. The unit is the same as that of the current amplitude.

# **Parameter**

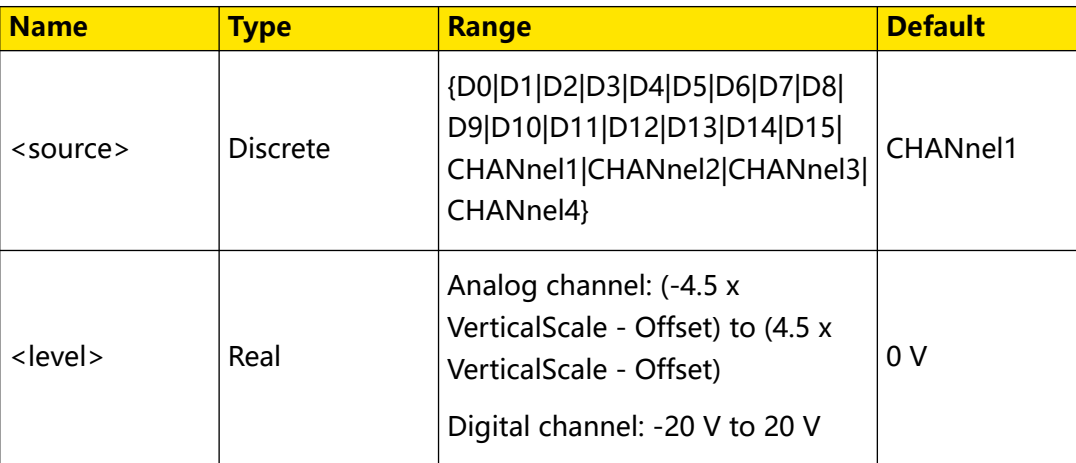

# **Remarks**

For VerticalScale, refer to the : CHANnel<n>:SCALe command. For OFFSet, refer to the [:CHANnel<n>:OFFSet](#page-96-0) command.

Digital channels (D0 to D15) are only supported by the DHO900 series.

### **Return Format**

The query returns the trigger level in scientific notation.

### **Example**

```
:TRIGger:DURation:LEVel CHANnel2,0.16 /*Sets the trigger level of 
CHANnel2 to 160 mV.*/
:TRIGger:DURation:LEVel? CHANnel2 /*The query returns 
1.600000E-1.*/
```
# **3.27.14 :TRIGger:TIMeout**

In Timeout trigger, the oscilloscope triggers when the time interval (∆T) (the time from when the rising edge (or falling edge) of the input signal passes through the trigger level to the time from when the neighboring falling edge (or rising edge) passes through the trigger level) is greater than the preset timeout value, as shown in the figure below.

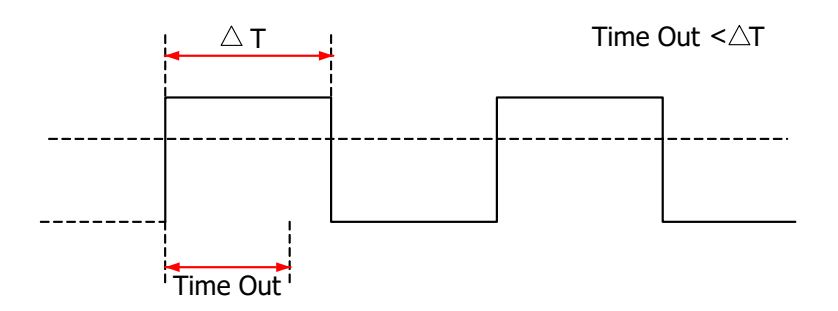

### **3.27.14.1 :TRIGger:TIMeout:SOURce**

### **Syntax**

```
:TRIGger:TIMeout:SOURce <source>
```
**:TRIGger:TIMeout:SOURce?**

### **Description**

Sets or queries the trigger source of Timeout trigger.

### **Parameter**

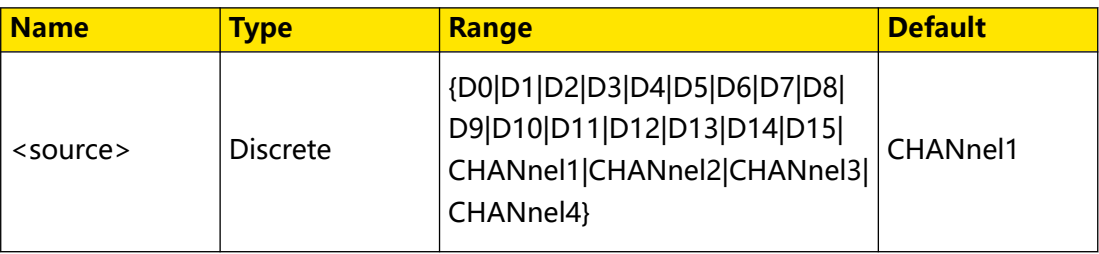

Digital channels (D0 to D15) are only supported by the DHO900 series.

### **Return Format**

The query returns D0, D1, D2, D3, D4, D5, D6, D7, D8, D9, D10, D11, D12, D13, D14, D15, CHAN1, CHAN2, CHAN3, or CHAN4.

### **Example**

```
:TRIGger:TIMeout:SOURce CHANnel2 /*Sets the trigger source to 
CHANnel2.*/<br>:TRIGger:TIMeout:SOURce?
                                   \frac{1}{2} /*The query returns CHAN2.*/
```
### **3.27.14.2 :TRIGger:TIMeout:SLOPe**

#### **Syntax**

**:TRIGger:TIMeout:SLOPe** <slope>

**:TRIGger:TIMeout:SLOPe?**

### **Description**

Sets or queries the edge type of Timeout trigger.

### **Parameter**

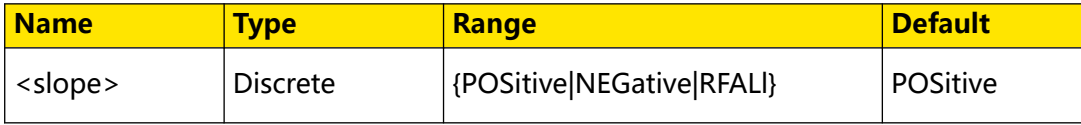

### **Remarks**

- **POSitive:** starts timing when the rising edge of the input signal passes through the trigger level.
- **NEGative:** starts timing when the falling edge of the input signal passes through the trigger level.
- **RFALI:** starts timing when any edge of the input signal passes through the trigger level.

### **Return Format**

The query returns POS, NEG, or RFAL.

### **Example**

```
:TRIGger:TIMeout:SLOPe NEGative /*Sets the edge type to 
NEGative.*/<br>:TRIGger:TIMeout:SLOPe?
                                       /*The query returns NEG.*/
```
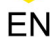

# EN

### **3.27.14.3 :TRIGger:TIMeout:TIME**

#### **Syntax**

**:TRIGger:TIMeout:TIME** <time>

**:TRIGger:TIMeout:TIME?**

### **Description**

Sets or queries the timeout value of Timeout trigger. The default unit is s.

#### **Parameter**

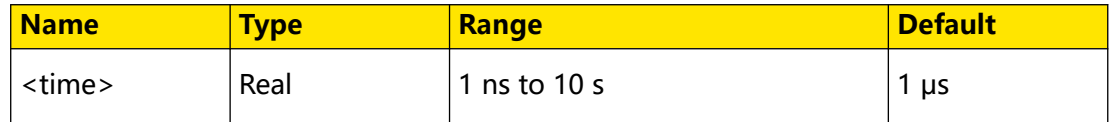

### **Remarks**

N/A

#### **Return Format**

The query returns the timeout value in scientific notation.

#### **Example**

```
:TRIGger:TIMeout:TIME 0.002 /*Sets the timeout value to 2 ms.*/
:TRIGger:TIMeout:TIME? /*The query returns 
2.000000E-3.*/
```
### **3.27.14.4 :TRIGger:TIMeout:LEVel**

#### **Syntax**

```
:TRIGger:TIMeout:LEVel </evel>
```
**:TRIGger:TIMeout:LEVel?**

### **Description**

Sets or queries the trigger level of Timeout trigger. The unit is the same as that of the current amplitude.

### **Parameter**

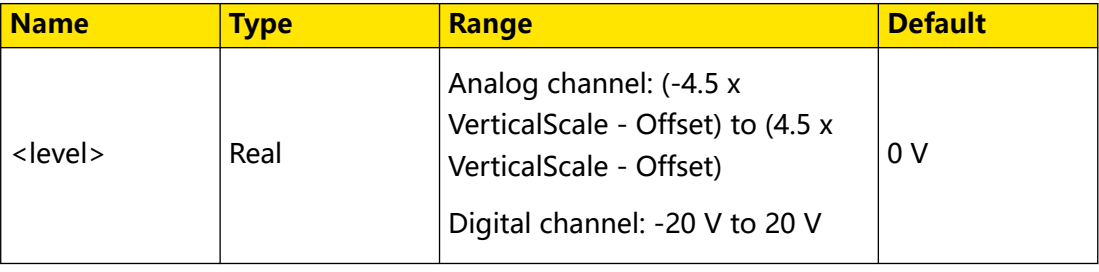

For VerticalScale, refer to the [:CHANnel<n>:SCALe](#page-97-0) command. For OFFSet, refer to the [:CHANnel<n>:OFFSet](#page-96-0) command.

### **Return Format**

The query returns the trigger level in scientific notation.

### **Example**

```
:TRIGger:TIMeout:LEVel 0.16 /*Sets the trigger level to 160 
mV.*/<br>:TRIGqer:TIMeout:LEVel?
                               /*The query returns 1.600000E-1.*/
```
# **3.27.15 :TRIGger:RUNT**

The runt trigger sets the oscilloscope to trigger pulses that cross one trigger level but not another, as shown in the figure below.

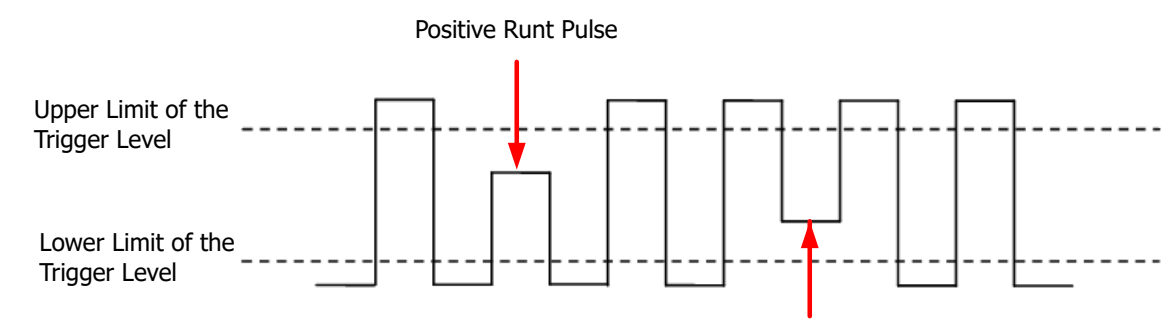

Negative Runt Pulse

### **3.27.15.1 :TRIGger:RUNT:SOURce**

#### **Syntax**

**:TRIGger:RUNT:SOURce** <source>

**:TRIGger:RUNT:SOURce?**

### **Description**

Sets or queries the trigger source of Runt trigger.

### **Parameter**

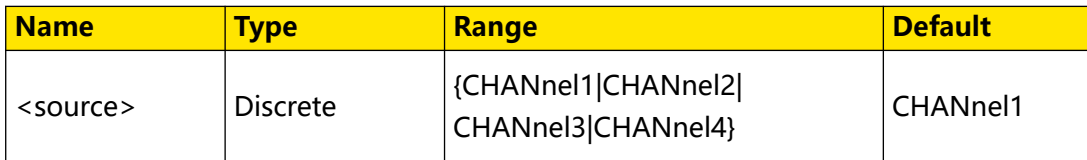

### **Remarks**

N/A

#### <span id="page-353-0"></span>**Return Format**

The query returns CHAN1, CHAN2, CHAN3, or CHAN4.

#### **Example**

```
:TRIGger:RUNT:SOURce CHANnel2 /*Sets the trigger source to 
CHANnel2.*/<br>:TRIGger:RUNT:SOURce?
                                      /*The query returns CHAN2.*/
```
### **3.27.15.2 :TRIGger:RUNT:POLarity**

#### **Syntax**

: TRIGger: RUNT: POLarity < polarity>

**:TRIGger:RUNT:POLarity?**

#### **Description**

Sets or queries the polarity of Runt trigger.

#### **Parameter**

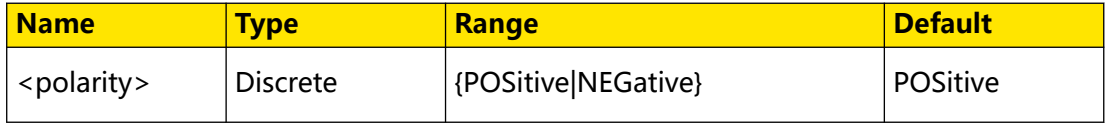

#### **Remarks**

- **POSitive:** indicates the positive polarity. The oscilloscope triggers on the positive polarity of Runt trigger.
- **NEGative:** indicates the negative polarity. The oscilloscope triggers on the negative polarity of Runt trigger.

#### **Return Format**

The query returns POS or NEG.

#### **Example**

```
:TRIGger:RUNT:POLarity NEGative /*Sets the polarity of Runt 
trigger to NEGative.*/<br>:TRIGger:RUNT:POLarity?
                                           /*The query returns NEG.*/
```
#### **3.27.15.3 :TRIGger:RUNT:WHEN**

#### **Syntax**

**:TRIGger:RUNT:WHEN** <when>

**:TRIGger:RUNT:WHEN?**

## <span id="page-354-0"></span>**Description**

Sets or queries the trigger conditions of Runt trigger.

### **Parameter**

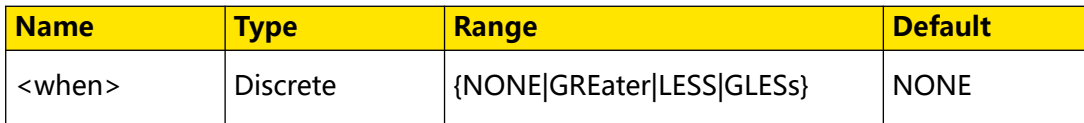

### **Remarks**

- **NONE:** indicates not setting the trigger condition of Runt trigger.
- **GREater:** triggers when the runt pulse width is greater than the lower limit of pulse width.
- **LESS:** triggers when the runt pulse width is smaller than the upper limit of pulse width.
- **GLESs:** triggers when the runt pulse width is greater than the lower limit and smaller than the upper limit of pulse width.

The lower limit of the pulse width must be smaller than the upper limit.

### **Return Format**

The query returns NONE, GRE, LESS, or GLES.

### **Example**

```
trigger to LESS.*/<br>:TRIGger:RUNT:WHEN?
```

```
:TRIGger:RUNT:WHEN LESS /*Sets the trigger condition of Runt 
                            /*The query returns LESS.*/
```
### **3.27.15.4 :TRIGger:RUNT:WUPPer**

### **Syntax**

**:TRIGger:RUNT:WUPPer** <width>

**:TRIGger:RUNT:WUPPer?**

### **Description**

Sets or queries the upper limit of the pulse width of Runt trigger. The default unit is s.

### **Parameter**

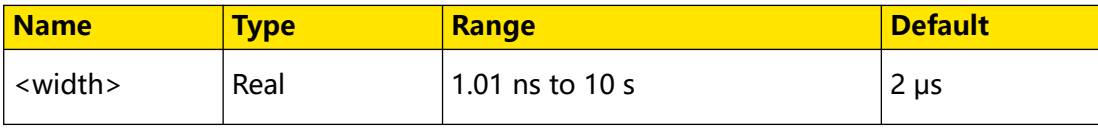

This command is only available when the trigger condition is set to LESS or GLESs. To set or query the trigger condition of the Runt trigger, send the : TRIGger:RUNT:WHEN command.

When the trigger condition is set to GLESs, if the set upper limit of the pulse width is smaller than the lower limit, the lower limit will be automatically changed. You can send the :TRIGger:RUNT:WLOWer command to set or query the lower limit of the pulse width of Runt trigger.

### **Return Format**

The query returns the pulse upper limit in scientific notation.

## **Example**

```
:TRIGger:RUNT:WUPPer 0.02 /*Sets the upper limit of the pulse 
width to 20 ms.*/<br>:TRIGger:RUNT:WUPPer?
                                     /*The query returns 2.000000E-2.*/
```
# **3.27.15.5 :TRIGger:RUNT:WLOWer**

### **Syntax**

```
:TRIGger:RUNT:WLOWer <width>
```

```
:TRIGger:RUNT:WLOWer?
```
### **Description**

Sets or queries the lower limit of the pulse width of Runt trigger. The default unit is s.

### **Parameter**

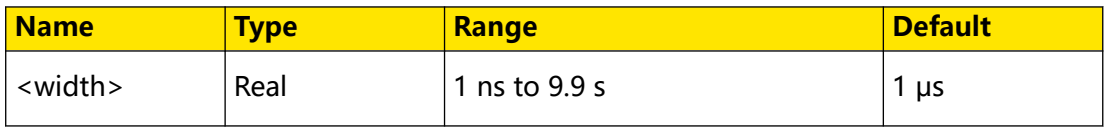

### **Remarks**

This command is only available when the trigger condition is set to GREater or GLESs. To set or query the trigger condition of the Runt trigger, send the [:TRIGger:RUNT:WHEN](#page-353-0) command.

When the trigger condition is set to GLESs, if the set lower limit of the pulse width is greater than the lower limit, the upper limit will be automatically changed. You can send the [:TRIGger:RUNT:WUPPer](#page-354-0) command to set or query the upper limit of the pulse width of Runt trigger.

# **Return Format**

The query returns the pulse lower limit in scientific notation.

### **Example**

```
:TRIGger:RUNT:WLOWer 0.01 /*Sets the lower limit of the pulse 
width to 10 ms.*/<br>:TRIGger:RUNT:WLOWer?
                                     /*The query returns 1.000000E-2.*/
```
### **3.27.15.6 :TRIGger:RUNT:ALEVel**

### **Syntax**

: TRIGger: RUNT: ALEVel </br/>level>

**:TRIGger:RUNT:ALEVel?**

### **Description**

Sets or queries the upper limit of the trigger level of Runt trigger. The unit is the same as that of the current amplitude.

### **Parameter**

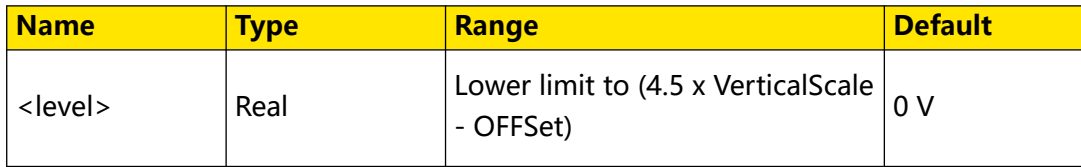

### **Remarks**

For VerticalScale, refer to the : CHANnel<n>:SCALe command. For OFFSet, refer to the [:CHANnel<n>:OFFSet](#page-96-0) command.

### **Return Format**

The query returns the upper limit of the trigger level in scientific notation.

### **Example**

```
:TRIGger:RUNT:ALEVel 0.16 /*Sets the upper limit of the trigger 
level to 160 mV.*/<br>:TRIGger:RUNT:ALEVel?
                               /*The query returns 1.600000E-1.*/
```
### **3.27.15.7 :TRIGger:RUNT:BLEVel**

### **Syntax**

```
: TRIGger: RUNT: BLEVel </br/>
```
**:TRIGger:RUNT:BLEVel?**

### **Description**

Sets or queries the lower limit of the trigger level of Runt trigger. The unit is the same as that of the current amplitude.

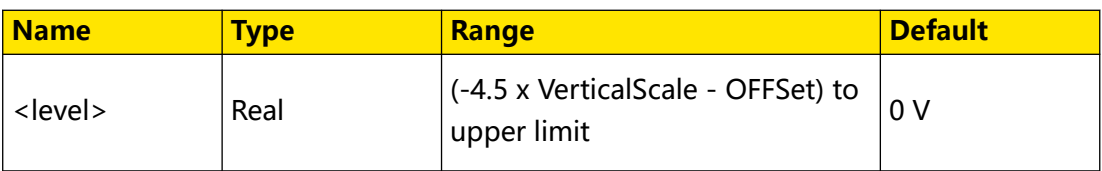

For VerticalScale, refer to the : CHANnel<n>:SCALe command. For OFFSet, refer to the [:CHANnel<n>:OFFSet](#page-96-0) command.

### **Return Format**

The query returns the lower limit of the trigger level in scientific notation.

## **Example**

```
:TRIGger:RUNT:BLEVel 0.16 /*Sets the lower limit of the trigger 
level to 160 mV.*/<br>:TRIGger:RUNT:BLEVel?
                               /*The query returns 1.600000E-1.*/
```
# **3.27.16 :TRIGger:WINDows**

Window trigger provides a high trigger level and a low trigger level. The instrument triggers when the input signal passes through the high trigger level or the low trigger level.

# **3.27.16.1 :TRIGger:WINDows:SOURce**

### **Syntax**

**:TRIGger:WINDows:SOURce** <source>

**:TRIGger:WINDows:SOURce?**

### **Description**

Sets or queries the trigger source of Window trigger.

### **Parameter**

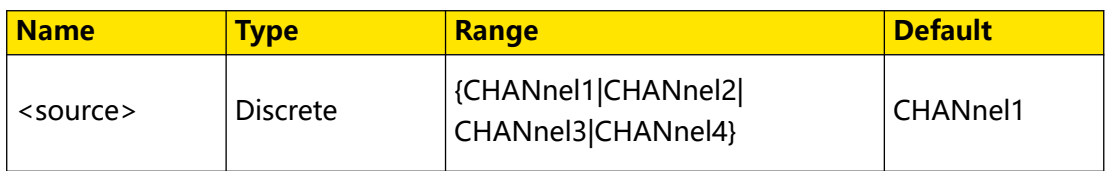

### **Remarks**

N/A

# **Return Format**

The query returns CHAN1, CHAN2, CHAN3, or CHAN4.

### **Example**

```
:TRIGger:WINDows:SOURce CHANnel2 /*Sets the trigger source to 
CHANnel2.*/<br>:TRIGger:WINDows:SOURce?
                                         /*The query returns CHAN2.*/
```
### **3.27.16.2 :TRIGger:WINDows:SLOPe**

### **Syntax**

: TRIGger: WINDows: SLOPe < type>

**:TRIGger:WINDows:SLOPe?**

#### **Description**

Sets or queries the edge type of Windows trigger.

#### **Parameter**

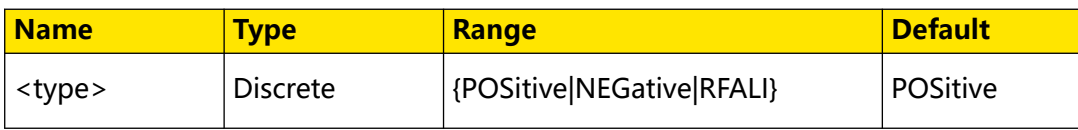

#### **Remarks**

- **POSitive:** triggers on the rising edge of the input signal when the voltage level is greater than the preset high trigger level.
- **NEGative:** triggers on the falling edge of the input signal when the voltage level is smaller than the preset low trigger level.
- **RFALI:** triggers on either the rising or falling edge of the input signal when the voltage level meets the preset trigger level.

### **Return Format**

The query returns POS, NEG, or RFAL.

### **Example**

```
:TRIGger:WINDows:SLOPe NEGative /*Sets the edge type of Windows 
trigger to NEGative.*/<br>:TRIGger:WINDows:SLOPe?
                                          /*The query returns NEG.*/
```
### **3.27.16.3 :TRIGger:WINDows:POSition**

#### **Syntax**

: TRIGger: WINDows: POSition <  $\rho$ 0S>

```
:TRIGger:WINDows:POSition?
```
Command System

### **Description**

Sets or queries the trigger position of Window trigger.

#### **Parameter**

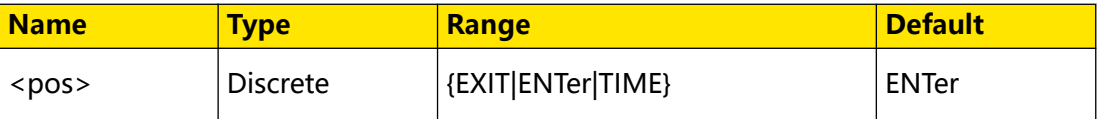

#### **Remarks**

- **EXIT:** triggers when the input signal exits the specified trigger level range.
- **ENTer:** triggers when the input signal enters the specified trigger level range.
- **TIME:** triggers when the accumulated hold time after the trigger signal enters the specified trigger level range is equal to the window time.

#### **Return Format**

The query returns EXIT, ENT, or TIME.

#### **Example**

```
:TRIGger:WINDows:POSition ENTer /*Sets the trigger position to 
ENT.*/<br>:TRIGger:WINDows:POSition?
                                    :TRIGger:WINDows:POSition? /*The query returns ENT.*/
```
### **3.27.16.4 :TRIGger:WINDows:TIME**

#### **Syntax**

```
:TRIGger:WINDows:TIME <time>
```

```
:TRIGger:WINDows:TIME?
```
#### **Description**

Sets or queries the window time of Window trigger.

#### **Parameter**

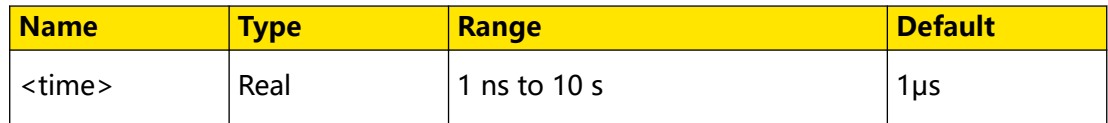

#### **Remarks**

N/A

### **Return Format**

The query returns the window time in scientific notation.
### **Example**

```
:TRIGger:WINDows:TIME?
2.000000E-3.*/
```
:TRIGger:WINDows:TIME 0.002 /\*Sets the window time to 2 ms.\*/<br>:TRIGger:WINDows:TIME? /\*The query returns

### **3.27.16.5 :TRIGger:WINDows:ALEVel**

### **Syntax**

: TRIGger: WINDows: ALEVel </br/>level>

**:TRIGger:WINDows:ALEVel?**

#### **Description**

Sets or queries the upper limit of the trigger level of Window trigger. The unit is the same as that of the current amplitude.

#### **Parameter**

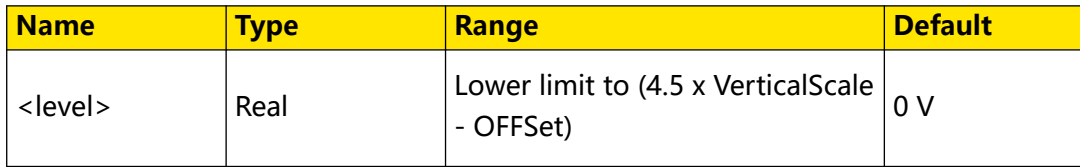

#### **Remarks**

For VerticalScale, refer to the : CHANnel<n>:SCALe command. For OFFSet, refer to the [:CHANnel<n>:OFFSet](#page-96-0) command.

#### **Return Format**

The query returns the upper limit of the trigger level in scientific notation.

### **Example**

```
:TRIGger:WINDows:ALEVel 0.16 /*Sets the upper limit of the 
trigger level to 160 mV.*/
:TRIGger:WINDows:ALEVel? /*The query returns 1.600000E-1.*/
```
### **3.27.16.6 :TRIGger:WINDows:BLEVel**

#### **Syntax**

: TRIGger: WINDows: BLEVel </br/> </br/>

**:TRIGger:WINDows:BLEVel?**

#### **Description**

Sets or queries the lower limit of the trigger level of Window trigger. The unit is the same as that of the current amplitude.

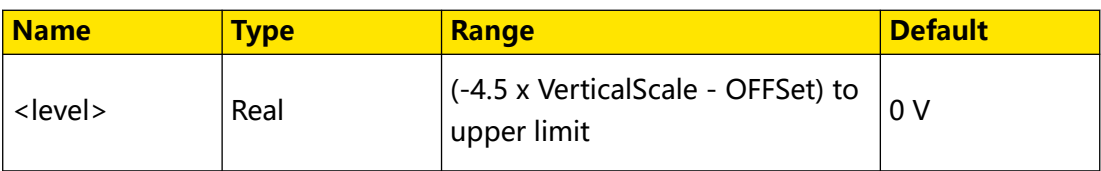

### **Remarks**

For VerticalScale, refer to the : CHANnel<n>:SCALe command. For OFFSet, refer to the [:CHANnel<n>:OFFSet](#page-96-0) command.

### **Return Format**

The query returns the lower limit of the trigger level in scientific notation.

### **Example**

```
:TRIGger:WINDows:BLEVel 0.05 /*Sets the lower limit of the 
trigger level to 50 mV.*/
:TRIGger:WINDows:BLEVel? /*The query returns 5.000000E-2.*/
```
# **3.27.17 :TRIGger:DELay**

In Delay trigger, you need to set Source A and Source B. The oscilloscope triggers when the time difference (∆T) between the specified edges (Edge A and Edge B) of Source A and Source B meets the preset time limit, as shown in the figure below. Edge A and Edge B must be two neighboring edges. See the figure below.

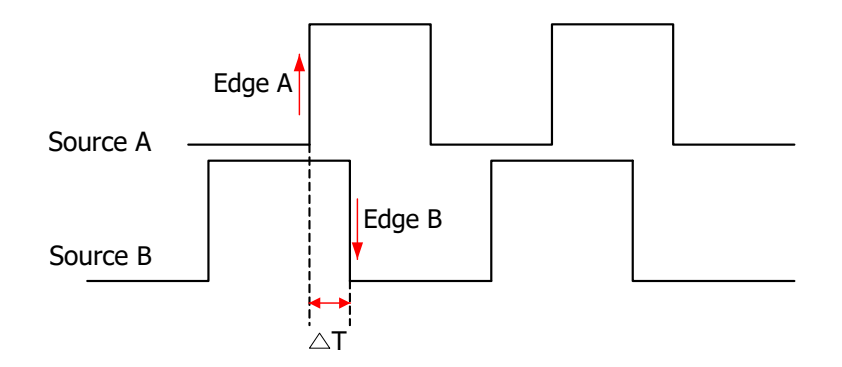

### **3.27.17.1 :TRIGger:DELay:SA**

#### **Syntax**

: TRIGger: DELay: SA < SOUICE>

```
:TRIGger:DELay:SA?
```
### **Description**

Sets or queries the trigger source of Source A in Delay trigger.

### **Parameter**

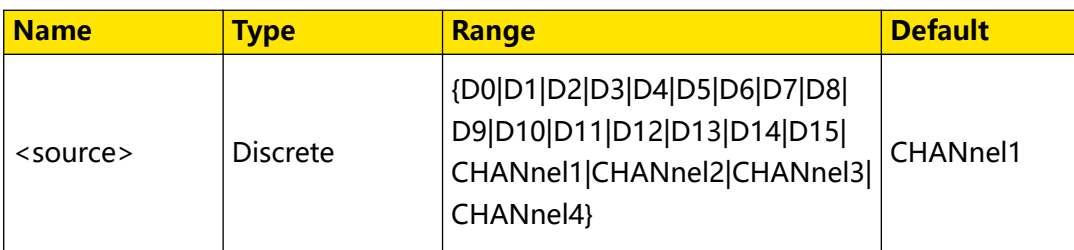

#### **Remarks**

Digital channels (D0 to D15) are only supported by the DHO900 series.

### **Return Format**

The query returns D0, D1, D2, D3, D4, D5, D6, D7, D8, D9, D10, D11, D12, D13, D14, D15, CHAN1, CHAN2, CHAN3, or CHAN4.

### **Example**

:TRIGger:DELay:SA CHANnel2 /\*Sets the trigger source A to CHANnel2.\*/<br>:TRIGger:DELay:SA?  $\frac{1}{2}$  /\*The query returns CHAN2.\*/

### **3.27.17.2 :TRIGger:DELay:ASLop**

### **Syntax**

**:TRIGger:DELay:ASLop** <slope>

**:TRIGger:DELay:ASLop?**

### **Description**

Sets or queries the edge type of Edge A in Delay trigger.

### **Parameter**

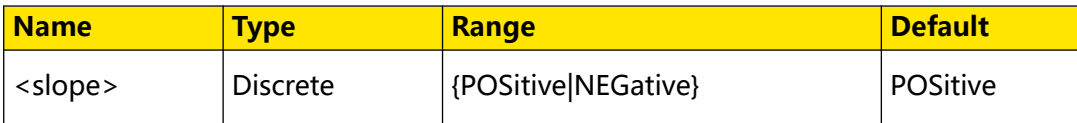

### **Remarks**

N/A

### **Return Format**

The query returns POS or NEG.

### **Example**

```
:TRIGger:DELay:ASLop NEGative /*Sets the edge type of Edge A to 
NEGative.*/
:TRIGger:DELay:ASLop? /*The query returns NEG.*/
```
### **3.27.17.3 :TRIGger:DELay:SB**

#### **Syntax**

: TRIGger: DELay: SB < SOUICE>

**:TRIGger:DELay:SB?**

### **Description**

Sets or queries the trigger source of Source B in Delay trigger.

#### **Parameter**

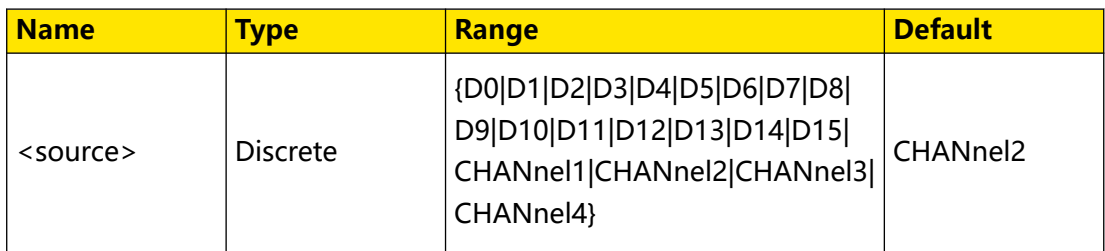

#### **Remarks**

Digital channels (D0 to D15) are only supported by the DHO900 series.

#### **Return Format**

The query returns D0, D1, D2, D3, D4, D5, D6, D7, D8, D9, D10, D11, D12, D13, D14, D15, CHAN1, CHAN2, CHAN3, or CHAN4.

#### **Example**

```
:TRIGger:DELay:SB CHANnel4 /*Sets the trigger source B to 
CHANnel4.*/
:TRIGger:DELay:SB? /*The query returns CHAN4.*/
```
### **3.27.17.4 :TRIGger:DELay:BSLop**

#### **Syntax**

**:TRIGger:DELay:BSLop** <slope>

**:TRIGger:DELay:BSLop?**

### **Description**

Sets or queries the edge type of Edge B in Delay trigger.

#### **Parameter**

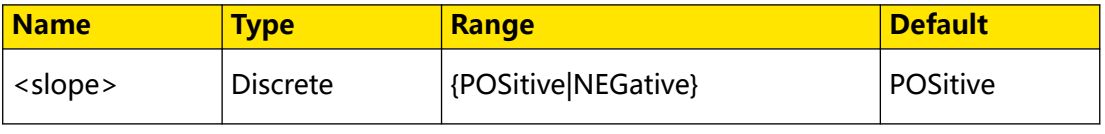

#### <span id="page-364-0"></span>**Remarks**

N/A

### **Return Format**

The query returns POS or NEG.

### **Example**

```
:TRIGger:DELay:BSLop NEGative /*Sets the edge type of Edge B to 
NEGative.*/<br>:TRIGger:DELay:BSLop?
                                   /*The query returns NEG.*/
```
### **3.27.17.5 :TRIGger:DELay:TYPE**

#### **Syntax**

**:TRIGger:DELay:TYPE** <type>

**:TRIGger:DELay:TYPE?**

### **Description**

Sets or queries the trigger condition of the Delay trigger.

### **Parameter**

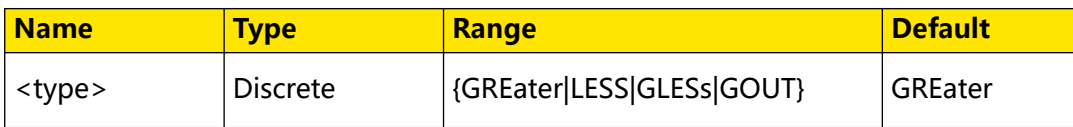

#### **Remarks**

- **GREater:** triggers when the time difference (ΔT) between the specified edges of Source A and Source B is greater than the preset time limit.
- **LESS:** triggers when the time difference (ΔT) between the specified edges of Source A and Source B is smaller than the preset time limit.
- **GLESs:** triggers when the time difference (ΔT) between the specified edges of Source A and Source B is greater than the lower limit of the preset time and smaller than the upper limit of the preset time.
- **GOUT:** triggers when the time difference (ΔT) between the specified edges of Source A and Source B is smaller than the lower limit of the preset time or greater than the upper limit of the preset time.

#### <span id="page-365-0"></span>**Return Format**

The query returns GRE, LESS, GLES, or GOUT.

#### **Example**

:TRIGger:DELay:TYPe GOUT /\*Sets the trigger condition to GOUT.\*/<br>:TRIGger:DELay:TYPe? /\*The query returns GOUT.\*/ /\*The query returns GOUT.\*/

### **3.27.17.6 :TRIGger:DELay:TUPPer**

### **Syntax**

**:TRIGger:DELay:TUPPer** <time>

**:TRIGger:DELay:TUPPer?**

#### **Description**

Sets or queries the upper limit of delay time of the Delay trigger. The default unit is s.

#### **Parameter**

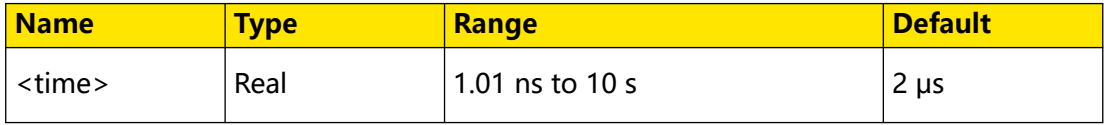

#### **Remarks**

This command is only available when the trigger condition is set to LESS, GLESs, or GOUT. To set or query the trigger condition of the Delay trigger, send the [:TRIGger:DELay:TYPE](#page-364-0) command.

When the trigger condition is set to GLESs or GOUT, if the set upper limit of the delay time is smaller than the lower limit, the lower limit will be automatically changed. You can send the :*TRIGger:DELay:TLOWer* command to set or query the lower limit of the delay time of the Delay trigger.

#### **Return Format**

The query returns the upper limit of delay time in scientific notation.

#### **Example**

```
:TRIGger:DELay:TUPPer 0.002 /*Sets the upper limit of delay time 
to 2 ms.*/<br>:TRIGger:DELay:TUPPer?
                                 /*The query returns 2.000000E-3.*/
```
#### **3.27.17.7 :TRIGger:DELay:TLOWer**

#### **Syntax**

**:TRIGger:DELay:TLOWer** <time>

```
:TRIGger:DELay:TLOWer?
```
### **Description**

Sets or queries the lower limit of delay time of the Delay trigger. The default unit is s.

### **Parameter**

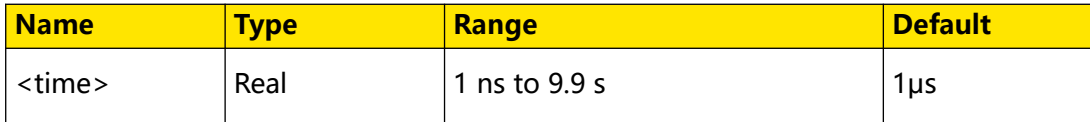

### **Remarks**

This command is only available when the trigger condition is set to GREater, GLESs, or GOUT. To set or query the trigger condition of the Delay trigger, send the [:TRIGger:DELay:TYPE](#page-364-0) command.

When the trigger condition is set to GLESs or GOUT, if the set lower limit of the delay time is greater than the upper limit, the upper limit will be automatically changed. You can send the :*TRIGger:DELay:TUPPer* command to set or query the upper limit of the delay time of the Delay trigger.

### **Return Format**

The query returns the lower limit of delay time in scientific notation.

### **Example**

```
:TRIGger:DELay:TLOWer 0.002 /*Sets the lower limit of delay time 
to 2 ms.*/<br>:TRIGger:DELay:TLOWer?
                                 /*The query returns 2.000000E-3.*/
```
### **3.27.17.8 :TRIGger:DELay:ALEVel**

### **Syntax**

```
: TRIGger: DELay: ALEVel </br/>level>
```

```
:TRIGger:DELay:ALEVel?
```
### **Description**

Sets or queries the threshold level of Source A of Delay trigger. The unit is the same as that of the current amplitude.

### **Parameter**

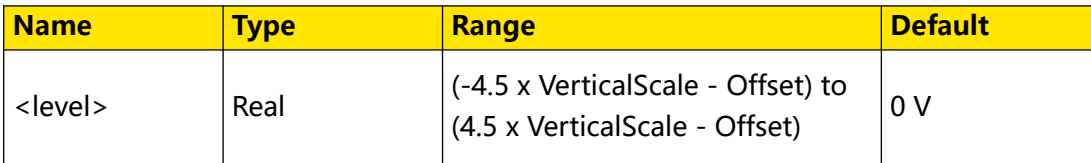

### **Remarks**

For VerticalScale, refer to the : CHANnel<n>:SCALe command. For OFFSet, refer to the [:CHANnel<n>:OFFSet](#page-96-0) command.

### **Return Format**

The query returns the threshold level of Source A in scientific notation.

#### **Example**

```
:TRIGger:DELay:ALEVel 0.16 /*Sets the threshold level of Source 
A to 160 mV.*/<br>:TRIGger:DELay:ALEVel?
                                /*The query returns 1.600000E-1.*/
```
### **3.27.17.9 :TRIGger:DELay:BLEVel**

#### **Syntax**

: TRIGger: DELay: BLEVel </br/>

**:TRIGger:DELay:BLEVel?**

### **Description**

Sets or queries the threshold level of Source B of Delay trigger. The unit is the same as that of the current amplitude.

#### **Parameter**

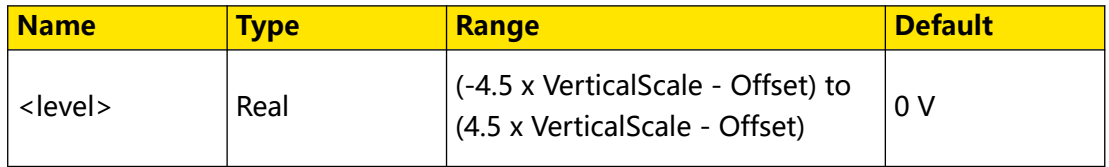

#### **Remarks**

For VerticalScale, refer to the [:CHANnel<n>:SCALe](#page-97-0) command. For OFFSet, refer to the [:CHANnel<n>:OFFSet](#page-96-0) command.

### **Return Format**

The query returns the threshold level of Source B in scientific notation.

### **Example**

```
:TRIGger:DELay BLEVel 0.05 /*Sets the threshold level of Source 
B to 50 mV.*/<br>:TRIGger:DELay:BLEVel?
                               /*The query returns 5.000000E-2.*/
```
# **3.27.18 :TRIGger:SHOLd**

In setup&hold trigger, you need to set the clock source and data source. The setup time starts when the data signal passes the trigger level and ends at the coming of the specified clock edge; the hold time starts at the coming of the specified clock edge and ends when the data signal crosses the trigger level again, as shown in the figure below. The oscilloscope triggers when the setup time or hold time is smaller than the preset time.

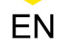

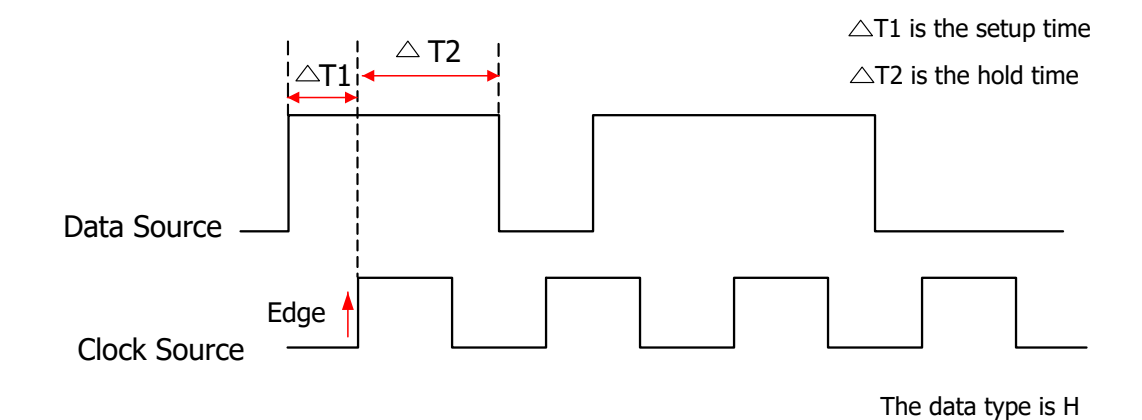

**3.27.18.1 :TRIGger:SHOLd:DSRC**

#### **Syntax**

: TRIGger: SHOLd: DSRC < SOUICE>

**:TRIGger:SHOLd:DSRC?**

### **Description**

Sets or queries the data source of Setup&Hold trigger.

### **Parameter**

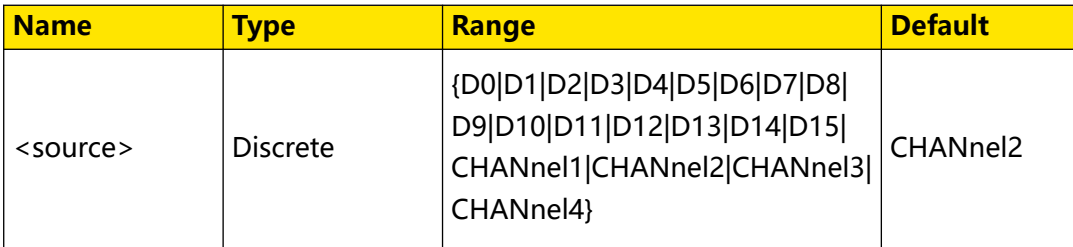

### **Remarks**

Digital channels (D0 to D15) are only supported by the DHO900 series.

### **Return Format**

The query returns D0, D1, D2, D3, D4, D5, D6, D7, D8, D9, D10, D11, D12, D13, D14, D15, CHAN1, CHAN2, CHAN3, or CHAN4.

### **Example**

```
:TRIGger:SHOLd:DSRC CHANnel1 /*Sets the data source to 
CHANnel1.*/<br>:TRIGger:SHOLd:DSRC?
                                   /*The query returns CHAN1.*/
```
### **3.27.18.2 :TRIGger:SHOLd:CSRC**

#### **Syntax**

**:TRIGger:SHOLd:CSRC** <source>

#### **:TRIGger:SHOLd:CSRC?**

#### **Description**

Sets or queries the clock source of Setup&Hold trigger.

#### **Parameter**

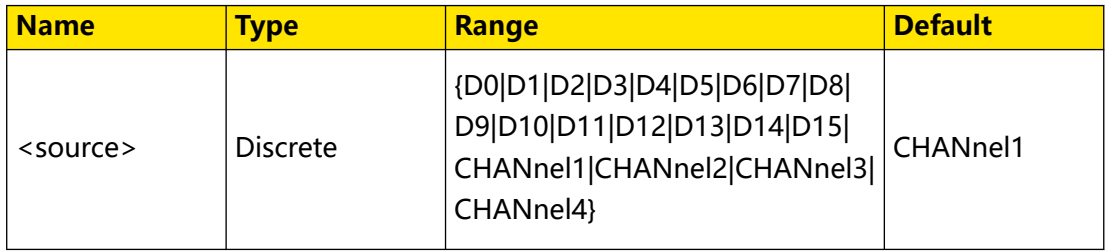

#### **Remarks**

Digital channels (D0 to D15) are only supported by the DHO900 series.

#### **Return Format**

The query returns D0, D1, D2, D3, D4, D5, D6, D7, D8, D9, D10, D11, D12, D13, D14, D15, CHAN1, CHAN2, CHAN3, or CHAN4.

#### **Example**

```
:TRIGger:SHOLd:CSRC CHANnel2 /*Sets the clock source to 
CHANnel2.*/<br>:TRIGger:SHOLd:CSRC?
                            /*The query returns CHAN2.*/
```
### **3.27.18.3 :TRIGger:SHOLd:SLOPe**

#### **Syntax**

**:TRIGger:SHOLd:SLOPe** <slope>

**:TRIGger:SHOLd:SLOPe?**

#### **Description**

Sets or queries the edge type of Setup&Hold trigger.

#### **Parameter**

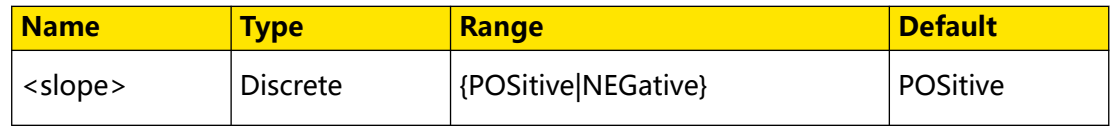

#### **Remarks**

N/A

#### **Return Format**

The query returns POS or NEG.

#### **Example**

```
:TRIGger:SHOLd:SLOPe NEGative /*Sets the edge type to 
NEGative.*/<br>:TRIGger:SHOLd:SLOPe?
                                     /*The query returns NEG.*/
```
### **3.27.18.4 :TRIGger:SHOLd:PATTern**

### **Syntax**

: TRIGger: SHOLd: PATTern < pattern>

**:TRIGger:SHOLd:PATTern?**

#### **Description**

Sets or queries the data type of Setup&Hold trigger.

#### **Parameter**

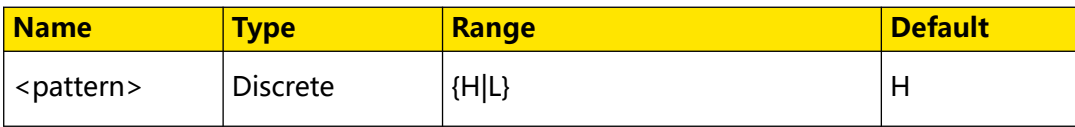

#### **Remarks**

- **H:** indicates high level.
- **L**: indicates low level.

#### **Return Format**

The query returns H or L.

#### **Example**

```
:TRIGger:SHOLd:PATTern L /*Sets data type to L.*/<br>:TRIGger:SHOLd:PATTern? /*The query returns L.*/
:TRIGger:SHOLd:PATTern?
```
#### **3.27.18.5 :TRIGger:SHOLd:TYPE**

#### **Syntax**

: TRIGger: SHOLd: TYPE < type>

**:TRIGger:SHOLd:TYPE?**

#### **Description**

Sets or queries the trigger condition of Setup/Hold trigger.

#### **Parameter**

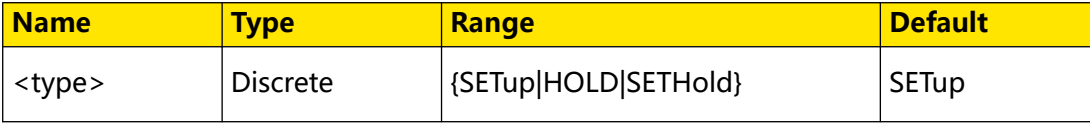

EN

#### **Remarks**

- **SETup:** the oscilloscope triggers when the setup time is smaller than the specified setup time.
- **HOLD:** the oscilloscope triggers when the hold time is smaller than the specified hold time.
- **SETHold:** the oscilloscope triggers when the setup time or hold time is smaller than the specified time value.

### **Return Format**

The query returns SET, HOLD, or SETH.

#### **Example**

```
:TRIGger:SHOLd:TYPE SETHold /*Sets the trigger condition to 
SETHold.*/<br>:TRIGger:SHOLd:TYPE?
                                  /*The query returns SETH.*/
```
### **3.27.18.6 :TRIGger:SHOLd:STIMe**

#### **Syntax**

: TRIGger: SHOLd: STIMe < time>

**:TRIGger:SHOLd:STIMe?**

#### **Description**

Sets or queries the setup time of Setup&Hold trigger. The default unit is s.

#### **Parameter**

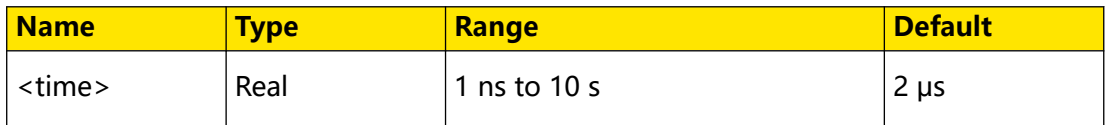

#### **Remarks**

- **•** Setup time indicates the time that the data remain stable and unchanged before the specified clock edge arrives.
- **•** This command is only available when the hold type is SETup or SETHOLd.

#### **Return Format**

The query returns the setup time value in scientific notation.

### **Example**

```
:TRIGger:SHOLd:STIMe 0.002 /*Sets the setup time to 2 ms.*/<br>:TRIGger:SHOLd:STIMe? /*The query returns 2.000000E
```

```
/*The query returns 2.000000E-3.*/
```
### **3.27.18.7 :TRIGger:SHOLd:HTIMe**

#### **Syntax**

**:TRIGger:SHOLd:HTIMe** <time>

**:TRIGger:SHOLd:HTIMe?**

#### **Description**

Sets or queries the hold time of Setup&Hold trigger. The default unit is s.

#### **Parameter**

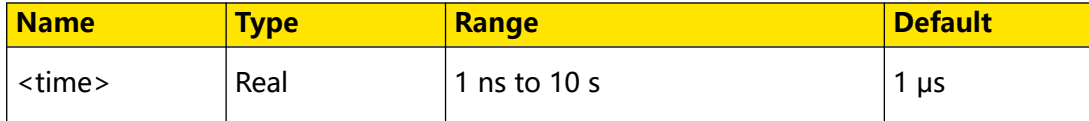

#### **Remarks**

- **•** Hold time indicates the time that the data remain stable and unchanged after the specified clock edge arrives.
- **•** This command is only available when the hold type is HOLD or SETHOLd.

#### **Return Format**

The query returns the hold time value in scientific notation.

#### **Example**

```
:TRIGger:SHOLd:HTIMe 0.002 /*Sets the hold time to 2 ms.*/<br>:TRIGger:SHOLd:HTIMe? /*The query returns 2.000000
                                                  /*The query returns 2.000000E-3.*/
```
### **3.27.18.8 :TRIGger:SHOLd:DLEVel**

#### **Syntax**

: TRIGger: SHOLd: DLEVel </br/>level>

**:TRIGger:SHOLd:DLEVel?**

#### **Description**

Sets or queries the trigger level of the data source. The unit is the same as that of the current amplitude.

### **Parameter**

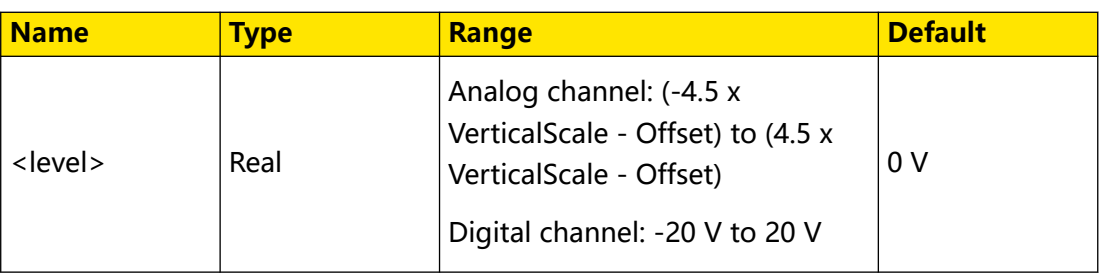

### **Remarks**

For VerticalScale, refer to the : CHANnel<n>: SCALe command. For OFFSet, refer to the [:CHANnel<n>:OFFSet](#page-96-0) command.

### **Return Format**

The query returns the trigger level of the data source in scientific notation.

### **Example**

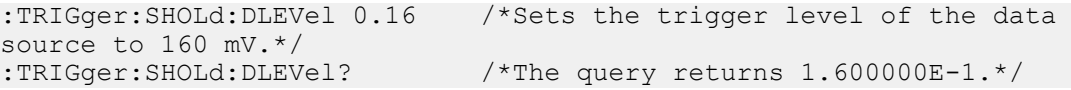

### **3.27.18.9 :TRIGger:SHOLd:CLEVel**

#### **Syntax**

: TRIGger: SHOLd: CLEVel</evel>

**:TRIGger:SHOLd:CLEVel?**

### **Description**

Sets or queries the trigger level of the clock source. The unit is the same as that of the current amplitude.

### **Parameter**

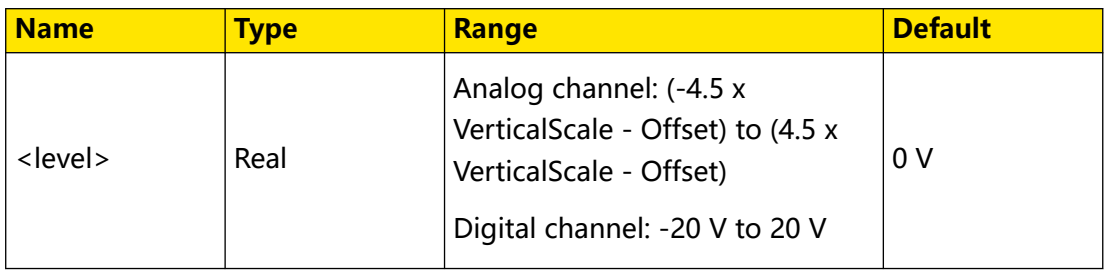

### **Remarks**

For VerticalScale, refer to the [:CHANnel<n>:SCALe](#page-97-0) command. For OFFSet, refer to the [:CHANnel<n>:OFFSet](#page-96-0) command.

### **Return Format**

The query returns the trigger level of the clock source in scientific notation.

### **Example**

```
clock source to 50 mV.*/<br>:TRIGger:SHOLd:CLEVel?
```

```
:TRIGger:SHOLd:CLEVel 0.05 /*Sets the trigger level of the 
                             /*The query returns 5.000000E-2.*/
```
# **3.27.19 :TRIGger:NEDGe**

The Nth edge trigger lets you to trigger on the Nth edge that occurs after a specified idle time. For example, in the waveform as shown in the figure below, the instrument should trigger on the second rising edge after the specified idle time (the time between two neighboring rising edges), and the idle time should be within the range between P and M (P < Idle Time < M). Wherein, M is the time between the first rising edge and its previous rising edge; P is the maximum time between the rising edges that participate in counting.

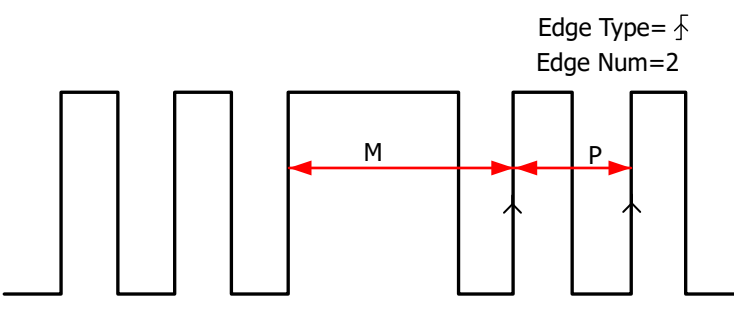

P<Idle Time<M

### **3.27.19.1 :TRIGger:NEDGe:SOURce**

### **Syntax**

**:TRIGger:NEDGe:SOURce** <source>

**:TRIGger:NEDGe:SOURce?**

### **Description**

Sets or queries the trigger source of Edge trigger.

### **Parameter**

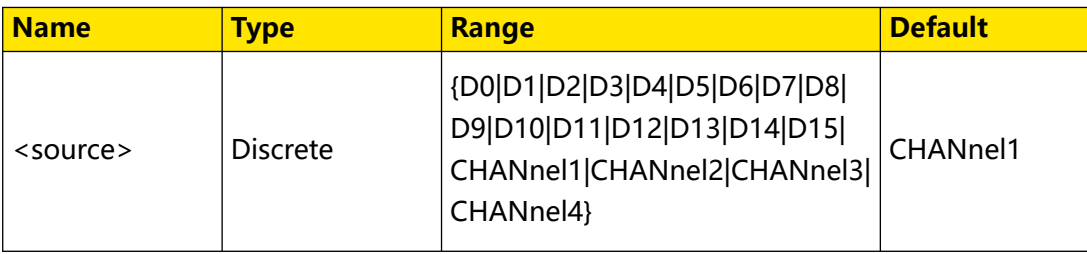

Command System

### **Remarks**

Digital channels (D0 to D15) are only supported by the DHO900 series.

#### **Return Format**

The query returns D0, D1, D2, D3, D4, D5, D6, D7, D8, D9, D10, D11, D12, D13, D14, D15, CHAN1, CHAN2, CHAN3, or CHAN4.

#### **Example**

```
:TRIGger:NEDGe:SOURce CHANnel2 /*Sets the trigger source to 
CHANnel2.*/
:TRIGger:NEDGe:SOURce? /*The query returns CHAN2.*/
```
### **3.27.19.2 :TRIGger:NEDGe:SLOPe**

#### **Syntax**

**:TRIGger:NEDGe:SLOPe** <slope>

**:TRIGger:NEDGe:SLOPe?**

#### **Description**

Sets or queries the edge type of the Nth Edge trigger.

#### **Parameter**

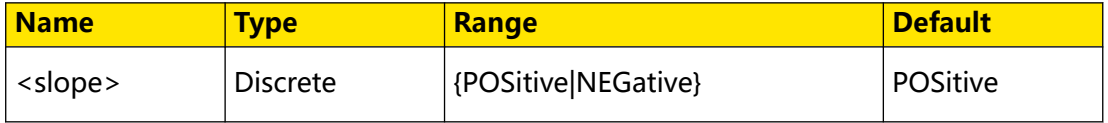

#### **Remarks**

- **POSitive:** indicates that the oscilloscope triggers on the rising edge of the input signal when the voltage level meets the preset trigger level.
- **NEGative:** indicates that the oscilloscope triggers on the falling edge of the

input signal when the voltage level meets the preset trigger level.

#### **Return Format**

The query returns POS or NEG.

#### **Example**

```
:TRIGger:NEDGe:SLOPe NEGative /*Sets the edge type to 
NEGative .*/<br>:TRIGger:NEDGe:SLOPe?
                                 \frac{1}{2} /*The query returns NEG.*/
```
### **3.27.19.3 :TRIGger:NEDGe:IDLE**

#### **Syntax**

**:TRIGger:NEDGe:IDLE** <time>

**:TRIGger:NEDGe:IDLE?**

#### **Description**

Sets or queries the idle time of the Nth Edge trigger. The default unit is s.

#### **Parameter**

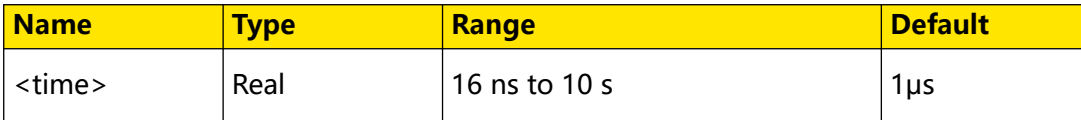

#### **Remarks**

N/A

#### **Return Format**

The query returns the idle time in scientific notation.

#### **Example**

```
:TRIGger:NEDGe:IDLE 0.002 /*Sets the idle time to 2 ms.*/
:TRIGger:NEDGe:IDLE? /*The query returns 2.000000E-3.*/
```
### **3.27.19.4 :TRIGger:NEDGe:EDGE**

#### **Syntax**

```
: TRIGger: NEDGe: EDGE < edge>
```
**:TRIGger:NEDGe:EDGE?**

#### **Description**

Sets or queries the number of edges of the Nth Edge trigger.

#### **Parameter**

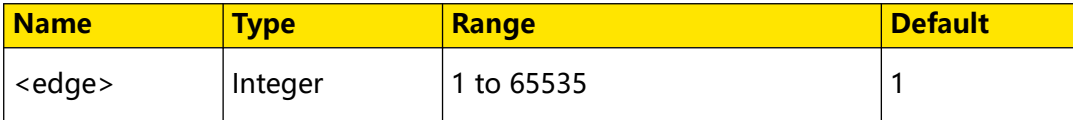

### **Remarks**

N/A

#### **Return Format**

The query returns an integer ranging from 1 to 65535.

### **Example**

```
:TRIGger:NEDGe:EDGE 20 /*Sets the number of edges to 20.*/
:TRIGger:NEDGe:EDGE? /*The query returns 20.*/
```
#### **Syntax**

:TRIGger:NEDGe:LEVel </evel>

**:TRIGger:NEDGe:LEVel?**

#### **Description**

Sets or queries the trigger level of the Nth Edge trigger. The unit is the same as that of current amplitude.

#### **Parameter**

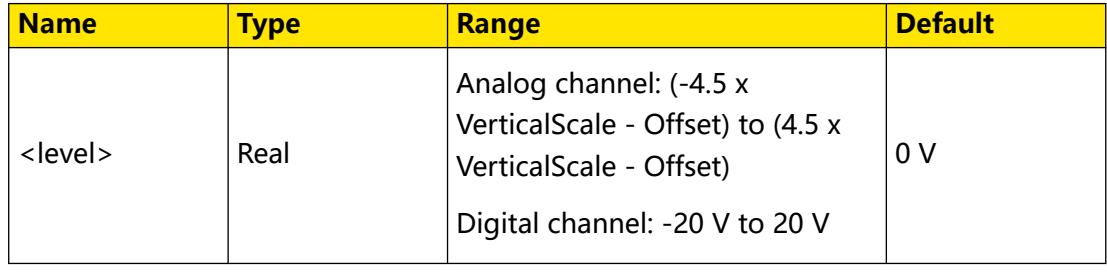

#### **Remarks**

For VerticalScale, refer to the [:CHANnel<n>:SCALe](#page-97-0) command. For OFFSet, refer to the [:CHANnel<n>:OFFSet](#page-96-0) command.

#### **Return Format**

The query returns the trigger level in scientific notation.

#### **Example**

```
:TRIGger:NEDGe:LEVel 0.16 /*Sets the trigger level to 160 mV.*/<br>:TRIGger:NEDGe:LEVel? /*The query returns 1.600000E-1.*/
                                             /*The query returns 1.600000E-1.*/
```
# **3.27.20 :TRIGger:RS232**

RS232 bus is a serial communication mode used in data transmission between PCs or between a PC and a terminal. In RS232 serial protocol, a character is transmitted as a frame of data. The frame consists of 1 start bit, 5-8 data bits, 1 check bit, and 1-2 stop bits. Its format is as shown in the figure below. This series oscilloscope triggers when detecting the start frame, error frame, check error, or the specified data of the RS232 signal.

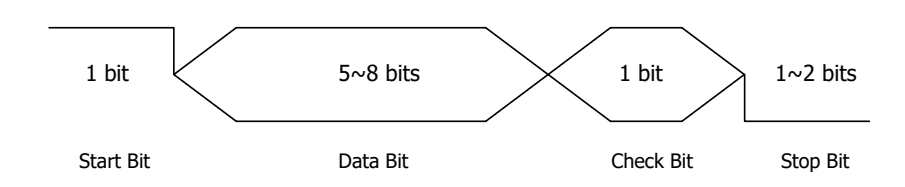

### **Figure 3.7 Schematic Diagram of RS232 Protocol**

### **3.27.20.1 :TRIGger:RS232:SOURce**

#### **Syntax**

**:TRIGger:RS232:SOURce** <source>

**:TRIGger:RS232:SOURce?**

#### **Description**

Sets or queries the trigger source of RS232 trigger.

#### **Parameter**

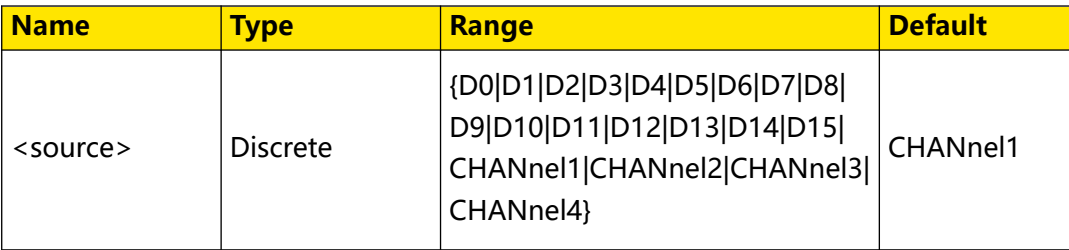

#### **Remarks**

Digital channels (D0 to D15) are only supported by the DHO900 series.

### **Return Format**

The query returns D0, D1, D2, D3, D4, D5, D6, D7, D8, D9, D10, D11, D12, D13, D14, D15, CHAN1, CHAN2, CHAN3, or CHAN4.

### **Example**

```
:TRIGger:RS232:SOURce CHANnel2 /*Sets the trigger source to 
CHANnel2.*/<br>:TRIGger:RS232:SOURce?
                                       /*The query returns CHAN2.*/
```
### **3.27.20.2 :TRIGger:RS232:LEVel**

### **Syntax**

:TRIGger:RS232:LEVel </br/>level>

```
:TRIGger:RS232:LEVel?
```
Command System

### **Description**

Sets or queries the trigger level of RS232 trigger. The unit is the same as that of the current amplitude.

#### **Parameter**

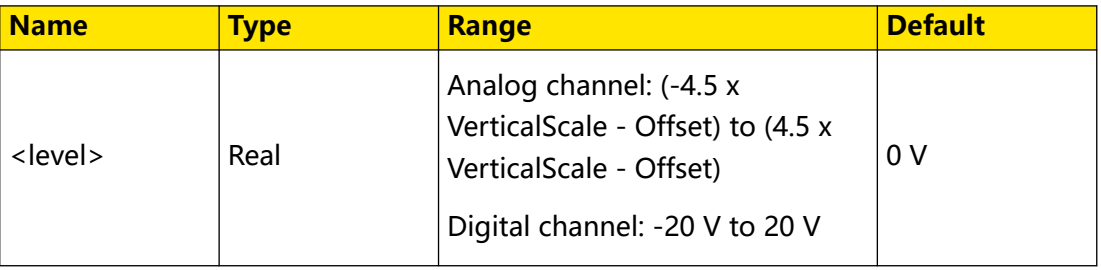

#### **Remarks**

For VerticalScale, refer to the :*CHANnel<n>:SCALe* command. For OFFSet, refer to the [:CHANnel<n>:OFFSet](#page-96-0) command.

### **Return Format**

The query returns the trigger level in scientific notation.

#### **Example**

```
:TRIGger:RS232:LEVel 0.16 /*Sets the trigger level to 160 mV.*/<br>:TRIGger:RS232:LEVel? /*The query returns 1.600000E-1.*/
                                             /*The query returns 1.600000E-1.*/
```
### **3.27.20.3 :TRIGger:RS232:POLarity**

#### **Syntax**

: TRIGger: RS232: POLarity < polarity>

**:TRIGger:RS232:POLarity?**

#### **Description**

Sets or queries the pulse polarity of RS232 trigger.

#### **Parameter**

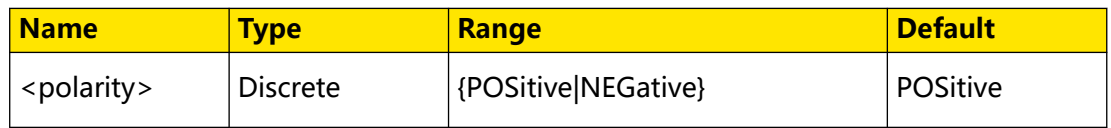

### **Remarks**

N/A

#### **Return Format**

The query returns POS or NEG.

#### **Example**

```
:TRIGger:RS232:POLarity POSitive /*Sets the pulse polarity of 
RS232 trigger to POSitive.*/<br>:TRIGger:RS232:POLarity?
                                           /*The query returns POS.*/
```
#### **3.27.20.4 :TRIGger:RS232:WHEN**

### **Syntax**

**:TRIGger:RS232:WHEN** <when>

**:TRIGger:RS232:WHEN?**

#### **Description**

Sets or queries the trigger condition of RS232 trigger.

#### **Parameter**

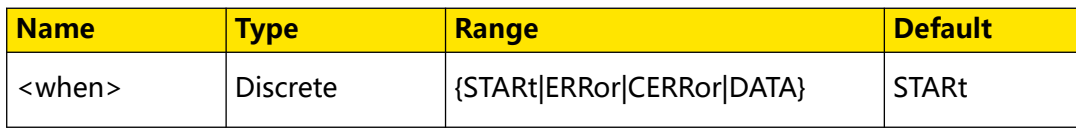

#### **Remarks**

- **STARt:** triggers at the start of a frame.
- **ERRor:** triggers when an error frame is found.
- **CERRor:** triggers when a check error is found.
- **DATA:** triggers on the last bit of the preset data bits.

### **Return Format**

The query returns STAR, ERR, CERR, or DATA.

#### **Example**

```
:TRIGger:RS232:WHEN ERRor /*Sets the trigger condition to 
ERRor.*/<br>:TRIGger:RS232:WHEN?
                                /*The query returns ERR.*/
```
### **3.27.20.5 :TRIGger:RS232:DATA**

#### **Syntax**

**:TRIGger:RS232:DATA** <data>

**:TRIGger:RS232:DATA?**

#### **Description**

Sets or queries the data value of RS232 trigger when the trigger condition is "Data".

### **Parameter**

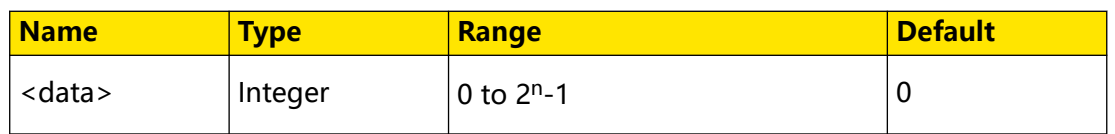

### **Remarks**

In the expression  $2<sup>n</sup>$ -1, n indicates the current data width, and its available value can be 5, 6, 7, and 8. You can send the : TRIGger: RS232: WIDTh command to set or query the data width.

### **Return Format**

The query returns an integer.

### **Example**

```
:TRIGger:RS232:DATA 10 /*Sets the data value to 10.*/<br>:TRIGger:RS232:DATA? /*The query returns 10.*/
                                         /*The query returns 10.*/
```
### **3.27.20.6 :TRIGger:RS232:BAUD**

#### **Syntax**

: TRIGger: RS232: BAUD < baud>

**:TRIGger:RS232:BAUD?**

#### **Description**

Sets or queries the baud rate of RS232 trigger. The default unit is bps.

#### **Parameter**

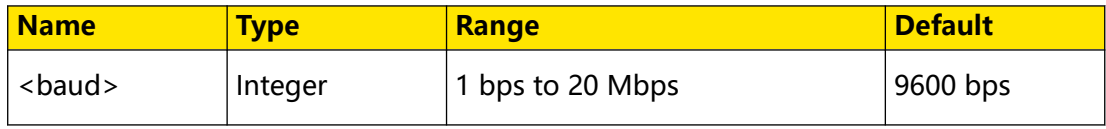

#### **Remarks**

If the baud rate is set to a value with "M", then "A" should be added at the end of the value. For example, if you send 5M, you need to send 5MA.

### **Return Format**

The query returns an integer ranging from 1 bps to 20 Mbps.

### **Example**

```
:TRIGger:RS232:BAUD 4800 /*Sets the baud rate to 4800 bps.*/<br>:TRIGger:RS232:BAUD? /*The query returns 4800.*/
                                           /*The query returns 4800.*/
```
### <span id="page-382-0"></span>**3.27.20.7 :TRIGger:RS232:WIDTh**

### **Syntax**

**:TRIGger:RS232:WIDTh** <width>

**:TRIGger:RS232:WIDTh?**

### **Description**

Sets or queries the data width of RS232 trigger when the trigger condition is "Data".

#### **Parameter**

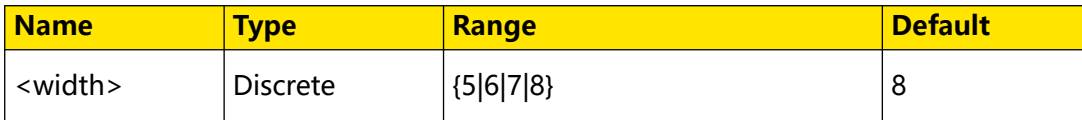

#### **Remarks**

N/A

### **Return Format**

The query returns 5, 6, 7, or 8.

### **Example**

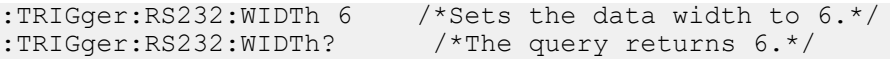

### **3.27.20.8 :TRIGger:RS232:STOP**

#### **Syntax**

**:TRIGger:RS232:STOP** <bit>

**:TRIGger:RS232:STOP?**

### **Description**

Sets or queries the stop bits of RS232 trigger.

### **Parameter**

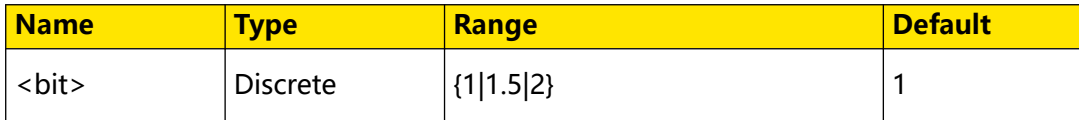

### **Remarks**

N/A

### **Return Format**

The query returns 1, 1.5, or 2.

### **Example**

```
:TRIGger:RS232:STOP 2 /*Sets the stop bits to 2.*/<br>:TRIGger:RS232:STOP? /*The query returns 2.*/
                                      /*The query returns 2.*/
```
### **3.27.20.9 :TRIGger:RS232:PARity**

#### **Syntax**

:TRIGger:RS232:PARity < parity>

**:TRIGger:RS232:PARity?**

#### **Description**

Sets or queries the check mode of RS232 trigger.

#### **Parameter**

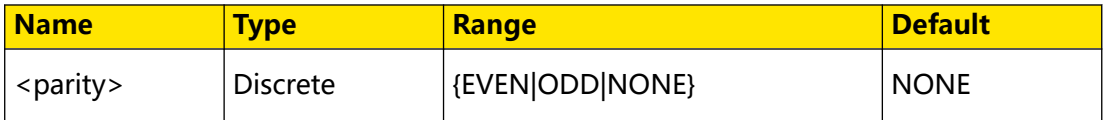

#### **Remarks**

N/A

### **Return Format**

The query returns EVEN, ODD, or NONE.

#### **Example**

```
:TRIGger:RS232:PARity EVEN /*Sets the check mode to EVEN.*/
:TRIGger:RS232:PARity? /*The query returns EVEN.*/
```
# **3.27.21 :TRIGger:IIC**

I2C is a 2-wire serial bus used to connect the microcontroller and its peripheral device. It is a bus standard widely used in the microelectronic communication control field.

The I2C serial bus consists of SCL and SDA. Its transmission rate is determined by SCL, and its transmission data is determined by SDA, as shown in the figure below. The instrument triggers on the start condition, restart, stop, missing acknowledgment, specific device address, or data value. Besides, it can also trigger on the specific device address and data values at the same time.

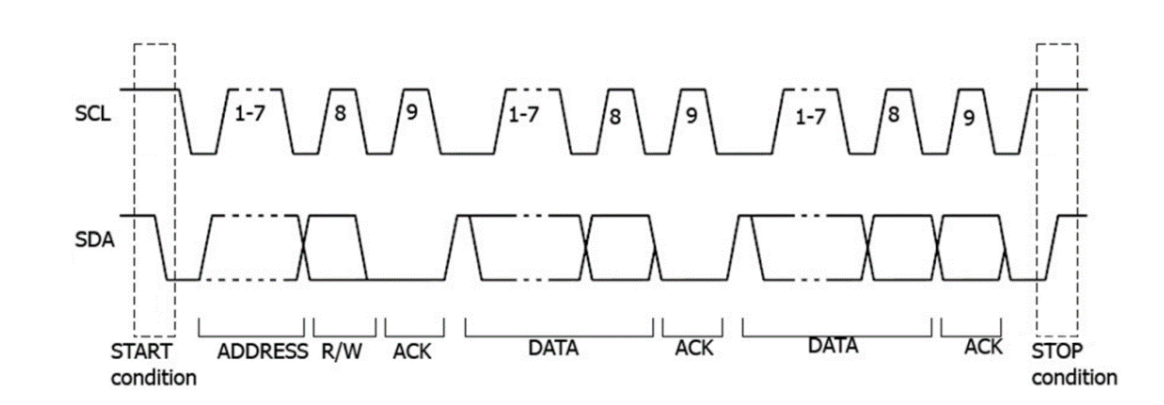

### **Figure 3.8 Sequence Diagram of I2C Protocol**

### **3.27.21.1 :TRIGger:IIC:SCL**

#### **Syntax**

: TRIGger: IIC: SCL < SOUICE>

**:TRIGger:IIC:SCL?**

#### **Description**

Sets or queries the source channel of the clock line of I2C trigger.

### **Parameter**

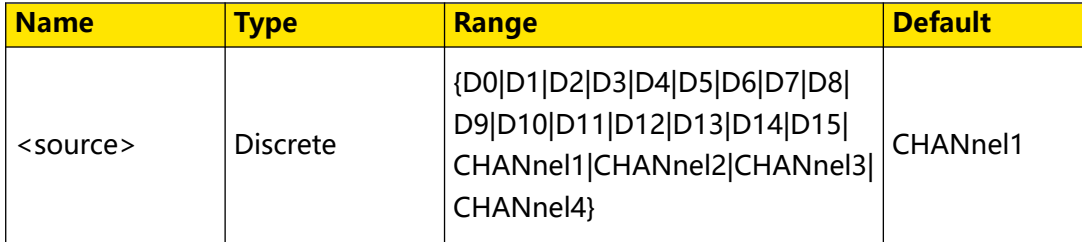

#### **Remarks**

Digital channels (D0 to D15) are only supported by the DHO900 series.

#### **Return Format**

The query returns D0, D1, D2, D3, D4, D5, D6, D7, D8, D9, D10, D11, D12, D13, D14, D15, CHAN1, CHAN2, CHAN3, or CHAN4.

### **Example**

```
:TRIGger:IIC:SCL CHANnel2 /*Sets the clock source to CHANnel2.*/<br>:TRIGger:IIC:SCL? /*The query returns CHAN2.*/
                                             /*The query returns CHAN2.*/
```
### **3.27.21.2 :TRIGger:IIC:CLEVel**

#### **Syntax**

:TRIGger:IIC:CLEVel </br/> </br/>  $\leq$ 

### EN

#### **:TRIGger:IIC:CLEVel?**

#### **Description**

Sets or queries the trigger level of the clock line in I2C trigger. The unit is the same as that of the current amplitude.

#### **Parameter**

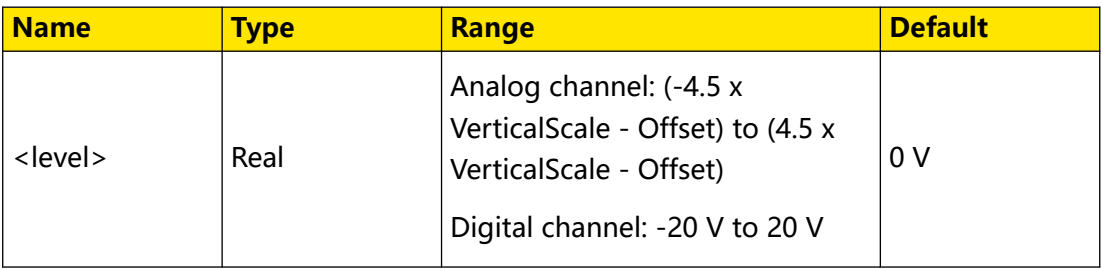

#### **Remarks**

For VerticalScale, refer to the [:CHANnel<n>:SCALe](#page-97-0) command. For OFFSet, refer to the [:CHANnel<n>:OFFSet](#page-96-0) command.

#### **Return Format**

The query returns the trigger level in scientific notation.

#### **Example**

```
:TRIGger:IIC:CLEVel 0.16 /*Sets the trigger level to 160 mV.*/<br>:TRIGger:IIC:CLEVel? /*The query returns 1.600000E-1.*/
                                           /*The query returns 1.600000E-1.*/
```
#### **3.27.21.3 :TRIGger:IIC:SDA**

#### **Syntax**

```
: TRIGger: IIC: SDA < SOUICE>
```
**:TRIGger:IIC:SDA?**

#### **Description**

Sets or queries the source channel of the data line of I2C trigger.

#### **Parameter**

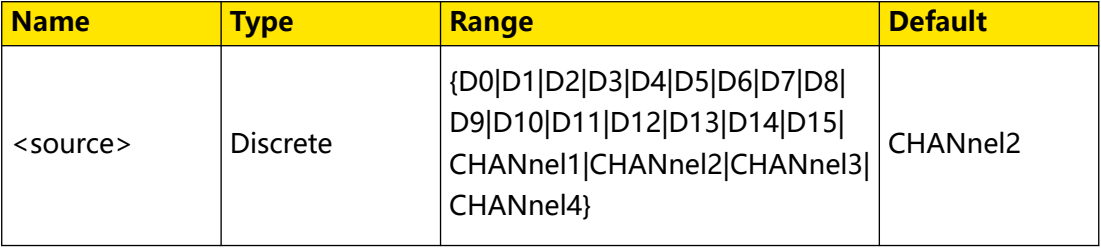

#### **Remarks**

Digital channels (D0 to D15) are only supported by the DHO900 series.

#### **Return Format**

The query returns D0, D1, D2, D3, D4, D5, D6, D7, D8, D9, D10, D11, D12, D13, D14, D15, CHAN1, CHAN2, CHAN3, or CHAN4.

#### **Example**

:TRIGger:IIC:SDA CHANnel2 /\*Sets the data source to CHANnel2.\*/<br>:TRIGger:IIC:SDA? /\*The query returns CHAN2.\*/ /\*The query returns CHAN2.\*/

#### **3.27.21.4 :TRIGger:IIC:DLEVel**

#### **Syntax**

:TRIGger:IIC:DLEVel </br/>level>

**:TRIGger:IIC:DLEVel?**

#### **Description**

Sets or queries the trigger level of the data line in I2C trigger. The unit is the same as that of the current amplitude.

#### **Parameter**

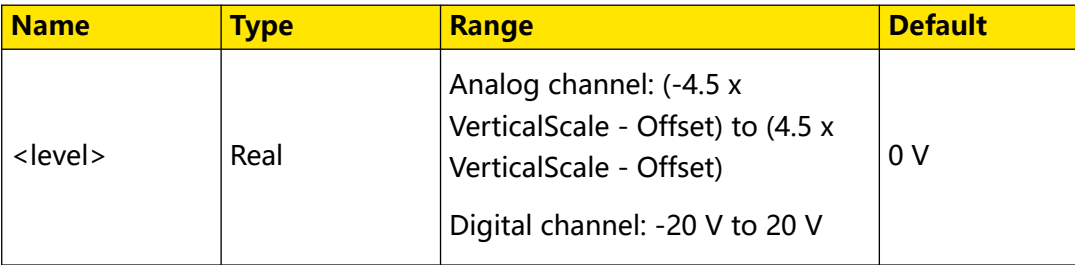

#### **Remarks**

For VerticalScale, refer to the [:CHANnel<n>:SCALe](#page-97-0) command. For OFFSet, refer to the [:CHANnel<n>:OFFSet](#page-96-0) command.

### **Return Format**

The query returns the trigger level in scientific notation.

#### **Example**

```
:TRIGger:IIC:DLEVel 0.16 /*Sets the trigger level to 160 mV.*/<br>:TRIGger:IIC:DLEVel? /*The query returns 1.600000E-1.*/
                                           /*The query returns 1.600000E-1.*/
```
#### **3.27.21.5 :TRIGger:IIC:WHEN**

#### **Syntax**

**:TRIGger:IIC:WHEN** <when>

**:TRIGger:IIC:WHEN?**

Command System

### **Description**

Sets or queries the trigger condition of I2C trigger.

### **Parameter**

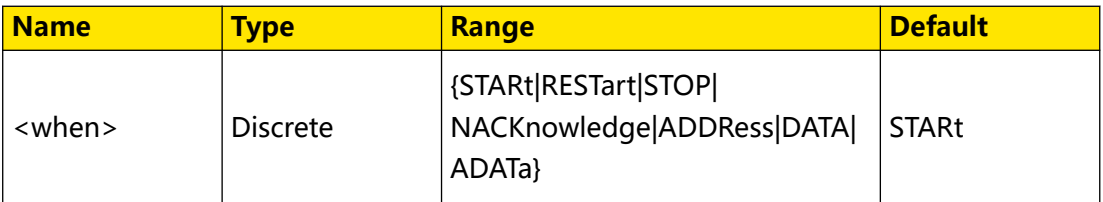

#### **Remarks**

- **STARt:** indicates that the oscilloscope triggers when SCL is high level and SDA transitions from high level to low level.
- **RESTart:** indicates that the oscilloscope triggers when another start condition occurs before a stop condition.
- **STOP:** indicates that the oscilloscope triggers when SCL is high level and SDA transitions from low level to high level.
- **NACKnowledge:** indicates missing acknowledgment. The oscilloscope triggers when SDA is high level during the acknowledgment of the SCL bit.
- **ADDRess:** indicates that the oscilloscope searches for the specified address and triggers on the read/write bit.
- **DATA:** indicates that the oscilloscope searches for the specified data on the data line (SDA) and triggers on the clock line (SCL) of the jumping edge of the last bit of the data.
- **ADATa:** indicates that the oscilloscope searches for the specified address and data, and then triggers when both the address and data meet the conditions.

### **Return Format**

The query returns STAR, REST, STOP, NACK, ADDR, DATA, or ADAT.

### **Example**

```
:TRIGger:IIC:WHEN RESTart /*Sets the trigger condition to 
RESTart.*/
:TRIGger:IIC:WHEN? /*The query returns REST.*/
```
**366**

### **3.27.21.6 :TRIGger:IIC:AWIDth**

### **Syntax**

: TRIGger: IIC: AWIDth < bits>

**:TRIGger:IIC:AWIDth?**

### **Description**

Sets or queries the address width of I2C trigger when the trigger condition is "ADDRess" or "ADATa".

#### **Parameter**

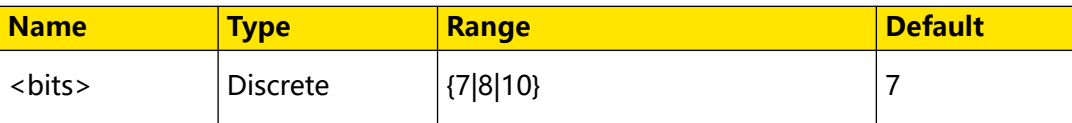

### **Remarks**

N/A

### **Return Format**

The query returns 7, 8, or 10.

### **Example**

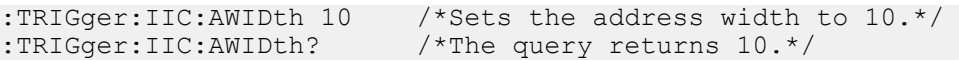

### **3.27.21.7 :TRIGger:IIC:ADDRess**

#### **Syntax**

: TRIGger: IIC: ADDRess < address>

**:TRIGger:IIC:ADDRess?**

### **Description**

Sets or queries the address of I2C trigger when the trigger condition is "ADDRess" or "ADATa".

### **Parameter**

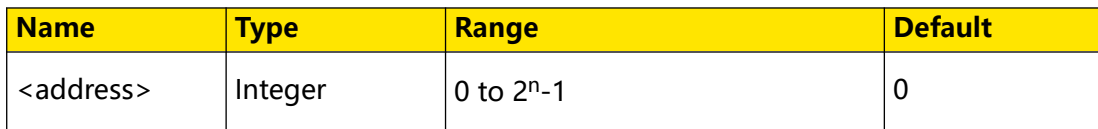

### **Remarks**

In the expression  $2<sup>n</sup> - 1$ , n indicates the current address width. Its range is from 0 to 127, 0 to 255, or 0 to 1,023.

#### <span id="page-389-0"></span>**Return Format**

The query returns the address in integer.

#### **Example**

```
:TRIGger:IIC:ADDRess 100 /*Sets the address to 100.*/<br>:TRIGger:IIC:ADDRess? /*The query returns 100.*/
                                            /*The query returns 100.*/
```
### **3.27.21.8 :TRIGger:IIC:DIRection**

### **Syntax**

**:TRIGger:IIC:DIRection** <direction>

**:TRIGger:IIC:DIRection?**

#### **Description**

Sets or queries the data direction of I2C trigger when the trigger condition is "ADDRess" or "ADATa".

#### **Parameter**

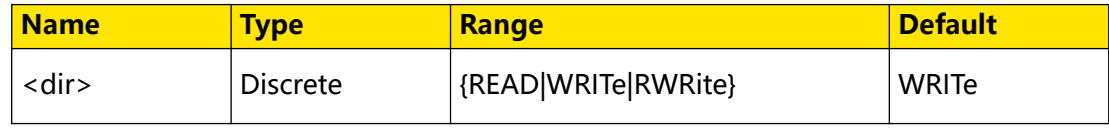

#### **Remarks**

This command is unavailable when the address width is set to 8.

#### **Return Format**

The query returns READ, WRIT, or RWR.

#### **Example**

```
:TRIGger:IIC:DIRection RWRite /*Sets the data direction to 
RWRite.*/<br>:TRIGger:IIC:DIRection?
                                    /*The query returns RWR.*/
```
#### **3.27.21.9 :TRIGger:IIC:DBYTes**

#### **Syntax**

```
: TRIGger: IIC: DBYTes < bytes>
```
**:TRIGger:IIC:DBYTes?**

#### **Description**

Sets or queries of the data bytes of I2C trigger when the trigger condition is "DATA" or "ADATa".

### **Parameter**

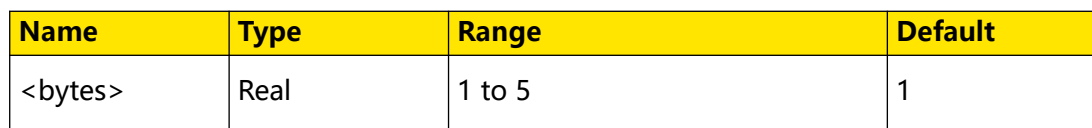

### **Remarks**

N/A

#### **Return Format**

The query returns the data bytes in scientific notation.

#### **Example**

```
:TRIGger:IIC:DBYTes 3 /*Sets the data bytes to 3 when the 
trigger condition is "DATA" or "ADATa".*/
:TRIGger:IIC:DBYTes? /*The query returns 3.*/
```
### **3.27.21.10 :TRIGger:IIC:DATA**

#### **Syntax**

: TRIGger: IIC: DATA < *data*>

**:TRIGger:IIC:DATA?**

#### **Description**

Sets or queries the data value of I2C trigger when the trigger condition is "DATA" or "ADATa".

#### **Parameter**

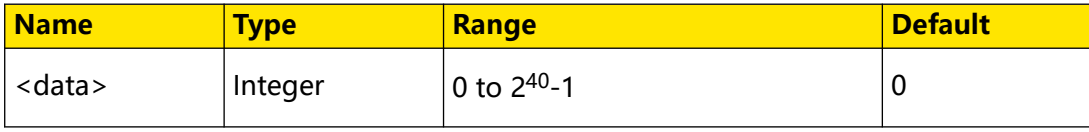

#### **Remarks**

The settable range of <data> is affected by the data bytes. You can send the : TRIGger: IIC: DBYTes command to set the data bytes. The maximum byte length can be set to 5, that is, 40-bit binary data. Therefore, the range of <data> is from 0 to 240-1.

#### **Return Format**

The query returns an integer.

#### **Example**

```
:TRIGger:IIC:DATA 64 /*Sets the data value to 64.*/<br>:TRIGger:IIC:DATA? /*The query returns 64.*/
                                     /*The query returns 64.*/
```
### <span id="page-391-0"></span>**3.27.21.11 :TRIGger:IIC:CURRbit**

#### **Syntax**

**:TRIGger:IIC:CURRbit** <currbit>

**:TRIGger:IIC:CURRbit?**

### **Description**

Sets or queries the current bit of the I2C trigger data.

#### **Parameter**

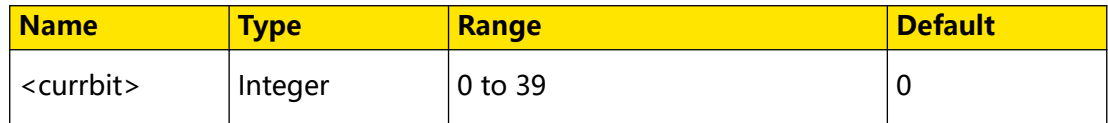

#### **Remarks**

After configuring the settings for this command, you can send the :*TRIGger:IIC:CODE* command to set or modify the set bit data.

### **Return Format**

The query returns an integer ranging from 0 to 39.

#### **Example**

```
:TRIGger:IIC:CURRbit 8 /*Sets the current bit of I2C trigger 
data to 8. That is, the oscilloscope triggers on the 9th bit of 
I2C trigger data.*/
:TRIGger:IIC:CURRbit? /*The query returns 8.*/
```
### **3.27.21.12 :TRIGger:IIC:CODE**

#### **Syntax**

**:TRIGger:IIC:CODE** <code>

**:TRIGger:IIC:CODE?**

#### **Description**

Sets or queries the data value of a certain bit of I2C trigger.

#### **Parameter**

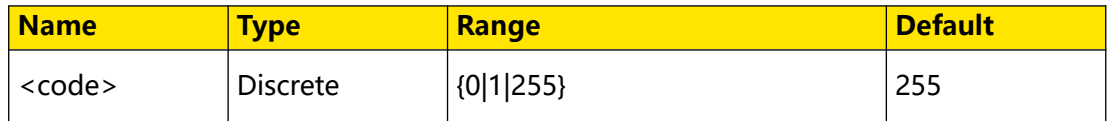

#### **Remarks**

When <code> is set to 255, it indicates the data value can be any value.

After sending the :*TRIGger:IIC:CURRbit* command to set the specified bit, you can send this command to query or modify the value of the specified data bit.

### **Return Format**

The query returns 0, 1, or 255.

### **Example**

:TRIGger:IIC:CODE 0 /\*Sets the data value to 0.\*/ :TRIGger:IIC:CODE? /\*The query returns 0.\*/

# **3.27.22 :TRIGger:SPI**

In SPI trigger, after the CS or timeout condition is satisfied, the oscilloscope triggers when the specified data is found. When using SPI trigger, you need to specify the CLK clock sources and MISO data sources.

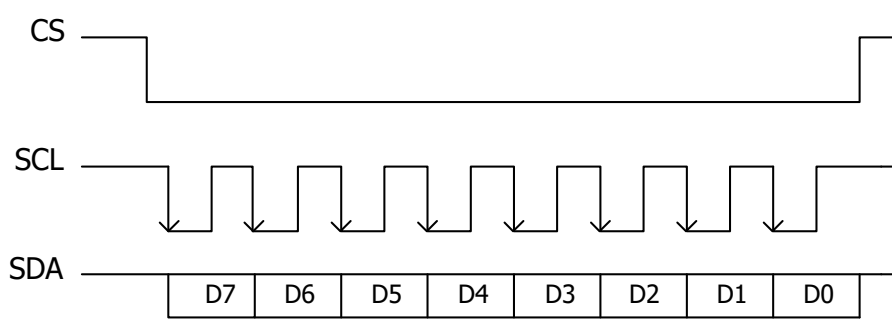

### **Figure 3.9 Sequential Chart of SPI Bus**

### **3.27.22.1 :TRIGger:SPI:CLK**

#### **Syntax**

: TRIGger: SPI: CLK < SOUICE>

**:TRIGger:SPI:CLK?**

### **Description**

Sets or queries the channel source of the clock line of SPI trigger.

### **Parameter**

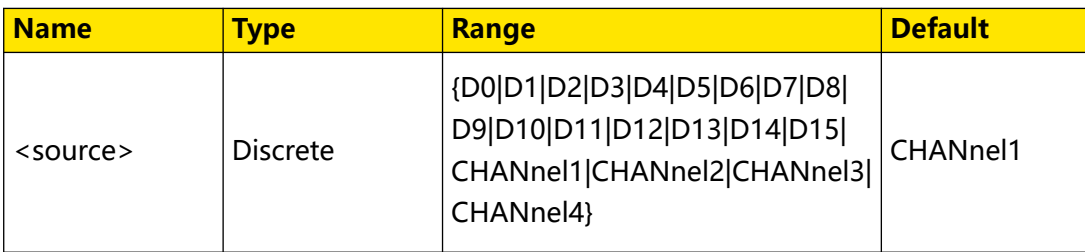

<span id="page-392-0"></span>EN

Command System

#### **Remarks**

Digital channels (D0 to D15) are only supported by the DHO900 series.

#### **Return Format**

The query returns D0, D1, D2, D3, D4, D5, D6, D7, D8, D9, D10, D11, D12, D13, D14, D15, CHAN1, CHAN2, CHAN3, or CHAN4.

#### **Example**

```
:TRIGger:SPI:CLK CHANnel3 /*Sets the channel source of the data 
line of SPI trigger to CHANnel3.*/
:TRIGger:SPI:CLK? /*The query returns CHAN3.*/
```
#### **3.27.22.2 :TRIGger:SPI:SCL**

#### **Syntax**

: TRIGger: SPI: SCL < SOUICE>

**:TRIGger:SPI:SCL?**

#### **Description**

Sets or queries the channel source of the clock line of SPI trigger.

#### **Parameter**

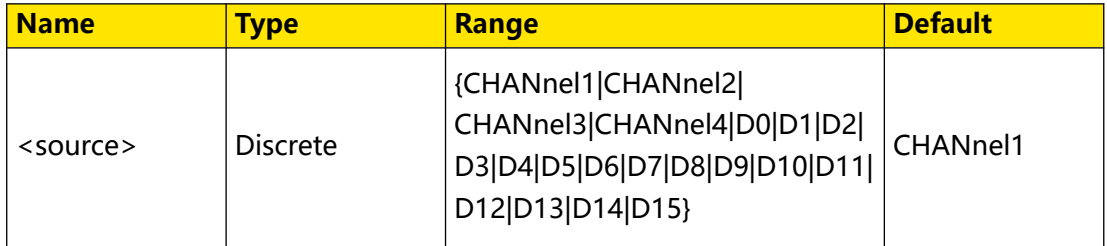

#### **Remarks**

This command exists for backwards compatibility. Use the command [:TRIGger:SPI:CLK](#page-392-0).

Digital channels (D0 to D15) are only supported by the DHO900 series.

#### **Return Format**

The query returns D0, D1, D2, D3, D4, D5, D6, D7, D8, D9, D10, D11, D12, D13, D14, D15, CHAN1, CHAN2, CHAN3, or CHAN4.

### **Example**

```
:TRIGger:SPI:SCL CHANnel1 /*Sets the channel source of the clock 
line to CHANnel1.*/
:TRIGger:SPI:SCL? /*The query returns CHAN1.*/
```
### **3.27.22.3 :TRIGger:SPI:CLEVel**

### **Syntax**

: TRIGger: SPI: CLEVel </evel>

**:TRIGger:SPI:CLEVel?**

### **Description**

Sets or queries the trigger level of the clock channel of SPI trigger. The unit is the same as that of the current amplitude.

### **Parameter**

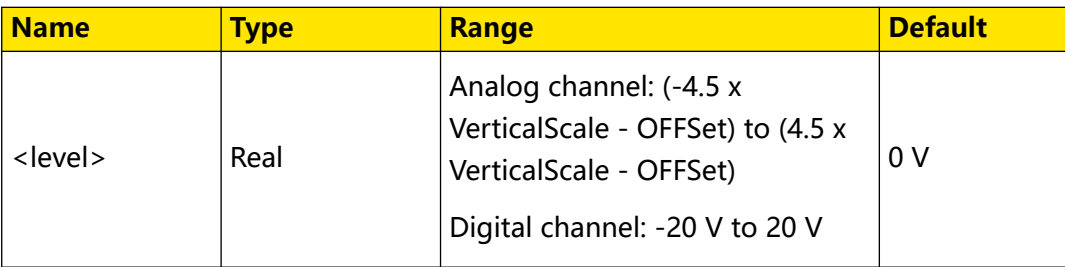

### **Remarks**

For VerticalScale, refer to the : CHANnel<n>: SCALe command. For OFFSet, refer to the [:CHANnel<n>:OFFSet](#page-96-0) command.

### **Return Format**

The query returns the trigger level in scientific notation.

### **Example**

```
:TRIGger:SPI:CLEVel 0.16 /*Sets the trigger level to 160 mV.*/<br>:TRIGger:SPI:CLEVel? /*The query returns 1.600000E-1.*/
                                           /*The query returns 1.600000E-1.*/
```
## **3.27.22.4 :TRIGger:SPI:SLOPe**

### **Syntax**

**:TRIGger:SPI:SLOPe** <slope>

**:TRIGger:SPI:SLOPe?**

### **Description**

Sets or queries the type of the clock edge of SPI trigger.

### **Parameter**

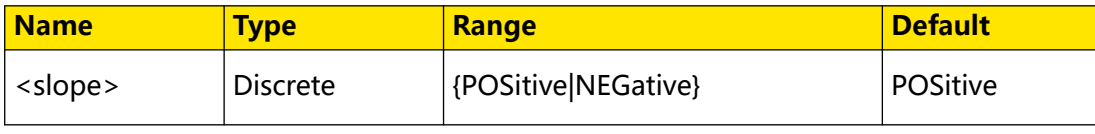

### **Remarks**

- **POSitive:** samples the data on the rising edge of the clock.
- **NEGative:** samples the data on the falling edge of the clock.

#### **Return Format**

The query returns POS or NEG.

#### **Example**

```
:TRIGger:SPI:SLOPe POSitive /*Sets the clock edge to POSitive.*/<br>:TRIGger:SPI:SLOPe? /*The query returns POS.*/
                           /*The query returns POS.*/
```
### **3.27.22.5 :TRIGger:SPI:MISO**

#### **Syntax**

: TRIGger: SPI: MISO < SOUICE>

**:TRIGger:SPI:MISO?**

#### **Description**

Sets or queries the channel source of the data line of SPI trigger.

#### **Parameter**

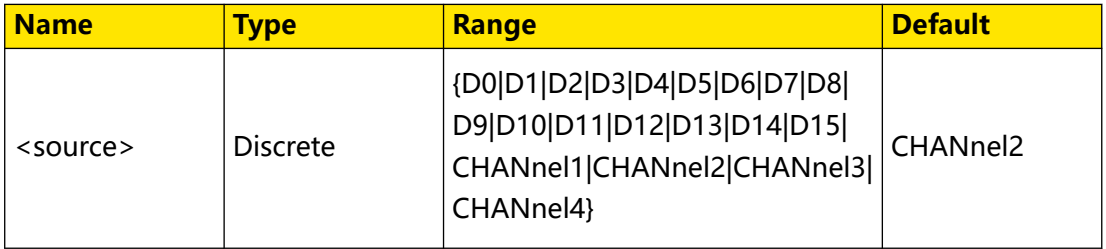

#### **Remarks**

Digital channels (D0 to D15) are only supported by the DHO900 series.

### **Return Format**

The query returns D0, D1, D2, D3, D4, D5, D6, D7, D8, D9, D10, D11, D12, D13, D14, D15, CHAN1, CHAN2, CHAN3, or CHAN4.

#### **Example**

```
:TRIGger:SPI:MISO CHANnel3 /*Sets the channel source of the data 
line of SPI trigger to CHANnel3.*/
:TRIGger:SPI:MISO? /*The query returns CHAN3.*/
```
#### **3.27.22.6 :TRIGger:SPI:SDA**

#### **Syntax**

: TRIGger: SPI: SDA < SOUICE>
### **:TRIGger:SPI:SDA?**

## **Description**

Sets or queries the channel source of the data line of SPI trigger.

## **Parameter**

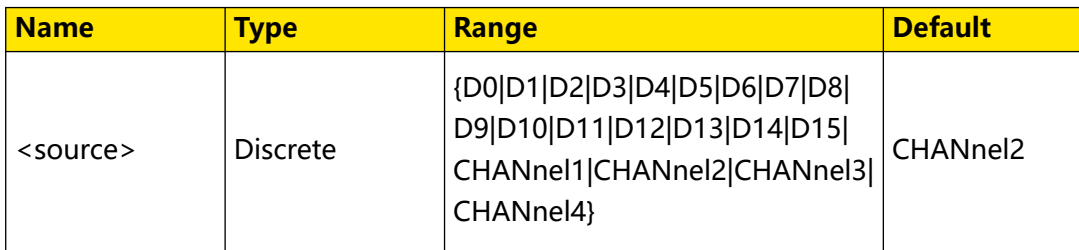

## **Remarks**

Digital channels (D0 to D15) are only supported by the DHO900 series.

## **Return Format**

The query returns D0, D1, D2, D3, D4, D5, D6, D7, D8, D9, D10, D11, D12, D13, D14, D15, CHAN1, CHAN2, CHAN3, or CHAN4.

## **Example**

:TRIGger:SPI:SDA CHANnel2 /\*Sets the channel source of the data line of SPI trigger to CHANnel2.\*/ :TRIGger:SPI:SDA? /\*The query returns CHAN2.\*/

## **3.27.22.7 :TRIGger:SPI:DLEVel**

#### **Syntax**

: TRIGger: SPI: DLEVel </br/>level>

**:TRIGger:SPI:DLEVel?**

## **Description**

Sets or queries the trigger level of the data channel of SPI trigger. The unit is the same as that of the current amplitude.

## **Parameter**

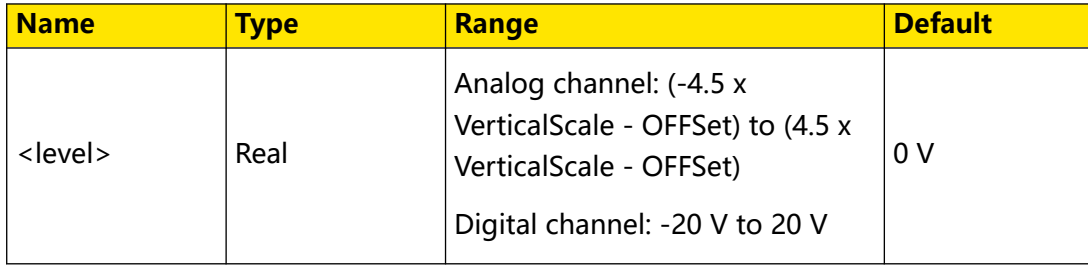

## <span id="page-397-0"></span>**Remarks**

For VerticalScale, refer to the [:CHANnel<n>:SCALe](#page-97-0) command. For OFFSet, refer to the [:CHANnel<n>:OFFSet](#page-96-0) command.

#### **Return Format**

The query returns the trigger level in scientific notation.

#### **Example**

```
:TRIGger:SPI:DLEVel 0.16 /*Sets the trigger level to 160 mV.*/<br>:TRIGger:SPI:DLEVel? /*The query returns 1.600000E-1.*/
                                           /*The query returns 1.600000E-1.*/
```
## **3.27.22.8 :TRIGger:SPI:WHEN**

#### **Syntax**

**:TRIGger:SPI:WHEN** <when>

**:TRIGger:SPI:WHEN?**

#### **Description**

Sets or queries the trigger condition of SPI trigger.

#### **Parameter**

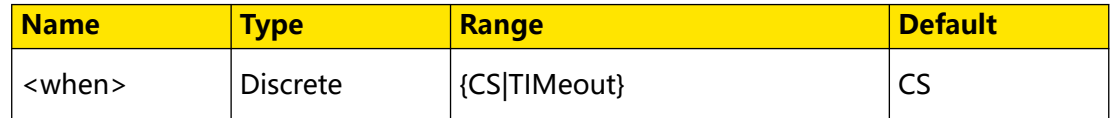

#### **Remarks**

- **•** CS: if the CS signal is valid, the oscilloscope will trigger when the data (SDA) satisfying the trigger conditions is found.
- **•** TIMeout: the oscilloscope starts to search for the data (MISO) on which to

trigger after the clock signal (CLK) stays in the idle state for a specified period of time.

For DHO800 series, only 4-channel models support the CS setting for SPI trigger condition.

#### **Return Format**

The query returns CS or TIM.

#### **Example**

```
:TRIGger:SPI:WHEN TIMeout /*Sets the trigger condition to 
TIMeout.*/
:TRIGger:SPI:WHEN? /*The query returns TIM.*/
```
## **3.27.22.9 :TRIGger:SPI:CS**

#### **Syntax**

**:TRIGger:SPI:CS** <source>

**:TRIGger:SPI:CS?**

## **Description**

Sets or queries the source channel of the CS line when the trigger condition of SPI is set to CS.

## **Parameter**

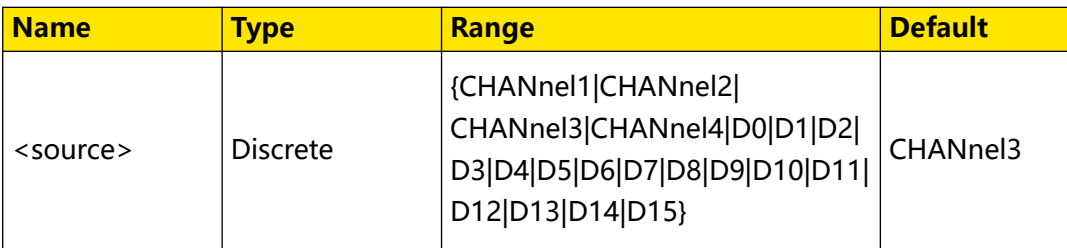

## **Remarks**

This command is valid only when the trigger condition of SPI is set to CS. You can send : TRIGger: SPI: WHEN to set or query the trigger condition of SPI trigger.

Only DHO900 series supports the digital channels D0-D15.

For DHO800 series, only 4-channel models support this command.

## **Return Format**

The query returns D0, D1, D2, D3, D4, D5, D6, D7, D8, D9, D10, D11, D12, D13, D14, D15, CHAN1, CHAN2, CHAN3, or CHAN4.

## **Example**

:TRIGger:SPI:CS CHANnel2 /\*Sets the source channel of the CS line to CHANnel2 when the trigger condition of SPI is set to CS.\*/ :TRIGger:SPI:CS? /\*The query returns CHAN2.\*/

## **3.27.22.10 :TRIGger:SPI:SLEVel**

## **Syntax**

```
: TRIGger: SPI: SLEVel </evel>
```
**:TRIGger:SPI:SLEVel?**

## **Description**

Sets or queries the trigger level of the CS channel of SPI trigger. The unit is the same as that of the current amplitude.

## **Parameter**

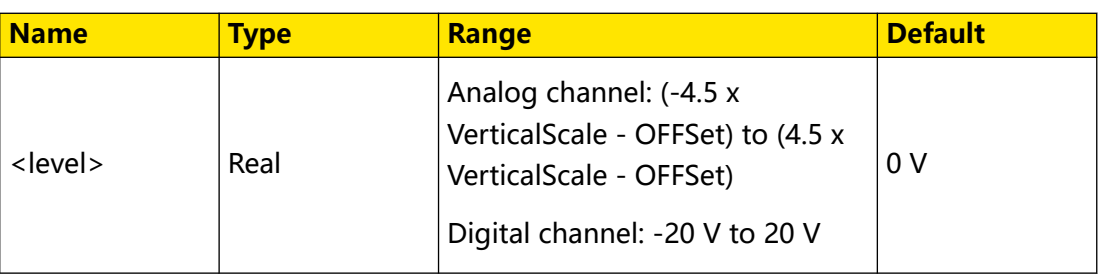

### **Remarks**

- **•** This setting command is valid only when the trigger condition of SPI trigger is CS. You can run the :*TRIGger:SPI:WHEN* command to set or query the trigger condition of SPI trigger.
- **•** For VerticalScale, refer to the [:CHANnel<n>:SCALe](#page-97-0) command. For OFFSet, refer to the [:CHANnel<n>:OFFSet](#page-96-0) command.
- **•** For the DHO800 series, only the 4-channel model supports CS in SPI trigger.

## **Return Format**

The query returns the trigger level in scientific notation.

### **Example**

```
:TRIGger:SPI:SLEVel 0.16 /*Sets the trigger level to 160 mV.*/<br>:TRIGger:SPI:SLEVel? /*The query returns 1.600000E-1.*/
                                           /*The query returns 1.600000E-1.*/
```
## **3.27.22.11 :TRIGger:SPI:MODE**

#### **Syntax**

: TRIGGer: SPI: MODE < mode>

**:TRIGger:SPI:MODE?**

## **Description**

Sets or queries the CS mode of SPI trigger when the trigger condition is "CS".

#### **Parameter**

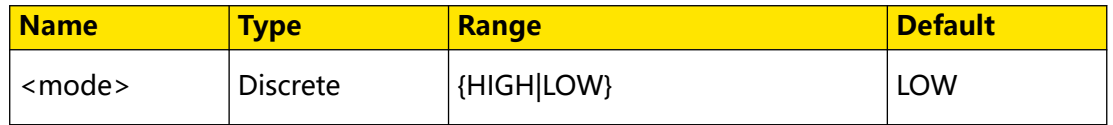

## **Remarks**

This setting command is only valid in CS mode. You can send : TRIGger: SPI: WHEN to set or query the trigger condition of SPI trigger.

<span id="page-400-0"></span>For DHO800 series, only 4-channel models support this command.

## **Return Format**

The query returns HIGH or LOW.

### **Example**

```
:TRIGger:SPI:MODE LOW /*Sets the CS mode to LOW.*/
:TRIGger:SPI:MODE? /*The query returns LOW.*/
```
## **3.27.22.12 :TRIGger:SPI:TIMeout**

#### **Syntax**

**:TRIGger:SPI:TIMeout** <time>

**:TRIGger:SPI:TIMeout?**

## **Description**

Sets or queries the timeout value when the trigger condition of SPI trigger is "Timeout". The default unit is s.

#### **Parameter**

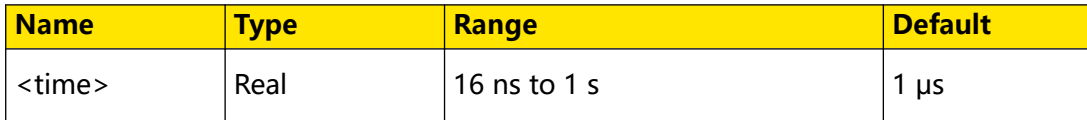

#### **Remarks**

This setting command is valid only when the trigger condition of SPI trigger is Timeout. You can run the : TRIGger: SPI: WHEN command to set or query the trigger condition of SPI trigger.

#### **Return Format**

The query returns the timeout value in scientific notation.

#### **Example**

```
:TRIGger:SPI:TIMeout 0.001 /*Sets the timeout value to 1 ms.*/<br>:TRIGger:SPI:TIMeout? /*The query returns 1.000000E-3.*
                                           /*The query returns 1.000000E-3.*/
```
## **3.27.22.13 :TRIGger:SPI:WIDTh**

#### **Syntax**

**:TRIGger:SPI:WIDTh** <width>

**:TRIGger:SPI:WIDTh?**

#### **Description**

Sets or queries the data width of data channel in SPI trigger.

**379**

### **Parameter**

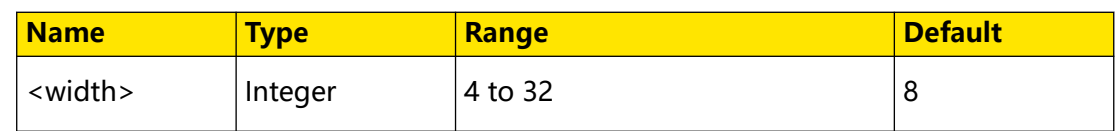

### **Remarks**

N/A

## **Return Format**

The query returns an integer ranging from 4 to 32.

## **Example**

```
:TRIGger:SPI:WIDTh 10 /*Sets the data width to 10.*/
:TRIGger:SPI:WIDTh? /*The query returns 10.*/
```
## **3.27.22.14 :TRIGger:SPI:DATA**

#### **Syntax**

: TRIGger: SPI: DATA < *data*>

```
:TRIGger:SPI:DATA?
```
## **Description**

Sets or queries the data value of SPI trigger.

#### **Parameter**

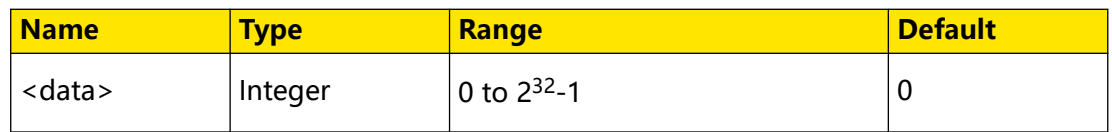

## **Remarks**

The range of the parameter <data> is related to the current data width. You can send the : TRIGger: SPI: WIDTh command to set or query the data width. The available maximum data width is 32. Therefore, the range of  $<$  data> is from 0 to  $2^{32}$ -1.

## **Return Format**

The query returns an integer.

## **Example**

```
:TRIGger:SPI:DATA 5 /*Sets the data value to 5.*/
:TRIGger:SPI:DATA? /*The query returns 5.*/
```
## <span id="page-402-0"></span>**3.27.22.15 :TRIGger:SPI:CURRbit**

### **Syntax**

**:TRIGger:SPI:CURRbit** <currbit>

**:TRIGger:SPI:CURRbit?**

## **Description**

Sets or queries the current bit of the SPI trigger data.

## **Parameter**

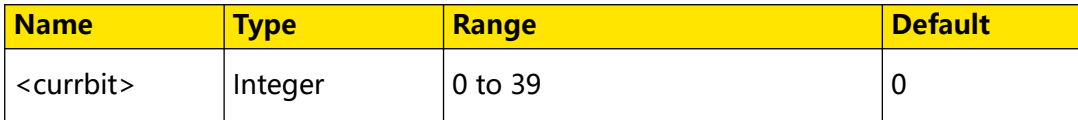

## **Remarks**

After configuring the settings for this command, you can send the :TRIGger:SPI:CODE command to set or modify the set bit data.

## **Return Format**

The query returns an integer ranging from 0 to 39.

## **Example**

```
:TRIGger:SPI:CURRbit 8 /*Sets the current bit of SPI trigger 
data to 8. That is, the oscilloscope triggers on the 9th bit of 
SPI trigger data.*/
:TRIGger:SPI:CURRbit? /*The query returns 8.*/
```
## **3.27.22.16 :TRIGger:SPI:CODE**

## **Syntax**

**:TRIGger:SPI:CODE** <code>

**:TRIGger:SPI:CODE?**

## **Description**

Sets or queries the data value of a certain bit of SPI trigger.

## **Parameter**

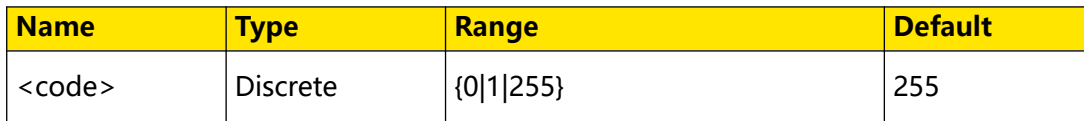

## **Remarks**

When <code> is set to 255, it indicates the data value can be any value.

After sending the :*TRIGger:SPI:CURRbit* command to set the specified bit, you can send this command to query or modify the value of the specified data bit.

## **Return Format**

The query returns 0, 1, or 255.

#### **Example**

```
:TRIGger:SPI:CODE 0 /*Sets the data value to 0.*/<br>:TRIGger:SPI:CODE? /*The query returns 0.*/
                               /*The query returns 0.*/
```
## **3.27.23 :TRIGger:CAN**

The :TRIGger:CAN commands are used to set relevant parameters for the CAN trigger.

This oscilloscope can trigger on the start of a frame, end of a frame, frame of the specified type (e.g. Remote, Overload, Data, etc.), or error frame of the specified type (e.g. Answer Error, Check Error, Format Error, etc.) of the CAN signal.

The data frame format of the CAN bus is as shown in the figure below.

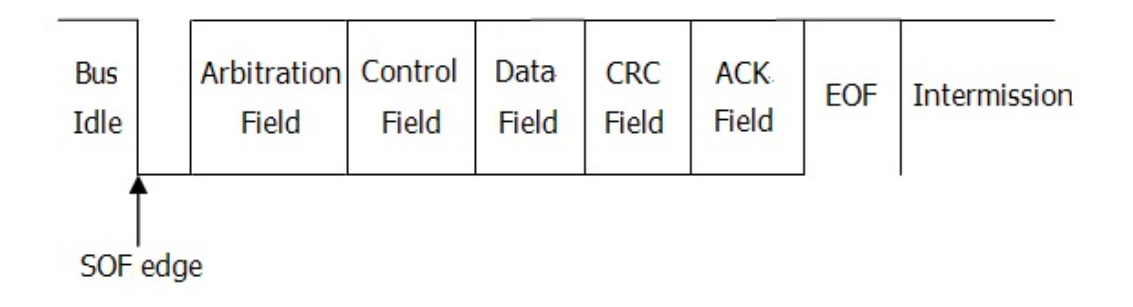

## **Figure 3.10 Data Frame Format of the CAN Bus**

#### **3.27.23.1 :TRIGger:CAN:BAUD**

#### **Syntax**

: TRIGger: CAN: BAUD < baud>

**:TRIGger:CAN:BAUD?**

#### **Description**

Sets or queries the signal rate of CAN trigger. The unit is bps.

#### **Parameter**

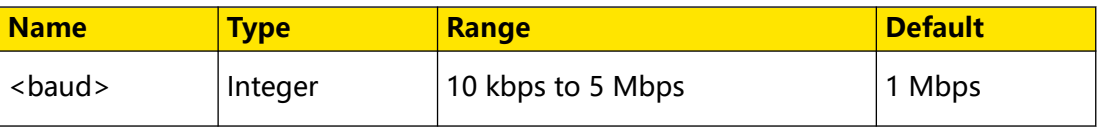

## **Remarks**

If the baud rate is set to a value with "M", then "A" should be added at the end of the value. For example, if you send 5M, you need to send 5MA.

## **Return Format**

The query returns an integer ranging from 10 kbps to 5 Mbps.

#### **Example**

```
:TRIGger:CAN:BAUD 125000 /*Sets the signal rate to 125000 bps.*/<br>:TRIGger:CAN:BAUD? /*The query returns 125000.*/
                                       /*The query returns 125000.*/
```
## **3.27.23.2 :TRIGger:CAN:SOURce**

#### **Syntax**

: TRIGger: CAN: SOURce < SOUICE>

**:TRIGger:CAN:SOURce?**

#### **Description**

Sets or queries the trigger source of CAN trigger.

#### **Parameter**

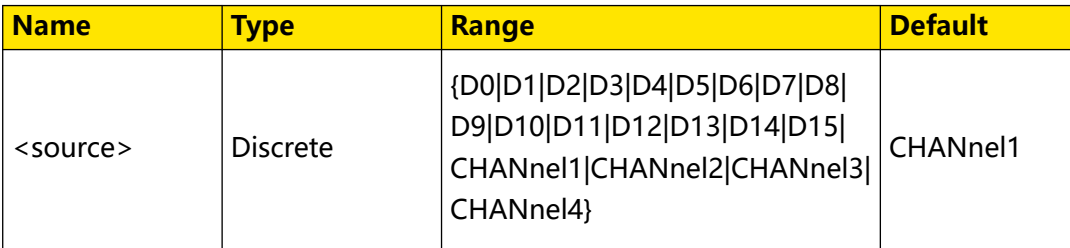

#### **Remarks**

Digital channels (D0 to D15) are only supported by the DHO900 series.

#### **Return Format**

The query returns D0, D1, D2, D3, D4, D5, D6, D7, D8, D9, D10, D11, D12, D13, D14, D15, CHAN1, CHAN2, CHAN3, or CHAN4.

#### **Example**

```
:TRIGger:CAN:SOURce CHANnel2 /*Sets the trigger source to 
CHANnel2.*/
:TRIGger:CAN:SOURce? /*The query returns CHAN2.*/
```
## **3.27.23.3 :TRIGger:CAN:STYPe**

#### **Syntax**

: TRIGger: CAN: STYPe < Stype>

**:TRIGger:CAN:STYPe?**

<span id="page-405-0"></span>Command System

### **Description**

Sets or queries the signal type of CAN trigger.

#### **Parameter**

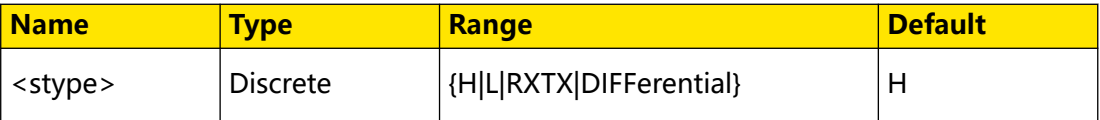

#### **Remarks**

- **H:** indicates the actual CAN\_H differential bus signal.
- **L:** indicates the actual CAN\_L differential bus signal.
- **RXTX:** indicates the Receive or Transmit signal from the CAN bus transceiver.
- **DIFFerential:** indicates the CAN differential bus signal connected to an analog channel by using a differential probe. Connect the differential probe's positive lead to the CAN\_H bus signal and connect the negative lead to the CAN\_L bus signal.

#### **Return Format**

The query returns H, L, RXTX, or DIFF.

#### **Example**

```
:TRIGger:CAN:STYPe L /*Sets the signal type to CAN_L 
differential bus signal.*/<br>:TRIGger:CAN:STYPe?
                           /*The query returns L.*/
```
#### **3.27.23.4 :TRIGger:CAN:WHEN**

#### **Syntax**

: TRIGger: CAN: WHEN < cond>

**:TRIGger:CAN:WHEN?**

#### **Description**

Sets or queries the trigger condition of CAN trigger.

#### **Parameter**

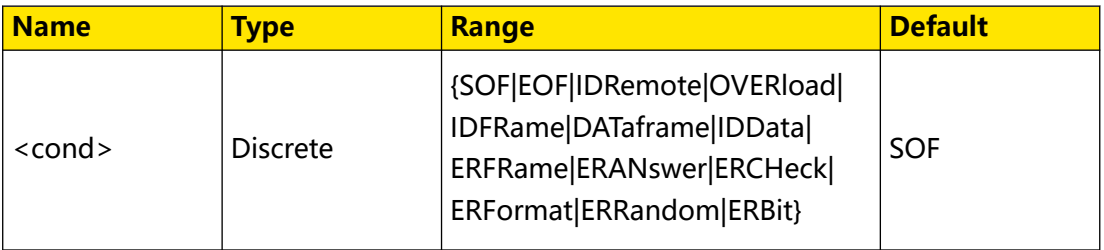

## **Remarks**

- **SOF:** indicates start of frame. It indicates that the oscilloscope triggers at the start of a data frame.
- **EOF:** indicates end of frame. It indicates that the oscilloscope triggers at the end of a data frame.

## Frame Type

- **IDRemote:** indicates remote ID. It indicates that the oscilloscope triggers on the remote frame with the specified ID.
- **OVERload:** indicates overload frame. It indicates that the oscilloscope triggers on the CAN overload frames.
- **IDFRame:** indicates frame ID. It indicates that the oscilloscope triggers on the data frames with the specified ID.
- **DATAframe:** indicates frame data. It indicates that the oscilloscope triggers on the data frames with specified data.
- **IDData:** indicates Data & ID. It indicates that the oscilloscope triggers on the data frames with the specified ID and data.

## Frame Error

- **ERFRame:** indicates frame error. It indicates that the oscilloscope triggers on the error frame.
- **ERANswer:** indicates answer error. It indicates that the oscilloscope triggers on the answer error frame.
- **ERCHeck:** indicates check error. It indicates that the oscilloscope triggers on the check error frame.
- **ERFormat:** indicates format error. It indicates that the oscilloscope triggers on the format error frame.
- **ERRandom:** indicates random error. It indicates that the oscilloscope triggers on the random error frame, such as the format error frame, answer error frame, etc.

**• ERBit:** indicates bit fill. It indicates that the oscilloscope triggers on the error frame with the bit fill.

**Return Format**

The query returns SOF, EOF, IDR, OVER, IDFR, DAT, IDD, ERFR, ERAN, ERCH, ERF, ERR, or ERB.

#### **Example**

```
:TRIGger:CAN:WHEN EOF /*Sets the trigger condition to EOF.*/
:TRIGger:CAN:WHEN? /*The query returns EOF.*/
```
## **3.27.23.5 :TRIGger:CAN:SPOint**

#### **Syntax**

**:TRIGger:CAN:SPOint** <spoint>

**:TRIGger:CAN:SPOint?**

#### **Description**

Sets or queries the sample point position of CAN trigger (expressed in %).

#### **Parameter**

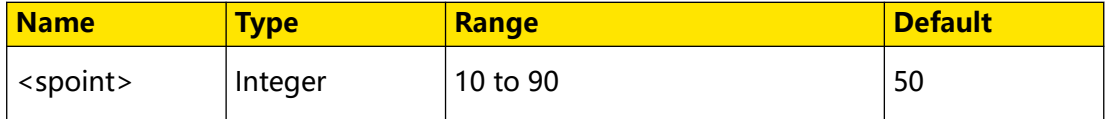

#### **Remarks**

The sample point is within the range of the bit time. The oscilloscope samples the bit level at the sample point. The sample point position is expressed as the ratio of "time from the bit start to the sample point" to "bit time", in %.

#### **Return Format**

The query returns an integer ranging from 10 to 90.

#### **Example**

```
:TRIGger:CAN:SPoint 60 /*Sets the sample point position of 
CAN trigger to 60%.*/<br>:TRIGger:CAN:SPoint?
```

```
/*The query returns 60.*/
```
## **3.27.23.6 :TRIGger:CAN:EXTended**

#### **Syntax**

: TRIGger: CAN: EXTended < bool>

**:TRIGger:CAN:EXTended?**

## <span id="page-408-0"></span>**Description**

Enables or disables the extended ID when the trigger condition of CAN trigger is "Remote ID" or "Frame ID"; queries whether the extended ID is enabled when the trigger condition of CAN trigger is "Remote ID" or "Frame ID".

## **Parameter**

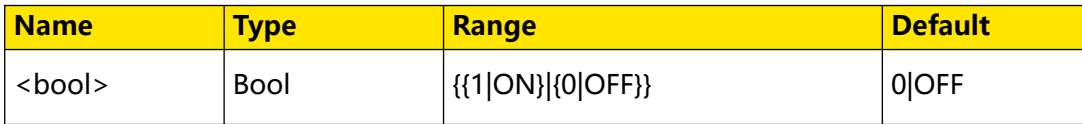

#### **Remarks**

- **0|OFF:** disables the extended ID.
- 1| ON: enables the extended ID.

To set or query the trigger condition of CAN trigger, send the : TRIGger: CAN: WHEN command.

## **Return Format**

The query returns 0 or 1.

## **Example**

```
:TRIGger:CAN:EXTended ON /*Enables the extended ID.*/
:TRIGger:CAN:EXTended /*The query returns 1.*/
```
## **3.27.23.7 :TRIGger:CAN:DEFine**

#### **Syntax**

```
:TRIGger:CAN:DEFine <type>
```
**:TRIGger:CAN:DEFine?**

## **Description**

Sets Define to ID or Data when the trigger condition of CAN trigger is set to Data or ID; queries Define to ID or Data when the trigger condition of CAN trigger is set to Data or ID.

## **Parameter**

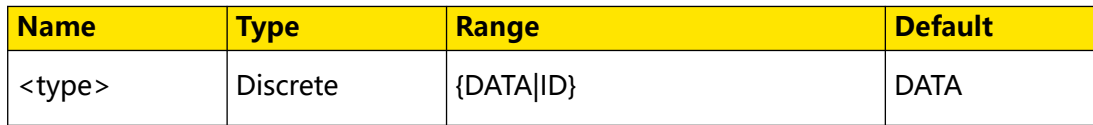

## **Remarks**

- **DATA: sets Define to Data.**
- **ID:** sets Define to ID.

To set or query the trigger condition of CAN trigger, send the : TRIGger: CAN: WHEN command.

#### **Return Format**

The query returns DATA or ID.

#### **Example**

:TRIGger:CAN:DEFine ID /\*Sets Define to ID.\*/ :TRIGger:CAN:DEFine? /\*The query returns ID.\*/

#### **3.27.23.8 :TRIGger:CAN:DWIDth**

### **Syntax**

: TRIGger: CAN: DWIDth < data>

**:TRIGger:CAN:DWIDth?**

#### **Description**

Sets or queries the data width of CAN trigger when the trigger condition is "DATaframe" or "IDData".

#### **Parameter**

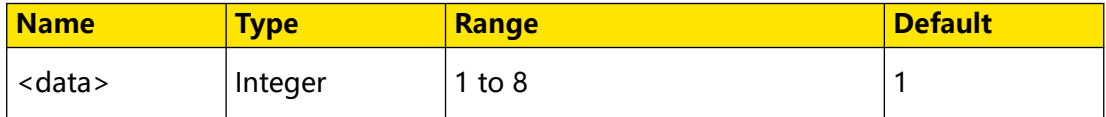

#### **Remarks**

N/A

#### **Return Format**

The query returns an integer ranging from 1 to 8.

#### **Example**

```
:TRIGger:CAN:DWIDth 5 /*Sets the data width of CAN trigger to 5 
when the trigger condition is "DATaframe" or "IDData".*/
:TRIGger:CAN:DWIDth? /*The query returns 5.*/
```
#### **3.27.23.9 :TRIGger:CAN:DATA**

#### **Syntax**

: TRIGger: CAN: DATA < *data*>

**:TRIGger:CAN:DATA?**

#### **Description**

Sets or queries the data value of CAN trigger.

## <span id="page-410-0"></span>**Parameter**

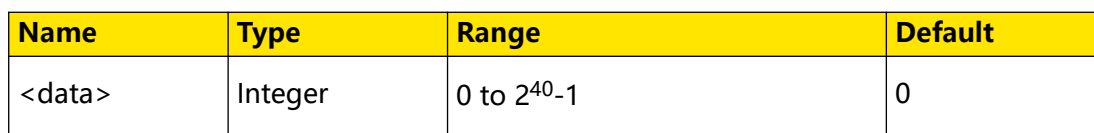

## **Remarks**

The settable range of <data> is affected by the data bytes. You can send the : TRIGger:IIC:DBYTes command to set the data bytes. The maximum byte length can be set to 5, i.g. 40-bit binary data. Therefore, the range of <data> is from 0 to  $2^{40} - 1$ .

This command is valid when the trigger condition is set to "Frame Data" or "Data & ID" (send [:TRIGger:CAN:WHEN](#page-405-0) command to set or query).

- **•** When the trigger condition is "Frame Data", the setting command is used to set the data value.
- **•** When the trigger condition is "Data & ID", the value to be set by sending the setting command is based on the [:TRIGger:CAN:DEFine](#page-408-0) command.
	- **-** When Define is set to "ID", the setting command is used to set the ID value.
	- **-** When Define is set to "Data", the setting command is used to set the data value.

## **Return Format**

The query returns an integer.

## **Example**

```
:TRIGger:CAN:DATA 100 /*Sets the data value of CAN trigger to 
100.*/
:TRIGger:CAN:DATA? /*The query returns 100.*/
```
## **3.27.23.10 :TRIGger:CAN:CURRbit**

## **Syntax**

```
:TRIGger:CAN:CURRbit <currbit>
```
**:TRIGger:CAN:CURRbit?**

## **Description**

Sets or queries the current bit of the CAN trigger data.

#### **Parameter**

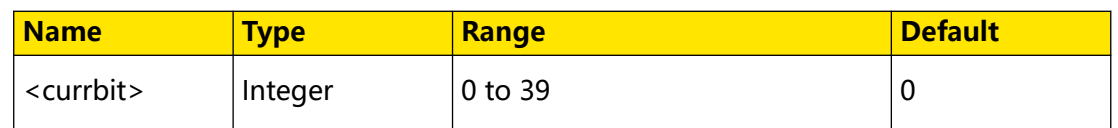

#### **Remarks**

After configuring the settings for this command, you can send the : TRIGger:CAN:CODE command to set or modify the set bit data.

#### **Return Format**

The query returns an integer ranging from 0 to 39.

#### **Example**

```
:TRIGger:CAN:CURRbit 8 /*Sets the current bit of CAN trigger 
data to 8. That is, the oscilloscope triggers on the 9th bit of 
CAN trigger data.*/
:TRIGger:SPI:CURRbit? /*The query returns 8.*/
```
## **3.27.23.11 :TRIGger:CAN:CODE**

#### **Syntax**

**:TRIGger:CAN:CODE** <code>

**:TRIGger:CAN:CODE?**

#### **Description**

Sets or queries the data value of a certain bit of CAN trigger.

#### **Parameter**

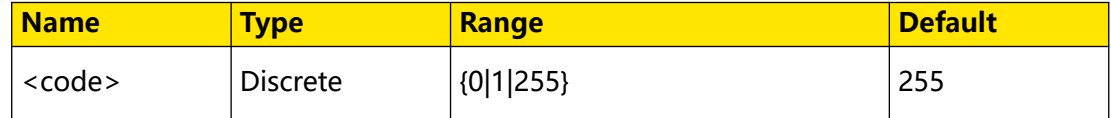

#### **Remarks**

When <code> is set to 255, it indicates the data value can be any value.

After sending the :*TRIGger:CAN:CURRbit* command to set the specified bit, you can send this command to query or modify the value of the specified data bit.

#### **Return Format**

The query returns 0, 1, or 255.

#### **Example**

```
:TRIGger:CAN:CODE 0 /*Sets the data value to 0.*/
:TRIGger:CAN:CODE? /*The query returns 0.*/
```
## **3.27.23.12 :TRIGger:CAN:LEVel**

## **Syntax**

: TRIGger: CAN: LEVel </br/>level>

**:TRIGger:CAN:LEVel?**

## **Description**

Sets or queries the trigger level of CAN trigger. Its unit is the same as that of the current amplitude.

## **Parameter**

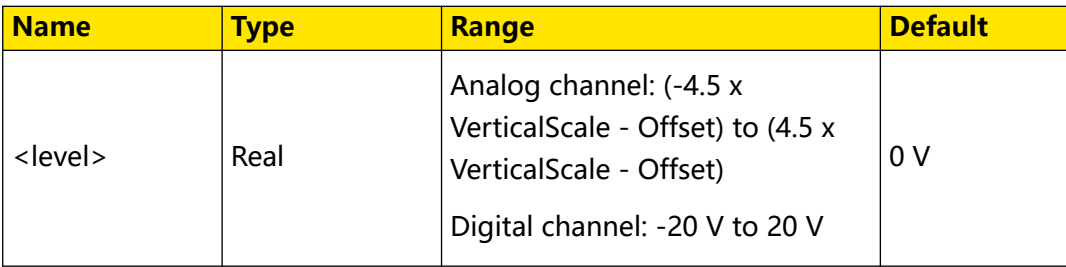

## **Remarks**

For VerticalScale, refer to the : CHANnel<n>:SCALe command. For OFFSet, refer to the [:CHANnel<n>:OFFSet](#page-96-0) command.

## **Return Format**

The query returns the trigger level in scientific notation.

## **Example**

```
:TRIGger:CAN:LEVel 0.16 /*Sets the trigger level to 160 mV.*/<br>:TRIGger:CAN:LEVel? /*The query returns 1.600000E-1.*/
                                          y^*The query returns 1.600000E-1.*/
```
# **3.27.24 :TRIGger:LIN**

The :TRIGger:LIN commands are used to set relevant parameters for the LIN trigger.

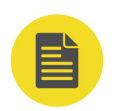

## **NOTE**

Only the DHO900 series supports :TRIGger:LIN commands.

The oscilloscope can trigger on the sync field of LIN signal, and can also trigger on the specified identifier, data, or frame.

The data frame format of the LIN bus is as shown in the figure below.

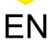

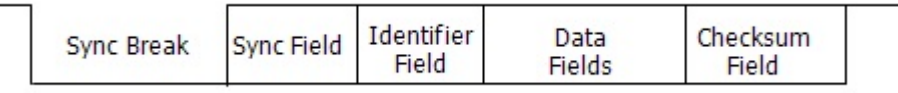

### **Figure 3.11 Data Frame Format of the LIN Bus**

#### **3.27.24.1 :TRIGger:LIN:SOURce**

#### **Syntax**

**:TRIGger:LIN:SOURce** <source>

**:TRIGger:LIN:SOURce?**

#### **Description**

Sets or queries the trigger source of LIN trigger.

#### **Parameter**

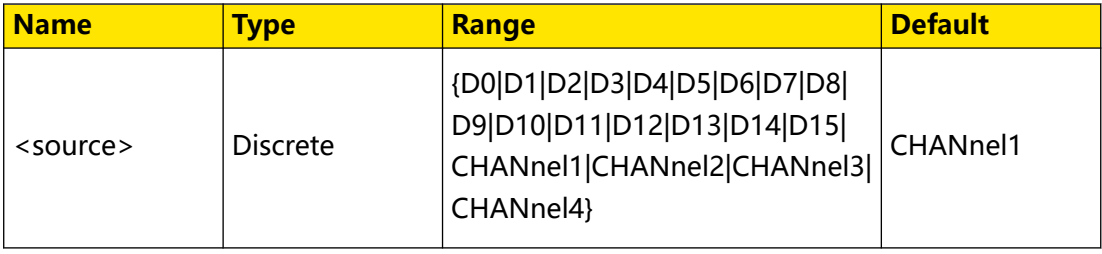

## **Remarks**

Digital channels (D0 to D15) are only supported by the DHO900 series.

#### **Return Format**

The query returns D0, D1, D2, D3, D4, D5, D6, D7, D8, D9, D10, D11, D12, D13, D14, D15, CHAN1, CHAN2, CHAN3, or CHAN4.

#### **Example**

```
:TRIGger:LIN:SOURce CHANnel2 /*Sets the trigger source to 
CHANnel2.*/<br>:TRIGger:LIN:SOURce?
                                     /*The query returns CHAN2.*/
```
#### **3.27.24.2 :TRIGger:LIN:LEVel**

#### **Syntax**

: TRIGger: LIN: LEVel </evel>

**:TRIGger:LIN:LEVel?**

#### **Description**

Sets or queries the trigger level of LIN trigger. Its unit is the same as that of the current amplitude.

## **Parameter**

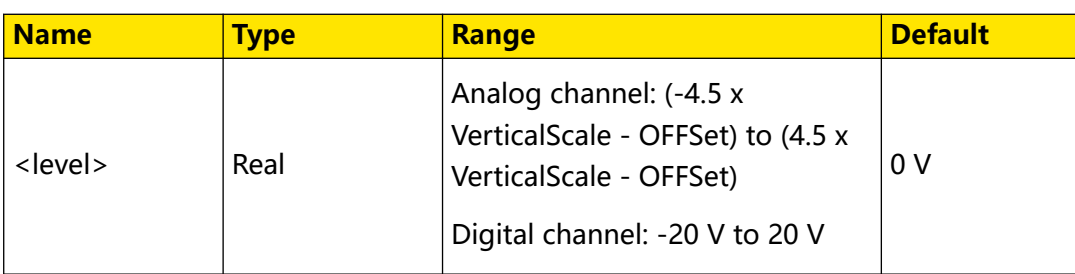

## **Remarks**

For VerticalScale, refer to the : CHANnel<n>: SCALe command. For OFFSet, refer to the [:CHANnel<n>:OFFSet](#page-96-0) command.

## **Return Format**

The query returns the trigger level in scientific notation.

## **Example**

:TRIGger:LIN:LEVel 0.16 /\*Sets the trigger level to 160 mV.\*/<br>:TRIGger:LIN:LEVel? /\*The query returns 1.600000E-1.\*/ /\*The query returns  $1.600000E-1.*/$ 

## **3.27.24.3 :TRIGger:LIN:STANdard**

#### **Syntax**

: TRIGger: LIN: STANdard < std>

**:TRIGger:LIN:STANdard?**

## **Description**

Sets or queries the protocol version of LIN trigger.

#### **Parameter**

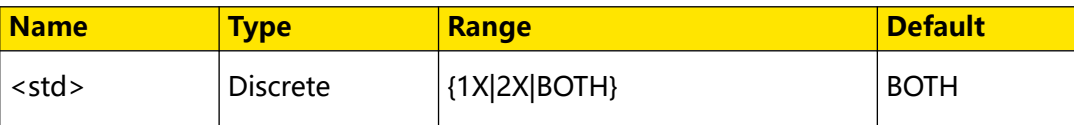

## **Remarks**

N/A

## **Return Format**

The query returns 1X, 2X, or BOTH.

## **Example**

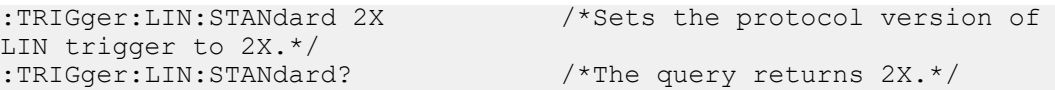

## **3.27.24.4 :TRIGger:LIN:BAUD**

#### **Syntax**

: TRIGger: LIN: BAUD < baud>

**:TRIGger:LIN:BAUD?**

#### **Description**

Sets or queries the baud rate of LIN trigger. The default unit is bps.

#### **Parameter**

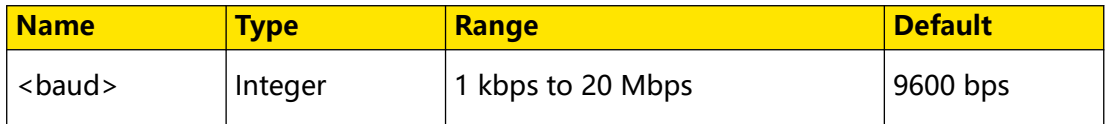

#### **Remarks**

If the baud rate is set to a value with "M", then "A" should be added at the end of the value. For example, if you send 5M, you need to send 5MA.

#### **Return Format**

The query returns an integer ranging from 1 kbps to 20 Mbps.

#### **Example**

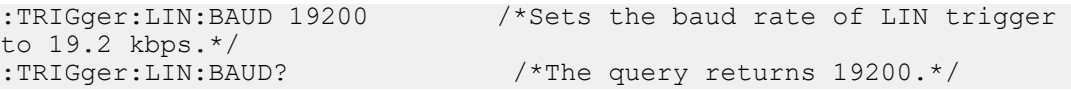

## **3.27.24.5 :TRIGger:LIN:SAMPlepoint**

#### **Syntax**

**:TRIGger:LIN:SAMPlepoint** <value>

**:TRIGger:LIN:SAMPlepoint?**

#### **Description**

Sets or queries the sample position of LIN trigger.

#### **Parameter**

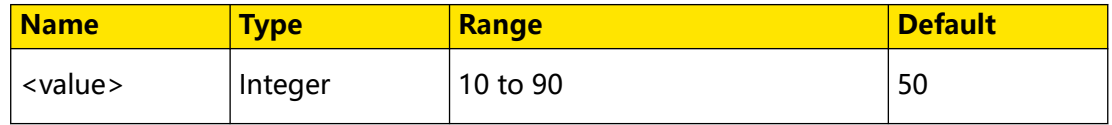

## **Remarks**

The sample position is expressed as the ratio of "time from the bit start to the sample point" to "bit time", in %.

The query returns an integer ranging from 10 to 90.

### **Example**

```
:TRIGger:LIN:SAMPlepoint 40 /*Sets the sample point 
position of LIN trigger to 40%.*/
:TRIGger:LIN:SAMPlepoint? /*The query returns 40.*/
```
## **3.27.24.6 :TRIGger:LIN:WHEN**

#### **Syntax**

**:TRIGger:LIN:WHEN** <when>

**:TRIGger:LIN:WHEN?**

## **Description**

Sets or queries the trigger condition of LIN trigger.

## **Parameter**

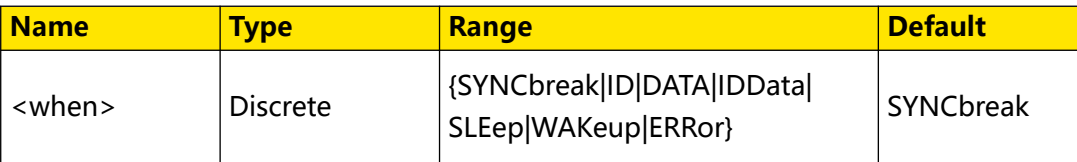

## **Remarks**

- **SYNCbreak:** triggers on the last bit of the sync field.
- **ID:** triggers when the frames with the specified ID are found.
- **DATA:** triggers when the data that meet the preset conditions are found.
- **IDData:** triggers when the frames with the specified ID and data that meet the preset conditions are both found.
- **SLEep:** triggers when the sleep frame is found.
- **WAKeup:** triggers when the wakeup frame is found.
- **ERRor:** triggers on the specified type of error frame.

## **Return Format**

The query returns SYNC, ID, DATA, IDD, SLE, WAK, or ERR.

## **Example**

```
:TRIGger:LIN:WHEN SYNCbreak /*Sets the trigger condition to 
SYNCbreak.*/<br>:TRIGger:LIN:WHEN?
                                      /*The query returns SYNC.*/
```
## **3.27.24.7 :TRIGger:LIN:ERRor**

#### **Syntax**

**:TRIGger:LIN:ERRor** <value>

**:TRIGger:LIN:ERRor?**

#### **Description**

Sets or queries the error type of LIN trigger when the trigger condition is "Data".

#### **Parameter**

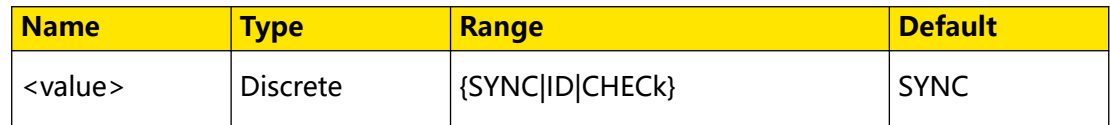

#### **Remarks**

- **SYNC:** indicates Sync error.
- **ID:** indicates Even Odd error.
- **CHECk:** check sum error.

#### **Return Format**

The query returns SYNC, ID, or CHEC.

#### **Example**

```
:TRIGger:LIN:ERRor ID /*Sets the LIN trigger error type to 
ID.*/<br>:TRIGger:LIN:ERRor?
                                  /*The query returns ID.*/
```
### **3.27.24.8 :TRIGger:LIN:ID**

#### **Syntax**

:TRIGger:LIN:ID <id>

**:TRIGger:LIN:ID?**

#### **Description**

Sets or queries the ID value of LIN trigger when the trigger condition is "Data & ID".

#### **Parameter**

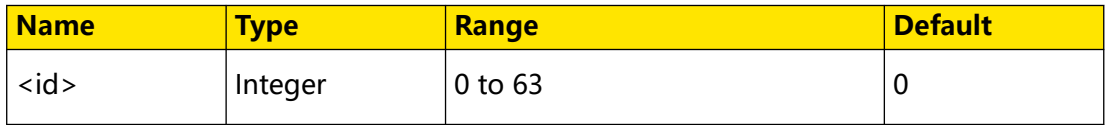

#### <span id="page-418-0"></span>**Remarks**

N/A

### **Return Format**

The query returns an integer ranging from 0 to 63.

#### **Example**

```
:TRIGger:LIN:ID 4 /*Sets the ID value of LIN trigger 
to 4.*/<br>:TRIGger:LIN:ID?
                             /*The query returns 4.*/
```
## **3.27.24.9 :TRIGger:LIN:DATA**

#### **Syntax**

: TRIGger: LIN: DATA < *data*>

**:TRIGger:LIN:DATA?**

#### **Description**

Sets or queries the data value of LIN trigger when the trigger condition is "Data".

#### **Parameter**

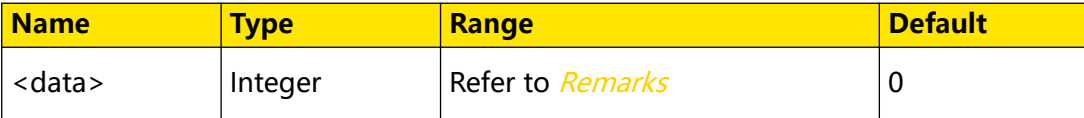

#### **Remarks**

The range of the data value of LIN trigger is related to the value of data bytes. The maximum number of bytes can be set to 8, i.g. 64-bit binary data. Therefore, the range of  $<$  data> is from 0 to  $2^{64}$ -1.

### **Return Format**

The query returns an integer ranging from 0 to  $2^{64}$ -1.

#### **Example**

```
:TRIGger:LIN:DATA 100 /*Sets the data value of LIN trigger to 
100 when the trigger condition is "Data".*/<br>:TRIGger:LIN:DATA? /*The query returns
                          /*The query returns 100.*/
```
#### **3.27.24.10 :TRIGger:LIN:CURRbit**

#### **Syntax**

**:TRIGger:LIN:CURRbit** <currbit>

```
:TRIGger:LIN:CURRbit?
```
Command System

## **Description**

Sets or queries the current bit of the LIN trigger data.

#### **Parameter**

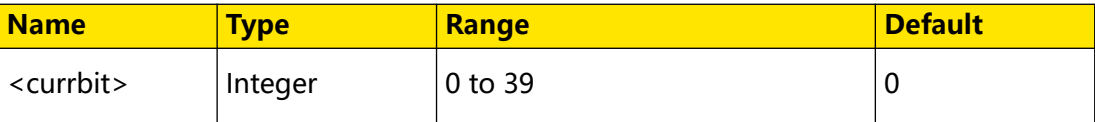

#### **Remarks**

After configuring the settings for this command, you can send the :TRIGger:LIN:CODE command to set or modify the set bit data.

#### **Return Format**

The query returns an integer ranging from 0 to 39.

#### **Example**

```
:TRIGger:LIN:CURRbit 8 /*Sets the current bit of LIN trigger 
data to 8. That is, the oscilloscope triggers on the 9th bit of 
LIN trigger data.*/
:TRIGger:SPI:CURRbit? /*The query returns 8.*/
```
## **3.27.24.11 :TRIGger:LIN:CODE**

#### **Syntax**

**:TRIGger:LIN:CODE** <code>

**:TRIGger:LIN:CODE?**

#### **Description**

Sets or queries the data value of a certain bit of LIN trigger.

#### **Parameter**

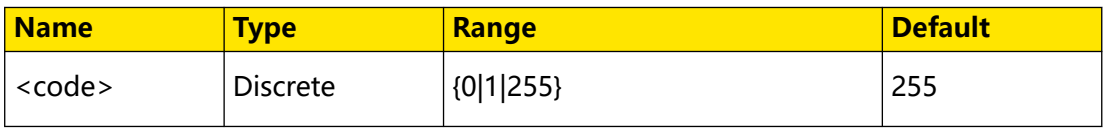

#### **Remarks**

When <code> is set to 255, it indicates the data value can be any value.

After sending the :*TRIGger:LIN:CURRbit* command to set the specified bit, you can send this command to query or modify the value of the specified data bit.

#### **Return Format**

The query returns 0, 1, or 255.

## **Example**

```
:TRIGger:LIN:CODE 0 /*Sets the data value to 0.*/<br>:TRIGger:LIN:CODE? /*The query returns 0.*//*The query returns 0.*/
```
# **3.28 :WAVeform Commands**

The **:WAVeform** commands are used to read waveform data and relevant settings. The : WAVeform: MODE command is used to set the reading mode of waveform data. In different modes, the definitions for the parameters are different, as shown in Figure 3.12 and [Figure 3.13](#page-421-0) .

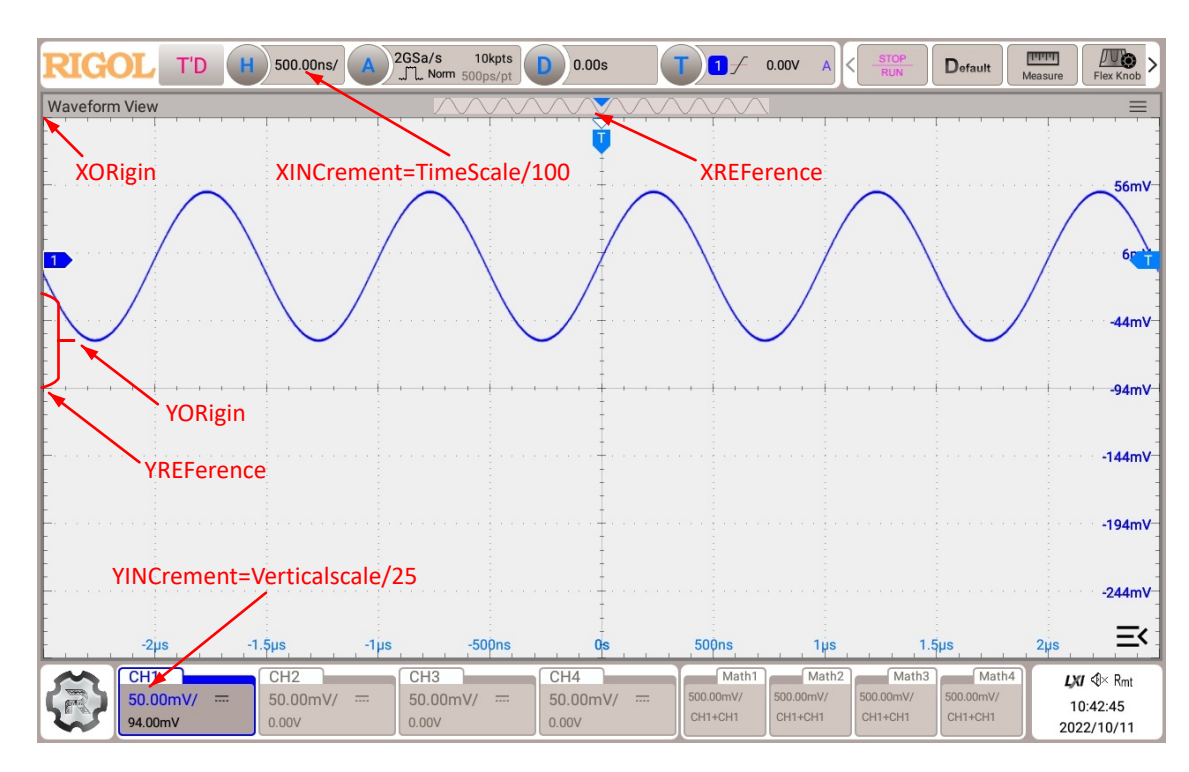

**Figure 3.12 Parameter Definitions in NORMAL Mode**

<span id="page-421-0"></span>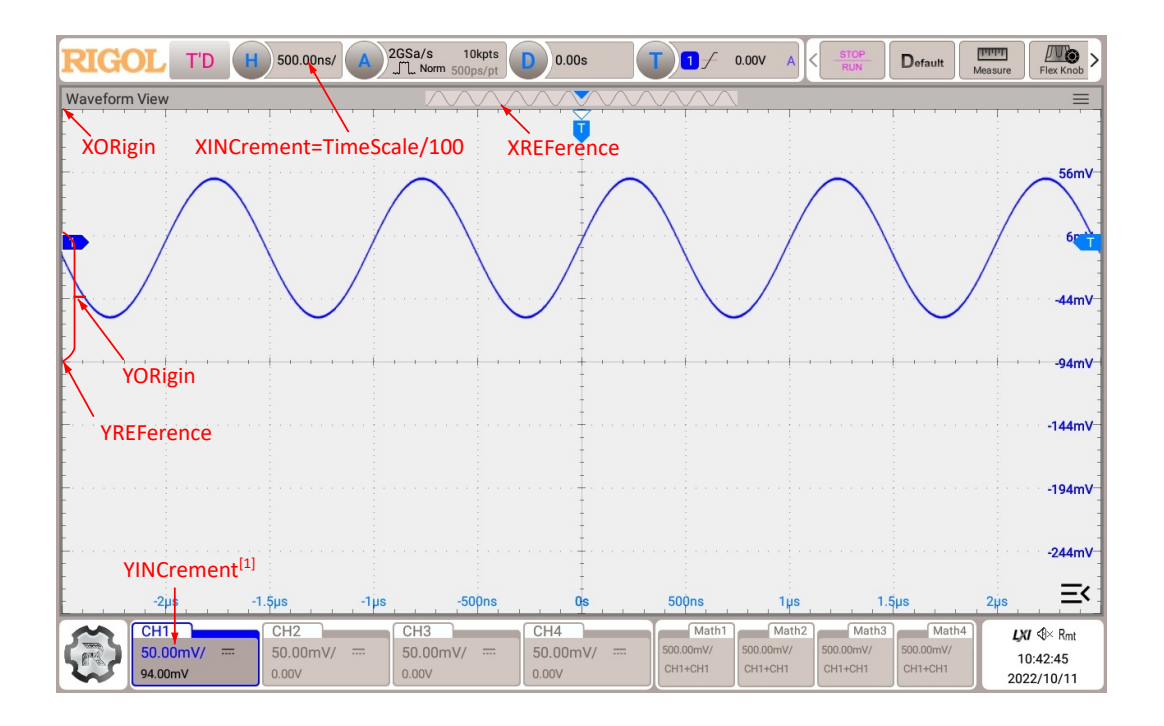

## **Figure 3.13 Parameter Definitions in RAW Mode**

## **NOTE**

**[1]:** In RAW mode, YINCrement and Verticalscale of the memory waveforms are related to the currently selected Verticalscale.

#### **Waveform data reading**

- **WORD or BYTE format:** The read data format is TMC header + waveform data points + end identifier. The TMC header is in #NXXXXXX format; wherein, # is the TMC header identifier; N following # represents the length of the waveform data; the length of the waveform data points is expressed in ASCII strings,and the terminator represents the ending of communication. For example, the data read for one time is #9000001000XXXX. It indicates that 9 bytes are used to describe the data length. 000001000 indicates the length of waveform data, that is, 1,000 bytes.
- **ASCii format:** The read data format is waveform data points + end identifier. The waveform data point query returns the actual voltage value of each waveform point in scientific notation; and the voltage values are separated by commas.

**•** When the waveform data in the internal memory are read in batches, the waveform data returned each time might be the data in one area of the internal memory. In "WORD" or "BYTE" return format, each returned data in blocks contain the TMC data block header. Waveform data in two adjacent data blocks are consecutive.

**•** The figure below shows the waveform data that have been read (in BYTE format). First, select "View as hexadecimal only" from the drop-down list at the right side. Then, the waveform data that have been read are displayed in hexadecimal format. The first 11 bytes denote the "TMC data block header", and beginning from the 12th byte (8E) are the waveform data. You can convert the waveform data read to the voltage value of each point of the waveform by using the formula "(0x8E - YORigin - YREFerence) × YINCrement". For the definitions of the parameters in this formula, refer to Related Commands.

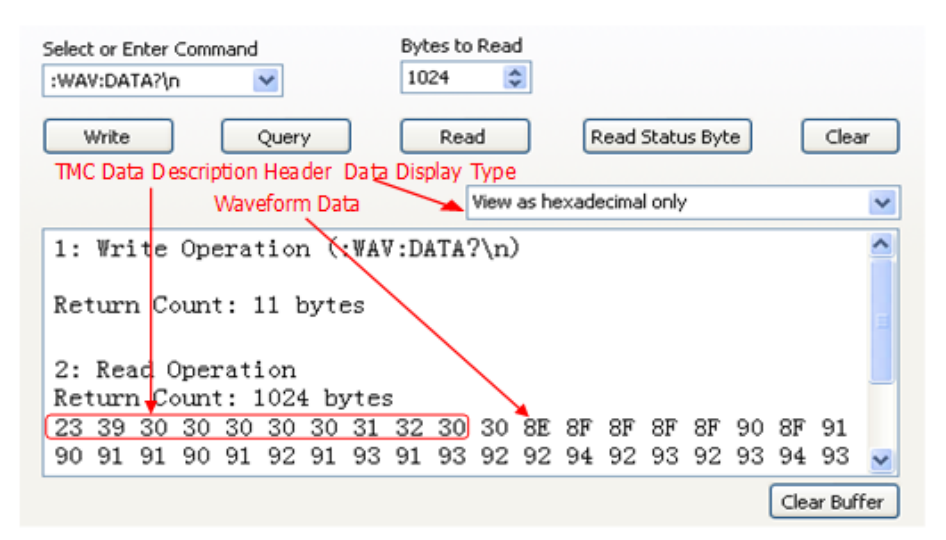

### **Related Commands**

[:WAVeform:MODE](#page-423-0) [:WAVeform:YINCrement?](#page-428-0) [:WAVeform:YORigin?](#page-429-0)

## **3.28.1 :WAVeform:SOURce**

#### **Syntax**

**:WAVeform:SOURce** <source>

#### <span id="page-423-0"></span>**:WAVeform:SOURce?**

#### **Description**

Sets or queries the source channel of waveform data reading.

#### **Parameter**

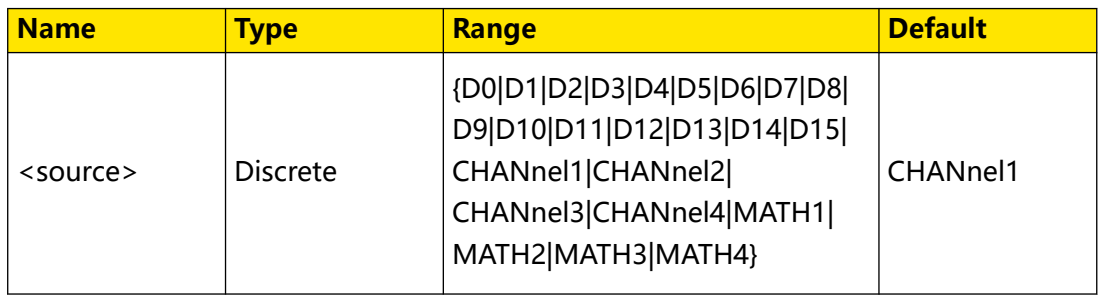

#### **Remarks**

When the channel source is set to MATH1~MATH4, : WAVeform: MODE can only select the NORMal mode.

D0~D15 are only available for the DHO900 series.

### **Return Format**

The query returns D0, D1, D2, D3, D4, D5, D6, D7, D8, D9, D10, D11, D12, D13, D14, D15, CHAN1, CHAN2, CHAN3, CHAN4, MATH1, MATH2, MATH3, or MATH4.

#### **Example**

```
:WAVeform:SOURce CHANnel2 /*Sets the channel source to 
CHANnel2.*/<br>:WAVeform:SOURce?
                                 /*The query returns CHAN2.*/
```
## **3.28.2 :WAVeform:MODE**

#### **Syntax**

: WAVeform: MODE < mode>

**:WAVeform:MODE?**

#### **Description**

Sets or queries the mode of the : WAVeform: DATA? command in reading data.

#### **Parameter**

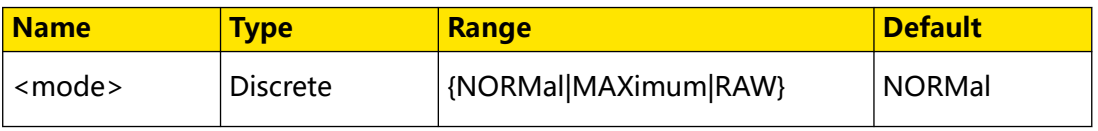

#### **Remarks**

**• NORMal:** reads the waveform data currently displayed on the screen.

- <span id="page-424-0"></span>**• MAXimum:** reads the waveform data displayed on the screen when the oscilloscope is in the Run state; reads the waveform data from the internal memory when the oscilloscope is in the Stop state.
- **RAW:** reads the waveform data from the internal memory. Note: The data in the internal memory can only be read when the oscilloscope is in the Stop state. You are not allowed to operate the instrument when it is reading data.
- **•** When the channel source is set to MATH, only the NORMal mode is valid.

## **Return Format**

The query returns NORM, MAX, or RAW.

## **Example**

```
:WAVeform:MODE RAW /*Sets the reading mode of waveform data to 
RAW.*/<br>:WAVeform:MODE?
                       /*The query returns RAW.*/
```
## **3.28.3 :WAVeform:FORMat**

#### **Syntax**

```
:WAVeform:FORMat <format>
```
**:WAVeform:FORMat?**

## **Description**

Sets or queries the return format of the waveform data.

#### **Parameter**

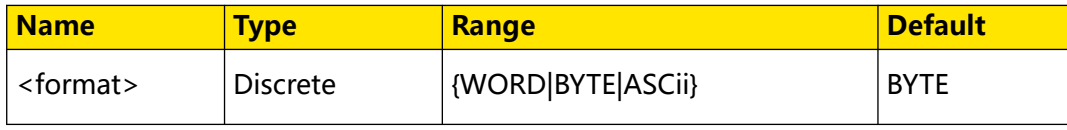

#### **Remarks**

- **WORD:** Each waveform point occupies two bytes (16 bits).
- **BYTE:** Each waveform point occupies one byte (8 bits).
- **ASCii:** The query returns the actual voltage value of each waveform point in scientific notation; and the voltage values are separated by commas.

## **Return Format**

The query returns WORD, BYTE, or ASC.

## **Example**

```
:WAVeform:FORMat WORD /*Sets the returned format of waveform data 
to WORD.*/<br>:WAVeform:FORMat?
                          /*The query returns WORD.*/
```
## EN

## <span id="page-425-0"></span>**3.28.4 :WAVeform:POINts**

## **Syntax**

: WAVeform: POINts < point>

**:WAVeform:POINts?**

### **Description**

Sets or queries the number of the waveform points to be read in the current mode.

#### **Parameter**

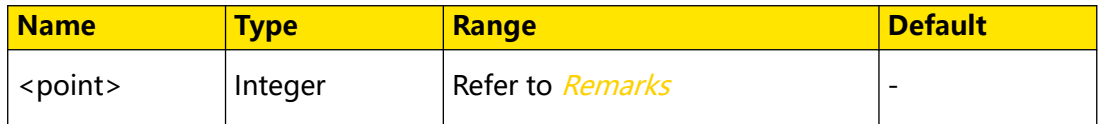

#### **Remarks**

The range of <point> is related to the current reading mode of the waveform data. You can send the :*WAVeform:MODE* command to set or query the reading mode of the waveform data.

- **NORMal:** 1 to 1,000
- **RAW:** 1 to the current maximum memory depth
- **MAXimum:** In RUN state: 1 to the number of effective points on the current screen; In STOP state: 1 to the number of effective points in the current memory

#### **Return Format**

The query returns the number of waveform points in integer.

#### **Example**

```
:WAVeform:POINts 100 /*Sets the number of waveform points to be 
read to 100.*/
:WAVeform:POINts? /*The query returns 100.*/
```
## **3.28.5 :WAVeform:DATA?**

#### **Syntax**

**:WAVeform:DATA?**

#### **Description**

Reads the waveform data.

#### **Parameter**

N/A

#### **Remarks**

Procedures of reading the waveform data from the screen:

```
:WAV:SOUR CHAN1 /*Sets the channel source to CHANnel1.*/
:WAV:MODE NORMal /*Sets the waveform reading mode to NORMal.*/
:WAV:FORM BYTE /*Sets the return format of the waveform data to 
BYTE.*/
:WAV:DATA? /*Reads the waveform data on the screen.*/
```
## Procedures of reading the waveform data from the internal memory:

```
:STOP /*Sets the instrument to STOP state (you can only read the 
waveform data from the internal memory when the oscilloscope is in 
STOP state).*/<br>:WAV:SOUR CHAN1
                  /*Sets the channel source to CHANnel1.*/
:WAV:MODE RAW /*Sets the waveform reading mode to RAW.*/
:WAV:FORM BYTE /*Sets the return format of the waveform data to 
BYTE.*/<br>:WAV:STAR 1
                /*Sets the start point of waveform data reading to
the first waveform point.*/
:WAVeform:STOP 120000 /*Sets the stop point of waveform data 
reading to the 120,000th waveform point (last point).*/
```
## **Return Format**

The return format is related to the return format of the currently selected waveform data (: WAVeform:FORMat). For detailed operations, refer to descriptions in [Waveform](#page-421-0) [data reading](#page-421-0).

## **3.28.6 :WAVeform:XINCrement?**

#### **Syntax**

**:WAVeform:XINCrement?**

#### **Description**

Queries the time interval between two neighboring points of the currently selected channel source in the X direction.

#### **Parameter**

N/A

#### **Remarks**

The returned value is related to the current data reading mode:

- **•** In NORMal mode, XINCrement = TimeScale/100.
- **•** In RAW mode, XINCrement = 1/SampleRate.
- **•** In MAX mode, XINCrement = TimeScale/100 when the oscilloscope is in the Run state; XINCrement = 1/SampleRate when the oscilloscope is in the Stop state.

The unit is related to the current channel source:

## **Return Format**

The query returns the time difference in scientific notation.

#### **Example**

N/A

## **3.28.7 :WAVeform:XORigin?**

#### **Syntax**

**:WAVeform:XORigin?**

#### **Description**

Queries the start time of the waveform data of the currently selected channel source in the X direction.

#### **Parameter**

N/A

#### **Remarks**

The returned value is related to the current data reading mode:

- **•** In NORMal mode, the query returns the start time of the waveform data displayed on the screen.
- **•** In RAW mode, the query returns the start time of the waveform data in the internal memory.
- **•** In MAX mode, the query returns the start time of the waveform data displayed on the screen when the instrument is in the RUN state; the query returns the start time of the waveform data in the internal memory when the instrument is in the Stop state.

The unit is related to the current channel source.

### **Return Format**

The query returns the time value in scientific notation.

#### **Example**

N/A

## **3.28.8 :WAVeform:XREFerence?**

#### **Syntax**

**:WAVeform:XREFerence?**

#### **Description**

Queries the reference time of the waveform points of the currently selected channel source in the X direction.

## <span id="page-428-0"></span>**Parameter**

N/A

## **Remarks**

N/A

## **Return Format**

The query returns 0 (namely the first waveform point on the screen or in the internal memory).

## **Example**

N/A

## **3.28.9 :WAVeform:YINCrement?**

## **Syntax**

**:WAVeform:YINCrement?**

## **Description**

Queries the unit voltage value of the current source channel Y in the Y direction.

## **Parameter**

N/A

## **Remarks**

The returned value is related to the current data reading mode:

- **•** In NORMal mode, YINCrement = VerticalScale/25.
- **•** In RAW mode, YINCrement and Verticalscale of the memory waveforms are related to the currently selected Verticalscale.
- **•** In MAX mode, YINCrement = VerticalScale/25 when the instrument is in the RUN state; YINCrement is related to the VerticalScale of the internal waveform and the currently selected VerticalScale when the instrument is in the Stop state.

## **Return Format**

The query returns the unit voltage value in scientific notation.

## **Example**

N/A

# <span id="page-429-0"></span>**3.28.10 :WAVeform:YORigin?**

## **Syntax**

**:WAVeform:YORigin?**

## **Description**

Queries the vertical offset relative to the vertical reference position of the currently selected channel source in the Y direction.

## **Parameter**

N/A

## **Remarks**

The returned value is related to the current data reading mode:

- **•** In NORMal mode, YORigin = VerticalOffset/YINCrement.
- **•** In RAW mode, YORigin is related to the VerticalScale of the memory waveforms and the currently selected VerticalScale.
- **•** In MAX mode, YORigin = VerticalOffset/YINCrement when the instrument is in the RUN state; YORigin is related to the VerticalScale of the internal waveform and the currently selected VerticalScale when the instrument is in the Stop state.

## **Return Format**

The query returns an integer.

## **Example**

N/A

## **3.28.11 :WAVeform:YREFerence?**

#### **Syntax**

**:WAVeform:YREFerence?**

#### **Description**

Queries the vertical reference position of the currently selected channel source in the Y direction.

#### **Parameter**

N/A

## **Remarks**

The value of YREFerence is related to the configuration of the : WAVeform: FORMat command. The reference position is different for different return formats of waveform data.

## **Return Format**

The query returns an integer.

## **Example**

N/A

## **3.28.12 :WAVeform:STARt**

#### **Syntax**

:WAVeform:STARt < sta>

**:WAVeform:STARt?**

## **Description**

Sets or queries the start position of waveform data reading.

## **Parameter**

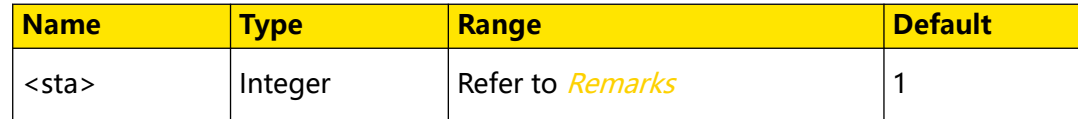

## **Remarks**

When reading the waveform data from the internal memory, the actual settable ranges of the start point and stop point of a reading operation are related to the memory depth of the oscilloscope and the return format of the waveform data currently selected.

- **•** In Normal mode, the range is from 1 to 1,000.
- **•** In Max mode, when the oscilloscope is in RUN state, its range is from 1 to 1,000; when the oscilloscope is in STOP state, its range is from 1 to current maximum memory depth.
- **•** In Raw mode, the range is from 1 to the current maximum memory depth.

## **Return Format**

The query returns an integer.

## **Example**

```
:WAVeform:STARt 100 /*Sets the start point to 100.*/
:WAVeform:STARt? /*The query returns 100.*/
```
## **3.28.13 :WAVeform:STOP**

## **Syntax**

**:WAVeform:STOP** <stop>

**:WAVeform:STOP?**

### **Description**

Sets or queries the stop position of waveform data reading.

#### **Parameter**

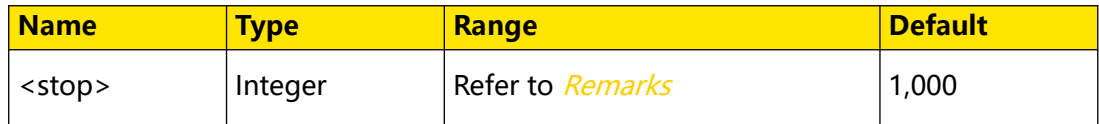

#### **Remarks**

When reading the waveform data in the internal memory, the actual settable ranges of the start point and stop point of a reading operation are related to the memory depth of the oscilloscope and the return format of the waveform data currently selected.

- **•** In Normal mode, the range is from 1 to 1,000.
- **•** In Max mode, when the oscilloscope is in RUN state, its range is from 1 to 1,000;

when the oscilloscope is in STOP state, its range is from 1 to current maximum

memory depth.

**•** In Raw mode, the range is from 1 to the current maximum memory depth.

## **Return Format**

The query returns an integer.

#### **Example**

```
:WAVeform:STOP 500 /*Sets the stop point to 500.*/
:WAVeform:STOP? /*The query returns 500.*/
```
## **3.28.14 :WAVeform:PREamble?**

#### **Syntax**

**:WAVeform:PREamble?**

#### **Description**

Queries all the waveform parameters.
# **Parameter**

N/A

# **Remarks**

N/A

# **Return Format**

The query returns 10 waveform parameters, separated by commas.

<format>,<type>,<points>,<count>,<xincrement>,<xorigin>,<xreference>,<yincre ment>,<yorigin>,<yreference>

Wherein,

**<format>:** indicates 0 (BYTE), 1 (WORD), or 2 (ASC).

**<type>:** indicates 0 (NORMal), 1 (MAXimum), or 2 (RAW).

**<points>:** an integer ranging from 1 to 50,000,000.

**<count>:** indicates the number of averages in the average sample mode. The value of <count> parameter is 1 in other modes.

**<xincrement>:** indicates the time difference between two neighboring points in the X direction.

**<xorigin>:** indicates the start time of the waveform data in the X direction.

**<xreference>:** indicates the reference time of the waveform data in the X direction.

**<yincrement>:** indicates the step value of the waveforms in the Y direction.

**<yorigin>:** indicates the vertical offset relative to the "Vertical Reference Position" in the Y direction.

**<yreference>:** indicates the vertical reference position in the Y direction.

# **Example**

```
:WAVeform:PREamble?/*The query returns 
0,0,1000,1,1.000000E-8,-5.000000E-6,0.000000E-12,4.000000E-03,0,128.
*/
```
# **4 Application Examples**

This chapter provides some application examples of the SCPI commands. The main functions of the instrument can be realized through a series of SCPI commands.

## **NOTE**

- **•** The range of certain parameters for different models may be different. Therefore, you need to adjust the parameter range for the model that you use if necessary.
- **•** Before using the examples in this chapter, please select the desired communication interface (USB or LAN) and make correct connections. In addition, you have to install Ultra Sigma or other PC software that can be used to send commands.
- **•** In each example, every command is followed by contents enclosed by two slashes ("/\*" and "\*/"). They are the descriptions of the command and not part of the command, which help you understand the command better.

# **4.1 To Configure Basic Parameters**

# **Set the Channel Parameters**

Example description: enable CH1, set the vertical scale to 0.1 V/div, and set the coupling mode to AC.

## Method

```
:CHANnel1:DISPlay ON /*Enables CHANnel1.*/
:CHANnel1:SCALe 0.1 /*Sets the vertical scale to 0.1 V/div 
for CH1.*/
:CHANnel1:COUPling AC /*Sets the coupling mode to AC for CH1.*/
```
# **Set the Horizontal Parameters**

Example description: set the memory depth to 1M and the horizontal time base to 200 μs/div.

# Method

```
:ACQuire:MDEPth 1M /*Sets the memory depth to 1M.*/<br>:TIMebase:MODE MAIN /*Sets the horizontal time base m
                                     /*Sets the horizontal time base mode
to MAIN.*/
:TIMebase:MAIN:SCALe 0.0002 /*Sets the main time base to 200 μs/
div.*/
```
# **Set the Trigger Parameters**

Example description: set the triggers on the rising edge with the specified voltage threshold (160 mV).

## Method

```
:TRIGger:MODE EDGE /*Selects the edge trigger.*/<br>:TRIGger:EDGE:SOURce CHANnel2 /*Sets the trigger source to
                                                /*Sets the trigger source to
```

```
EN
```

```
CHANnel2.*/<br>:TRIGger:EDGE:SLOPe POSitive
                               /*Sets the edge type to rising
edge.*/
:TRIGger:EDGE:LEVel 0.16 /*Sets the trigger level to 160 
mV.*/:TRIGger:STATus? /*Queries the current trigger 
status.*/
```
# **4.2 To Set Measurements**

## **Read the Statistical Peak-to Peak Value**

Example description: reads the statistical peak-to-peak value for CH2.

### Method

:MEASure:THReshold:TYPE PERCent /\*Sets the threshold type to PERCent.\*/ :MEASure:SETup:MAX 95 /\*Sets the upper limit to 95%.\*/ :MEASure:SETup:MID 89 /\*Sets the middle value to 89%.\*/ :MEASure:SETup:MIN 53 /\*Sets the lower limit to 53%.\*/ :MEASure:ITEM VPP,CHANnel2 /\*Adds the CH2 waveform peak-to-peak value measurement item./<br>:MEASure:ITEM? VPP,CHANnel2  $\frac{1}{2}$  /\*Queries the current measurement results of the CH2 waveform peak-to-peak value.\*/ :MEASure:STATistic:RESet /\*Clears the history statistics data and makes statistics again.\*/ :MEASure:STATistic:ITEM VPP,CHANnel2 /\*Adds the CH2 waveform peak-to-peak value measurement  $i \pm \rho m$  \*/ :MEASure:STATistic:ITEM? CNT,VPP,CHANnel2 /\*Queries the count value of the measurement item. \*/ :MEASure:STATistic:ITEM? MAXimum,VPP,CHANnel2 /\*Queries the maximum value of the CH2 peak-to-peak value.\*/ :MEASure:STATistic:ITEM? MINimum,VPP,CHANnel2 /\*Queries the minimum value of the CH2 peak-to-peak value.\*/ :MEASure:STATistic:ITEM? AVERages,VPP,CHANnel2 /\*Queries the average value of the CH2 peak-to-peak value.\*/ :MEASure:STATistic:ITEM? DEViation,VPP,CHANnel2 /\*Queries the deviation of the CH2 peak-to-peak value.\*/

## **Read the Duty Cycle**

Example description: read the duty cycle of the periodic pulse at a set percentage.

## Method

```
:MEASure:THReshold:TYPE PERCent /*Sets the threshold type to 
PERCent.*/
:MEASure:SETup:MAX 95 /*Sets the upper limit to 95%.*/
:MEASure:SETup:MID 89 /*Sets the middle value to 89%.*/
:MEASure:SETup:MIN 53 /*Sets the lower limit to 53%.*/
:MEASure:ITEM PDUTy,CHANnel2 /*Adds the CH2 periodic pulse duty 
cycle measurement item.*/
```
:MEASure:ITEM? PDUTy,CHANnel2 /\*Queries the current duty cycle value for CH2.\*/ :MEASure:STATistic:RESet /\*Clears the history statistics data and makes statistics again.\*/ :MEASure:STATistic:ITEM PDUTy,CHANnel2 /\*Adds the CH2 waveform duty cycle measurement item.\*/ :MEASure:STATistic:ITEM? CNT,PDUTy,CHANnel2 /\*Queries the count value of the measurement item. \*/ :MEASure:STATistic:ITEM? MAXimum,PDUTy,CHANnel2 /\*Queries the maximum value of the CH2 duty cycle.\*/ :MEASure:STATistic:ITEM? MINimum,PDUTy,CHANnel2 /\*Queries the minimum value of the CH2 duty cycle.\*/ :MEASure:STATistic:ITEM? AVERages,PDUTy,CHANnel2 /\*Queries the average value of the CH2 duty cycle.\*/ :MEASure:STATistic:ITEM? DEViation,PDUTy,CHANnel2

/\*Queries the deviation of the CH2 duty cycle value.\*/

# **Read the Rise Time**

Example description: read the rise time using the set voltage threshold.

### Method

:MEASure:THReshold:TYPE ABSolute /\*Sets the threshold type to ABSolute.\*/ :MEASure:SETup:MAX 0.15 /\*Sets the threshold level upper limit to 0.15 V.\*/ :MEASure:SETup:MID 0 /\*Sets the threshold level middle value to 0 V.\*/<br>:MEASure:SETup:MIN -0.15 /\*Sets the threshold level lower limit to -0.15 V.\*/ :MEASure:ITEM RTIMe,CHANnel2 /\*Adds the CH2 rise time measurement item.\*/ :MEASure:STATistic:ITEM? CURRent,RTIMe /\*Queries the current measurement value of the CH2 rise time.\*/ :MEASure:STATistic:RESet /\*Clears the history statistics data and makes statistics again.\*/ :MEASure:STATistic:ITEM RTIMe,CHANnel2 /\*Enables the CH2 rise time statistic function.\*/ :MEASure:STATistic:ITEM? CURRent,RTIMe /\*Queries the current value of the CH2 rise time.\*/ :MEASure:STATistic:ITEM? CNT,RTIMe,CHANnel2 /\*Queries the count value of the measurement item. \*/ :MEASure:STATistic:ITEM? MAXimum,RTIMe,CHANnel2 /\*Queries the maximum value of the CH2 rise time.\*/ :MEASure:STATistic:ITEM? MINimum,RTIMe,CHANnel2 /\*Queries the minimum value of the CH2 rise time.\*/ :MEASure:STATistic:ITEM? AVERages,RTIMe,CHANnel2 /\*Queries the average value of the CH2 rise time.\*/ :MEASure:STATistic:ITEM? DEViation,RTIMe,CHANnel2 /\*Queries the deviation of the CH2 rise time.\*/

# **4.3 To Read the Waveform**

# **Read ASCII Data**

Example description: read ASCII data and transform the data to actual waveform data.

### Method

```
:ACQuire:MDEPth 100k /*Sets the memory depth to 100k.*/<br>:RUN /*Sets the oscilloscope to "RUN" state and wait fo
             /*Sets the oscilloscope to "RUN" state and wait for 5
s.*/<br>:STOP
             /*Sets the oscilloscope to "STOP" state (the
oscilloscope can only read the waveform data in internal memory 
when in "STOP" state).*/
```

```
:WAV:SOUR CHAN1 /*Sets the channel source to CHANnel1.*/
:WAV:MODE RAW /*Sets the waveform reading mode to RAW.*/
:WAV:FORM ASCii /*Sets the return format of the waveform data 
to ASCii.*/
```

```
:WAV:STAR 1 /*Sets the start point to read from to the 1st 
point.*/<br>:WAV:STOP 100000
                     /*Sets the stop point to the 100,000th point
(the last point).*/
                     /*Reads the waveform data.*/
:WAVeform:PREamble? /*The query returns all waveform parameters.*/
```
### **Read the Waveform Data in Internal Memory**

Example description: reads the waveform data from the internal memory.

### Method

```
:ACQuire:MDEPth 100k /*Sets the memory depth to 100k.*/
:RUN /*Sets the oscilloscope to "RUN" state and wait for 5 s.*/
:STOP /*Set the oscilloscope to "STOP" state (the oscilloscope 
can only read the waveform data in internal memory when in "STOP" 
state).*/
:WAV:SOUR CHAN1 /*Sets the channel source to CHANnel1.*/<br>:WAV:MODE RAW /*Sets the waveform reading mode to RAW
```

```
:WAV:MODE RAW /*Sets the waveform reading mode to RAW.*/<br>:WAV:FORM BYTE /*Sets the return format of the waveform
                        /*Sets the return format of the waveform
data to BYTE.*/
:WAV:STAR 1 /*Sets the start point to read from to the 
1st waveform.*/
:WAVeform:STOP 100000 /*Sets the stop point to the 100,000th point 
(the last point).*/
: WAV: DATA? /*Reads the waveform data.*/
```
### **Read the Waveform Data on the Screen**

Example description: reads the waveform data on the display.

Method

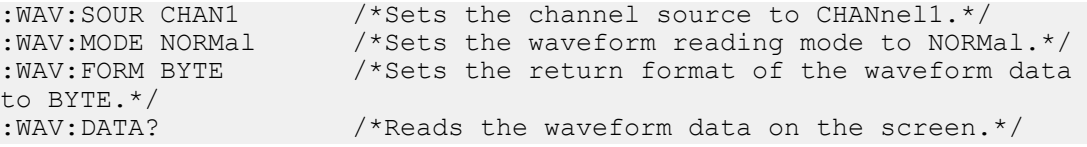

# **5 Programming Examples**

This chapter illustrates how to control the instrument by programming in LabVIEW, Visual Basic, and Visual C++. These examples are programmed based on Virtual Instrument Software Architecture (VISA) library.

RIGOL official website (*<http://www.rigol.com>*) provides the programming examples based on LabVIEWk, Visual Basic, Visual C++, Matlab, and Python. You can go to the official website and click **SUPPORT > Programming Demo** to obtain the programming examples.

# **5.1 Programming Preparations**

Before programming, you need to prepare the following tasks:

You can log in to the RIGOL official website (<http://www.rigol.com>) to download the software. Then install the software according to the installation wizard. After Ultra Sigma is installed successfully, NI-VISA library will be completely installed automatically. In this manual, the default installation path is C:\Program Files\IVI Foundation\VISA.

In the manual, the instrument communicates with the PC via the USB interface. Connect the USB Device interface on the rear panel of the instrument to the PC by using the USB cable. After the instrument is properly connected to the PC, power on the instrument to start it.

The following parts will make a detailed introduction about the programming examples in LabVIEW, Visual Basic, and Visual C++.

# **5.2 LabVIEW Programming Example**

**Program used in this example:** LabVIEW2010

**Function realized in this example:** reading the waveform data of CH1 on the screen.

- **1.** Run LabVIEW, and then create a VI file named LabVIEW\_Demo.
- **2.** Add controls and create the front panel as shown in the figure below.

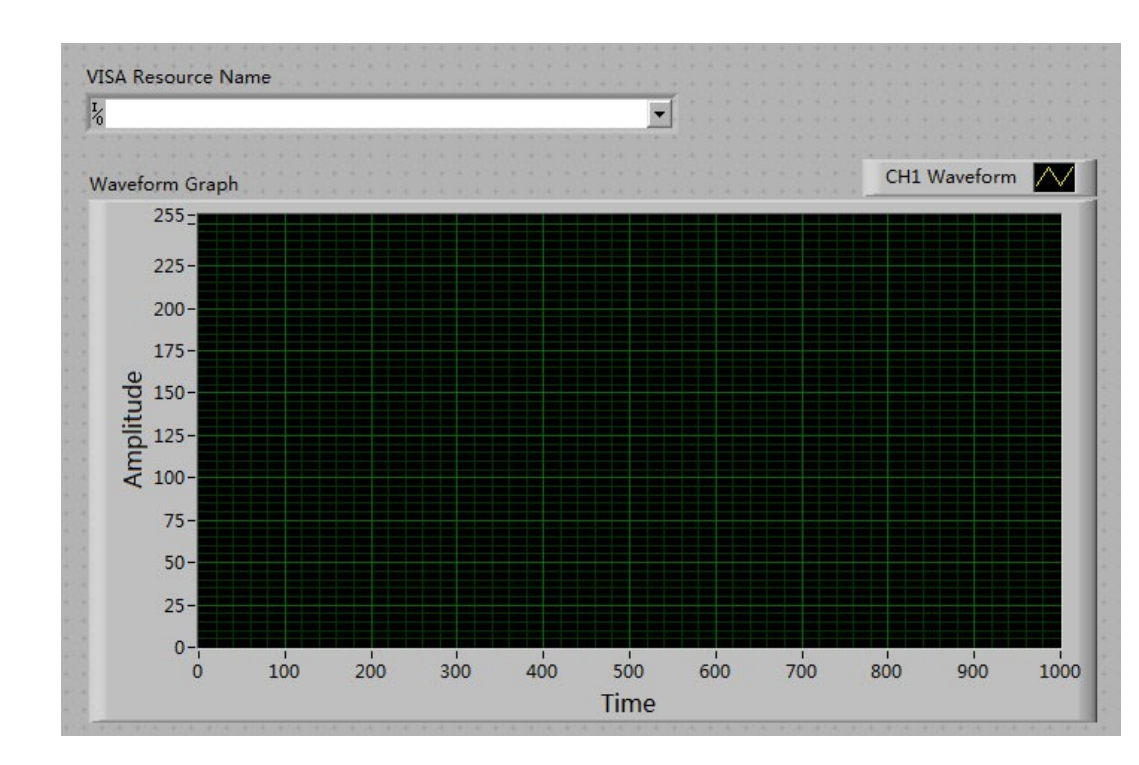

**3.** Open the Block Diagram panel. Click **Instrument I/O** > **VISA**. Add the following functions: VISA Open, VISA Read, VISA Write, and VISA Close.

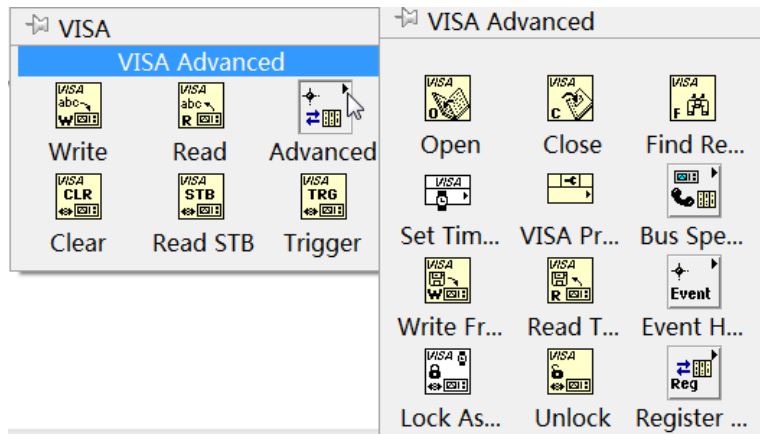

**4.** Connect the VISA resource name with the VISA Open. Then, connect the VISA resource name outputs of all the functions with the VISA resource name and connect the error output with the error input, as shown in the figure below.

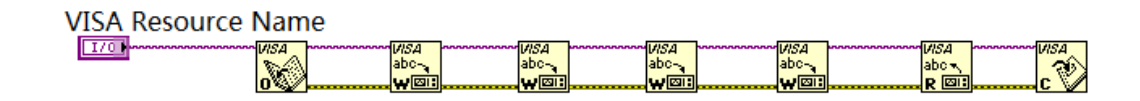

**5.** Add string constant in the write buffer areas of the VISA Write function and input the following instructions in the figure below. Waveform data is read through the

VISA Read function which requires users to input the total number of bytes to be read. In this example, the total number of bytes of waveform data to be read is less than 2048. Use the VISA Close function to close the VISA resource after the VISA operation is finished.

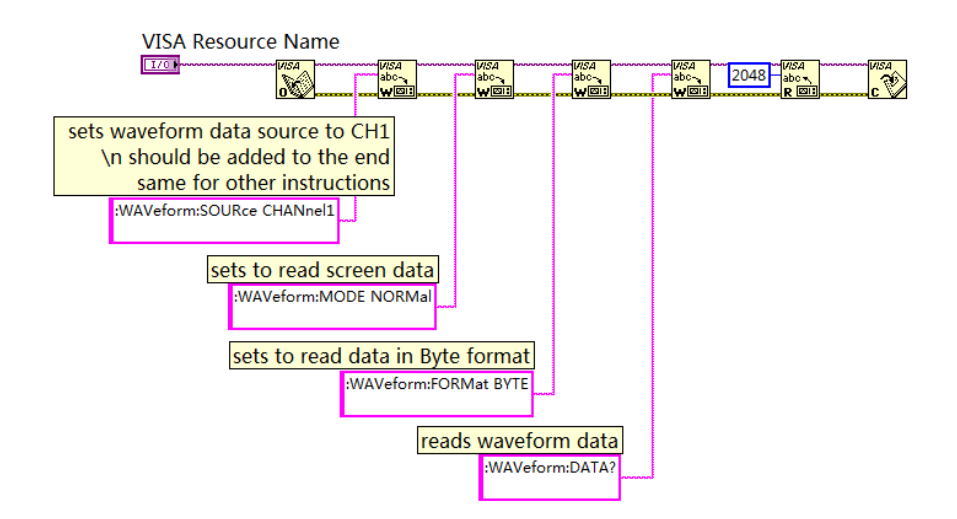

**6.** The data format is TMC data block header + waveform data + terminator. The TMC header is in #NXXXXXX format; wherein, # is the TMC header identifier; N following # represents the length of the waveform data; the length of the waveform data points is expressed in ASCII strings,and the terminator represents the ending of communication. For example, the data read for one time is #9000001000XXXX. It indicates that 9 bytes are used to describe the data length. 000001000 indicates the length of waveform data, that is, 1,000 bytes. Use the following block diagram to obtain the number of bytes that the TMC header occupies. Ignore the TMC header and delete the terminator at the end of the waveform data, and transfer the waveform data to the byte data and display it on the waveform diagram controls.

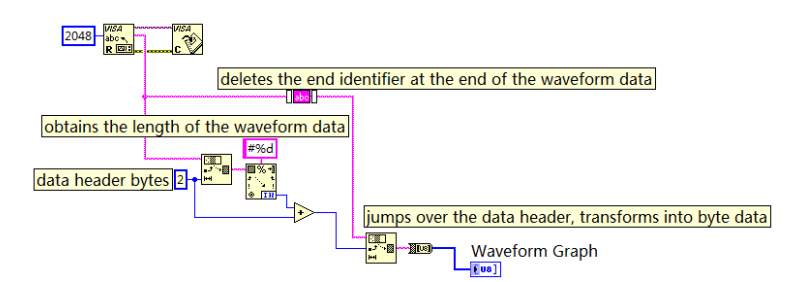

The available functions used in the above block diagram as as follows:

### **String Subset**

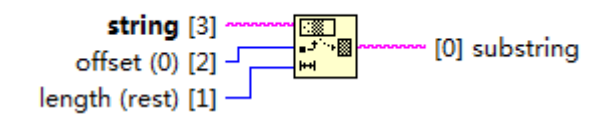

Used to obtain the TMC header"#N". After obtaining the number of bytes that the TMC header occupies, ignore the data header to obtain the waveform data strings

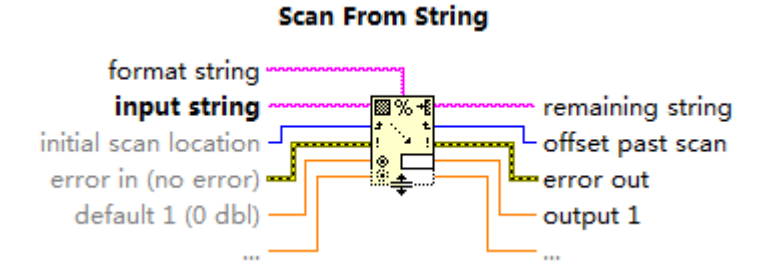

Used to obtain the waveform data length bytes

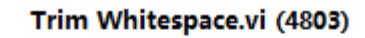

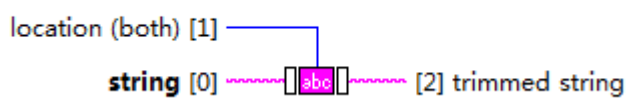

Used to delete the terminator at the end of the waveform data

# **String To Byte Array**

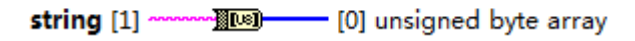

Used to transfer waveform data strings to the byte group

**7.** The complete program block diagram is as shown in the figure below:

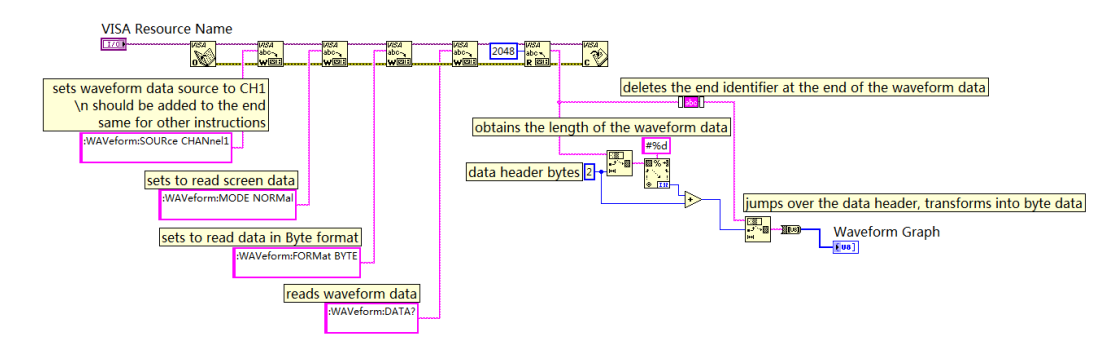

**8.** Select the device resource from the VISA Resource Name drop-down list and run the program.

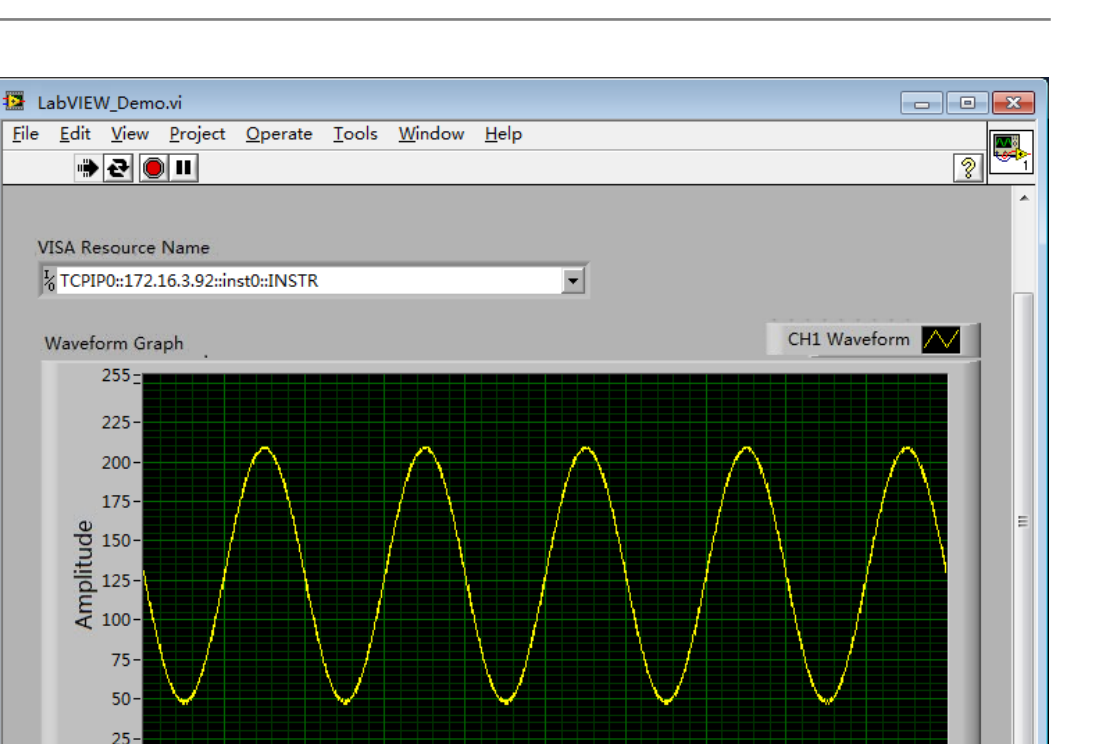

EN

# **5.3 Visual Basic Programming Example**

100

200

 $300$ 

 $255 225 200 175 -$ 

ed 150-<br>
Ed 125-<br>
Fe 100-

 $75 50 25 \overline{0}$ 

 $\dot{\circ}$ 

**Program used in this example:** Visual Basic 6.0

**Function realized in this example:** control the on/off state of any channel.

Enter the Visual Basic 6.0 programming environment, and perform the following procedures.

 $400$ 

 $500$ 

Time

600

700

800

 $900$ 

- **1.** Build a standard application program project (Standard EXE), and name it "Demo".
- **2.** Click **Project** > **Add Module** to open the Add Module dialog box. In the dialog box, click the Existing tab to search for the **visa32.bas** file in the include folder under the NI-VISA installation path and add the file.

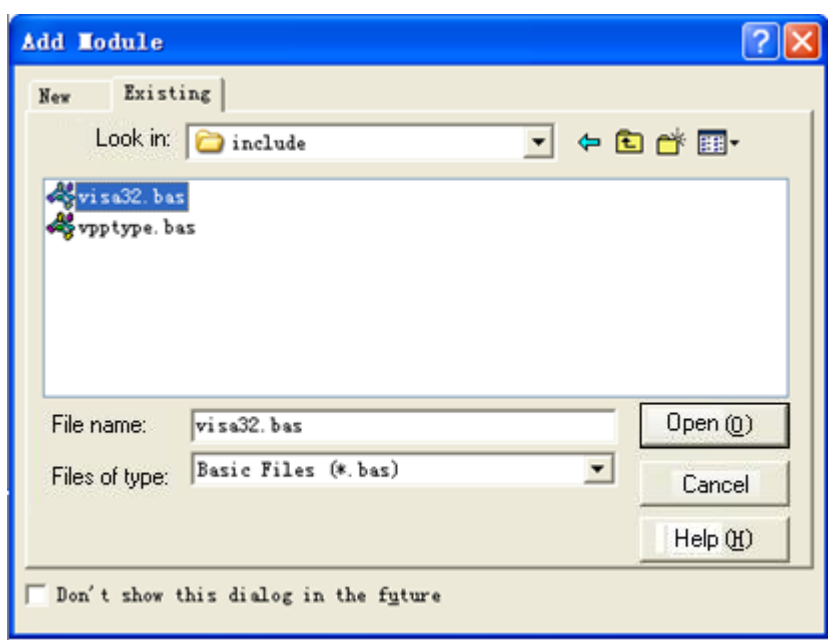

**3.** In the Demo dialog box, add four buttons to represent CH1 to CH4 respectively. Add four Labels (Label1(0), Label1(1),Label1(2),Label1(3)) to represent the statuses of CH1 to CH4 respectively (when the channel is enabled, it displays the color of the channel; when the channel is disabled, it displays gray), as shown in the figure below.

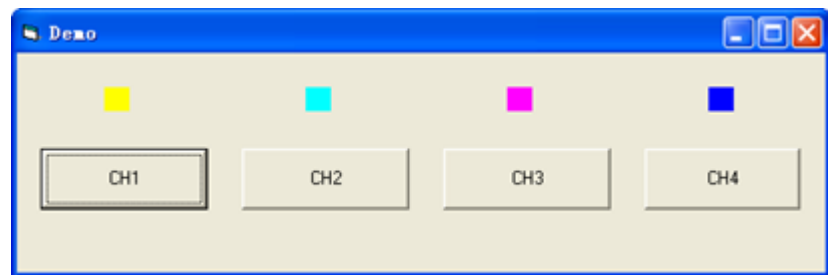

- **4.** Click **Project** > **Project1 Properties** to open the Project1 Project Properties dialog box. In the dialog box, click on the General tab and select **Form1** from the drop-down list under Startup Object.
- **5.** Double-click CH1 to enter the programming environment. Add the following codes to control CH1-CH4. The codes of CH1 are as shown below; the codes of the other channels are similar.

```
Dim defrm As Long
Dim vi As Long
Dim strRes As String * 200
Dim list As Long
Dim nmatches As Long
Dim matches As String * 200 'Reserve the obtained device number
Dim s32Disp As Integer
' Obtain the usb resource of visa
Call viOpenDefaultRM(defrm)
Call viFindRsrc(defrm, "USB?*", list, nmatches, matches)
' Turn on the instrument
Call viOpen(defrm, matches, 0, 0, vi)
```

```
' Send a command to query the status of CH1
Call viVPrintf(vi, ":CHAN1:DISP?" + Chr$(10), 0)
' Obtain the status of CH1
Call viVScanf(vi, "%t", strRes) 
s32Disp = CInt(strRes)
If (s32Disp = 1) Then
' Send the setting command
Call viVPrintf(vi, ":CHAN1:DISP 0" + Chr$(10), 0)
Label1(0).ForeColor = \&H808080 ''Gray
Else 
Call viVPrintf(vi, ":CHAN1:DISP 1" + Chr$(10), 0)
Label1(0).ForeColor = &HFFFF& 'Yellow 
End If 
' Close the resource
Call viClose(vi)
Call viClose(defrm)
```
**6.** Save and run the project to obtain a single exe program for demo. When the instrument is correctly connected to the PC, you can control the on/off status of any channel.

# **5.4 Visual C++ Programming Example**

**Program used in this example:**Visual C++6.0

**Function realized in this example:**search for the instrument address, connect to the instrument, send commands, and read return values.

Enter the Visual C++6.0 programming environment, and perform the following procedures.

- **1.** Create a MFC project based on a dialog box.
- **2.** Click **Project** > **Settings** to open the **Project Setting** dialog box. In the dialog box,

click the **C/C++** tab, select **Code Generation** from the drop-down list under

**Category**. Choose **Debug Multithreaded DLL** from the drop-down list under **Use**

**run-time library**. Click **OK** to close the dialog box.

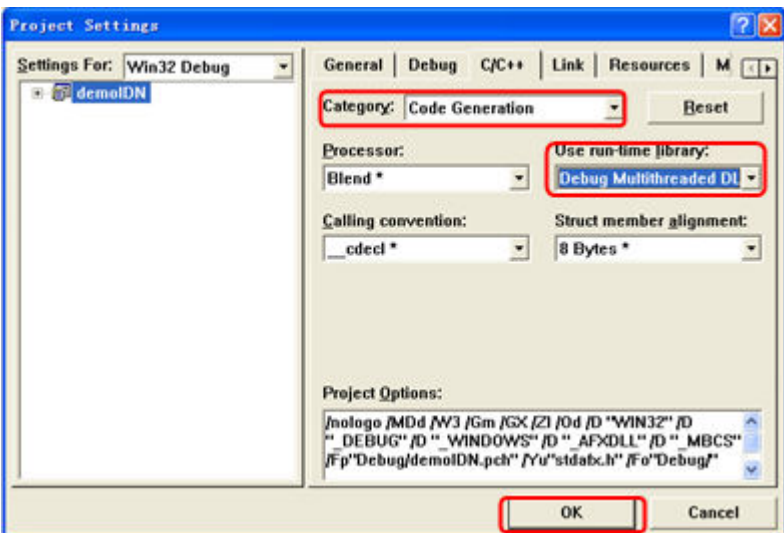

**3.** Click **Project** > **Settings** to open the **Project Setting** dialog box. In the dialog box, click the **Link** tab, add "visa32.lib" under **Object/library modules**, then click **OK** to close the dialog box.

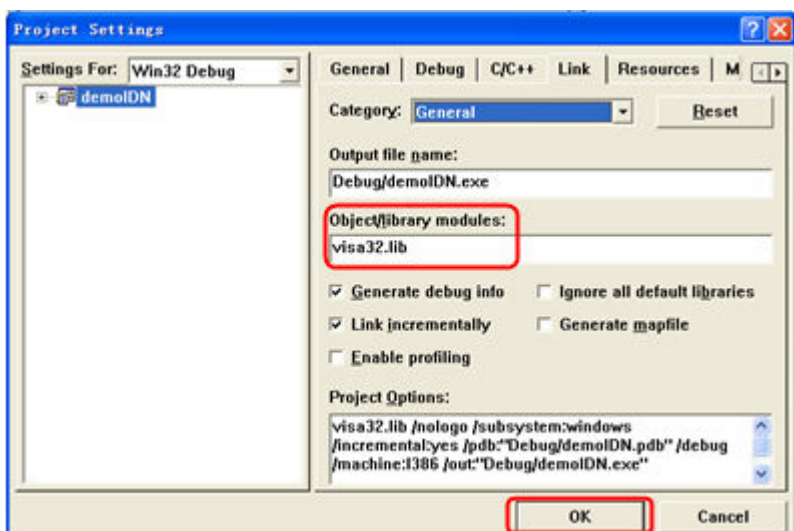

**4.** Click **Tools** > **Options** to open the Options dialog box. Then click the **Directories** tab.

Select **Include files** from the drop-down list under **Show directories for**. Double click the empty space under **Directories** to enter the specified path of Include files: C:\Program Files\IVI Foundation\VISA\WinNT\include. Click **OK** to close the dialog box.

Select **Library files** from the drop-down list under **Show directories for**. Double click the empty space under **Directories** to enter the specified path of Library files: C:\Program Files\IVI Foundation\VISA\WinNT\lib\msc. Click **OK** to close the dialog box.

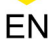

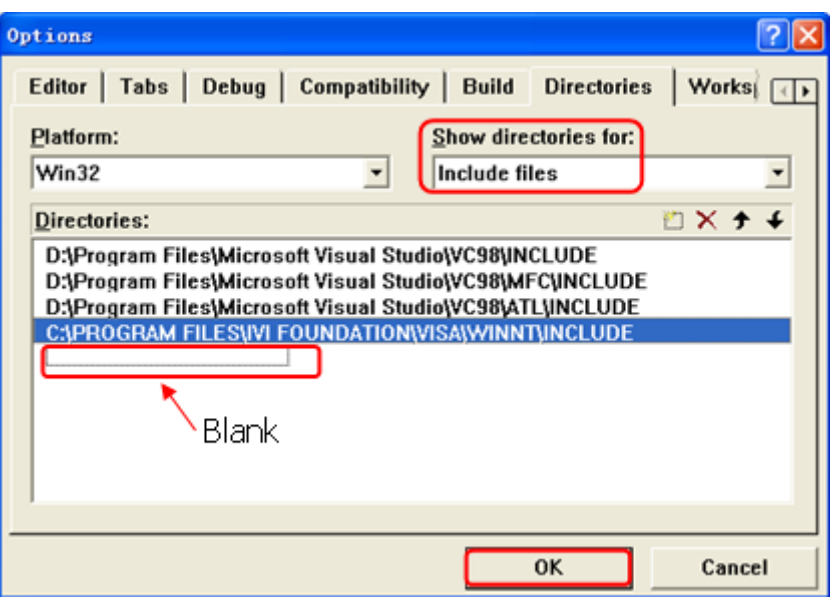

Note: By now, VISA library has been added.

**5.** Add the **Text**, **Combo Box**, **Button**, and **Edit Box** controls. The layout interface for

adding controls is as follows:

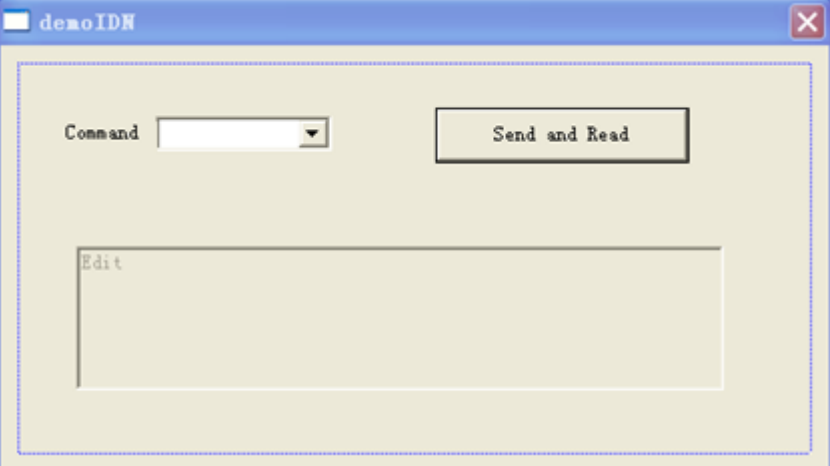

- **6.** Modify the control attributes.
	- **a.** Name **Text** as "Command".
	- **b.** Open the **Data** item in the **Combo Box** attribute and input the following command \*IDN? manually.
	- **c.** Open the **General** item in the **Edit Box** attribute and select **Disabled**.
	- **d.** Name **Button** as **Send and Read**.

**7.** Add the variables m\_combox and m\_receive to the **Combo Box** and **Edit Box** controls respectively.

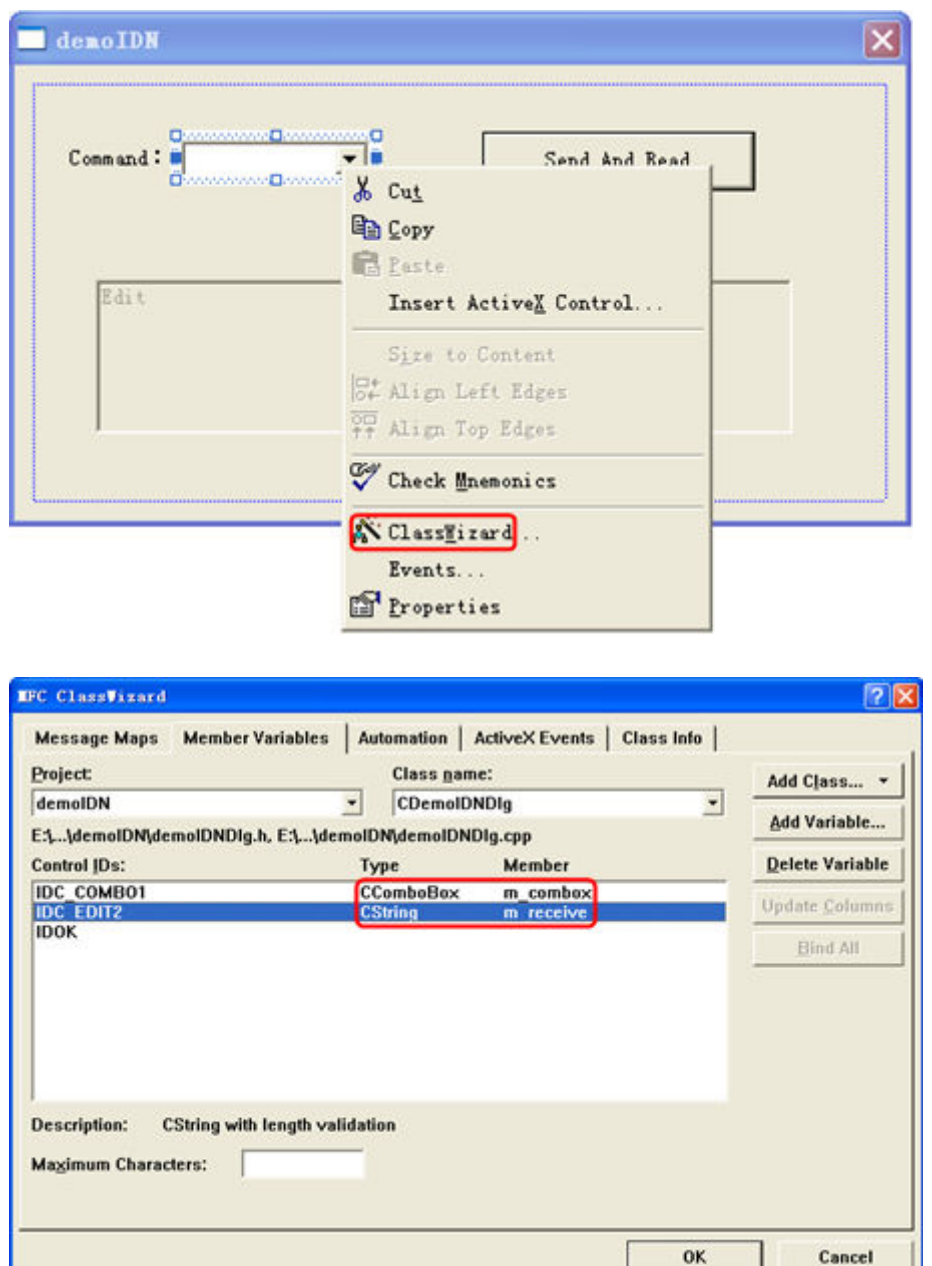

## **8.** Add codes.

Double-click **Send and Read** to enter the programming environment. Declare the #include <visa.h> of the VISA library in the header file and then add the following codes:

```
ViSession defaultRM, vi;
char buf [256] = \{0\};CString s, strTemp;
char* stringTemp;
ViChar buffer [VI_FIND_BUFLEN];
```
an<br>Barat

```
ViRsrc matches=buffer;
ViUInt32 nmatches;
ViFindList list;
viOpenDefaultRM (&defaultRM);
//Acquire the USB resource of VISA
viFindRsrc(defaultRM, "USB?*", &list,&nmatches, matches);
viOpen (defaultRM,matches,VI_NULL,VI_NULL,&vi);
//Send the command received
m_combox.GetLBText(m_combox.GetCurSel(),strTemp); 
strTemp = strTemp + " \n\cdotstringTemp = (char *)(LPCTSTR) strTemp;viPrintf (vi,stringTemp);
//Read the results
viScanf (vi, "%t\n", &buf);
//Display the results
UpdateData (TRUE); 
m receive = buf;UpdateData (FALSE);
viClose (vi);
viClose (defaultRM);
```
**9.** Save, compile, and run the project to obtain a single exe file. When the instrument

is correctly connected to the PC, enter a command (for example, \*IDN?) and click

**Send and Read** to execute the command. Then, the reading results will be

returned.

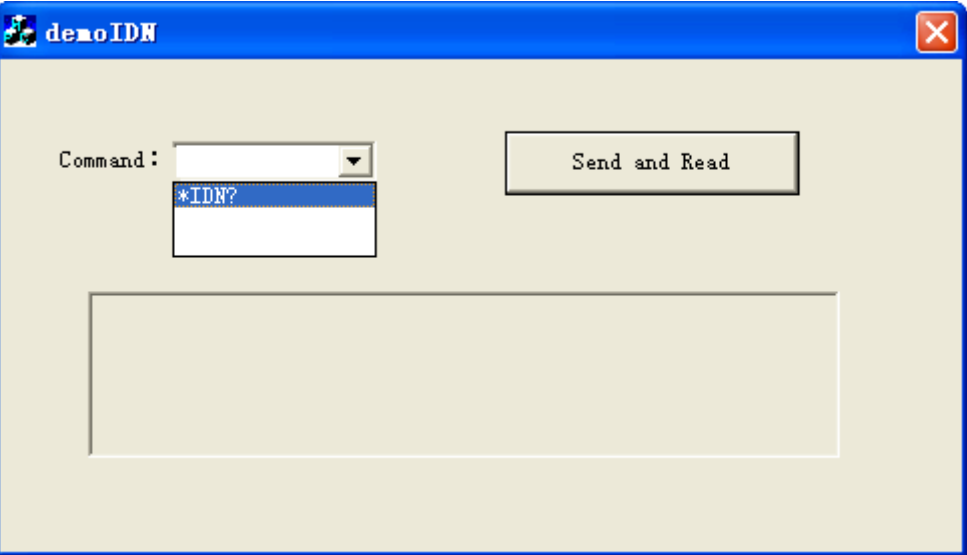

### **HEADQUARTER**

**EUROPE** 

**RIGOL TECHNOLOGIES CO., LTD.** No.8 Keling Road, New District, Suzhou, JiangSu, P.R.China Tel: +86-400620002 Email: info@rigol.com

**RIGOL** TECHNOLOGIES EU GmbH Carl-Benz-Str.11 82205 Gilching Germany Tel: +49(0)8105-27292-0 Email: info-europe@rigol.com

### **NORTH AMERICA**

**RIGOL TECHNOLOGIES, USA INC.** 10220 SW Nimbus Ave. Suite K-7 Portland, OR 97223 Tel: +1-877-4-RIGOL-1 Fax: +1-877-4-RIGOL-1 Email: info@rigol.com

#### **JAPAN**

RIGOLJAPAN CO., LTD. 5F,3-45-6, Minamiotsuka, Toshima-Ku, Tokyo, 170-0005, Japan Tel: +81-3-6262-8932 Fax: +81-3-6262-8933 Email: info-japan@rigol.com

RIGOL® is the trademark of RIGOL TECHNOLOGIES CO., LTD. Product information in this document is subject to update without notice. For the latest information about RIGOL's products, applications and services, please contact local RIGOL channel partners or access RIGOL official website: www.rigol.com